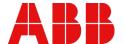

MANUAL

# AC500-S

# Safety user manual V1.3.2

Original instructions

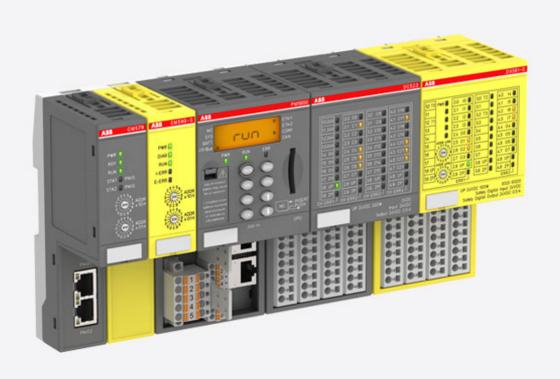

# **Table of contents**

| 1 | Intr | oduction  |                                                                          | 6  |
|---|------|-----------|--------------------------------------------------------------------------|----|
|   | 1.1  | Purpose   | 9                                                                        | 6  |
|   | 1.2  | Docume    | ent history                                                              | 6  |
|   |      |           |                                                                          |    |
|   | 1.4  | •         | nt user information                                                      |    |
|   | 1.5  | Definitio | ons, expressions, abbreviations                                          | 10 |
|   |      |           | nal safety certification                                                 |    |
|   |      |           | ces / related documents                                                  |    |
|   |      |           | ole standards                                                            |    |
| 2 |      |           | AC500-S safety PLC                                                       |    |
|   |      |           | W                                                                        |    |
|   |      | 2.1.1     | System                                                                   |    |
|   |      | 2.1.2     | Safety components                                                        |    |
|   | 2.2  |           | d use                                                                    |    |
|   |      |           | oop                                                                      |    |
|   |      | •         | /alues                                                                   |    |
|   | 2.5  | -         | d personnel                                                              |    |
|   | _    |           | e                                                                        |    |
|   |      | •         | ion of safety modules                                                    |    |
|   |      |           | ge of modules                                                            |    |
|   |      |           | S restart behavior                                                       |    |
|   |      |           | sing AC500-S safety PLC components                                       |    |
|   | 2.10 | •         | nmentally friendly disposal                                              |    |
|   |      |           | ommunication                                                             |    |
|   |      |           | function and fault reaction                                              |    |
|   | 2.10 | 2.13.1    | Safety CPU (SM560-S / SM560-S-FD-1 / SM560-S-FD-4)                       |    |
|   |      | 2.13.1    | Safety module with safety input channels (DI581-S, DX581-S and AI581-S)  |    |
|   |      | 2.13.2    | Safety module with safety output channels (DIS61-S, DIS61-S and AIS61-S) |    |
|   | 2 1/ |           | function test                                                            |    |
|   |      | •         | eshooting                                                                |    |
|   |      |           | AC500-S safety PLC                                                       |    |
| _ |      |           | •                                                                        |    |
| 3 |      |           | fety modules                                                             |    |
|   | 3.1  | -         | CPU - SM560-S / SM560-S-FD-1 / SM560-S-FD-4                              |    |
|   |      | 3.1.1     | Purpose                                                                  |    |
|   |      | 3.1.2     | Functionality                                                            |    |
|   |      | 3.1.3     | Mounting, dimensions and electrical connection                           |    |
|   |      | 3.1.4     | Diagnosis and LED status display                                         |    |
|   |      | 3.1.5     | Safety CPU module states                                                 |    |
|   |      | 3.1.6     | Safety and non-safety CPU interaction                                    |    |
|   |      | 3.1.7     | Parameterization                                                         | 52 |
|   |      | 3.1.8     | Technical data                                                           | 53 |
|   |      | 3.1.9     | Ordering data                                                            |    |
|   | 3.2  | Generic   | safety I/O module behavior                                               | 56 |
|   |      | 3.2.1     | Overview                                                                 | 56 |
|   |      | 3.2.2     | Safety I/O module states                                                 | 56 |
|   |      | 3.2.3     | Undervoltage / overvoltage                                               | 65 |
|   |      | 3.2.4     | Diagnosis                                                                | 66 |
|   | 3.3  | DI581-S   | S safety digital input module                                            | 67 |

|   |     | 3.3.1                         | Purpose                                                                          | 67  |  |  |
|---|-----|-------------------------------|----------------------------------------------------------------------------------|-----|--|--|
|   |     | 3.3.2                         | Functionality                                                                    | 68  |  |  |
|   |     | 3.3.3                         | Mounting, dimensions and electrical connection                                   | 71  |  |  |
|   |     | 3.3.4                         | Internal data exchange                                                           | 75  |  |  |
|   |     | 3.3.5                         | I/O configuration                                                                | 75  |  |  |
|   |     | 3.3.6                         | Parameterization                                                                 | 75  |  |  |
|   |     | 3.3.7                         | Circuit examples DI581-S                                                         | 75  |  |  |
|   |     | 3.3.8                         | LED status display                                                               | 87  |  |  |
|   |     | 3.3.9                         | Technical data                                                                   | 88  |  |  |
|   |     | 3.3.10                        | Ordering data                                                                    | 91  |  |  |
|   | 3.4 | DX581-                        | S safety digital input/output module                                             | 92  |  |  |
|   |     | 3.4.1                         | Purpose                                                                          | 92  |  |  |
|   |     | 3.4.2                         | Functionality                                                                    | 93  |  |  |
|   |     | 3.4.3                         | Mounting, dimensions and electrical connection                                   | 97  |  |  |
|   |     | 3.4.4                         | Internal data exchange                                                           | 101 |  |  |
|   |     | 3.4.5                         | I/O configuration                                                                | 101 |  |  |
|   |     | 3.4.6                         | Parameterization                                                                 | 101 |  |  |
|   |     | 3.4.7                         | Circuit examples DX581-S                                                         | 102 |  |  |
|   |     | 3.4.8                         | LED status display                                                               |     |  |  |
|   |     | 3.4.9                         | Technical data                                                                   |     |  |  |
|   |     | 3.4.10                        | Ordering data                                                                    |     |  |  |
|   | 3.5 |                               | S safety analog input module                                                     |     |  |  |
|   |     | 3.5.1                         | Purpose                                                                          |     |  |  |
|   |     | 3.5.2                         | Functionality                                                                    |     |  |  |
|   |     | 3.5.3                         | Mounting, dimensions and electrical connection                                   |     |  |  |
|   |     | 3.5.4                         | Internal data exchange                                                           |     |  |  |
|   |     | 3.5.5                         | I/O configuration                                                                |     |  |  |
|   |     | 3.5.6                         | Parameterization                                                                 |     |  |  |
|   |     | 3.5.7                         | Circuit examples Al581-S                                                         |     |  |  |
|   |     | 3.5.8                         | LED status display                                                               |     |  |  |
|   |     | 3.5.9                         | Technical data                                                                   |     |  |  |
|   |     | 3.5.10                        | Ordering data                                                                    |     |  |  |
|   | 36  |                               | S safety I/O terminal unit                                                       |     |  |  |
|   | 0.0 | 3.6.1                         | Functionality                                                                    |     |  |  |
|   |     | 3.6.2                         | Mounting, dimensions and electrical connection                                   |     |  |  |
|   |     | 3.6.3                         | Technical data                                                                   |     |  |  |
|   |     | 3.6.4                         | Ordering data                                                                    |     |  |  |
|   | C   |                               |                                                                                  |     |  |  |
| 4 |     | Configuration and programming |                                                                                  |     |  |  |
|   | 4.1 |                               | eW                                                                               |     |  |  |
|   |     | 4.1.1                         | Automation Builder                                                               |     |  |  |
|   |     | 4.1.2                         | Safety engineering                                                               |     |  |  |
|   |     | 4.1.3                         | Safety measures                                                                  |     |  |  |
|   |     | 4.1.4                         | Protection against unintended modifications                                      |     |  |  |
|   |     | .2 Workflow                   |                                                                                  |     |  |  |
|   | 4.3 | -                             | configuration and programming                                                    |     |  |  |
|   |     | 4.3.1                         | Installation                                                                     |     |  |  |
|   |     | 4.3.2                         | License activation                                                               |     |  |  |
|   |     | 4.3.3                         | Creation of new project and user management                                      |     |  |  |
|   |     | 4.3.4                         | Working with PROFINET/PROFIsafe F-Devices                                        |     |  |  |
|   |     | 4.3.5                         | Instantiation and configuration of safety modules / definition of variable names |     |  |  |
|   |     | 4.3.6                         | Programming of AC500-S safety CPU                                                | 151 |  |  |

| 4.4 Safety programming guidelines       188         4.4.1 Overview       188         4.4.2 Framework       188         4.4.3 Language-specific programming guidelines       188         4.4.4 General programming guidelines       199         4.4.5 Safety code analysis tool       199         4.5 Safety code analysis tool       199         4.6 AC500-Si libraries       199         4.6.1 Overview       191         4.6.2 Safety Standard lib       196         4.6.3 SafetyBocks PLCopen LV200_AC500_V22.lib       200         4.6.4 SafetyBlocks PLCopen_LV200_AC500_V22.lib       200         4.6.5 SafetyEvicetist_LV1010_PROFIsafe_AC500_V27.lib       356         4.6.6 SafetyEvicetist_LV1010_PROFIsafe_AC500_V27.lib       356         4.6.7 SafetyEvicetist_LV100_PROFIsafe_AC500_V27.lib       366         Safety time.       386         5.1 Overview       386         5.2 Fault reaction time       386         5.3 Safety function response time       386         Checklists for Ca500-S commissioning       386         6.1 Overview       386         6.2 Checklist for creation of safety application program       386         6.5 Verification procedure workflow       396         6.5.1 Verification procedure workflow                                                                                                    |      | 4.3.7                     | Checking of program and system configuration                       | 170 |  |  |
|----------------------------------------------------------------------------------------------------|------|---------------------------|--------------------------------------------------------------------|-----|--|--|
| 4.4.2       Framework.       186         4.4.3       Language-specific programming guidelines.       187         4.4.4       General programming guidelines.       199         4.4.5       Safety and non-safety parts of the application.       194         4.6       AC500-S libraries.       199         4.6.1       Overview.       199         4.6.2       Safety_Base_PROFIsafe_LV210_AC500_V22.lib.       200         4.6.3       SafetyBelocks_PLCopen_LV200_AC500_V22.lib.       200         4.6.4       SafetyPelocks_PLCopen_LV200_AC500_V22.lib.       200         4.6.5       SafetyEvicesetx_LV1010_PROFIsafe_AC500_V27.lib.       350         4.6.7       SafetyExt_AC500_V22.lib.       360         4.6.8       SafetyExt_AC500_V22.lib.       360         5.1       Overview.       380         5.2       Fault reaction time.       380         5.3       Safety times.       380         6.1       Overview.       380         5.2       Fault reaction time.       380         5.3       Safety function response time.       380         6.4       Checklists for configuration and wiring.       380         6.5       Verification tables for igraries retting in AC500-S safety l/Os.                                                                                                    | 4.4  | Safety                    | programming guidelines                                             | 185 |  |  |
| 4.4.3       Language-specific programming guidelines                                                                                                    |      | 4.4.1                     | Overview                                                           | 185 |  |  |
| 4.4.4       General programming guidelines.       194         4.4.5       Safety and non-safety parts of the application.       194         4.5       Safety code analysis tool.       195         4.6       AC500-S libraries.       197         4.6.1       Overview.       199         4.6.2       Safety, Standard lib.       198         4.6.3       Safety, Standard lib.       200         4.6.4       Safety, Potentes, PLCopen LV200_AC500_V22.lib.       200         4.6.5       Safety, Standard.       200         4.6.6       Safety, Standard.       350         4.6.7       Safety, Safety, Potentes, LV100_PROFIsafe_AC500_V27.lib.       350         4.6.6       Safety, Standard.       360         4.6.7       Safety, Standard.       360         5.1       Overview.       380         5.2       Fault reaction time.       380         5.3       Safety, Function response time.       380         6.1       Overview.       381         6.2       Checklist for configuration and wiring.       382         6.3       Checklist for configuration and wiring.       393         6.5.1       Verification procedure workflow.       396         6.5.2 <td></td> <td>4.4.2</td> <td>Framework</td> <td> 185</td>                                                                                                    |      | 4.4.2                     | Framework                                                          | 185 |  |  |
| 4.4.5       Safety and non-safety parts of the application.       194         4.5       ASSafety code analysis tool.       199         4.6       AC500-S libraries.       191         4.6.1       Overview.       197         4.6.2       Safety Standard lib.       200         4.6.3       SafetyBlocks_PLCopen_LV200_AC500_V22.lib.       200         4.6.4       SafetyDeviceEx_LV100_PROFIsafe_AC500_V27.lib.       350         4.6.5       SafetyExt_LV100_PROFIsafe_AC500_V27.lib.       350         4.6.7       SafetyExt_AC500_V22.lib.       360         Safety times.       380         5.1       Overview.       380         5.2       Fault reaction time.       380         5.3       Safety function response time.       380         6.1       Overview.       381         6.2       Checklist for creation of safety application program.       382         6.3       Checklist for configuration and wiring.       383         6.4       Checklist for operation, maintenance and repair.       394         6.5       Verification procedure for safe iParameter setting in AC500-S safety I/Os.       396         6.5.1       Verification tables for iParameter settings in AC500-S safety I/Os.       396         <                                                                                                    |      | 4.4.3                     | Language-specific programming guidelines                           | 187 |  |  |
| 4.5       Safety code analysis tool.       196         4.6       AC500-S libraries.       199         4.6.1       Overview.       199         4.6.2       Safety Standard lib.       199         4.6.3       SafetyBase_PROFisafe_LV210_AC500_V22.lib.       200         4.6.4       SafetyBlocks_PLCopen_UV200_AC500_V22.lib.       200         4.6.5       SafetyExt2_LV110_AC500_V27.lib.       350         4.6.6       SafetyExt2_LV110_AC500_V27.lib.       354         4.6.7       SafetyExt_AC500_V22.lib.       356         Safety times.       380         5.1       Overview       380         5.2       Fault reaction time       380         5.3       Safety function response time.       380         Checklists for AC500-S commissioning       381         6.1       Overview       380         6.2       Checklists for creation of safety application program.       386         6.3       Checklist for operation, maintenance and repair.       392         6.5       Overview.       393         6.5       Verification procedure workflow.       396         6.5.1       Verification procedure workflow.       396         6.5.2       Verification procedure wor                                                                                                    |      | 4.4.4                     | General programming guidelines                                     | 194 |  |  |
| 4.6       AC500-S libraries       197         4.6.1       Overview       199         4.6.2       Safety, Standard lib.       198         4.6.3       SafetyBase_PROFIsafe_LV210_AC500_V22 lib.       200         4.6.4       SafetyBlocks_PLCopen_LV200_AC500_V22 lib.       200         4.6.5       SafetyDeviceExt_LV100_PROFIsafe_AC500_V27 lib.       350         4.6.7       SafetyExt_BLY110_AC500_V22 lib.       360         Safety times       380         5.1       Overview       380         5.2       Fault reaction time       380         5.3       Safety function response time.       380         6.1       Overview       380         6.2       Checklist for creation of safety application program       38         6.1       Overview       380         6.2       Checklist for operation, maintenance and repair       39         6.3       Checklist for operation, maintenance and repair       39         6.5       Verification procedure for safe iParameter setting in AC500-S safety I/Os       39         6.5.1       Verification tables for iParameter setting in AC500-S safety I/Os       39         6.5.2       Verification tables for iParameter setting in AC500-S safety I/Os       39 <t< td=""><td></td><td>4.4.5</td><td>Safety and non-safety parts of the application</td><td> 194</td></t<>                                                                                                    |      | 4.4.5                     | Safety and non-safety parts of the application                     | 194 |  |  |
| 4.6.1 Overview                                                                                                    | 4.5  | Safety                    | code analysis tool                                                 | 195 |  |  |
| 4.6.2 Safety_Standard.lib. 196 4.6.3 SafetyBase_PROFIsafe_LV210_AC500_V22.lib. 201 4.6.4 SafetyBlocks_PLCopen_LV200_AC500_v22.lib. 201 4.6.5 SafetyDeviceExt_LV100_PROFIsafe_AC500_V27.lib. 350 4.6.6 SafetyExt2_LV110_AC500_V27.lib. 350 4.6.7 SafetyExt_AC500_V22.lib. 350 Safety times. 360 Safety times. 360 Safety times. 360 Safety times. 360 Safety times. 360 Safety times. 360 Safety times. 360 Safety times. 360 Safety times. 360 Safety times. 360 Safety times. 360 Safety times. 360 Safety function response time. 360 Safety function response time. 360 Safety function function. 360 Safety function function. 360 Safety function function. 360 Safety function. 360 Safety function function. 360 Safety function. 360 Safety function function. 360 Safety function. 360 Safety function function | 4.6  | AC500-                    | -S libraries                                                       | 197 |  |  |
| 4.6.3 SafetyBase_PROFIsafe_LV210_AC500_V22_lib                                                                                                    |      | 4.6.1                     | Overview                                                           | 197 |  |  |
| 4.6.4 SafetyBlocks_PLCopen_LV200_AC500_V22.lib                                                                                                    |      | 4.6.2                     | Safety_Standard.lib                                                | 198 |  |  |
| 4.6.5       SafetyDeviceExt_LV100_PROFIsafe_AC500_V27.lib.       350         4.6.6       SafetyExt2_LV110_AC500_V22.lib.       364         4.6.7       SafetyExt_AC500_V22.lib.       362         Safety times.       380         5.1       Overview.       380         5.2       Fault reaction time.       380         5.3       Safety function response time.       380         6.1       Overview.       380         6.2       Checklists for AC500-S commissioning.       380         6.1       Overview.       380         6.2       Checklist for creation of safety application program.       381         6.3       Checklist for configuration and wiring.       392         6.4       Checklist for operation, maintenance and repair.       392         6.5       Verification procedure for safe iParameter setting in AC500-S safety I/Os.       396         6.5       1       Verification procedure workflow.       396         6.5.1       Verification tables for iParameter settings in AC500-S safety I/Os.       397         Safety application examples.       400         7.1       Overview.       400         7.2.1       Functional description of safety functions.       400         7.2.2       <                                                                                                    |      | 4.6.3                     | SafetyBase_PROFIsafe_LV210_AC500_V22.lib                           | 201 |  |  |
| 4.6.6       SafetyExt2_LV110_AC500_V27.lib.       354         4.6.7       SafetyExt_AC500_V22.lib.       362         Safety times.       388         5.1       Overview       380         5.2       Fault reaction time.       380         5.3       Safety function response time.       380         Checklists for AC500-S commissioning.       381         6.1       Overview       388         6.2       Checklist for creation of safety application program.       386         6.2       Checklist for configuration and wiring.       392         6.4       Checklist for operation, maintenance and repair.       394         6.5       Verification procedure workflow.       396         6.5.1       Verification procedure workflow.       396         6.5.2       Verification tables for iParameter settings in AC500-S safety I/Os.       397         Safety application examples.       400         7.1       Overview.       400         7.2       Example 1: diagnostics concept.       400         7.2.1       Functional description of safety functions.       400         7.2.2       Graphical overview of safety application interface.       400         7.2.3       Declaration of used variables.                                                                                                    |      | 4.6.4                     | SafetyBlocks_PLCopen_LV200_AC500_v22.lib                           | 206 |  |  |
| 4.6.7       Safety times                                                                                                    |      | 4.6.5                     | SafetyDeviceExt_LV100_PROFIsafe_AC500_V27.lib                      | 350 |  |  |
| Safety times         380           5.1 Overview.         380           5.2 Fault reaction time.         381           5.3 Safety function response time.         380           Checklists for AC500-S commissioning.         381           6.1 Overview.         385           6.2 Checklist for creation of safety application program.         385           6.3 Checklist for configuration and wiring.         392           6.4 Checklist for operation, maintenance and repair.         394           6.5 Verification procedure for safe iParameter setting in AC500-S safety I/Os.         396           6.5.1 Verification procedure workflow.         396           6.5.2 Verification tables for iParameter settings in AC500-S safety I/Os.         397           Safety application examples.         408           7.1 Overview.         408           7.2 Example 1: diagnostics concept.         406           7.2.1 Functional description of safety functions.         406           7.2.2 Graphical overview of safety application interface.         407           7.2.3 Declaration of used variables.         407           7.3.1 Functional description of safety functions.         408           7.3.2 Graphical overview of the safety application interface.         411           7.3.3 Declaration of used variables.         411 <td></td> <td>4.6.6</td> <td>SafetyExt2_LV110_AC500_V27.lib</td> <td> 354</td>                                                                                                    |      | 4.6.6                     | SafetyExt2_LV110_AC500_V27.lib                                     | 354 |  |  |
| 5.1 Overview                                                                                                    |      | 4.6.7                     | SafetyExt_AC500_V22.lib                                            | 362 |  |  |
| 5.1       Overview                                                                                                    | Safe | ety time:                 | S                                                                  | 380 |  |  |
| 5.2 Fault reaction time.       380         5.3 Safety function response time.       380         Checklists for AC500-S commissioning.       385         6.1 Overview.       385         6.2 Checklist for creation of safety application program.       385         6.3 Checklist for configuration and wiring.       396         6.4 Checklist for operation, maintenance and repair.       396         6.5 Verification procedure for safe iParameter setting in AC500-S safety I/Os.       396         6.5.1 Verification procedure workflow.       396         6.5.2 Verification tables for iParameter settings in AC500-S safety I/Os.       397         Safety application examples.       408         7.1 Overview.       408         7.2 Example 1: diagnostics concept.       406         7.2.1 Functional description of safety functions.       406         7.2.2 Graphical overview of safety application interface.       407         7.2.3 Declaration of used variables.       406         7.3.1 Functional description of safety functions.       416         7.3.2 Graphical overview of the safety application interface.       417         7.3.3 Declaration of used variables.       417         7.4 Example 3: two-hand control.       412         7.4.1 Functional description of safety functions.       416 <t< td=""><td></td><td>•</td><td></td><td></td></t<>                                                                                                    |      | •                         |                                                                    |     |  |  |
| 5.3 Safety function response time.       380         Checklists for AC500-S commissioning.       388         6.1 Overview.       388         6.2 Checklist for creation of safety application program.       388         6.3 Checklist for operation, maintenance and repair.       392         6.4 Checklist for operation, maintenance and repair.       392         6.5 Verification procedure for safe iParameter setting in AC500-S safety I/Os.       396         6.5.1 Verification procedure workflow.       396         6.5.2 Verification tables for iParameter settings in AC500-S safety I/Os.       397         Safety application examples.       408         7.1 Overview.       406         7.2 Example 1: diagnostics concept.       406         7.2.1 Functional description of safety functions.       406         7.2.2 Graphical overview of safety application interface.       407         7.2.3 Declaration of used variables.       406         7.2.4 Program example.       408         7.2.5 Additional notes.       406         7.3.1 Functional description of safety functions.       416         7.3.2 Graphical overview of the safety application interface.       417         7.3.3 Declaration of used variables.       417         7.4.1 Functional description of safety functions.       417                                                                                                    | -    | _                         |                                                                    |     |  |  |
| Checklists for AC500-S commissioning.         388           6.1 Overview.         388           6.2 Checklist for creation of safety application program.         388           6.3 Checklist for configuration and wiring.         392           6.4 Checklist for operation, maintenance and repair.         394           6.5 Verification procedure for safe iParameter setting in AC500-S safety I/Os.         396           6.5.1 Verification procedure workflow.         396           6.5.2 Verification tables for iParameter settings in AC500-S safety I/Os.         397           Safety application examples.         408           7.1 Overview.         408           7.2 Example 1: diagnostics concept.         406           7.2.1 Functional description of safety functions.         406           7.2.2 Graphical overview of safety application interface.         407           7.2.3 Declaration of used variables.         408           7.2.4 Program example.         408           7.2.5 Additional notes.         408           7.3.1 Functional description of safety functions.         410           7.3.2 Graphical overview of the safety application interface.         411           7.3.3 Poclaration of used variables.         412           7.4.1 Functional description of safety functions.         412           7.4.2 Graphica                                                                                                    |      |                           |                                                                    |     |  |  |
| 6.1 Overview       388         6.2 Checklist for creation of safety application program       388         6.3 Checklist for configuration and wiring       392         6.4 Checklist for operation, maintenance and repair       394         6.5 Verification procedure for safe iParameter setting in AC500-S safety I/Os       396         6.5.1 Verification procedure workflow       396         6.5.2 Verification tables for iParameter settings in AC500-S safety I/Os       397         Safety application examples         7.1 Overview       406         7.2 Example 1: diagnostics concept       406         7.2.1 Functional description of safety functions       406         7.2.2 Graphical overview of safety application interface       407         7.2.3 Declaration of used variables       407         7.2.5 Additional notes       408         7.3 Example 2: muting       416         7.3.1 Functional description of safety functions       416         7.3.2 Graphical overview of the safety application interface       417         7.3.3 Declaration of used variables       417         7.3.4 Program example       418         7.3.5 Additional notes       418         7.4.1 Functional description of safety functions       416         7.4.2 Graphical overview of the safety application i                                                                                                    |      | -                         | ·                                                                  |     |  |  |
| 6.2 Checklist for creation of safety application program.       388         6.3 Checklist for configuration and wiring.       392         6.4 Checklist for operation, maintenance and repair.       394         6.5 Verification procedure for safe iParameter setting in AC500-S safety I/Os.       396         6.5.1 Verification procedure workflow.       396         6.5.2 Verification tables for iParameter settings in AC500-S safety I/Os.       397         Safety application examples.       406         7.1 Overview.       406         7.2 Example 1: diagnostics concept.       406         7.2.1 Functional description of safety functions.       406         7.2.2 Graphical overview of safety application interface.       407         7.2.3 Declaration of used variables.       407         7.2.5 Additional notes.       408         7.3 Example 2: muting.       416         7.3.1 Functional description of safety functions.       416         7.3.2 Graphical overview of the safety application interface.       417         7.3.3 Declaration of used variables.       417         7.3.4 Program example.       418         7.3.5 Additional notes.       416         7.4.1 Functional description of safety functions.       416         7.4.2 Graphical overview of the safety application interface.       416     <                                                                                                    |      |                           | _                                                                  |     |  |  |
| 6.3 Checklist for configuration and wiring.       392         6.4 Checklist for operation, maintenance and repair.       394         6.5 Verification procedure for safe iParameter setting in AC500-S safety I/Os.       396         6.5.1 Verification procedure workflow.       396         6.5.2 Verification tables for iParameter settings in AC500-S safety I/Os.       397         Safety application examples.       408         7.1 Overview.       405         7.2 Example 1: diagnostics concept.       406         7.2.1 Functional description of safety functions.       406         7.2.2 Graphical overview of safety application interface.       407         7.2.3 Declaration of used variables.       407         7.2.4 Program example.       408         7.2.5 Additional notes.       408         7.3 Example 2: muting.       410         7.3.1 Functional description of safety functions.       410         7.3.2 Graphical overview of the safety application interface.       411         7.3.3 Declaration of used variables.       412         7.3.4 Program example.       412         7.3.5 Additional notes.       412         7.4.1 Functional description of safety functions.       414         7.4.2 Graphical overview of the safety application interface.       415 <td< td=""><td></td><td></td><td></td><td></td></td<>                                                                                                    |      |                           |                                                                    |     |  |  |
| 6.4 Checklist for operation, maintenance and repair.       394         6.5 Verification procedure for safe iParameter setting in AC500-S safety I/Os.       396         6.5.1 Verification procedure workflow.       396         6.5.2 Verification tables for iParameter settings in AC500-S safety I/Os.       391         Safety application examples.       406         7.1 Overview.       406         7.2 Example 1: diagnostics concept.       406         7.2.1 Functional description of safety functions.       406         7.2.2 Graphical overview of safety application interface.       407         7.2.3 Declaration of used variables.       407         7.2.4 Program example.       408         7.2.5 Additional notes.       408         7.3 Example 2: muting.       410         7.3.1 Functional description of safety functions.       410         7.3.2 Graphical overview of the safety application interface.       411         7.3.3 Declaration of used variables.       411         7.3.5 Additional notes.       412         7.4 Example 3: two-hand control.       414         7.4.2 Graphical overview of the safety application interface.       415         7.4.1 Functional description of safety functions.       416         7.4.2 Graphical overview of the safety application interface.       416                                                                                                    |      |                           |                                                                    |     |  |  |
| 6.5       Verification procedure for safe iParameter setting in AC500-S safety I/Os.       396         6.5.1       Verification procedure workflow.       396         6.5.2       Verification tables for iParameter settings in AC500-S safety I/Os.       397         Safety application examples.       408         7.1       Overview.       406         7.2       Example 1: diagnostics concept.       406         7.2.1       Functional description of safety functions.       406         7.2.2       Graphical overview of safety application interface.       407         7.2.3       Declaration of used variables.       408         7.2.4       Program example.       408         7.2.5       Additional notes.       410         7.3.1       Functional description of safety functions.       410         7.3.2       Graphical overview of the safety application interface.       411         7.3.3       Declaration of used variables.       411         7.3.4       Program example.       412         7.3.5       Additional notes.       412         7.4.1       Functional description of safety functions.       414         7.4.2       Graphical overview of the safety application interface.       415         7.4.3       De                                                                                                    |      |                           |                                                                    |     |  |  |
| 6.5.1       Verification procedure workflow                                                                                                    | -    | ·                         |                                                                    |     |  |  |
| 6.5.2       Verification tables for iParameter settings in AC500-S safety I/Os       397         Safety application examples       408         7.1       Overview       406         7.2       Example 1: diagnostics concept       406         7.2.1       Functional description of safety functions       406         7.2.2       Graphical overview of safety application interface       407         7.2.3       Declaration of used variables       407         7.2.4       Program example       408         7.2.5       Additional notes       409         7.3       Example 2: muting       410         7.3.1       Functional description of safety functions       410         7.3.2       Graphical overview of the safety application interface       411         7.3.3       Declaration of used variables       411         7.3.4       Program example       412         7.3.5       Additional notes       413         7.4       Example 3: two-hand control       414         7.4.1       Functional description of safety functions       414         7.4.2       Graphical overview of the safety application interface       415         7.4.3       Declaration of used variables       416         7.4.4                                                                                                    | 6.5  |                           | •                                                                  |     |  |  |
| Safety application examples.       408         7.1 Overview.       408         7.2 Example 1: diagnostics concept.       406         7.2.1 Functional description of safety functions.       406         7.2.2 Graphical overview of safety application interface.       407         7.2.3 Declaration of used variables.       407         7.2.4 Program example.       408         7.2.5 Additional notes.       409         7.3 Example 2: muting.       410         7.3.1 Functional description of safety functions.       410         7.3.2 Graphical overview of the safety application interface.       411         7.3.3 Declaration of used variables.       411         7.3.4 Program example.       412         7.3.5 Additional notes.       413         7.4 Example 3: two-hand control.       414         7.4.1 Functional description of safety functions.       414         7.4.2 Graphical overview of the safety application interface.       415         7.4.3 Declaration of used variables.       416         7.4.4 Program example.       416         7.4.4 Program example.       416         7.4.5 Additional notes.       416                                                                                                    |      |                           | ·                                                                  |     |  |  |
| 7.1 Overview       405         7.2 Example 1: diagnostics concept.       406         7.2.1 Functional description of safety functions.       406         7.2.2 Graphical overview of safety application interface.       407         7.2.3 Declaration of used variables.       407         7.2.4 Program example.       408         7.2.5 Additional notes.       408         7.3 Example 2: muting.       410         7.3.1 Functional description of safety functions.       410         7.3.2 Graphical overview of the safety application interface.       411         7.3.3 Declaration of used variables.       412         7.3.4 Program example.       413         7.3.5 Additional notes.       414         7.4.1 Functional description of safety functions.       414         7.4.2 Graphical overview of the safety application interface.       415         7.4.2 Graphical overview of the safety application interface.       416         7.4.3 Declaration of used variables.       416         7.4.4 Program example.       416         7.4.5 Additional notes.       416                                                                                                    |      | 6.5.2                     | Verification tables for iParameter settings in AC500-S safety I/Os | 397 |  |  |
| 7.2 Example 1: diagnostics concept.       400         7.2.1 Functional description of safety functions.       400         7.2.2 Graphical overview of safety application interface.       407         7.2.3 Declaration of used variables.       407         7.2.4 Program example.       408         7.2.5 Additional notes.       409         7.3 Example 2: muting.       410         7.3.1 Functional description of safety functions.       410         7.3.2 Graphical overview of the safety application interface.       411         7.3.3 Declaration of used variables.       412         7.3.4 Program example.       413         7.3.5 Additional notes.       414         7.4.1 Functional description of safety functions.       414         7.4.2 Graphical overview of the safety application interface.       415         7.4.2 Graphical overview of the safety application interface.       416         7.4.3 Declaration of used variables.       416         7.4.4 Program example.       416         7.4.5 Additional notes.       416                                                                                                    | Safe | fety application examples |                                                                    |     |  |  |
| 7.2.1       Functional description of safety functions       406         7.2.2       Graphical overview of safety application interface       407         7.2.3       Declaration of used variables       407         7.2.4       Program example       408         7.2.5       Additional notes       409         7.3       Example 2: muting       410         7.3.1       Functional description of safety functions       410         7.3.2       Graphical overview of the safety application interface       411         7.3.3       Declaration of used variables       412         7.3.4       Program example       413         7.3.5       Additional notes       414         7.4.1       Functional description of safety functions       414         7.4.2       Graphical overview of the safety application interface       415         7.4.2       Graphical overview of the safety application interface       416         7.4.3       Declaration of used variables       416         7.4.4       Program example       416         7.4.5       Additional notes       416                                                                                                    | 7.1  | Overvie                   | ew                                                                 | 405 |  |  |
| 7.2.2       Graphical overview of safety application interface.       407         7.2.3       Declaration of used variables.       407         7.2.4       Program example.       408         7.2.5       Additional notes.       408         7.3       Example 2: muting.       410         7.3.1       Functional description of safety functions.       410         7.3.2       Graphical overview of the safety application interface.       411         7.3.3       Declaration of used variables.       412         7.3.4       Program example.       413         7.3.5       Additional notes.       414         7.4.1       Functional description of safety functions.       414         7.4.1       Functional description of safety functions.       414         7.4.2       Graphical overview of the safety application interface.       415         7.4.3       Declaration of used variables.       416         7.4.4       Program example.       416         7.4.5       Additional notes.       416                                                                                                    | 7.2  | Examp                     | le 1: diagnostics concept                                          | 406 |  |  |
| 7.2.3       Declaration of used variables.       407         7.2.4       Program example.       408         7.2.5       Additional notes.       409         7.3       Example 2: muting.       410         7.3.1       Functional description of safety functions.       410         7.3.2       Graphical overview of the safety application interface.       411         7.3.3       Declaration of used variables.       412         7.3.4       Program example.       413         7.3.5       Additional notes.       414         7.4.1       Functional description of safety functions.       414         7.4.2       Graphical overview of the safety application interface.       415         7.4.3       Declaration of used variables.       416         7.4.4       Program example.       416         7.4.5       Additional notes.       416                                                                                                    |      | 7.2.1                     | Functional description of safety functions                         | 406 |  |  |
| 7.2.4       Program example       408         7.2.5       Additional notes       409         7.3       Example 2: muting       410         7.3.1       Functional description of safety functions       410         7.3.2       Graphical overview of the safety application interface       411         7.3.3       Declaration of used variables       412         7.3.4       Program example       413         7.3.5       Additional notes       414         7.4.1       Functional description of safety functions       414         7.4.2       Graphical overview of the safety application interface       415         7.4.3       Declaration of used variables       416         7.4.4       Program example       416         7.4.5       Additional notes       417                                                                                                    |      | 7.2.2                     | Graphical overview of safety application interface                 | 407 |  |  |
| 7.2.5 Additional notes.       408         7.3 Example 2: muting.       410         7.3.1 Functional description of safety functions.       410         7.3.2 Graphical overview of the safety application interface.       411         7.3.3 Declaration of used variables.       412         7.3.4 Program example.       413         7.3.5 Additional notes.       413         7.4 Example 3: two-hand control.       414         7.4.1 Functional description of safety functions.       414         7.4.2 Graphical overview of the safety application interface.       415         7.4.3 Declaration of used variables.       416         7.4.4 Program example.       416         7.4.5 Additional notes.       417                                                                                                    |      | 7.2.3                     | Declaration of used variables                                      | 407 |  |  |
| 7.2.5 Additional notes.       408         7.3 Example 2: muting.       410         7.3.1 Functional description of safety functions.       410         7.3.2 Graphical overview of the safety application interface.       411         7.3.3 Declaration of used variables.       412         7.3.4 Program example.       413         7.3.5 Additional notes.       413         7.4 Example 3: two-hand control.       414         7.4.1 Functional description of safety functions.       414         7.4.2 Graphical overview of the safety application interface.       415         7.4.3 Declaration of used variables.       416         7.4.4 Program example.       416         7.4.5 Additional notes.       417                                                                                                    |      | 7.2.4                     | Program example                                                    | 408 |  |  |
| 7.3.1       Functional description of safety functions.       410         7.3.2       Graphical overview of the safety application interface.       411         7.3.3       Declaration of used variables.       412         7.3.4       Program example.       413         7.3.5       Additional notes.       413         7.4       Example 3: two-hand control.       414         7.4.1       Functional description of safety functions.       414         7.4.2       Graphical overview of the safety application interface.       415         7.4.3       Declaration of used variables.       416         7.4.4       Program example.       416         7.4.5       Additional notes.       417                                                                                                    |      | 7.2.5                     | Additional notes                                                   | 409 |  |  |
| 7.3.1       Functional description of safety functions.       410         7.3.2       Graphical overview of the safety application interface.       411         7.3.3       Declaration of used variables.       412         7.3.4       Program example.       413         7.3.5       Additional notes.       413         7.4       Example 3: two-hand control.       414         7.4.1       Functional description of safety functions.       414         7.4.2       Graphical overview of the safety application interface.       415         7.4.3       Declaration of used variables.       416         7.4.4       Program example.       416         7.4.5       Additional notes.       417                                                                                                    | 7.3  | Examp                     | le 2: muting                                                       | 410 |  |  |
| 7.3.2 Graphical overview of the safety application interface                                                                                                    |      | •                         | •                                                                  |     |  |  |
| 7.3.3       Declaration of used variables       417         7.3.4       Program example       413         7.3.5       Additional notes       413         7.4       Example 3: two-hand control       414         7.4.1       Functional description of safety functions       414         7.4.2       Graphical overview of the safety application interface       415         7.4.3       Declaration of used variables       416         7.4.4       Program example       416         7.4.5       Additional notes       417                                                                                                    |      |                           | ·                                                                  |     |  |  |
| 7.3.4       Program example                                                                                                    |      |                           | ·                                                                  |     |  |  |
| 7.3.5 Additional notes                                                                                                    |      |                           |                                                                    |     |  |  |
| 7.4 Example 3: two-hand control.       414         7.4.1 Functional description of safety functions.       414         7.4.2 Graphical overview of the safety application interface.       415         7.4.3 Declaration of used variables.       416         7.4.4 Program example.       416         7.4.5 Additional notes.       417                                                                                                    |      |                           |                                                                    |     |  |  |
| 7.4.1 Functional description of safety functions                                                                                                    | 74   |                           |                                                                    |     |  |  |
| 7.4.2 Graphical overview of the safety application interface                                                                                                    | 7    | •                         |                                                                    |     |  |  |
| 7.4.3 Declaration of used variables 416 7.4.4 Program example 416 7.4.5 Additional notes 417                                                                                                    |      |                           | ·                                                                  |     |  |  |
| 7.4.4 Program example                                                                                                    |      |                           | • • • • • • • • • • • • • • • • • • • •                            |     |  |  |
| 7.4.5 Additional notes                                                                                                    |      |                           |                                                                    |     |  |  |
|                                                                                                    |      |                           |                                                                    |     |  |  |
| Index                                                                                                    |      |                           |                                                                    |     |  |  |
|                                                                                                    | Inde | €X                        |                                                                    | 418 |  |  |

| Α | System data for AC500-S-XC                              | 422 |
|---|---------------------------------------------------------|-----|
| В | Usage of safety CPU with AC500 V2 non-safety CPU PM5xx  | 428 |
| С | Usage of safety CPU with AC500 V3 non-safety CPU PM56xx | 455 |
| D | Unbundled use of safety I/O modules with 3rd party PLCs | 484 |
| E | Release information                                     | 492 |

# 1 Introduction

# 1.1 Purpose

This safety user manual describes AC500-S safety PLC system. It provides detailed information on how to install, run, program and maintain the system correctly in functional safety applications up to SIL 3 according to IEC 61508, max. SIL 3 according to IEC 62061 and performance level e (category 4) according to ISO 13849-1.

ABB's AC500 series is a PLC-based modular automation solution that makes it easy to mix and match safety and non-safety I/O modules to meet automation market requirements.

## 1.2 Document history

| Description of version / changes                                                                                                    | Who                                                                                                    | Date                                                                                                    |
|----------------------------------------------------------------------------------------------------|----------------------------------------------------------------------------------------------------|----------------------------------------------------------------------------------------------------|
| <ul> <li>Major changes:</li> <li>Chapter 4.6.4: Library description updated according to the new library version SafetyBlocks_PLCopen_LV200_AC500_v22.lib</li> <li>Chapter 7: Examples updated according to the new library version SafetyBlocks_PLCopen_LV200_AC500_v22.lib</li> <li>Chapter E.3:         <ul> <li>New library version Safety-Blocks_PLCopen_LV101_AC500_V22.lib with improvements.</li> <li>New library SafetyBlocks_PLCopenExt_LV200_AC500_V22.lib which only contains the new PLCopen Safety function blocks that were added in the PLCopen Safety V2.01 specification.</li> </ul> </li> </ul>                                                                                                    | ABB                                                                                                    | 01.02.2024                                                                                                    |
| <ul> <li>Various improvements in the text. User interface of AC500-S Programming Tool was restyled.</li> <li>Major changes:</li> <li>Chapter 2.15: Explanation added for UP LED = OFF on the safety I/O modules.</li> <li>Chapter 4.4.3.9.2: Note and example added for the declarations of VAR_EXTERNAL CONSTANT and VAR_GLOBAL CONSTANT.</li> <li>Chapter 4.5: SCA tool can be opened from Automation Builder.</li> <li>Chapter C.2.1: SM560-S-FD-1(-XC) and SM560-S-FD-4(-XC) are supported by AC500 V3 non-safety CPUs. Additional error messages added in table 120 and table 121.</li> <li>Chapter C.3: I/O bus setting "Bus cycle task" moved to I/O bus tab "I/O-Bus I/O Mapping".</li> <li>Information about signal mapping added for safety I/O modules:  Appendix B.6 added: Signal mapping for safety I/O modules with AC500 V2 non-safety CPU</li> <li>Appendix C.6 added: Signal mapping for safety I/O modules with AC500 V3 non-safety CPU</li> </ul> | ABB                                                                                                    | 29.03.2023                                                                                                    |
|                                                                                                    | <ul> <li>Major changes:</li> <li>Chapter 4.6.4: Library description updated according to the new library version SafetyBlocks_PLCopen_LV200_AC500_v22.lib</li> <li>Chapter 7: Examples updated according to the new library version SafetyBlocks_PLCopen_LV200_AC500_v22.lib</li> <li>Chapter E.3: <ul> <li>New library version Safety-Blocks_PLCopen_LV101_AC500_V22.lib with improvements.</li> <li>New library SafetyBlocks_PLCopenExt_LV200_AC500_V22.lib which only contains the new PLCopen Safety function blocks that were added in the PLCopen Safety V2.01 specification.</li> </ul> </li> <li>Various improvements in the text. User interface of AC500-S Programming Tool was restyled.</li> <li>Major changes:</li> <li>Chapter 2.15: Explanation added for UP LED = OFF on the safety I/O modules.</li> <li>Chapter 4.4.3.9.2: Note and example added for the declarations of VAR_EXTERNAL CONSTANT and VAR_GLOBAL CONSTANT.</li> <li>Chapter 4.5: SCA tool can be opened from Automation Builder.</li> <li>Chapter 4.5: SCA tool can be opened from Automation Builder.</li> <li>Chapter C.2.1: SM560-S-FD-1(-XC) and SM560-S-FD-4(-XC) are supported by AC500 V3 non-safety CPUs. Additional error messages added in table 120 and table 121.</li> <li>Chapter C.3: I/O bus setting "Bus cycle task" moved to I/O bus tab "I/O-Bus I/O Mapping".</li> <li>Information about signal mapping added for safety I/O modules: <ul> <li>Appendix B.6 added: Signal mapping for safety I/O modules with AC500 V2 non-safety CPU</li> <li>Appendix C.6 added: Signal mapping for safety I/O modules with</li> </ul> </li> </ul> | <ul> <li>Major changes:</li> <li>Chapter 4.6.4: Library description updated according to the new library version SafetyBlocks_PLCopen_LV200_AC500_v22.lib</li> <li>Chapter 7: Examples updated according to the new library version SafetyBlocks_PLCopen_LV200_AC500_v22.lib</li> <li>Chapter E.3: <ul> <li>New library version Safety-Blocks_PLCopen_LV101_AC500_V22.lib with improvements.</li> <li>New library SafetyBlocks_PLCopenExt_LV200_AC500_V22.lib which only contains the new PLCopen Safety function blocks that were added in the PLCopen Safety V2.01 specification.</li> </ul> </li> <li>Various improvements in the text. User interface of AC500-S Programming Tool was restyled.</li> <li>Major changes:</li> <li>Chapter 2.15: Explanation added for UP LED = OFF on the safety I/O modules.</li> <li>Chapter 4.4.3.9.2: Note and example added for the declarations of VAR_EXTERNAL CONSTANT and VAR_GLOBAL CONSTANT.</li> <li>Chapter 4.5: SCA tool can be opened from Automation Builder.</li> <li>Chapter 4.5: SCA tool can be opened from Automation Builder.</li> <li>Chapter C.2.1: SM560-S-FD-1(-XC) and SM560-S-FD-4(-XC) are supported by AC500 V3 non-safety CPUs. Additional error messages added in table 120 and table 121.</li> <li>Chapter C.3: I/O bus setting "Bus cycle task" moved to I/O bus tab "I/O-Bus I/O Mapping".</li> <li>Information about signal mapping added for safety I/O modules: <ul> <li>Appendix B.6 added: Signal mapping for safety I/O modules with AC500 V2 non-safety CPU</li> </ul> </li> <li>Appendix C.6 added: Signal mapping for safety I/O modules with AC500 V3 non-safety CPU</li> </ul> |

| Rev.  | Description of version / changes                                                                                                    | Who | Date       |
|-------|----------------------------------------------------------------------------------------------------|-----|------------|
| 1.3.0 | Various improvements in the text. Company name was changed. Programming environment for safety devices was renamed to "AC500-S Programming Tool".                                                                                                    | ABB | 04.02.2022 |
|       | Major changes:                                                                                                    |     |            |
|       | <ul> <li>New PROFIsafe V2.6 protocol features were added, e.g.:         <ul> <li>FLOAT32, INT32, UINT32 are supported</li> <li>Chapter 4.3.5: PROFIsafe V2.6 F-Parameters were added</li> <li>Chapter 4.3.6.1: PROFIsafe V2.6 F-(Sub)Modules were added</li> <li>Chapter 4.6.3: Updated according to the new F-Host library SafetyBase_PROFIsafe_LV210_AC500_V22.lib</li> <li>Appendix B.2.1: PROFIsafe V2.6 F-Device diagnosis messages are added</li> </ul> </li> <li>New chapter 4.6.6.4: Specific functions for user-defined CRC (new function blocks in library SafetyExt2_LV110_AC500_V27.lib)</li> <li>New appendix D: Firmware / software version tracking</li> </ul> |     |            |
| 1.2.1 | Various improvements in the text.                                                                                                    | ABB | 24.03.2021 |
|       | Major changes:                                                                                                    |     |            |
|       | <ul> <li>Chapters 3.4.7 and 3.5.7: New circuit examples for DX581-S and Al581-S were added.</li> <li>Chapter 4.1: Information about new Safety Engineering was added.</li> <li>Chapter 6.2: New check list item no. 23 for endianness checks was added.</li> </ul>                                                                                                    |     |            |
| 1.2.0 | Various typos were corrected and various improvements in the texts and illustrations were made. Layout was changed to current ABB branding.                                                                                                    | ABB | 19.06.2020 |
|       | Major changes:                                                                                                    |     |            |
|       | <ul> <li>Chapter 4.3.7.1: New safety verification tool SVT was added.</li> <li>Safety modules are supported by AC500 V3 non-safety CPUs. Specific information on handling safety modules with non-safety CPUs transferred to appendices B + C.         Appendix B contains all specific information about safety modules with V2 non-safety CPUs PM5xx.         Appendix C contains all specific information about safety modules with V3 non-safety CPUs PM56xx.     </li> <li>Chapter 3.1.2.6: "Firmware, boot code and boot project update" was updated.</li> <li>Assembly instructions of safety I/O modules were updated.</li> </ul>                                     |     |            |
| 1.1.0 | Various typos were corrected. Various improvements in the text.                                                                                                    | ABB | 16.03.2018 |
| •     | Major changes:                                                                                                    |     |            |
|       | <ul> <li>Information about SM560-S-FD-1(-XC) and SM560-S-FD-4(-XC) safety CPUs was added.</li> <li>Ch. 4.6.7: New PROFIsafe F-Device library SafetyDeviceExt_LV100_PROFIsafe_AC500_V27.lib was added.</li> <li>Ch. 4.6.8: New Safety library SafetyExt2_LV100_AC500_V27.lib was added.</li> <li>Detailed information about relevant standards was added.</li> <li>Checklists for AC500-S commissioning in Chapter 6 were updated.</li> </ul>                                                                                                    |     |            |

| Rev.  | Description of version / changes                                                                                                    | Who | Date       |
|-------|----------------------------------------------------------------------------------------------------|-----|------------|
| 1.0.5 | Various typos were corrected. Minor improvements in the text and removal of screen shots for older versions of Automation Builder.  Major changes:                                                                                                    | ABB | 23.10.2017 |
|       | <ul> <li>New PROFIsafe F-Host library SAFETY-BASE_PROFIsafe_LV200_AC500_V22.lib is used in the document.</li> <li>FAQ (Frequently Asked Questions) list was added.</li> <li>Ch. 2.4: Detailed safety values for AC500-S modules were provided.</li> <li>Ch. 4.3.6: "DANGER!" note was added to explain PROFIsafe Device_Fault bit usage.</li> <li>Ch. 6.3: New checklist item 9 was added.</li> </ul> |     |            |
| 1.0.4 | Various typos were corrected. Minor improvements in the text.                                                                                                    | ABB | 27.03.2017 |
|       | Major changes:                                                                                                    |     |            |
|       | Licensing information was updated:                                                                                                    |     |            |
|       | <ul> <li>Ch. 4.1: Notice Block with reference to PS501-S license installation removed.</li> <li>Ch. 4.2: Figure 63 updated (Programming workflow, step 2) was enhanced for the license handling of Automation Builder version V2.0.2 (or higher).</li> </ul>                                                                                                    |     |            |
|       | <ul> <li>Ch. 4.3.2: "Licence activation" was extended with additional licensing<br/>information for usage of Automation Builder version V2.0.2 (or<br/>higher).</li> </ul>                                                                                                    |     |            |
|       | Additional information according to the new F-Host library "SAFETY-BASE_PROFIsafe_AC500_V22_Ext.lib" was added:                                                                                                    |     |            |
|       | <ul> <li>Ch 4.6.1: Table for library "SAFETY-BASE_PROFIsafe_AC500_V22_Ext.lib" was updated.</li> <li>Ch. 4.6.3: The chapter was updated and renamed acc. to the new</li> </ul>                                                                                                    |     |            |
|       | library name "SAFETYBASE_PROFIsafe_AC500_V22_Ext.lib".  • Ch. 6.2: Checklist item 20 was updated according to the new library                                                                                                    |     |            |
|       | name "SAFETYBASE_PROFIsafe_AC500_V22_Ext.lib".                                                                                                    |     |            |
| 1.0.3 | Various typos were corrected. Additional abbreviations were included in the abbreviation list.                                                                                                    | ABB | 28.05.2015 |
|       | The entire document was re-styled:                                                                                                    |     |            |
|       | The yellow background on notices and recommendations was replaced by a light-grey background because of document standardization.                                                                                                    |     |            |
|       | "DANGER" and "NOTICE" symbols were replaced by standard symbols from German Standard DIN 4844-2 in text boxes.                                                                                                    |     |            |
|       | The text was changed in the document:                                                                                                    |     |            |
|       | <ul> <li>More standard terms are now used in the document.</li> <li>Values for storage and transport temperatures were extended.</li> <li>Vertical mounting option (with derating) is added for SM560-S Safety CPU and corrected for DI581-S and AI581-S Safety I/O modules.</li> </ul>                                                                                                    |     |            |
|       | LREAL is not supported by SM560-S Safety CPUs and was removed from the document.      DOLLOF MAY BOWED BIR OFF Living 1979 A. S. C. C. C. C. C. C. C. C. C. C. C. C. C.                                                                                                    |     |            |
|       | <ul> <li>POU SF_MAX_POWER_DIP_GET description was modified.</li> <li>"DANGER" text box was added for POU<br/>SF_DPRAM_PM5XX_S_SEND to explain limitations for POU usage.</li> </ul>                                                                                                    |     |            |
|       | F_WD_Time2 and Device_WD2 term definitions in Chapter 5.3 were corrected.      "F_Host_W/D" was replaced with "the value set using."                                                                                                    |     |            |
|       | "F_Host_WD" was replaced with "the value set using SF_WDOG_TIME_SET" inside of "NOTICE" box in Chapter 5.3                                                                                                    |     |            |
| 1.0.2 | Words "Original Instructions" have been added to document title                                                                                                    | ABB | 17.04.2015 |

| Rev.  | Description of version / changes                                                                                                    | Who | Date       |
|-------|----------------------------------------------------------------------------------------------------|-----|------------|
| 1.0.1 | Minor typos were corrected. TÜV SÜD certificate was added.                                                                                                    | ABB | 08.03.2013 |
|       | The text was changed in the document:                                                                                                    |     |            |
|       | <ul> <li>Safety I/O inputs and outputs are not electrically isolated from the other electronic circuitry of the module.</li> <li>The safety values for safety outputs of DX581-S (-XC) module are only valid if the parameter "Detection" is set to "On".</li> <li>DC (diagnostic coverage) for DX581-S (-XC) module shall be ≥ 94 %.</li> <li>The clarification was added that the boot project update on SM560-S is possible only if no boot project is loaded on SM560-S.</li> <li>Not more than one communication error (CE_CRC or Host_CE_CRC output signals become equal to TRUE) per 100 hours is allowed to be acknowledged by the operator using OA_C input signal without consulting the responsible safety personnel.</li> <li>SM560-S cycle time shall be included three times instead of two times in Safety Function Response Time calculation.</li> <li>The values for input delay accuracy in Safety Function Response Time calculation were updated.</li> <li>Update of Appendix A with system data for AC500-S-XC.</li> </ul> |     |            |
| 1.0.0 | First release                                                                                                    | ABB | 19.12.2012 |

## 1.3 Validity

The data and illustrations found in this documentation are not binding. ABB reserves the right to modify its products in line with its policy of continuous product development.

## 1.4 Important user information

This documentation is intended for qualified personnel familiar with functional safety. You must read and understand the safety concepts and requirements presented in this safety user manual prior to operating AC500-S safety PLC system.

The following special notices may appear throughout this documentation to warn of potential hazards or to call attention to specific information.

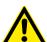

#### **DANGER!**

The notices referring to your personal safety are highlighted in the manual by this safety alert symbol, which indicates that death or severe personal injury may result if proper precautions are not taken.

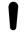

## NOTICE!

This symbol of importance identifies information that is critical for successful application and understanding of the product. It indicates that an unintended result can occur if the corresponding information is not taken into account.

# 1.5 Definitions, expressions, abbreviations

| <u> </u>                         | •                                                                                                    |
|----------------------------------|----------------------------------------------------------------------------------------------------|
| 1002                             | One-out-of-Two safety architecture, which means that it includes two channels connected in parallel, such that either channel can process the safety function.                                                                                                    |
| AC500                            | ABB non-safety PLC                                                                                                    |
| AC500-XC                         | ABB non-safety PLC suitable for extreme environmental conditions                                                                                                    |
| AC500-S                          | ABB safety PLC for applications up to SIL 3 (IEC 61508), max. SIL 3 (IEC 62061) and PL e (ISO 13849-1)                                                                                                    |
| AC500-S-XC                       | ABB safety PLC for applications up to SIL 3 (IEC 61508), max. SIL 3 (IEC 62061) and PL e (ISO 13849-1) suitable for extreme environmental conditions                                                                                                    |
| AC500-S<br>Programming<br>Tool   | IEC 61131-3 editor, included in engineering suite Automation Builder                                                                                                    |
| ADC                              | Analog to digital converter                                                                                                    |
| AOPD                             | Active opotoelectronic protective device                                                                                                    |
| Automation<br>Builder            | Integrated engineering suite for ABB PLCs, including the AC500-S Programming Tool                                                                                                    |
| CCF                              | Common cause failure                                                                                                    |
| Control<br>Builder Plus<br>PS501 | Integrated engineering suite for ABB PLCs, including the AC500-S Programming Tool, predecessor of Automation Builder                                                                                                    |
| CPU                              | Central processing unit                                                                                                    |
| CRC                              | Cyclic redundancy check. A number derived from and stored or transmitted with a block of data in order to detect data corruption.                                                                                                    |
| DC                               | Diagnostic coverage                                                                                                    |
| DPRAM                            | Dual-ported random access memory                                                                                                    |
| DUT                              | Data unit type                                                                                                    |
| IEC                              | International electro-technical commission standard                                                                                                    |
| EDM                              | External device monitoring signal, which reflects the state transition of an actuator                                                                                                    |
| EMC                              | Electromagnetic compatibility                                                                                                    |
| EN                               | European norm (european standard)                                                                                                    |
| EPROM                            | Erasable programmable read-only memory                                                                                                    |
| Error severity                   | Indicated by a number. The lower the number is, the more critical is the displayed error.                                                                                                    |
|                                  | E.g., "1" = the CPU does not start because the error does not allow a normal operation, "11" = different parameter settings                                                                                                    |
| ESD                              | Electro static discharge                                                                                                    |
| ESPE                             | Electro-sensitive protective equipment (for example a light curtain)                                                                                                    |
| F-Host                           | Data processing unit that is able to perform a special protocol and to service the "black channel" $\mbox{\ensuremath{,}}\ \mbox{\ensuremath{,}}\ \mbox{\ensuremath{ }}\ \mbox{\ensuremath{,}}\ \mbox{\ensuremath{ }}\ \mbox{\ensuremath{ }\ \mbox{\ensuremath{ }}\ \mbox{\ensuremath{ }\ \mbox{\ensuremath{ }}\ \mbox{\ensuremath{ }\ \mbox{\ensuremath{ }}\ \mbox{\ensuremath{ }\ \mbox{\ensuremath{ }\ \en$ |
| F-Device                         | Passive communication peer that is able to perform the special protocol, usually triggered by the F-Host for data exchange $$                                                                                                    |
| F-Parameter                      | Fail-safe parameter as defined in 🤟 [2]                                                                                                    |
| FAQ                              | Frequently asked questions                                                                                                    |
| FB                               | Function block                                                                                                    |
| FBD                              | Function block diagram (IEC 61131 programming language)                                                                                                    |
|                                  |                                                                                                    |

| <u></u>         |                                                                                                    |
|-----------------|----------------------------------------------------------------------------------------------------|
| Flash<br>memory | Non-volatile computer storage chip that can be electrically erased and reprogrammed                                                                                                    |
| FSCP            | Functional safety communication profile                                                                                                    |
| FV              | Fail-safe value                                                                                                    |
| GSDML           | Generic station description markup language                                                                                                    |
| ID              | Identification                                                                                                    |
| IO controller   | Controller that controls the automation task in PROFINET context                                                                                                    |
| IO device       | Field device, monitored and controlled by an IO controller in PROFINET context                                                                                                    |
| iParameter      | Individual safety device parameter                                                                                                    |
| LAD             | Ladder logic diagram (IEC 61131 programming language)                                                                                                    |
| Loop-back       | The programmable routing feature of a bus device re-routes unintentionally an F-Host message back to the F-Host, which expects a message of the same length (refer to <a href="https://www.profisafe.net">www.profisafe.net</a> for further details). |
| LSB             | Least significant bit                                                                                                    |
| Max. SIL        | Maximum safety integrity level (IEC 62061)                                                                                                    |
| MSB             | Most significant bit                                                                                                    |
| MTBF            | Mean time between failures                                                                                                    |
| MTTF            | Mean time to failure                                                                                                    |
| Muting          | Muting is the intended suppression of the safety function. This is required, e.g., when transporting the material into the danger zone.                                                                                                    |
| NC              | Break contact. Normally-closed contacts disconnect the circuit when the relay is activated; the circuit is connected when the relay is inactive.                                                                                                    |
| NO              | Make contact. Normally-open contacts connect the circuit when the relay is activated; the circuit is disconnected when the relay is inactive.                                                                                                    |
| OEM             | Original equipment manufacturer                                                                                                    |
| OSSD            | Output signal switching device                                                                                                    |
| Passivation     | The passivation is the special state of safety I/O modules which leads to the delivery of safe substitute values, which are '0' values in AC500-S, to the safety CPU.                                                                                 |
| PC              | Personal computer                                                                                                    |
| PELV            | Protective extra low voltage                                                                                                    |
| PES             | Programmable electronic system (refer to IEC 61508)                                                                                                    |
| PFD             | Probability of failure on demand                                                                                                    |
| PFH             | Probability of failure per hour                                                                                                    |
| PL              | Performance level according to ISO 13849-1                                                                                                    |
| PLC             | Programmable logic controller                                                                                                    |
| POU             | Program organization unit                                                                                                    |
| Power cycle     | Power cycle means to power off the safety CPU, wait for at least 1.5 s and power on the safety CPU again.                                                                                                    |
| PROFIsafe       | Safety-related bus profile of PROFIBUS DP/PA and PROFINET IO for communication between the safety program and the safety I/O in the safety system                                                                                                    |
| PROFINET        | Industrial technical standard for data communication over Industrial Ethernet                                                                                                    |

| Proof Test<br>Interval | The proof test is a periodic test performed to detect failures in a safety-related system so that, if necessary, the system can be restored as close as possible to its previous new state. The time period between these tests is the proof test interval.                                     |
|------------------------|----------------------------------------------------------------------------------------------------|
| PS                     | Programming system                                                                                                    |
| PTC                    | Positive temperature coefficient                                                                                                    |
| RAM                    | Random access memory                                                                                                    |
| Reintegration          | It is the process of switching from substitute values "0" to the process data.                                                                                                    |
| RIOforFA               | Profile for remote I/O for factory automation. To get quality information of a channel synchronously via the diagnosis mechanism. $\cite{13}$                                                                                                    |
| Safety vari-<br>able   | It is a variable used to implement a safety function in a safety-related system                                                                                                    |
| SCA                    | Safety code analysis - ABB software tool to automatically check the safety programming rules                                                                                                    |
| SD card                | Secure digital memory card                                                                                                    |
| SELV                   | Safety extra low voltage                                                                                                    |
| SFRT                   | Safety function response time                                                                                                    |
| SIL                    | Safety integrity level (IEC 61508)                                                                                                    |
| ST                     | Structured text (IEC 61131 programming language)                                                                                                    |
| SVT                    | Safety Verification Tool - ABB software tool to verify the AC500-S safety configuration in Automation Builder                                                                                                    |
| TCI                    | Tool Calling Interface ∜ [14]                                                                                                    |
| TÜV                    | Technischer Überwachungs-Verein (technical inspection association)                                                                                                    |
| TWCDT                  | Total worst case delay time                                                                                                    |
| ULP                    | Unit in the last place, which is the spacing between floating-point numbers, i.e., the value the least significant bit represents if it is 1 (refer to <a href="http://en.wikipedia.org/wiki/Unit_in_the_last_place">http://en.wikipedia.org/wiki/Unit_in_the_last_place</a> for more details). |
| WLAN                   | Wireless local area network                                                                                                    |
| -                      |                                                                                                    |

## 1.6 Functional safety certification

The AC500-S safety modules are safety-related up to SIL 3 according to IEC 61508, max. SIL 3 according to IEC 62061 and PL e according to ISO 13849-1, as certified by TÜV SÜD Rail GmbH (Germany).

The AC500-S is a safety PLC which operation reliability is significantly improved compared to a non-safety PLC using 1002 redundancy in the hardware and additional diagnostic functions in its hardware and software. The embedded safety integrity diagnostic functions are based on the safety standards current at the time of certification  $\mbox{\ensuremath{\sc VUV SUD Rail Certification Report for AC500-S [1]}$ . These safety integrity tests include test routines, which are run during the whole operating phase, making the AC500-S safety PLC suitable for the safety machinery and process applications up to SIL 3 according to IEC 61508, max. SIL 3 according to IEC 62061 and PL e according to ISO 13849-1.

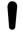

#### NOTICE!

Please refer to TÜV SÜD Rail Certification Report for AC500-S ♥ [1] for a complete list of standards and further details, like versions of standards, etc.

The proof test interval for the AC500-S safety PLC is set to 20 years.

PFH, PFD, MTTFd, category and DC values from IEC 61508, IEC 62061 and ISO 13849-1 for AC500-S safety modules satisfy SIL 3, max. SIL 3 and PL e requirements & Chapter 2.4 "Safety values" on page 20.

## 1.7 References / related documents

- TÜV SÜD Rail Certification Report for AC500-S Safety PLC, Version 2018 (or newer), available at www.abb.com/plc
- PROFIsafe Profile for Safety Technology on PROFIBUS and PROFINET Profile part, related to IEC 61784-3-3, Version 2.6MU1, 2018/08 (or newer)
- [3] AC500 user documentation for Automation Builder / Control Builder Plus, available at www.abb.com/plc
- [4] IEC 61131, 2003 (or newer), Programmable Controllers, Part 3 Programming Languages
- [5] Computer Science and Engineering at University of California, Riverside, Chapter 14,
   Ch14 Floating Point Calculations and its drawbacks.pdf
- [6] User Examples with PLCopen Safety Functions, Version 1.0.1, 2008 (or newer)
- [7] PROFIsafe System Description, Version Nov. 2007 (or newer)
- [8] PLCopen Safety: Concepts and Function Blocks, Version 1.0, 2006 (or newer)
- [9] PLCopen Safety: Concepts and Function Blocks, Version 2.0, 2020 (or newer)
- [10] ISO 13849-1: Safety of machinery Safety-related parts of control systems Part 1: General principles for design, 2015 (or newer)
- [11] PROFIBUS Guideline: PROFIsafe Environmental Requirements, V2.5, March 2007 (or newer)
- [12] PROFIBUS Guideline: Communication Function Blocks on PROFIBUS DP and PROFINET IO, V2.0, November 2005. Order No. 2.182 (or newer)
- [13] RIO-FA\_3242\_V110\_Aug18.pdf, 2018/10/30, version 1.1.0, order no. 3.242, https://de.profibus.com/downloads/remote-io-for-factory-automation-rio-for-fa
- [14] TCI Tool Calling Interface for PROFIBUS DP and PROFINET IO: TCI-2602-7602\_V11\_Oct08.zip V1.1, https://www.profibus.com/download/tci-tool-calling-interface

## 1.8 Applicable standards

| Standard      | Date | Title                                                                                                    |
|---------------|------|----------------------------------------------------------------------------------------------------|
| IEC 61508     | 2010 | Functional safety of electrical/electronic/programmable electronic safety-related systems                                    |
| IEC 62061     | 2021 | Safety of machinery - Functional safety of safety-related electrical, electronic and programmable electronic control systems |
| ISO 13849-1   | 2015 | Safety of machinery - Safety-related parts of control systems -<br>Part 1: General principles for design                     |
| IEC 60204-1   | 2016 | Safety of machinery - Electrical equipment of machines - Part 1: General requirements                                        |
| IEC 61496-1   | 2020 | Safety of machinery - Electro-sensitive protective equipment                                                                 |
| IEC 61511-1   | 2016 | Functional safety - Safety instrumented systems for the                                                                      |
| + AMD1        | 2017 | process industry sector - Part 1: Framework, definitions, system, hardware and software requirements                         |
| IEC 61326-3-1 | 2017 | EMC for functional safety                                                                                                    |

| Standard                        | Date | Title                                                                                                    |  |
|---------------------------------|------|----------------------------------------------------------------------------------------------------|--|
| IEC 61131-2                     | 2017 | Programmable controllers - Part 2: Equipment requirements and tests                                                                                                    |  |
| ISA-71.04-2013<br>Harsh group A | 2016 | Environmental Conditions for Process Measurement and Control Systems - Airborne Contaminants                                                                                                   |  |
| IEC 60721-3-3                   | 2002 | Classification of environmental conditions - Part 3-3: Classification of groups of environmental parameters and their severities - Stationary use at weather protected locations               |  |
| CISPR 16-1-2                    | 2014 | Specification for radio disturbance and immunity measuring apparatus and methods - Part 1-2: Radio disturbance and immunity measuring apparatus - Ancillary equipment - Conducted disturbances |  |
| CISPR 16-2-1                    | 2017 | Specification for radio disturbance and immunity measuring apparatus and methods - Part 2-1: Methods of measurement of disturbances and immunity - Conducted disturbance measurements          |  |
| CISPR 16-2-3                    | 2016 | Specification for radio disturbance and immunity measuring apparatus and methods - Part 2-3: Methods of measurement of disturbances and immunity - Radiated                                    |  |
| IEC 61000-4-2                   | 2008 | Electromagnetic compatibility (EMC) - Part 4-2: Testing and measurement techniques - Electrostatic discharge immunity test                                                                     |  |
| IEC 61000-4-3                   | 2010 | Electromagnetic compatibility (EMC) - Part 4-3: Testing and measurement techniques - Radiated, radio-frequency, electromagnetic field immunity test                                            |  |
| IEC 61000-4-4                   | 2012 | Electromagnetic compatibility (EMC) - Part 4-4: Testing and measurement techniques - Electrical fast transient/burst immunity test                                                             |  |
| IEC 61000-4-5                   | 2017 | Electromagnetic compatibility (EMC) - Part 4-5: Testing and measurement techniques - Surge immunity test                                                                                       |  |
| IEC 61000-4-6                   | 2013 | Electromagnetic compatibility (EMC) - Part 4-6: Testing and measurement techniques - Immunity to conducted disturbances, induced by radio-frequency fields                                     |  |
| IEC 61000-4-8                   | 2009 | Electromagnetic compatibility (EMC) - Part 4-8: Testing and measurement techniques - Power frequency magnetic field immunity test                                                              |  |
| IEC 60715                       | 2017 | Dimensions of low-voltage switchgear and controlgear -<br>Standardized mounting on rails for mechanical support of<br>switchgear, controlgear and accessories                                  |  |
| IEC 60068-2-1                   | 2009 | Environmental testing - Part 2-1: Tests - Test A: Cold                                                                                                    |  |
| IEC 60068-2-6                   | 2007 | Environmental testing - Part 2-6: Tests - Test Fc: Vibration (sinusoidal)                                                                                                    |  |
| IEC 60068-2-27                  | 2008 | Environmental testing - Part 2-27: Tests - Test Ea and guidance: Shock                                                                                                    |  |
| IEC 60068-2-30                  | 2005 | Environmental testing - Part 2-30: Tests - Test Db: Damp heat, cyclic (12 + 12 h cycle)                                                                                                    |  |
| IEC 60068-2-52                  | 2017 | Environmental testing - Part 2-52: Tests - Test Kb: Salt mist, cyclic (sodium chloride solution)                                                                                               |  |
| IEC 60068-2-64                  | 2008 | Environmental testing - Part 2-64: Tests - Test Fh: Vibration, broadband random and guidance                                                                                                   |  |
| IEC 60068-2-78                  | 2012 | Environmental testing - Part 2-78: Tests - Test Cab: Damp heat, steady state                                                                                                    |  |

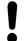

## NOTICE!

Contact ABB technical support for further details.

# 2 Overview of AC500-S safety PLC

## 2.1 Overview

The AC500-S is realized as 1002 system (both safety CPU and safety I/O modules) and can be used to handle safety functions with SIL 3 (IEC 61508), max. SIL 3 (IEC 62061) and PL e (ISO 13849-1) requirements in high-demand systems of safety machinery applications and low-demand systems of safety process applications. 1002 system includes two microprocessors. Each of them executes the safety logic in its own memory area and both compare the results of the execution. If a mismatch in the execution or an error is detected, the system goes to a safe state, which is described for each of the safety modules separately.

## **2.1.1 System**

The AC500-S safety PLC is an integrated part of AC500 platform with a real common look & feel engineering approach. Due to a tight integration in AC500 PLC platform, the generic AC500 system characteristics (mechanics, programming, configuration etc.) are also valid for AC500-S safety modules.

All non-safety AC500 modules are considered to be interference-free modules for AC500-S safety PLC. In contrast to safety modules, interference-free modules are not used to perform safety functions. A fault in one of these modules does not influence the execution of the safety functions in a negative way.

The term "integrated safety" applied for AC500-S safety PLC and AC500 platform means:

- One PROFINET IO fieldbus is used for safety and non-safety communication.
- The same engineering environment with real look & feel is used for both safety and non-safety programming.
- The same hardware and wiring look & feel is used within safety and non-safety modules.
- The same diagnostics concept is used for safety and non-safety modules.

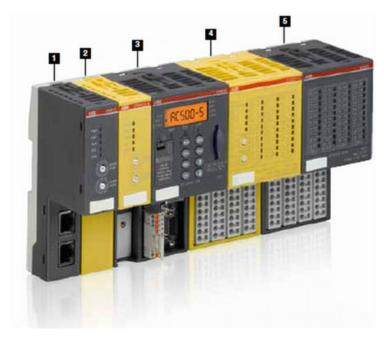

Fig. 1: Overview on ABB's AC500 family with safety and non-safety modules

#### 1 Non-safety communication module

AC500 covers all common communications standards, such as Ethernet, EtherCAT, PROFINET IO, PROFIBUS DP, CANopen, DeviceNet, Modbus TCP, Modbus serial, Serial, ABB CS31 and PROFIsafe via PROFINET. Combinable to form optimally scaled network nodes, ABB's AC500 is suitable for both small-scale applications and large-scale industrial systems.

## 2 Safety CPU

Safety CPUs certified up to SIL 3 (IEC 61508), max. SIL 3 (IEC 62061) and PL e (ISO 13849-1). An array of features such as system diagnostics provided via LEDs and onboard display of non-safety CPUs provides the added diagnostic concept required for integrated safety.

#### 3 Non-safety CPU

ABB's complete AC500 range of non-safety CPUs can be used with safety CPU to create customized solutions - even for the most challenging requirements. The programming of safety and non-safety applications is offered via a non-safety PLC interface.

#### 4 Safety I/O module

Safety I/O modules certified up to SIL 3 (IEC 61508), max. SIL 3 (IEC 62061) and PL e (ISO 13849-1). Features such as channel-wise error diagnostics and the flexibility to choose between channel-wise or module switch-off in case of channel error make working safely easier.

#### 5 Non-safety I/O module

With ABB's non-safety I/O modules, the complete S500 and S500-eCo I/O module range can be connected to the non-safety PLC. A wealth of functions in AC500 configurable I/O modules allows getting the customized and low-priced solutions to optimize industrial applications.

## 2.1.2 Safety components

The AC500-S safety PLC includes the following safety-related hardware components.

SM560-S / SM560-S-FD-1 / SM560-S-FD-4

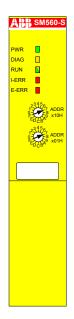

Safety CPU (safety module) for up to SIL 3 (IEC 61508), max. SIL 3 (IEC 62061) and PL e (ISO 13849-1) safety applications.

#### DI581-S

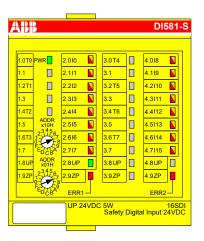

Safety binary input module DI581-S with 16 safety input channels (up to SIL 2 or PL d) or 8 safety input channels (up to SIL 3 or PL e) with 8 test pulse output channels.

#### DX581-S

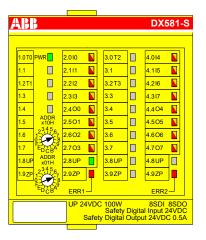

Safety binary input/output module DX581-S with 8 safety output channels (up to SIL 3 or PL e) and 8 safety input channels (up to SIL 2 or PL d) or 4 safety input channels (up to SIL 3 or PL e) with 4 test pulse output channels.

#### AI581-S

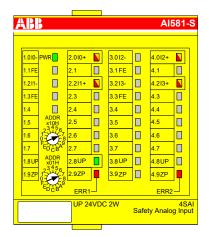

Safety analog input module Al581-S with 4 safety current input channels 0 ... 20 mA (up to SIL 2 or PL d) or 2 safety current input channels (up to SIL 3 or PL e).

The following interference-free component shall be used for mounting safety I/O modules:

#### TU582-S

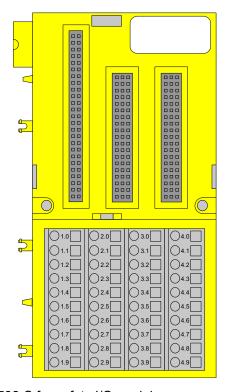

Spring-type terminal unit TU582-S for safety I/O modules.

## 2.2 Intended use

The user shall coordinate usage of ABB AC500-S safety components in his applications with the competent authorities and get their approval. ABB assumes no liability or responsibility for any consequences arising from the improper use:

- Non-compliance with standards and guidelines
- Unauthorized changes to equipment, connections and settings
- Use of unauthorized or improper equipment
- Failure to observe the safety instructions in this guide

# 2.3 Safety loop

The safety loop, to which the AC500-S safety PLC belongs, consists of the following three parts: sensors, safety PLC and actuators.

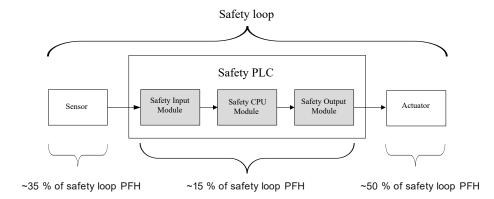

Fig. 2: Typical safety loop with AC500-S safety PLC

For the calculation of the PFH/PFD values of an exemplary safety system, 15 % is normally assumed for the safety PLC.

## 2.4 Safety values

Table 1: The following safety values shall be used for AC500-S safety modules:

| Туре                                                              | SIL <sup>(1)</sup>         | PL <sup>(3)</sup> | DC <sup>(4)</sup> | MTTFd <sup>(5)</sup> | PFHd <sup>(6)</sup> | PFHd <sup>(7)</sup> | PFDg <sup>(8)</sup> | T1 <sup>(9)</sup> | SFF <sup>(10)</sup> | β <sup>(11)</sup> |
|-------------------------------------------------------------------|----------------------------|-------------------|-------------------|----------------------|---------------------|---------------------|---------------------|-------------------|---------------------|-------------------|
|                                                                   | max.<br>SIL <sup>(2)</sup> |                   |                   |                      |                     |                     |                     |                   |                     |                   |
| SM560-S(-XC) /<br>SM560-S-FD-1(-<br>XC) / SM560- S-<br>FD-4(-XC)  | 3                          | е                 | 97                | 1280                 | 1.90E-09            | 8.95E-11            | 7.90E-06            | 20                | 98                  | 2                 |
| AI581-S(-XC)                                                      | 3                          | е                 | 97                | 920                  | 2.95E-09            | 4.50E-10            | 3.80E-05            | 20                | 99                  | 2                 |
| DI581-S(-XC)                                                      | 3                          | е                 | 95                | 2270                 | 1.45E-09            | 4.40E-10            | 3.70E-05            | 20                | 98                  | 2                 |
| Inputs of<br>DX581-S(-XC)                                         | 3                          | е                 | 94                | 2250                 | 1.45E-09            | 4.50E-10            | 3.80E-05            | 20                | 98                  | 2                 |
| Outputs of DX581-S(-XC) with parameter Detection = "On"           | 3                          | е                 | 94                | 1985                 | 1.60E-09            | 4.50E-10            | 3.80E-05            | 20                | 99                  | 2                 |
| Outputs of<br>DX581-S(-XC)<br>with parameter<br>Detection = "Off" | 2                          | d                 | 85                | 200                  | 1.19E-08            | 1.08E-08            | 4.70E-04            | 20                | on<br>request       | 2                 |

- <sup>(1)</sup> SIL (safety integrity level) according to IEC 61508
- (2) Max. SIL (maximum safety integrity level) according to IEC 62061
- (3) PL (performance level) according to ISO 13849-1
- (4) Diagnostic coverage, % (refer to ISO 13849-1)
- <sup>(5)</sup> Mean time to failures (years) dangerous according to ISO 13849-1
- (6) Probability of dangerous failure per hour according to IEC 62061
- (7) Probability of dangerous failure per hour according to IEC 61508 (High demand mode)
- Average probability of failure to perform its design function on demand according to IEC 61508 (Low demand mode)
- (9) Proof test interval mission time lifetime years
- (10) SFF (safe failure fraction), % according to IEC 61508
- (11) β (beta factor), % for common cause failures according to IEC 61508

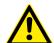

#### DANGER!

Safety value calculation uses the average temperature. The average temperature for both the extended temperature range (-40  $\dots$  +70 °C) as well as for normal temperature range (0  $\dots$  +60 °C) is defined to +40 °C.

Ensure that average operating temperature for used AC500-S and AC500-S-XC modules does not exceed +40 °C.

## 2.5 Qualified personnel

AC500-S safety PLC may only be set up and used in conjunction with this documentation.

#### Safety application engineer of AC500-S safety PLC

Commissioning and operation of AC500-S safety PLC may only be performed by the qualified personnel who is authorized to commission safety devices, systems and circuits in accordance with established functional safety practices and standards.

The following basic knowledge of AC500 system is required to correctly understand this AC500-S safety user manual:

- AC500 automation system.
- Automation Builder / Control Builder Plus programming environment (system configuration and programming in ST, LAD and FBD programming languages).

## 2.6 Lifecycle

All AC500-S safety modules have a maximum life of 20 years. This means that all AC500-S safety modules shall be taken out of service or replaced by new AC500-S safety modules at least one week before the expiry of 20 years (counted from the date of delivery by ABB).

## 2.7 Installation of safety modules

The following rules shall be taken into account for installing safety modules:

- The installation must be done according to the documentation with appropriate facilities and tools.
- The installation of the devices may be done only in de-energized condition and carried out by the qualified personnel.

- The general safety regulations and applicable national safety regulations shall be strictly observed.
- The electrical installation shall be carried out in accordance with relevant regulations.
- Take the necessary protective measures against static discharge.

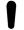

#### NOTICE!

#### PLC damage due to wrong enclosures

AC500-S safety modules shall be used in enclosed switchgear cabinets which are suitable for modules with IP 20 degree of protection. % Refer to [3] for more details.

## 2.8 Exchange of modules

SM560-S / SM560-S-FD-1 / SM560-S-FD-4 safety CPU automatically detects an exchange of safety I/O modules during the system start-up. The overall system (safety CPU and PROFIsafe features of unique addresses for safety devices  $\mathsepsilon$  provides a mechanism to automatically ensure that exchanged safety modules are operated with correct parameters and incompatible module types are rejected. No unsafe state is possible if wrong safety I/O module type is put on the given terminal unit TU582-S.

## 2.9 AC500-S restart behavior

When SM560-S / SM560-S-FD-1 / SM560-S-FD-4 safety CPU is restarted by a power cycle, the previously saved error information is lost. Additional measures in the safety application program, like saving of the error or other information to the safety CPU flash memory, shall be programmed on the safety CPU to persistently save information on it. The safety I/O modules receive their parameter sets each time during system start-up. The safety CPU is able to reintegrate safety I/O modules using PROFIsafe start-up behavior  $\[ & \[ \] \]$  If your process does not allow an automatic start-up after power cycle, you must program a restart protection in the safety program. The safety process data outputs must be blocked until manually acknowledged. These safety outputs must not be enabled until it is safe to do so and faults were corrected.

## 2.10 Replacing AC500-S safety PLC components

When replacing software components on your programming device or PC with a newer version, you must observe the notes regarding upward and downward compatibility in the documentation and readme files for these products.

Hardware components for AC500-S (safety CPU and safety I/Os) are replaced in the same way as in a non-safety AC500 automation system.

## 2.11 Environmentally friendly disposal

All AC500-S safety components from ABB are designed with a minimal environment pollution effect. To enable environmentally friendly disposal of AC500-S safety components, they can be partially disassembled to separate various components from each other. Disposal of those materials shall be done in accordance with applicable national and international laws.

#### 2.12 Safe communication

Safety data are transferred between safety CPU and safety I/Os using PROFIsafe profile % [2]. SM560-S / SM560-S-FD-1 / SM560-S-FD-4 safety CPU needs a non-safety CPU to communicate to safety I/O modules. All safety-related communication takes place through the non-safety CPU using a "black channel" principle of data transmission % [2].

The communication of safety CPU to remote safety I/O modules is done using PROFINET IO field bus with a PROFIsafe profile for safe data transmission  $\notin$  [2]. Safety and non-safety I/O modules can be mixed on a local I/O bus both in central and remote configuration. PROFINET IO controller communication module (CM579-PNIO) shall be used on non-safety CPUs as a part of the "black channel" to transfer safety data to PROFINET IO devices. PROFINET devices CI501-PNIO, CI502-PNIO, CI504-PNIO and CI506-PNIO can be used to attach safety I/O modules in remote configurations.

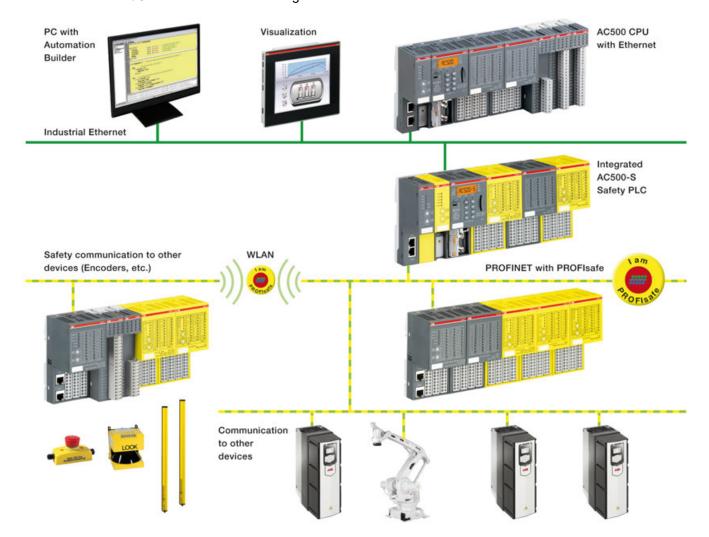

Fig. 3: AC500-S system setup with PROFINET/PROFIsafe for remote safety I/Os, sensors and actuators

PROFINET/PROFIsafe communication between AC500-S safety CPUs is supported using CM589-PNIO and/or CM589-PNIO-4 PROFINET IO device communication modules together with SM560-S-FD-1 and/or SM560-S-FD-4 safety CPUs with F-Device functionality on one side and CM579-PNIO with any AC500-S safety CPU with F-Host functionality on the other side (Fig. 4 on page 24). SM560-S-FD-1 and SM560-S-FD-4 safety CPUs are able to exchange a large amount of safety data with F-Hosts (3rd party PROFIsafe F-Hosts are supported as well) using PROFINET/PROFIsafe by configuring up to 32 F-Submodules.

If using PROFIsafe short frame F-Submodules (supported for PROFIsafe V2.4 and V2.6), a maximum of 384 bytes can be exchanged (max. 32 F-Device instances with 12 bytes safety data for each input/output direction).

If using PROFIsafe long frame F-Submodules (supported for PROFIsafe V2.6 only), a maximum of 1353 bytes can be exchanged (max. 11 F-Device instances with 123 bytes safety data for each input/output direction).

SM560-S-FD-1 with F-Device(s) supports safe communication to maximum one F-Host. SM560-S-FD-4 with F-Device(s) supports safe communication to maximum four F- Hosts. Fig. 4 shows that using SM560-S-FD-1 and SM560-S-FD-4 safety CPUs with additional F-Device functionality one can establish safe CPU to CPU communication between different control stations on PROFINET/PROFIsafe. SM560-S-FD-4 safety CPUs can simultaneously communicate not only with 1 PROFINET IO controller/F-Host (Master) but with up to 4 PROFINET IO controllers/F-Hosts (Masters). In addition to SM560-S-FD-1 and SM560-S-FD-4 safety CPUs, CM589-PNIO and CM589-PNIO-4 PROFINET IO device communication modules are needed to establish PROFINET connectivity as "black channel", respectively, to 1 or up to 4 PROFINET IO controllers.

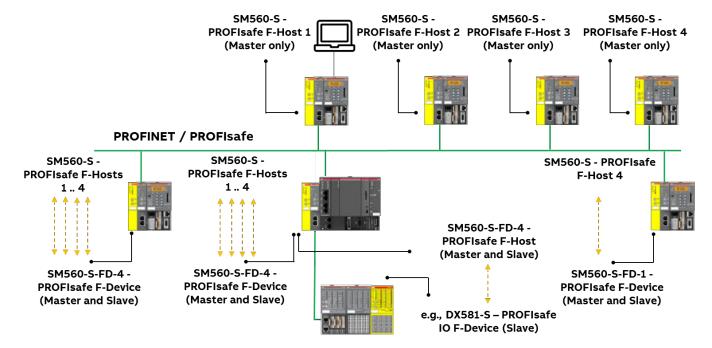

Fig. 4: Exemplary setup for safe CPU to CPU communication between various safety CPUs (SM560-S / SM560-S-FD-1 / SM560-S-FD-4)

The following communication requirements shall be fulfilled for using AC500-S safety PLC:

- Safety data cannot be transferred over public networks, e.g., internet. If safety data is transferred across company/factory networks, ensure that sufficient protection is provided against manipulation (firewall or router for network separation).
- Equipment connected to communication devices shall feature safe electrical isolation.

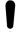

#### NOTICE!

You can use AC500-S safety I/O modules and SM560-S-FD-1 / SM560-S-FD-4 safety CPUs with 3rd party F-Hosts on PROFINET. Download and install valid ABB GSDML files in your 3rd party F-Host engineering environment from www.abb.com/plc.

After this, you can configure and use these AC500-S modules with 3rd party F-Host. Contact ABB technical support on how to obtain F\_iPar\_CRC values of AC500-S safety I/O modules for 3rd party F-Hosts.

Validate that all iParameters (input delay, channel configuration, etc.) for all AC500-S safety I/Os and other F-Devices are correct with a given F\_iPar\_CRC value using appropriate functional validation tests or verification procedure for those parameters \$ Chapter 6.5 "Verification procedure for safe iParameter setting in AC500-S safety I/Os" on page 396.

Default F\_iPar\_CRC values used in GSDML files for AC500-S safety I/O modules do not correspond to default iParameter configurations for AC500-S safety I/O modules and have to be re-calculated in the engineering tools before their usage. It was done to avoid unintended use of AC500-S safety I/O with 3rd party F-Hosts.

## 2.13 Safety function and fault reaction

The main safety function of AC500-S safety PLC is to read safety digital and analog inputs to control the safety digital outputs by the safety logic module (safety CPU) according to a user-defined IEC 61131 application program and configuration.

The AC500-S safety PLC can be used as a "de-energize to trip" (normally energized, NE) system. The safe state of the outputs is defined according to the table below:

|                             | Normally energized, NE    |
|-----------------------------|---------------------------|
| Mode according to IEC 61508 | High-demand or low-demand |
| Safety function             | De-energize to trip       |
| Safe state                  | De-energized outputs      |

The purpose of AC500-S safety function is to enable a machine or a process (as a system) to achieve with a given SIL (IEC 61508 and IEC 61511), max. SIL (IEC 62061) and PL (ISO 13849-1) a system safe state. An exemplary safety function on the application level, which can be executed by AC500-S in machinery applications, is the emergency stop.

## 2.13.1 Safety CPU (SM560-S / SM560-S-FD-1 / SM560-S-FD-4)

The safety function of the safety CPU is to correctly process signal information. It processes safety input signals and internal data storage to generate signals to safety output modules and set a new state of its internal data storage.

If this function cannot be correctly executed, the safety CPU goes to a SAFE STOP state, in which no valid safety telegrams are generated and, as a result, all safety output module channels are de-energized ('0' state) after watchdog time is expired.

Faults in the cyclic communication between the safety CPU and safety I/O modules or other F-Devices, e.g., SM560-S-FD-1 or SM560-S-FD-4 safety CPUs, are detected by the safety CPU and, as a result, '0' values are handed to the safety application program.

The application program developer must implement a specific fault reaction, e.g., setting safety output channels to de-energized ('0' state), when required.

## 2.13.2 Safety module with safety input channels (DI581-S, DX581-S and AI581-S)

The safety function of safety modules (DI581-S, DX581-S and AI581-S) with digital and analog input channels is to correctly read external analog and/or digital signals. If this function cannot be correctly executed, the safety module or only its input channel, depending on the fault scope, has to go to a safe state. In case of a channel fault, the safe value (de-energized = '0') is transferred to the safety logic module (e.g., SM560-S) with additional information about the fault for the given channel.

In case of module fault, no valid telegrams are generated by the safety module to the safety logic module. The values of those safety input channels will be assigned to safe values (deenergized = '0') on the safety CPU.

Faults in the cyclic communication between the safety CPU and the safety modules are detected by the safety modules with input channels. If a communication fault occurs, all inputs of the affected safety module go to a so-called passivation state in which '0' values are sent as process values when the communication to the safety CPU is re-established. The switch-over (reintegration) from safety values '0' to process data takes place only after user acknowledgment.

## 2.13.3 Safety module with safety output channels (DX581-S)

The safety function of safety modules (DX581-S) with safety output channels is to correctly write their output channel signals. If this function cannot be correctly executed, the safety module or its output channel group, depending on the fault scope, has to go to a safe state. In case of a channel fault, the safe value (de-energized = '0') is set for the given safety output channels. In case of module fault, no valid telegrams are generated by the safety output module to the safety CPU. The values of all safety output channels will be assigned to safe values (de-energized = '0').

Faults in the cyclic communication between the safety CPU and the safety output modules are detected by the safety output module DX581-S. If a communication fault occurs, all outputs of the affected safety output module are de-energized = '0'. The switch-over (reintegration) from safety values '0' to process data takes place only after user acknowledgment, when the communication is re-established.

## 2.14 Safety function test

After creating a safety program and system configuration, you must carry out a complete function test in accordance with your automation task. For changes made to a safety program which has already undergone a complete function test, only the changes need to be tested, if a proper impact analysis was done before.

Safety application program, safety I/O configuration, etc. have to be verified and saved for project data report and archive. The system acceptance test shall follow safety function test. After you finish configuring the hardware and assigning parameters for the safety CPU and safety I/O modules, you can perform an acceptance test. During the system acceptance test, all relevant application-specific standards must be adhered.

## 2.15 Troubleshooting

Error messages in the diagnosis buffer of non-safety CPU include a description, which shall help you to fix potential problems with AC500-S configuration. If some of the problems persist or no error messages are available in the diagnosis buffer, contact ABB technical support for further details.

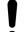

## NOTICE!

Make sure that safety I/O modules are properly attached to TU582-S terminal unit with a good electrical contact to avoid unintended system state with possibly wrong LED states.

- ♦ Chapter 3.3.3 "Mounting, dimensions and electrical connection" on page 71
- ♥ Chapter 3.4.3 "Mounting, dimensions and electrical connection" on page 97
- ♦ Chapter 3.5.3 "Mounting, dimensions and electrical connection" on page 117

Below you can find a list of known issues and solutions related to AC500-S safety PLC components:

| ID | Behavior                                                                                                    | Potential cause                                                                                                    | Remedy                                                                                                    |
|----|----------------------------------------------------------------------------------------------------|----------------------------------------------------------------------------------------------------|----------------------------------------------------------------------------------------------------|
| 1. | Safety CPU is in RUN or DEBUG<br>RUN state, but all safety I/O<br>modules suddenly go to RUN<br>(module passivation) state.                                                                                                    | Your program may contain endless loop which prevents safety CPU to send valid safety telegrams to safety I/O modules in a proper time manner (within configured watchdog time).                                               | Check (debug) your safety application program and make sure that no endless loop(s) are in your safety application program.                                                                      |
| 2. | No log in is possible to the safety CPU from the safety project.                                                                                                    | Visualization was connected directly to the safety CPU, which blocks the connection to the safety CPU.  Only one connection to the safety CPU is allowed at a time.                                                           | Disconnect visualization from the safety CPU.                                                                                                    |
| 3. | During closing or saving of the project, modification of the safety project, etc. with Automation Builder, you may see that no reaction comes from the Automation Builder and/or safety project. It is as if the application hangs.                                                                              | The user management of Automation Builder requires that you confirm your log-on creden- tials for safety components and issues a log-on message box which is not in the foreground. Your previous log-on session has expired. | Find a log-on message in the background of your Windows desktop, log-on and continue your previous actions. Set longer user log-on session time for Automation Builder if this behavior repeats. |
| 4. | Your safety digital input channel is occasionally passivated with an internal error diagnostic message on non-safety CPU.  With AC500 V2 non-safety CPU: error severity: E3, component: 14, device: 1 10, module: 31, channel: 31, error: 43  With AC500 V3 non-safety CPU: error severity: 3, error code: 16171 | One of potential reasons is that your input signal frequency exceeded an allowed input channel signal frequency sallowed frequency ranges: Chapter 3.3.2 on page 68.                                                          | Check that your input signal does not exceed the allowed digital input signal frequency.                                                                                                    |
| 5. | DX581-S module is powered on, but no power supply is connected to UP clamps of DX581-S module.                                                                                                    | Wiring error on DX581-S module when +24 V DC is connected to at least one of the safety digital output clamps of DX581-S. As a result, DX581-S is powered on through safety digital outputs.                                  | Check the wiring of DX581-S and disconnect +24 V DC from the safety digital output clamp(s).                                                                                                    |

| ID  | Behavior                                                                                                    | Potential cause                                                                                                    | Remedy                                                                                                    |
|-----|----------------------------------------------------------------------------------------------------|----------------------------------------------------------------------------------------------------|----------------------------------------------------------------------------------------------------|
| 6.  | Some channels of a safety I/O module or a complete safety I/O module is occasionally passivated without a reason (wiring is correct, etc.).                          | No proper electrical contact<br>between a safety I/O module and<br>TU582-S terminal unit.                                                                                                    | Make sure that you pressed the safety I/O module into TU582-S terminal unit with a force of at least 100 N, as prescribed in AC500-S checklists.                                                                                                    |
| 7.  | With the increased number of safety I/O modules in the system, it takes longer to execute "Create boot project" command for the safety CPU.                          | The safety CPU is a single-<br>threaded system. The more<br>safety I/O modules are in the<br>system, the higher is the internal<br>cycle time of the safety CPU to<br>process safety I/O relevant data.                                 | Currently, there is no possibility to change this behavior other than to split safety I/Os to different safety CPUs, so that each safety CPU has less safety I/Os to handle.                                                                                                    |
| 8.  | After log in to safety CPU using AC500-S Programming Tool, one can observe a long list of internal constants with a green font color for PROFIsafe F-Host instances. | The option "Replace constants" is selected.                                                                                                    | In AC500-S Programming Tool, go to menu "Project → Options → Build" and unselect option "Replace constants".                                                                                                    |
| 9.  | No valid safety project can be generated (PROFIsafe callback functions are missing and no safety I/O mapping is created).                                            | A potential reason is that you selected in "Object Properties  → Access rights" for any of the POUs in the safety project tree the following option:  "No Access" or "Read Access" for all "User Groups" with "Apply to all" selection. | Start safety project, log in and go to "Object Properties  → Access rights" for any of the POUs in the safety project tree to set "Full access" for any of user groups followed by selection of "Apply to all".  After this, you can successfully repeat "Create Safety Configuration Data" command for your safety project from Automation Builder. |
| 10. | I call CurTimeEx FB from library Safety_SysLibTime.lib and always get "0" values on the outputs.                                                                     | CurTimeEx FB is not implemented in the current version of the safety CPU and is reserved for future use.                                                                                                    | Do not use CurTimeEx FB in your safety application program.                                                                                                    |

| ID  | Behavior                                                                                                    | Potential cause                                                   | Remedy                                                                                           |  |
|-----|----------------------------------------------------------------------------------------------------|-------------------------------------------------------------------|--------------------------------------------------------------------------------------------------|--|
| 11. | <ul> <li>Set "Enable debug" parameter to "OFF" on the safety<br/>CPU.</li> </ul>                                                                                                    | AC500-S Programming Tool does not support the described use case. | After power cycle of safety CPU, the correct boot project CRC shall be shown for the safety CPU. |  |
|     | <ul> <li>Create boot projects for the<br/>safety CPU and the non-<br/>safety CPU.</li> </ul>                                                                                                    |                                                                   |                                                                                                  |  |
|     | Execute a power cycle.                                                                                                    |                                                                   |                                                                                                  |  |
|     | <ul> <li>Compare safety boot project<br/>CRCs on your PC and the<br/>safety CPU. The comparison<br/>shows that they are the same,<br/>which is OK.</li> </ul>                                                                                                    |                                                                   |                                                                                                  |  |
|     | <ul> <li>Try to create a boot project<br/>for the safety CPU. An error<br/>message follows because of<br/>"Enable debug" set to "OFF"<br/>for the safety CPU, which is<br/>OK.</li> </ul>                                                                                                    |                                                                   |                                                                                                  |  |
|     | Repeat the comparison of boot project CRCs on your PC and the safety CPU. They are reported to be not equal now (boot project CRC for the safety CPU is shown as CDCDCDCD), which can be misleading since the boot project on the safety CPU was not changed.                                               |                                                                   |                                                                                                  |  |
| 12. | The serial driver is used to connect to safety CPU. In AC500-S Programming Tool, one executes "Login" command shortly followed by "Logout" command and shortly after this the "Login" command is again executed. After second log in attempt, the communication error is shown in AC500-S Programming Tool. | The serial driver does not have enough time to be re-initialized. | Wait for at least 20 seconds before executing "Login" command after "Logout" was performed.      |  |

| ID  | Behavior                                                                                                    | Potential cause                                                                                                    | Remedy                                                                                                    |  |  |
|-----|----------------------------------------------------------------------------------------------------|----------------------------------------------------------------------------------------------------|----------------------------------------------------------------------------------------------------|--|--|
| 13. | In AC500-S Programming     Tool, one executes "Login"     command and uses "setpwd"     PLC browser command to     set a new password, e.g.,     "PWD1" for the safety CPU.                                                                                                    | AC500-S Programming Tool attempts to log in to the safety CPU with an old password.                                                                                                    | After resetting the safety CPU password, close AC500-S Programming Tool and open it again. The error message will not appear again.    |  |  |
|     | Power cycle is executed for<br>the safety CPU, but AC500-<br>S Programming Tool remains<br>open on end-user PC.                                                                                                    |                                                                                                    |                                                                                                    |  |  |
|     | One executes "Login" command and enters the new password "PWD1", which was set in Step 1. One uses "setpwd" PLC browser command to set a new password, e.g., PWD2, for the safety CPU.                                                                                                    |                                                                                                    |                                                                                                    |  |  |
|     | <ul> <li>Power cycle is executed for<br/>the safety CPU, but AC500-<br/>S Programming Tool remains<br/>open on end-user PC.</li> </ul>                                                                                                    |                                                                                                    |                                                                                                    |  |  |
|     | One executes "Login" command and an error message is shown "You have entered a wrong PLC password!". After pressing "OK", you still have a possibility to enter a new password "PWD2" and successfully log in to safety CPU.                                                                                                    |                                                                                                    |                                                                                                    |  |  |
| 14. | After power-on, safety I/O module goes to SAFE STOP state with both ERR LEDs = ON.                                                                                                    | The configured F_Dest_Add value in Automation Builder project is not equal to the PROFIsafe address switch value on the safety I/O module.                                                                                                    | Make sure that F_Dest_Add value in Automation Builder project is equal to the PROFIsafe address switch value on the safety I/O module. |  |  |
| 15. | No log in to the safety CPU is possible.                                                                                                    | Wrong "Communication parameters" settings are used.                                                                                                    | In AC500-S Programming Tool, check that correct settings of "Communication parameters" are used to connect to the safety CPU.          |  |  |
| 16. | After the boot project is loaded to the safety CPU, sometimes the V2 non-safety CPU seems to do nothing for about 45 seconds until its ERR-LED is switched on.                                                                                                    | Timeout in V2 non-safety CPU.                                                                                                    | Such situation can be observed very seldom. There is no remedy for this behavior of V2 non-safety CPU at the moment.                   |  |  |
| 17. | After power-on of the safety CPU, it may happen that the safety CPU does not go to RUN mode. DIAG LED is ON and no boot project is loaded to the safety CPU. If you attempt to log in to the safety CPU, then the following error message can be seen in AC500-S Programming Tool: "No program on the controller! Download the new program?". | Safety CPU power dip function is triggered if the pause between the power-off and the following power-on phase is less than 1.5 s. The boot project is still on the safety CPU, but not loaded due to power dip detection. Thus, there is no need to reload any boot project to the safety CPU. | Do power-off and power-on of the safety CPU with a pause between power-off and power-on phase ≥ 1.5 s.                                 |  |  |

| ID  | Behavior                                                                                                    | Potential cause                                                                                                    | Remedy                                                                                                    |
|-----|----------------------------------------------------------------------------------------------------|----------------------------------------------------------------------------------------------------|----------------------------------------------------------------------------------------------------|
| 18. | If a breakpoint is reached during debugging and you try to force a variable, then this variable is updated with the forced value only in the next safety CPU cycle.                                                                                                    | The safety CPU is single-threaded.                                                                                                    | This behavior is as designed.                                                                                                    |
| 19. | During project download to<br>the safety CPU, the download<br>window stays with 0 bytes of<br>downloaded code forever or an<br>error message pops up.                                                                                                    | "Enable debug" parameter was set to "OFF" for the safety CPU and this configuration data was downloaded to non-safety CPU.                                                                    | Set "Enable debug" parameter to "ON", generate a new configuration and download project to non-safety CPU. New project code can be now downloaded to the safety CPU through AC500-S Programming Tool.                                 |
| 20. | Unable to log in to the safety CPU after logout.                                                                                                    | Too fast log in to the safety CPU after logout.                                                                                                    | Wait a few seconds (~ 5 - 10 s) after logout from the safety CPU before you perform log in to the safety CPU.                                                                                                    |
| 21. | Diagnosis message with error severity level 3 and error text "Measurement underflow at the I/O module" appears in nonsafety CPU diagnosis system despite the fact that overcurrent and not undercurrent was observed for the given Al581-S input channel.                                                                                                    | The internal detection mechanism is not always able to differentiate between over- and undercurrent because the overcurrent is often followed by undercurrent effects in Al581-S electronics. | There is no remedy for this problem yet.                                                                                                    |
| 22. | "Enable debug" parameter = "ON" was set for the safety CPU and correctly loaded to non-safety CPU. However, one still cannot debug on the safety CPU.                                                                                                    | Safety projects on your PC and in the safety CPU are not the same. You may get also the following message window with the text: "The program has changed! Download the new program?".         | Download your safety project from your PC to the safety CPU and debugging shall be possible now.                                                                                                    |
| 23. | In AC500-S Programming Tool, after using menu item "Online  → Reset", the safety CPU goes to DEBUG STOP state (nonsafety mode). Safety I/O modules go to module passivation state. If you log in to the safety CPU, then you can see OA_Req_S = TRUE bits in PROFIsafe instances of F-Devices. The safety application is not executed by the safety CPU, but you still can set OA_C = TRUE for F-Devices and they will go to RUN mode. The safety CPU remains in DEBUG STOP state (non-safety) all the time. | PROFIsafe F-Host does not run in fail-safe mode after using menu item "Online → Reset".                                                                                                    | This behavior is as designed in the safety CPU.  \$ Chapter 3.1.5.1 "Description of safety CPU module states" on page 48                                                                                                    |
| 24. | Error message "Error in configuration data, safety PLC cannot read configuration data" is available on the safety CPU.                                                                                                    | <ul> <li>Downloaded configurations<br/>on non-safety CPU and safety<br/>CPU do not fit to each other.</li> <li>No boot project is loaded on<br/>the safety CPU.</li> </ul>                    | <ul> <li>Download valid configurations, as part of boot projects, on non-safety CPU and the safety CPU, respectively, and make sure that they fit to each other.</li> <li>Download a valid boot project on the safety CPU.</li> </ul> |

| ID  | Behavior                                                                                                    | Potential cause                                                                                                    | Remedy                                                                                                    |
|-----|----------------------------------------------------------------------------------------------------|----------------------------------------------------------------------------------------------------|----------------------------------------------------------------------------------------------------|
| 25. | UP LED = OFF on the safety I/O module.                                                                                                    | The internal fuse on the safety I/O module has blown because of an overvoltage > 35 V DC. This can be caused, for example, by an impermissible hot swapping of the safety I/O module, etc. | Replace the module.                                                                                                    |
|     |                                                                                                    | Safety I/O module is not properly positioned on TU582-S terminal unit.                                                                                                    | First de-energize the PLC. Then press the module with a force of at least 100 N into the terminal unit to achieve proper electrical contact. |
|     |                                                                                                    | No correct power supply connection at UP and/or ZP terminals of the safety I/O module.                                                                                                    | Correct UP and ZP wiring.                                                                                                    |
|     |                                                                                                    |                                                                                                    |                                                                                                    |
|     |                                                                                                    |                                                                                                    |                                                                                                    |
|     |                                                                                                    |                                                                                                    | <ul> <li>♥ Electrical connection for AI581-</li> <li>S</li> </ul>                                                                            |
| 26. | The BITS input of the SF_CRC_INIT function is set to any value from 1 to 7. If the functions SF_CRC_INPUT and SF_CRC_FINISH are used later in the safety application program, the result of the CRC calculation will be invalid. | Only BITS input values from 8 to 32 are supported by the function SF_CRC_INIT.                                                                                                    | Change the BITS input values to the range of 8 to 32 for the function SF_CRC_INIT.                                                           |

## 2.16 FAQ - AC500-S safety PLC

- Boot project availability on the safety CPU after power dip or incomplete power cycle In case of an under- or overvoltage, which may be also caused by an incomplete power cycle (power-off followed by power-on in less than 1.5 s), the safety CPU goes to SAFE STOP state with I-ERR LED ON. However, the boot project is still intact. To put the safety CPU back to RUN mode, it is necessary to perform two subsequent power cycles. After the first power cycle, the safety CPU goes to DEBUG STOP (non-safety) mode state with DIAG LED ON. The second power cycle puts the safety CPU back to RUN (safety) mode.
- Not possible to create a boot project for the safety CPU
   Check if the parameter "Enable Debug" for the safety CPU is set to "ON" in Automation
   Builder project and the generated boot project was loaded to the non-safety CPU followed
   by a power cycle.
- After power cycle, the safety CPU goes into SAFE STOP state (I-ERR ON)

  This situation could arise due to a corrupt boot project or the rotary switch setting in the safety CPU is wrongly set to one of these values: 0xFE, 0xFD or 0xFC. Another possibility is that the safety CPU was powered off too short. To ensure a reliable restart the power-off time must be ≥ 1.5 s.).
- Channel reintegration of Al581-S safety module is not possible after removal of the fault condition

Only in the case of a channel passivation due to overcurrent or undercurrent the safety analog channel remains passivated for 30 s to restore its initial properties and then the check is performed if the error condition is still present or not. If the error has gone, then the reintegration request signal for the given channel is set to TRUE to allow channel reintegration. Within previously mentioned 30 s time, the safety analog channel cannot be reintegrated.

#### Process value of certain configured input is always FALSE (only in 2-channel evaluation mode)

Our modules are designed in such a way that, in a 2-channel mode, the lower channel (e.g., channels  $0/4 \rightarrow$  Channel 0, channels  $1/5 \rightarrow$  Channel 1, etc. for DX581-S module) always transports the aggregated process value, PROFIsafe diagnostic bit, acknowledgment request and acknowledge reintegration information. The higher channel always provides the passivated value "0". Thus, a name mapping for the higher channel is not required in a 2-channel evaluation mode.

#### Acyclic non-safe data exchange takes a very long time

This behavior depends on the task configuration setting in your non-safety CPU. Adjust the cycle time (e.g., set task cycle time to 1 ms) of your task on non-safety CPU where the acyclic non-safe data exchange FBs are programmed to obtain the best performance.

### When should I use cyclic non-safe data exchange instead of acyclic non-safe data exchange?

If 84 bytes in acyclic non-safe data exchange are not enough or data exchange is too slow, you can use cyclic non-safe data exchange for data up to 2 kB with minimum programming effort

In most safety applications, this functionality is not needed and, thus, shall not be used. However, if you still need it, refer to  $\mbox{\ensuremath{,}}\ Appendix\ B.5$  "Data exchange between safety CPU and AC500 V2 non-safety CPU" on page 439  $\mbox{\ensuremath{,}}\ Appendix\ C.5$  "Data exchange between safety CPU and AC500 V3 non-safety CPU" on page 466.

- Is data communication using acyclic or cyclic non-safe data exchange safe?

  Data communication using acyclic or cyclic non-safe data exchange is non-safe, because it is not protected by any functional safety measures for data communication. However, users may implement their own safety profiles on top of this non-safe communication using so-called "black channel" principle. Contact ABB technical support for details.
- No detection of wire cross-talk or short circuit to 24 V DC for S-DOs of DX581-S. Why and how to solve this problem?

The outputs of the DX581-S safety module are decoupled from the connected load. This is necessary to avoid any influence of connected load on the internal test circuit and, thus, guarantee high robustness (no occasional trips due to false error detection caused by unexpected change of electrical characteristics of the connected load). Therefore, wire cross-talk and short circuit to 24 V DC can be detected only up to the output clamp of DX581-S safety output, but not on the attached output wire. In most customer cases, error exclusion due to output wire isolation or, alternatively, the machine re-start (with proper start-up test procedure implemented in the safety CPU program for given S-DOs to activate them one after each other) at least 1 per month is often enough. The user may also take other appropriate actions (e.g., by defining appropriate test periods for the safety function or by reading back the status of the output wire using a safety digital input) to satisfy their respective IEC 62061 and ISO 13849-1 requirements, if wire cross-talk or short-circuit to 24 V DC shall be detected.

• Is my safety program OK if not all safety programming guidelines and rules checked by AC500-S safety code analysis (SCA) rules are satisfied?

SCA tool only checks whether the static safety programming guidelines or rules are followed. As such, any errors identified by SCA tool may not necessarily result in machine malfunction but will require additional argumentation why those exceptions (not fulfilled safety programming guidelines or rules) are allowed in the given customer safety application case. The latter may delay the certification of customer safety application program.

- What does built-in power supply in the safety I/O module mean?
   It means that no separate power supply module shall be bought for AC500-S safety I/Os.
   24 V DC can be directly connected through UP and ZP pins on the terminal unit.
- What is the effect of connecting test pulse of the same type (e.g., T0, T1, T2, T3, etc.) from one module to the safety digital input channel of another module? Are test pulses module-specific?

Yes, test pulses are module-specific. As test pulses are module-specific, connecting any test pulse of the same type from one module and still the same channel on the other module would cause channel passivation. This kind of connection is not permitted and not recommended.

• Will there be a different delay of safety telegram if the safety module is placed in another physical slot (communication module or I/O module slot)?

The telegram delay difference can be negligible in such cases and possible difference is far below 1 ms.

• Is 1002 internal safety structure applicable for safety inputs only when we have 2-channel input?

No, the entire AC500-S hardware system is designed using 1002 internal safety structure. Hence, even when you connect a single input, internally it is split and processed using 1002 safety architecture.

How to interface safety mats/bumpers and safety edges?

Most of the safety mats and bumpers in the market come with ASi-Safety option. With the help of ASi-Safety to PROFINET/PROFIsafe gateway, you can connect such signals to AC500-S.

Can we use 2-wire transmitters with analog input?

Yes, Al581-S analog module is equipped to handle 2-wire transmitters.

 What is the ON time of a test pulse in DI581-S/DX581-S modules? How often is it repeated?

Test pulse terminal clamps provide 24 V DC signal for monitoring passive sensors with test pulses. This test pulse signal is switched off for a fixed time (1 ms) to LOW state. This is valid for both DI581-S and DX581-S module. The test pulse repeats every 58 ms for DI581-S and every 27 ms for DX581-S module on each test pulse channel.

 How often is the safety output OFF when the detection feature is made ON in DX581-S module?

If the detection is enabled, the output of the DX581-S safety module is tested every 55 ms. Be aware, that the test pulse of the internal main switch can also be observed on each output. The main switch test pulse cannot be disabled and is always present. Its duration is slightly below 1 ms in the worst-case (if the output current is 500 mA) and is almost not visible in the best-case (if the output current is below 50 mA).

- Can AC500-S safety modules be used in low-demand applications?
   Yes.
- How to make the safety CPU address switch setting compliant to SIL 3 / PL e if one wants to use its value in the safety application program?

One may want to change the safety CPU safety program execution path depending on the safety CPU configuration switch setting, which can be read in the safety program using SF\_SM5XX\_OWN\_ADR function block. Changing the safety CPU safety program execution path depending on the safety CPU address switch setting only is not always enough to reach SIL 3 / PL e. One has to implement some additional mechanisms, e.g., to have a second point-of-entry for program configuration setting on the application level. This can be done, e.g., by reading some pre-configured (pre-saved) values from SD card on the non-safety CPU. This additional pre-configured (pre-saved) value has to be transferred to the safety CPU and compared against the safety CPU address switch setting before the safety CPU address switch setting is accepted for the safety CPU safety program execution path change. This way one can attain a higher functional safety level up to SIL 3 / PL e.

In which types of applications are FBs like SF\_APPL\_MEASURE\_BEGIN and SF APPL MEASURE END used?

These FBs can be used for time profiling of your safety application program, which is often very useful for debugging purposes to find performance bottle-neck in safety applications. For instance, to estimate the actual time taken by the safety CPU to execute a certain part of the safety program logic.

How can user data on the safety CPU be made persistent?

User data can be stored in the non-volatile flash memory of the safety CPU and read or deleted from there using special FBs (SF\_FLASH\_WRITE, SF\_FLASH\_READ and SF\_FLASH\_DEL).

 Can errors related to remote PROFINET/PROFIsafe safety modules be captured in the diagnostic buffer of the non-safety CPU?

With AC500 V2 non-safety CPU:

Yes, you can use special diagnostic FBs to read diagnostic messages from remote safety modules on the V2 non-safety CPU. These FBs can be found in the library Profinet\_AC500\_V13.lib on the V2 non-safety CPU.

With AC500 V3 non-safety CPU:

The PROFINET/PROFIsafe related errors can be automatically collected in the diagnostic buffer of the V3 non-safety CPU.

• Why does non-safety CPU reboot command not reboot remote safety I/O modules? This behavior is as designed. Only central safety I/O modules will be re-initialized after non-safety CPU reboot command. All remote safety I/O modules may not be re-initialized and have to be acknowledged from the safety program to re-integrate them after non-safety CPU and safety CPU re-initialization is finished. This behavior (re-initialization or not) depends on PROFINET CI50x-PNIO setting and can be modified.

• Is ST to LAD/FBD conversion possible?

Yes, for simple projects involving basic instruction set the conversion is possible. However, not all standard ST constructs can be converted to LAD/FBD. Please keep in mind that after a conversion from ST to LAD/FBD you cannot reverse the safety program code back to ST.

• In antivalent mode wiring, the NO channel is always connected to the lower channel (the channel that delivers an aggregated 2-channel safety value to the safety CPU). Is there any specific reason for this?

This behavior is as designed to avoid any faults during antivalent sensor wiring and potential misinterpretation of which channel delivers an aggregated 2-channel safety value.

• While using our safety and non-safety I/Os with 3rd party safety PLCs, will safety and non-safety I/O diagnostic messages be available in the diagnostic buffer of those 3rd party safety PLCs?

All diagnostic messages from safety and non-safety I/Os are non-safe data which is collected by non-safety CPU (also 3rd party one). All diagnostic messages from safety and non-safety I/Os are currently available in AC500 diagnostic message format and can be read and put in the diagnostic buffer of 3rd party non-safety CPU by invoking special FBs or using standard PROFINET diagnosis.

· Who could certify a safety program?

All international and national accredited certification bodies like TÜV, EXIDA, UL, etc. (some of them operating around the world) could certify a safety program.

What are the right steps to develop a safety program?

You have to refer to ISO 13849-1 and IEC 62061 guidelines for machine safety application development and to IEC 61511 for process safety application development.

 Is it allowed to use FOR loops in ST programs as an alternative to IF and CASE instructions for boundary checks in arrays?

No, it is not allowed to use it as an alternative.

If arrays are used in FOR loops, the programmer must still implement boundary checks using IF and CASE instructions.

# 3 AC500-S safety modules

## 3.1 Safety CPU - SM560-S / SM560-S-FD-1 / SM560-S-FD-4

Elements of the module

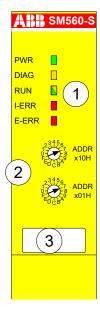

Fig. 5: SM560-S / SM560-S-FD-1 / SM560-S-FD-4

- 1 Five LEDs for status display
- 2 Rotary switch for address/configuration setting
- 3 Label

## 3.1.1 Purpose

SM560-S / SM560-S-FD-1 / SM560-S-FD-4 are safety CPUs for up to SIL 3 (IEC 61508), max. SIL 3 (IEC 62061) and PL e (ISO 13849-1) safety applications. The safety CPU is mounted on the left side of the non-safety CPU on the same terminal base. The communication between the non-safety CPU and the safety CPU takes place through the internal communication bus, which is integrated in the terminal base.

Depending on the used terminal base and used non-safety CPU, more than one communication module can be simultaneously employed at one non-safety CPU. However, only one safety CPU can be operated simultaneously at one non-safety CPU.

The safety CPU is programmed and configured via the DPRAM using safety system configurator and AC500-S Programming Tool which are a part of the Automation Builder software.

The configuration of the safety CPU is saved non-volatile in its flash EPROMs.

Information on how to combine safety CPUs with its non-safety environment can be found in the compatibility information § Appendix B.1 "Compatibility with AC500 V2 non-safety CPU" on page 428 § Appendix C.1 "Compatibility with AC500 V3 non-safety CPUs" on page 455.

## 3.1.2 Functionality

#### 3.1.2.1 Overview

AC500 safety CPUs are always used with non-safety CPUs.

Programming of the safety CPU is done using AC500-S Programming Tool in a similar way as programming of AC500 CPU, but in accordance with the safety programming guidelines. Programming is done by means of routing via the AC500 CPU using the serial interface or Ethernet. The user program is composed of:

- Compiled code of all POUs called in the program
- Initialization code for variables

SM560-S-FD-1 / SM560-S-FD-4 contains all features of SM560-S safety CPU. Additional features available on SM560-S-FD-1 / SM560-S-FD-4 safety CPUs are:

- PROFIsafe F-Device functionality
  - SM560-S-FD-1 is able to communicate with 1 PROFIsafe F-Host (controller)
  - SM560-S-FD-4 is able to communicate with up to 4 PROFIsafe F-Hosts (controllers)
- Bigger safety program size: 1.3 MB (SM560-S safety CPU has 1.0 MB)

Each safety CPU variant has its own product identifier in the production data. Thus, a download of a boot project to a wrong product variant is detected by its firmware.

#### 3.1.2.2 Floating-point operations

Safety CPUs can perform floating-point operations.

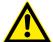

#### **DANGER!**

Divisions by zero are not allowed and shall be caught latest during the formal safety CPU code review according to safety programming guidelines & Chapter 4.4 "Safety programming guidelines" on page 185.

If case of exceptions during floating-point operations (e.g., due to usage of invalid arguments), the safety CPU goes to a SAFE STOP state or delivers a return value "Infinity".

Note that the range of valid arguments in safety CPU for floating-point functions is:

- SIN and COS: [-9 x 10<sup>15</sup> ... 9 x 10<sup>15</sup>]
- TAN: [-4.5 x 10<sup>15</sup> ... 4.5 x 10<sup>15</sup>]
- ATAN: [-3.402823 x 10<sup>38</sup> ... 3.402823 x 10<sup>38</sup>]
- LOG, LN and SQRT: up to 3.402823 x 10<sup>38</sup>

The arguments outside the above-presented range will lead to a SAFE STOP state of the safety CPU.

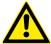

# **DANGER!**

The end-result of floating-point operation has to be checked for its validity before it is further used in the safety program.

# <u>^</u>

#### DANGER!

It is important to take into account the following while programming with floating-point arithmetic % [5]:

- Round or truncate results after each floating-point operation according to defined ULPs (MOD, EXPT, EXP, ABS, TAN, ASIN, ACOS, ATAN, SIN, COS, LOG and LN operations are executed with a maximum expected error of 2 ULP; ADD, SUB, MUL, DIV and SQRT are executed with a maximum error of 1 ULP in the safety CPU). <a href="http://en.wikipedia.org/wiki/Unit\_in\_the\_last\_place">http://en.wikipedia.org/wiki/Unit\_in\_the\_last\_place</a> for more details on ULPs.
- If you compute a value which is the result of a sequence of floating-point operations, the error can accumulate and greatly affect the computation itself.
- Whenever subtracting two numbers with the same signs or adding two numbers with different signs, the accuracy of the result may be less than the precision available in the floating-point format.
- The order of evaluation can affect the accuracy of the result.
- When performing a chain of calculations involving addition, subtraction, multiplication and division, try to perform the multiplication and division operations first.
- When multiplying and dividing sets of numbers, try to arrange the multiplications so that they multiply large and small numbers together; likewise, try to divide numbers that have the same relative magnitudes.
- When comparing two floating-point numbers, always compare one value to see if it is in the range given by the second value plus or minus some small error value.

#### 3.1.2.3 System functions

The safety CPU is not equipped with a battery. Therefore, all operands are initialized once the control voltage is switched on. Data exchange between safety and non-safety CPUs is possible \$\infty\$ Appendix B.5 "Data exchange between safety CPU and AC500 V2 non-safety CPU" on page 439 \$\infty\$ Appendix C.5 "Data exchange between safety CPU and AC500 V3 non-safety CPU" on page 466.

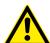

#### **DANGER!**

It is not recommended to transfer data values from non-safety CPU to safety CPU. But if doing so, end-users have to define additional process-specific validation procedures in the safety program to check the correctness of the transferred non-safety data, if they would like to use those non-safety values for safety functions.

It is of no concern to transfer data values from safety CPU to non-safety CPU, e.g., for diagnosis and later visualization on operator panels.

Self-tests and diagnostic functions (both start-up and runtime), like CPU and RAM tests, program flow control, etc. are implemented in the safety CPU according to IEC 61508 requirements.

Selected data can be stored fail-safe and permanently in the flash memory of the safety CPU using special library POUs SF\_FLASH\_READ, SF\_FLASH\_WRITE and SF\_FLASH\_DEL 

© Chapter 4.6.7.10 "SF\_FLASH\_READ" on page 369 
Chapter 4.6.7.11 "SF\_FLASH\_WRITE" on page 371 
Chapter 4.6.7.12 "SF\_FLASH\_DEL" on page 374.

The safety CPU is a single threaded and single task CPU. Only one free-wheeling program task is available for safety program execution. The free-wheeling task is the task which will be processed as soon as the safety program is started and at the end of one run will be automatically restarted in a continuous loop. For this task, the cycle time is not adjustable, but users can supervise the cycle time of the safety CPU using a special library POU SF\_WDOG\_TIME\_SET & Chapter 4.6.7.3 "SF\_WDOG\_TIME\_SET" on page 364.

The watchdog time of the safety CPU set using SF\_WDOG\_TIME\_SET is the maximum permissible time allowed for its cycle time run. If the time set in SF\_WDOG\_TIME\_SET is exceeded during the program execution on the safety CPU, then it goes to a SAFE STOP state (no valid telegrams are generated by the device) with I-ERR LED = ON.

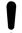

#### NOTICE!

POU SF\_WDOG\_TIME\_SET must be called in the user program only one time to set some watchdog value greater than 0. If SF\_WDOG\_TIME\_SET is not called in the user application program, the default watchdog time = 0 is used, which leads the safety CPU directly to a SAFE STOP state with I-ERR LED = ON.

To avoid occasional stops of the safety CPU due to cycle time overrun detected by the cycle time monitoring, one shall observe the safety CPU load in the test run of the user application program to make sure that the selected watchdog monitoring value was correctly set.

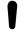

#### NOTICE!

The watchdog value set in POU SF\_WDOG\_TIME\_SET is used for the safety CPU cycle time monitoring only in RUN (safety) mode. In DEBUG RUN (non-safety) and DEBUG STOP (non-safety) modes of the safety CPU, the watchdog value is ignored.

Using a special PLC browser command "setpwd", it is possible to set a password for the safety CPU to prevent an unauthorized access to its data (application project, etc.). Without knowledge of this password, no connection to the safety PLC can be established.

#### 3.1.2.4 Power supply supervision

The internal power supply (+3.3 V) of the safety CPU is supervised for under- and overvoltage. In case of under- or overvoltage is detected, the safety CPU goes to a SAFE STOP state (no valid telegrams are generated by the device) with I-ERR LED = ON. To control restart of the safety CPU after power supply is back within an allowed voltage range, one can set the maximum allowed number of the safety CPU restarts using POU SF\_MAX\_POWER\_DIP\_SET 

© Chapter 4.6.7.2 "SF\_MAX\_POWER\_DIP\_SET" on page 363.

Contact ABB technical support for more details.

### 3.1.2.5 Address / configuration switch / F\_Dest\_Add settings

The setting of two rotary switches for PROFIsafe address and/or system configuration (for example, these switches can be used for safety program flow control) can be read out in the safety application program using POU SF\_SM5XX\_OWN\_ADR & Chapter 4.6.7.8 "SF\_SM5XX\_OWN\_ADR" on page 368. Switch address values 0xFF, 0xFE, 0xFD and 0xFC are used for internal safety CPU system functions described below:

- Switch address value 0xFF during the start of the safety CPU prevents loading the boot
  project to the safety CPU on start-up (the boot project still remains in the flash memory of
  the safety CPU). As a result, the user is able to log-in to the safety CPU and load a new
  correct boot project. This can be needed if the boot project is corrupt and could lead to a
  SAFE STOP state of the safety CPU. The safety CPU goes to DEBUG STOP (non-safety)
  state after start-up and successful 0xFF command execution.
- Switch address value 0xFE during the start of the safety CPU allows deleting the boot
  project from its flash memory. The boot project is finally deleted after a power cycle of the
  safety CPU. This can be needed if the boot project is corrupt and could lead to a SAFE
  STOP state of the safety CPU. The safety CPU goes to SAFE STOP state after start-up and
  0xFE command execution.
- Switch address value 0xFD during the start of the safety CPU allows deleting user data from
  its flash memory. The user data are finally deleted after a power cycle of the safety CPU.
  This can be needed if user data are corrupt and could lead to a SAFE STOP state of the
  safety CPU. The safety CPU goes to SAFE STOP state after start-up and 0xFD command
  execution.
- Switch address value 0xFC during the start of the safety CPU allows deleting all safety CPU
  data, which includes, in addition to boot project and user data, also safety CPU password
  and defined power dip value from the flash memory. This means that the safety CPU will be
  brought to its original state. The data is finally deleted after a power cycle of the safety CPU.
  The safety CPU goes to SAFE STOP state after start-up and 0xFC command execution.

The switch address value range 0xF0 ... 0xFB is reserved for future internal system functions.

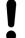

#### NOTICE!

Usage of switch address values from the system range 0xF0 ... 0xFF can lead to the loss of important user information in the flash memory of the safety CPU, e.g., boot project, user data, password or power dip value can be lost. Therefore, it is important that users pay a special attention during the change of switch address position on the safety CPU.

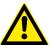

#### **DANGER!**

Despite the fact that SF\_SM5XX\_OWN\_ADR function is a safety POU, the hardware switch address value is a non-safety value and needs additional measures to satisfy functional safety requirements.

PROFIsafe F\_Dest\_Add addresses for F-Devices on SM560-S-FD-1 / SM560-S-FD-4 safety CPUs are defined using the rotary address switch. It means that the rotary address switch on safety CPUs can have more than one function behind. This shall be carefully considered during the safety application design, for example, if system functions (0xFF, 0xFE, 0xFD and 0xFC values on the rotary address switch) have to be used on SM560-S-FD-1 / SM560-S-FD-4 safety CPUs. In the latter case, the previously defined rotary address switch value for F\_Dest\_Add addresses shall be properly documented and set back to its original documented value after system functions on the safety CPU were successfully performed.

Usage of the rotary address switch for F\_Dest\_Add setting allows using the same safety CPU boot project for different machines provided that each machine will have a unique pre-set F\_Dest\_Add address defined with the rotary address switch and properly engineered in Automation Builder project.

The allowed range of the rotary address switch value for F\_Dest\_Add setting is 1 to 239 (0 would indicate no usage of F-Devices on SM560-S-FD-1 / SM560-S-FD-4). One rotary address switch represents F\_Dest\_Add for all possible F-Device instances (maximum 32 F-Device instances each with 12 bytes of safety data) on SM560-S-FD-1 / SM560-S-FD-4 safety CPUs.

The following rule applies for F\_Dest\_Add assignment to F-Devices:

- F\_Dest\_Add for F-Device = Rotary address switch value \* 100 + F-Device instance number (0..31, which is the consecutive number as F-Devices are instantiated in Automation Builder module/device tree).
- To properly configure F-Device on SM560-S-FD-1 and SM560-S-FD-4 safety CPUs, one has to provide the correct configuration of F\_Dest\_Add using the rotary address switch value and F- Parameter configuration provided from F-Host and its controller.

A complex system containing multiple AC500-S sub-systems connected together via PROFIsafe needs some additional consideration on how to allocate F\_Dest\_Add and F\_Source\_Add addresses because messages from different F-Hosts can overlap in the "Black Channel", for example in non-safety CPU. The potential overlapping may increase the probability of dangerous error in the safety configuration and communication. The typical PFH value for PROFIsafe communication is 3.0E-10.

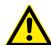

#### **DANGER!**

For each AC500-S sub-system, which PROFIsafe communication can overlap in the "Black Channel" with the PROFIsafe communication from another F-Host, a pair of F\_Dest\_Add and F\_Source\_Add (so-called codename in PROFIsafe terminology & [2]) have to be unique. If only F\_Dest\_Add is checked by the F-Device (e.g., using hardware address settings on it), then not only codenames but also F\_Dest\_Add shall be unique. In case of SM560-S-FD-1 and SM560-S-FD-4, due to the fact that PROFIsafe communication from different F-Hosts (PROFIsafe telegrams from own F-Host on SM560-S-FD-1 or SM560-S-FD-4 and PROFIsafe telegrams from external F-Hosts) will overlap on non-safety CPU, additional measures to unique codenames shall be applied:

 Unique F\_Dest\_Add for all F-Devices belonging to external F-Host(s) and own F-Host on SM560-S-FD-1 or SM560-S-FD-4 safety CPUs.

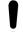

#### NOTICE!

FSCP 3/1 address type 1 is used in SM560-S-FD-1 and SM560-S-FD-4:

Only F\_Dest\_Add is used for PROFIsafe F-Device identification in SM560-S-FD-1 and SM560-S-FD-4.

The allowed range for F\_Dest\_Add addresses is described in  $\mathsecolor{\mathsecolor{\mathsecol$ 

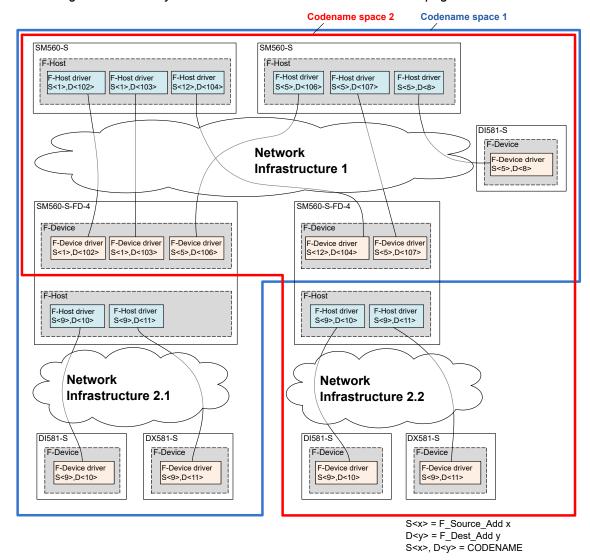

Fig. 6: Exemplary system with overlapping PROFIsafe networks and PROFIsafe address allocation and generic network infrastructure, which may include WLAN, switched network, direct connection, etc.

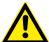

#### **DANGER!**

As a summary, the following rules shall be applied using organizational procedures for safe CPU to CPU communication using SM560-S-FD-1 and SM560-S-FD-4 CPUs. (This has to be checked manually and is a part of \$\infty\$ Chapter 6.3 "Checklist for configuration and wiring" on page 392.):

- In the same codename space, F\_Dest\_Add shall be unique (Fig. 6 on page 42).
- In the same codename space, F\_Source\_Add shall not be re-used in other F-Hosts. Inside the same F-Host, a re-use is allowed for several F-Host drivers.
- In the same codename space, F\_Dest\_Add shall not be used as F\_Source\_Add and vice versa.

To ensure that the right safety configuration and safety application is loaded to the right system, customers can use SM560-S-FD-1 / SM560-S-FD-4 address switch to verify that the configuration fits to the selected system. The address switch on SM560-S-FD-1 / SM560-S-FD-4 implicitly protects the given safety CPU because it is used for the definition of F\_Dest\_Add for PROFIsafe F-Device instances. If a wrong boot project is loaded on the given SM560-S-FD-1 / SM560-S-FD-4, then it will not match to F- Parameters transferred from the F-Host and will end in the configuration error of the corresponding PROFIsafe instance.

#### 3.1.2.6 Firmware, boot code and boot project update

The updates of the safety CPU for boot project, firmware and boot code are performed via non-safety CPU, either via Automation Builder or via SD card.

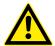

#### **DANGER!**

Each firmware and boot code update has to be followed by a complete functional safety validation procedure for a given safety process control application.

#### 3.1.2.6.1 Update via Automation Builder

We recommend to update firmware, boot code and boot project via Automation Builder. This feature is described in § /3].

#### 3.1.2.6.2 Update via SD card

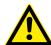

#### **DANGER!**

If you use an SD card for firmware, boot code and boot project update via non-safety CPU, it is important that special organizational procedures (e.g., limited access to the cabinet where safety CPU is located) on the end-customer site are defined to avoid unintended software update on the safety CPU.

It is possible to read the current firmware version of the safety CPU using POU SF\_RTS\_INFO & Chapter 4.6.7.9 "SF\_RTS\_INFO" on page 368. Thus, you can limit safety program execution only to the pre-defined firmware versions.

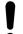

#### NOTICE!

You can not update both boot project and firmware / boot code at the same time for the safety CPU. Perform these updates in two steps. It means that you may need two SD cards. One SD card with firmware / boot code update and the other SD card with boot project update.

# Firmware and boot code update

The procedure for SD card creation with firmware / boot code for a safety CPU is handled in the same way as described for communication modules in  $\mathcal{L}$  [3].

# Boot project update

The safety CPU boot project can be updated only if no boot project is present on the safety CPU. This is to avoid unintentional boot project update on the safety CPU. Before updating a new boot project, delete the existing boot project on the safety CPU, e.g., via setting the address switch to value  $0xFE/0xFC \Leftrightarrow Chapter 3.1.2.5$  "Address / configuration switch /  $F\_Dest\_Add$  settings" on page 40, via PLC browser command delappl in AC500-S Programming Tool or "Online  $\Rightarrow$  Reset Origin" in Automation Builder.

# 3.1.3 Mounting, dimensions and electrical connection

The safety CPU is mounted on the left side of the non-safety CPU on the same terminal base. The electrical connection is established automatically when mounting the safety CPU. Basic information on system assembly is shown here. Detailed information can be found in § [3].

Installation and maintenance have to be performed according to the technical rules, codes and relevant standards, e.g., EN 60204 part 1, by skilled electricians only.

# Assembly of the safety CPU

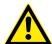

#### DANGER!

Hot plug and hot swap of energized modules is not permitted. All power sources (supply and process voltages) must be switched off while working with safety modules.

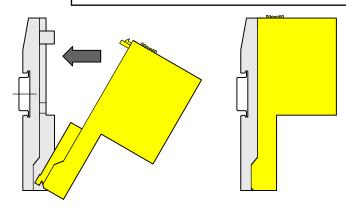

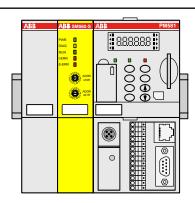

Fig. 7: Assembly instructions

▷ Insert the module below, and then click-in above.

# Disassembly of the safety CPU

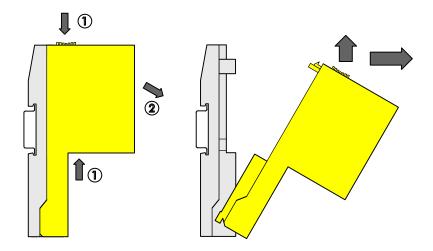

Fig. 8: Disassembly instructions

Press above and below, then swing out the module and remove it.

# Dimensions of the safety CPU

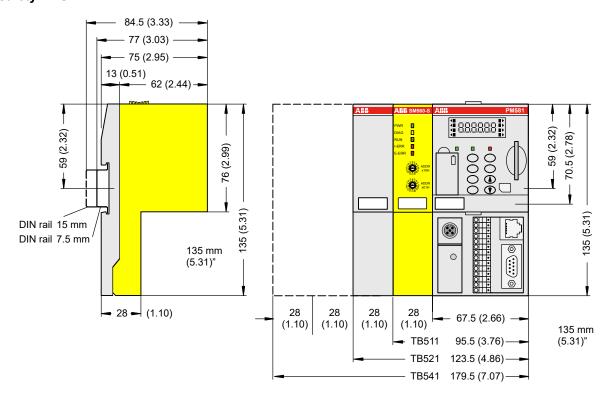

Fig. 9: Dimensions of the safety CPU

# 3.1.4 Diagnosis and LED status display

Safety CPU status is shown by its LEDs. RUN LED is bicolored. The following figure and table show positions and functions of 5 LEDs.

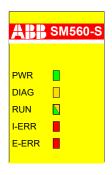

Fig. 10: LEDs for status display

Table 3: Status display and its meaning

| LED   | Description                     | Color  | Status   | Meaning                                                                                                    |
|-------|---------------------------------|--------|----------|----------------------------------------------------------------------------------------------------|
| PWR   | Module power                    | Green  | ON       | +3.3V internal power supply is available                                                                                                    |
|       | supply                          |        | BLINKING | Not applicable                                                                                                    |
|       |                                 |        | OFF      | +3.3V internal power supply is not available                                                                                                    |
| DIAG  | Diagnostics                     | Yellow | ON       | Configuration error                                                                                                    |
|       |                                 |        | BLINKING | Not applicable                                                                                                    |
|       |                                 |        | OFF      | No configuration error                                                                                                    |
| RUN   | Run mode indi-<br>cator         | Green  | ON       | Safety CPU is in RUN (safety) mode. The application program is executed.                                                                                                    |
|       |                                 |        | BLINKING | Not applicable                                                                                                    |
|       |                                 |        | OFF      | Safety CPU is in DEBUG STOP (non-safety) mode. The application program is not executed.                                                                                                    |
|       |                                 | Yellow | ON       | Safety CPU is in DEBUG RUN (non-safety) mode. The application program is executed.                                                                                                    |
|       |                                 |        | BLINKING | Firmware, boot project or boot code update indication                                                                                                    |
|       |                                 |        | OFF      | Safety CPU is in DEBUG STOP (non-safety) mode. The application program is not executed.                                                                                                    |
| I-ERR | Internal device error indicator | Red    | ON       | Internal device error leading to a SAFE STOP state (no valid PROFIsafe telegrams are generated by the device).                                                                                                    |
|       |                                 |        | BLINKING | Firmware or boot code update                                                                                                    |
|       |                                 |        | OFF      | No internal device error leading to a safe state                                                                                                    |
| E-ERR | External error indi-<br>cator   | Red    | ON       | This LED can be set only from the user application program using a special library POU SF_E_ERR_LED_SET & Chapter 4.6.7.1 "SF_E_ERR_LED_SET" on page 362. One of possible use cases is the visualization of important external device errors. |
|       |                                 |        | BLINKING | This LED can be set only from the user application program using a special library POU SF_E_ERR_LED_SET & Chapter 4.6.7.1 "SF_E_ERR_LED_SET" on page 362. One of possible use cases is the visualization of light external device errors.     |
|       |                                 |        | OFF      | No external errors were identified.                                                                                                    |

Fig. 11: LED states of the safety CPU during start-up

- 1 State 1 Hardware reset
- 2 State 2 Initialization
- 3 State 3 LED test
- 4 State 4 End of start-up

#### **Error messages**

Safety CPU error messages are aggregated together with other communication module error messages in the non-safety CPU. All error messages can be observed on the non-safety CPU. In addition, error messages of the safety CPU can be observed on the safety CPU itself.

With AC500 V2 non-safety CPU: ♦ Appendix B.2.1 "Error messages for safety CPUs" on page 430

With AC500 V3 non-safety CPU: ♦ Appendix C.2.1 "Error messages for safety CPUs" on page 456

The complete list of AC500 error messages can be found in  $\mathsepsilon$  [3].

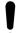

#### NOTICE!

The error messages of not only the safety CPU but also of safety I/O modules are visualized on non-safety CPU display.

No error message overflow on the safety CPU is possible. The maximum number of entries in the safety CPU diagnosis system is 100. If all 100 entries in the diagnosis system are occupied, the newest entry overwrites the oldest one.

After a power cycle of the safety CPU, error messages are deleted from the safety CPU diagnosis system.

# 3.1.5 Safety CPU module states

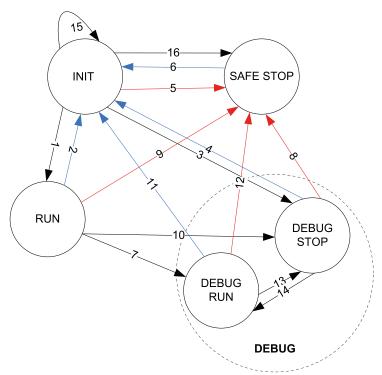

Fig. 12: Safety CPU states ♥ Chapter 3.1.5.1 "Description of safety CPU module states" on page 48 and transitions ♥ Chapter 3.1.5.2 "Transitions between safety CPU states" on page 50

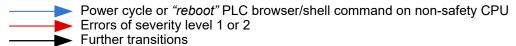

#### 3.1.5.1 Description of safety CPU module states

INIT

This is a temporary system state which is left after internal safety diagnostic tests and start-up procedures are executed. Refer to Fig. 11 on page 47 to see the LED states.

#### RUN

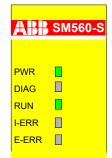

In this state, the safety application is normally executed, provided that the boot project is loaded. No error of severity levels 1 or 2 is available.

In AC500-S Programming Tool, all online services from "Online" menu are available for users, but only three of them can be executed without leaving RUN state: "Login", "Logout" and "Check boot project in PLC". All other services (e.g., set a breakpoint) switch the safety CPU to non-safety DEBUG states (DEBUG RUN or DEBUG STOP).

#### SAFE STOP

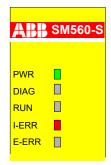

The safety CPU goes to SAFE STOP state if an error of severity level 1 or 2 is identified. All PROFIsafe output telegrams are nulled (no valid PROFIsafe telegrams are generated in this state). In AC500-S Programming Tool, no online services from "Online" menu are available for users.

This state can be left only after a power cycle or using "reboot" PLC browser/shell command on non-safety CPU.

#### **DEBUG RUN**

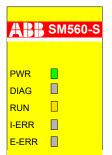

DEBUG RUN (non-safety) state can be reached if online services from "Online" menu are used (except "Login", "Logout" and "Check boot project in PLC") from safe RUN state. The user can set a breakpoint in the safety program, perform "Single cycle" program execution, force and write variable values and execute other debugging functions available in AC500-S Programming Tool.

If online service "Stop" is called or the breakpoint is reached in the safety application program, the safety CPU switches to DEBUG STOP (non-safety) state.

Valid PROFIsafe safety telegrams are generated in DEBUG RUN state. DEBUG RUN state is non-safe, thus, the responsibility for safe process operation lies entirely with the organization and person responsible for the activation of DEBUG RUN (non-safety) mode.

One can go back to a safe RUN state only after a power cycle or using "reboot" PLC browser/shell command on non-safety CPU.

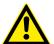

#### **DANGER!**

The safety functionality and, as a result, safe process operation, is no more guaranteed by the safety CPU in the DEBUG RUN (non-safety) or DEBUG STOP (non-safety) mode.

In case of DEBUG RUN (non-safety) or DEBUG STOP (non-safety) mode activation on the safety CPU, the responsibility for safe process operation lies entirely with the organization and person responsible for the activation of DEBUG RUN (non-safety) or DEBUG STOP (non-safety) mode.

With the help of POU SF\_SAFETY\_MODE one can retrieve the information if the safety CPU is in SAFETY or DEBUG (non-safety) mode and, if required, stop or limit user application program execution % Chapter 4.6.7.7 "SF SAFETY MODE" on page 367.

#### **DEBUG STOP**

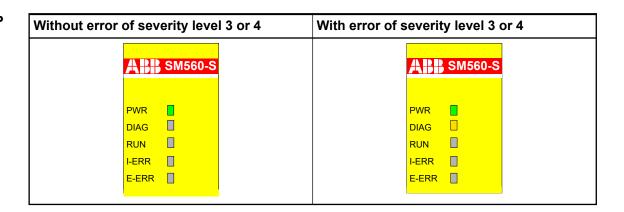

In this non-safe state, a user is able to intervene in safety program execution by setting breakpoints, etc., similar to DEBUG RUN state. The safety application program is not executed in DEBUG STOP (non-safety) state. The PROFIsafe F-Host and F-Devices (SM560-S-FD-1 and SM560-S-FD-4) of the safety CPU send PROFIsafe telegrams with fail-safe "0" values and set FV activated for all safety I/O modules and F-Devices.

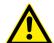

#### **DANGER!**

Since PROFIsafe F-Host continues to run in DEBUG STOP (non-safety) state, it is possible to reintegrate passivated safety I/O modules and bring them in the safety RUN state. One can force variables for safety I/O modules, for example, to activate safety outputs.

In case of or DEBUG RUN (non-safety) or DEBUG STOP (non-safety) mode activation on safety CPU, the responsibility for safe process operation lies entirely with the organization and person responsible for the activation of DEBUG RUN (non-safety) or DEBUG STOP (non-safety) mode.

If online service "RUN" is called in the safety application program, the safety CPU switches to DEBUG RUN state.

All online services are available in this state.

In case of online commands "Step in", "Step over", "Single cycle" and when the breakpoint is reached, there is a switch between DEBUG RUN and DEBUG STOP states (transitions 13 and 14 in Fig. 12 on page 48).

One can go back to a safe RUN state only after power cycle or using "reboot" PLC browser/shell command on non-safety CPU.

#### 3.1.5.2 Transitions between safety CPU states

| Transition<br>(Fig. 12 on<br>page 48) | From       | То         | Description                                                                                                    |
|---------------------------------------|------------|------------|----------------------------------------------------------------------------------------------------|
| (1)                                   | INIT       | RUN        | <ul> <li>Initialization was successful.</li> <li>Boot project is available and there is no configuration error or any other error of severity level 1 or 2.</li> </ul>         |
| (2)                                   | RUN        | INIT       | Power cycle or "reboot" PLC browser/shell command from non-safety CPU.                                                                                                    |
| (3)                                   | INIT       | DEBUG STOP | <ul> <li>Initialization was successful.</li> <li>No boot project is available or error of severity level 3.</li> <li>Switch address 0xFF was set on the safety CPU.</li> </ul> |
| (4)                                   | DEBUG STOP | INIT       | Power cycle or "reboot" PLC browser/shell command from non-safety CPU.                                                                                                    |
| (5)                                   | INIT       | SAFE STOP  | <ul> <li>An error of severity level 1 or 2 was identified during the initialization.</li> <li>Unsuccessful firmware or boot code update.</li> </ul>                            |
| (6)                                   | SAFE STOP  | INIT       | Power cycle or "reboot" PLC browser/shell command from non-safety CPU.                                                                                                    |
| (7)                                   | RUN        | DEBUG RUN  | In AC500-S Programming Tool, online service "Toggle breakpoint", "Write values", "Force values" or "Single cycle" was used.                                                    |
| (8)                                   | DEBUG STOP | SAFE STOP  | An error of severity level 1 or 2 was identified.                                                                                                    |
| (9)                                   | RUN        | SAFE STOP  | An error of severity level 1 or 2 was identified.                                                                                                    |

| Transition<br>(Fig. 12 on<br>page 48) | From       | То         | Description                                                                                                    |
|---------------------------------------|------------|------------|----------------------------------------------------------------------------------------------------|
| (10)                                  | RUN        | DEBUG STOP | <ul> <li>In AC500-S Programming Tool, online service "Stop", "Sourcecode download" or "Reset" (various) was used.</li> <li>[Run] button on non-safety CPU was pressed (non-safety CPU was in "Run" state).</li> <li>Online service "Stop" or "Reset" (various) on non-safety CPU was used.</li> <li>New safety boot project is loaded.</li> </ul>                                                                                                    |
| (11)                                  | DEBUG RUN  | INIT       | Power cycle or "reboot" PLC browser/shell command from non-safety CPU.                                                                                                    |
| (12)                                  | DEBUG RUN  | SAFE STOP  | An error of severity level 1 or 2 was identified.                                                                                                    |
| (13)                                  | DEBUG RUN  | DEBUG STOP | <ul> <li>In AC500-S Programming Tool, online service "Stop" or "Reset" (various) was used.</li> <li>[Run] button on non-safety CPU was pressed (non-safety CPU was in "Run" state).</li> <li>Online service "Stop" or "Reset" (various) on non-safety CPU was used.</li> <li>Breakpoint was reached during debugging.</li> <li>At the end of the safety CPU cycle in "Single cycle" debugging mode.</li> <li>New safety boot project is loaded.</li> </ul> |
| (14)                                  | DEBUG STOP | DEBUG RUN  | <ul> <li>In AC500-S Programming Tool, online service "Step over", "Step in" or "Run" was used.</li> <li>Online service "Run" on non-safety CPU was used.</li> <li>[Run] button on non-safety CPU was pressed (non-safety CPU was in "Stop" state).</li> </ul>                                                                                                    |
| (15)                                  | INIT       | INIT       | Power cycle or "reboot" PLC browser/shell command from non-safety CPU.                                                                                                    |
| (16)                                  | INIT       | SAFE STOP  | Switch address 0xFE, 0xFD or 0xFC was set on the safety CPU.                                                                                                    |

# 3.1.6 Safety and non-safety CPU interaction

The safety CPU and non-safety CPU have their own firmware, boot project and application program, which are executed separately. The only control element on non-safety CPU hardware, which allows changing the status of both non-safety and safety CPU is [Run] button on non-safety CPU. [Run] button on non-safety CPU can simultaneously stop and start both non-safety and safety CPU. This behavior of [Run] button depends on non-safety CPU settings [Run] button depends on non-safety CPU settings [Run] button depends on non-safety CPU settings [Run] button depends on non-safety CPU settings [Run] button depends on non-safety CPU settings [Run] button depends on non-safety CPU settings [Run] button depends on non-safety CPU settings [Run] button depends on non-safety CPU settings [Run] button on non-safety CPU is [Run] button on non-safety CPU is [Run] button on no

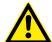

#### **DANGER!**

It is not possible to safely start safety CPU using [Run] button on non-safety CPU. The safety CPU always goes to non-safe DEBUG mode (DEBUG RUN or DEBUG STOP) as soon as [Run] button is pressed on non-safety CPU & Chapter 3.1.5.1 "Description of safety CPU module states" on page 48. To bring the safety CPU back into the safe RUN mode, perform a power cyle of the safety CPU or use "reboot" PLC browser/shell command on non-safety CPU.

The commands "Run" and "Stop" in engineering suite have the same effect on the safety CPU and non-safety CPU as [Run] button on non-safety CPU.

There are some parameters of non-safety CPU configuration which influence the overall system behavior of safety and non-safety CPU & Appendix B.3 "AC500 V2 non-safety CPU parameters configuration" on page 437 & Appendix C.3 "AC500 V3 non-safety CPU parameters configuration" on page 463.

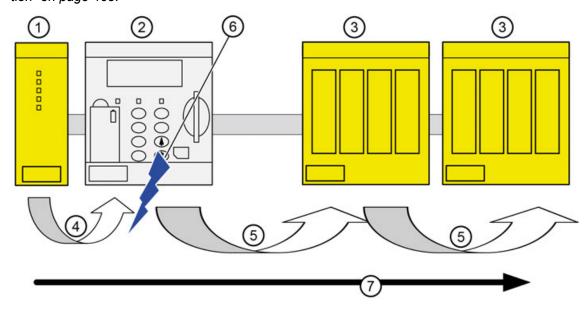

Fig. 13: Influence of non-safety CPU parameter settings on safety telegram flow

- 1 Safety CPU
- 2 Non-safety CPU
- 3 Safety I/O module
- 4 Valid safety telegram
- 5 Telegram with "0" values or valid safety telegram
- 6 Non-safety CPU settings
- 7 Safety CPU safety telegrams with output values

### 3.1.7 Parameterization

The arrangement of the parameter data is performed by your system configuration software Automation Builder.

| No. | Name                                                | Values      | Default |
|-----|-----------------------------------------------------|-------------|---------|
| 1   | Min update time<br>(with AC500 V2 non-safety CPU)   | 1-20000 ms  | "10 ms" |
|     | Update cycle time<br>(with AC500 V3 non-safety CPU) |             |         |
| 2   | Enable debug                                        | "On", "Off" | "Off"   |
| 3   | PROFIsafe startup timeout                           | 0-65535 ms  | "0 ms"  |

"Min update time" / "Update cycle time" Depending on the used non-safety AC500 CPU the parameter for cycle time is called in a different way. The meaning of both parameters is identical.

Note, that this parameter influences the safety function response time. The smaller the value is, the faster the safety function response time will be  $\mbox{\ensuremath{$\ensuremath{$\psi$}}}$  Chapter 5.1 "Overview" on page 380. However, at the same time, the load on non-safety CPU increases with smaller values of "Min update time" / "Update cycle time".

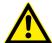

#### **DANGER!**

Big values (e.g., > 10 ms) of "Min update time" / "Update cycle time" parameter increase the chance of not delivering input pulse signals with a length < "Min update time" / "Update cycle time" value to the safety CPU.

### "Enable debug"

If this parameter is set to "Off", then no new boot project can be loaded to the safety CPU and debugging is not possible.

If a new boot project has to be loaded to the safety CPU, then, in advance, a new boot project with "Enable debug" parameter set to "On" for the safety CPU shall be loaded to non-safety CPU. After the reboot of non-safety CPU, a new boot project can be loaded to the safety CPU.

- resetprg reset safety CPU program
- · resetprgorg reset safety CPU program original
- setpwd set safety CPU login password
- delpwd delete safety CPU login password
- delappl delete user program
- deluserdat delete user data segments

# "PROFIsafe startup timeout"

This safety CPU parameter defines the time how long the safety CPU shall wait during start-up for the F-Device communication. In case of expired timeout, the safety CPU passivates the F-Device which enforces a reintegration by the user.

Value = 0 disables any timeout supervision for all F-Devices (no timeout supervision).

The value of this parameter is valid for all F-Devices.

#### 3.1.8 Technical data

Additional technical data is available in ABB PLC catalog at www.abb.com/plc.

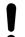

#### **NOTICE!**

#### Memory

| Data                                                 | Value | Unit |
|------------------------------------------------------|-------|------|
| User program memory of SM560-S                       | 1     | МВ   |
| User program memory of SM560-S-FD-1 and SM560-S-FD-4 | 1.3   | МВ   |
| User data memory (thereof 120 kB saved)              | 1     | МВ   |

#### **Performance**

| Data                        | Value | Unit           |
|-----------------------------|-------|----------------|
| Cycle time - binary         | 0.05  | μs/instruction |
| Cycle time - word           | 0.06  | μs/instruction |
| Cycle time - floating-point | 0.50  | μs/instruction |

#### Voltages, according to EN 61131-2

| Data                                        | Value             | Unit |
|---------------------------------------------|-------------------|------|
| Process and supply voltage (without ripple) | 24 (-15 %, +20 %) | V DC |
| Absolute limits (including ripple)          | 19.2 30           | V DC |
| Ripple                                      | < 5               | %    |
| Protection against reverse polarity         | 10                | s    |

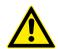

#### **DANGER!**

Exceeding the permitted process or supply voltage range (< -35 V DC or > +35 V DC) could lead to unrecoverable damage of the system.

Allowed interruptions of power supply, according to EN 61131-2

| Data                                        | Value | Unit |
|---------------------------------------------|-------|------|
| DC supply interruptions                     | < 10  | ms   |
| Time between 2 DC supply interruptions, PS2 | > 1   | s    |

#### **Environmental** conditions

| Data                          | Value   | Unit                 |
|-------------------------------|---------|----------------------|
| Operating temperature*        | 0 +60   | °C                   |
| Storage temperature           | -40 +85 | °C                   |
| Transport temperature         | -40 +85 | °C                   |
| Humidity without condensation | max. 95 | %                    |
| Operating air pressure        | > 800   | hPa                  |
| Storage air pressure          | > 660   | hPa                  |
| Operating altitude            | < 2000  | m above sea<br>level |
| Storage altitude              | < 3500  | m above sea<br>level |

<sup>\*</sup> Extended temperature ranges (below 0 °C and above +60 °C) can be supported in special versions of the safety CPU & Appendix A "System data for AC500-S-XC" on page 422.

#### Creepage distances and clearances

The creepage distances and clearances meet the overvoltage category II, pollution degree 2.

#### **Power supply** units

For the supply of modules, power supply units according to PELV/SELV specifications must be used.

# compatibility

Electromagnetic For information on electromagnetic compatibility refer to the latest TÜV SÜD Report \$ [1].

# Mechanical properties

| Data                                                                        | Value                                                                                                    | Unit  |
|-----------------------------------------------------------------------------|----------------------------------------------------------------------------------------------------|-------|
| Mounting                                                                    | horizontal (or<br>vertical with<br>derating (maximal<br>operating tempera-<br>ture reduced to<br>+40 °C))    |       |
| Degree of protection of the PLC system                                      | IP 20 (with all<br>modules, option<br>boards and termi-<br>nals plugged in<br>and with all covers<br>closed) |       |
| Housing                                                                     | according to UL 94                                                                                           |       |
| Vibration resistance acc. to EN 61131-2 (all three axes), continuous 3.5 mm | 2 15                                                                                                    | Hz    |
| Vibration resistance acc. to EN 61131-2 (all three axes), continuous 1 g *  | 15 150                                                                                                    | Hz    |
| Shock test (all three axes), 11 ms half-sinusoidal                          | 15                                                                                                    | g     |
| MTBF                                                                        | 168                                                                                                    | years |

<sup>\*</sup> Higher values on request

Self-test and diagnostic functions

Start-up and runtime tests: Program flow control, RAM, CPU, etc.

Dimensions, weight

| Data   | Value         | Unit |
|--------|---------------|------|
| WxHxD  | 28 x 135 x 75 | mm   |
| Weight | ~ 100         | g    |

Certifications

CE, cUL (further certifications at <a href="www.abb.com/plc">www.abb.com/plc</a>)

# 3.1.9 Ordering data

| Туре            | Description                                                                                                    | Part no.           |
|-----------------|----------------------------------------------------------------------------------------------------|--------------------|
| SM560-S         | Safety module - CPU, safety related module up to SIL 3                                                                         | 1SAP 280 000 R0001 |
| SM560-S-XC      | Safety module - CPU, safety related module up to SIL 3, extreme conditions                                                     | 1SAP 380 000 R0001 |
| SM560-S-FD-1    | Safety module - CPU, safety related module up to SIL 3 with F-Device functionality for 1 PROFIsafe network                     | 1SAP 286 000 R0001 |
| SM560-S-FD-1-XC | Safety module - CPU, safety related module up to SIL 3 with F-Device functionality for 1 PROFIsafe network, extreme conditions | 1SAP 386 000 R0001 |

| Туре            | Description                                                                                                    | Part no.           |
|-----------------|----------------------------------------------------------------------------------------------------|--------------------|
| SM560-S-FD-4    | Safety module - CPU, safety related module up to SIL 3 with F-Device functionality for up to 4 PROFIsafe networks                     | 1SAP 286 100 R0001 |
| SM560-S-FD-4-XC | Safety module - CPU, safety related module up to SIL 3 with F-Device functionality for up to 4 PROFIsafe networks, extreme conditions | 1SAP 386 100 R0001 |

# 3.2 Generic safety I/O module behavior

# 3.2.1 Overview

All safety I/O modules (AI581-S, DI581-S and DX581-S) can be used in a centralized or remote configuration with PROFINET/PROFIsafe (Fig. 3 on page 23). PROFINET devices CI501-PNIO, CI502-PNIO, CI504-PNIO and CI506-PNIO can be used to attach safety I/O modules in remote configurations. Safety I/O modules can be freely mixed with any non-safety I/Os from AC500 and AC500-eCo product families.

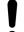

#### **NOTICE!**

Safety I/O module firmware update can be currently performed only by the qualified personnel in the ABB factory.

# 3.2.2 Safety I/O module states

Safety I/O module system states can be described using the following two state charts.

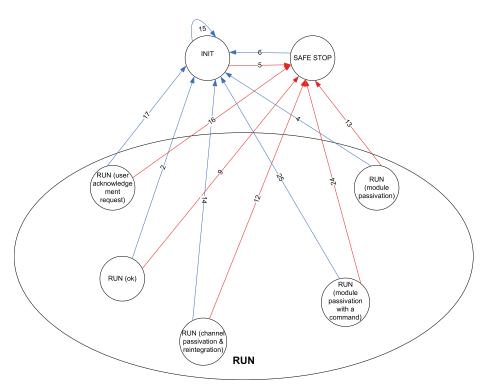

Fig. 14: Overview of transitions related to power cycles and errors of severity level 1 in safety I/O modules

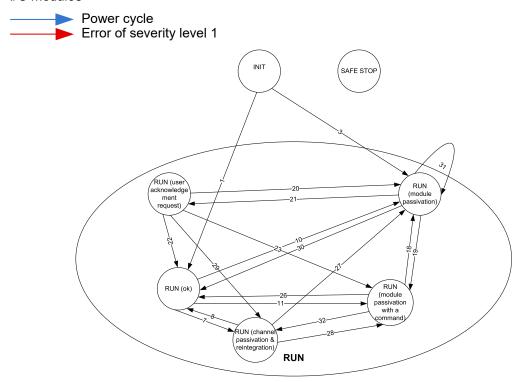

Fig. 15: Overview of transitions in safety I/O modules (except power cycles and errors of severity level 1)

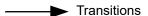

# 3.2.2.1 Description of safety I/O module states

**INIT** 

The hardware is initialized and internal start-up tests of the safety I/O module are executed. Refer to Fig. 16 on page 66 to see the LED states. After a successful parameterization, the PROFIsafe communication is expected to be initiated by the PROFIsafe F-Host.

The safety I/O module will remain in this state:

- as long as the undervoltage is detected.
- if the parameterization failed or pending.
- if the PROFIsafe communication is pending.

Users have to check that a dedicated qualifier output bit (PROFIsafe diagnostic) for at least one of the channels in the given safety I/O module is set to "1" to verify that PROFIsafe F-Devices are initialized.

# PROFIsafe status bits in the F-Host for safety I/O module:

 $OA_Req_S = 0$ 

FV\_activated\_S = 1

Device\_Fault = 0

# Process data bits in the safety I/O module process image:

PROFIsafe diagnostic bit = 0

Channel process value = 0

Reintegration request bit = 0

## RUN (ok)

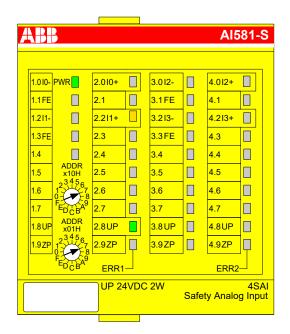

PROFIsafe communication is up and running. The safety application is running without any detected errors.

#### PROFIsafe status bits in the F-Host for safety I/O module:

OA Req S = 0

FV\_activated\_S = 0

Device Fault = 0

### Process data bits in the safety I/O module process image:

PROFIsafe diagnostic bit = 1

Channel process value = Process value

Reintegration request bit = 0

RUN (channel passivation and reintegration)

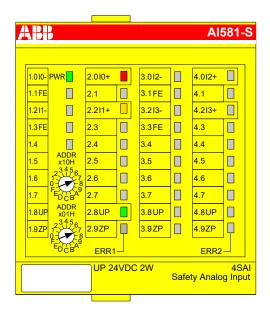

PROFIsafe communication is up and running. The safe application is running with detected channel errors.

Channel error (e.g., no expected test pulses, discrepancy time, etc.) is identified in at least one of channels. The fail-safe value ("0") is transferred to the PROFIsafe F-Host for the passivated input channel(s). The related PROFIsafe diagnostic bit(s) are also set to "0" to indicate the usage of fail-safe values.

A passivated output channel has a state of "0" and the related PROFIsafe diagnostic bit(s) are also set to "0" to indicate the usage of fail-safe values.

As soon as the channel error is gone (e.g., wiring error was corrected; this is valid only for those errors which are acknowledgeable), the reintegration request bit for the given channel switches to "1", which indicates the safety application running on the safety CPU that a reintegration of the channel is possible. Setting the acknowledge reintegration bit from "0" to "1" initiates a reintegration of the given channel. A positive edge from "0" to "1" is required to acknowledge channel reintegration.

As soon as all channel errors are gone and acknowledged, the RUN (ok) state is reached.

#### PROFIsafe status bits in the F-Host for safety I/O module:

OA Req S = 0

FV\_activated\_S = 0

Device Fault = 0

#### Process data bits in the safety I/O module process image:

PROFIsafe diagnostic bit = 0

Channel process value = 0

Reintegration request bit = 0 if an error is still present; 1 if the channel can be reintegrated.

RUN (module passivation): alternating blinking of ERR1 and ERR2 LEDs

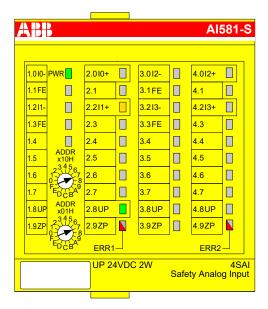

PROFIsafe communication is up and running. The safety application is running with a present module error.

The module and, as a result, all its channels are passivated. Possible reasons for module passivation are:

- PROFIsafe communication failure (CRC error)
- PROFIsafe watchdog timeout exceeded
- Undervoltage/overvoltage detected (Device\_Fault status bit = 1)

The fail-safe value "0" is transferred to the safety PLC for all passivated input channels, if the connection to the PROFIsafe F-Host is possible. The safety application continuously attempts to establish a communication to the safety CPU, if the communication is broken. All passivated output channels have a state of "0".

A state transition to another RUN mode is only possible if the detected error is gone.

PROFIsafe status bits in the F-Host for safety I/O module (if communication is possible!):

 $OA_Req_S = 0$ 

FV activated S = 1

Device\_Fault = 1 (in case of undervoltage/overvoltage detected) and/or CE\_CRC = 1 (in case of communication error) and/or WD\_timeout = 1 (in case of watchdog timeout)

### Process data bits in the safety I/O module process image:

PROFIsafe diagnostic bit = 0

Channel process value = 0

Reintegration request bit = 0

RUN (module passivation with a command): alternating blinking of ERR1 & ERR2 LEDs

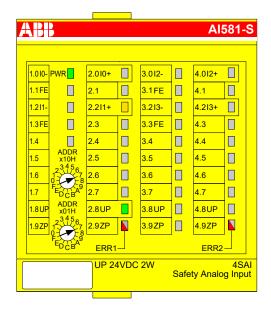

PROFIsafe communication is up and running. The safety application is running without any detected errors.

The module and all its channels are passivated because the safety application on the safety CPU requested a module passivation (activate\_FV\_C = 1 was set).

The fail-safe value "0" is transferred to the safety CPU for all passivated input channels. All passivated output channels have a state of "0". The PROFIsafe diagnostic bit(s) for all channels have the state of "0" to indicate that fail-safe values are transferred.

# PROFIsafe status bits in the F-Host for safety I/O module:

FV activated S = 1

# Process data bits in the safety I/O module process image:

PROFIsafe diagnostic bit = 0

Channel process value = 0

Reintegration request bit = 0

RUN (user acknowledgment request): alternating blinking of ERR1 & ERR2 LEDs

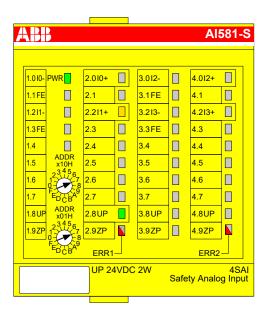

PROFIsafe communication is up and running. The safety application is running without any errors but waits for the acknowledgment of a module reintegration (module error is gone).

The fail-safe value "0" is still transferred to the safety CPU for all passivated input channels. All passivated output channels have a state of "0". The PROFIsafe diagnostic bits for all channels have the state of "0" to indicate that fail-safe values are transferred.

The OA\_Req\_S bit is reported as "1".

As soon as the safety application of the safety CPU sets OA\_C (positive edge), the safety I/O module goes to RUN (ok) state if no further errors are detected. One has to send the positive edge to the safety I/O module until OA Req S starts delivering "0".

#### PROFIsafe status bits in the F-Host for safety I/O module:

OA Req S = 1

FV\_activated\_S = 1

Device Fault = 0

#### Process data bits in the safety I/O module process image:

PROFIsafe diagnostic bit = 0

Channel process value = 0

Reintegration request bit = 0

#### **SAFE STOP**

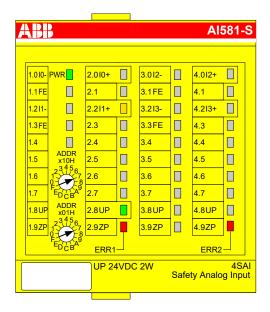

The safety application execution was stopped. No PROFIsafe communication is possible.

This state is reached if an error of severity level 1 (e.g., CPU test, RAM test, etc. failed) took place.

This state can be left only through a power cycle or "reboot" command from non-safety CPU or communication interface module.

#### PROFIsafe status bits in the F-Host for safety I/O module:

 $OA_Req_S = 0$ 

FV activated S = 1

Device Fault = 0

# Process data bits in the safety I/O module process image:

PROFIsafe diagnostic bit = 0

Channel process value = 0

Reintegration request bit = 0

# 3.2.2.2 Transitions between safety I/O module states

| Transition                                     | From                                        | То                                          | Description                                                                                                    |
|------------------------------------------------|---------------------------------------------|---------------------------------------------|----------------------------------------------------------------------------------------------------|
| (Fig. 14 on<br>page 57, Fig. 15<br>on page 57) |                                             |                                             |                                                                                                    |
| (1)                                            | INIT                                        | RUN (ok)                                    | Safety I/O module comes to this state directly after INIT during a normal start-up                                                                                                    |
| (2)                                            | RUN (ok)                                    | INIT                                        | Power cycle                                                                                                    |
| (3)                                            | INIT                                        | RUN (module passivation)                    | PROFIsafe watchdog, PROFIsafe communication error or undervoltage/overvoltage was detected directly after INIT.                                                                                                    |
|                                                |                                             |                                             | The safety I/O module can reach this state also after a power cycle of the safety I/O module if safety CPU with PROFIsafe F-Host continues running and brings safety I/O module to a fail-safe RUN (module passivation) state after a power cycle.                                                               |
| (4)                                            | RUN (module passivation)                    | INIT                                        | Power cycle                                                                                                    |
| (5)                                            | INIT                                        | SAFE STOP                                   | Error(s) of severity level 1 (CPU test, RAM test, etc. failed) took place                                                                                                    |
| (6)                                            | SAFE STOP                                   | INIT                                        | Power cycle                                                                                                    |
| (7)                                            | RUN (ok)                                    | RUN (channel passivation and reintegration) | Channel error was identified by the safety I/O module. The tests (whenever it is possible) are continued for the given channel to be able to see if the error is gone (e.g., wiring error was corrected). As soon as the error is gone, the module sets "Reintegration request" bit = "1" for the given channel. |
| (8)                                            | RUN (channel passivation and reintegration) | RUN (ok)                                    | <ul> <li>The channel error is gone.</li> <li>"Reintegration request" bit = 1 is set for the given channel by the safety I/O module.</li> <li>"Acknowledge reintegration" bit (positive edge) is set by PROFIsafe F-Host for the given channel.</li> </ul>                                                        |
| (9)                                            | RUN (ok)                                    | SAFE STOP                                   | Error(s) of severity level 1 (CPU test, RAM test, etc. failed) took place                                                                                                    |
| (10)                                           | RUN (ok)                                    | RUN (module pas-<br>sivation)               | PROFIsafe watchdog, PROFIsafe communication error or undervoltage/overvoltage was detected.                                                                                                    |
| (11)                                           | RUN (ok)                                    | RUN (module passivation with a command)     | "activate_FV_C = 1" command was sent from the safety CPU                                                                                                    |
| (12)                                           | RUN (channel passivation and reintegration) | SAFE STOP                                   | Error(s) of severity level 1 (CPU test, RAM test, etc. failed) took place                                                                                                    |
| (13)                                           | RUN (module passivation)                    | SAFE STOP                                   | Error(s) of severity level 1 (CPU test, RAM test, etc. failed) took place                                                                                                    |
| (14)                                           | RUN (channel passivation and reintegration) | INIT                                        | Power cycle                                                                                                    |
| (15)                                           | INIT                                        | INIT                                        | Power cycle                                                                                                    |
| (16)                                           | RUN (user<br>acknowledgment<br>request)     | SAFE STOP                                   | Error(s) of severity level 1 (CPU test, RAM test, etc. failed) took place                                                                                                    |

| Transition<br>(Fig. 14 on       | From                                        | То                                      | Description                                                                                                    |
|---------------------------------|---------------------------------------------|-----------------------------------------|----------------------------------------------------------------------------------------------------|
| page 57, Fig. 15<br>on page 57) |                                             |                                         |                                                                                                    |
| (17)                            | RUN (user acknowledgment request)           | INIT                                    | Power cycle                                                                                                    |
| (18)                            | RUN (module passivation with a              | RUN (module passivation)                | PROFIsafe watchdog, PROFIsafe communication error or undervoltage/overvoltage was identified.                                                                                                    |
|                                 | command)                                    |                                         | <b>Note:</b> In this transition, it is possible that WD_timeout bit of PROFIsafe F-Host instance toggles if watchdog timeout is periodically recognized by the safety I/O module.                                                                                                    |
| (19)                            | RUN (module passivation)                    | RUN (module passivation with a command) | If the threshold shut-down value was not reached during process undervoltage or overvoltage phase and the process voltage is back in the normal range, the safety I/O module reintegrates and would go to RUN (ok) state automatically, but short time before the "activate_FV_C = 1" command was sent from the PROFIsafe F-Host stack, which leads the safety I/O module to RUN (module passivation with a command) state. |
| (20)                            | RUN (user<br>acknowledgment<br>request)     | RUN (module passivation)                | Process undervoltage/overvoltage was identified.                                                                                                    |
| (21)                            | RUN (module passivation)                    | RUN (user<br>acknowledgment<br>request) | <ul> <li>Module error (watchdog or communication error (CRC)) is gone.</li> <li>and</li> <li>Command activate_FV_C = 0</li> <li>then</li> <li>Safety I/O module sets OA_Req_S = 1</li> </ul>                                                                                                    |
| (22)                            | RUN (user acknowledgment request)           | RUN (ok)                                | <ul> <li>OA_Req_S = 1 was set by the safety I/O module after the module error is gone.</li> <li>OA_C (positive edge) was set by the PROFIsafe F-Host for the given safety I/O module.</li> </ul>                                                                                                    |
| (23)                            | RUN (user<br>acknowledgment<br>request)     | RUN (module passivation with a command) | "activate_FV_C = 1" command was sent from the PROFIsafe F-Host                                                                                                    |
| (24)                            | RUN (module passivation with a command)     | SAFE STOP                               | Error(s) of severity level 1 (CPU test, RAM test, etc. failed) took place                                                                                                    |
| (25)                            | RUN (module passivation with a command)     | INIT                                    | Power cycle                                                                                                    |
| (26)                            | RUN (module passivation with a command)     | RUN (ok)                                | <ul><li>No module error</li><li>Command activate_FV_C = 0</li></ul>                                                                                                    |
| (27)                            | RUN (channel passivation and reintegration) | RUN (module passivation)                | PROFIsafe watchdog, PROFIsafe communication error or undervoltage/overvoltage was detected.  Note: In this transition, it is possible that WD_timeout bit of PROFIsafe F-Host instance toggles if watchdog timeout is periodically recognized by the safety I/O module.                                                                                                    |

| Transition<br>(Fig. 14 on<br>page 57, Fig. 15<br>on page 57) | From                                        | То                                          | Description                                                                                                    |
|--------------------------------------------------------------|---------------------------------------------|---------------------------------------------|----------------------------------------------------------------------------------------------------|
| (28)                                                         | RUN (channel passivation and reintegration) | RUN (module passivation with a command)     | "activate_FV_C = 1" command was sent from the PROFIsafe F-Host stack                                                                                                    |
| (29)                                                         | RUN (user acknowledgment request)           | RUN (channel passivation and reintegration) | This transition is possible only if channel error was identified before or during module passivation. As a result, after module reintegration one of the channel tests directly brings safety I/O module to RUN (channel passivation and reintegration state). |
| (30)                                                         | RUN (module passivation)                    | RUN (ok)                                    | If the threshold shut-down value was not reached during undervoltage phase and the process voltage is back in the normal range, the safety I/O module reintegrates and goes to RUN (ok) state automatically.                                                   |
|                                                              |                                             |                                             | If the threshold fuse value was not reached during overvoltage phase and the process voltage is back in the normal range, the safety I/O module reintegrates and goes to RUN (ok) state automatically.                                                         |
| (31)                                                         | RUN (module passivation)                    | RUN (module passivation)                    | If process undervoltage event was detected two times within 1 s, then the safety I/O module remains in RUN (module passivation) state.                                                                                                    |
| (32)                                                         | RUN (module passivation with a command)     | RUN (channel passivation and reintegration) | This transition is possible only if channel error was identified during RUN (module passivation with a command) state. As a result, after command activate_FV_C = 0, safety I/O module goes to RUN (channel passivation and reintegration state).              |

# 3.2.3 Undervoltage / overvoltage

If undervoltage (< 18 V) is detected in the safety I/O module, the module goes to RUN (module passivation) state, until the process voltage did not reach the threshold shut-down value (16 V), when no further communication to PROFIsafe F-Host is possible. If the threshold shut-down value (16 V) was not reached during undervoltage phase and the process voltage is back in the normal range ( $\geq \sim 18$  V), the safety I/O module reintegrates and goes to RUN (ok) state automatically.

To avoid unintended permanent module passivation and reintegration, the following feature is available for undervoltage case:

• The user has to continuously supervise Device\_Fault bit of the safety I/O module and if Device Fault = 1 is detected, he passivates the module with activate FV C = 1.

If overvoltage (> 31.2 V) is detected in the safety I/O module, the module goes to RUN (module passivation) state, until the process voltage did not reach the threshold fuse value (> 35 V) when the safety I/O module is damaged and has to be replaced. If the threshold fuse value was not reached during overvoltage phase and the process voltage is back in the normal range, the safety I/O module reintegrates and goes to RUN (ok) state automatically. To avoid unintended permanent module passivation and reintegration, the same feature (supervision of Device\_Fault bit) as for undervoltage is available.

# 3.2.4 Diagnosis

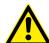

#### **DANGER!**

The diagnosis data is not safety-relevant and, thus, shall not be used in safety application program for execution of safety functions.

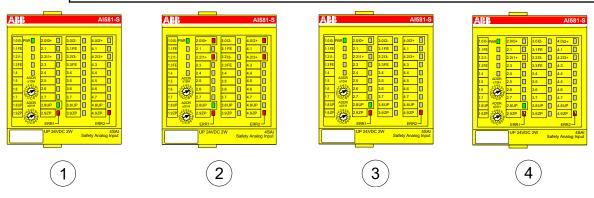

Fig. 16: LED states of safety I/O modules during start-up (example with AI581-S module)

- 1 State 1 Hardware reset and initialization
- 2 State 2 LED test
- 3 State 3 End state of initialization
- 4 State 4 Parameterization is complete, but no PROFIsafe communication yet

# Error messages

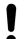

#### NOTICE!

External errors (wiring or sensor errors) in safety I/O modules lead to the channel passivation ("0" values are delivered). As soon as an external error is fixed and this is recognized by internal safety I/O module tests, safety I/O module channels request an acknowledgment for their reintegration to the normal safety process control mode. The user can acknowledge such channels using dedicated channel bits (refer to Fig. 73 on page 150).

Safety I/O module error messages are aggregated together with other module error messages in non-safety CPU.

With AC500 V2 non-safety CPU: Suppose Appendix B.2.2 "Error messages for safety I/O modules" on page 435

With AC500 V3 non-safety CPU: ♥ Appendix C.2.2 "Error messages for safety I/O modules" on page 461

The complete list of AC500 error messages can be found in \& [3].

# 3.3 DI581-S safety digital input module

Elements of the module

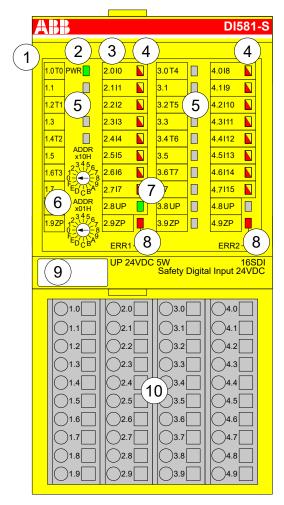

Fig. 17: Safety digital input module DI581-S, plugged on terminal unit TU582-S

- 1 I/O bus
- 2 System LED
- 3 Allocation terminal no. signal name
- 4 16 yellow/red LEDs signal status I0 ... I7/I8 ... I15
- 5 8 unique phase-shifted test pulse outputs T0 ... T3/T4 ... T7
- 6 2 rotary switches for PROFIsafe address
- 7 Green LED for process voltage UP
- 8 Red LEDs to display module errors
- 9 Label (TA525)
- 10 I/O terminal unit (TU582-S)

# 3.3.1 Purpose

Safety digital input module DI581-S can be used as a remote expansion module at CI501-PNIO, CI502-PNIO, CI504-PNIO and CI506-PNIO PROFINET modules or locally at AC500 CPUs for up to SIL 3 (IEC 61508), max. SIL 3 (IEC 62061) and PL e (ISO 13849-1) safety applications.

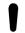

#### **NOTICE!**

SIL (IEC 61508), max. SIL (IEC 62061) and PL (ISO 13849-1) reachable in your safety application depend on the wiring of your sensors to DI581-S module & Chapter 3.3.7 "Circuit examples DI581-S" on page 75.

DI581-S contains 16 safety digital inputs 24 V DC separated in two groups (2.0 ... 2.7 and 4.0 ... 4.7) with no potential separation between the channels.

The inputs are not electrically isolated from the other electronic circuitry of the module.

# 3.3.2 Functionality

| Digital inputs        | 16 (24 V DC)                                                        |
|-----------------------|---------------------------------------------------------------------|
| LED displays          | for signal status, module errors, channel errors and supply voltage |
| Internal power supply | through the I/O bus interface                                       |
| External power supply | via the terminals ZP and UP (process voltage 24 V DC)               |

Self-tests and diagnostic functions (both start-up and runtime), like CPU and RAM tests, program flow control, cross-talk and stuck-at-1 tests, etc. are implemented in DI581-S according to IEC 61508 SIL 3 requirements.

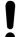

#### NOTICE!

Only F Dest Add is used for PROFIsafe F-Device identification in DI581-S.

DI581-S contains 16 safety digital input channels with the following features:

- Phase-shifted (unique) test pulses T0 ... T7 can be used for connection of mechanical sensors. Test pulse outputs T0 ... T7 provide 24 V signal with a short phase-shifted unique pulses (0 V) of 1 ms. Since the test pulses on each of the test pulse output channels are unique (due to the phase shift), they can be used to monitor the cross-talk between the given input channel with connected test pulse output and another wire, e.g, with 24 V DC, another test pulse output, etc. Test pulse outputs are dedicated ones:
  - T0 can be used only with input channels I0 and I1
  - T1 can be used only with input channels I2 and I3
  - T2 can be used only with input channels I4 and I5
  - T3 can be used only with input channels I6 and I7
  - T4 can be used only with input channels I8 and I9
  - T5 can be used only with input channels I10 and I11
  - T6 can be used only with input channels I12 and I13
  - T7 can be used only with input channels I14 and I15
- Input delay with the following values: 1 ms, 2 ms, 5 ms, 10 ms, 15 ms, 30 ms, 50 ms, 100 ms, 200 ms, 500 ms. Input delay value of 1 ms is the minimum one.

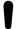

#### NOTICE!

The allowed signal frequency on safety digital inputs is dependent on the input delay value for the given channel:

- For channel input delay values of 1 ... 10 ms, the pulse length of input signal shall be ≥ 15 ms (~ 65 Hz) to avoid occasional input channel passivation.
- For channel input delay of 15 ms, the pulse length of input signal shall be
   ≥ 20 ms (~ 50 Hz) to avoid occasional input channel passivation.
- For channel input delay of 30 ms, the pulse length of input signal shall be
   ≥ 40 ms (~ 25 Hz) to avoid occasional input channel passivation.
- For channel input delay of 50 ms, the pulse length of input signal shall be
   ≥ 60 ms (~ 15 Hz) to avoid occasional input channel passivation.
- For channel input delay of 100 ms, the pulse length of input signal shall be
   ≥ 120 ms (~ 8 Hz) to avoid occasional input channel passivation.
- For channel input delay of 200 ms, the pulse length of input signal shall be
   ≥ 250 ms (~ 4 Hz) to avoid occasional input channel passivation.
- For channel input delay of 500 ms, the pulse length of input signal shall be
   ≥ 600 ms (~ 1.5 Hz) to avoid occasional input channel passivation.

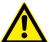

#### **DANGER!**

The input delay parameter means that signals with the duration shorter than input delay value are always not captured by the safety module.

The signals with the duration of equal to or longer than "input delay parameter" + "input delay accuracy" are always captured by the safety module, provided that the allowed frequency (refer to previous notice) of the safety input signal is not exceeded.

The "input delay accuracy" can be estimated based on the following assumptions:

- If no test pulses are configured for the given safety digital input, then input delay accuracy can be calculated as 1 % of set input delay value (however, input delay accuracy value must be at least 0.5 ms!).
- If test pulses are configured for the given safety digital input of DI581-S module, then the input delay accuracy values can be estimated based on the input delay parameter value \$ Table 4 "Input delay accuracy for DI581-S" on page 69.

Table 4: Input delay accuracy for DI581-S

| Input delay (ms) | Input delay accuracy (ms) |
|------------------|---------------------------|
| 1                | 2                         |
| 2                | 2                         |
| 5                | 3                         |
| 10               | 4                         |
| 15               | 5                         |
| 30               | 6                         |
| 50               | 7                         |
| 100              | 10                        |
| 200              | 15                        |
| 500              | 25                        |

- Checking of process power supply (diagnostic message is sent from the safety I/O module to the CPU informing about the lack of process power supply for the given safety I/O module). This function is a non-safety one and is not related to the internal safety-relevant over- and undervoltage detection.
- 2 channel equivalent and 2 channel antivalent mode with discrepancy time monitoring (configurable 10 ms ... 30 s).

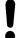

### NOTICE!

In a 2 channel mode, the lower channel (channels 0/8 → Channel 0, channels 1/9 → Channel 1, etc.) transports the aggregated process value, PROFIsafe diagnostic bit, acknowledgment request and acknowledge reintegration information. The higher channel always provides the passivated value "0".

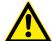

#### **DANGER!**

After discrepancy time error, the relevant channels are passivated. As soon as a valid sensor state is observed (equivalent or antivalent, depending on the selected mode), reintegration request status bit for the given channel becomes TRUE. You can acknowledge an error using acknowledge reintegration command bit for the given channel. This can directly lead to the machine start, because both TRUE - TRUE and FALSE - FALSE are valid states for equivalence and both TRUE - FALSE and FALSE - TRUE are valid states for antivalence

Make sure that such behavior is acceptable in your safety application. If no, then you can use either included PLCopen Safety POUs for 2 channel evaluation in your safety program or write your own POUs for 2 channel evaluation on the safety CPU.

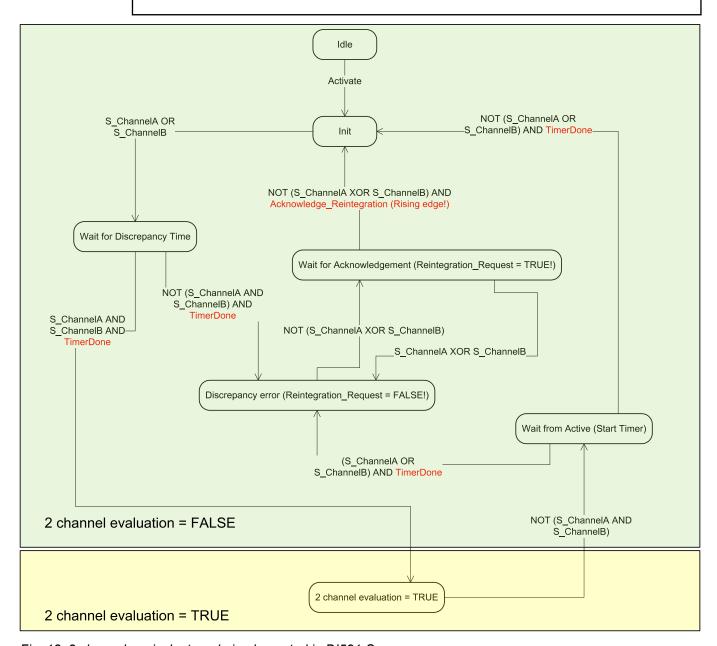

Fig. 18: 2 channel equivalent mode implemented in DI581-S

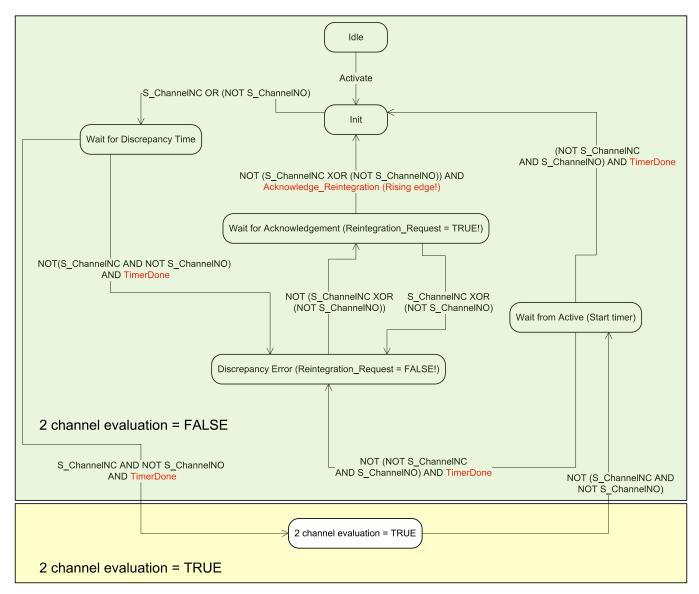

Fig. 19: 2 channel antivalent mode implemented in DI581-S

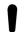

#### NOTICE!

2 channel equivalent and 2 channel antivalent modes are implemented in DI581-S and DX581-S module to handle relatively static safety signals, e.g., those for emergency stop devices.

If frequently changing signals, like those from light curtains, laser scanners, door switches, etc. must be handled by DI581-S and DX581-S, then it is highly recommended to use input delay of 1 ms for these channels or to configure related channels in 1 channel mode and do 2 channel equivalent and 2 channel antivalent evaluation at the safety CPU using PLCopen Safety FBs SF\_Equivalent & Chapter 4.6.4.3 "SF\_Equivalent" on page 214 and SF\_Antivalent & Chapter 4.6.4.4 "SF\_Antivalent" on page 218.

# 3.3.3 Mounting, dimensions and electrical connection

The input modules can be plugged only on spring-type TU582-S I/O terminal unit. The unique mechanical coding on I/O terminal units prevents a potential mistake of placing the non-safety I/O module on safety I/O terminal unit and the other way around. Basic information on system assembly is shown here. Detailed information can be found in  $\mathcal{L}$  [3].

Installation and maintenance have to be performed according to the technical rules, codes and relevant standards, e.g., EN 60204 part 1, by skilled electricians only.

### Assembly of DI581-S

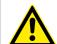

#### **DANGER!**

Hot plug and hot swap of energized modules is not permitted. All power sources (supply and process voltages) must be switched off while working with safety modules.

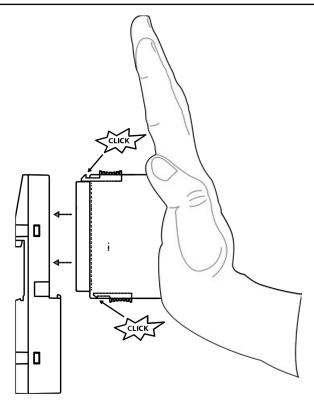

Fig. 20: Assembly instructions

- Put the module on the terminal unit.
  - ⇒ The module clicks in.
- 2. Then press the module with a force of at least 100 N into the terminal unit to achieve proper electrical contact.

## Disassembly of DI581-S

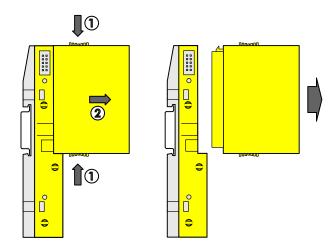

Fig. 21: Disassembly instructions

Press above and below, then remove the module.

### **Dimensions**

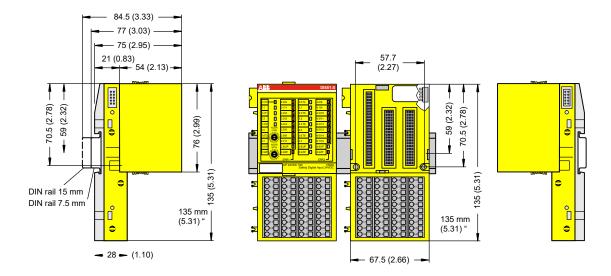

Fig. 22: Dimensions of DI581-S safety I/O module

## Electrical connection

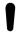

## NOTICE!

The same TU582-S is used by all AC500-S safety I/O modules. If TU582-S is wired for DX581-S module with safety digital outputs and DI581-S or AI581-S modules are occasionally placed on this terminal unit, under no circumstances it is possible that safety digital output clamps on TU582-S become energized due to a wrongly placed DI581-S or AI581-S safety I/O modules.

The electrical connection of the I/O channels is carried out using 40 terminals of the I/O terminal unit. I/O modules can be replaced without re-wiring the terminal units.

The terminals 1.8, 2.8, 3.8 and 4.8 as well as 1.9, 2.9, 3.9 and 4.9 are electrically interconnected within the I/O terminal unit and have always the same assignment, independent of the inserted module:

- Terminals 1.8, 2.8, 3.8 and 4.8: Process voltage UP = +24 V DC
- Terminals 1.9, 2.9, 3.9 and 4.9: Process voltage ZP = 0 V

The assignment of other terminals:

| Terminals                              | Signal                                                               | Meaning                                                           |
|----------------------------------------|----------------------------------------------------------------------|-------------------------------------------------------------------|
| 1.0, 1.2, 1.4, 1.6, 3.0, 3.2, 3.4, 3.6 | T0, T1, T2, T3, T4, T5, T6, T7                                       | Connectors of 8 test pulse outputs T0, T1, T2, T3, T4, T5, T6, T7 |
| 2.0 2.7, 4.0 4.7                       | 10, 11, 12, 13, 14, 15, 16, 17, 18, 19, 110, 111, 112, 113, 114, 115 | 16 safety digital inputs                                          |
| 1.8, 2.8, 3.8, 4.8                     | UP                                                                   | Process power supply +24 V DC                                     |
| 1.9, 2.9, 3.9, 4.9                     | ZP                                                                   | Central process earth                                             |
| 1.1, 1.3, 1.5, 1.7, 3.1, 3.3, 3.5, 3.7 | Free                                                                 | Not used                                                          |

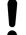

## **NOTICE!**

The process voltage must be included in the earthing concept of the control system (e.g., earthing the minus pole).

## **Examples of connections**

Examples of electrical connections with DI581-S module and single channel lx.

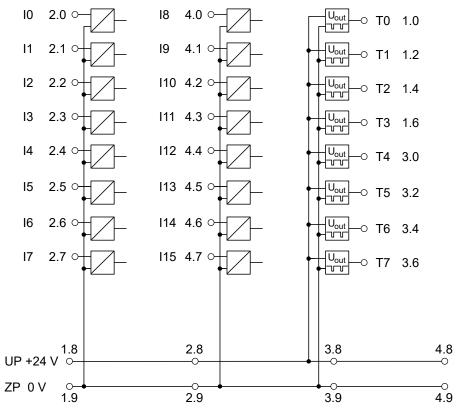

Fig. 23: Example of electrical connections with DI581-S

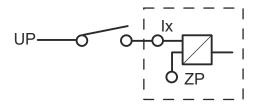

Fig. 24: Example of single channel with DI581-S

## 3.3.4 Internal data exchange

| Inputs (bytes)  | 6 |
|-----------------|---|
| Outputs (bytes) | 2 |

## 3.3.5 I/O configuration

The safety digital input module DI581-S does not store configuration data itself. The configuration data is stored on the safety and non-safety CPUs.

## 3.3.6 Parameterization

The arrangement of the parameter data is performed by your system configuration software Automation Builder. ABB GSDML file for PROFINET devices can be used to configure DI581-S parameters in 3rd party PROFINET F-Host systems.

The parameter setting directly influences the functionality of modules and reachable SIL (IEC 61508), max. SIL (IEC 62061) and PL (ISO 13849-1).

| No. | Name              | Values                                                                                                    | Default    |
|-----|-------------------|----------------------------------------------------------------------------------------------------|------------|
| 1   | Check supply      | "On", "Off"                                                                                                    | "On"       |
| 2   | Configuration     | "Not used", "1 channel", "2 channel equivalent", "2 channel antivalent"                                                                                                    | "Not used" |
| 3   | Test pulse        | "Disabled", "Enabled"                                                                                                    | "Disabled" |
| 4   | Input delay       | "1 ms", "2 ms", "5 ms", "10 ms", "15 ms", "30 ms", "50 ms", "100 ms", "200 ms", "500 ms"                                                                                                    | "5 ms"     |
| 5   | Discrepancy time* | "10 ms", "20 ms", "30 ms", "40 ms", "50 ms", "60 ms", "70 ms", "80 ms", "90 ms", "100 ms", "150 ms", "200 ms", "250 ms", "300 ms", "400 ms", "500 ms", "750 ms", "1 s", "2 s", "3 s", "4 s", "5 s", "10 s", "20 s", "30 s" | "50 ms"    |

<sup>\*</sup> Available only for "2 channel equivalent" and "2 channel antivalent" configuration

## 3.3.7 Circuit examples DI581-S

Examples of electrical connections and reachable SIL (IEC 61508), max. SIL (IEC 62061) and PL (ISO 13849-1) with DI581-S module are presented below.

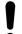

### NOTICE!

Whenever DC = High is used in the circuit examples with safety digital inputs, the following measure from ISO 13849-1  $\mbox{\ensuremath{\ensuremath{\wp}}}$  [10] is used with DI581-S module: Cross monitoring of input signals and intermediate results within the logic (L), and temporal and logical software monitor of the program flow and detection of static faults and short circuits (for multiple I/O).

Whenever DC = Medium is used in the circuit examples with safety digital inputs, any of the measures for input devices with DC  $\geq$  90 % can be used from ISO 13849-1  $\,\%$  [10].

## 1-channel sensor

| Max. SIL / PL <sup>1), 2)</sup> | Max. SIL 1 / PL c |
|---------------------------------|-------------------|
| SIL <sup>3)</sup>               | SIL 2             |

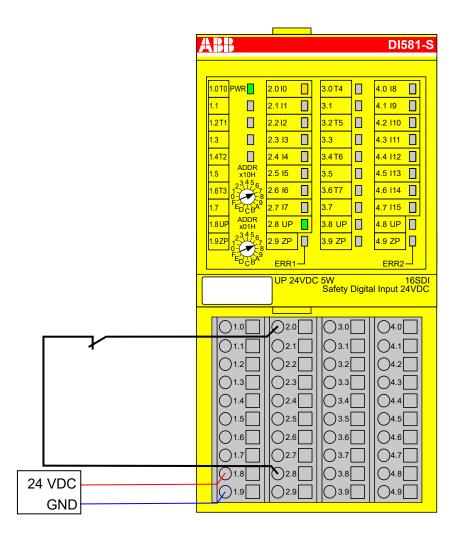

Fig. 25: Circuit example DI581-S, 1-channel sensor

- $^{1)}$  MTTFd = High, DC = 0
- <sup>2)</sup> Max. SIL (IEC 62061) / max. reachable PL (ISO 13849-1) → without error exclusion (you can reach higher levels up to PL e, max. SIL 3 with error exclusion)
- 3) Max. reachable SIL acc. IEC 61508 (type A components are required) → without error exclusion (you can reach higher levels up to SIL 3 with error exclusion)

# 1-channel OSSD output (with internal tests)

| Max. SIL / PL <sup>1), 2)</sup> | Max. SIL 1 / PL c |
|---------------------------------|-------------------|
| SIL <sup>3)</sup>               | SIL 2             |

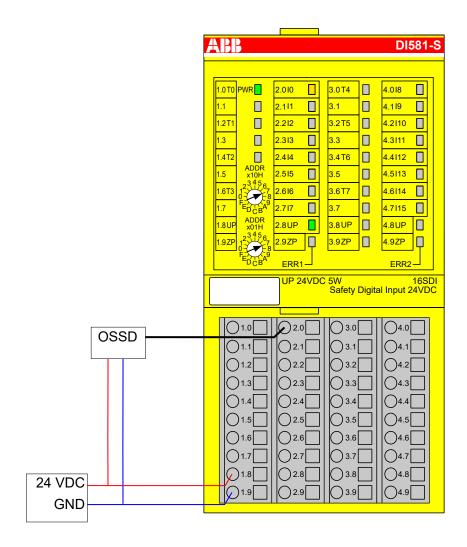

Fig. 26: Circuit example DI581-S, 1-channel OSSD output (with internal tests)

- $^{1)}$  MTTFd = High, DC = 0
- <sup>2)</sup> Max. SIL (IEC 62061) / max. reachable PL (ISO 13849-1) → without error exclusion (you can reach higher levels up to PL e, max. SIL 3 with error exclusion)
- 3) Max. reachable SIL acc. IEC 61508 (type A components are required) → without error exclusion (you can reach higher levels up to SIL 3 with error exclusion)

# 2-channel sensor (equivalent)

| 2-channel evaluation            | In DI581-S module |
|---------------------------------|-------------------|
| Max. SIL / PL <sup>1), 2)</sup> | Max. SIL 2 / PL d |
| SIL <sup>3)</sup>               | SIL 3             |

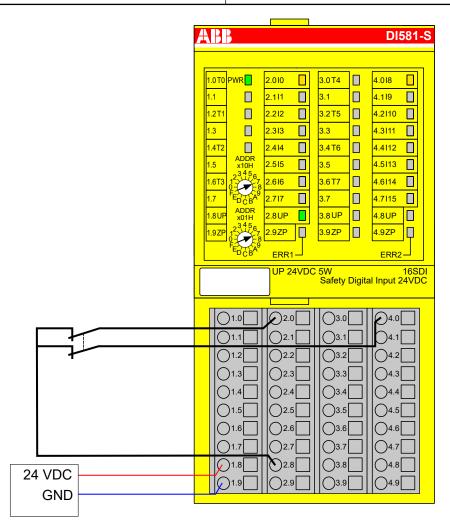

Fig. 27: Circuit example DI581-S, 2-channel sensor (equivalent)

- 1) MTTFd = High, DC = Medium
- <sup>2)</sup> Max. SIL (IEC 62061) / max. reachable PL (ISO 13849-1) → without error exclusion (you can reach higher levels up to PL e, max. SIL 3 with error exclusion)
- <sup>3)</sup> Max. reachable SIL acc. IEC 61508 (type A components are required)

# 2-channel sensor (antivalent)

| 2-channel evaluation            | In DI581-S module |
|---------------------------------|-------------------|
| Max. SIL / PL <sup>1), 2)</sup> | Max. SIL 2 / PL d |
| SIL <sup>3)</sup>               | SIL 3             |

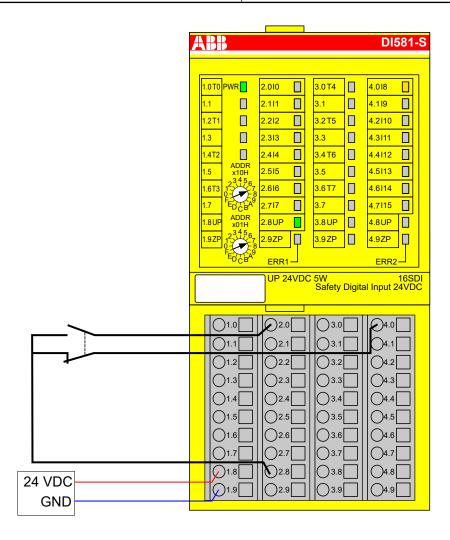

Fig. 28: Circuit example DI581-S, 2-channel sensor (antivalent)

- 1) MTTFd = High, DC = Medium
- <sup>2)</sup> Max. SIL (IEC 62061) / max. reachable PL (ISO 13849-1) → without error exclusion (you can reach higher levels up to PL e, max. SIL 3 with error exclusion)
- <sup>3)</sup> Max. reachable SIL acc. IEC 61508 (type A components are required)

# 2-channel OSSD output (with internal tests)

| 2-channel evaluation            | In DI581-S module |
|---------------------------------|-------------------|
| Max. SIL / PL <sup>1), 2)</sup> | Max. SIL 3 / PL e |
| SIL <sup>3)</sup>               | SIL 3             |

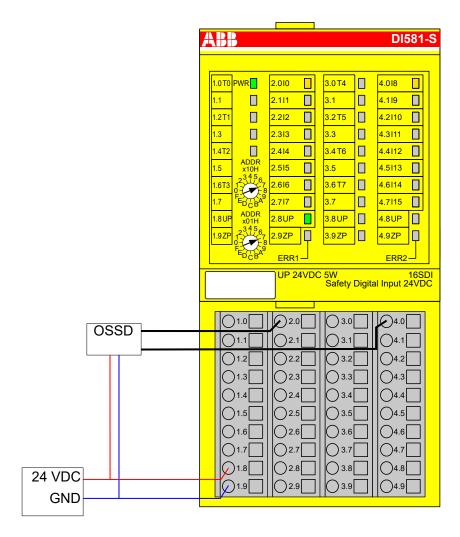

Fig. 29: Circuit example DI581-S, 2-channel OSSD output (with internal tests)

- 1) MTTFd = High, DC = High
- <sup>2)</sup> Max. SIL (IEC 62061) / max. reachable PL (ISO 13849-1)
- <sup>3)</sup> Max. reachable SIL acc. IEC 61508 (type A components are required)

# 1-channel sensor with test pulses

| Max. SIL / PL <sup>1), 2)</sup> | Max. SIL 2 / PL d |
|---------------------------------|-------------------|
| SIL <sup>3)</sup>               | SIL 3             |

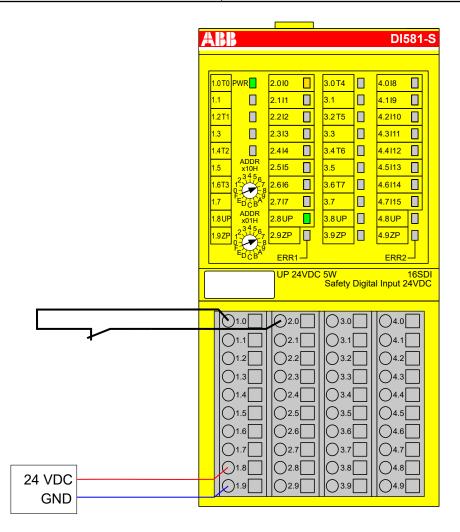

Fig. 30: Circuit example DI581-S, 1-channel sensor with test pulses

- 1) MTTFd = High, DC = Medium
- <sup>2)</sup> Max. SIL (IEC 62061) / max. reachable PL (ISO 13849-1) → without error exclusion (you can reach higher levels up to PL e, max. SIL 3 with error exclusion)
- <sup>3)</sup> Max. reachable SIL acc. IEC 61508 (type A components are required)

## 2-channel sensor (equivalent) with test pulses

| 2-channel evaluation            | In safety CPU     |
|---------------------------------|-------------------|
| Max. SIL / PL <sup>1), 2)</sup> | Max. SIL 2 / PL d |
| SIL <sup>3)</sup>               | SIL 3             |

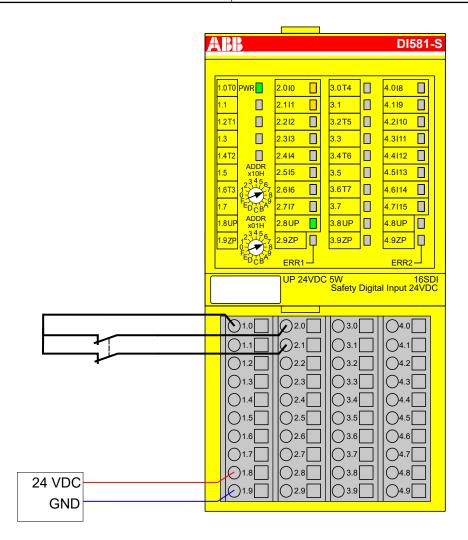

Fig. 31: Circuit example DI581-S, 2-channel sensor (equivalent) with test pulses

- 1) MTTFd = High, DC = Medium
- <sup>2)</sup> Max. SIL (IEC 62061) / max. reachable PL (ISO 13849-1) → without error exclusion (you can reach higher levels up to PL e, max. SIL 3 with error exclusion)
- <sup>3)</sup> Max. reachable SIL acc. IEC 61508 (type A components are required)

2-channel sensor (equivalent) with test pulses

| 2-channel evaluation            | In DI581-S module |
|---------------------------------|-------------------|
| Max. SIL / PL <sup>1), 2)</sup> | Max. SIL 3 / PL e |
| SIL <sup>3)</sup>               | SIL 3             |

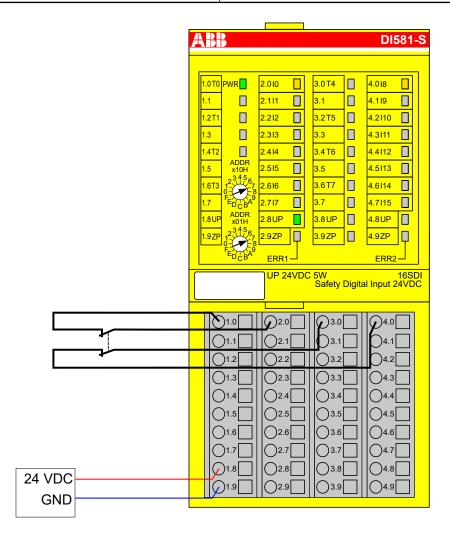

Fig. 32: Circuit example DI581-S, 2-channel sensor (equivalent) with test pulses

- 1) MTTFd = High, DC = High
- <sup>2)</sup> Max. SIL (IEC 62061) / max. reachable PL (ISO 13849-1)
- <sup>3)</sup> Max. reachable SIL acc. IEC 61508 (type A components are required)

## 2 x OSSD output (with internal tests)

| 2-channel evaluation            | In DI581-S module |
|---------------------------------|-------------------|
| Max. SIL / PL <sup>1), 2)</sup> | Max. SIL 3 / PL e |
| SIL <sup>3)</sup>               | SIL 3             |

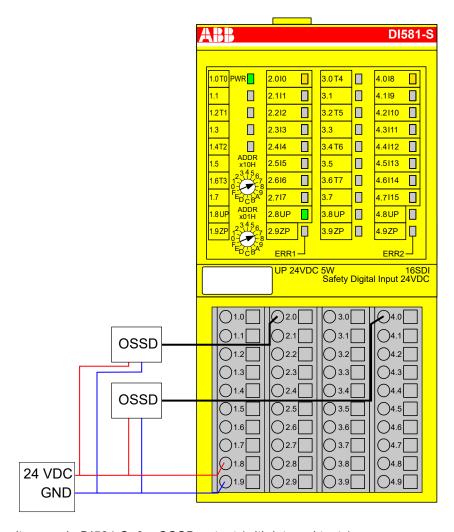

Fig. 33: Circuit example DI581-S, 2 x OSSD output (with internal tests)

- 1) MTTFd = High, DC = High
- <sup>2)</sup> Max. SIL (IEC 62061) / max. reachable PL (ISO 13849-1)
- <sup>3)</sup> Max. reachable SIL acc. IEC 61508 (type A components are required)

# 2 separate sensors with test pulses

| 2-channel evaluation            | In safety CPU     |
|---------------------------------|-------------------|
| Max. SIL / PL <sup>1), 2)</sup> | Max. SIL 2 / PL d |
| SIL <sup>3)</sup>               | SIL 3             |

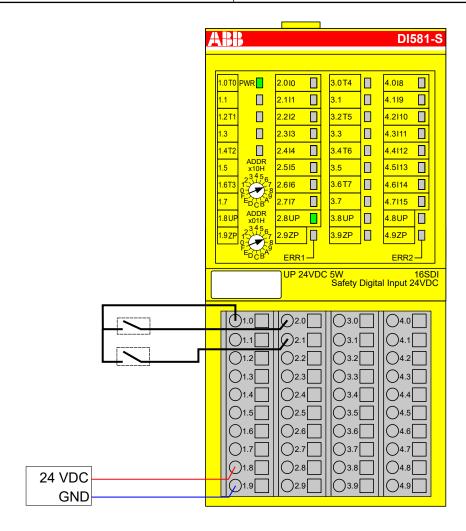

Fig. 34: Circuit example DI581-S, 2 separate sensors with test pulses

- 1) MTTFd = High, DC = Medium
- <sup>2)</sup> Max. SIL (IEC 62061) / max. reachable PL (ISO 13849-1) → without error exclusion (you can reach higher levels up to PL e, max. SIL 3 with error exclusion)
- <sup>3)</sup> Max. reachable SIL acc. IEC 61508 (type A components are required)

2 x 2-channel sensor (antivalent) with test pulses

| 2-channel evaluation            | First in DI581-S module and then in the safety CPU |
|---------------------------------|----------------------------------------------------|
| Max. SIL / PL <sup>1), 2)</sup> | Max. SIL 3 / PL e                                  |
| SIL <sup>3)</sup>               | SIL 3                                              |

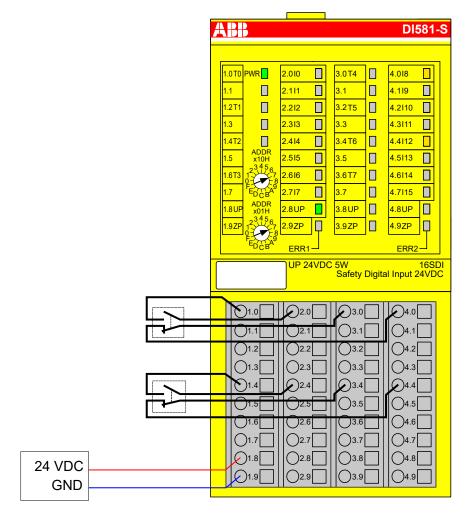

Fig. 35: Circuit example DI581-S, 2 x 2-channel sensor (antivalent) with test pulses

- 1) MTTFd = High, DC = High
- <sup>2)</sup> Max. SIL (IEC 62061) / max. reachable PL (ISO 13849-1)
- <sup>3)</sup> Max. reachable SIL acc. IEC 61508 (type A components are required)

## Mode switch 1 from 4

| Mode switch evaluation          | In safety CPU     |
|---------------------------------|-------------------|
| Max. SIL / PL <sup>1), 2)</sup> | Max. SIL 1 / PL c |
| SIL <sup>3)</sup>               | SIL 2             |

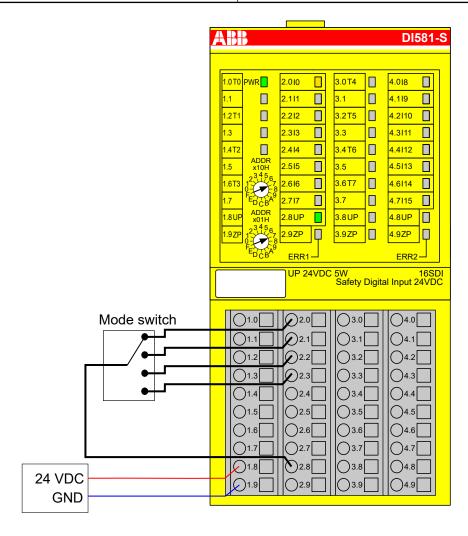

Fig. 36: Circuit example DI581-S, mode switch 1 from 4

- 1) MTTFd = High, DC = Low
- <sup>2)</sup> Max. SIL (IEC 62061) / max. reachable PL (ISO 13849-1) → without error exclusion (you can reach higher levels up to PL e, max. SIL 3 with error exclusion)
- 3) Max. reachable SIL acc. IEC 61508 (type A components are required) → without error exclusion (you can reach higher levels up to SIL 3 with error exclusion)

## 3.3.8 LED status display

Table 5: Status display and its meaning

| LED            | Description   | Color  | LED = OFF        | LED = ON                                                                       | LED flashes |
|----------------|---------------|--------|------------------|--------------------------------------------------------------------------------|-------------|
| Inputs<br>0 15 | Digital input | Yellow | Input = OFF      | Input = ON (the input voltage is displayed even if the supply voltage is OFF). | -           |
|                | Channel error | Red    | No channel error | Channel error                                                                  | -           |

| LED  | Description                                   | Color | LED = OFF                               | LED = ON                                | LED flashes                              |
|------|-----------------------------------------------|-------|-----------------------------------------|-----------------------------------------|------------------------------------------|
| UP   | Process voltage<br>+24 V DC via ter-<br>minal | Green | Process supply voltage is missing       | Process supply voltage is OK            | -                                        |
| PWR  | +3.3 V voltage from I/O bus                   | Green | +3.3 V I/O bus voltage is not available | +3.3 V I/O bus voltage is available     | -                                        |
| ERR1 | Module error indi-<br>cator 1                 | Red   |                                         | Module error which leads to a SAFE STOP | Module passivation and/or acknowledg-    |
| ERR2 | Module error indi-<br>cator 2                 | Red   |                                         | state                                   | ment request (alter-<br>nating blinking) |

## 3.3.9 Technical data

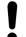

## NOTICE!

DI581-S-XC version is available for usage in extreme environmental conditions \$\infty\$ Appendix A "System data for AC500-S-XC" on page 422.

Additional technical data is available in ABB PLC catalog at www.abb.com/plc.

## Process supply voltage UP

| Data                                                                                    | Value                  | Unit             |
|-----------------------------------------------------------------------------------------|------------------------|------------------|
| Connections terminals 1.8 4.8 (UP)                                                      | +24                    | V                |
| Connections terminals 1.9 4.9 (ZP)                                                      | 0                      | V                |
| Rated value (-15 %, +20 %, without ripple)                                              | 24                     | V DC             |
| Max. ripple                                                                             | 5                      | %                |
| Protection against reversed voltage                                                     | Yes                    |                  |
| Rated protection fuse for UP (fast)                                                     | 10                     | Α                |
| Electrical isolation                                                                    | per module             |                  |
| Mechanisms in which I/Os are processed                                                  | periodically refreshed |                  |
| Current consumption from UP at normal operation with + 24 V DC (for module electronics) | 0.18                   | А                |
| Inrush current from UP at 30 V (at power up)                                            | 0.1                    | A <sup>2</sup> s |
| Inrush current from UP at 24 V (at power up)                                            | 0.06                   | A <sup>2</sup> s |

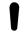

### NOTICE!

All DI581-S channels (including test pulse outputs) are protected against reverse polarity, reverse supply, short circuit and continuous overvoltage up to  $30\ V$  DC.

## Mounting position

Horizontal or vertical with derating (maximal operating temperature reduced to +40 °C)

### Cooling

The natural convection cooling must not be hindered by cable ducts or other parts in the control cabinet.

Allowed interruptions of power supply. according to EN 61131-2

| Data                                        | Value | Unit |
|---------------------------------------------|-------|------|
| DC supply interruptions                     | < 10  | ms   |
| Time between 2 DC supply interruptions, PS2 | > 1   | s    |

### **Environmental** conditions

| Data                          | Value   | Unit                 |
|-------------------------------|---------|----------------------|
| Operating temperature*        | 0 +60   | °C                   |
| Storage temperature           | -40 +85 | °C                   |
| Transport temperature         | -40 +85 | °C                   |
| Humidity without condensation | max. 95 | %                    |
| Operating air pressure        | > 800   | hPa                  |
| Storage air pressure          | > 660   | hPa                  |
| Operating altitude            | < 2000  | m above sea<br>level |
| Storage altitude              | < 3500  | m above sea<br>level |

<sup>\*</sup> Extended temperature ranges (below 0 °C and above +60 °C) can be supported in special versions of DI581-S \$\overline{Appendix} A "System data for AC500-S-XC" on page 422.

## Creepage distances and clearances

The creepage distances and clearances meet the overvoltage category II, pollution degree 2.

## **Power supply** units

For the supply of modules, power supply units according to PELV/SELV specifications must be used.

## compatibility

Electromagnetic For information on electromagnetic compatibility refer to the latest TÜV SÜD Report \$ [1].

## Mechanical properties

| Data                                                                        | Value                                                                                                    | Unit  |
|-----------------------------------------------------------------------------|----------------------------------------------------------------------------------------------------|-------|
| Degree of protection of the PLC system                                      | IP 20 (with all<br>modules, option<br>boards and termi-<br>nals plugged in<br>and with all covers<br>closed) |       |
| Housing                                                                     | according to UL 94                                                                                           |       |
| Vibration resistance acc. to EN 61131-2 (all three axes), continuous 3.5 mm | 2 15                                                                                                    | Hz    |
| Vibration resistance acc. to EN 61131-2 (all three axes), continuous 1 g *  | 15150                                                                                                    | Hz    |
| Shock test (all three axes), 11 ms half-sinusoidal                          | 15                                                                                                    | g     |
| MTBF                                                                        | 102                                                                                                    | years |

<sup>\*</sup> Higher values on request

## Self-test and diagnostic functions

Start-up and runtime tests: Program flow control, RAM, CPU, cross-talk, stuck-at-1, etc.

## Dimensions, weight

| Data   | Value          | Unit |
|--------|----------------|------|
| WxHxD  | 67.5 x 76 x 62 | mm   |
| Weight | ~ 130          | g    |

## Certifications

CE, cUL (further certifications at <a href="www.abb.com/plc">www.abb.com/plc</a>)

## 3.3.9.1 Technical data of safety digital inputs

| Data                                                                                                    | Value   | Unit |
|----------------------------------------------------------------------------------------------------|---------|------|
| Number of input channels per module                                                                        | 16      |      |
| Terminals of the channels I0 to I7                                                                         | 2.0 2.7 |      |
| Terminals of the channels I8 to I15                                                                        | 4.0 4.7 |      |
| Terminals of reference potential for all inputs (minus pole of the process supply voltage, signal name ZP) | 1.9 4.9 |      |
| Electrical isolation from the rest of the module (I/O bus)                                                 | Yes     |      |
| Input type acc. to EN 61131-2                                                                              | Type 1  |      |
| Input delay $(0 \rightarrow 1 \text{ or } 1 \rightarrow 0)$ , configurable                                 | 1 500   | ms   |

## Input signal indication

One yellow LED per channel, the LED is ON when the input signal is high (signal 1).

## Signal voltage

| Data                 | Value      | Unit |
|----------------------|------------|------|
| Input signal voltage | 24         | V DC |
| Signal 0             | -3 +5      | V    |
| Undefined signal     | > +5 < +15 | V    |
| Signal 1             | +15 +30    | V    |

## Input current per channel

| Data                           | Value | Unit |
|--------------------------------|-------|------|
| Input voltage +24 V, typically | 7     | mA   |
| Input voltage +5 V             | > 1   | mA   |
| Input voltage +15 V            | > 4   | mA   |
| Input voltage +30 V            | < 8   | mA   |

## Cable length

| Data                          | Value | Unit |
|-------------------------------|-------|------|
| Max. cable length, shielded   | 1000  | m    |
| Max. cable length, unshielded | 600   | m    |

## 3.3.9.2 Technical data of non-safety test pulse outputs

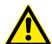

## **DANGER!**

Exceeding the permitted process or supply voltage range (< -35 V DC or > +35 V DC) could lead to unrecoverable damage of the system.

| Data                                                                                                    | Value              | Unit |
|----------------------------------------------------------------------------------------------------|--------------------|------|
| Number of test pulse channels per module (transistor test pulse outputs)                                               | 8                  |      |
| Terminals of the channels T0 to T3                                                                                     | 1.0, 1.2, 1.4, 1.6 |      |
| Terminals of the channels T4 to T7                                                                                     | 3.0, 3.2, 3.4, 3.6 |      |
| Terminals of reference potential for all test pulse outputs (minus pole of the process supply voltage, signal name ZP) | 1.9 4.9            |      |
| Terminals of common power supply voltage for all outputs (plus pole of the process supply voltage, signal name UP)     | 1.8 4.8            |      |
| Output voltage for signal 1                                                                                            | UP - 0.8           | V    |
| Length of test pulse 0 phase                                                                                           | 1                  | ms   |

## **Output current**

| Data                                                 | Value | Unit |
|------------------------------------------------------|-------|------|
| Rated value, per channel                             | 10    | mA   |
| Maximum value (all channels together)                | 80    | mA   |
| Short-circuit proof / overload proof                 | yes   |      |
| Output current limitation                            | 65    | mA   |
| Resistance to feedback against 24V signal connection | yes   |      |

## Cable length

| Data                          | Value | Unit |
|-------------------------------|-------|------|
| Max. cable length, shielded   | 1000  | m    |
| Max. cable length, unshielded | 600   | m    |

## 3.3.10 Ordering data

| Туре       | Description                                           | Part no.           |
|------------|-------------------------------------------------------|--------------------|
| DI581-S    | Safety digital input module 16SDI                     | 1SAP 284 000 R0001 |
| DI581-S-XC | Safety digital input module 16SDI, extreme conditions | 1SAP 484 000 R0001 |

## 3.4 DX581-S safety digital input/output module

Elements of the module

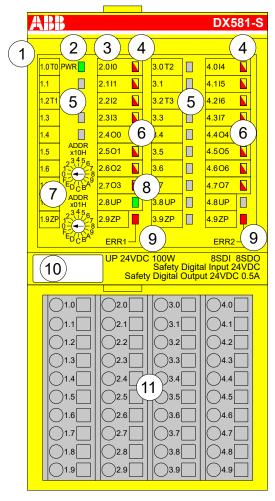

Fig. 37: Safety digital input/output module DX581-S, plugged on terminal unit TU582-S

- 1 I/O bus
- 2 System LED
- 3 Allocation terminal no. signal name
- 4 8 yellow/red LEDs signal status I0 ... I3/I4 ... I7
- 5 4 test pulse outputs T0 ... T1/T2 ... T3
- 6 8 yellow/red LEDs signal status O0 ... O3 / O4 ... O7
- 7 2 rotary switches for PROFIsafe address
- 8 Green LED for process voltage UP
- 9 Red LEDs to display module errors
- 10 Label (TA525)
- 11 I/O terminal unit (TU582-S)

## 3.4.1 Purpose

Safety digital input/output module DX581-S can be used as a remote expansion module at CI501-PNIO, CI502-PNIO, CI504-PNIO and CI506-PNIO PROFINET modules or locally at AC500 CPUs for up to SIL 3 (IEC 61508), max. SIL 3 (IEC 62061) and PL e (ISO 13849-1) safety applications.

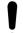

## NOTICE!

SIL (IEC 61508), max. SIL (IEC 62061) and PL (ISO 13849-1) reachable in your safety application depend on the wiring of your sensors and actuators to DX581-S module & Chapter 3.4.7 "Circuit examples DX581-S" on page 102.

DX581-S contains 8 safety digital inputs 24 V DC separated in two groups (2.0 ... 2.3 and 4.0 ... 4.3) and 8 safety digital transistor outputs with no potential separation between the channels.

The inputs/outputs are not electrically isolated from the other electronic circuitry of the module.

## 3.4.2 Functionality

| Digital inputs        | 8 (24 V DC)                                                         |
|-----------------------|---------------------------------------------------------------------|
| Digital outputs       | 8 (24 V DC)                                                         |
| LED displays          | for signal status, module errors, channel errors and supply voltage |
| Internal power supply | through the I/O bus interface                                       |
| External power supply | via the terminals ZP and UP (process voltage 24 V DC)               |

Self-tests and diagnostic functions (both start-up and runtime), like CPU and RAM tests, program flow control, cross-talk and stuck-at-1 tests, etc. are implemented in DX581-S according to IEC 61508 SIL 3 requirements.

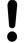

### NOTICE!

Only F\_Dest\_Add is used for PROFIsafe F-Device identification in DX581-S.

DX581-S contains 8 safety digital input channels with the following features:

- Phase-shifted (unique) test pulses T0 ... T3 can be used for connection of mechanical sensors. Test pulse outputs T0 ... T3 provide 24 V signal with a short phase-shifted unique pulses (0 V) of 1 ms. Since the test pulses on each of the test pulse output channels are unique (due to the phase shift), they can be used to monitor the cross-talk between the given input channel with connected test pulse output and another wire, e.g, with 24 V DC, another test pulse output, etc. Test pulse outputs are dedicated ones:
  - T0 can be used only with input channels I0 and I1
  - T1 can be used only with input channels I2 and I3
  - T2 can be used only with input channels I4 and I5
  - T3 can be used only with input channels I6 and I7
- Input delay with the following values: 1 ms, 2 ms, 5 ms, 10 ms, 15 ms, 30 ms, 50 ms, 100 ms, 200 ms, 500 ms. Input delay value of 1 ms is the minimum one.

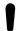

### NOTICE!

The allowed signal frequency on safety digital inputs is dependent on the input delay value for the given channel:

- For channel input delay values of 1 ... 10 ms, the pulse length of input signal shall be  $\geq$  15 ms ( $\sim$  65 Hz) to avoid occasional input channel passivation.
- For channel input delay of 15 ms, the pulse length of input signal shall be
   ≥ 20 ms (~ 50 Hz) to avoid occasional input channel passivation.
- For channel input delay of 30 ms, the pulse length of input signal shall be
   ≥ 40 ms (~ 25 Hz) to avoid occasional input channel passivation.
- For channel input delay of 50 ms, the pulse length of input signal shall be
   ≥ 60 ms (~ 15 Hz) to avoid occasional input channel passivation.
- For channel input delay of 100 ms, the pulse length of input signal shall be
   ≥ 120 ms (~ 8 Hz) to avoid occasional input channel passivation.
- For channel input delay of 200 ms, the pulse length of input signal shall be
   ≥ 250 ms (~ 4 Hz) to avoid occasional input channel passivation.
- For channel input delay of 500 ms, the pulse length of input signal shall be
   ≥ 600 ms (~ 1.5 Hz) to avoid occasional input channel passivation.

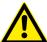

### DANGER!

The input delay parameter means that signals with the duration shorter than input delay value are always not captured by the safety module.

The signals with the duration of equal to or longer than "input delay parameter" + "input delay accuracy" are always captured by the safety module, provided that the allowed frequency (refer to previous notice) of the safety input signal is not exceeded.

The "input delay accuracy" can be estimated based on the following assumptions:

- If no test pulses are configured for the given safety digital input, then input delay accuracy can be calculated as 1 % of set input delay value (however, input delay accuracy value must be at least 0.5 ms!).
- If test pulses are configured for the given safety digital input of DX581-S module, then the input delay accuracy values can be estimated based on the input delay parameter value \$\infty\$ Table 6 "Input delay accuracy for DX581-S" on page 94.

Table 6: Input delay accuracy for DX581-S

| Input delay (ms) | Input delay accuracy (ms) |
|------------------|---------------------------|
| 1                | 2                         |
| 2                | 2                         |
| 5                | 3                         |
| 10               | 4                         |
| 15               | 5                         |
| 30               | 6                         |
| 50               | 10                        |
| 100              | 15                        |
| 200              | 25                        |
| 500              | 50                        |

- Checking of process power supply (diagnostic message is sent from the safety I/O module to the CPU informing about the lack of process power supply for the given safety I/O module). This function is a non-safety one and is not related to the internal safety-relevant over- and undervoltage detection.
- 2 channel equivalent and 2 channel antivalent mode with discrepancy time monitoring (configurable 10 ms ... 30 s).

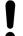

## **NOTICE!**

In a 2 channel mode, the lower channel (channels 0/4 → Channel 0, channels 1/5 → Channel 1, etc.) transports the aggregated process value, PROFIsafe diagnostic bit, acknowledgment request and acknowledge reintegration information. The higher channel always provides the passivated value "0".

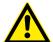

### **DANGER!**

After discrepancy time error, the relevant channels are passivated. As soon as a valid sensor state is observed (equivalent or antivalent, depending on the selected mode), reintegration request status bit for the given channel becomes TRUE. You can acknowledge an error using acknowledge reintegration command bit for the given channel. This can directly lead to the machine start, because both TRUE - TRUE and FALSE - FALSE are valid states for equivalence and both TRUE - FALSE and FALSE - TRUE are valid states for antivalence.

Make sure that such behavior is acceptable in your safety application. If no, then you can use either included PLCopen Safety POUs for 2 channel evaluation in your safety program or write your own POUs for 2 channel evaluation on the safety CPU.

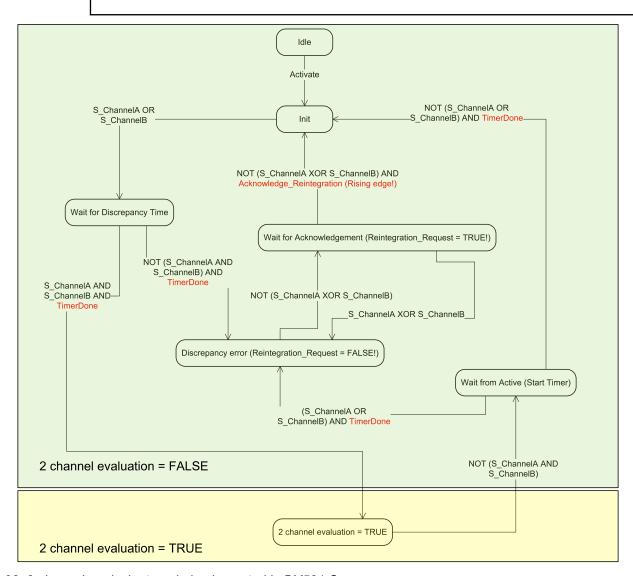

Fig. 38: 2 channel equivalent mode implemented in DX581-S

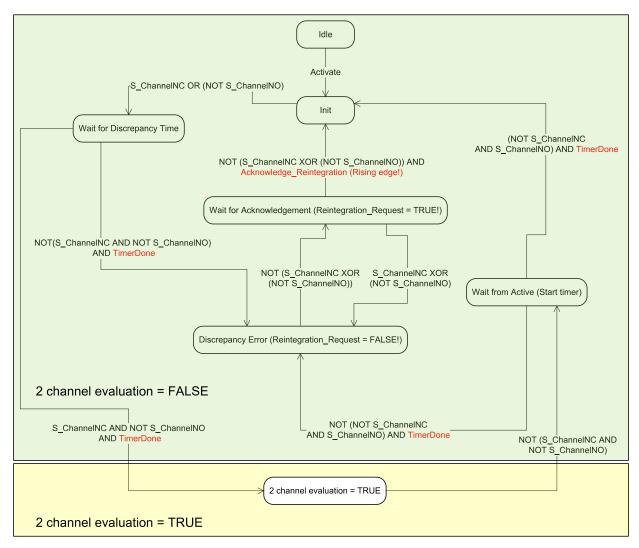

Fig. 39: 2 channel antivalent mode implemented in DX581-S

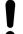

### **NOTICE!**

2 channel equivalent and 2 channel antivalent modes are implemented in DI581-S and DX581-S module to handle relatively static safety signals, e.g., those for emergency stop devices.

If frequently changing signals, like those from light curtains, laser scanners, door switches, etc. must be handled by DI581-S and DX581-S, then it is highly recommended to use input delay of 1 ms for these channels or to configure related channels in 1 channel mode and do 2 channel equivalent and 2 channel antivalent evaluation at the safety CPU using PLCopen Safety FBs SF\_Equivalent & Chapter 4.6.4.3 "SF\_Equivalent" on page 214 and SF\_Antivalent & Chapter 4.6.4.4 "SF\_Antivalent" on page 218.

DX581-S contains 8 safety digital output channels with the following features:

Internal output channel tests can be switched off.

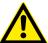

### **DANGER!**

## Parameter "Detection" of output channels

If for one of the output channels you set parameter "Detection" = OFF, the warning appears that the output channel does not satisfy max. SIL 3 (IEC 62061) and PL e (ISO 13849-1) requirements in such condition. Two safety output channels may have to be used to satisfy required max. SIL or PL level

The parameter "Detection" was created for customers who want to use safety outputs of DX581-S for max. SIL 1 (or max. SIL 2 under special conditions) or PL c (or maximum PL d under special conditions) safety functions and have less internal DX581-S pulses visible on the safety output line. Such internal pulses could be detected as LOW signal by, for example, drive inputs, which would lead to unintended machine stop.

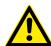

### **DANGER!**

## Behavior independent from the setting of parameter "Detection"

Short-circuit to the ground for output channels in DX581-S module is monitored. However, short-circuit to 24 V DC on the output wire is not monitored. Endusers have to take appropriate actions (e.g., on the application side by defining appropriate test periods for safety function or by reading back the status of the output wire using one of available safety digital inputs) to satisfy their respective IEC 62061 and ISO 13849-1 requirements, if short-circuit to 24 V DC cannot be excluded.

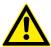

### **DANGER!**

If an error is detected for the given safety output channel, it is directly passivated by DX581-S module.

Note that for some errors, the reintegration request bit for passivated output channels is automatically set to HIGH as soon as the channel is passivated and the expected LOW state ("0" value) was reached by the output channel. Such behavior can be seen for some errors because DX581-S module is not able in the LOW ("0" value) output channel state to check if previously detected errors which lead to the channel passivation still exist or not.

If the user attempts to reintegrate such output channels using relevant acknowledge reintegration bits, he will succeed but if the error is still present, the relevant channels will be passivated in the next DX581-S error detection cycle.

In the case of internal output module errors, the complete module will be passivated.

## 3.4.3 Mounting, dimensions and electrical connection

The input/output modules can be plugged only on spring-type TU582-S I/O terminal unit. The unique mechanical coding on I/O terminal units prevents a potential mistake of placing the non-safety I/O module on safety I/O terminal unit and the other way around. Basic information on system assembly is shown here. Detailed information can be found in  $\frac{4}{5}$  [3].

Installation and maintenance have to be performed according to the technical rules, codes and relevant standards, e.g., EN 60204 part 1, by skilled electricians only.

## Assembly of DX581-S

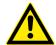

## **DANGER!**

Hot plug and hot swap of energized modules is not permitted. All power sources (supply and process voltages) must be switched off while working with safety modules.

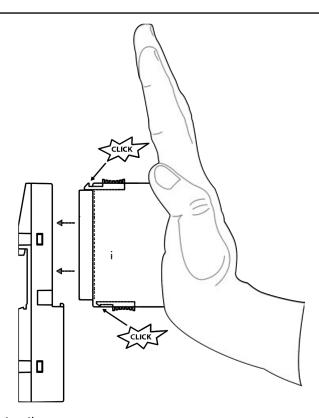

Fig. 40: Assembly instructions

- 1. Put the module on the terminal unit.
  - ⇒ The module clicks in.
- 2. Then press the module with a force of at least 100 N into the terminal unit to achieve proper electrical contact.

## Disassembly of DX581-S

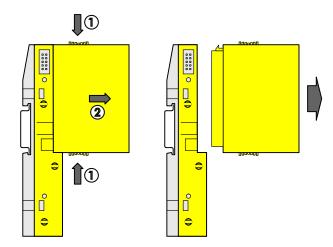

Fig. 41: Disassembly instructions

Press above and below, then remove the module.

## **Dimensions**

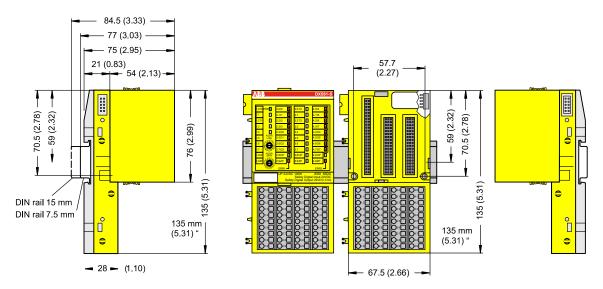

Fig. 42: Dimensions of DX581-S safety I/O module

## Electrical connection

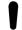

## **NOTICE!**

The same TU582-S is used by all AC500-S safety I/O modules. If TU582-S is wired for DX581-S module with safety digital outputs and DI581-S or AI581-S modules are occasionally placed on this terminal unit, under no circumstances it is possible that safety digital output clamps on TU582-S become energized due to a wrongly placed DI581-S and AI581-S safety I/O modules.

The electrical connection of the I/O channels is carried out using 40 terminals of the I/O terminal unit. I/O modules can be replaced without re-wiring the terminal units.

The terminals 1.8, 2.8, 3.8 and 4.8 as well as 1.9, 2.9, 3.9 and 4.9 are electrically interconnected within the I/O terminal unit and have always the same assignment, independent of the inserted module:

- Terminals 1.8, 2.8, 3.8 and 4.8: Process voltage UP = +24 V DC
- Terminals 1.9, 2.9, 3.9 and 4.9: Process voltage ZP = 0 V

The assignment of the other terminals:

| Terminals                                                  | Signal                         | Meaning                                           |
|------------------------------------------------------------|--------------------------------|---------------------------------------------------|
| 1.0, 1.2, 3.0, 3.2                                         | T0, T1, T2, T3                 | Connectors of 4 test pulse outputs T0, T1, T2, T3 |
| 2.0 2.3, 4.0 4.3                                           | 10, 11, 12, 13, 14, 15, 16, 17 | 8 safety digital inputs                           |
| 2.4 2.7, 4.4 4.7                                           | O0, O1, O2, O3, O4, O5, O6, O7 | 8 safety digital outputs                          |
| 1.8, 2.8, 3.8, 4.8                                         | UP                             | Process power supply +24 V DC                     |
| 1.9, 2.9, 3.9, 4.9                                         | ZP                             | Central process earth                             |
| 1.1, 1.3, 1.4, 1.5, 1.6, 1.7, 3.1, 3.3, 3.4, 3.5, 3.6, 3.7 | Free                           | Not used                                          |

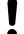

### **NOTICE!**

The process voltage must be included in the earthing concept of the control system (e.g., earthing the minus pole).

## **Examples of** connections

Examples of electrical connections with DX581-S module, single channels Ix and Ox.

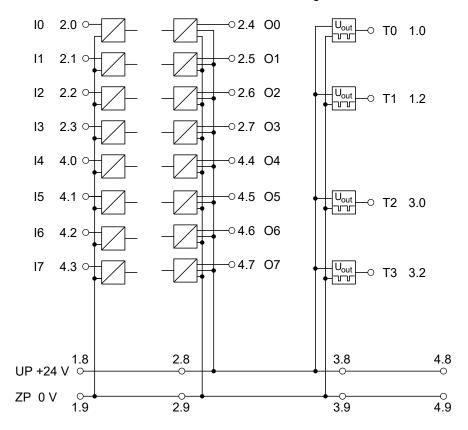

Fig. 43: Example of electrical connections with DX581-S

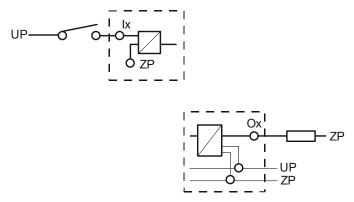

Fig. 44: Example of single channels with DX581-S

## 3.4.4 Internal data exchange

| Inputs (bytes)  | 5 |
|-----------------|---|
| Outputs (bytes) | 3 |

## 3.4.5 I/O configuration

The safety digital input/output module DX581-S does not store configuration data itself. The configuration data is stored on the safety and non-safety CPUs.

## 3.4.6 Parameterization

The arrangement of the parameter data is performed by your system configuration software Automation Builder. ABB GSDML file for PROFINET devices can be used to configure DX581-S parameters in 3rd party PROFINET F-Host systems.

The parameter setting directly influences the functionality of modules and reachable SIL (IEC 61508), max. SIL (IEC 62061) and PL (ISO 13849-1).

| No.    | Name                        | Values                                                                                                    | Default    |
|--------|-----------------------------|----------------------------------------------------------------------------------------------------|------------|
| 1      | Check supply                | "On", "Off"                                                                                                    | "On"       |
| Inputs |                             |                                                                                                    |            |
| 2      | Input channel configuration | "Not used", "1 channel", "2 channel equivalent", "2 channel antivalent"                                                                                                    | "Not used" |
| 3      | Test pulse                  | "Disabled", "Enabled"                                                                                                    | "Disabled" |
| 4      | Input delay                 | "1 ms", "2 ms", "5 ms", "10 ms", "15 ms", "30 ms", "50 ms", "100 ms", "200 ms", "500 ms"                                                                                                    | "5 ms"     |
| 5      | Discrepancy time*           | "10 ms", "20 ms", "30 ms", "40 ms", "50 ms", "60 ms", "70 ms", "80 ms", "90 ms", "100 ms", "150 ms", "200 ms", "250 ms", "300 ms", "400 ms", "500 ms", "750 ms", "1 s", "2 s", "3 s", "4 s", "5 s", "10 s", "20 s", "30 s" | "50 ms"    |

| No. | Name                                                                                             | Values             | Default    |
|-----|--------------------------------------------------------------------------------------------------|--------------------|------------|
| 6   | Output channel configuration                                                                     | "Not used", "Used" | "Not used" |
| 7   | Detection (internal output channel test) & "Parameter "Detection" of output channels" on page 97 | "Off", "On"        | "On"       |

<sup>\*</sup> Available only for "2 channel equivalent" and "2 channel antivalent" configuration

## 3.4.7 Circuit examples DX581-S

Examples of electrical connections and reachable SIL (IEC 61508), max. SIL (IEC 62061) and PL (ISO 13849-1) with DX581-S module are presented below. Note, that electrical connections presented for DI581-S safety input channels are also valid for DX581-S safety input channels.

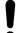

### NOTICE!

Whenever DC = High is used in the circuit examples with safety digital inputs, the following measure from ISO 13849-1  $\mbox{\ensuremath{\ensuremath{\wp}}}$  [10] is used with DX581-S module: Cross monitoring of input signals and intermediate results within the logic (L), and temporal and logical software monitor of the program flow and detection of static faults and short circuits (for multiple I/O).

Whenever DC = Medium is used in the circuit examples with safety digital inputs, any of the measures for input devices with DC  $\geq$  90 % can be used from ISO 13849-1  $\Leftrightarrow$  [10].

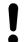

## **NOTICE!**

Whenever DC = High is used in the circuit examples with safety digital outputs, the following measure from ISO 13849-1  $\mbox{\ensuremath{\ensuremath{\wp}}}$  [10] is used with the DX581-S module: Cross monitoring of output signals and intermediate results within the logic (L) and temporal and logical software monitor of the program flow and detection of static faults and short circuits (for multiple I/O).

Whenever DC = Medium is used in the circuit examples with safety digital outputs, any of the measures for output devices with DC  $\geq$  90 % can be used from ISO 13849-1 % *[10]*.

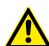

## **DANGER!**

The reachable SIL (IEC 61508), max. SIL (IEC 62061) and PL (ISO 13849-1) levels for safety outputs of DX581-S module are only valid if the parameter Detection = "On". If the parameter Detection = "Off" then contact ABB technical support to obtain proper reachable SIL, max. SIL and PL levels.

## Relay

| Internal output channel test | Yes               |
|------------------------------|-------------------|
| Max. SIL / PL 1)             | Max. SIL 1 / PL c |
| SIL <sup>2)</sup>            | SIL 2             |
| Max. SIL / PL <sup>3)</sup>  | Max. SIL 2 / PL d |
| SIL <sup>4)</sup>            | SIL 3             |

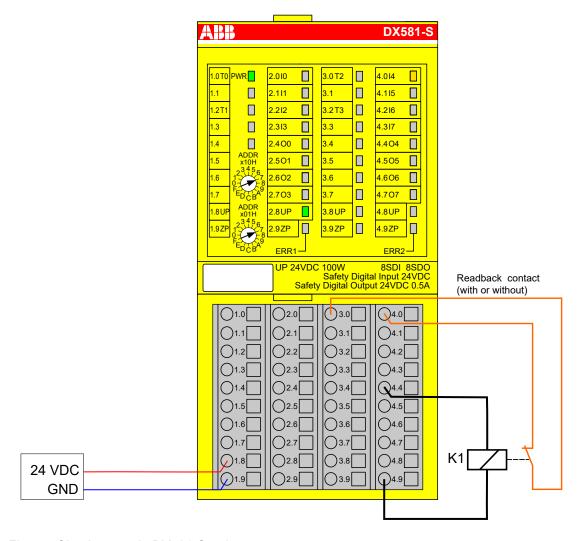

Fig. 45: Circuit example DX581-S, relay

- 1) Without readback contact: Max. SIL (IEC 62061) / max. reachable PL (ISO 13849-1) → without error exclusion (you can reach higher levels up to PL e, max. SIL 3 with error exclusion) MTTFd = High, DC = 0
- 2) Without readback contact: Max. reachable SIL acc. IEC 61508 (type A components are required) → without error exclusion (you can reach higher level up to SIL 3 with error exclusion)
- 3) With readback contact: Max. SIL (IEC 62061) / max. reachable PL (ISO 13849-1) → without error exclusion (you can reach higher levels up to PL e, max. SIL 3 with error exclusion) MTTFd = High, DC = Medium
- <sup>4)</sup> With readback contact: Max. reachable SIL acc. IEC 61508 (type A components are required)

### 2 relays

| Internal output channel test | Yes               |
|------------------------------|-------------------|
| Max. SIL / PL 1)             | Max. SIL 1 / PL c |
| SIL <sup>2)</sup>            | SIL 3             |
| Max. SIL / PL <sup>3)</sup>  | Max. SIL 3 / PL e |
| SIL <sup>4)</sup>            | SIL 3             |

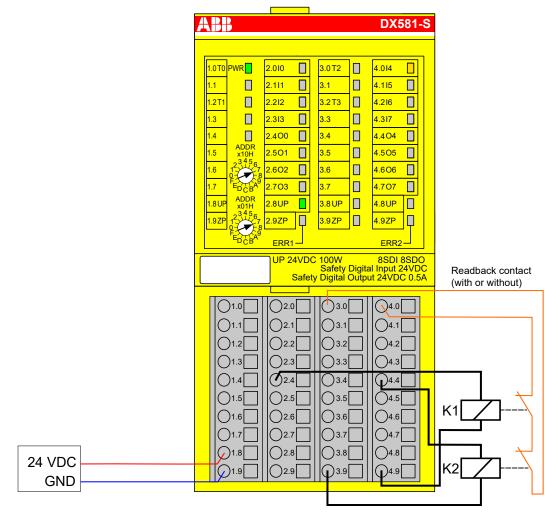

Fig. 46: Circuit example DX581-S, 2 relays

- 1) Without readback contact: Max. SIL (IEC 62061) / max. reachable PL (ISO 13849-1) → without error exclusion (you can reach higher levels up to PL e, max. SIL 3 with error exclusion) MTTFd = High, DC = 0
- <sup>2)</sup> Without readback contact: Max. reachable SIL acc. IEC 61508 (type A components are required)
- <sup>3)</sup> With readback contact: Max. SIL (IEC 62061) / max. reachable PL (ISO 13849-1) MTTFd = High, DC = High
- With readback contact: Max. reachable SIL acc. IEC 61508 (type A components are required)

# Device with transistor input (1-channel)

| Internal output channel test | Yes               |
|------------------------------|-------------------|
| Max. SIL / PL 1)             | Max. SIL 1 / PL c |
| SIL <sup>2)</sup>            | SIL 2             |
| Max. SIL / PL <sup>3)</sup>  | Max. SIL 2 / PL d |
| SIL <sup>4)</sup>            | SIL 3             |

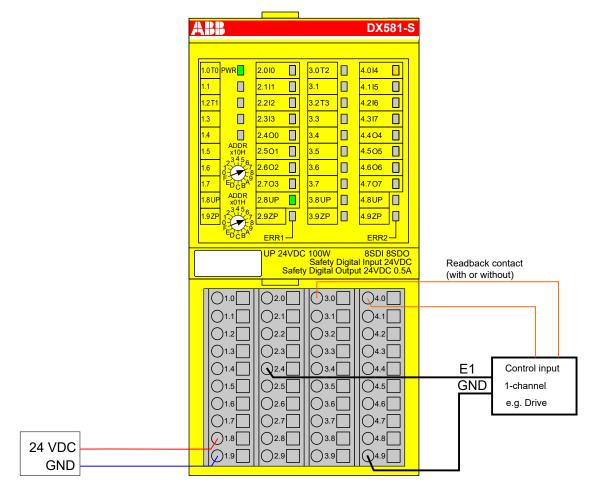

Fig. 47: Circuit example DX581-S, device with transistor input (1-channel)

- 1) Without readback contact: Max. SIL (IEC 62061) / max. reachable PL (ISO 13849-1) → without error exclusion (you can reach higher levels up to PL e, max. SIL 3 with error exclusion) MTTFd = High, DC = 0
- 2) Without readback contact: Max. reachable SIL acc. IEC 61508 (type A components are required) → without error exclusion (you can reach higher level up to SIL 3 with error exclusion)
- 3) With readback contact: Max. SIL (IEC 62061) / max. reachable PL (ISO 13849-1) → without error exclusion (you can reach higher levels up to PL e, max. SIL 3 with error exclusion) MTTFd = High, DC = Medium
- <sup>4)</sup> With readback contact: Max. reachable SIL acc. IEC 61508 (type A components are required)

# Device with transistor input (2-channel)

| Internal output channel test | Yes               |
|------------------------------|-------------------|
| Max. SIL / PL 1)             | Max. SIL 1 / PL c |
| SIL <sup>2)</sup>            | SIL 3             |
| Max. SIL / PL <sup>3)</sup>  | Max. SIL 3 / PL e |
| SIL <sup>4)</sup>            | SIL 3             |

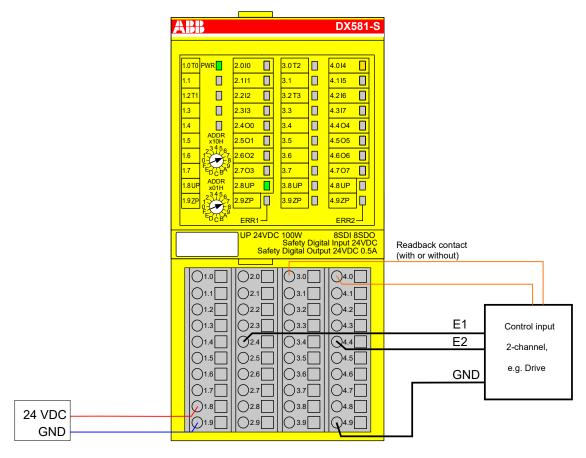

Fig. 48: Circuit example DX581-S, device with transistor input (2-channel)

- 1) Without readback contact: Max. SIL (IEC 62061) / max. reachable PL (ISO 13849-1) → without error exclusion (you can reach higher levels up to PL e, max. SIL 3 with error exclusion) MTTFd = High, DC = 0
- <sup>2)</sup> Without readback contact: Max. reachable SIL acc. IEC 61508 (type A components are required)
- <sup>3)</sup> With readback contact: Max. SIL (IEC 62061) / max. reachable PL (ISO 13849-1) MTTFd = High, DC = Medium
- <sup>4)</sup> With readback contact: Max. reachable SIL acc. IEC 61508 (type A components are required)

Error detection on the output wire of lamp, valve, etc.

| Internal output channel test | Yes                                                                                                    |
|------------------------------|----------------------------------------------------------------------------------------------------|
| Max. SIL / PL <sup>1)</sup>  | Max. SIL 2 / PL d                                                                                                    |
|                              | Additional dynamic application-specific tests for wiring are required depending on the application and required wiring error detection (short-circuit to 24 V DC, cross-talk error on safety digital outputs, etc.). |
| SIL <sup>2)</sup>            | SIL 3                                                                                                    |

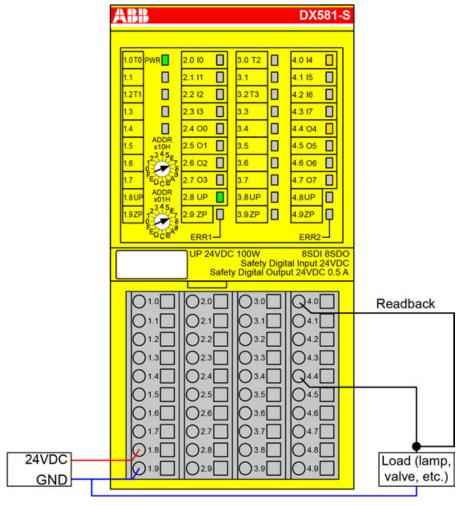

Fig. 49: Circuit example DX581-S, error detection on the output wire of lamp, valve, etc.

- 1) Max. SIL (IEC 62061) / max. reachable PL (ISO 13849-1) → without error exclusion (you can reach higher levels up to PL e, max. SIL 3 with error exclusion) MTTFd = High, DC = Medium
- <sup>2)</sup> Max. reachable SIL acc. IEC 61508 (type A components are required)

## Application example

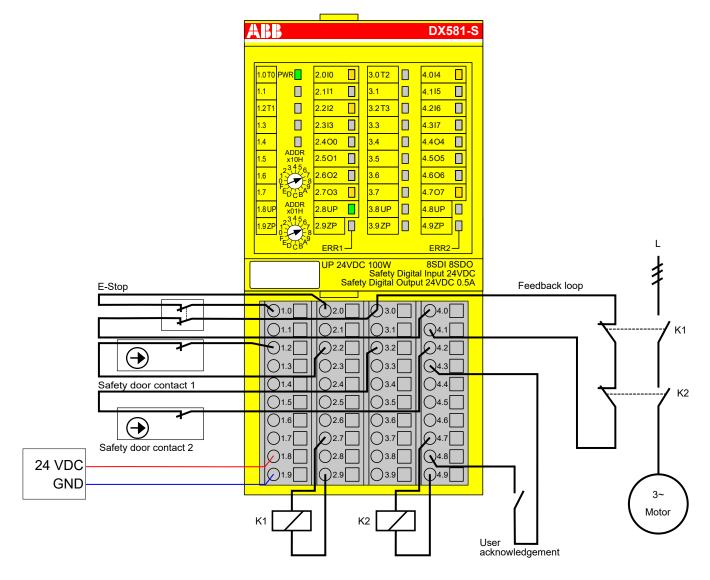

Fig. 50: Application example with DX581-S

## 3.4.8 LED status display

Table 7: Status display and its meaning

| LED        | Description                                   | Color  | LED = OFF                         | LED = ON                                                                       | LED flashes |
|------------|-----------------------------------------------|--------|-----------------------------------|--------------------------------------------------------------------------------|-------------|
| Inputs 0 7 | Digital input                                 | Yellow | Input = OFF                       | Input = ON (the input voltage is displayed even if the supply voltage is OFF). | -           |
|            | Channel error                                 | Red    | No channel error                  | Channel error                                                                  | -           |
| Outputs    | Digital output                                | Yellow | Output = OFF                      | Output = ON                                                                    | -           |
| 0 7        | Channel error                                 | Red    | No channel error                  | Channel error                                                                  | -           |
| UP         | Process voltage<br>+24 V DC via ter-<br>minal | Green  | Process supply voltage is missing | Process supply voltage is OK                                                   | -           |

| LED  | Description                   | Color | LED = OFF                               | LED = ON                               | LED flashes                              |
|------|-------------------------------|-------|-----------------------------------------|----------------------------------------|------------------------------------------|
| PWR  | +3.3 V voltage from I/O bus   | Green | +3.3 V I/O bus voltage is not available | +3.3 V I/O bus voltage is available    | -                                        |
| ERR1 | Module error indicator 1      | Red   | leads to a SAFE STOP state              | leads to a SAFE STOP   and/or acknowle | Module passivation and/or acknowledg-    |
| ERR2 | Module error indi-<br>cator 2 | Red   |                                         | state                                  | ment request (alter-<br>nating blinking) |

### 3.4.9 Technical data

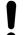

### **NOTICE!**

DX581-S-XC version is available for usage in extreme environmental conditions & Appendix A "System data for AC500-S-XC" on page 422.

Additional technical data is available in ABB PLC catalog at www.abb.com/plc.

# Process supply voltage UP

| Data                                                                                    | Value                  | Unit             |
|-----------------------------------------------------------------------------------------|------------------------|------------------|
| Connections terminals 1.8 4.8 (UP)                                                      | +24                    | V                |
| Connections terminals 1.9 4.9 (ZP)                                                      | 0                      | V                |
| Rated value (-15 %, +20 %, without ripple)                                              | 24                     | V DC             |
| Max. ripple                                                                             | 5                      | %                |
| Protection against reversed voltage                                                     | yes                    |                  |
| Rated protection fuse for UP (fast)                                                     | 10                     | А                |
| Electrical isolation                                                                    | per module             |                  |
| Mechanisms in which I/Os are processed                                                  | periodically refreshed |                  |
| Current consumption from UP at normal operation with + 24 V DC (for module electronics) | 0.18                   | А                |
| Inrush current from UP at 30 V (at power up)                                            | 0.1                    | A <sup>2</sup> s |
| Inrush current from UP at 24 V (at power up)                                            | 0.06                   | A <sup>2</sup> s |

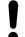

### **NOTICE!**

All DX581-S channels (including test pulse outputs) are protected against reverse polarity, reverse supply, short circuit and continuous overvoltage up to 30 V DC.

# Mounting position

Horizontal or vertical with derating (output load reduced to 50 % at +40  $^{\circ}$ C per group and with maximal operating temperature reduced to +40  $^{\circ}$ C).

### Cooling

The natural convection cooling must not be hindered by cable ducts or other parts in the control cabinet.

### Allowed interruptions of power supply. according to EN 61131-2

| Data                                        | Value | Unit |
|---------------------------------------------|-------|------|
| DC supply interruptions                     | < 10  | ms   |
| Time between 2 DC supply interruptions, PS2 | > 1   | s    |

### **Environmental** conditions

| Data                          | Value   | Unit                 |
|-------------------------------|---------|----------------------|
| Operating temperature*        | 0 +60   | °C                   |
| Storage temperature           | -40 +85 | °C                   |
| Transport temperature         | -40 +85 | °C                   |
| Humidity without condensation | max. 95 | %                    |
| Operating air pressure        | > 800   | hPa                  |
| Storage air pressure          | > 660   | hPa                  |
| Operating altitude            | < 2000  | m above sea<br>level |
| Storage altitude              | < 3500  | m above sea<br>level |

<sup>\*</sup> Extended temperature ranges (below 0 °C and above +60 °C) can be supported in special versions of DX581-S ♥ Appendix A "System data for AC500-S-XC" on page 422.

### Creepage distances and clearances

The creepage distances and clearances meet the overvoltage category II, pollution degree 2.

### **Power supply** units

For the supply of modules, power supply units according to PELV/SELV specifications must be used.

# compatibility

Electromagnetic For information on electromagnetic compatibility refer to the latest TÜV SÜD Report \$ [1].

### Mechanical properties

| Data                                                                        | Value                                                                                                    | Unit  |
|-----------------------------------------------------------------------------|----------------------------------------------------------------------------------------------------|-------|
| Degree of protection of the PLC system                                      | IP 20 (with all<br>modules, option<br>boards and termi-<br>nals plugged in<br>and with all covers<br>closed) |       |
| Housing                                                                     | according to UL 94                                                                                           |       |
| Vibration resistance acc. to EN 61131-2 (all three axes), continuous 3.5 mm | 2 15                                                                                                    | Hz    |
| Vibration resistance acc. to EN 61131-2 (all three axes), continuous 1 g *  | 15 150                                                                                                    | Hz    |
| Shock test (all three axes), 11 ms half-sinusoidal                          | 15                                                                                                    | g     |
| MTBF                                                                        | 73                                                                                                    | years |

<sup>\*</sup> Higher values on request

### Self-test and diagnostic functions

Start-up and runtime tests: Program flow control, RAM, CPU, cross-talk, stuck-at-1, etc.

# Dimensions, weight

| Data   | Value          | Unit |
|--------|----------------|------|
| WxHxD  | 67.5 x 76 x 62 | mm   |
| Weight | ~ 130          | g    |

### Certifications

CE, cUL (further certifications at www.abb.com/plc)

### 3.4.9.1 Technical data of safety digital inputs

| Data                                                                                                    | Value   | Unit |
|----------------------------------------------------------------------------------------------------|---------|------|
| Number of input channels per module                                                                        | 8       |      |
| Terminals of the channels I0 to I3                                                                         | 2.0 2.3 |      |
| Terminals of the channels I4 to I7                                                                         | 4.0 4.3 |      |
| Terminals of reference potential for all inputs (minus pole of the process supply voltage, signal name ZP) | 1.9 4.9 |      |
| Electrical isolation from the rest of the module (I/O bus)                                                 | Yes     |      |
| Input type acc. to EN 61131-2                                                                              | Type 1  |      |
| Input delay $(0 \rightarrow 1 \text{ or } 1 \rightarrow 0)$ , configurable                                 | 1 500   | ms   |

# Input signal indication

One yellow LED per channel, the LED is ON when the input signal is high (signal 1).

### Signal voltage

| Data                 | Value      | Unit |
|----------------------|------------|------|
| Input signal voltage | 24         | V DC |
| Signal 0             | -3 +5      | V    |
| Undefined signal     | > +5 < +15 | V    |
| Signal 1             | +15 +30    | V    |

# Input current per channel

| Data                           | Value | Unit |
|--------------------------------|-------|------|
| Input voltage +24 V, typically | 7     | mA   |
| Input voltage +5 V             | > 1   | mA   |
| Input voltage +15 V            | > 4   | mA   |
| Input voltage +30 V            | < 8   | mA   |

# Cable length

| Data                          | Value | Unit |
|-------------------------------|-------|------|
| Max. cable length, shielded   | 1000  | m    |
| Max. cable length, unshielded | 600   | m    |

### 3.4.9.2 Technical data of safety digital outputs

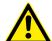

### **DANGER!**

Exceeding the permitted process or supply voltage range (< -35 V DC or > +35 V DC) could lead to unrecoverable damage of the system.

| Data                                                                                                    | Value   | Unit |
|----------------------------------------------------------------------------------------------------|---------|------|
| Number of channels per module (transistor outputs)                                                                 | 8       |      |
| Terminals of reference potential for all outputs (minus pole of the process supply voltage, signal name ZP)        | 1.9 4.9 |      |
| Terminals of common power supply voltage for all outputs (plus pole of the process supply voltage, signal name UP) | 1.8 4.8 |      |
| Output voltage for signal 1                                                                                        | UP - 3  | V    |
| Output delay (0 → 1 or 1 → 0): 5 mA output current                                                                 | 1       | ms   |
| Output delay $(0 \rightarrow 1 \text{ or } 1 \rightarrow 0)$ : 500 mA output current                               | 4       | ms   |
| Ability to switch a capacitive load of at least                                                                    | 300     | μF   |
| Ability to switch an inductive load of at least                                                                    | 1       | Н    |

### **Output current**

| Data                                                                             | Value | Unit |
|----------------------------------------------------------------------------------|-------|------|
| Rated value, per channel at UP = 24 V                                            | 500   | mA   |
| Maximum value (all channels together)                                            | 4     | А    |
| Leakage current with signal 0                                                    | < 0.5 | mA   |
| Short-circuit proof/overload proof                                               | yes   |      |
| Overload message (channel passivation), I > 0.7 A                                | yes   |      |
| Output current limitation (automatic reactivation after short-circuit/overload)  | yes   |      |
| Resistance to feedback against 24 V signal connection                            | yes   |      |
| Demagnetization by internal suppressor diodes when switching off inductive loads | yes   |      |
| Rated protection fuse on UP                                                      | 4.5   | А    |

## Cable length

| Data                          | Value | Unit |
|-------------------------------|-------|------|
| Max. cable length, shielded   | 1000  | m    |
| Max. cable length, unshielded | 600   | m    |

### 3.4.9.3 Technical data of non-safety test pulse outputs

| Data                                                                     | Value    | Unit |
|--------------------------------------------------------------------------|----------|------|
| Number of test pulse channels per module (transistor test pulse outputs) | 4        |      |
| Terminals of the channels T0, T1                                         | 1.0, 1.2 |      |

| Data                                                                                                    | Value    | Unit |
|----------------------------------------------------------------------------------------------------|----------|------|
| Terminals of the channels T2, T3                                                                                       | 3.0, 3.2 |      |
| Terminals of reference potential for all test pulse outputs (minus pole of the process supply voltage, signal name ZP) | 1.9 4.9  |      |
| Terminals of common power supply voltage for all outputs (plus pole of the process supply voltage, signal name UP)     | 1.8 4.8  |      |
| Output voltage for signal 1                                                                                            | UP - 0.8 | V    |
| Length of test pulse 0 phase                                                                                           | 1        | ms   |

# **Output current**

| Data                                                  | Value | Unit |
|-------------------------------------------------------|-------|------|
| Rated value, per channel                              | 10    | mA   |
| Maximum value (all channels together)                 | 40    | mA   |
| Short-circuit proof / overload proof                  | yes   |      |
| Output current limitation                             | 65    | mA   |
| Resistance to feedback against 24 V signal connection | yes   |      |

# Cable length

| Data                          | Value | Unit |
|-------------------------------|-------|------|
| Max. cable length, shielded   | 1000  | m    |
| Max. cable length, unshielded | 600   | m    |

# 3.4.10 Ordering data

| Туре       | Description                                                | Part no.           |
|------------|------------------------------------------------------------|--------------------|
| DX581-S    | Safety digital I/O module<br>8SDI/SDO                      | 1SAP 284 100 R0001 |
| DX581-S-XC | Safety digital I/O module 8SDI/<br>SDO, extreme conditions | 1SAP 484 100 R0001 |

# 3.5 Al581-S safety analog input module

Elements of the module

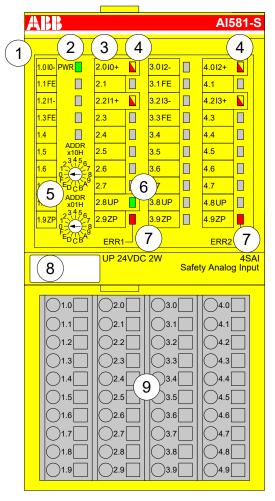

Fig. 51: Safety analog input module Al581-S, plugged on terminal unit TU582-S

- 1 I/O bus
- 2 System LED
- 3 Allocation terminal no. signal name
- 4 4 yellow/red LEDs signal status I0 ... I1/I2 ... I3
- 5 2 rotary switches for PROFIsafe address
- 6 Green LED for process voltage UP
- 7 Red LEDs to display module errors
- 8 Label (TA525)
- 9 I/O terminal unit (TU582-S)

### 3.5.1 Purpose

Safety analog input module Al581-S can be used as a remote expansion module at Cl501-PNIO, Cl502-PNIO, Cl504-PNIO and Cl506-PNIO PROFINET modules or locally at AC500 CPUs for up to SIL 3 (IEC 61508), max. SIL 3 (IEC 62061) and PL e (ISO 13849-1) safety applications.

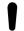

#### **NOTICE!**

SIL (IEC 61508), max. SIL (IEC 62061) and PL (ISO 13849-1) reachable in your safety application depend on the wiring of your sensors to Al581-S module \$\infty\$ Chapter 3.5.7 "Circuit examples Al581-S" on page 121.

Al581-S contains 4 safety current analog inputs separated in two groups (2.0 ... 2.2 and 4.0 ... 4.2) with no potential separation between the channels.

The inputs are not electrically isolated from the other electronic circuitry of the module.

## 3.5.2 Functionality

| Analog inputs         | 4 (0 20 mA or 4 20 mA)                                              |
|-----------------------|---------------------------------------------------------------------|
| LED displays          | for signal status, module errors, channel errors and supply voltage |
| Internal power supply | through the I/O bus interface                                       |
| External power supply | via the terminals ZP and UP (process voltage 24 V DC)               |

Self-tests and diagnostic functions (both start-up and runtime), like CPU and RAM tests, program flow control and cross-talk tests, etc. are implemented in Al581-S according to IEC 61508 SIL 3 requirements.

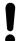

#### NOTICE!

Only F Dest Add is used for PROFIsafe F-Device identification in Al581-S.

Al581-S contains 4 safety analog input channels with the following features:

- 14 bit resolution.
- Checking of process power supply (diagnostic message is sent from the safety I/O module to the CPU informing about the lack of process power supply for the given safety I/O module). This function is a non-safety one and is not related to the internal safety-relevant over- and undervoltage detection.
- Noise rejection 50 Hz or 60 Hz.
- 1 channel (0 ... 20 mA), 1 channel (4 ... 20 mA) or 2 channel (4 ... 20 mA) modes (minimum or maximum value can be selected for transfer to safety CPU in 2 channel (4 ... 20 mA) mode; tolerance range 4 ... 12 % can be set for 2 channel mode).

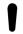

### NOTICE!

In a 2 channel mode, the lower channel (channels 0/2 → Channel 0, channels 1/3 → Channel 1, etc.) transports the aggregated process value, PROFIsafe diagnostic bit, acknowledgment request and acknowledge reintegration information. The higher channel always provides the passivated value "0".

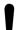

#### NOTICE!

The maximal internal discrepancy time between two internal channel values (1 channel or 2 channel modes) in Al581-S module is 67.5 ms, which is also an internal worst-case input delay value.

The discrepancy time between two channel values (2 channel mode) with the selected supervised tolerance range (4 ... 12 %) is also 67.5 ms.

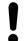

### **NOTICE!**

The analog input channels have built-in hardware low-pass filter of 100 Hz.

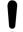

### **NOTICE!**

In case of the overcurrent/undercurrent detected at the safety analog input channel, the channel passivation takes place latest after 200 ms. The channel remains passivated for 30 s and then the check is performed if the overcurrent/undercurrent still present or not. If the overcurrent/undercurrent has gone, then reintegration request signal for the given channel is set to TRUE to allow channel reintegration.

The following table shows the mapping of safety CPU process values to the values in mA from Al581-S module. Two modes are defined for an analog input 0 ... 20 mA and 4 ... 20 mA.

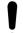

#### **NOTICE!**

Both overflow and overrange represent an overcurrent. Both underflow and underrange represent an undercurrent.

Only in case of overflow and underflow, the analog channels are passivated and "0" process values are delivered to the safety CPU.

| Range      | 0 20 mA   | 4 20 mA   | Digital value | (dec)   | Digital value | (hex)   |
|------------|-----------|-----------|---------------|---------|---------------|---------|
|            |           |           | 32767*        |         | 7FFF*         |         |
| Overflow*  | :         | :         | :             |         | :             |         |
|            | > 23.519  | > 22.81   | 32512*        |         | 7F00*         |         |
|            | 23.519    | 22.81     | 32511         |         | 7EFF          |         |
| Overrange  | :         | :         | :             |         | :             |         |
|            | 20.000723 | 20.000578 | 27649         |         | 6C01          |         |
|            | 20        | 20        | 27648         |         | 6C00          |         |
| Nominal    |           | :         | :             |         | :             |         |
| range      | :         | 16        | 20736         |         | 5100          |         |
|            |           | :         | :             |         | :             |         |
|            | 0         | 4         | 0             |         | 0000          |         |
|            |           |           | 0 20 mA       | 4 20 mA | 0 20 mA       | 4 20 mA |
| Underrange | -0.000723 | 3.999421  | -1            | -1      | FFFF          | FFFF    |
|            | :         | :         | :             | :       | :             | :       |
|            | -1.481    | 1.185     | -2048         | -4864   | F800          | ED00    |
|            |           |           | 0 20 mA       | 4 20 mA | 0 20 mA       | 4 20 mA |
| Underflow* | < -1.481  | < 1.185   | -2049*        | -4865*  | F7FF*         | ECFF*   |
|            |           |           | :             | :       | :             | :       |
|            |           |           | -32768*       | -32678* | 8000*         | 8000*   |
|            |           |           |               |         |               |         |

<sup>\*</sup> In these cases, the analog channels are passivated and "0" process values are delivered to the safety CPU.

### 3.5.3 Mounting, dimensions and electrical connection

The input modules can be plugged only on spring-type TU582-S I/O terminal unit. The unique mechanical coding on I/O terminal units prevents a potential mistake of placing the non-safety I/O module on safety I/O terminal unit and the other way around. Basic information on system assembly is shown here. Detailed information can be found in  $\[mathsept]$  [3].

Installation and maintenance have to be performed according to the technical rules, codes and relevant standards, e.g., EN 60204 part 1, by skilled electricians only.

# Assembly of Al581-S

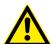

#### **DANGER!**

Hot plug and hot swap of energized modules is not permitted. All power sources (supply and process voltages) must be switched off while working with safety modules.

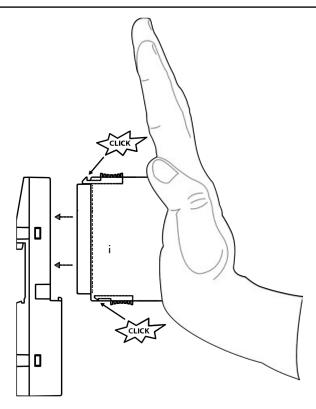

Fig. 52: Assembly instructions

- Put the module on the terminal unit.
  - ⇒ The module clicks in.
- 2. Then press the module with a force of at least 100 N into the terminal unit to achieve proper electrical contact.

# Disassembly of Al581-S

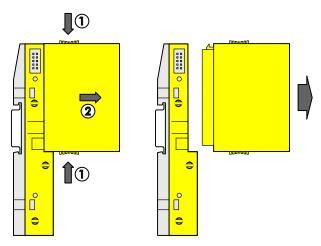

Fig. 53: Disassembly instructions

Press above and below, then remove the module.

#### **Dimensions**

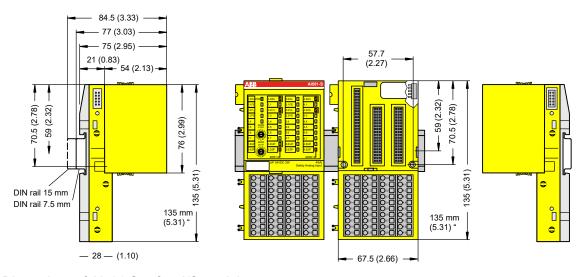

Fig. 54: Dimensions of AI581-S safety I/O module

### Electrical connection

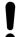

#### NOTICE!

The same TU582-S is used by all AC500-S safety I/O modules. If TU582-S is wired for DX581-S module with safety digital outputs and DI581-S or AI581-S modules are occasionally placed on this terminal unit, under no circumstances it is possible that safety digital output clamps on TU582-S become energized due to a wrongly placed DI581-S and AI581-S safety I/O modules.

The electrical connection of the I/O channels is carried out using 40 terminals of the I/O terminal unit. I/O modules can be replaced without re-wiring the terminal units.

The terminals 1.8, 2.8, 3.8 and 4.8 as well as 1.9, 2.9, 3.9 and 4.9 are electrically interconnected within the I/O terminal unit and have always the same assignment, independent of the inserted module:

- Terminals 1.8, 2.8, 3.8 and 4.8: Process voltage UP = +24 V DC
- Terminals 1.9, 2.9, 3.9 and 4.9: Process voltage ZP = 0 V

The assignment of the other terminals:

| Terminals                                    | Signal             | Meaning                                |
|----------------------------------------------|--------------------|----------------------------------------|
| 1.0, 1.2, 3.0, 3.2                           | 10-, 11-, 12-, 13- | Negative connectors of 4 analog inputs |
| 2.0, 2.2, 4.0, 4.2                           | 10+, 11+, 12+, 13+ | Positive connectors of 4 analog inputs |
| 1.1, 1.3, 3.1, 3.3                           | FE                 | Functional earth                       |
| 1.8, 2.8, 3.8, 4.8                           | UP                 | Process power supply +24 V DC          |
| 1.9, 2.9, 3.9, 4.9                           | ZP                 | Central process earth                  |
| 1.4 1.7, 2.1, 2.3 2.7, 3.4 3.7, 4.1, 4.3 4.7 | Free               | Not used                               |

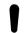

### **NOTICE!**

The process voltage must be included in the earthing concept of the control system (e.g., earthing the minus pole).

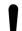

#### NOTICE!

The minus poles of the analog inputs are electrically connected to each other. They form an "analog ground" signal for the module.

Because of their common reference potential, analog current inputs cannot be circuited in series, neither within the module nor with channels of other modules.

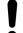

#### **NOTICE!**

There is no electrical isolation between the analog circuitry and ZP/UP. Therefore, analog sensors must be electrically isolated in order to avoid loops via the earth potential or supply voltage.

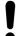

#### NOTICE!

Analog signals are always laid in shielded cables. The cable shields are earthed at both ends of the cables. In order to avoid unacceptable potential differences between different parts of the installation, low resistance equipotential bonding conductors must be laid.

For simple applications (low disturbances, no high requirement on precision), the shielding can also be omitted.

# **Examples of connections**

Examples of electrical connections with Al581-S module and single channels Ix.

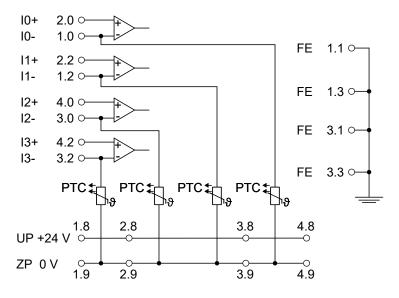

Fig. 55: Example of electrical connections with AI581-S

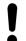

#### NOTICE!

The PTC shown in the connection diagram is built-in in Al581-S module.

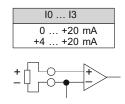

Fig. 56: Example of single channels with AI581-S

### 3.5.4 Internal data exchange

| Inputs (bytes)  | 9 |
|-----------------|---|
| Outputs (bytes) | 1 |

## 3.5.5 I/O configuration

The safety analog input module Al581-S does not store configuration data itself. The configuration data is stored on the safety and non-safety CPUs.

### 3.5.6 Parameterization

The arrangement of the parameter data is performed by your system configuration software Automation Builder. ABB GSDML file for PROFINET devices can be used to configure Al581-S parameters in 3rd party PROFINET F-Host systems.

The parameter setting directly influences the functionality of modules and reachable SIL (IEC 61508), max. SIL (IEC 62061) and PL (ISO 13849-1).

| No. | Name                                                                     | Values                                                                          | Default    |
|-----|--------------------------------------------------------------------------|---------------------------------------------------------------------------------|------------|
| 1   | Check supply                                                             | "On", "Off"                                                                     | "On"       |
| 2   | Configuration                                                            | "Not used", "1 channel (0 20 mA)", "1 channel (4 20 mA)", "2 channel (4 20 mA)" | "Not used" |
| 3   | Noise rejection                                                          | "50 Hz", "60 Hz", "None"                                                        | "50 Hz"    |
| 4   | Tolerance range (used only for "2 channel (4 20 mA)" mode)               | "4 %", "5 %", "6 %", "7 %", "8 %", "9 %", "10 %", "11 %", "12 %"                | "4 %"      |
| 5   | Used value (min/max)<br>(used only for "2<br>channel (4 20 mA)"<br>mode) | "Minimum", "Maximum"                                                            | "Minimum"  |

## 3.5.7 Circuit examples Al581-S

Examples of electrical connections and reachable SIL (IEC 61508), max. SIL (IEC 62061) and PL (ISO 13849-1) with Al581-S module are presented below.

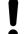

### **NOTICE!**

Whenever DC = High is used in the circuit examples with safety analog inputs, the following measure from ISO 13849-1  $\mbox{\ensuremath{\ensuremath{\varnothing}}}$  [10] is used with Al581-S module: Cross monitoring of input signals and intermediate results within the logic (L), and temporal and logical software monitor of the program flow and detection of static faults and short circuits (for multiple I/O).

Whenever DC = Medium is used in the circuit examples with safety analog inputs, any of the measures for input devices with DC  $\geq$  90 % can be used from ISO 13849-1  $\Leftrightarrow$  [10].

# Analog sensor (0 ... 20 mA)

| Max. SIL / PL 1), 2) | Max. SIL 1 / PL c |
|----------------------|-------------------|
| SIL <sup>3)</sup>    | SIL 1             |

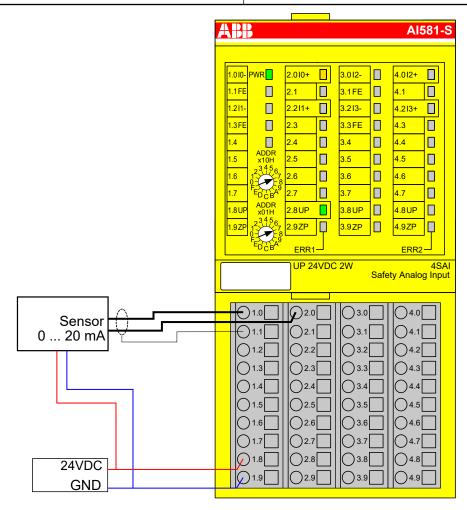

Fig. 57: Circuit example AI581-S, analog sensor (0 ... 20 mA)

- 1) MTTFd = High, DC = Low
- <sup>2)</sup> Max. SIL (IEC 62061) / max. reachable PL (ISO 13849-1) → without error exclusion (you can reach higher levels up to PL e, max. SIL 3 with error exclusion)
- <sup>3)</sup> Max. reachable SIL acc. IEC 61508 (type A components are required) → without error exclusion (you can reach higher levels up to SIL 3 with error exclusion)

2 analog sensors (0 ... 20 mA)

| 2-channel evaluation            | In Al581-S module |
|---------------------------------|-------------------|
| Max. SIL / PL <sup>1), 2)</sup> | Max. SIL 2 / PL d |
| SIL <sup>3)</sup>               | SIL 3             |

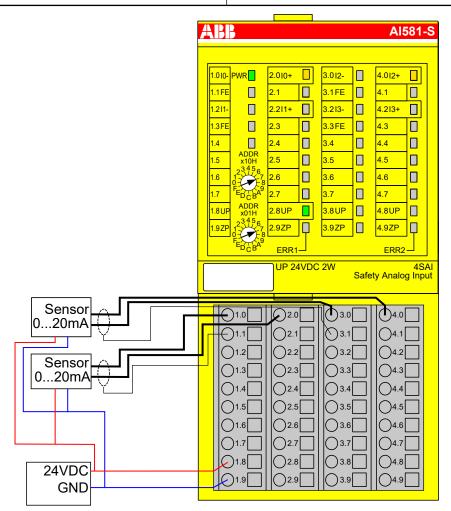

Fig. 58: Circuit example Al581-S, 2 analog sensors (0 ... 20 mA)

- 1) MTTFd = High, DC = Medium
- <sup>2)</sup> Max. SIL (IEC 62061) / max. reachable PL (ISO 13849-1) → without error exclusion (you can reach higher levels up to PL e, max. SIL 3 with error exclusion)
- <sup>3)</sup> Max. reachable SIL acc. IEC 61508 (type A components are required)

# Analog sensor (4 ... 20 mA)

| Max. SIL / PL 1), 2) | Max. SIL 2 / PL d |
|----------------------|-------------------|
| SIL <sup>3)</sup>    | SIL 2             |

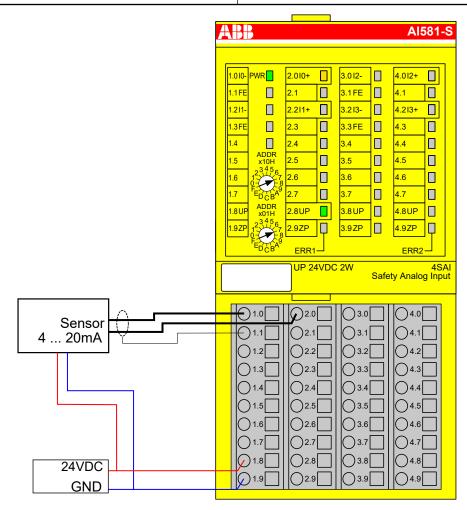

Fig. 59: Circuit example AI581-S, analog sensor (4 ... 20 mA)

- 1) MTTFd = High, DC = Medium
- <sup>2)</sup> Max. SIL (IEC 62061) / max. reachable PL (ISO 13849-1) → without error exclusion (you can reach higher levels up to PL e, max. SIL 3 with error exclusion)
- <sup>3)</sup> Max. reachable SIL acc. IEC 61508 (type A components are required) → without error exclusion (you can reach higher levels up to SIL 3 with error exclusion)

# 2 analog sensors (4 ... 20 mA)

| 2-channel evaluation            | In Al581-S module |
|---------------------------------|-------------------|
| Max. SIL / PL <sup>1), 2)</sup> | Max. SIL 3 / PL e |
| SIL <sup>3)</sup>               | SIL 3             |

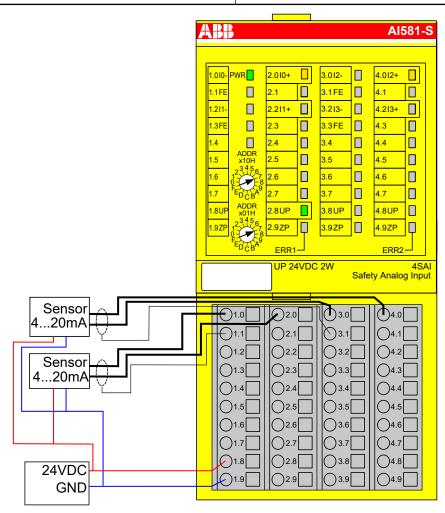

Fig. 60: Circuit example Al581-S, 2 analog sensors (4 ... 20 mA)

- 1) MTTFd = High, DC = High
- <sup>2)</sup> Max. SIL (IEC 62061) / max. reachable PL (ISO 13849-1)
- <sup>3)</sup> Max. reachable SIL acc. IEC 61508 (type A components are required)

# Transmitter (4 ... 20 mA)

| Max. SIL / PL <sup>1), 2)</sup> | Max. SIL 2 / PL d |
|---------------------------------|-------------------|
| SIL <sup>3)</sup>               | SIL 2             |

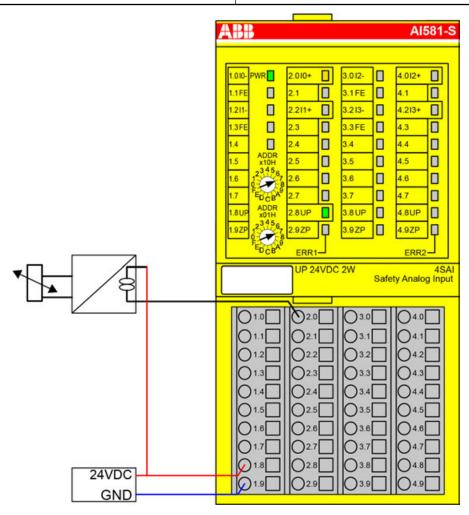

Fig. 61: Circuit example AI581-S, transmitter (4 ... 20 mA)

- 1) MTTFd = High, DC = Medium
- <sup>2)</sup> Max. SIL (IEC 62061) / max. reachable PL (ISO 13849-1) → without error exclusion (you can reach higher levels up to PL e, max. SIL 3 with error exclusion)
- 3) Max. reachable SIL acc. IEC 61508 (type A components are required) → without error exclusion (you can reach higher levels up to SIL 3 with error exclusion)

# 2 transmitters (4 ... 20 mA)

| 2-channel-evaluation            | In Al581-S module |
|---------------------------------|-------------------|
| Max. SIL / PL <sup>1), 2)</sup> | Max. SIL 3 / PL e |
| SIL <sup>3)</sup>               | SIL 3             |

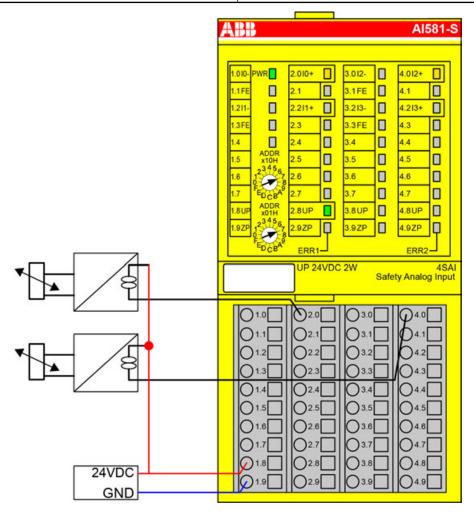

Fig. 62: Circuit example Al581-S, 2 transmitters (4 ... 20 mA)

- 1) MTTFd = High, DC = High
- <sup>2)</sup> Max. SIL (IEC 62061) / max. reachable PL (ISO 13849-1)
- <sup>3)</sup> Max. reachable SIL acc. IEC 61508 (type A components are required)

# 3.5.8 LED status display

Table 8: Status display and its meaning

| LED           | Description                                   | Color  | LED = OFF                         | LED = ON                                                    | LED flashes |
|---------------|-----------------------------------------------|--------|-----------------------------------|-------------------------------------------------------------|-------------|
| Inputs<br>0 3 | Analog input                                  | Yellow | Analog input = ca.<br>0 mA        | Input = ON (LED light intensity depends on the input value) |             |
|               | Channel error                                 | Red    | No channel error                  | Channel error                                               |             |
| UP            | Process voltage<br>+24 V DC via ter-<br>minal | Green  | Process supply voltage is missing | Process supply voltage is OK                                |             |

| LED  | Description                          | Color | LED = OFF                                          | LED = ON                                  | LED flashes                              |
|------|--------------------------------------|-------|----------------------------------------------------|-------------------------------------------|------------------------------------------|
| PWR  | +3.3 V DC<br>voltage from I/O<br>bus | Green | +3.3 V DC I/O bus<br>voltage is not avail-<br>able | +3.3 V DC I/O bus<br>voltage is available |                                          |
| ERR1 | Module error indi-<br>cator 1        | Red   | No module error                                    | Module error which leads to a SAFE STOP   | Module passivation and/or acknowledg-    |
| ERR2 | Module error indi-<br>cator 2        | Red   |                                                    | state                                     | ment request (alter-<br>nating blinking) |

### 3.5.9 Technical data

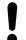

### NOTICE!

Al581-S-XC version is available for usage in extreme environmental conditions & Appendix A "System data for AC500-S-XC" on page 422.

Additional technical data is available in ABB PLC catalog at www.abb.com/plc.

# Process supply voltage UP

| Data                                                                                                    | Value                  | Unit             |
|----------------------------------------------------------------------------------------------------|------------------------|------------------|
| Connections terminals 1.8 4.8 (UP)                                                                                                    | +24                    | V                |
| Connections terminals 1.9 4.9 (ZP)                                                                                                    | 0                      | V                |
| Rated value (-15 %, +20 %, without ripple)                                                                                                    | 24                     | V DC             |
| Max. ripple                                                                                                    | 5                      | %                |
| Protection against reversed voltage                                                                                                    | yes                    |                  |
| Rated protection fuse for UP (fast)                                                                                                    | 10                     | А                |
| Electrical isolation                                                                                                    | per module             |                  |
| Mechanisms in which I/Os are processed                                                                                                    | periodically refreshed |                  |
| Conversion error of the analog values caused by non-<br>linearity, adjustment error at factory and resolution<br>within the normal range, typically | ±1                     | %                |
| Conversion error of the analog values caused by non-<br>linearity, adjustment error at factory and resolution<br>within the normal range, max.      | ±1.5                   | %                |
| Maximum signal frequency                                                                                                    | 70                     | Hz               |
| Current consumption from UP at normal operation with + 24 V DC (for module electronics)                                                             | 0.18                   | А                |
| Inrush current from UP at 30 V (at power up)                                                                                                    | 0.1                    | A²s              |
| Inrush current from UP at 24 V (at power up)                                                                                                    | 0.06                   | A <sup>2</sup> s |

# Mounting position

Horizontal or vertical with derating (maximal operating temperature reduced to +40 °C).

### Cable length

| Data                                     | Value  | Unit |
|------------------------------------------|--------|------|
| Conductor cross section of analog cables | > 0.14 | mm²  |
| Max. analog cable length, shielded       | 100    | m    |

### Cooling

The natural convection cooling must not be hindered by cable ducts or other parts in the control cabinet.

Allowed interruptions of power supply, according to EN 61131-2

| Data                                        | Value | Unit |
|---------------------------------------------|-------|------|
| DC supply interruptions                     | < 10  | ms   |
| Time between 2 DC supply interruptions, PS2 | > 1   | s    |

### **Environmental** conditions

| Data                          | Value           | Unit                 |
|-------------------------------|-----------------|----------------------|
| Operating temperature*        | 0 +60           | °C                   |
| Storage temperature           | -40 <b>+</b> 85 | °C                   |
| Transport temperature         | -40 <b>+</b> 85 | °C                   |
| Humidity without condensation | max. 95         | %                    |
| Operating air pressure        | > 800           | hPa                  |
| Storage air pressure          | > 660           | hPa                  |
| Operating altitude            | < 2000          | m above sea<br>level |
| Storage altitude              | < 3500          | m above sea<br>level |

<sup>\*</sup> Extended temperature ranges (below 0 °C and above +60 °C) can be supported in special versions of Al581-S ♥ Appendix A "System data for AC500-S-XC" on page 422.

### Creepage distances and clearances

The creepage distances and clearances meet the overvoltage category II, pollution degree 2.

### **Power supply** units

For the supply of modules, power supply units according to PELV/SELV specifications must be used.

# compatibility

Electromagnetic For information on electromagnetic compatibility refer to the latest TÜV SÜD Report § [1].

### Mechanical properties

| Data                                                                        | Value                                                                                                    | Unit  |
|-----------------------------------------------------------------------------|----------------------------------------------------------------------------------------------------|-------|
| Degree of protection of the PLC system                                      | IP 20 (with all<br>modules, option<br>boards and termi-<br>nals plugged in<br>and with all covers<br>closed) |       |
| Housing                                                                     | according to UL 94                                                                                           |       |
| Vibration resistance acc. to EN 61131-2 (all three axes), continuous 3.5 mm | 2 15                                                                                                    | Hz    |
| Vibration resistance acc. to EN 61131-2 (all three axes), continuous 1 g *  | 15150                                                                                                    | Hz    |
| Shock test (all three axes), 11 ms half-sinusoidal                          | 15                                                                                                    | g     |
| MTBF                                                                        | 102                                                                                                    | years |

<sup>\*</sup> Higher values on request

# Self-test and diagnostic functions

Start-up and runtime tests: Program flow control, RAM, CPU, ADC, etc.

# Dimensions, weight

| Data                           | Value          | Unit |
|--------------------------------|----------------|------|
| WxHxD                          | 67.5 x 76 x 62 | mm   |
| Weight (without terminal unit) | ~ 130          | g    |

Certifications

CE, cUL (further certifications at www.abb.com/plc)

## 3.5.9.1 Technical data of safety analog inputs

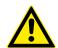

### **DANGER!**

Exceeding the permitted process or supply voltage range (< -35 V DC or > +35 V DC) could lead to unrecoverable damage of the system.

| Data                                       | Value | Unit |
|--------------------------------------------|-------|------|
| Number of channels per module              | 4     |      |
| Configurability, 1 channel mode            | 0 20  | mA   |
| Configurability, 1 channel mode            | 4 20  | mA   |
| Configurability, 2 channel mode            | 4 20  | mA   |
| Channel input resistance, in active mode   | ~ 125 | Ω    |
| Channel input resistance, in inactive mode | ~ 15  | kΩ   |

# Distribution of channels into groups

2 groups of 2 channels each.

| Data                                                                     | Value  | Unit |
|--------------------------------------------------------------------------|--------|------|
| Time constant of the input filter                                        | 1      | ms   |
| Conversion cycle                                                         | 0.33   | ms   |
| Resolution                                                               | 14     | bits |
| Temperature coefficient ± % of full scale (0 20 mA)                      | ±0.005 | %/K  |
| Maximum error at +25 °C ± % of full scale (0 20 mA)                      | ± 0.25 | %    |
| Maximum error over full temperature range ± % of full scale (0 20 mA)    | ± 0.25 | %    |
| Value of a LSB (least significant bit)                                   | 2.03   | μΑ   |
| Maximum permanent allowed overload (no damage) (self-protected), voltage | 32     | V DC |
| Maximum permanent allowed overload (no damage) (self-protected), current | 24     | mA   |
| Non-linearity (of full scale)                                            | ±0.05  | %    |
| Sample repetition time                                                   | 3.3    | ms   |
| Input filter characteristics - first order, filter time constant         | 1      | ms   |
| Transition frequency                                                     | 160    | Hz   |

| Data                   | Value | Unit |
|------------------------|-------|------|
| Overvoltage protection | Yes   |      |

Electrical isolation

Against internal supply and other modules.

Input signal indication

One LED per channel.

Maximum temporary deviation during specified electrical interference test ± % of full scale

| Data                                                | Value        | Unit |
|-----------------------------------------------------|--------------|------|
| Deviation during radiated and conducted disturbance | < 0.1        | %    |
| Deviation during burst test                         | max. 0.33    | %    |
| Deviation during surge test                         | up to 50     | %    |
| Deviation during electrostatic discharge            | no deviation |      |

# Analog input protection

| Data                            | Value            |
|---------------------------------|------------------|
| Type of analog input protection | suppressor diode |

### Cable length

| Data                        | Value | Unit |
|-----------------------------|-------|------|
| Max. cable length, shielded | 100   | m    |

# 3.5.10 Ordering data

| Туре       | Description                                         | Part no.           |
|------------|-----------------------------------------------------|--------------------|
| AI581-S    | Safety analog input module 4SAI                     | 1SAP 282 000 R0001 |
| AI581-S-XC | Safety analog input module 4SAI, extreme conditions | 1SAP 482 000 R0001 |

## 3.6 TU582-S safety I/O terminal unit

Elements of the module

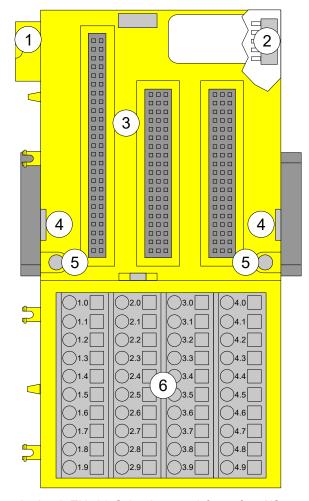

Fig. 63: Safety I/O terminal unit TU582-S (spring-type) for safety I/O expansion modules

- 1 I/O bus (10-pole, male)
- 2 I/O bus (10-pole, female)
- 3 Slot for I/O module
- 4 With a screwdriver, inserted in this place, adjacent terminal units can be shoved from each other.
- 5 Holes for wall mounting
- 6 40 spring terminals (signals and process voltage)

# 3.6.1 Functionality

The I/O terminal units TU582-S (with spring-type terminals) is specifically designed for use with AC500-S safety I/O modules AI581-S, DI581-S and DX581-S.

The safety I/O modules plug into the I/O terminal unit. When properly seated, they are secured with two mechanical locks. All the electrical connections are made through the terminal unit, which allows removal and replacement of the I/O modules without disturbing the wiring at the terminal unit.

The terminals 1.8 to 4.8 and 1.9 to 4.9 are electrically interconnected within the I/O terminal unit and have always the same assignment, independent of the inserted module:

- Terminals 1.8 to 4.8: Process voltage UP = +24 V DC
- Terminals 1.9 to 4.9: Process voltage ZP = 0 V

The assignment of the other terminals is dependent on the inserted safety I/O module ♥ DI581-S ♥ DX581-S ♥ AI581-S.

### 3.6.2 Mounting, dimensions and electrical connection

The safety I/O modules can be plugged only on spring-type TU582-S I/O terminal unit. The unique mechanical coding on I/O terminal units prevents a potential mistake of placing the non-safety I/O module on safety I/O terminal unit and the other way around. Basic information on system assembly is shown here. Detailed information can be found in  $\[mathscript{\color{}}\]$ 

Installation and maintenance have to be performed according to the technical rules, codes and relevant standards, e.g., EN 60204 part 1, by skilled electricians only.

# Assembly of TU582-S on DIN rail

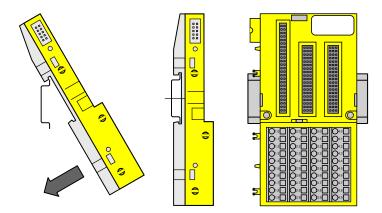

Fig. 64: Assembly instruction for mounting on a DIN rail

Put the terminal unit on the DIN rail above and then snap-in below.

# Assembly of TU582-S with screws

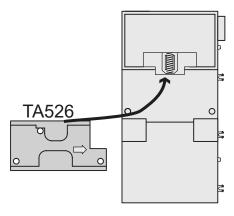

The insertion of the accessories TA526 for wall mounting is essential.

1. Snap TA526 on the rear side of the terminal unit like DIN rails.

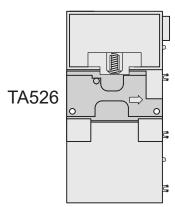

2. Fasten terminal unit with 2 M4 screws (max. 1.2 Nm).

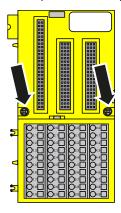

# Disassembly of TU582-S

1. Shove the terminal units from each other.

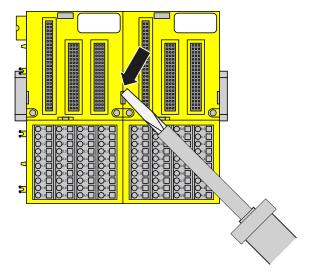

2. Pull down the terminal unit and remove it.

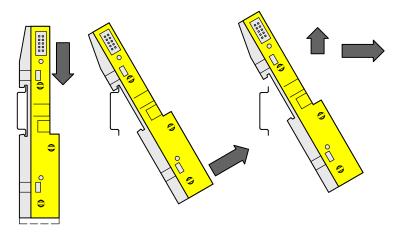

#### **Dimensions**

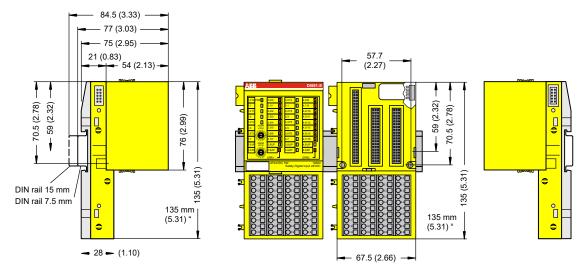

Fig. 65: Dimensions of TU582-S safety I/O terminal unit

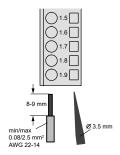

Fig. 66: Spring terminal (screw-driver opens terminal)

### 3.6.3 Technical data

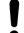

#### NOTICE!

Additional technical data is available in ABB PLC catalog at www.abb.com/plc.

### **Type** Front terminal, conductor connection vertically with respect to the printed circuit board.

| Data                                                                     | Value | Unit |
|--------------------------------------------------------------------------|-------|------|
| Number of channels per module                                            | 32    |      |
| Rated voltage                                                            | 24    | V DC |
| Max. permitted total current (between the terminals 1.8 4.8 and 1.9 4.9) | 10    | А    |

Distribution of channels into groups

4 groups of 8 channels each (1.0 ... 1.7, 2.0 ... 2.7, 3.0 ... 3.7, 4.0 ... 4.7), the allocation of the channels is given by the inserted I/O expansion module.

Mounting position

Horizontal or vertical.

**Earthing** 

Direct connection to the earthed DIN rail or via the screws with wall mounting.

### Conductor

| Data                                           | Value    | Unit |
|------------------------------------------------|----------|------|
| Conductor cross section, solid                 | 0.08 2.5 | mm²  |
| Conductor cross section, flexible              | 0.08 2.5 | mm²  |
| Conductor cross section, with wire-end ferrule | 0.25 1.5 | mm²  |
| Stripped conductor end, minimum                | 5        | mm   |
| Stripped conductor end                         | 7        | mm   |

# Mechanical properties

| Data                                   | Value                                                                                                    | Unit  |
|----------------------------------------|----------------------------------------------------------------------------------------------------|-------|
| Degree of protection of the PLC system | IP 20 (with all<br>modules, option<br>boards and termi-<br>nals plugged in<br>and with all covers<br>closed) |       |
| MTBF                                   | 2757                                                                                                    | years |
| Weight                                 | ~ 200                                                                                                    | g     |

# 3.6.4 Ordering data

| Туре       | Description                                          | Part no.           |
|------------|------------------------------------------------------|--------------------|
| TU582-S    | Safety I/O terminal unit, 24V DC                     | 1SAP 281 200 R0001 |
| TU582-S-XC | Safety I/O terminal unit, 24V DC, extreme conditions | 1SAP 481 200 R0001 |

# 4 Configuration and programming

### 4.1 Overview

### 4.1.1 Automation Builder

The engineering suite Automation Builder is a platform for configuration and programming of IEC 61131 related applications.

For configuring and programming safety applications, you must use Automation Builder with installed and licensed safety engineering with its safety components (AC500-S Programming Tool and safety configurator).

The safety concept for safety components in Automation Builder software assures that the programming system works correctly for implementing safety functions in AC500-S, meaning that programming system errors can be detected. The communication between AC500-S Programming Tool and the safety CPU is not a part of the safety loop, but is still subject to checks, for example, a CRC is used during the download of a project in order to verify that the data are transferred correctly and that there is no communication error. The user is responsible to additionally check the version and functionality of his project as well as the proper configuration of safety and non-safety modules.

The Automation Builder safety components allow creating safety applications up to SIL 3 (IEC 61508, IEC 62061 and IEC 61511) / PL e (ISO 13849) safety integrity level.

The compatibility of Automation Builder version is dependent on the used safety and non-safety CPUs & Appendix B.1 "Compatibility with AC500 V2 non-safety CPU" on page 428 Appendix C.1 "Compatibility with AC500 V3 non-safety CPUs" on page 455.

## 4.1.2 Safety engineering

You can easily check your installed and licensed safety engineering version and its safety components. This function is available as of Automation Builder 2.3.0.

- ✓ Automation Builder is open.

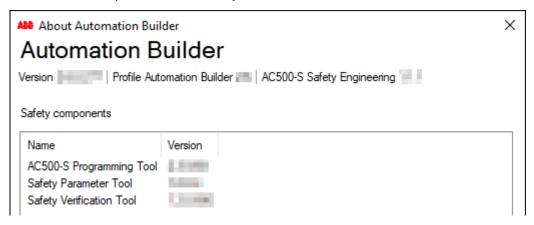

Fig. 67: Information on safety engineering and safety components

If a safety engineering version and the safety components versions are shown, this ensures that you use released and assessed safety components.

The safety components are released independently from Automation Builder releases. After installation of Automation Builder 2.3.0 or higher, the user has to check the safety engineering version  $\mbox{\ensuremath{\wp}}$  Chapter 4.2 "Workflow" on page 138.

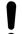

### NOTICE!

If no safety engineering and no safety components are shown, redo the Automation Builder installation once again and make sure you have activated the appropriate license. If the error persists, contact ABB technical support.

### 4.1.3 Safety measures

A complete check of program logic and configuration must be performed to verify that logic correctly and fully addresses the functional and safety requirements in your safety application specification. Each time you make a modification, re-check modified project data and other relevant information.

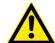

#### **DANGER!**

For the initial start-up of a safety CPU or after a modification of the application program or configuration, the safety of the entire system must be checked by a complete functional test, which includes also the check of the correct coding of the safety application based on the functional specification.

## 4.1.4 Protection against unintended modifications

Protection mechanisms are integrated in the safety CPU and in Automation Builder with safety features to prevent unintentional or unauthorized modifications to the safety system:

- A modification of the safety application program generates a new boot project CRC version number.
- The user must be logged in to the safety CPU to access its operating options.
- Requirements of safety and other relevant application standards regarding protection against manipulations must be observed. The authorization of employees and the necessary protection measures are the responsibility of the operator in charge.

Any unauthorized access to safety CPU and safety program can be protected by several passwords & Chapter 4.3.3 "Creation of new project and user management" on page 139.

### 4.2 Workflow

The engineering workflow presented in this chapter describes only the steps needed to instantiate, configure and program safety modules and those non-safety modules which are a part of the "black channel" % [2] in the safe communication part. All other non-safety modules are separately covered in % [3]. For more details on these steps refer to % Chapter 4.3 "System configuration and programming" on page 139.

AC500-S system 1. configuration and programming workflow 3.

- I. Install Automation Builder, as described in the installation guide.
- Activate a license.
- 3. As of Automation Builder 2.3.0: Check that the safety engineering and the safety components are available & Chapter 4.1.2 "Safety engineering" on page 137.
- 4. Create a new project and configure user management to limit access to safety modules and their configuration to safety personnel only.
- 5. Install GSDML files to be able to configure 3rd party PROFIsafe F-Devices (optional step).
- 6. Instantiate and configure safety modules and non-safety modules. Define variable names in accordance to the safety programming guidelines & Chapter 4.3.5 "Instantiation and configuration of safety modules / definition of variable names" on page 142.

- 7. Write your safety application program and pay attention to system start-up procedure.
- 8. Check your program and system configuration. Use the SCA tool for static code analysis of your program & Chapter 4.5 "Safety code analysis tool" on page 195. Follow the procedures for checking your configuration & Chapter 4.3.7 "Checking of program and system configuration" on page 170.

# 4.3 System configuration and programming

In this chapter, we provide a step-by-step explanation on how to configure and program AC500-S safety PLC.

### 4.3.1 Installation

Install Automation Builder, as described in its installation guide.

### 4.3.2 License activation

**Automation** Builder 2.0.2 (or higher)

- 1. Order DM220-FSE or DM221-FSE-NW add-on with part numbers 1SAS010020R0102 and 1SAS010021R0102.
- 2. Activate license on your PC following license activation instructions.

**Automation** Builder up to 1.2.4

- 1. Order PS501-S license with part number 1SAP198000R0001.
- 2. Activate license on your PC following license activation instructions.

### 4.3.3 Creation of new project and user management

Create a new project and configure user management to permit access to safety modules and their configuration to safety personnel only.

- Use "New project..." menu item in Automation Builder to create a new project. 1.
- Select a non-safety AC500 CPU in the menu. Make sure that you select the right 2. ones supporting safety CPUs & Appendix B.1 "Compatibility with AC500 V2 non-safety CPU" on page 428 ♥ Appendix C.1 "Compatibility with AC500 V3 non-safety CPUs" on page 455.

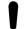

#### NOTICE!

Pay attention to non-safety CPU settings ♥ Appendix B.3 "AC500 V2 non-safety CPU parameters configuration" on page 437 ♥ Appendix C.3 "AC500 V3 non-safety CPU parameters configuration" on page 463.

3. To create new users and maintain existing ones, go to "Project → Project Settings...".

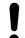

### NOTICE!

In all newly created Automation Builder projects, there is a default user "Owner" with an empty password. This is a project administrator. The project administrator is responsible to create a new password for user "Owner" and, in addition, create dedicated safety and non-safety users based on your project organization demands.

Only members of safety group are allowed to modify safety modules, change their configuration, etc. By default, no users without proper log-in and access rights can access safety modules.

Access to safety CPU and safety program can be protected by three passwords.

- Password for the safety CPU
- Password for the safety program in AC500-S Programming Tool
  - max. 200 characters
  - allowed characters: (A-Z) (a-z) (0-9) Ä Ö Ü ä ö ü ß # § % ° ^ + & \_ ! @ ′ ~ \* | ( ) { }
    [ ] , ; . : <> = / ' ?
- Password for safety modules and their configuration data in Automation Builder with safety features

Project administrator is allowed to use all available user management features to find the best suitable user setup with appropriate rights % [3].

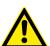

#### **DANGER!**

It is the responsibility of project administrator to setup a proper user management for the given safety application project to avoid unauthorized access to safety modules.

Passwords for users with safety group membership shall be properly selected (at least 8 symbols are recommended with a combination of numbers and letters). An access to passwords must be strictly controlled.

Make sure that you set "Deny" permission for proper users and groups (e.g., Everyone) through menu "Project → User Management → Permissions…" to avoid unauthorized creation of new users in the safety group.

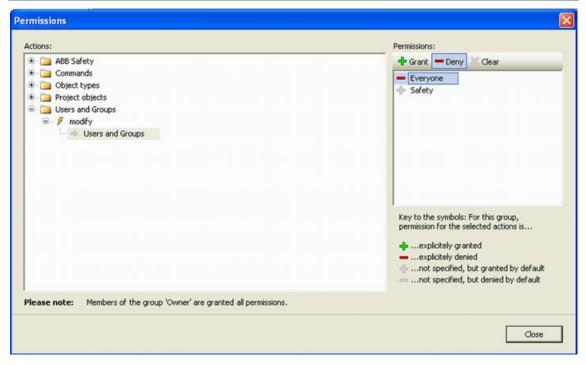

Fig. 68: Permissions for user and user groups

### 4.3.4 Working with PROFINET/PROFIsafe F-Devices

You have to install GSDML files to be able to configure 3rd party PROFIsafe F-Devices.

In order to use 3rd party F-Devices with AC500-S safety PLC, the safety devices must be on the PROFINET and support the PROFIsafe bus profile  $\mathsepsilon$  [2]. The basis for configuring all (safety and non-safety) PROFINET devices is the specification of the device in the GSDML file (generic station description markup language).

I/O device properties are saved in the GSDML file. For PROFINET/PROFIsafe devices, portions of the GSDML file data are protected by a CRC  $\mbox{\ensuremath{,}}\mbox{\ensuremath{,}}\mbox{\ensuremat$ 

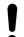

### **NOTICE!**

Please contact ABB technical support for details on supported GSDML file versions. It depends on the version of your installed Automation Builder.

1. To install GSDML file, go to "Tools → Device Repository..." menu.

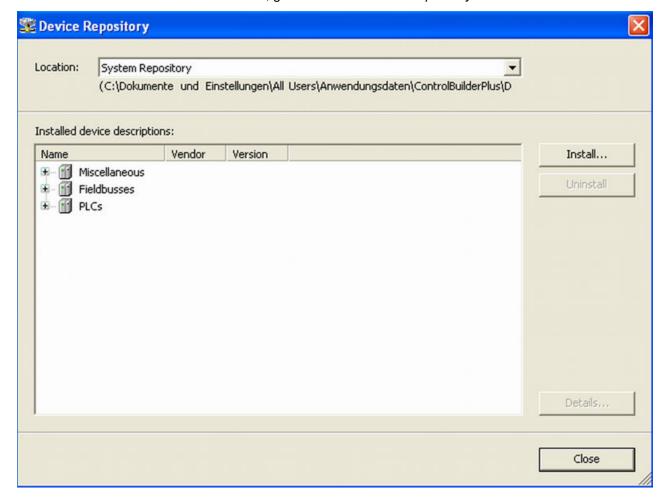

- 2. Press [Install...] button to pick-up a GSDML file and install it.
  - ⇒ After successful installation, new devices are shown in "Device Repository" under "Profinet IO" object.

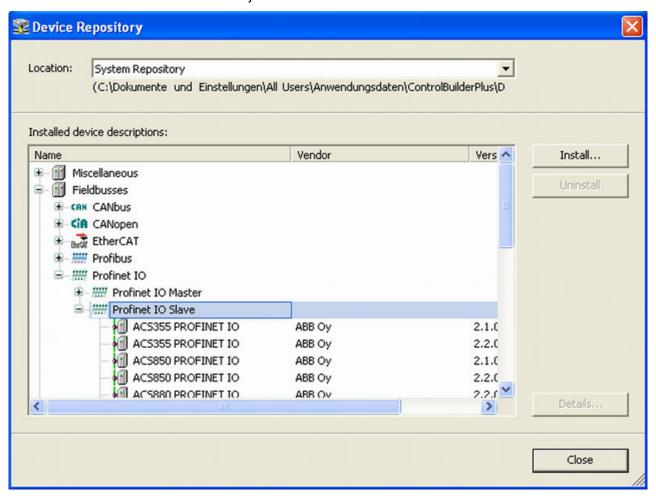

### 4.3.5 Instantiation and configuration of safety modules / definition of variable names

Instantiate safety and non-safety modules, which are a part of the "black channel" for safe communication and do a proper configuration of those. Define variable names for input, output and PROFIsafe signals in accordance with the safety programming guidelines.

- Select one of four slots available for communication modules and safety CPU and instantiate a safety CPU on it. Note, that the slot number shall be the same as the physical slot number on which safety CPU is attached.
- 2. Double-click on the safety CPU and set its parameters, as needed.
  - ♦ Chapter 3.1.7 "Parameterization" on page 52

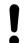

#### NOTICE!

Pay attention to the parameter "Enable debug". If this parameter is set to "Off", then no new boot project can be loaded to the safety CPU.

3. To have remote stations in the system, we can instantiate PROFINET IO controller communication module CM579-PNIO, for example, in slot 2. Note that PROFINET is the only bus which is supported for PROFIsafe communication in AC500-S safety PLC.

4. Now, select newly created CM579-PNIO module and instantiate the required number of PROFINET modules, e.g., CI501-PNIO, CI502-PNIO, etc. or any 3rd party PROFINET modules previously imported in the "Device Repository" using GSDML files.

Details on how to set proper PROFINET device names and IP addresses can be found in  $\mathsepsilon$  [3].

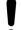

#### NOTICE!

When using CI501-PNIO or CI502-PNIO with safety I/O modules with firmware V1.0.0, set the parameter "IO-BUS Reset after PROFINET reconnection" = OFF on CI502-PNIO or CI501-PNIO.

"IO-BUS Reset after PROFINET reconnection" = ON is not recommended and permitted only for special use cases. Contact ABB technical support for more details.

- 5. On "IO\_Bus" object, one can instantiate up to 10 I/O modules (safety or non-safety ones) located centrally on the non-safety CPU.
- 6. Similarly, up to 10 I/O modules (safety and non-safety) can be instantiated on any ABB PROFINET IO device.

GSDML file defines the maximum number of supported modules on 3rd party PROFINET IO devices.

Parameters of safety I/O modules can be set using double-click on those modules. Each module has two types of parameters: F-Parameters and iParameters.

F-Parameters are parameters which were specially defined by PROFIsafe group  $\mbox{\ensuremath{,}}\mbox{\ensuremath{/}}\mbox{\ensuremath{/}}\mbox{\ensurema$ 

- F\_SIL
- defines the highest useable safety integrity level for the given F-Device. It shall not be higher than the defined value in the GSDML file of the F-Device.
- F\_Dest\_Add defines the F-Device address which shall be the same address as the one set on the physical safety I/O device.

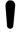

### NOTICE!

Make sure that F\_Dest\_Add is set unique for all F-Devices, otherwise no valid safety configuration can be generated.

Decimal or hexadecimal number with a prefix 16# or 0x can be used to set F\_Dest\_Add in Automation Builder.

F Source Add - defines the F-Host address which shall be valid for the given F-Device.

F WD Time

- defines the watchdog timeout on the F-Device connection. It is supervised on both F-Host and F-Device. If the F-Host detects a timeout, the F-Device will be passivated and fail-safe values will be sent. If the F-Device detects a timeout, he indicates it to the F-Host via PROFIsafe status byte and sends fail-safe values. F WD Time is further used in safety function response time calculations.

Schapter 5.3 "Safety function response time" on page 380

F CRC Seed - defines the supported PROFIsafe protocol version. If F CRC Seed does not exist or F\_CRC\_Seed = 0 in the GSDML (default, symbolic value "CRC\_Seed16"), the PROFIsafe protocol version V2.4 is supported from the F-Device and the improvements introduced with PROFIsafe protocol version V2.6 is not supported (e.g., use of long frames). This ensures that all existing F-Devices (before release of PROFIsafe protocol version V2.6) are further identified according to PROFIsafe protocol version V2.4. F CRC Seed = 1 (symbolic value "CRC Seed24/32") indicates that PROFIsafe protocol version V2.6 is supported. The parameter is not changeable.

F Passivation - only exists if PROFIsafe protocol version V2.6 is supported (F CRC Seed = 1). If F Passivation = 1 (symbolic value "Channel"), support of RIOforFA profile for the given F-Device will be requested, as specified in \(\phi\) [13]. If F-Passivation = 0 (symbolic value "Device/Module") or parameter does not exist in the GSDML, this profile will not be supported. The parameter is not changeable.

F WD Time 2 - is an optional second watchdog timeout, which is not supported by AC500-S.

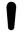

#### **NOTICE!**

The safety I/O modules (AI581-S, DI581-S and DX581-S) and the F-Submodules "12 Byte In/Out (PROFIsafe V2.4)" and "8 Byte and 2 Int In/Out (PROFIsafe V2.4)" in the SM560-S-FD-1 / SM560-S-FD-4 only support the PROFIsafe protocol version V2.4. The F-Parameters F CRC Seed and F Passivation do not exist in the F-Parameter configuration.

The F-Submodules "12 Byte In/Out (PROFIsafe V2.6)" and "123 Byte In/Out (PROFIsafe V2.6)" in the SM560-S-FD-1 / SM560-S-FD-4 are compliant to PROFIsafe protocol version V2.6. F\_CRC\_Seed ("CRC\_Seed24/32") is indicated in the F-Parameter configuration. The F-Parameters F\_Passivation and F WD Time 2 are not applicable for them and thus not configurable (F Passivation = 0 and is not changeable, F WD Time 2 does not exist).

F\_iPar\_CRC - is a special F-Parameter which is used for a safe transfer of iParameters to F-Devices. F iPar CRC is calculated outside F-Parameter editor and, thus, has to be manually copied from "Checksum iParameter" field and pasted to F\_iPar\_CRC field in the F-Parameter tab after pressing [Calculate] button for the given F-Device.

Note, that F iPar CRC has to be recalculated for AC500-S safety I/O modules also if F\_Dest\_Add is changed, because F\_Dest\_Add is also invisibly transported as iParameter to AC500-S safety I/O modules. It is needed in AC500-S safety PLC for further comparison of the physical PROFIsafe address value on the safety I/O device and one configured in the engineering environment.

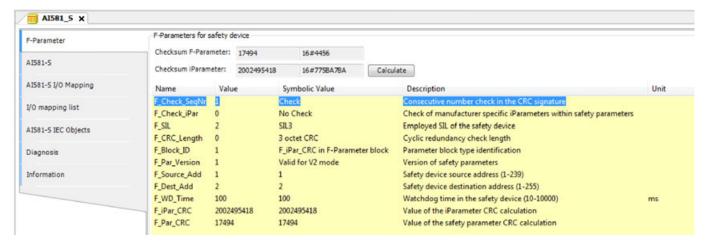

Fig. 69: Example for F-Parameters settings

Table 9: F-Parameters of AC500-S safety modules

| F_Parameter   | Definition                                                                                                    | Allowed values             | Default value                                                                                                    |
|---------------|----------------------------------------------------------------------------------------------------|----------------------------|----------------------------------------------------------------------------------------------------|
| F_Check_SeqNr | This parameter defines whether the consecutive number shall be included in the CRC2. PROFIsafe V2-mode ♥ [2]: consecutive number has to be always included in CRC2 generation.  Note: | "No Check" = 0 "Check" = 1 | "Check" = 1                                                                                                    |
|               | F_Check_SeqNr is not shown in the F-Parameter configuration for SM560-S-FD-1 and SM560-S-FD-4.                                                                                        |                            |                                                                                                    |
| F_Check_iPar  | Manufacturer-specific use within                                                                                                    | "No Check" = 0             | "No Check" = 0                                                                                                    |
|               | homogeneous systems                                                                                                    | "Check" = 1                |                                                                                                    |
| F_SIL         | Different safety functions using safety-relevant communication                                                                                                    | "SIL1" = 0                 | "SIL3" = 2                                                                                                    |
|               | may require different safety integ-                                                                                                    | "SIL2" = 1                 |                                                                                                    |
|               | rity levels. The F-Devices are able to compare their own assigned SIL                                                                                                    | "SIL3" = 2                 |                                                                                                    |
|               | with the configured SIL (F_SIL). If it is higher than the SIL of the connected F-Device, the "device failure" status bit is set and a safe state reaction is triggered. § [2]         | "NoSIL" = 3                |                                                                                                    |
| F_CRC_Length  | Depending on the length of the F I/O data (12 or 123 octets) and                                                                                                    | "3 octet CRC" = 0          | "3 octet CRC" = 0<br>for the AC500-S safety                                                                                                    |
|               | the SIL level, a CRC of 2, 3, or 4                                                                                                    | "4 octet CRC" = 2          | I/O modules and the                                                                                                    |
|               | octets is required                                                                                                    | Not supported by SM560-S:  | F-Submodules "12 Byte In/Out (PROFIsafe V2.4)"                                                                                                    |
|               |                                                                                                    | "2 octet CRC" = 1          | and "8 Byte and 2 Int<br>In/Out (PROFIsafe V2.4)"<br>for SM560-S-FD-1 and<br>SM560-S-FD-4.                                                                           |
|               |                                                                                                    |                            | "4 octet CRC" = 2 for<br>the F-Submodules "12<br>Byte In/Out (PROFIsafe<br>V2.6)" and "123 Byte<br>In/Out (PROFIsafe V2.6)"<br>for SM560-S-FD-1 and<br>SM560-S-FD-4. |

| F_Parameter   | Definition                                                                                                    | Allowed values                                                                                                    | Default value                                                                                                    |
|---------------|----------------------------------------------------------------------------------------------------|----------------------------------------------------------------------------------------------------|----------------------------------------------------------------------------------------------------|
| F_CRC_Seed    | This parameter is only supported for PROFIsafe protocol version V2.6. If F_CRC_Seed = 1, the F-Device supports the PROFIsafe protocol version V2.6.  Only the F-Submodules "12 Byte In/Out (PROFIsafe V2.6)" and "123 Byte In/Out (PROFIsafe V2.6)" for SM560-S-FD-1 and SM560-S-FD-4 support the PROFIsafe protocol version V2.6.                                                                                                    | "CRC_Seed16" = 0 "CRC_Seed24/32" = 1                                                                                                    | Not visible for the safety I/O modules and the F-Submodules "12 Byte In/Out (PROFIsafe V2.4)" and "8 Byte and 2 Int In/Out (PROFIsafe V2.4)" for SM560-S-FD-1 and SM560-S-FD-4.  "CRC_Seed24/32" = 1 for the F-Submodules "12 Byte In/Out (PROFIsafe V2.6)" and "123 Byte In/Out (PROFIsafe V2.6)" for SM560-S-FD-1 and SM560-S-FD-1  |
| F_Passivation | This parameter is only supported for PROFIsafe protocol version V2.6. It defines if channel-granular passivation according to RIOforFA is supported or not.  Channel-granular passivation according to RIOforFA is not supported by safety I/O modules and the F-Submodules for the SM560-S-FD-1/SM560-S-FD-4. All safety I/O modules support own channel-granular passivation. F-Submodules for the SM560-S-FD-1/SM560-S-FD-4 do not need channel-granular passivation according to RIOforFA. | "Device/Module" = 0 "Channel" = 1                                                                                                    | Not visible for the safety I/O modules and the F-Submodules "12 Byte In/Out (PROFIsafe V2.4)" and "8 Byte and 2 Int In/Out (PROFIsafe V2.4)" for SM560-S-FD-1 and SM560-S-FD-4.  "Device/Module" = 0 for the F-Submodules "12 Byte In/Out (PROFIsafe V2.6)" and "123 Byte In/Out (PROFIsafe V2.6)" for SM560-S-FD-1 and SM560-S-FD-1. |
| F_Block_ID    | Type identification of parameters                                                                                                    | "No F_iPar_CRC within<br>F-Parameter block" = 0<br>"F_iPar_CRC within<br>F-Parameter block" = 1                                                                                                    | "F_iPar_CRC within F-Parameter block" = 1 for Safety I/Os  (AC500-S safety I/O modules can work only with this default value)  "F_iPar_CRC within F- Parameter block" = 0 for SM560-S-FD-1 and SM560-S-FD-4                                                                                                    |
| F_Par_Version | Version number of the F-Parameter set                                                                                                    | "Valid for V1-mode" = 0 "Valid for V2-mode" = 1                                                                                                    | "Valid for V2-mode" = 1 (AC500-S safety I/O modules can work only with this default value)                                                                                                    |
| F_Source_Add  | F-Host source address. The F_Source_Add parameter is a logical address designation that can be assigned freely but unambiguously. F_Source_Add shall not be equal to F_Dest_Add for the given F-Device.                                                                                                    | [1 - 511] for SM560-S-FD-1 and SM560-S-FD-4 [1 - 239] for AC500-S safety I/O modules [1 - 65534] for 3rd party PROFIsafe F-Devices (if no limitations of F_Source_Add are defined by the manufacturer) 0 and 65535 is not allowed. | 1                                                                                                    |

| F_Parameter | Definition                                                                                                    | Allowed values                                                                                                    | Default value                                                                                                    |  |  |
|-------------|----------------------------------------------------------------------------------------------------|----------------------------------------------------------------------------------------------------|----------------------------------------------------------------------------------------------------|--|--|
| F_Dest_Add  | The unique F-Device address which will be compared with the set hardware switch address in F-Device. The F_Dest_Add parameter is a logic address designation that can be assigned freely but unambiguously. | [1 - 255] for AC500-S safety I/O modules.  For SM560-S-FD-1 and SM560-S-FD-4:  F_Dest_Add = Address Switch Value (1 - 239) * 100 + F-Device instance no. (031).  Addresses switch values [240 - 255] are reserved for system functions. | 2 for safety I/O modules<br>100 for SM560-S-FD-1 or<br>SM560-S-FD-4                                                                  |  |  |
| F_WD_Time   | Watchdog time in ms for receipt of the new valid telegram                                                                                                    | [10 - 10000]                                                                                                    | ABB F-Devices: 100  3rd party F-Devices: according to GSDML file                                                                     |  |  |
| F_iPar_CRC  | CRC over iParameters (manufacturer-specific) of F-Devices (safety I/Os).                                                                                                    | [0 - 4294967295]<br>Hex [0 - FFFFFFF]                                                                                                    | For safety I/O modules: dependent on the module iParameter default configuration.  Not applicable for SM560-S-FD-1 and SM560-S-FD-4. |  |  |
| F_Par_CRC   | CRC1 signature calculation across the F-Parameters                                                                                                    | [0 - 65535]<br>Hex [0 - FFFF]                                                                                                    | Dependent on the module type                                                                                                    |  |  |

iParameters are individual F-Device parameters which are transferred to F-Devices with a proper F\_iPar\_CRC parameter.

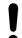

#### NOTICE!

AC500-S PROFIsafe F-Host implementation does not support or only partially supports the following PROFIsafe conformance class  $\mbox{\ensuremath{,}}\mbox{\ensuremath{,}}\mbox{\$ 

- Communication function block set RDREC, WRREC, RDIAG and RALRM, as defined in ♥ [12].
- iPar server services.
- Tool calling interface, as defined in ♥ [2].

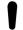

After changing iParameters, you have to go to "F-Parameter" tab, re-calculate iParameter CRC and paste it to F\_iPar\_CRC F-Parameter row. Otherwise, the new parameter set will not be accepted by the F-Device because F\_iPar\_CRC will not be a valid one for a given iParameter set.

As for 3rd party F-Devices coming from GSDML files, **one has no "Checksum iParameter" feature**, because Automation Builder does not know a specific algorithm used for F\_iPar\_CRC calculation in 3rd party devices. One has to calculate F\_iPar\_CRC using a special tool delivered by the F-Device manufacturer for engineering its F-Devices.

If the provided tool supports the Tool Calling Interface (TCI  $\mbox{\ensuremath{,}}\mbox{\ensuremath{,}}\mbox{\e$ 

Another option is to contact the vendor of the F-Device and ask for F\_iPar\_CRC value for the given F-Device iParameter. As soon as F\_iPar\_CRC is available for the given 3rd party F-Device, one can paste it to the F\_iPar\_CRC row in F-Parameter editor.

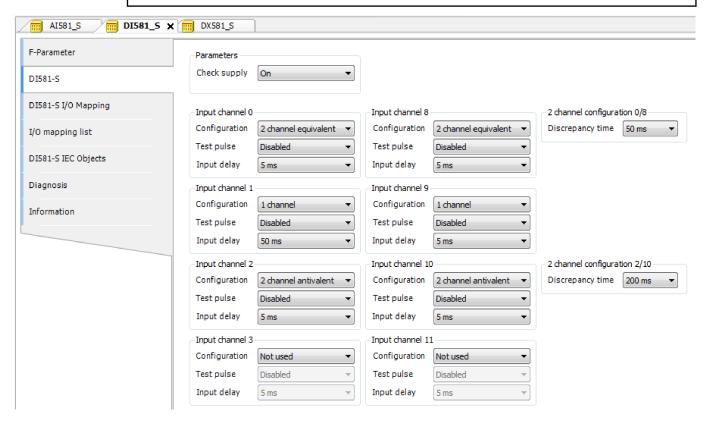

Fig. 70: Examples of iParameter settings for DI581-S safety module; all input channels are paired as "Channel X with Channel X + 8"

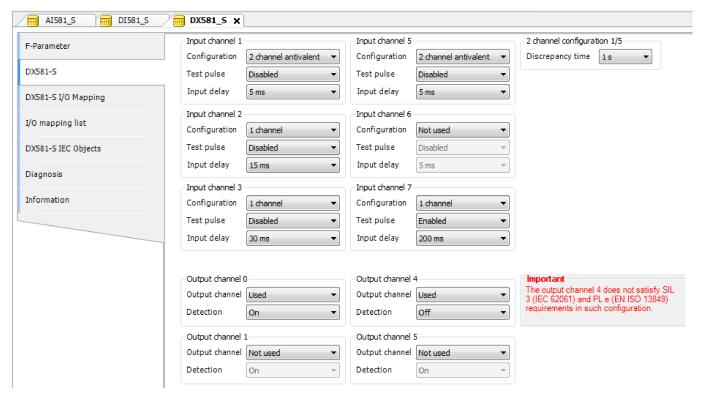

Fig. 71: Examples of iParameter settings for DX581-S safety module; input channels are paired as "Channel X with Channel X + 4"

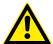

#### DANGER!

If for one of the output channels you set Detection = OFF, the warning appears that the output channel does not satisfy max. SIL 3 (IEC 62061) and PL e (ISO 13849-1) requirements in such condition. Two safety output channels may have to be used to satisfy required SIL or PL level.

The parameter "Detection" was created for customers who want to use safety outputs of DX581-S for max. SIL 1 (or max. SIL 2 under special conditions) or PL c (or maximum PL d under special conditions) safety functions and have less internal DX581-S pulses visible on the safety output line. Such internal pulses could be detected as LOW signal by, for example, drive inputs, which would lead to unintended machine stop.

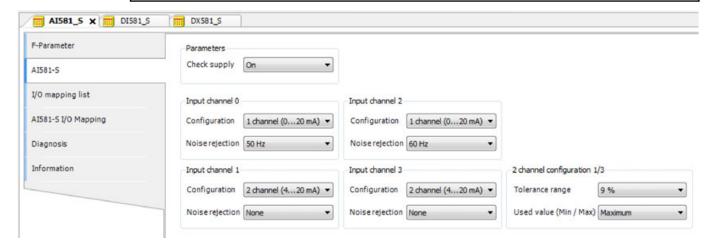

Fig. 72: Examples of iParameter settings for Al581-S safety module; input channels are paired as "Channel X with Channel X + 2"

# <u>^</u>

#### DANGER!

One can also use generic device configuration view from "DI581-S Parameters", "DX581-S Parameters" or "AI581-S Parameters" tab to edit module and channel parameters. However, change of safety I/O parameters using generic device configuration view is not recommended due to potential user mistakes during the parameter setting using integer numbers.

Furthermore, each F-Device has a special "I/O Mapping" tab in which variable names for input and output signals, PROFIsafe diagnostic bits, etc. can be defined.

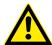

#### **DANGER!**

If data types like Unsigned16, Unsigned32, Integer16, Integer32 or Float32, which require more than one byte, are used in PROFIsafe data, note the following. The byte order in such data types depends on the used PROFIsafe device endianness and selected AC500 non-safety CPU type. AC500 V2 non-safety CPU supports big-endian. AC500 V3 non-safety CPU supports little-endian. Make sure that the symbolic variables are mapped properly and the delivered safety data is correctly represented in your safety application.

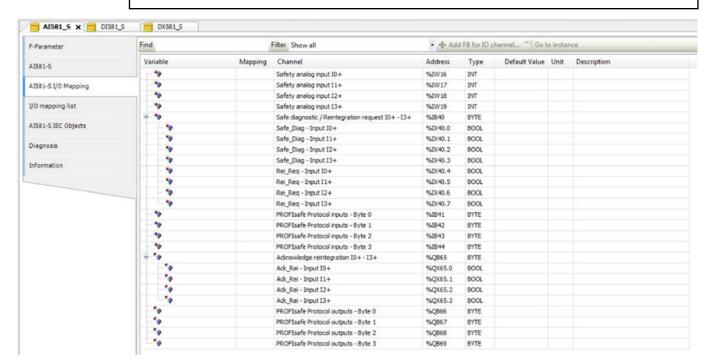

Fig. 73: Example with AI581-S module for variable mapping

It is also valid for DX581-S and DI581-S safety modules; the only difference is the number of input and output channels. Each process channel (Input 0 - Input 3 for Al581-S) has additionally the following bits:

- one bit for safe diagnostic (Safe\_Diag bit) to be able to differentiate if the process value is the real process state or "0" value due to channel or module passivation.
- one bit Rei\_Req for channel reintegration request, which can be used in the safety application program as a signal that external error (e.g., sensor wiring error) was fixed and the channel can be reintegrated in the safety control. Higher overall system availability can be expected for end-customers, because they can selectively decide which channels have to be acknowledged and which not.
- one bit Ack\_Rei for channel reintegration if the error was fixed (e.g., external sensor wiring
  was corrected). One can also define one variable as a BYTE for all Ack\_Rei bits and use
  0xFF value to acknowledge all errors at once.

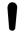

When you define variable names for input signal, output signal and other safety signals, pay attention to the safety programming guidelines.

♦ Chapter 4.4 "Safety programming guidelines" on page 185

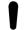

#### NOTICE!

Only BYTE data type is supported instead of WORD for safety data of DI581-S module when AC500 V3 non-safety CPU is used. It is needed to meet the endianness, which is different between AC500 V2 non-safety CPU (big-endian) and AC500 V3 non-safety CPU (little-endian). This shall be considered when safety project is migrated from AC500 V2 to V3 non-safety CPU.

### 4.3.6 Programming of AC500-S safety CPU

Write your safety application program and pay attention to system start-up procedure.

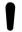

To avoid unexpected configuration errors, as a first step, download a valid project to non-safety CPU. As a second step, download a safety project to the safety CPU.

- 1. Program and download a valid project to non-safety CPU.
- 2. Start AC500-S Programming Tool by double-clicking safety application node, e.g., "AC500\_S".
  - ⇒ Before AC500-S Programming Tool is started, you may be asked to update your configuration. It is needed to transfer the updated configuration data (e.g., variable names, etc.) to AC500-S Programming Tool.

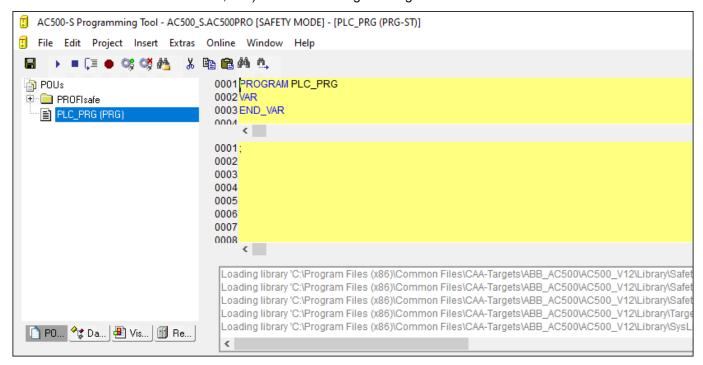

Fig. 74: AC500-S Programming Tool

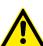

#### DANGER!

Make sure that when AC500-S Programming Tool is started, the following properties can be observed:

- Yellow background
- SAFETY MODE is visible in the title bar

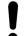

When AC500-S Programming Tool is started for the first time in the Automation Builder project, you will be asked to manually confirm included safety library identification data (version number and CRC). After this, safety library identification data are saved in the project.

If you change the safety library content and replace it on your hard disk, the next time you start AC500-S Programming Tool you will be informed that one of the safety libraries changed. In the properties window for safety libraries you will still observe an initially saved CRC value. However, when you compile the project, you will get a CRC error message. The project will not be compiled by AC500-S Programming Tool because of the changed library.

To compile the project successfully, manually delete the selected safety library and add a new safety library with a new CRC. The new safety library with new CRC will be accepted and no compilation error will be shown.

3. Define your user management for AC500-S Programming Tool.

All user management features of AC500-S Programming Tool are available for project administrator % [3].

The project administrator has to set a user password for newly created safety project. Go to "Project → User Group Passwords..." and set the password for Level 0 User Group, which shall represent users from safety user group in Automation Builder.

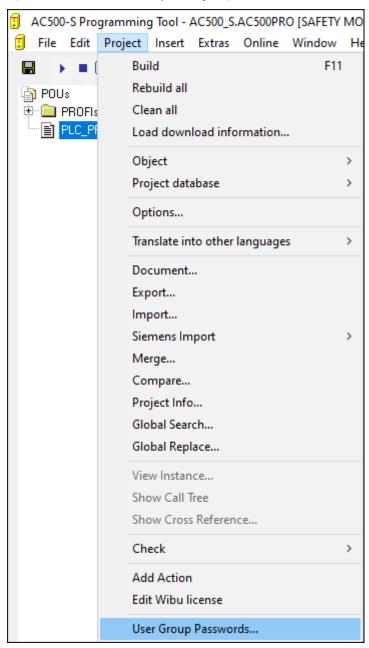

Fig. 75: Set passwords

4. Check your F-Device configuration in AC500-S Programming Tool.

If your configuration of F-Devices is final, you have to check that F-Parameter values from F-Parameter tab are the same as those imported to AC500-S Programming Tool: Go to "Resources" tab in the safety project. Navigate to "Global Variables → PROFIsafe" and select the F-Device instance you want to check.

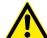

#### **DANGER!**

You have to formally confirm that F-Parameter values from F-Parameter tab are the same as those imported to AC500-S Programming Tool (item 3 in  $\mbox{\ensuremath{$\ensuremath{$\otimes}}}$  Chapter 6.2 "Checklist for creation of safety application program" on page 389).

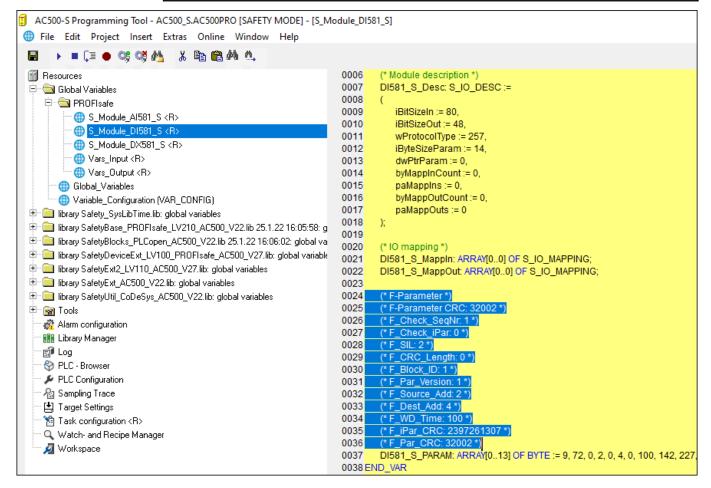

Fig. 76: F-Parameter values in AC500-S Programming Tool

5. All configured input and output variables can be found in separate global variable lists.

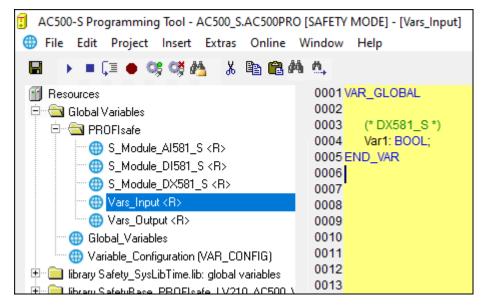

Fig. 77: Global variable list in AC500-S Programming Tool

 $\Rightarrow$ 

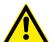

#### DANGER!

It is not allowed to change read-only (see <R> sign) resources, task configuration and pre-certified POUs (CallbackInit, CallbackReadInputs, CallbackWriteOutputs, InitPROFIsafe, ReadPROFIsafeInputs, WritePROFIsafeOutputs) under PROFIsafe folder in AC500-S Programming Tool. A change of <R> resources could lead to inconsistencies between Automation Builder and safety project.

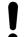

#### NOTICE!

All configured safety input and output variables can also be seen in non-safety project (e.g., for their visualization in operator panels, data logging, etc.).

The difference comparing to safety project is that end-user is not able to modify the values of those safety variables from non-safety project. It is prohibited by proper design.

6. Check the validity of the safety libraries.

In Library Manager, check that the CRCs of the used safety libraries are as listed in § Table 14 "Safety libraries" on page 197.

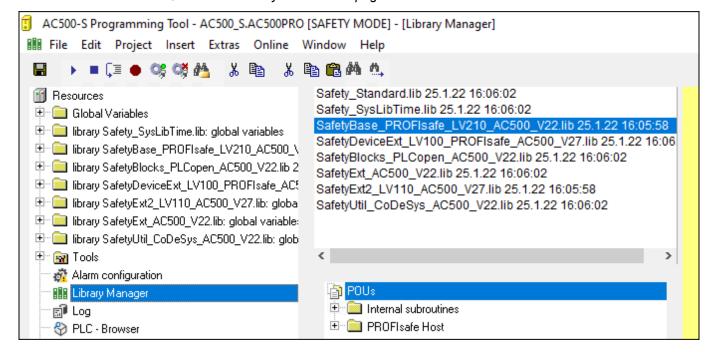

Fig. 78: All available safety libraries can be found in the Library Manager

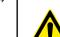

#### DANGER!

The user is responsible to check that only certified safety libraries are used in his project. Refer to the overview of certified safety libraries and CRCs & Chapter 4.6.1 "Overview" on page 197.

The user alone is responsible for all libraries which are created by him and referenced in the project for use in safety applications.

You have to formally confirm that no non-safety libraries are used in your safety application (item 19 in & Chapter 6.2 "Checklist for creation of safety application program" on page 389).

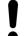

#### NOTICE!

AC500-S safety CPU is a single-task machine, thus, no task configuration is needed.

7. Start programming your safety application.

The safety application program must be identified using the following properties: project name, file name, change date, title, author, version, description and CRC. Using menu item "Online → Check boot project in PLC", one can check that offline safety project and the boot project on the safety CPU are identical.

Forcing of variables is supported by the safety CPU, but only in DEBUG (non-safety) mode, which means that user takes over a complete responsibility for potential damages due to wrong system behavior in the DEBUG (non-safety) mode.

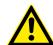

#### **DANGER!**

Forcing of variables in the safety CPU is only allowed after consulting the approving board responsible for site approval in operational customer applications. During forcing, the user in charge must ensure sufficient safety technical monitoring of the process by other technical, organizational and structural measures.

For safety applications developed with AC500-S, visualizations in AC500-S Programming Tool are allowed for debugging and maintenance purposes only.

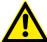

#### DANGER!

Changing values via controls (e.g., "Write values") would cause the safety CPU to switch to a DEBUG RUN mode, which is non-safe.

In case of an activation of DEBUG RUN (non-safety) mode on the safety CPU, the responsibility for safe process operation lies entirely with the organization and person responsible for the activation of DEBUG RUN (non-safety) mode.

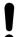

#### NOTICE!

ST, FBD and LAD are the only IEC 61131 languages supported by the safety CPU for safety programming. Pay attention to the safety programming guidelines & Chapter 4.4 "Safety programming guidelines" on page 185. ST with a subset defined in & Chapter 4.4 is equivalent to the limited variability language, as defined in IEC 61508.

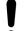

#### NOTICE!

Do not create global variable lists using names beginning with the prefix "S\_Module\_". Global variable lists starting with "S\_Module\_" will be automatically updated by the AC500-S Programming Tool and may lead to the loss of the user information.

For the safety PLC, it is important that all F-Devices are successfully initialized before program logic execution starts. F-Devices start in FV\_activated mode  $\mathsepsilon$  *more details on PROFIsafe F-Host stack: Chapter 4.6.3 SafetyBase\_PROFIsafe\_LV210\_AC500\_V22.lib on page 201.* To realize a simultaneous start, we recommend using an own special POU, similar to SF\_Startup explained below, which handles various possible start-up scenarios in PROFIsafe specification  $\mathsepsilon$  [2] and then gives "Ready" output as a trigger for further normal safety program logic execution. As you can see from the implementation below, it is enough if at least one of the channels in DI581-S module has PROFIsafe diagnostic bit set to 1, meaning that normal process values can be delivered.

#### **Declaration part**

FUNCTION\_BLOCK SF\_Startup

VAR OUTPUT

```
Ready: BOOL; (* Set to TRUE if all safety modules are
initialized *)
END_VAR
VAR
   bTempReady: BOOL; (* Set to TRUE if DI581-S safety module is
ready *)
END VAR
VAR CONSTANT
   _TRUE: BOOL := TRUE; (* Constant because TRUE is a literal *)
    FALSE: BOOL := FALSE; (* Constant because FALSE is a literal
   wdNull: WORD := 16#0000; (* Constant for Safety I/O
initialization *)
END VAR
VAR EXTERNAL
   DI581 S: PROFIsafeStack; (* External declaration *)
END VAR
Implementation part
(* Check if operator acknowledge is required for F-Device *)
IF DI581 S.OA Req S THEN (* The module requests an acknowledgment?
*)
   DI581 S.OA C := DI581 S.OA Req S; (* Acknowledge it, if
requested *)
(* IS DI581 Started is the input variable for all channel
PROFIsafe diagnostic bits set in Control Builder Plus / Automation
Builder for DI581-S module *)
ELSIF IS DI581 Started > wdNull THEN (* Is this module
initialized? *)
   bTempReady := TRUE; (* Yes, the module is initialized *)
ELSE
   bTempReady := FALSE; (* No, the module is not initialized yet
*)
END IF;
IF bTempReady THEN (* Set POU output signal *)
  Ready := TRUE;
ELSE
   Ready := _FALSE;
END IF;
```

To acknowledge the F-Device after a module passivation, OA\_C command bit has to be toggled from '0' to '1' until OA\_Req\_S status bit becomes "0".

8. Set up correct communication parameters.

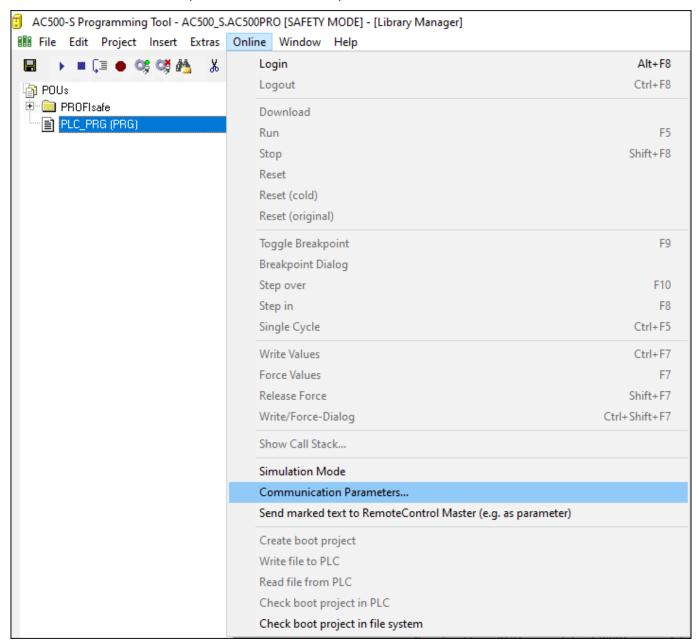

Fig. 79: Set communication parameters

 $\Rightarrow$ 

#### NOTICE!

Make sure that to download safety project, either "ABB Tcp/lp Level 2 AC" or "ABB RS232 AC" communication channels were selected.

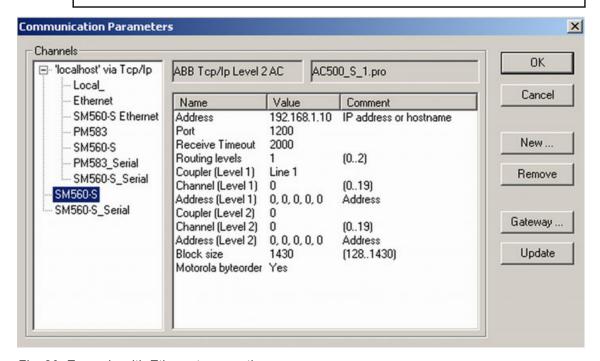

Fig. 80: Example with Ethernet connection

Note that "Address" is the IP address of your non-safety CPU, if supported on the non-safety CPU (you can also use COM port for program download using serial connection). Coupler (level 1) defines the position of the safety CPU (line 1 - position 1, line 2 - position 2 and so on).

More details on "Communication Parameters" are in  $\mbox{\em G}$  [3].

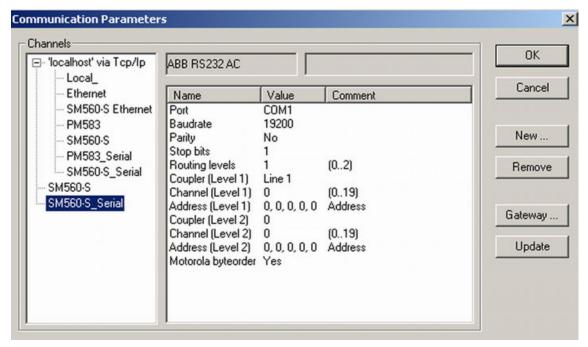

Fig. 81: Example with a serial connection

- 9. Download your safety application to the safety CPU.
  - You can transfer your safety program to the safety CPU from a PC or using an SD card.
  - ∜ "Download your safety program to the safety CPU from a PC" on page 163
  - ∜ "Download your safety program to the safety CPU from an SD card" on page 165

Download your safety program to the safety CPU from a PC 10. Download your safety application and create a boot project so that your safety CPU can start safety program execution after a power cycle.

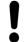

#### **NOTICE!**

The "Online Change" service is not supported by the safety CPU for safety reasons. It means that each program change of safety project requires stopping the safety CPU, downloading a new boot project and then executing a power cycle or rebooting through non-safety CPU to see the safety program change(s) become active.

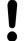

#### NOTICE!

Only one user can be logged-on to the given safety CPU at a time. It is needed to avoid multiple changes on the safety CPU from different users working at the same time.

The limitation on the number of open connections only exists for the safety CPU, which means that it is still possible to simultaneously connect to non-safety CPU, e.g., using web and OPC server functionality.

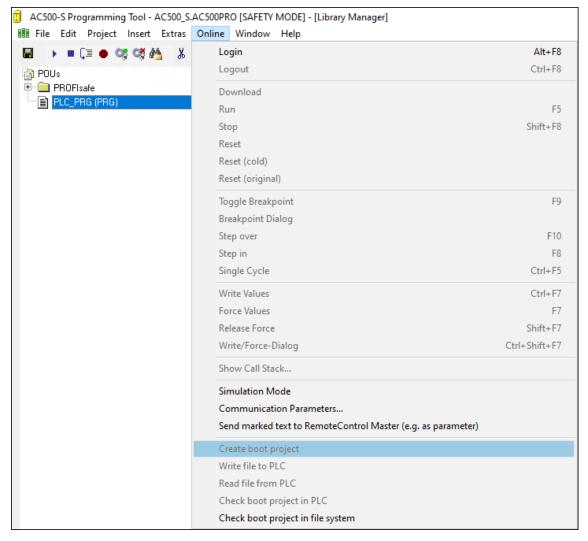

Fig. 82: Create boot project for the safety CPU

 $\Rightarrow$ 

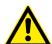

#### **DANGER!**

If "Update Device..." function was used on safety modules, then a full functional testing of all parts of the safety application has to be performed. This test must be carried out with the machine in its final configuration including mechanical, electrical and electronic components, sensors, actuators and software.

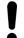

#### NOTICE!

Use menu item "Online → Check boot project in PLC" to verify that offline project and the boot project on the safety CPU are identical (file name, change date, title, author, version, description and CRC).

The same comparison can be done with another boot project saved on the PC or SD card using "Online → Check boot project in file system" menu item.

Note that before the boot project is created offline on the PC for a backup and later usage, the boot project has to be loaded at least once to the safety CPU.

It is highly recommended to execute "Clean All", "Rebuild All" commands from "Project" menu before downloading the safety program to safety CPU.

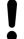

#### NOTICE!

The boot project CRC uniquely identifies the safety CPU boot project. Note that not only code changes but also different actions in the programming environment can lead to new boot project CRC.

User actions which change the safety boot project CRC:

- In AC500-S Programming Tool:
  - Select tab "Resources", open "Target settings" and press [OK] without any changes in the dialog.
  - Select "Project → Options" and press [OK] without any changes in the dialog.
  - Select tab "Resources", open "Workspace" and press [OK] without any changes in the dialog.
- In Automation Builder:
  - Double-click on the safety CPU, go to the tab "CPU
    Parameters" and change any of the parameters, e.g., "Enable
    debug". After that, open AC500-S Programming Tool (doubleclick on safety application node).
  - With AC500 V2 non-safety CPU: Double-click on the safety CPU, make changes in tab "Data exchange configuration" and open AC500-S Programming Tool (double-click on safety application node).

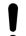

#### NOTICE!

Remember that non-safety CPU takes part in iParameter transfer to F-Devices, thus, you shall not only download your safety application program to safety CPU, but also in a similar way  $\[ & \[ ] \] \]$  download non-safety program to non-safety CPU and create a boot project for non-safety CPU.

If you do not follow the recommendation above, you may face configuration error or passivation of some F-Devices.

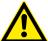

#### **DANGER!**

Do not use "Write file to PLC" command for the safety CPU because it may lead to the loss of important user information or load of corrupted data on the safety CPU.

Skip the next step and continue with the step after it.

Download your 11. safety program to the safety CPU from an SD card

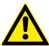

#### DANGER!

If you transfer your safety program to safety CPU using SD card, you have to make sure that the inserted SD card contains the correct safety program. You can check this through program identification (e.g., boot project CRC) or other measures, such as a unique identifier on the SD card.

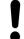

#### NOTICE!

The safety CPU boot project can be updated via SD card only if no boot project is present on the safety CPU & "Boot project update" on page 44.

- Transfer the safety program to the SD card ♥ "Boot project update" on page 44.
- Perform a program identification check if SD card and offline (e.g., on PC) safety program CRCs match using "Online → Check boot project in file system".
- Attach an appropriate label to the SD card.

The outlined procedure must be ensured through organizational measures.

You can use PLC browser commands after login on safety CPU.

The following PLC browser commands from AC500-S Programming Tool are supported by the safety CPU:

List of available browser commands

reflect - Output of browser commands (for test purposes)

pid - It shows the project ID

pinf - It shows project information in AC500 format getprgprop - It shows program properties in AC500 format

getprgstat - It shows program status in AC500 format

- It sets safety CPU password (it is needed during login). This command is

active only if safety CPU "Enable debug" parameter was set to "ON" and

proper boot project was loaded to non-safety CPU.

delpwd - It deletes safety CPU password. This command is active only if safety

CPU "Enable debug" parameter was set to "ON" and proper boot project

was loaded to non-safety CPU.

rtsinfo - It shows firmware and boot project information in AC500 format

proddata - It shows safety CPU production data in AC500 format

diagreset - It resets diagnosis system of the safety CPU

diagack all - It acknowledges all errors

diagack x - It acknowledges all errors of class x (x= 1 .. 4)

diagshow - It shows all errors in AC500 format all

diagshow x - It shows all errors of class x

delappl - It deletes boot project in the flash memory. This command is executed only in DEBUG STOP state of the safety CPU. After safety CPU restart, one shall check that no boot project is available in the safety CPU. This

command is active only if safety CPU "Enable debug" parameter was set to "ON" and proper boot project was loaded to non-safety CPU.

deluserdat: - It deletes user data in the flash memory. This command is executed only in

DEBUG STOP state of the safety CPU. It is executed immediately and is active only if safety CPU "Enable debug" parameter was set to "ON" and

proper boot project was loaded to non-safety CPU.

applinfo - It shows the application information, e.g., results of time profiling using

functions SF\_APPL\_MEASURE\_BEGIN and SF\_APPL\_MEASURE\_END.

applinfo - It resets all application information, e.g., time measurement values. reset

flashstatus - It shows the flash programming progress in the safety CPU in % when

downloading boot code, firmware or a bootproject.

None of the above-mentioned safety CPU PLC browser commands changes the state (e.g., from RUN to DEBUG RUN or DEBUG STOP, etc.) of the safety CPU.

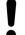

The following PLC browser commands from safety CPU can influence its state:

#### resetprg:

It prepares safety CPU restart with initial variable values. Safety CPU changes its state, e.g., from RUN to DEBUG STOP. This command is only accepted if safety CPU "Enable debug" parameter was set to "ON" and proper boot project was loaded to non-safety CPU.

#### resetprgorg:

It restores safety CPU original state (all variables, flash memory sections, etc. get original values). Safety CPU changes its state, e.g., from RUN to DEBUG STOP. This command is only accepted if safety CPU "Enable debug" parameter was set to "ON" and proper boot project was loaded to non-safety CPU.

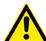

#### DANGER!

The results of "delappl", "resetprgorg", "setpwd" and "delpwd" command execution shall be checked by the end-user through a log-on after a power cycle of the safety CPU.

#### 4.3.6.1 Safe CPU to CPU communication using SM560-S-FD-1 and SM560-S-FD-4

SM560-S-FD-1 and SM560-S-FD-4 safety CPUs provide up to 32 F-Device instances for safe CPU to CPU communication. The safety data of each F-Device instance is mapped to CM589-PNIO or CM589-PNIO-4 PROFINET IO device communication modules. CM589-PNIO and CM589-PNIO-4 communication modules allow physically separating their PROFINET network from that of CM579-PNIO PROFINET IO controller communication module on the same non-safety CPU.

ABB GSDML files for CM589-PNIO/CM589-PNIO-4 PROFINET devices can be used to configure process and safety data parameters in 3rd party PROFINET/PROFIsafe F-Host systems.

To support all kinds of 3rd party PROFIsafe F-Hosts, including those which limit the usage of PROFINET UseAsBits attribute in one PROFIsafe module to 64 bits, e.g., Siemens S7 3xx-F CPUs, different types of safety data descriptions were defined.

Safety data descriptions compliant for PROFIsafe protocol version V2.4:

- Type 1: 12 bytes defined as UseAsBits.
- Type 2 (for F-Hosts which do not support 12 bytes defined as UseAsBits): 8 bytes defined as UseAsBits and two Integer16 values.

Safety data descriptions compliant for PROFIsafe protocol version V2.6:

- Type 3: 12 bytes defined as UseAsBits.
- Type 4: 123 bytes defined as UseAsBits.

Establish a safe 1.
CPU to CPU
communication
using
PROFINET/
PROFIsafe

- Define master and slave controllers in the control system setup. Note that the same system could be simultaneously master and slave as well.
  - All controllers, which have to be masters only, shall have at least non-safety CPU, CM579-PNIO IO controller and SM560-S safety CPU.
  - All controllers, which have to be slaves only, shall have at least non-safety CPU, CM589-PNIO IO device (or CM589-PNIO-4 if the communication to more than 1 PROFINET IO controller is required; usage of more than 1 CM589-PNIO communication module is also supported) and SM560-S-FD-1 safety CPU (or SM560-S-FD-4 if the communication to more than 1 PROFINET IO controller is required).
  - All controllers, which have to be masters and slaves simultaneously, shall have at least non-safety CPU, CM579-PNIO IO controller, CM589-PNIO IO device (or CM589-PNIO-4 if the communication to more than 1 PROFINET IO controller is required; usage of more than 1 CM589-PNIO communication module is also supported) and SM560-S-FD-1 safety CPU (or SM560-S-FD-4 if the communication to more than 1 PROFINET IO controller is required).

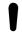

#### NOTICE!

Only one safety CPU can be attached to the non-safety CPU. The number of PROFINET communication modules for the given non-safety CPU is only limited by the number of available slots on it.

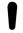

#### NOTICE!

3rd party PROFINET IO controllers with F-Hosts can be also used in the setup. Use CM589-PNIO / CM589-PNIO-4 GSDML files from <a href="https://www.abb.com/plc">www.abb.com/plc</a> to connect AC500-S PLC as a slave to 3rd party master systems.

2. After the selection of PROFINET communication modules and safety CPUs on master and slave systems, one has to define the number of safety bytes, which have to be exchanged between the slave and master systems.

A maximum of nearby 2000 safety bytes (including PROFIsafe status/control bytes and CRC) can be exchanged (for each input and output direction), depending on the used types of safety data.

- E.g., when using safety data type 1..3 (by configuring 32 F-Device objects which is the maximum configurable number of F-Device objects), a maximum of 384 bytes (excluding PROFIsafe status/control bytes and CRC) can be exchanged.
- E.g., when using safety data type 4 (by configuring 15 F-Device objects), 1845 bytes of safety data (excluding PROFIsafe status/control bytes and CRC) could be exchanged. Note that maximum 1440 bytes can be exchanged using CM589-PNIO or CM589-PNIO-4 communication modules. You have to add more than one CM589-PNIO or CM589-PNIO-4 communication module to overcome this limitation. Contact ABB technical support for assistance.

3. Safety bytes can be instantiated on slave systems by selecting, respectively, CM589-PNIO or CM589-PNIO-4 modules and instantiating the F-Device objects on it. The configuration of CM589-PNIO or CM589-PNIO-4 modules and instantiation of non-safety process data is explained separately in  $\mbox{\ensuremath{\sc G}}$  [3]. SM560-S-FD-1 and SM560-S-FD-4 can handle up to 32 F-Device objects in total with a maximum amount of data size of 1400 bytes (for each communication direction ).

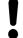

#### NOTICE!

The PROFIsafe F\_Dest\_Add values are consequently assigned to these instances in the Automation Builder project according to their order (no mixture is possible). The expected base address for this group is defined using the safety CPU rotary address switch and the configured F-Parameter value in the master system project  $\mbox{\ensuremath{$\ensuremath{$\ensuremath{}\ensuremath{$\ensuremath{$$ 

After the instantiation of the F-Device objects, one can assign variable names for instantiated IN and OUT safety data. These variables can be later used in the safety CPU application program after AC500-S Programming Tool is opened. To be able to get access to the safety data in the safety CPU program, it is mandatory to give symbolic names for the required safety data.

- 4. In each master system configuration, one has to instantiate CM589-PNIO or CM589-PNIO-4, respectively, under CM579-PNIO to establish the PROFINET connection to slave systems & [3]. The PROFINET shared device functionality supported by CM589-PNIO-4 shall be also taken into account if slave system data shall be exchanged with more than one (up to 4) other control system.
- 5. Similar to slave system configuration, one has to instantiate the corresponding F-Device objects on each master system. Note that the order of objects and their type in the master configuration must be the same as that on the slave configuration, otherwise, the configuration error can be expected in the run mode. The names of instantiated F-Device objects can be freely chosen.
- 6. By double-clicking on each instantiated F-Device object, one shall assign proper F-Parameter values. F Dest Add shall be set correctly for each instantiated object.

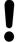

#### NOTICE!

Refer to the rules of F\_Dest\_Add address settings and observe that only counting upwards is allowed according to the order of modules in the Automation Builder object tree (the upper object has the lowest F\_Dest\_Add value) & Chapter 3.1.2.5 "Address / configuration switch / F\_Dest\_Add settings" on page 40.

For example, we have set the rotary address switch on the slave system safety CPU (SM560-S-FD-1 or SM560-S-FD-4) to the value of 0x01. It means that our available F\_Dest\_Add range is 100 ... 131 § Chapter 3.1.2.5 "Address / configuration switch / F\_Dest\_Add settings" on page 40. The first safety object (F-Device object) must use the lowest number 100. The second must use 101 and so on.

- 7. As for F\_Source\_Add, one can use all values of the allowed range (1 511). One has to pay attention, however, if the slave system has also master functionality, e.g., for safety I/O modules. In the latter case, it is not allowed to use the same F\_Source\_Add for F-Device objects as F\_Source\_Add used in the slave system for its own F-Devices, e.g., safety I/O modules (more details on the rules which have to be taken into account for F\_Source\_Add and F\_Dest\_Add assignment: \$\& Chapter 3.1.2.5 "Address / configuration switch / F\_Dest\_Add settings" on page 40).
- 8. After the instantiation of F-Device objects in the master system configuration, one can assign variable names for instantiated IN and OUT safety data. These variables can be later used in the safety CPU application program. To be able to get access to the safety data in the safety CPU program, it is mandatory to give symbolic names for the required safety data. The symbolic variable names can be freely chosen, but have to be unique.

9. If SM560-S-FD-4 is used as part of PROFINET shared device communication (refer to documentation for CM589-PNIO-4 in *♣ [3]*) to exchange also safety data with up to 4 master systems, one has to disconnect unused safety communication modules on each master system. This allows selecting which of the configured F-Submodules ("12 Byte In/Out (PROFIsafe V2.4)" / "8 Byte and 2 Int In/Out (PROFIsafe V2.4)" / "12 Byte In/Out (PROFIsafe V2.6)") in the slave system communicates to which master system. Each instantiated safety communication module can have only one connection to one of the master systems. Therefore, all safety communication modules, which are connected to other master systems, shall be set to "Disconnected" using "Disconnect module" command in the menu on the master system project. The disconnected modules will get a grey background. Using "Connect module" command in the menu for the given communication module, one can re-connect them to the given master system.

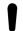

#### NOTICE!

If the same safety communication module is connected to more than one master system, then the connection is only established with the fastest of master systems during the start-up and parameterization phase. Other master systems do not receive any data in this case. Make sure that all configured safety communication modules (F-Device objects) are correctly connected to master systems. Wrong configuration may result in error messages & Appendix B.2 "Error messages with AC500 V2 non-safety CPU" on page 429 \$ Appendix C.2 "Error messages with AC500 V3 non-safety CPUs" on page 456.

### 4.3.7 Checking of program and system configuration

Check your program and system configuration. Use  $\mbox{\ensuremath{\slash\hspace{-0.05em}\slash}}$  Chapter 6.2 "Checklist for creation of safety application program" on page 389.

It is important that you are able to successfully fill out the checklist and sign it. No safety program shall be approved without a positively completed checklist. If some items from the checklist cannot be fulfilled, then a proper justification shall be provided in the comment section.

#### 4.3.7.1 Checking of program and system configuration with Safety Verification Tool (SVT)

Automation Builder 2.3.x (and newer) has an integrated Safety Verification Tool (SVT) that is installed with the AC500-S software package as a part of the Automation Builder installation.

SVT verifies the AC500-S safety configuration in Automation Builder and generates an SVT checklist that AC500-S users shall use to manually complete the functional safety verification of the Automation Builder project.

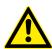

#### **DANGER!**

SVT is mandatory for use with Automation Builder 2.3.x (and newer).

In Automation Builder 2.2.x and earlier versions, there was no need to use SVT due to other procedures used to verify the functional safety integrity of the Automation Builder project.

Use SVT to verify that the safety project in AC500-S Programming Tool matches your safety project in Automation Builder.

#### 4.3.7.1.1 Functionality

SVT reads the IEC 61131 program objects from the safety project created with AC500-S Programming Tool and the description files for the safety devices in Automation Builder, verifies the data from both sources and creates the SVT checklist. The SVT checklist is a text file that you can open with any text editor and print out, if necessary. Refer to the SVT checklist examples in figures that follow.

The SVT checklist has several sections:

- A project information section with general information on the safety project % "Project information section" on page 172.
- Sections for each safety device in the safety project \$ "Safety device sections" on page 172.
- A section for the safety CPU in the safety project ♥ "Safety CPU section" on page 176.
- A section for the used libraries \( \psi \) "Libraries section" on page 176.

#### SVT verifies, for example:

- The integrity of the global variables for I/O mapping for each safety device in the safety project.
- The integrity of the mapped I/O variables versus the I/O structure description.
- The checksum of the F-Parameter for each safety device.
- The integrity of F-Parameters with F-Parameter description.

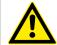

#### DANGER!

In addition to successfully passed automatic checks, you must successfully complete all of the manual checks in the SVT checklist.

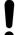

#### NOTICE!

Use SVT on the final Automation Builder project after which no further changes in the functional safety project part leading to a new boot project CRC are expected.

## tion section

**Project informa-** The SVT checklist starts with a section that is used to manually verify information regarding the whole safety project.

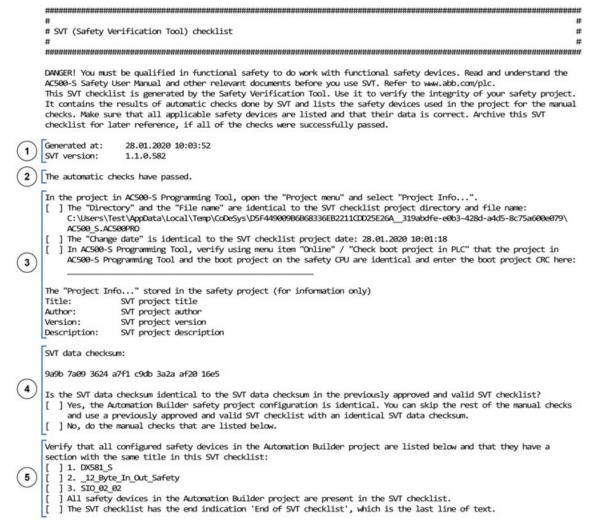

Fig. 83: Example of a project information section of an SVT checklist

- Time stamp and version information
- 2 Result of the automatic consistency checks done by SVT
- 3 Reference to the safety project
- Data checksum for the whole SVT checklist
- List of the safety devices in the safety project

#### Safety device sections

After the project information section, the SVT checklist has individual sections for each safety device in the safety project. The content of each safety device section depends on the type of the safety device.

## ABB safety devices

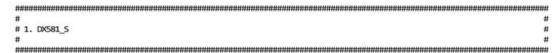

(1) The automatic checks for this safety device have passed.

Safety device data checksum:

af76 7c66 3dfd 27be 33ca 1db6 f652 5a24

- Is the safety device data checksum identical to the safety device data checksum in the previously approved and valid SVT checklist?
  - ] Yes, the safety device configuration is identical. You can skip the manual checks for this safety device.

    ] No, do the manual checks that are listed below for this safety device.
- [ ] In the Automation Builder project, select the "Information" tab on the safety device and verify that the device type description in the top left-hand corner is identical to the SVT device type description: DXS81-S

In the Automation Builder project, select the safety device, select the I/O mapping tab and verify that all safety device channels and variables are identical to the safety device channels and variables listed in this section. The data type and I/O (Input or Output) columns are for information only.

| 1   | Variable    | Channel                       | Data typ | e   I/O |
|-----|-------------|-------------------------------|----------|---------|
| [   | ]           | Safety digital inputs IO - I7 |          | Input   |
| ]   | ] IS_Estop1 | Safety digital input I0       | BOOL     | Input   |
| 1   | ]           | Safety digital input I1       | 1        | Input   |
| 1   | j           | Safety digital input I2       | i        | Input   |
| ı i | 1           | Safety digital input I3       | i.       | Input   |
| Ĩ   | j           | Safety digital input I4       | i        | Input   |
| ]   | ]           | Safety digital input I5       | 1        | Input   |
| ]   | ]           | Safety digital input I6       | 1        | Input   |
| Ĩ   | 1           | Safety digital input I7       | i        | Input   |

In the Automation Builder project, select the safety device, select the "F-Parameter" tab and verify that all F-Parameter values are identical to the safety device F-Parameter values listed in this section.

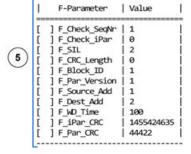

Fig. 84: Example of a safety device section for DX581-S safety I/O module

- 1 Result of the automatic consistency checks done by SVT
- 2 Data checksum for the safety device section
- 3 Safety device type description
- 4 Input and output mapping list for the safety device
- 5 List of F-Parameters for the safety device

# F-Devices on AC500-S safety CPUs

F-Devices on AC500-S safety CPUs SM560-S-FD-1 and SM560-S-FD-4 include also a section with information on the position of the safety device in the safety project in Automation Builder.

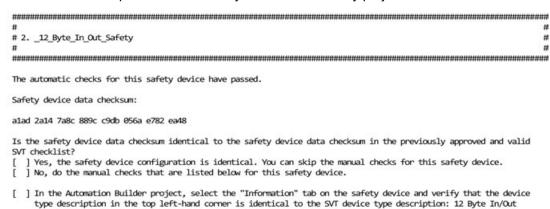

(Safety)
[ ] In Automation Builder, verify that the position of the safety device (standard I/O modules and disconnected safety
devices are ignored) under all CM589-PNIO(-4) node(s) is: 1

In the Automation Builder project, select the safety device, select the I/O mapping tab and verify that all safety device channels and variables are identical to the safety device channels and variables listed in this section. The data type and I/O (Input or Output) columns are for information only.

| I     | Variable      | Channel       | Data type | 1/0    |
|-------|---------------|---------------|-----------|--------|
| [     | ] OS_CommOut1 | Output Byte 0 | BYTE      | Output |
| Ī     | ]             | Bit 0         | 1 1       | Output |
| ]     | ]             | Bit 1         | 1 1       | Output |
| 1     | ]             | Bit 2         | 1 1       | Output |
| Ĩ     | ]             | Bit 3         | 1 1       | Output |
| Ī     | 1             | Bit 4         | 1 1       | Output |
| Ĩ     | j             | Bit 5         | i i       | Output |
| Ī     | 1             | Bit 6         | 1 1       | Output |
| Ī     | 1             | Bit 7         | i i       | Output |
| L<br> |               | Bit /         | ·         | Outpu  |
| -     |               |               |           |        |
| -     |               |               |           |        |
| -     |               |               |           |        |

Fig. 85: Example of a safety device section for a F-Device on AC500-S safety CPUs

1 Position of the safety device in the safety project in Automation Builder under all CM589-PNIO(-4) nodes

## 3rd party safety devices

3rd party safety device sections also have Module ID and information on the GSDML file in the SVT checklist.

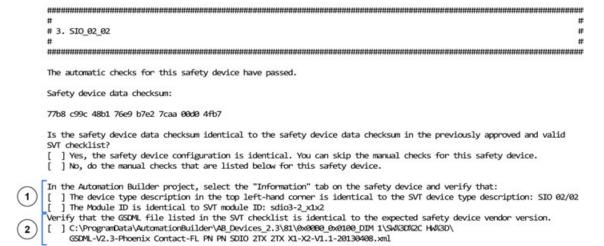

In the Automation Builder project, select the safety device, select the I/O mapping tab and verify that all safety device channels and variables are identical to the safety device channels and variables listed in this section. The data type and I/O (Input or Output) columns are for information only.

| I | Variable   | Channel | Data type | I/O   |
|---|------------|---------|-----------|-------|
| [ | ] IS_Byte1 | SI_1    | USINT     | Input |
| ] | ]          | Bit0    |           | Input |
| ] | ]          | Bit1    | 1         | Input |
| ] | ]          | Bit2    | 1         | Input |
| Ĩ | j          | Bit3    | i         | Input |
| Ī | j          | Bit4    | 1         | Input |
| ] | ]          | Bit5    | 1         | Input |
| Ī | ]          | Bit6    | 1         | Input |
| ] | 1          | Bit7    |           | Input |

In the Automation Builder project, select the safety device, select the "F-Parameter" tab and verify that all F-Parameter values are identical to the safety device F-Parameter values listed in this section.

| Ī | F-Parameter     | Value | I |
|---|-----------------|-------|---|
| [ | ] F_SIL         | 2     | ī |
| 1 | ] F Block ID    | 0     | İ |
| Ī | ] F_Par_Version | 1     | İ |
| Ĩ | ] F_Source_Add  | 1     | İ |
| Ī | ] F_Dest_Add    | 11    | ĺ |
| 1 | ] F WD Time     | 150   | Ì |
| Ī | ] F_Par_CRC     | 37844 | ĺ |
| - | ·               |       |   |

Fig. 86: Example of a safety device section for a 3rd party safety device

- 1 Module ID
- 2 Information on the GSDML file

## tion

Safety CPU sec- In the same way as for the safety device sections, the safety CPU section includes information about the automatic checks, the data checksum and the manual checks for the safety CPU.

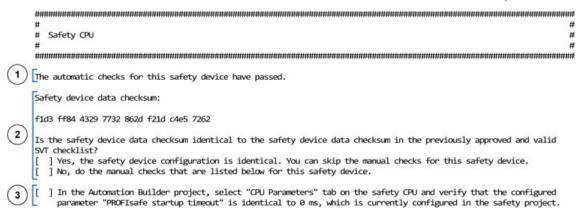

Fig. 87: Example of a safety device section for safety CPU

- Result of the automatic consistency checks done by SVT
- Data checksum for the safety CPU section 2
- Parameter "PROFIsafe startup timeout" of the safety CPU

#### Libraries section

The libraries section includes a data checksum to indicate changes for the used safety libraries and the CRCs of the used safety libraries.

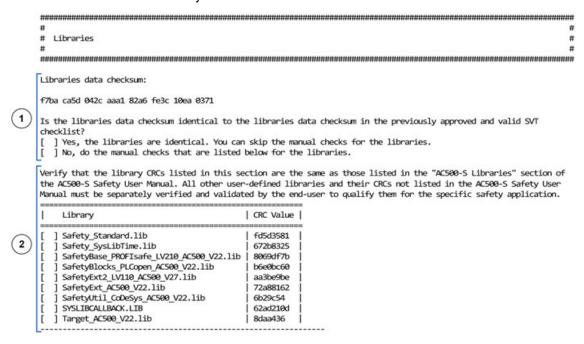

Fig. 88: Example of the libraries section

- Data checksum for the safety libraries
- Library CRCs

## End of SVT checklist

After the libraries section, the SVT checklist ends with the line End of SVT checklist and, after that, optional fields like date, signature, etc.

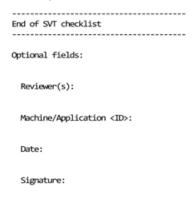

Fig. 89: End of SVT checklist with optional fields

#### 4.3.7.1.2 How to run SVT

- 1. In Automation Builder, go to the safety CPU application node, e.g., "AC500 S".
- 2. Right-click the node to open the context menu.
- 3. Select "Create Safety Configuration Data".
- 4. Select "Verify Safety Project Integrity".

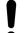

#### NOTICE!

The "Verify Safety Project Integrity" command may not be active, e.g., when the safety project is open or when you did not run "Create Safety Configuration Data" command before.

Save and close the safety project before you use SVT.

- 5. If working with password protected safety projects, Automation Builder will request for password & "Access to safety CPU and safety program can be protected by three passwords." on page 140.
  - ⇒ When SVT runs, the Automation Builder user interface is disabled. For large safety projects this can take several minutes.

When the SVT run is complete, Automation Builder shows a message to indicate that the SVT verification is done.

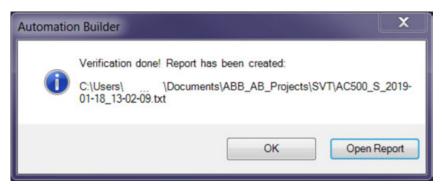

The message shows the path and name of the SVT checklist. The file name contains the name of the AC500-S safety CPU application node as well as the date and time of the SVT run. The date is in ISO format (YYYY-MM-DD) and the time in hours-minutes-seconds (hh-mm-ss) format.

The SVT checklist has one data checksum for the whole document file and a data checksum for each safety device in the safety project.

You can use the data checksums to verify whether the safety project has changed. If all of the data checksums in the SVT checklist are identical, there are no changes in the safety project and you do not need to repeat the manual checks.

Note that upgrading a project to a newer version of Automation Builder may lead to a changed SVT data checksum § Step 3 on page 179.

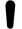

#### NOTICE!

You can run SVT as often as you want to verify your safety project. We recommend that you archive the SVT checklists for final project revisions that are taken into use. You can then use the archived SVT checklists as a reference when you verify changes to your safety projects. An archived and verified SVT checklist allows you to skip sections and safety devices that you have already verified, if the data checksums did not change.

You can also skip the manual checks for sections that have identical data checksums to the previous validated version of the SVT checklist. You only need to do the manual checks for sections in the SVT checklist that have a different data checksum.

For large safety projects, you can use suitable software tool to compare two textual versions of the SVT checklist to locate any differences.

#### 4.3.7.1.3 How to verify the SVT checklist

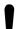

#### **NOTICE!**

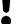

The excerpts from an SVT checklist in this section are examples only and have been edited to fit. Your SVT checklist may look different depending on the versions of Automation Builder and SVT.

Carefully read through the SVT checklist and mark the corresponding checkbox for each section and guestion in the SVT checklist, if the result of your verification is positive.

- 1. Verify the project information section % "How to verify the project information section" on page 179.
- 2. Verify each safety device section % "How to verify the safety device sections" on page 179.
- 3. Verify the safety CPU section  $\mbox{\ensuremath{,}}\mbox{\ensuremath{,}}\mbox{\ensuremath$
- 4. Verify the libraries section ♥ "How to verify the libraries section" on page 181.
- 5. Verify the end of the SVT checklist % "How to verify the end of the SVT checklist" on page 182.

If the result of your verification for at least one of manual checks in the SVT checklist is negative or not acceptable, make sure that safety configuration data is up-to-date. If the problems persist, contact ABB technical support for assistance.

Each section of the SVT checklist starts with a heading. The end of the SVT checklist is indicated with the text string:

| - |    | - | - | - | - | - | - | - | - | - | - | - | - | - | - | - | - | - | - | - | - | - | - | - | - | - | - | - | - | - | - | - | - | - | - | - | ٠ |
|---|----|---|---|---|---|---|---|---|---|---|---|---|---|---|---|---|---|---|---|---|---|---|---|---|---|---|---|---|---|---|---|---|---|---|---|---|---|
| Ξ | nc | 1 | o | f |   | S | V | T |   | c | h | e | c | k | 1 | i | S | t |   |   |   |   |   |   |   |   |   |   |   |   |   |   |   |   |   |   |   |
| _ |    | - | _ | _ | _ | _ | _ | _ | _ | _ | _ | _ | _ | _ | _ | - | _ | _ | _ | _ | _ | _ | _ | _ | _ | _ | _ | _ | _ | _ | _ | _ | _ | _ |   | _ |   |

#### How to verify the project information section

This section has general information on the SVT checklist. It begins with the time stamp and the version of SVT. Example of a project information section: Fig. 83 on page 172.

Verify that the automatic checks done by SVT have passed:

The automatic checks have passed.

⇒ If the automatic checks generate errors, you get an error message *∜* "Errors in the automatic checks" on page 182:

The automatic checks have failed.

2. In AC500-S Programming Tool, verify that the project information is correct. Mark a positive verification of an item with an "X" in the SVT checklist:

```
In the project in AC500-S Programming Tool, open the "Project menu" and select "Project Info...".

[X] The "Directory" and the "File name" are identical to the SVT checklist project directory and file name:

C:\Users\Test\AppOata\Local\Temp\CoDeSys\D5F44900996688336EB2211CDD25E26A__319abdfe-e0b3-428d-a4d5-8c75a600e079\
AC500_S.AC500PRO

[] The "Change date" is identical to the SVT checklist project date: 28.01.2020 10:01:18

[] In AC500-S Programming Tool, verify using menu item "Online" / "Check boot project in PLC" that the project in AC500-S Programming Tool and the boot project on the safety CPU are identical and enter the boot project CRC here:
```

 $\Rightarrow$ 

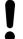

#### NOTICE!

Mark the corresponding checkbox for each question in the SVT checklist as in the example above. You can mark the verified items into a printout or into the text file.

3. Read the data checksum for the whole SVT checklist.

Use this data checksum to verify changes to the entire SVT checklist.

Check if the data checksum is identical to the previous validated SVT checklist. If these SVT data checksums are identical, you do not need to do the manual checks.

If the data checksums are not identical or if you run SVT for the first time, continue with the manual checks in the SVT checklist.

SVT data checksum:

9a9b 7a09 3624 a7f1 c9db 3a2a af20 16e5

Is the SVT data checksum identical to the SVT data checksum in the previously approved and valid SVT checklist?Yes, the Automation Builder safety project configuration is identical. You can skip the rest of the manual checks and use a previously approved and valid SVT checklist with an identical SVT data checksum.No, do the manual checks that are listed below.

 Verify that all of the safety devices in the Automation Builder project are listed in the SVT checklist.

If a safety device is not in the list, use "Create Safety Configuration Data" from the Automation Builder and run SVT again. Only configured and connected safety devices are listed in the SVT because all disconnected devices are handled outside of the given project.

Verify that all configured safety devices in the Automation Builder project are listed below and that they have a section with the same title in this SVT checklist:

[ ] 1. DXS81\_S
[ ] 2. \_12\_Byte\_In\_Out\_Safety
[ ] 3. SIO\_02\_02
[ ] All safety devices in the Automation Builder project are present in the SVT checklist.
[ ] The SVT checklist has the end indication 'End of SVT checklist', which is the last line of text.

- After the line End of SVT checklist optional fields like date, signature, etc. are included.
- 5. Continue to verify the contents of each safety device section.

#### How to verify the safety device sections

Each safety device has a separate section in the SVT checklist that begins with a heading with the name of the safety device. The information in each safety device section depends on the type of the safety device & "Safety device sections" on page 172.

1. Verify that the automatic checks done by SVT for this safety device have passed.

The automatic checks for this safety device have passed.

⇒ If the automatic checks generate errors, you get an error message *∜* "Errors in the automatic checks" on page 182:

The automatic checks for this safety device have failed.

2. Read the data checksum for the safety device.

Use this data checksum to verify changes to the data for this safety device. If the data checksum is identical to a previously validated SVT checklist, the data for this safety device is identical and you can skip the manual checks for it. If the data checksums are not identical, repeat all of the manual checks for the safety device.

SVT data checksum:

9a9b 7a09 3624 a7f1 c9db 3a2a af20 16e5

| s | the SVT data checksum identical to the SVT data checksum in the previously approved and valid SVT checklist? |        |
|---|----------------------------------------------------------------------------------------------------|--------|
|   | ] Yes, the Automation Builder safety project configuration is identical. You can skip the rest of the manual | checks |
|   | and use a previously approved and valid SVT checklist with an identical SVT data checksum.                   |        |
|   | ] No, do the manual checks that are listed below.                                                            |        |

3. Verify the device type description. For 3rd party devices only, also verify the Module ID.

| In | In the Automation Builder project, select the "Information" | tab on the safety device and verify that:                 |
|----|-------------------------------------------------------------|-----------------------------------------------------------|
| [  | ] The device type description in the top left-hand corner   | is identical to the SVT device type description: SIO 02/0 |
| [  | ] The Module ID is identical to SVT module ID: sdio3-2_x1   | x2                                                        |

4. For 3rd party devices, verify that the version of the GSDML file shown in the SVT checklist is identical to the expected version from the safety device vendor.

Verify that the GSDML file listed in the SVT checklist is identical to the expected safety device vendor version.

[ ] C:\ProgramData\AutomationBuilder\AB\_Devices\_2.3\81\0x00B0\_0x0100\_DIM 1\SW%3D%2C HW%3D\
GSDML-V2.3-Phoenix Contact-FL PN PN SDIO 2TX 2TX X1-X2-V1.1-20130408.xml

- 5. If applicable, verify that the position number of the safety device in the SVT checklist corresponds to its location in the safety project in Automation Builder. The position number for the given safety device can change if their CM589-PNIO(-4) nodes are moved in the project.
  - [ ] In Automation Builder, verify that the position of the safety device (standard I/O modules and disconnected safety devices are ignored) under all CM589-PNIO(-4) node(s) is: 1
- 6. Verify the I/O mapping information for the safety device.

Note that "Data type" and "I/O" are listed for information only.

In the Automation Builder project, select the safety device, select the I/O mapping tab and verify that all safety device channels and variables are identical to the safety device channels and variables listed in this section. The data type and I/O (Input or Output) columns are for information only.

| Variable                                                  | Channel                                                                                                    | Data type                               | I/O                                                                                              |
|-----------------------------------------------------------|----------------------------------------------------------------------------------------------------|-----------------------------------------|--------------------------------------------------------------------------------------------------|
| [ ] [ ] IS_Estop1 [ ] [ ] [ ] [ ] [ ] [ ] [ ] [ ] [ ] [ ] | Safety digital inputs I0 - I7 Safety digital input I0 Safety digital input I1 Safety digital input I2 Safety digital input I3 Safety digital input I4 Safety digital input I5 Safety digital input I5 Safety digital input I6 Safety digital input I7 | <br>  BOOL<br> <br> <br> <br> <br> <br> | Input  <br>  Input  <br>  Input  <br>  Input  <br>  Input  <br>  Input  <br>  Input  <br>  Input |
| -                                                         |                                                                                                    |                                         |                                                                                                  |
| -                                                         |                                                                                                    |                                         | _                                                                                                |

7. Verify F-Parameter values for the safety device.

In the Automation Builder project, select the safety device, select the "F-Parameter" tab and verify that all F-Parameter values are identical to the safety device F-Parameter values listed in this section.

| Ī | F-Parameter                                       | Value                              |
|---|---------------------------------------------------|------------------------------------|
| [ | ] F_Check_SeqNr<br>] F_Check_iPar<br>] F SIL      | 1                                  |
| į | F_CRC_Length F_Block_ID                           | 0<br>  1                           |
| [ | ] F_Par_Version<br>] F_Source_Add<br>] F_Dest_Add | 1<br>  1<br>  2                    |
| ] | ] F_WD_Time<br>] F_iPar_CRC<br>] F_Par_CRC        | 100  <br>  1455424635  <br>  44422 |

 $\Rightarrow$ 

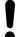

#### NOTICE!

According to PROFIsafe V2.6 protocol, the value "0" (zero) is not allowed for F-Parameter F\_Par\_CRC and will be automatically changed to "1". For this special case, a corresponding hint will be shown in SVT checklist. For futher details, contact ABB technical support.

Do these manual checks for each safety device in the SVT checklist. You can skip the sections for safety devices only if the data checksum for the safety device is identical to the previously validated and approved SVT checklist.

#### How to verify the safety CPU section

1. Verify that the automatic checks done by SVT for the safety CPU have passed.

The automatic checks for this safety device have passed.

⇒ If the automatic checks generate errors, you get an error message ∜ "Errors in the automatic checks" on page 182:

The automatic checks for this safety device have failed.

2. Read the data checksum for the safety CPU.

Use this data checksum to verify changes to the data for the safety CPU. If the data checksum is identical to a previously validated SVT checklist, the data for the safety CPU is identical and you can skip the manual checks for it. If the data checksums are not identical, repeat all of the manual checks for the safety CPU.

SVT data checksum:

9a9b 7a09 3624 a7f1 c9db 3a2a af20 16e5

Is the SVT data checksum identical to the SVT data checksum in the previously approved and valid SVT checklist?
Yes, the Automation Builder safety project configuration is identical. You can skip the rest of the manual checks and use a previously approved and valid SVT checklist with an identical SVT data checksum.
No, do the manual checks that are listed below.

3. Verify the value of parameter "PROFIsafe startup timeout".

[ ] In the Automation Builder project, select "CPU Parameters" tab on the safety CPU and verify that the configured parameter "PROFIsafe startup timeout" is identical to 0 ms, which is currently configured in the safety project.

# How to verify the libraries section

This section includes the library CRCs of the used safety libraries (Fig. 88 on page 176).

1. Read the data checksum for the libaries.

Use this data checksum to verify changes of the libraries. If the data checksum is identical to a previously validated SVT checklist, the libraries are identical and you can skip the manual checks for it. If the data checksums are not identical, repeat all of the manual checks for the libraries.

| Libraries data checksum:                                                                                                    |  |  |
|----------------------------------------------------------------------------------------------------|--|--|
| f7ba ca5d 042c aaa1 82a6 fe3c 10ea 0371                                                                                                    |  |  |
| Is the libraries data checksum identical to the libraries data checksum in the previously approved and valid SVT checklist? [ ] Yes, the libraries are identical. You can skip the manual checks for the libraries. [ ] No, do the manual checks that are listed below for the libraries. |  |  |

2. Verify that the library CRCs correspond to the AC500-S libraries & Chapter 4.6 "AC500-S libraries" on page 197.

Verify that the library CRCs listed in this section are the same as those listed in the "AC500-S Libraries" section of the AC500-S Safety User Manual. All other user-defined libraries and their CRCs not listed in the AC500-S Safety User Manual must be separately verified and validated by the end-user to qualify them for the specific safety application.

| Library                                                                                                    | CRC Value                                                                                      |
|----------------------------------------------------------------------------------------------------|------------------------------------------------------------------------------------------------|
| [ ] Safety_Standard.lib<br>[ ] Safety_SysLibTime.lib<br>[ ] SafetyBase_PROFIsafe_LV210_AC500_V22.lib<br>[ ] SafetyBlocks_PLCopen_AC500_V22.lib<br>[ ] SafetyExt2_LV110_AC500_V27.lib<br>[ ] SafetyExt1_CobeSys_AC500_V22.lib<br>[ ] SafetyUti1_CobeSys_AC500_V22.lib<br>[ ] SYSLIBCALLBACK.LIB<br>[ ] Tanget_AC500_V22.lib | fd5d3581   672b8325   8869dF7b   b6e0bc60   aa3be9be   72a88162   6b29c54   62ad210d   8daa436 |

#### How to verify the end of the SVT checklist

Verify that the SVT checklist ends with the line "End of SVT checklist", and if so, mark the corresponding checkbox in the project information section (Fig. 89 on page 177).

[ ] The SVT checklist has the end indication 'End of SVT checklist', which is the last line of text.

# Errors in the automatic checks

If there are errors in the automatic consistency checks, SVT shows this with an error message in the project information section of the SVT checklist.

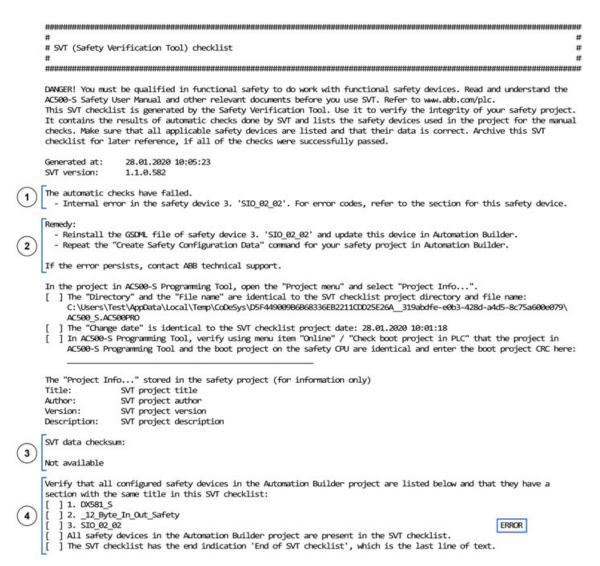

Fig. 90: Example of an SVT checklist with errors. When there are errors in the automatic consistency checks, the contents of the project information section of the SVT checklist is slightly different.

- 1 List of errors encountered by the automatic consistency checks done by SVT
- 2 List of remedies suggested by SVT to correct the causes of errors
- 3 No data checksum is given for the SVT checklist when there are errors
- 4 List of the safety devices indicates which safety devices have generated errors

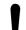

#### NOTICE!

If you cannot remedy all reported errors with the suggested remedies or otherwise, contact ABB technical support for assistance.

In addition to the project information section, each safety device section with errors has a corresponding message.

```
# 3. SIO_02_02
                                                                                                          ##
...............................
The automatic checks for this safety device have failed.
  - Error in the GSDML file. Error code 6602.
Safety device data checksum:
Not available
Device identification:
                    SIO 02 02
Name
Device Type Desc.
                    SIO 02/02
GSDML
                    C:\ProgramData\AutomationBuilder\AB_Devices_2.3\81\0x00B0_0x0100_DIM 1\SW%3D%2C Hw%3D\
                    GSDML-V2.3-Phoenix Contact-FL PN PN SDIO 2TX 2TX X1-X2-V1.1-20130408.xml
Device Type
                    81
Device ID
                    0x0080_0x0100_DIM 1
Device Version
Module ID
                    sdio3-2 x1x2
```

Fig. 91: Example of a safety device section with errors. When there are errors in the automatic checks for a safety device, the contents of the safety device section of the SVT checklist is slightly different.

- 1 List of errors for this safety device with exemplary error codes
- 2 No data checksum is given for the safety device when there are errors
- 3 Device identification information to help in troubleshooting the issue

## Summary of error messages

Possible errors generated by SVT:

- General errors:
  - Internal error in the safety device N. 'XYZ'. For error codes, refer to the section for this safety device.
  - Internal error in safety project. Error code x.
  - Maximum number of 32 connected F-Devices has been exceeded.
- Errors related to safety devices:
  - Internal error in the safety device. For error codes, refer to the section for this safety device.
  - Internal error in the safety device. Error code x.
  - Internal error in the safety device or GSDML file. For error codes, refer to the section for this safety device.
  - Internal error in the safety device or GSDML file. Error code x.
  - Internal error in F-Parameters. For error codes, refer to the section for this safety device.
  - Internal error in F-Parameters. Error code x.
  - Error in the GSDML file. Error code x.
  - Missing GSDML file.
- Errors related to F-Parameters or channel mapping:
  - Internal error. Error code x.
  - Multiple mappings to an output are not permitted. Use either the parent element or sub-elements.

Possible remedies suggested by SVT to correct errors:

- Reinstall the GSDML file of safety device N. 'XYZ' and update this device in Automation Builder.
- Use either the parent element or sub-elements in the safety device N. 'XYZ'
- Repeat the "Create Safety Configuration Data" command for your safety project in Automation Builder.
- Delete or disconnect F-Devices in order not to exceed the maximum number of 32.

#### 4.4 Safety programming guidelines

#### 4.4.1 Overview

AC500-S Programming Tool is suitable for creating safety applications of certain classes if it is used in a suitable environment in conjunction with controllers like AC500-S, specially approved for this purpose. This requires certain guidelines to be followed, which are described in this document.

#### 4.4.1.1 Target group

This document is aimed at users who wish to create safety applications with AC500-S Programming Tool.

It also serves as a basis for testers who approve safety applications.

#### 4.4.1.2 Requirements

To understand this document, knowledge of IEC 61131-3 § [4] is required.

Experience with the creation of safety applications is helpful.

#### 4.4.1.3 Terms

Output - Variable that is mapped to an IEC output address (%Q)

Output parameter - VAR\_OUTPUT of a program or function block

Inputs - Variable that is mapped to an IEC input address (%I)
Input parameter - VAR\_INPUT of a program, function or function block

#### 4.4.2 Framework

#### 4.4.2.1 Safety integrity level (SIL)

AC500-S Programming Tool is suitable for creating applications up to SIL 3. The use of AC500-S Programming Tool is not permitted for higher levels.

#### 4.4.2.2 Approved version of AC500-S Programming Tool

The following product component versions are approved for creating safety applications:

| Type of product component | Name of product component | Version (date)    |
|---------------------------|---------------------------|-------------------|
| Programming system        | AC500-S Programming Tool  | 2.3.9.9 or higher |

The version of the AC500-S Programming Tool can be checked via "Help → About". The correct version of the runtime system is indicated by SIL 3 approval of the control system through the German Technical Inspection Association (TÜV SÜD).

#### 4.4.2.3 Control-specific application notes

Safety controllers require a special procedure for loading safety applications. In AC500-S Programming Tool, the download of the boot project is considered as safe, as it is secured by the appropriate mechanisms.

Procedure in AC500-S Programming Tool for loading safety application

- 1. Compile the user application.
- 2. Connect to the controller. This is secured by password protection. It causes automatic compile of user application, if needed.
- 3. Execute menu item "Online → Create Boot Project".
- 4. Reboot the controller.
  - ⇒ It causes loading and starting of the application.

All online commands like the following disable the safe operation:

- Download
- Online change
- Set breakpoint
- Write values
- Force values
- Trace
- Single cycle
- Start/Stop
- Flow control

The variable monitoring in online mode does not disable the safe operation.

#### 4.4.2.4 Application creation procedure

Application creation must follow the guidelines of relevant safety standards, e.g., IEC 61508 for functional safety, IEC 61511 for functional safety in process automation and ISO 13849-1 and IEC 62061 for functional safety of machinery. In addition to comprehensive documentation of requirements, architecture and module interfaces, this also includes full functional testing of all parts of the safety application. This test must be carried out with the machine or process in its final configuration including mechanical, electrical and electronic components, sensors, actuators, and software. Testing in a special test environment, for example using a debugger, may facilitate passing the final test, but cannot be used as a substitute.

#### 4.4.2.5 Settings

Table 10: The following system settings are required:

| Setting               | Value                                   |
|-----------------------|-----------------------------------------|
| Replace constants     | Selected in "Project → Options → Build" |
| Actions hide programs | Selected in "Project → Options → Build" |

#### 4.4.2.6 Classification

In principle most language constructs can be used in safety applications. However, for some constructs that are associated with an increased fault potential during application creation this is only possible to a limited extent and compliance with additional fault prevention measures is strongly recommended. These measures are listed with the respective construct.

#### 4.4.3 Language-specific programming guidelines

#### 4.4.3.1 Safety-related restrictions for developers

There are some restrictions to developing safety applications with AC500-S Programming Tool which have to be secured by organizational means. These are as follows:

For safety applications, visualizations in AC500-S Programming Tool are allowed for displaying purposes only. Changing values via controls (e.g., "Write values" 

 Chapter 4.4.2.3 

 "Control-specific application notes" on page 185) would cause the runtime system to switch into non-safe mode without necessarily telling the user.

#### 4.4.3.2 Language

Of the IEC 61131-3 languages supported in AC500-S Programming Tool, "Structured Text" (ST), "Function Block Diagram" (FBD) and "Ladder Logic Diagram" (LAD) are approved for creating safety applications.

#### 4.4.3.3 Task system

Due to poor testability it is only advisable to a limited extend to use multitasking for safety applications. For an application created with AC500-S Programming Tool this means:

- The complete application consisting of safety parts and non-safety parts should be called from program "PLC\_PRG". To achieve a well arranged structure of the program, no logic processing should be programmed in "PLC\_PRG". Assignments, calls to programs, function blocks or functions are allowed.
- The controller-specific options for monitoring total execution time must be activated and set significantly below the fault tolerance time.

#### 4.4.3.4 Variable declarations

Of the variable types and attributes defined in IEC 61131-3 the following are suitable for creating safety applications:

| Keyword      | Description                                        | Suitable (yes / to a limited extent / no) (comment)                                                                                                    |
|--------------|----------------------------------------------------|----------------------------------------------------------------------------------------------------|
| VAR          | Local block variable                               | Yes                                                                                                    |
| VAR_INPUT    | Block input parameter                              | Yes                                                                                                    |
| VAR_OUTPUT   | Block output parameter                             | Yes                                                                                                    |
| VAR_IN_OUT   | Block reference parameter                          | To a limited extent. (To illustrate the side effect the parameter should be identified with a prefix. Even better would be to use an input and output parameter instead.) |
| VAR_GLOBAL   | Global variable                                    | Yes. (We strongly recommend identifying global variables with a prefix such as "G_" or "GS_" (for safety variables).)                                                     |
| VAR_EXTERNAL | Declaration of global variables used in the block  | Yes                                                                                                    |
| AT           | Variable address allocation                        | To a limited extent & Chapter 4.4.3.5 "Direct addresses" on page 188                                                                                                    |
| CONSTANT     | Declaration as constant (no write access possible) | Yes. (We recommend to declare each constant explicitly.)                                                                                                    |

| Keyword    |                                              | Suitable (yes / to a limited extent / no) (comment) |
|------------|----------------------------------------------|-----------------------------------------------------|
| RETAIN     | Variable value is preserved after switch-off | No, not supported                                   |
| PERSISTENT | Variable value is preserved after reloading  | No, not supported                                   |

In the interest of better readability the following rules should be followed for the declaration of variables:

- Only one block of declaration type (e.g., VAR, VAR\_INPUT, VAR\_OUTPUT, VAR\_IN\_OUT, VAR GLOBAL and combinations with CONSTANT) per component
- Only one variable declaration per line with informative comment

#### Bad:

```
VAR
A, B, C: BOOL; (* several variables *)
END_VAR
Good:
VAR
A: BOOL; (* first variable *)
B: BOOL; (* second variable *)
C: BOOL; (* third variable *)
END VAR
```

• Local variables (VAR) should always have a different name. Obscuring of global variables through local variables must be avoided.

#### 4.4.3.5 Direct addresses

The following rules must be followed when using addresses for creating safety applications:

- No application of addresses directly in the program code. Each used address must be
  assigned to a variable with "AT" in the declaration. In addition, we recommend identifying
  input/output variables through a prefix and defining them together in a single variable list.
- The application of marker addresses (%M) should be limited to a minimum due to the error-proneness of the allocation and the lack of purpose (memory for variables is allocated automatically).
- Multiple address allocation should be avoided due to obscure side effects. For wordand bit-wise access a variable is defined for the word and accessed via bit access <variable>.<bit number>.
- No address declarations within programs, function blocks, functions and data structures.

#### 4.4.3.6 Data types

Of the data types useable in AC500-S Programming Tool the following are approved for creating safety applications:

Table 11: Simple data type

| Keyword             | Suitable (yes / to a limited extent / no) (comment) |
|---------------------|-----------------------------------------------------|
| BOOL                | Yes                                                 |
| BYTE, SINT, USINT   | Yes                                                 |
| WORD, INT, UINT     | Yes                                                 |
| DWORD, DINT, UDINT  | Yes                                                 |
| TIME, TOD, DATE, DT | Yes                                                 |

| Keyword | Suitable (yes / to a limited extent / no) (comment)                                                                                                    |
|---------|----------------------------------------------------------------------------------------------------|
| STRING  | To a limited extent. (Technically possible, although it makes little sense due to the lack of safety input/output devices.)                                                                                                  |
| REAL    | To a limited extent. (Prone to error through rounding errors, therefore no query with EQ operator; check for invalid operations such as division by zero, square root of a negative number, logarithm of a negative number.) |

#### Table 12: Complex data types

| Keyword        | Suitable (yes / to a limited extent / no) (comment)                                                                                          |
|----------------|----------------------------------------------------------------------------------------------------|
| ARRAY          | To a limited extent. (Only with explicit range check, otherwise too prone to errors.)                                                        |
| STRUCT         | Yes                                                                                                    |
| Listing types  | Yes                                                                                                    |
| Subrange types | Yes                                                                                                    |
| POINTER        | To a limited extent. (Recommended measures: no pointer arithmetic, range check, new allocation of pointer value at the start of each cycle.) |

The following rules must be followed when complex data types are used:

- For complex data types we recommend using type declarations.
- Before each access to an array an explicit range check of the index should be carried out. In the event of a violation that cannot be explained through the application, the control system should be switched to a safe state.

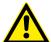

#### **DANGER!**

The memory access using POINTERs (e.g., ADR function) is error-prone and is generally not recommended. If used in safety applications, then the responsibility for correct usage of these and related functions lies entirely with the organization and persons who use those functions in AC500-S safety PLC.

#### 4.4.3.7 Blocks

All IEC 61131-3 block types are suitable for creating safety applications:

- PROGRAM
- FUNCTION
- FUNCTION BLOCK

If blocks are used, the following programming guidelines should be followed:

- Functions and function blocks must not affect global application states. This can be achieved through write access to global data and by calling system components.
- Explicit parameter transfer is preferable for calling programs and function blocks.
   Bad:

```
Inst.Param1 := 7;
Inst.Param2 := 3;
Inst();
X := (Inst.Out1 AND A) OR B;
Good:
Inst(Param1 := 7, Param2 := 3, Out => Result);
X := (Result AND A) OR B;
```

All input parameters should be assigned for a call.

#### 4.4.3.8 Libraries

External libraries approved by the manufacturer of the control system (i.e. implemented in the firmware of the control system) may be used for safety applications.

Of the standard libraries available in AC500-S Programming Tool only the following are approved:

| Library                                      | Description                                                                         | Version (date)             |
|----------------------------------------------|-------------------------------------------------------------------------------------|----------------------------|
| Safety_Standard.lib (former<br>Standard.lib) | Standard IEC 61131-3 functions:  Timer Counter Trigger Flip-flops String processing | 2.3 (04.10.2005) or higher |

User libraries created by the manufacturer of the control system or the end user may be used. On insert of a library, it has to be checked whether the selected library was actually inserted. The respective information is shown when the library is inserted.

#### 4.4.3.9 Expressions

#### 4.4.3.9.1 General

The following general rules must be followed for programming of expressions in safety applications:

- Mixing of different data types in an expression should be avoided. If mixing is unavoidable explicit type conversion should be used instead.
- The complexity of expressions should be minimized through the following measures:
  - Limitation of nesting depth (e.g., no more than 3 nesting levels) per expression.
  - No more than 10 operators and 10 operands per expression.
  - No application of expressions in array indices of array access.
  - No application of expressions in function parameters, function block parameters or program parameters.

#### 4.4.3.9.2 Constants

In the interest of more transparent semantics constants should either be declared explicitly or associated with explicit typification.

#### Bad:

```
var
    size: REAL;
    diameter: REAL;
END_VAR
size:= diameter * 3.14;
Good:
var constant
    PI: REAL := 3.14;
END_VAR
var
size: REAL;
```

```
diameter: REAL;
END_VAR
size:= diameter * PI;
Also good:
VAR
    size: REAL;
    diameter: REAL;
END_VAR
size:= diameter * REAL#3.14;
```

If VAR\_GLOBAL CONSTANT is used in the safety project, it must have the same declaration as the VAR\_EXTERNAL CONSTANT, which is used in function blocks. If the declaration differs, the safety CPU goes to SAFE STOP state.

#### Bad:

```
VAR GLOBAL CONSTANT
   GS_X_TRUE: BOOL := TRUE; (* constant for TRUE *)
   GS X FALSE: BOOL := FALSE; (* constant for FALSE *)
END VAR
VAR EXTERNAL CONSTANT
   GS X TRUE: BOOL; (* constant for TRUE *)
   GS X FALSE: BOOL; (* constant for FALSE *)
END VAR
Good:
VAR GLOBAL CONSTANT
   GS X TRUE: BOOL := TRUE; (* constant for TRUE *)
   GS X FALSE: BOOL := FALSE; (* constant for FALSE *)
END VAR
VAR EXTERNAL CONSTANT
   GS X TRUE: BOOL := TRUE; (* constant for TRUE *)
   GS X FALSE: BOOL := FALSE; (* constant for FALSE *)
END VAR
```

#### 4.4.3.9.3 Assignments

If assignments are used, the following programming guidelines should be followed:

For each instruction only one assignment is permitted. The complex expression assignments possible in AC500-S Programming Tool must not be used for safety applications.

#### Bad:

```
Res1 := Res2 := FunCall(1, C := D, 3);
Good:
C := D;
Res2 := FunCall(1, C, 3);
Res1 := Res2;
```

 The implicit conversion between unsigned, signed and bit string types realized in AC500-S Programming Tool and the extension of smaller types to larger types during assignment should not be used. Explicit conversion should be used instead.

#### 4.4.3.9.4 Parentheses

Through definition of priorities for operators each expression is uniquely defined even without parentheses. However, in order to avoid mistakes and improve readability the use of parenthesis is highly recommended except in very familiar cases (multiplication/division before addition/subtraction).

#### Bad:

```
X := A < B \text{ AND NOT } A > C + D \text{ OR } E;
Good:
X := (A < B) \text{ AND NOT } (A > (C + D)) \text{ OR } E;
```

#### 4.4.3.9.5 Bit access

Bit access (<variable>.<bit number>) is approved for creating safety applications and should also be used instead of the regularly used multiple address allocation.

#### Bad:

```
VAR_GLOBAL
    Flags AT %QW12: WORD;
    Enable AT %QX12.0: BOOL;
END_VAR
Flags := 0;
Enable := TRUE;
Good:
VAR CONSTANT
    EnableBit: INT := 0;
END_VAR
VAR
    Flags AT %QW12: WORD;
END_VAR
Flags := 0;
Flags.EnableBit := TRUE;
```

#### 4.4.3.9.6 Conversions

No implicit type conversions should be used for assignments and mixed types, i.e., only explicit conversions should be used.

#### Bad:

```
VAR
    A: BYTE;
    B: INT;
    C: DWORD;
END_VAR
C := A + B;
Good:
VAR
    A: BYTE;
    B: INT;
    C: DWORD;
END_VAR
C := INT_TO_DWORD(B + BYTE_TO_INT(A));
```

#### 4.4.3.10 Operators

The following table indicates the suitability of operators for creating safety applications.

| Keyword                                                         | Suitable (yes / to a limited extent / no) (comment)                                                                                            |
|-----------------------------------------------------------------|----------------------------------------------------------------------------------------------------|
| AND, OR, NOT, XOR                                               | Yes                                                                                                    |
| +, -, *, /, MOD                                                 | Yes. (Division should include an explicit test for divisor <> 0.)                                                                              |
| =, <>, >, >=, <, <=                                             | Yes                                                                                                    |
| SQRT, SIN, COS, TAN,<br>ASIN, ACOS, ATAN, LOG,<br>LN, EXPT, EXP | To a limited extent. (Prone to error through rounding errors.)                                                                                 |
| MIN, MAX, LIMIT                                                 | Yes                                                                                                    |
| MUX, SEL                                                        | Yes. (Please note: branches that are not selected are not executed. This can lead to problems if functions calling system libraries are used.) |
| TIME                                                            | Yes                                                                                                    |
| ADR                                                             | To a limited extent. (Required for POINTERS that may be used to a limited extent.)                                                             |
| INDEXOF                                                         | To a limited extent. (Only used as parameter for runtime system functions. The function used should be treated like an independent task.)      |
| SIZEOF                                                          | Yes                                                                                                    |
| ROL, ROR, SHR, SHL                                              | Yes                                                                                                    |

#### 4.4.3.11 Language constructs

The following ST language control elements are suitable for creating safety applications:

| Keyword | Suitable (yes / to a limited extent / no) (comment)                                                                                  |
|---------|----------------------------------------------------------------------------------------------------|
| IF      | Yes                                                                                                    |
| CASE    | Yes                                                                                                    |
| FOR     | Yes                                                                                                    |
| WHILE   | To a limited extent. (Proof of avoidance of an infinite loop is required.)                                                           |
| REPEAT  | To a limited extent. (Proof of avoidance of an infinite loop is required.)                                                           |
| EXIT    | To a limited extent. (Exits a loop immediately. A loop should only be exited through its end condition leave.)                       |
| RETURN  | To a limited extent. (Exits a subroutine immediately. A subroutine should only be exited once all instructions have been processed.) |

#### 4.4.4 General programming guidelines

In addition to language-specific guidelines, errors should be avoided through compliance with additional general guidelines. These guidelines are listed here in no particular order:

#### Few states

States in the form of variables that retain their value beyond a control cycle hamper the testability of an application. This can be avoided with the following measures:

- Avoidance of states wherever possible
- A state variable should only be described once per cycle. This facilitates tracing of errors if a state has an invalid value.
- If a state consists of several variables it should be encapsulated in a function block.
   State transitions should only be affected by calling the block.
- No warnings

A safety application must not generate compiler warnings!

- Limited number of rows (500) per block
  - In the interest of transparency, a block should have no more than 500 rows.
- Limited number of characters per row (150)
  - In the interest of transparency, a row should have no more than 150 characters
- No re-use of variables
  - Each variable should only be used for one purpose. Application in another context, even if the previous purpose is no longer important, involves a significant fault potential, particularly for modifications.
- Variables as local as necessary
  - Variables that are only described in one block must be declared locally. The only exception is variables that are linked with addresses. These should be declared globally in order to avoid multiple assignments.
- Only one access to output
  - As for states, outputs should only be written to at one point in the program.
- No access to global variables from functions and function blocks
   A function should have no side effects, a function block should only change the state of its own instance. Functions and function blocks should therefore not access global variables.

#### 4.4.5 Safety and non-safety parts of the application

For very complex applications, it is advisable to transfer all safety application parts to a separate control system. If this is not possible, the application parts should be separated through the following measures:

- Blocks (programs, function blocks and functions) are either safety blocks or not. All safety blocks should be identified through a prefix (e.g., "S\_").
- Calls of non-safety blocks in safety blocks are not permitted. This must be checked with the "Show project call tree" function.

- Calls of safety blocks in non-safety blocks are limited to standard functions. This must be checked with the "Show project call tree" function.
- Global variables are either safety or not. All safety variables should be identified through a prefix (e.g., "S\_"). All safety variables are defined in separate variable lists that are also identified through a prefix.
- Write access to safety variables from non-safety blocks is not permitted. This must be checked with the "Show project cross-reference list" function.
- Write access to non-safety variables from safety blocks is not permitted. This must be checked with the "Show project cross-reference list" function.
- The following measures should also be adhered to in the non-safety part:
  - Limited application of pointers
  - Range check of indices before write access to fields (ARRAY)
  - No multiple address allocation

#### 4.5 Safety code analysis tool

Instead of manually checking the safety programming guidelines, you can use ABB software tool "AC500-S Safety Code Analysis" (SCA) to automatically check most of the safety rules.

- When a new safety project is created in Automation Builder or when a safety project is modified, a warning message appears prompting the user to check the safety project with the SCA tool.
- Open the SCA tool. Either from the context menu of the safety application node or from the messages window.

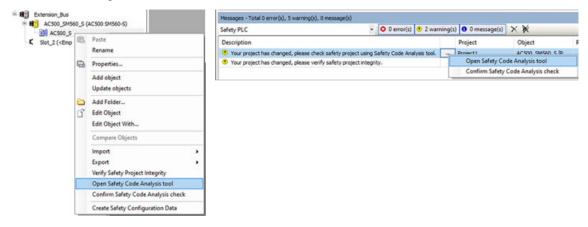

2. With Automation Builder version < 2.6.0, SCA tool must be installed as a stand-alone tool. It can be downloaded for free from <a href="https://www.abb.com/plc">www.abb.com/plc</a>.

The installation of the stand-alone SCA tool is described here.

Follow the described workflow in the integrated help of SCA tool to check your safety project. Extension\_Bus
AC500\_SM560\_S (AC500 SM560-S)
AC500\_S
AC500\_S
Faste
Paste Messages - Total 0 error(s), 5 warning(s), 0 message(s) Safety PLC - 0 0 error(s) 2 warning(s) 0 message(s) × 💥 Object Project Rename Open Safety Code Analysis tool Your project has changed, please check safety project using Safety Code Analysis tool. Properties... Your project has changed, please verify safety project integrity. Confirm Safety Code Analysis check Add object Update objects Add Folder... Edit Object Edit Object With. Compare Objects Import Export Verify Safety Project Integrity Open Safety Code Analysis tool Confirm Safety Code Analysis check Create Safety Configuration Data **→** д х Messages - Total 0 error(s), 4 warning(s), 1 message(s) Safety PLC Description Project Object Position 1 The user confirms that the safety project was checked using Safety Code Analysis tool. AC500\_SM560\_S [P... Project1

4. In Automation Builder, confirm the successful check with the SCA tool.

5. Do the manual checks. There are rules which still have to be checked manually \* Table 13 "Safety programming rules to be checked manually" on page 196. AC500-S SCA tool is not able to detect them in the safety application program.

Table 13: Safety programming rules to be checked manually

| Rule for manual check in AC500-S Programming Tool                                                                                                    | Comments (relevance for AC500-S)                                                                         |
|----------------------------------------------------------------------------------------------------|----------------------------------------------------------------------------------------------------|
| Verify that the watchdog is activated. Verify that the watchdog time is set sufficiently shorter than the process failure response time.                                                                                                    | Use a special library POU<br>SF_WDOG_TIME_SET <i>∜</i> Chapter 4.6.7.3<br>"SF_WDOG_TIME_SET" on page 364 |
| Verify that there is only one task.                                                                                                    | AC500-S supports only one task, thus, there is no need for this check.                                   |
| Verify that, other than standard libraries, only libraries certified for safety applications are used.                                                                                                    | These rules are included in & Chapter 6.2 "Checklist for creation of safety application                  |
| For each POU, verify that there are no unnecessary state variables.                                                                                                    | program" on page 389                                                                                     |
| Verify that the following holds for all function blocks: If more than one variable is used to store state information, encapsulate these variables into their own function block and only use calls on this function block to change the state. |                                                                                                    |
| Verify that the compiler reports neither errors nor warnings when compiling the application.                                                                                                    |                                                                                                    |
| For each POU, verify that variables are not re-used later on with a different meaning.                                                                                                    |                                                                                                    |
| Verify that the names of safety POUs start with "S_". Verify that the names of non-safety POUs do not start with "S_".                                                                                                    | These rules have to be checked only if you plan to implement not only safety but also                    |
| Verify that names of safety variables start with "S_".                                                                                                    | non-safety functions on AC500-S safety CPU. In typical applications with AC500-S                         |
| Verify that names of global safety variables start with "GS_".                                                                                                    | it is not the case, because non-safety func-                                                             |
| Verify that names of safety inputs start with "IS_".                                                                                                    | tions are realized on non-safety CPUs.                                                                   |
| Verify that names of safety outputs start with "OS_".                                                                                                    |                                                                                                    |
| Verify that names of non-safety variables do not start with either "S_", "GS_", "IS_" or "OS_".                                                                                                    |                                                                                                    |
| Verify that names of global variable lists containing non-safety variables do not start with S                                                                                                    |                                                                                                    |

| Rule for manual check in AC500-S Programming Tool                                   | Comments (relevance for AC500-S) |
|-------------------------------------------------------------------------------------|----------------------------------|
| Verify that names of global variable lists containing safety variables start with S |                                  |
| For each non-safety POU, verify that it does not write to any safety variable.      |                                  |

### 4.6 AC500-S libraries

#### 4.6.1 Overview

The following safety libraries are certified by TÜV SÜD and are allowed to be used with AC500-S safety PLC.

Table 14: Safety libraries

| Library name / version                            | Library CRC | Description                                                                                                    |
|---------------------------------------------------|-------------|----------------------------------------------------------------------------------------------------|
| Safety_Standard.lib                               | fd5d3581    | Standard safety functions of AC500-S safety                                                                                |
| Version 2.3                                       |             | CPUs                                                                                                    |
| Safety_SysLibTime.lib                             | 672b8325    | Internal time system library                                                                                               |
| Version 2.4.0.6                                   |             | (Internal use only!)                                                                                                    |
| SafetyBase_PROFIsafe_LV210_AC500_<br>V22.lib      | 8069df7b    | PROFIsafe F-Host and Safety I/O base functions                                                                             |
| Version 2.1.0                                     |             | ⋄ Table 147 "Version history of library Safe-<br>tyBase_PROFIsafe" on page 495                                             |
| SafetyBlocks_PLCopen_LV200_AC500_                 | fb36a5c3    | PLCopen Safety library & [9]                                                                                               |
| v22.lib<br>Version 2.0.0                          |             | ⋄ Table 148 "Version history of library Safe-<br>tyBlocks_PLCopen" on page 496                                             |
|                                                   |             | ⋄ Table 149 "Version history of library Safe-<br>tyBlocks_PLCopenExt" on page 497                                          |
| SafetyDeviceExt_LV100_PROFIsafe_<br>AC500_V27.lib | 2eadeae9    | PROFIsafe F-Device function on safety CPU                                                                                  |
| Version 1.0.0                                     |             |                                                                                                    |
| SafetyExt2_LV110_AC500_V27.lib                    | aa3be9be    | Safety functions for safety CPU:                                                                                           |
| Version 1.1.0                                     |             | triggering of safe stop                                                                                                    |
|                                                   |             | <ul> <li>reading of configured maximum power<br/>dip value</li> </ul>                                                      |
|                                                   |             | reading of boot project CRC                                                                                                |
|                                                   |             | Specific functions for user-defined CRC calculation                                                                        |
|                                                   |             | These are additional functions to those available in SafetyExt_AC500_V22.lib.                                              |
|                                                   |             | ♥ Table 151 "Version history of library Safe-<br>tyExt2" on page 497                                                       |
| SafetyExt_AC500_V22.lib                           | 72a88162    | Safety functions for safety CPU cycle moni-                                                                                |
| Version 1.0.0                                     |             | toring, under- and overvoltage supervision, data exchange with non-safety CPU, user data storage in the flash memory, etc. |
| SafetyUtil_CoDeSys_AC500_V22.lib                  | 6b29c54     | Internal safety utilities of the safety CPU                                                                                |
| Version 1.0.0                                     |             | (Internal use only!)                                                                                                    |

| Library name / version | Library CRC | Description                                   |
|------------------------|-------------|-----------------------------------------------|
| SysLibCallback.lib     | 62ad210d    | Internal safety library (not shown in Library |
| Version 2.4.0.6        |             | Manager)                                      |
|                        |             | (Internal use only!)                          |
| Target_AC500_V22.lib   | 8daa436     | Internal AC500 library (not shown in Library  |
| Version 3.4.0.6        |             | Manager)                                      |
|                        |             | (Internal use only!)                          |

#### 4.6.2 Safety\_Standard.lib

Only a short description is provided for standard POUs from Safety\_Standard.lib. For more detailed information about standard functions refer to % [3].

RS

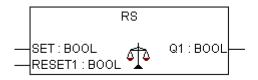

Bistable function, reset dominant Q1 = NOT RESET1 AND (SET OR Q1)

**SEMA** 

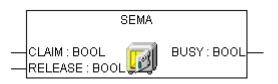

Software semaphore. Interruptible!
BUSY is TRUE, if there was a call with CLAIM = TRUE, but no call with RELEASE = TRUE.
CLAIM = TRUE sets BUSY = TRUE;
RELEASE = TRUE sets BUSY = FALSE;

SR

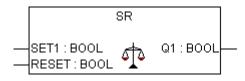

Bistable function, set dominant Q1 = SET1 OR (NOT RESET AND Q1)

**CTD** 

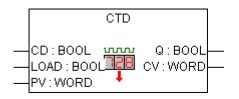

Counter down.

CV is decremented by 1 if CD has a rising edge.

Q is TRUE, if CV reached 0.

#### CTU

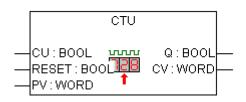

Counter up.

CV is incremented by 1 if CU has a rising edge.

Q is TRUE, if CV is reached PV.

#### **CTUD**

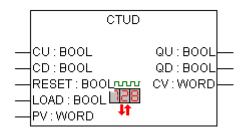

Counter up down

CV is incremented by 1 if CU has a rising edge.

CV is decremented by 1 if CD has a rising edge.

QU is TRUE, if counter is PV.

QD is TRUE, if counter is 0.

#### **CONCAT**

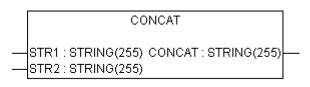

Concatenation of two strings.

#### **DELETE**

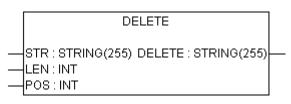

Delete LEN characters of STR, beginning at the POS-th character position. POS = 1 is the first character.

#### FIND

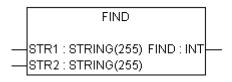

Find the character position of the beginning of the first occurrence of STR2 in STR1. If no occurrence of STR1 is found, then the result is 0.

# INSERT — STR1 : STRING(255) INSERT : STRING(255) — STR2 : STRING(255) — POS : INT

Insert STR2 into STR1 after the POS-th character position.

POS = 0 inserts before the first character.

POS = 1 inserts after the first character.

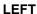

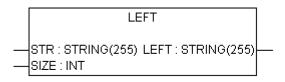

Return leftmost SIZE characters of STR.

**LEN** 

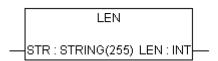

String length function.

Returns the number of characters in STR.

MID

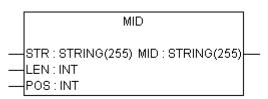

Return LEN characters of STR, beginning at the POS-th character position. POS = 1 is the first character.

#### **REPLACE**

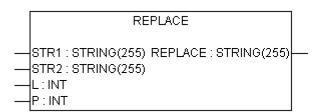

Replaces L characters of STR1 by STR2, starting at the POS-th character position and returns the new string. POS = 1 is the first character.

RIGHT

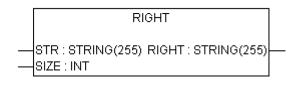

Returns rightmost SIZE characters of STR.

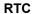

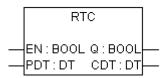

Sets CDT to PDT when rising edge in EN and starts increasing CDT. With EN = FALSE, CDT set to DT#1970-01-01-00-00:00

**TOF** 

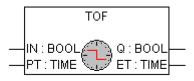

Timer of delay.

Q is FALSE, PT milliseconds after IN had a falling edge.

TON

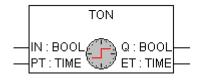

Timer on delay.

Q is TRUE, PT milliseconds after IN had a rising edge.

TP

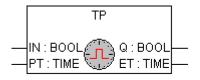

Timer pulse.

Q produces a high-signal with the length of PT on every rising edge on IN.

#### F\_TRIG

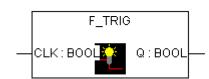

Falling edge detection.

#### **R\_TRIG**

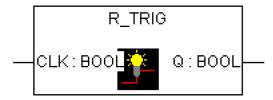

Rising edge detection.

## 4.6.3 SafetyBase\_PROFIsafe\_LV210\_AC500\_V22.lib

This library includes a PROFIsafe stack implementation (PROFISAFESTACK POU), which is a main F-Host component.

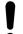

#### NOTICE!

When updating this library in existing projects, consider the following.

The use of library version V2.1.0 (or higher) results in a higher data memory load for each instantiated F-Submodule, compared to older versions of the library, e.g., V2.0.0.

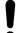

#### NOTICE!

Only for PROFIsafe communication according to PROFIsafe protocol version V2.4:

Loop-back check via bit 7 in status / control byte of PROFIsafe telegram is implemented, which means that no further considerations against systematic loop-back configuration errors shall be performed by end-users (refer to <a href="https://www.profisafe.net">www.profisafe.net</a> for further details).

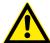

#### **DANGER!**

Not more than one communication error (CE\_CRC or Host\_CE\_CRC output signals become equal to TRUE) per 100 hours is allowed to be acknowledged by the operator using OA\_C input signal without consulting the responsible safety personnel (refer to <a href="www.profisafe.net">www.profisafe.net</a> for further details).

```
PROFISAFESTACK
activate_FV_C: BOOL
                                     cons_nr_R: BOOL
OA_C:BOOL
                                      Toggle_d: BOOL
iPar_EN_C:BOOL
                                 FV_activated_S: BOOL
pIODesc: POINTER TO S_IO_DESC
                                     OA_Req_S:BOOL
OAD_Nec_C : BOOL
                                    WD_timeout : BOOL
Disable_C: BOOL
                                      CE_CRC: BOOL
                                   Device Fault: BOOL
                                     iPar_OK_S: BOOL
                                 Host_CE_CRC: BOOL
                                   HostTimeout: BOOL
                               tResponseTimeMS: TIME
                                     Disable_S: BOOL
```

This function block represents a PROFIsafe F-Host instance to control and monitor the status of the given F-Device (safety I/O module, etc.)  $\mbox{\ensuremath{\ensuremath{\wp}}}$  [2].

Supported features (relating on the GSDML definitions of the F-Devices):

- "Short" process data frames according to PROFIsafe V2.4 protocol specification (max. 12 bytes)
- "Short" process data frames according to PROFIsafe V2.6 protocol specification (max. 13 bytes)
- "Long" process data frames according to PROFIsafe V2.6 protocol specification (max. 123 bytes)
- RIOforFA profile ♥ Chapter 4.6.3.1 "RIOforFA profile" on page 205
- Feature "Disable F-(Sub)Module" 

   Chapter 4.6.3.3 "Feature "Disable F-(Sub)Module"" 

   on page 206

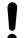

#### NOTICE!

Both features "Reaction on Device\_Fault" and "Disable F-(Sub)Module" can be operated simultaneously.

Table 15: FB name: PROFISAFESTACK

| Name           | Data type | Initial value | Description, parameter values                                                                                                    |
|----------------|-----------|---------------|----------------------------------------------------------------------------------------------------|
| VAR_INPUT      | '         |               |                                                                                                    |
| activate_FV_C  | BOOL      | FALSE         | Command (= TRUE) to activate fail-safe values in F-Device or (= FALSE) for normal F-Device operation                                                                                                    |
| OA_C           | BOOL      | FALSE         | Command (= TRUE) for operator acknowledgment and resume of safety function by F-Device                                                                                                    |
| iPar_EN_C      | BOOL      | FALSE         | This variable TRUE allows a safety control program to switch the F-Device into a mode during which it will accept iParameters. This mode is not supported by AC500-S safety I/O modules (DI581-S, DX581-S, AI581-S) and safety CPUs SM560-S-FD-1 / SM560-S-FD-4                                                                                                    |
| pIODesc        | POINTER   | NULL          | Internal input parameter (internal use only!)                                                                                                    |
| OAD_Nec_C      | BOOL      | FALSE         | Chapter 4.6.3.2 "Feature "Reaction on Device_Fault"" on page 206                                                                                                    |
| Disable_C      | BOOL      | FALSE         | ♦ Chapter 4.6.3.3 "Feature "Disable F-<br>(Sub)Module"" on page 206                                                                                                    |
| VAR_OUTPUT     |           |               |                                                                                                    |
| cons_nr_R      | BOOL      | FALSE         | This parameter is for debugging purposes only.                                                                                                    |
|                |           |               | It is set when the F-Device has reset its consecutive number counter in PROFIsafe communication <i>♥ [2]</i> .                                                                                                    |
| Toggle_d       | BOOL      | FALSE         | This parameter is for debugging purposes only.                                                                                                    |
|                |           |               | It is a device-based toggle bit indicating a trigger to increment the virtual consecutive number within the F-Host $\%$ [2].                                                                                                    |
| FV_activated_S | BOOL      | FALSE         | With input devices this variable indicates if TRUE that the driver is delivering fail-safe values "0" to the F-Host program for every input value.                                                                                                    |
|                |           |               | With output devices this variable indicates if TRUE that every output is set to fail-safe values "0" (default behavior) or F-Output device specific value controlled by the "activate_FV" signal $\[ \[ \] \]$                                                                                                    |
| OA_Req_S       | BOOL      | FALSE         | This variable indicates a request for acknowledgment prior to the resumption of a safety function. In case the F-Host driver or F-Device detects a communication error or F-Device fault, fail-safe values will be activated. F-Device driver then sets the variable OA_Req_S (= TRUE) as soon as the fault/error has been eliminated and operator acknowledgment is possible. Once the acknowledgment occurred (OA_C = TRUE) the F-Device driver will reset the request variable OA_Req_S (= FALSE) $\$ [2]. |
| WD_timeout     | BOOL      | FALSE         | This parameter is for debugging purposes only.                                                                                                    |
|                |           |               | It is set to TRUE if the F-Device is recognizing a communication failure, i.e. if the watchdog time in the F-Device is exceeded $\%$ [2].                                                                                                    |

| Name            | Data type | Initial value | Description, parameter values                                                                                                    |
|-----------------|-----------|---------------|----------------------------------------------------------------------------------------------------|
| CE_CRC          | BOOL      | FALSE         | This parameter is for debugging purposes only.                                                                                                    |
|                 |           |               | It is set if the F-Device is recognizing a communication failure, i.e. if the consecutive number is wrong (detected via CRC2 error in V2-mode) or the data integrity is violated (CRC error) § [2].                  |
| Device_Fault    | BOOL      | FALSE         | This parameter is set to TRUE if there is a malfunction in the F-Device (e.g., under- or overvoltage) \$\( [2] \).                                                                                                   |
|                 |           |               | If RIOforFA profile is active (F_Passivation = 1), Device_Fault is always FALSE ∜ Chapter 4.6.3.1 "RIOforFA profile" on page 205.                                                                                    |
| iPar_OK_S       | BOOL      | FALSE         | This parameter is set to TRUE when F-Device has new parameter values assigned $\cite{10}$ [2].                                                                                                    |
| Host_CE_CRC     | BOOL      | FALSE         | This parameter is for debugging purposes only.                                                                                                    |
|                 |           |               | This parameter is set to TRUE if communication fault (CRC error on F-Host side) occurred.                                                                                                    |
| HostTimeout     | BOOL      | FALSE         | This parameter is for debugging purposes only.                                                                                                    |
|                 |           |               | This parameter is set to TRUE if communication fault (timeout on F-Host side) occurred.                                                                                                    |
| tResponseTimeMS | TIME      | 16#0000       | This parameter is for debugging purposes only.                                                                                                    |
|                 |           |               | It represents the current response time for F-Device in ms. This value shall be smaller than the defined F_WD_Time parameter for the given F-Device. If not, then the passivation of the given F-Device will happen. |
| Disable_S       | BOOL      | FALSE         | ♦ Chapter 4.6.3.3 "Feature "Disable F-<br>(Sub)Module"" on page 206                                                                                                    |

The FB instances for all F-Devices are automatically generated and can be found in safety project in "Resources → Global Variables → PROFIsafe" (Fig. 92 on page 205). These FB instances, as normal global variables, can be accessed by end-users from their safety application programs.

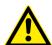

#### **DANGER!**

#### Avoid unintended behavior

Only valid if input OAD\_NEC\_C = FALSE.

To avoid unintended behavior, e.g., unintended restart of 3rd party PROFIsafe devices, pay special attention to the description of PROFIsafe Device\_Fault bit in the safety user manual for those devices.

It is highly recommended to continuously supervise Device\_Fault bit of 3rd party PROFIsafe actuator devices like valves, etc. to avoid unintended restart of those after, e.g., power failure. If Device\_Fault = 1 is detected for such devices, then the safety application shall passivate the module with activate\_FV\_C = 1. The permission for restart (activate\_FV\_C = 0) shall be handled in the safety application using the functionality similar to that of FB SF\_OutControl & Chapter 4.6.4.22 "SF\_OutControl" on page 338.

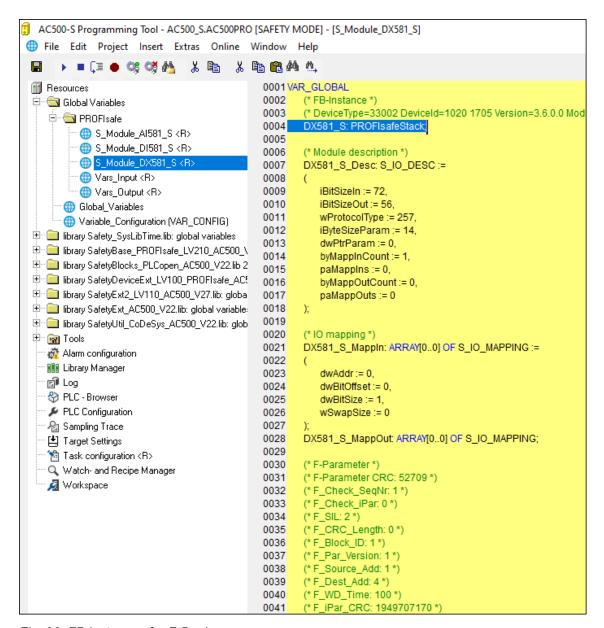

Fig. 92: FB instances for F-Devices

Note, that SafetyBase\_PROFIsafe\_LV210\_AC500\_V22.lib library also includes a number of internal POUs (GetWord, MappingIn, MappingOut and SMemCpy) related to safety I/O handling. **These POUs are for internal use only!** 

#### 4.6.3.1 RIOforFA profile

RIOforFA profile handles channel-granular errors with "qualifier bits" which are transmitted in the process data frame in addition to the I/O process values, as proposed in % [13].

Precondition: F-Parameter F\_Passivation is set to 1 = "Channel" which is only accepted if F-Parameter F\_CRC\_Seed = 1, indicating a PROFIsafe V2.6 F-Device.

RIOforFA is only useable if offered from the F-Device by defined entries in the GSDML file (definition of additional qualifier bits associated to each I/O channel in combination with the F-Parameters mentioned above).

The advantage is that errors are offered immediately on channel-scope on which the safety application can react. If RIOforFA is active, the F-Host does not apply its output signal Device\_Fault since it is not present in the PROFIsafe status byte (always FALSE). If at least one channel error disappears, the F-Host indicates it by setting output signal OA\_Req\_S. After acknowledgement (OA\_C = TRUE), the F-Device sets the corresponding channel qualifier bit to TRUE to indicate that the channel delivers a valid value again.

#### **NOTICE!**

If PROFIsafe error and channel passivation happened, two edges False → True on OA\_C are required: The first one acknowledges the PROFIsafe error, the second one the channel passivation.

The application can detect that a PROFIsafe error happened on the FV\_activated\_S output.

#### 4.6.3.2 Feature "Reaction on Device\_Fault"

According to \$ [2], annex C.1

- Precondition: RIOforFA profile is not activated (F-Parameter F\_Passivation = 0, symbolic value "Device/Module").
- Set the F-Host input OAD\_Nec\_C = TRUE (OperatorAcknowledgeDevicefault\_Neces-sary).
  - ⇒ "Reaction on Device Fault" is activated.

Behavior with OAD Nec C = TRUE ("Reaction on Device Fault" is activated):

In case the F-Host or an F-Device detects a F-(Sub)Module error (Device\_Fault = TRUE), fail-safe values will be activated until the error is cleared and acknowledged. The F-Host then sets the output OA\_Req\_S (= TRUE) as soon as the error has been eliminated and operator acknowledgment is possible. As soon as it is acknowledged (OA\_C = TRUE) the F-Host driver will reset the request variable OA\_Req\_S (= FALSE).

Behavior with OAD Nec C = FALSE ("Reaction on Device Fault" is not activated):

In case the F-Host or an F-Device detects a F-(Sub)Module error (Device\_Fault = TRUE), fail-safe values will be activated until the error is cleared. Acknowledgement is not needed. 

\*\tilde{S} "Avoid unintended behavior" on page 204

#### 4.6.3.3 Feature "Disable F-(Sub)Module"

According to \$\(\beta\) [2], annex C.2.

F-Devices that should be shut down due to energy efficiency reasons or for maintenance reasons require an F-Host extension that allows to ignore host timeout/CRC errors.

After the application sets Disable\_C = TRUE, the F-Host is requested to use fail-safe values for this F-Device.

Disable\_S = TRUE reports the application that the F-Host is now using fail-safe values. Timeout/CRC errors from the F-Device are ignored while Disable\_S = TRUE.

#### 4.6.4 SafetyBlocks PLCopen LV200 AC500 v22.lib

A list of supported PLCopen Safety POUs is presented in the following sub-chapters. The developed PLCopen Safety POUs are based on  $\mathcal{L}$  [9].

#### **NOTICE!**

The referenced standards in the following sub-chapters are used for information only:

- EN 954-1:1996
- IEC 60204-1:2016
- IEC 61496-1:2012
- ISO 12100:2010
- EN 574 (2008)
- ISO 13850:2015
- IEC 61131-3 (2013-02)
- IEC 61800-5-2 (2016)
- ISO 13851:2002
- ISO 13856-1,-2,-3:2013
- Machinery Directive 2006/42/EC, Annex I
- IEC/TS 62046 Ed.2:2008
- ISO 14119:2013
- ISO 14120:2015
- IEC 60947-5-3:2013

Use for functional safety certification the newest functional safety standards  $\mbox{\ensuremath{\wp}}$  Chapter 1.8 "Applicable standards" on page 13.

#### 4.6.4.1 Introduction

Generic parameters and diagnostic codes of PLCopen Safety POUs are presented below.

Table 16: General input parameters

| Name         | Туре | Description                                                                                                    |
|--------------|------|----------------------------------------------------------------------------------------------------|
| Activate     | BOOL | Variable or constant.                                                                                                    |
|              |      | Activation of the FB. Initial value is FALSE.                                                                                                    |
|              |      | This parameter can be connected to the variable, which represents the status (active or not active) of the relevant safety device. This ensures no irrelevant diagnostic information is generated if a device is disabled.                                                                                                   |
|              |      | If FALSE, all output variables are set to the initial values.                                                                                                    |
|              |      | If no device is connected, a static TRUE signal must be assigned.                                                                                                    |
| S_StartReset | BOOL | Variable or constant.                                                                                                    |
|              |      | FALSE (= initial value): Manual reset when PES is started (warm or cold).                                                                                                    |
|              |      | TRUE: Automatic reset when PES is started (warm or cold).                                                                                                    |
|              |      | This function shall only be activated if it is ensured that no hazard can occur at the start of the PES. Therefore, the use of the automatic circuit reset feature of the function blocks requires implementation of other system or application measures to ensure that unexpected (or unintended) start-up does not occur. |

| Name        | Туре | Description                                                                                                    |
|-------------|------|----------------------------------------------------------------------------------------------------|
| S_AutoReset | BOOL | Variable or constant.                                                                                                    |
|             |      | FALSE (= initial value): Manual reset when emergency stop button is released.                                                                                                    |
|             |      | TRUE: Automatic reset when emergency stop button is released.                                                                                                    |
|             |      | This function shall only be activated if it is ensured that no restart of the machine can occur through release of the emergency stop button. Therefore the use of the Automatic Circuit Reset feature of the function blocks requires implementation of other system or application measures to ensure that unexpected (or unintended) restart of the machine does not occur. |
| Reset       | BOOL | Variable. Initial value is FALSE.                                                                                                    |
|             |      | Depending on the function, this input can be used for different purposes:                                                                                                    |
|             |      | <ul> <li>Reset of the state machine, coupled error and status messages as<br/>indicated via DiagCode, when the error cause has been removed.<br/>This reset behavior is designed as an acknowledge that the error is<br/>removed.</li> </ul>                                                                                                    |
|             |      | <ul> <li>Manual reset of a "restart interlock" by the operator (refer to EN 954-1).</li> <li>This reset behavior is designed as a functional reset.</li> </ul>                                                                                                    |
|             |      | Additional FB-specific reset functions.                                                                                                    |
|             |      | This function is only active on a signal change from FALSE to TRUE. A static TRUE signal causes no further actions, but may be detected as an error in some FBs.                                                                                                    |
|             |      | The appropriate meaning must be described in every FB.                                                                                                    |

Table 17: General output parameters

| Name         | Туре | Description                                                                                                    |
|--------------|------|----------------------------------------------------------------------------------------------------|
| Ready        | BOOL | If TRUE, indicates that the FB is activated and the output results are valid (same as the "POWER" LED of a safety relay). If FALSE, the FB is not active and the program is not executed. Useful in debug mode or to activate/deactivate additional FBs, as well as for further processing in the functional program.                           |
| SafetyDemand | BOOL | Optional output indicating that the FB is active and the primary safety function is demanded (e.g., related to the safety functionality). Other safety related input parameters are not considered (e.g., SafetyActive and EDM). The safety loop is not closed and the safe state is demanded for the related safety output. There is no error. |
|              |      | TRUE: Safety demand                                                                                                    |
|              |      | FALSE: No Safety demand                                                                                                    |
| ResetRequest | BOOL | Optional output which can be used to signal the operator to press the reset functionality to continue.                                                                                                    |
|              |      | TRUE: Reset requested                                                                                                    |
|              |      | FALSE: Reset not requested                                                                                                    |

| Name     | Туре | Description                                                                                                    |
|----------|------|----------------------------------------------------------------------------------------------------|
| Error    | BOOL | Error flag (same as "K1/K2" LED of a safety relay). When TRUE, indicates that an error has occurred, and the FB is in an error state. The relevant error state is mirrored at the DiagCode output.                                                                                                    |
|          |      | If FALSE, there is no error and the FB is in another state. This again is mirrored by DiagCode (this means that DiagCode must be set in the same cycle as the state change).                                                                                                    |
|          |      | Useful in debug mode as well as for further processing in the functional program.                                                                                                    |
| DiagCode | WORD | Diagnostic register.                                                                                                    |
|          |      | All states of the FB (active, not active and error) are represented by this register. This information is encoded in hexadecimal format in order to represent more than 16 codes. Only one consistent code is represented at the same time. In the event of multiple errors, the DiagCode output indicates the first detected error. |
|          |      | <ul> <li>Table 18 "General diagnostic code ranges" on page 209</li> <li>Table 19 "System or device-specific codes" on page 209</li> <li>Table 20 "General diagnostic codes" on page 210</li> </ul>                                                                                                    |
|          |      | Useful in debug mode as well as for further processing in the functional program.                                                                                                    |

A transparent and unique diagnostic concept forms the basis of all function blocks. Thus, it is ensured, that, regardless of the supplier's implementation, uniform diagnostic information is available to the user in the form of DiagCode. If no error is present, the internal status of the function block (state machine) is indicated. An error is indicated via a binary output (error). Detailed information about internal or external function block errors can be obtained via DiagCode. The function block must be reset via the different reset inputs.

Suppliers may add additional interfaces via function blocks with supplier-specific diagnostic information.

Table 18: General diagnostic code ranges

| DiagCode                           | Description                                                              |
|------------------------------------|--------------------------------------------------------------------------|
| 0000_0000_0000_0000 <sub>bin</sub> | The FB is not activated or safety CPU is halted.                         |
| 10xx_xxxx_xxxx_xxxx <sub>bin</sub> | Shows that the activated FB is in an operational state without an error. |
|                                    | x = FB-specific code.                                                    |
| 11xx_xxxx_xxxx_xxxx <sub>bin</sub> | Shows that the activated FB is in an error state.                        |
|                                    | x = FB-specific code.                                                    |

Table 19: System or device-specific codes

| DiagCode                           | Description                                                                                                    |  |
|------------------------------------|----------------------------------------------------------------------------------------------------|--|
| 0xxx_xxxx_xxxx_xxxx <sub>bin</sub> | x = system or device-specific message. This information contains the diagnostic information for the system or device, and is mapped directly to the DiagCode output. (Note: 0000 <sub>hex</sub> is reserved) |  |

For all function blocks the following DIAG codes will be used in order to make the evaluation in software easier and more straightforward coupled to the outputs SafetyDemand and ResetRequest.

Table 20: General diagnostic codes

| DiagCode                                                  | Description                                                                                                    |  |  |
|-----------------------------------------------------------|----------------------------------------------------------------------------------------------------|--|--|
| 0000_0000_0000_0000 <sub>bin</sub>                        | The FB is not activated. This code represents the Idle state.                                                                                                    |  |  |
| 0000 <sub>hex</sub>                                       | For a generic example, the I/O setting could be:                                                                                                    |  |  |
|                                                           | Activate = FALSE                                                                                                    |  |  |
|                                                           | S_In = FALSE or TRUE                                                                                                    |  |  |
|                                                           | Ready = FALSE                                                                                                    |  |  |
|                                                           | Error = FALSE                                                                                                    |  |  |
|                                                           | S_Out = FALSE                                                                                                    |  |  |
|                                                           | SafetyDemand = FALSE                                                                                                    |  |  |
|                                                           | ResetRequest = FALSE                                                                                                    |  |  |
| 1000_0000_0000_0000 <sub>bin</sub><br>8000 <sub>hex</sub> | The FB is activated without an error or any other condition that sets the safety output to FALSE. This is the default operational state where the S_Out safety output = TRUE in normal operation. For a generic example, the I/O setting could be: |  |  |
|                                                           | Activate = TRUE                                                                                                    |  |  |
|                                                           | S_In = TRUE                                                                                                    |  |  |
|                                                           | Ready = TRUE                                                                                                    |  |  |
|                                                           | Error = FALSE                                                                                                    |  |  |
|                                                           | S_Out = TRUE                                                                                                    |  |  |
|                                                           | SafetyDemand = FALSE                                                                                                    |  |  |
|                                                           | ResetRequest = FALSE                                                                                                    |  |  |
| 1000_0100_0000_0001 <sub>bin</sub><br>8401 <sub>hex</sub> | An activation has been detected by the FB and the FB is now activated, but the S_Out safety output is set to FALSE. This code represents the Init state of the operational mode. For a generic example, the I/O setting could be:                  |  |  |
|                                                           | Activate = TRUE                                                                                                    |  |  |
|                                                           | S_In = TRUE                                                                                                    |  |  |
|                                                           | Ready = TRUE                                                                                                    |  |  |
|                                                           | Error = FALSE                                                                                                    |  |  |
|                                                           | S_Out = FALSE                                                                                                    |  |  |
|                                                           | SafetyDemand = FALSE                                                                                                    |  |  |
|                                                           | ResetRequest = TRUE                                                                                                    |  |  |
| 1000_0100_0000_0001 <sub>bin</sub>                        | An activation has been detected by the FB and the FB is now activated, but                                                                                                    |  |  |
| 8801 <sub>hex</sub>                                       | the S_Out safety output is set to FALSE. This code represents the Init state of the operational mode. For a generic example, the I/O setting could be:                                                                                             |  |  |
|                                                           | Activate = TRUE                                                                                                    |  |  |
|                                                           | S_In = FALSE                                                                                                    |  |  |
|                                                           | Ready = TRUE                                                                                                    |  |  |
|                                                           | Error = FALSE                                                                                                    |  |  |
|                                                           | S_Out = FALSE                                                                                                    |  |  |
|                                                           | SafetyDemand = TRUE                                                                                                    |  |  |
|                                                           | ResetRequest = FALSE                                                                                                    |  |  |

| DiagCode                                                  | Description                                                                                                    |  |  |
|-----------------------------------------------------------|----------------------------------------------------------------------------------------------------|--|--|
| 1000_1000_0000_0010 <sub>bin</sub><br>8802 <sub>hex</sub> | The activated FB detects a safety demand, e.g., S_In = FALSE. The safety output is disabled. This is an operational state where the S_Out safety output = FALSE. For a generic example, the I/O setting could be:                                                                                             |  |  |
|                                                           | Activate = TRUE                                                                                                    |  |  |
|                                                           | S_In = FALSE                                                                                                    |  |  |
|                                                           | Ready = TRUE                                                                                                    |  |  |
|                                                           | Error = FALSE                                                                                                    |  |  |
|                                                           | S_Out = FALSE                                                                                                    |  |  |
|                                                           | SafetyDemand = TRUE                                                                                                    |  |  |
|                                                           | ResetRequest = FALSE                                                                                                    |  |  |
|                                                           | Note: The detected safety demand refers to the states that are not IDLE or SAFESTATE.                                                                                                    |  |  |
| 1000_0100_0000_0011 <sub>bin</sub><br>8403 <sub>hex</sub> | The safety output of the activated FB has been disabled by a safety demand. The safety demand is now withdrawn, but the safety output remains FALSE until a reset condition is detected. This is an operational state where the S_Out safety output = FALSE. For a generic example, the I/O setting could be: |  |  |
|                                                           | Activate = TRUE                                                                                                    |  |  |
|                                                           | S_In = FALSE => TRUE (continuing with static TRUE)                                                                                                    |  |  |
|                                                           | Ready = TRUE                                                                                                    |  |  |
|                                                           | Error = FALSE                                                                                                    |  |  |
|                                                           | S_Out = FALSE                                                                                                    |  |  |
|                                                           | SafetyDemand = TRUE ==> FALSE                                                                                                    |  |  |
|                                                           | ResetRequest = R                                                                                                    |  |  |

#### 4.6.4.2 SF\_ResetButton

| Standards        | Requirements                |  |
|------------------|-----------------------------|--|
| ISO 13849-1:2015 | 5.2.2 Manual reset function |  |

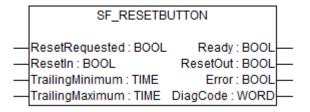

This function block adds the trailing edge functionality to all the function blocks with reset input with rising edge detection. This can be used to comply to ISO 13849-1:2015.

Table 21: FB name: SF ResetButton

| Name            | Data type | Initial value | Description, parameter values                                                                                                    |
|-----------------|-----------|---------------|----------------------------------------------------------------------------------------------------|
| VAR_INPUT       | -         | -             |                                                                                                    |
| ResetRequested  | BOOL      | TRUE          | Variable.                                                                                                    |
|                 |           |               | Input which should be connected to the ResetRequest output of the paired FB.                                                       |
|                 |           |               | TRUE: Reset requested.                                                                                                    |
|                 |           |               | FALSE: No reset requested / no monitoring of ResetIn.                                                                              |
| ResetIn         | BOOL      | FALSE         | Variable.                                                                                                    |
|                 |           |               | Input of reset button                                                                                                    |
|                 |           |               | FALSE: Reset button released.                                                                                                    |
|                 |           |               | TRUE: Reset button actuated by operator.                                                                                           |
| TrailingMinimum | TIME      | T#350ms       | Constant. Valid in trailing mode.                                                                                                  |
|                 |           |               | Minimum time that the reset switch has to be actuated. If the reset button is pushed shorter than this time, the reset is ignored. |
|                 |           |               | Typical value 350 ms. Absolute minimum value is 100 ms. Minimum value 2 safety PLC cycles.                                         |
| TrailingMaximum | TIME      | T#2s          | Constant. Valid in trailing mode.                                                                                                  |
|                 |           |               | Maximum time that the reset switch is actuated.                                                                                    |
|                 |           |               | Typical value can be around 2 sec. If the reset button is pushed longer than this time, the reset is ignored.                      |
| VAR_OUTPUT      |           |               |                                                                                                    |
| Ready           | BOOL      | FALSE         | ☼ Table 17 "General output parameters"<br>on page 208                                                                              |
| ResetOut        | BOOL      | FALSE         | Pulse for the initiation of the reset procedure.                                                                                   |
|                 |           |               | This pulse is generated after the falling edge.                                                                                    |
|                 |           |               | Pulse output with rising edge first. At least 1 safety PLC cycle.                                                                  |
| Error           | BOOL      | FALSE         | Table 17 "General output parameters" on page 208                                                                                   |
| DiagCode        | WORD      | 16#0000       | Table 17 "General output parameters" on page 208                                                                                   |

## Typical timing diagram

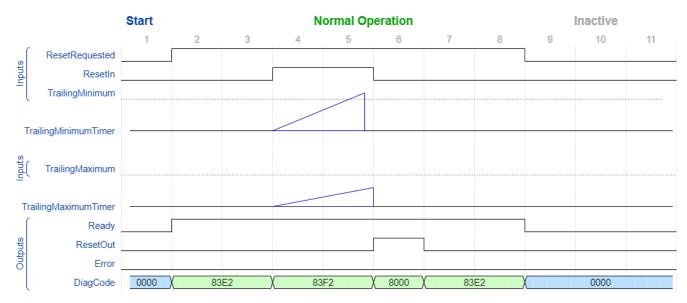

Fig. 93: Typical timing diagram for SF\_ResetButton

#### **Error detection**

If the ResetIn is TRUE when ResetRequested becomes TRUE, an error is generated.

If the input ResetIn is changed from TRUE to FALSE and the time input TrailingMinimum is not reached or the input TrailingMaximum is exceeded an error is detected.

#### **Error behavior**

In case of a static TRUE signal at the ResetIn input, the DiagCode output indicates the relevant error code and the Error output is set to TRUE.

Function block specific error codes and status codes

Table 22: FB-specific error codes

| DiagCode | State name         | State description and output setting                           |  |
|----------|--------------------|----------------------------------------------------------------|--|
| C000     | Parameter<br>Error | TrailingMinimum > TrailingMaximum OR TrailingMinimum < 100 ms. |  |
|          |                    | Ready = TRUE                                                   |  |
|          |                    | ResetOut = FALSE                                               |  |
|          |                    | Error = TRUE                                                   |  |
| C001     | Reset Error        | ResetIn is TRUE while waiting for NOT ResetIn.                 |  |
|          |                    | Ready = TRUE                                                   |  |
|          |                    | ResetOut = FALSE                                               |  |
|          |                    | Error = TRUE                                                   |  |

| DiagCode | State name                | State description and output setting                                                       |  |
|----------|---------------------------|--------------------------------------------------------------------------------------------|--|
| C3E0     | Error Trailing<br>Maximum | TrailingMaximum elapsed before detecting F_TRIG at ResetIn. Waiting for R_TRIG at ResetIn. |  |
|          |                           | Ready = TRUE                                                                               |  |
|          |                           | ResetOut = FALSE                                                                           |  |
|          |                           | Error = TRUE                                                                               |  |
| C3F0     | Error Trailing<br>Minimum | F_TRIG at ResetIn detected before TrailingMinimum elapsed. Waiting for R_TRIG at ResetIn.  |  |
|          |                           | Ready = TRUE                                                                               |  |
|          |                           | ResetOut = FALSE                                                                           |  |
|          |                           | Error = TRUE                                                                               |  |

#### Table 23: FB-specific status codes (no error):

| DiagCode | State name | State description and output setting                                               |  |
|----------|------------|------------------------------------------------------------------------------------|--|
| 0000     | Idle       | The function block is not active (initial state).                                  |  |
|          |            | Ready = FALSE                                                                      |  |
|          |            | ResetOut = FALSE                                                                   |  |
|          |            | Error = FALSE                                                                      |  |
| 83E2     | Wait for   | The function block is enabled. Wait for R_TRIG at ResetIn.                         |  |
|          | R_TRIG     | Ready = TRUE                                                                       |  |
|          |            | ResetOut = FALSE                                                                   |  |
|          |            | Error = FALSE                                                                      |  |
| 83F2     | Wait for   | ResetIn is TRUE. Wait for F_TRIG at ResetIn                                        |  |
|          | F_TRIG     | Ready = TRUE                                                                       |  |
|          |            | ResetOut = FALSE                                                                   |  |
|          |            | Error = FALSE                                                                      |  |
| 8000     | Reset      | Valid reset behavior was detected.                                                 |  |
|          | Detected   | The state is valid for at least one cycle and will automatically transfer to 83E2. |  |
|          |            | Ready = TRUE                                                                       |  |
|          |            | ResetOut = TRUE                                                                    |  |
|          |            | Error = FALSE                                                                      |  |

#### 4.6.4.3 SF\_Equivalent

| Standards        | Requirements     |
|------------------|------------------|
| ISO 13849-1:2015 | 6.2.6 Category 3 |
|                  | 6.2.7 Category 4 |
|                  | Appendix E.1     |

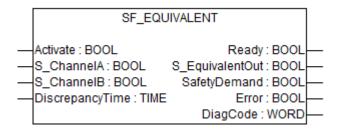

This function block converts two equivalent BOOL inputs (both NO or NC) to one BOOL output, including discrepancy time monitoring. This FB should not be used stand-alone since it has no restart interlock. It is required to connect the output to other safety related functionalities.

Table 24: FB name: SF\_Equivalent

| Name            | Data type | Initial value | Description, parameter values                                                             |
|-----------------|-----------|---------------|-------------------------------------------------------------------------------------------|
| VAR_INPUT       |           |               | •                                                                                         |
| Activate        | BOOL      | FALSE         | ∜ Table 16 "General input parameters" on page 207                                         |
| S_ChannelA      | BOOL      | FALSE         | Variable.                                                                                 |
|                 |           |               | Input A for logical connection.                                                           |
|                 |           |               | FALSE: Contact A open.                                                                    |
|                 |           |               | TRUE: Contact A closed.                                                                   |
| S_ChannelB      | BOOL      | FALSE         | Variable.                                                                                 |
|                 |           |               | Input B for logical connection.                                                           |
|                 |           |               | FALSE: Contact B open.                                                                    |
|                 |           |               | TRUE: Contact B closed.                                                                   |
| DiscrepancyTime | TIME      | T#0ms         | Constant.                                                                                 |
|                 |           |               | Maximum monitoring time for discrepancy status of both inputs.                            |
| VAR_OUTPUT      | -         | 1             | '                                                                                         |
| Ready           | BOOL      | FALSE         | Table 17 "General output parameters"     on page 208                                      |
| S_EquivalentOut | BOOL      | FALSE         | Safety related output                                                                     |
|                 |           |               | FALSE: Minimum of one input signal = "FALSE" or status change outside of monitoring time. |
|                 |           |               | TRUE: Both input signals "active" and status change within monitoring time.               |
| SafetyDemand    | BOOL      | FALSE         | Optional.                                                                                 |
|                 |           |               | Table 17 "General output parameters"     on page 208                                      |
| Error           | BOOL      | FALSE         | Table 17 "General output parameters"     on page 208                                      |
| DiagCode        | WORD      | 16#0000       | Table 17 "General output parameters"     on page 208                                      |

## Typical timing diagrams

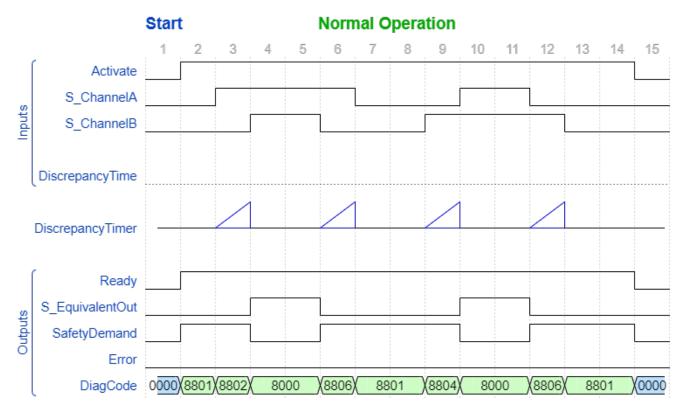

Fig. 94: Typical timing diagram for SF\_Equivalent

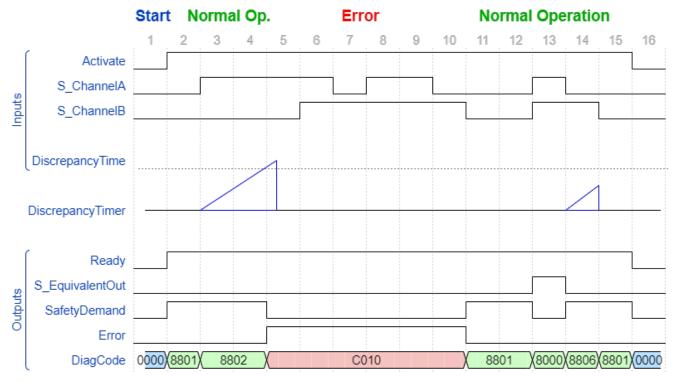

Fig. 95: Typical timing diagram for SF\_Equivalent with exceeding the DiscrepancyTime

**Error detection** The function block monitors the discrepancy time between channel A and B, when switching to TRUE and also when switching to FALSE.

#### **Error behavior**

S\_EquivalentOut is set to FALSE. Error is set to TRUE. DiagCode indicates the error states. There is no reset defined as an input coupled with the reset of an error. If an error occurs in the inputs, a new set of inputs with correct S\_EquivalentOut must be able to reset the error flag. (Example: If a switch is faulty and replaced, using the switch again results in a correct output.)

Table 25: FB-specific error codes

| DiagCode | State name | State description and output setting    |  |  |
|----------|------------|-----------------------------------------|--|--|
| C010     | Error 1    | Discrepancy time elapsed in state 8802. |  |  |
|          |            | Ready = TRUE                            |  |  |
|          |            | S_EquivalentOut = FALSE                 |  |  |
|          |            | SafetyDemand = FALSE                    |  |  |
|          |            | Error = TRUE                            |  |  |
| C020     | Error 2    | Discrepancy time elapsed in state 8804. |  |  |
|          |            | Ready = TRUE                            |  |  |
|          |            | S_EquivalentOut = FALSE                 |  |  |
|          |            | SafetyDemand = FALSE                    |  |  |
|          |            | Error = TRUE                            |  |  |
| C030     | Error 3    | Discrepancy time elapsed in state 8806. |  |  |
|          |            | Ready = TRUE                            |  |  |
|          |            | S_EquivalentOut = FALSE                 |  |  |
|          |            | SafetyDemand = FALSE                    |  |  |
|          |            | Error = TRUE                            |  |  |

Table 26: FB-specific status codes (no error):

| DiagCode | State name          | State description and output setting                                   |  |  |
|----------|---------------------|------------------------------------------------------------------------|--|--|
| 0000     | Idle                | The function block is not active (initial state).                      |  |  |
|          |                     | Ready = FALSE                                                          |  |  |
|          |                     | S_EquivalentOut = FALSE                                                |  |  |
|          |                     | SafetyDemand = FALSE                                                   |  |  |
|          |                     | Error = FALSE                                                          |  |  |
| 8801     | Init                | An activation has been detected by the FB and the FB is now activated. |  |  |
|          |                     | Ready = TRUE                                                           |  |  |
|          |                     | S_EquivalentOut = FALSE                                                |  |  |
|          |                     | SafetyDemand = TRUE                                                    |  |  |
|          |                     | Error = FALSE                                                          |  |  |
| 8000     | Safety              | The inputs switched to TRUE in equivalent mode.                        |  |  |
|          | Output Ena-<br>bled | Ready = TRUE                                                           |  |  |
|          |                     | S_EquivalentOut = TRUE                                                 |  |  |
|          |                     | SafetyDemand = FALSE                                                   |  |  |
|          |                     | Error = FALSE                                                          |  |  |

| DiagCode | State name            | State description and output setting                                                                                       |  |
|----------|-----------------------|----------------------------------------------------------------------------------------------------|--|
| 8802     | Wait for<br>Channel B | Channel A has been switched to TRUE - waiting for channel B; discrepancy timer started.                                    |  |
|          |                       | Ready = TRUE                                                                                                    |  |
|          |                       | S_EquivalentOut = FALSE                                                                                                    |  |
|          |                       | SafetyDemand = TRUE                                                                                                    |  |
|          |                       | Error = FALSE                                                                                                    |  |
| 8804     | Wait for<br>Channel A | Channel B has been switched to TRUE - waiting for channel A; discrepancy timer started.                                    |  |
|          |                       | Ready = TRUE                                                                                                    |  |
|          |                       | S_EquivalentOut = FALSE                                                                                                    |  |
|          |                       | SafetyDemand = TRUE                                                                                                    |  |
|          |                       | Error = FALSE                                                                                                    |  |
| 8806     | From Active<br>Wait   | One channel has been switched to FALSE; waiting for the second channel to be switched to FALSE, discrepancy timer started. |  |
|          |                       | Ready = TRUE                                                                                                    |  |
|          |                       | S_EquivalentOut = FALSE                                                                                                    |  |
|          |                       | SafetyDemand = TRUE                                                                                                    |  |
|          |                       | Error = FALSE                                                                                                    |  |

## 4.6.4.4 SF\_Antivalent

| Standards        | Requirements     |  |
|------------------|------------------|--|
| ISO 13849-1:2015 | 6.2.6 Category 3 |  |
|                  | 6.2.7 Category 4 |  |
|                  | Appendix E.1     |  |

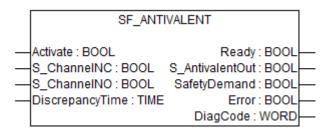

This function block converts two antivalent BOOL inputs (NO/NC pair) to one BOOL output with discrepancy time monitoring. This FB should not be used stand-alone since it has no restart interlock. It is required to connect the output to other safety related functionalities.

Table 27: FB name: SF\_Antivalent

| Name      | Data type | Initial value | Description, parameter values                     |
|-----------|-----------|---------------|---------------------------------------------------|
| VAR_INPUT |           |               |                                                   |
| Activate  | BOOL      | FALSE         | ⋄ Table 16 "General input parameters" on page 207 |

| Name            | Data type  | Initial value | Description, parameter values                                                                |  |  |
|-----------------|------------|---------------|----------------------------------------------------------------------------------------------|--|--|
| S_ChannelNC     | BOOL       | FALSE         | Variable. NC stands for normally closed.                                                     |  |  |
|                 |            |               | Input for NC connection.                                                                     |  |  |
|                 |            |               | FALSE: NC contact open.                                                                      |  |  |
|                 |            |               | TRUE: NC contact closed.                                                                     |  |  |
| S_ChannelNO     | BOOL       | TRUE          | Variable. NO stands for normally open.                                                       |  |  |
|                 |            |               | Input for NO connection.                                                                     |  |  |
|                 |            |               | FALSE: NO contact open                                                                       |  |  |
|                 |            |               | TRUE: NO contact closed                                                                      |  |  |
| DiscrepancyTime | TIME       | T#0ms         | Constant.                                                                                    |  |  |
|                 |            |               | Maximum monitoring time for discrepancy status of both inputs.                               |  |  |
| VAR_OUTPUT      | VAR_OUTPUT |               |                                                                                              |  |  |
| Ready           | BOOL       | FALSE         | ♥ Table 17 "General output parameters"     on page 208                                       |  |  |
| S_AntivalentOut | BOOL       | FALSE         | Safety related output.                                                                       |  |  |
|                 |            |               | FALSE: Minimum of one input signal "not active" or status change outside of monitoring time. |  |  |
|                 |            |               | TRUE: Both inputs signals "active" and status change within monitoring time.                 |  |  |
| SafetyDemand    | BOOL       | FALSE         | Optional.                                                                                    |  |  |
|                 |            |               | ♥ Table 17 "General output parameters"     on page 208                                       |  |  |
| Error           | BOOL       | FALSE         | ∀ Table 17 "General output parameters"     on page 208                                       |  |  |
| DiagCode        | WORD       | 16#0000       | ♥ Table 17 "General output parameters"     on page 208                                       |  |  |

# Typical timing diagrams

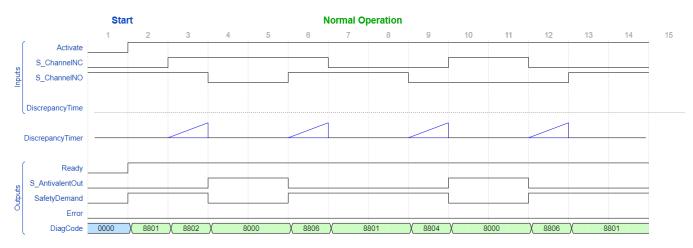

Fig. 96: Typical timing diagram for SF\_Antivalent

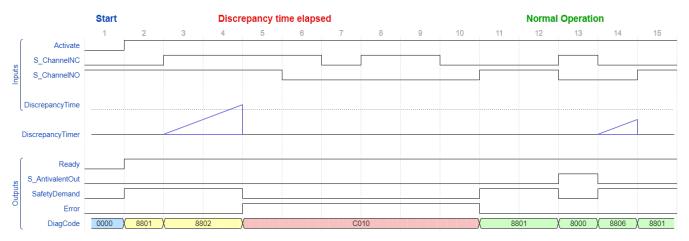

Fig. 97: Typical timing diagram for SF\_Antivalent with exceeding the DiscrepancyTime

**Error detection** The function block monitors the discrepancy time between channel NO and channel NC.

#### **Error behavior**

The output S\_AntivalentOut is set to FALSE. Error is set to TRUE. DiagCode indicates the error states.

There is no reset defined as an input coupled with the reset of an error. If an error occurs in the inputs, one new set of inputs with the correct value must be able to reset the error flag. (Example: If a switch is faulty and replaced, using the switch again results in a correct output.)

Table 28: FB-specific error codes

| DiagCode | State name | State description and output setting    |  |
|----------|------------|-----------------------------------------|--|
| C010     | Error 1    | Discrepancy time elapsed in state 8802. |  |
|          |            | Ready = TRUE                            |  |
|          |            | S_AntivalentOut = FALSE                 |  |
|          |            | SafetyDemand = FALSE                    |  |
|          |            | Error = TRUE                            |  |
| C020     | Error 2    | Discrepancy time elapsed in state 8804. |  |
|          |            | Ready = TRUE                            |  |
|          |            | S_AntivalentOut = FALSE                 |  |
|          |            | SafetyDemand = FALSE                    |  |
|          |            | Error = TRUE                            |  |
| C030     | Error 3    | Discrepancy time elapsed in state 8806. |  |
|          |            | Ready = TRUE                            |  |
|          |            | S_AntivalentOut = FALSE                 |  |
|          |            | SafetyDemand = FALSE                    |  |
|          |            | Error = TRUE                            |  |

Table 29: FB-specific status codes (no error):

| DiagCode | State name          | State description and output setting                                                                            |  |
|----------|---------------------|----------------------------------------------------------------------------------------------------|--|
| 0000     | Idle                | The function block is not active (initial state).                                                               |  |
|          |                     | Ready = FALSE                                                                                                   |  |
|          |                     | S_AntivalentOut = FALSE                                                                                         |  |
|          |                     | SafetyDemand = FALSE                                                                                            |  |
|          |                     | Error = FALSE                                                                                                   |  |
| 8801     | Init                | An activation has been detected by the FB and the FB is now activated.                                          |  |
|          |                     | Ready = TRUE                                                                                                    |  |
|          |                     | S_AntivalentOut = FALSE                                                                                         |  |
|          |                     | SafetyDemand = TRUE                                                                                             |  |
|          |                     | Error = FALSE                                                                                                   |  |
| 8000     | Safety              | The inputs switched to the Active state in antivalent mode.                                                     |  |
|          | Output Ena-<br>bled | Ready = TRUE                                                                                                    |  |
|          |                     | S_AntivalentOut = TRUE                                                                                          |  |
|          |                     | SafetyDemand = FALSE                                                                                            |  |
|          |                     | Error = FALSE                                                                                                   |  |
| 8802     | Wait for NO         | ChannelNC has been switched to TRUE - waiting for ChannelNO to be switched to FALSE; discrepancy timer started. |  |
|          |                     | Ready = TRUE                                                                                                    |  |
|          |                     | S_AntivalentOut = FALSE                                                                                         |  |
|          |                     | SafetyDemand = TRUE                                                                                             |  |
|          |                     | Error = FALSE                                                                                                   |  |
| 8804     | Wait for NC         | ChannelNO has been switched to FALSE - waiting for ChannelNC to be switched to TRUE; discrepancy timer started. |  |
|          |                     | Ready = TRUE                                                                                                    |  |
|          |                     | S_AntivalentOut = FALSE                                                                                         |  |
|          |                     | SafetyDemand = TRUE                                                                                             |  |
|          |                     | Error = FALSE                                                                                                   |  |
| 8806     | From Active<br>Wait | One channel has been switched to inactive - waiting for the second channel to be switched to inactive too.      |  |
|          |                     | Ready = TRUE                                                                                                    |  |
|          |                     | S_AntivalentOut = FALSE                                                                                         |  |
|          |                     | SafetyDemand = TRUE                                                                                             |  |
|          |                     | Error = FALSE                                                                                                   |  |

### 4.6.4.5 SF\_ModeSelector

| Standards        | Requirements                                                                                                    |
|------------------|----------------------------------------------------------------------------------------------------|
| MRL 2006/42/EC,  | 1.2.3. Starting                                                                                                    |
| Annex I          | It must be possible to start machinery only by voluntary actuation of a control provided for the purpose The same requirement applies:                                                                                                    |
|                  | - when effecting a significant change in the operating conditions                                                                                                    |
|                  | 1.2.5 mode selector which can be locked in each position. Each position of the selector must correspond to a single operating or control mode                                                                                                    |
| ISO 12100:2010   | 6.2.11.4: Restart following power failure/spontaneous restart                                                                                                    |
|                  | 6.2.11.10 Selection of Control and Operating Modes                                                                                                    |
|                  | shall be fitted with a mode selector which can be locked in each position. Each position of the selector shall be clearly identifiable and shall exclusively enable one control or operating mode to be selected                                                                                                    |
| IEC 60204-1:2016 | 9.2.3.5 Operating modes                                                                                                    |
|                  | The selector may be replaced by another selection method which restricts the use of certain functions of the machinery to certain categories of operator (for example access code). Mode selection by itself shall not initiate machine operation. A separate actuation of the start control shall be requiredIndication of the selected operating mode shall be provided |
| ISO 13849-1:2015 | 5.2.2 Manual reset function (see 5.6 Reset Behavior with ISO 13849-1:2015)                                                                                                    |

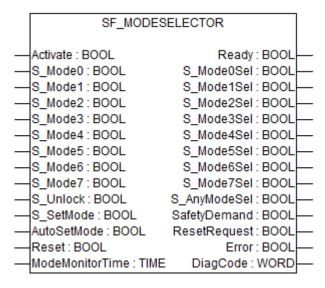

This function block selects the system operation mode, such as manual, automatic, semi-automatic, etc.

Table 30: FB name: SF\_ModeSelector

| Name      | Data type | Initial value | Description, parameter values                     |
|-----------|-----------|---------------|---------------------------------------------------|
| VAR_INPUT |           |               |                                                   |
| Activate  | BOOL      | FALSE         | ♥ Table 16 "General input parameters" on page 207 |
| S_Mode0   | BOOL      | FALSE         | Variable or constant.                             |
|           |           |               | Input 0 from mode selector switch.                |
|           |           |               | FALSE: Mode 0 is not requested by operator.       |
|           |           |               | TRUE: Mode 0 is requested by operator.            |

| Name      | Data type | Initial value | Description, parameter values                                                                                                    |
|-----------|-----------|---------------|----------------------------------------------------------------------------------------------------|
| S_Mode1   | BOOL      | FALSE         | Variable or constant.                                                                                                    |
|           |           |               | Input 1 from mode selector switch.                                                                                                    |
|           |           |               | FALSE: Mode 1 is not requested by operator.                                                                                                    |
|           |           |               | TRUE: Mode 1 is requested by operator.                                                                                                    |
| S_Mode2   | BOOL      | FALSE         | Variable or constant.                                                                                                    |
|           |           |               | Input 2 from mode selector switch.                                                                                                    |
|           |           |               | FALSE: Mode 2 is not requested by operator.                                                                                                    |
|           |           |               | TRUE: Mode 2 is requested by operator.                                                                                                    |
| S_Mode3   | BOOL      | FALSE         | Variable or constant.                                                                                                    |
|           |           |               | Input 3 from mode selector switch.                                                                                                    |
|           |           |               | FALSE: Mode 3 is not requested by operator.                                                                                                    |
|           |           |               | TRUE: Mode 3 is requested by operator.                                                                                                    |
| S_Mode4   | BOOL      | FALSE         | Variable or constant.                                                                                                    |
|           |           |               | Input 4 from mode selector switch.                                                                                                    |
|           |           |               | FALSE: Mode 4 is not requested by operator.                                                                                                    |
|           |           |               | TRUE: Mode 4 is requested by operator.                                                                                                    |
| S_Mode5   | BOOL      | FALSE         | Variable or constant.                                                                                                    |
|           |           |               | Input 5 from mode selector switch.                                                                                                    |
|           |           |               | FALSE: Mode 5 is not requested by operator.                                                                                                    |
|           |           |               | TRUE: Mode 5 is requested by operator.                                                                                                    |
| S_Mode6   | BOOL      | FALSE         | Variable or constant.                                                                                                    |
|           |           |               | Input 6 from mode selector switch.                                                                                                    |
|           |           |               | FALSE: Mode 6 is not requested by operator.                                                                                                    |
|           |           |               | TRUE: Mode 6 is requested by operator.                                                                                                    |
| S_Mode7   | BOOL      | FALSE         | Variable or constant.                                                                                                    |
|           |           |               | Input 7 from mode selector switch.                                                                                                    |
|           |           |               | FALSE: Mode 7 is not requested by operator.                                                                                                    |
|           |           |               | TRUE: Mode 7 is requested by operator.                                                                                                    |
| S_Unlock  | BOOL      | FALSE         | Variable or constant.                                                                                                    |
|           |           |               | Locks the selected mode.                                                                                                    |
|           |           |               | FALSE: The actual S_ModeXSel output is locked therefore a change of any S_ModeX input does not lead to a change in the S_ModeXSel output even in the event of a rising edge of SetMode.      |
|           |           |               | TRUE: The selected S_ModeXSel is not locked; a mode selection change is possible.                                                                                                    |
| S_SetMode | BOOL      | FALSE         | Variable (or constant FALSE, if AutoSetMode = TRUE)                                                                                                    |
|           |           |               | Sets the selected mode.                                                                                                    |
|           |           |               | Operator acknowledges the setting of a mode. Any change to new S_ModeX = TRUE leads to S_Any-ModeSel/S_ModeXSel = FALSE, only a rising Set-Mode trigger then leads to new S_ModeXSel = TRUE. |

| Name            | Data type | Initial value | Description, parameter values                                                                                                    |
|-----------------|-----------|---------------|----------------------------------------------------------------------------------------------------|
| AutoSetMode     | BOOL      | FALSE         | Constant.                                                                                                    |
|                 |           |               | Parameterizes the acknowledgment mode.                                                                                                    |
|                 |           |               | FALSE: A change in mode must be acknowledged by the operator via SetMode.                                                                                                    |
|                 |           |               | TRUE: A valid change of the S_ModeX input to another S_ModeX automatically leads to a change in S_ModeXSel without operator acknowledgment via SetMode (as long as this is not locked by S_Unlock). |
| Reset           | BOOL      | FALSE         | ☼ Table 16 "General input parameters" on page 207                                                                                                    |
| ModeMonitorTime | TIME      | T#0           | Constant.                                                                                                    |
|                 |           |               | Maximum permissible time for changing the selection input.                                                                                                    |
| VAR_OUTPUT      |           |               |                                                                                                    |
| Ready           | BOOL      | FALSE         | Table 17 "General output parameters"     on page 208                                                                                                    |
| S_Mode0Sel      | BOOL      | FALSE         | Indicates that mode 0 is selected and acknowledged.                                                                                                    |
|                 |           |               | FALSE: Mode 0 is not selected or not active.                                                                                                    |
|                 |           |               | TRUE: Mode 0 is selected and active.                                                                                                    |
| S_Mode1Sel      | BOOL      | FALSE         | Indicates that mode 1 is selected and acknowledged.                                                                                                    |
|                 |           |               | FALSE: Mode 1 is not selected or not active.                                                                                                    |
|                 |           |               | TRUE: Mode 1 is selected and active.                                                                                                    |
| S_Mode2Sel      | BOOL      | FALSE         | Indicates that mode 2 is selected and acknowledged.                                                                                                    |
|                 |           |               | FALSE: Mode 2 is not selected or not active.                                                                                                    |
|                 |           |               | TRUE: Mode 2 is selected and active.                                                                                                    |
| S_Mode3Sel      | BOOL      | FALSE         | Indicates that mode 3 is selected and acknowledged.                                                                                                    |
|                 |           |               | FALSE: Mode 3 is not selected or not active.                                                                                                    |
|                 |           |               | TRUE: Mode 3 is selected and active.                                                                                                    |
| S_Mode4Sel      | BOOL      | FALSE         | Indicates that mode 4 is selected and acknowledged.                                                                                                    |
|                 |           |               | FALSE: Mode 4 is not selected or not active.                                                                                                    |
|                 |           |               | TRUE: Mode 4 is selected and active.                                                                                                    |
| S_Mode5Sel      | BOOL      | FALSE         | Indicates that mode 5 is selected and acknowledged.                                                                                                    |
|                 |           |               | FALSE: Mode 5 is not selected or not active.                                                                                                    |
|                 |           |               | TRUE: Mode 5 is selected and active.                                                                                                    |
| S_Mode6Sel      | BOOL      | FALSE         | Indicates that mode 6 is selected and acknowledged.                                                                                                    |
|                 |           |               | FALSE: Mode 6 is not selected or not active.                                                                                                    |
|                 |           |               | TRUE: Mode 6 is selected and active.                                                                                                    |
| S_Mode7Sel      | BOOL      | FALSE         | Indicates that mode 7 is selected and acknowledged.                                                                                                    |
|                 |           |               | FALSE: Mode 7 is not selected or not active.                                                                                                    |
|                 |           |               | TRUE: Mode 7 is selected and active.                                                                                                    |
| S_AnyModeSel    | BOOL      | FALSE         | Indicates that any of the 8 modes is selected and acknowledged.                                                                                                    |
|                 |           |               | FALSE: No S_ModeX is selected.                                                                                                    |
|                 |           |               | TRUE: One of the 8 S_ModeX is selected and active.                                                                                                    |

| Name         | Data type | Initial value | Description, parameter values                          |
|--------------|-----------|---------------|--------------------------------------------------------|
| SafetyDemand | BOOL      | FALSE         | Optional.                                              |
|              |           |               | Table 17 "General output parameters" on page 208       |
| ResetRequest | BOOL      | FALSE         | Optional.                                              |
|              |           |               | Table 17 "General output parameters" on page 208       |
| Error        | BOOL      | FALSE         | ♥ Table 17 "General output parameters"     on page 208 |
| DiagCode     | WORD      | 16#0000       | Table 17 "General output parameters" on page 208       |

Note: The X in parameter names "S\_ModeX" or "S\_ModeXSel" is a placeholder for digits 0 to 7.

# Typical timing diagram

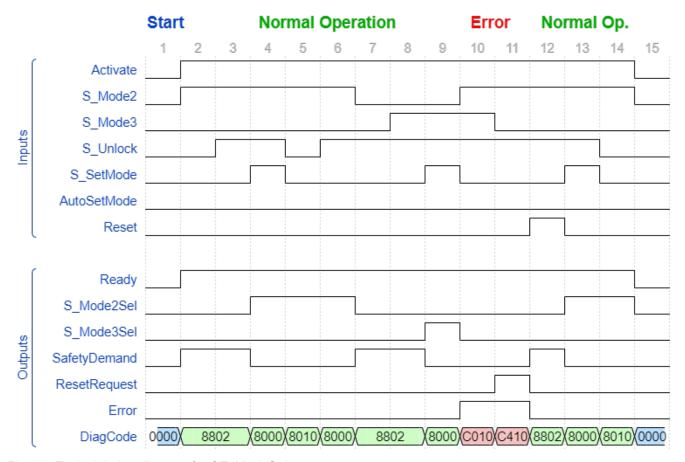

Fig. 98: Typical timing diagram for SF\_ModeSelector

#### **Error detection**

The FB detects whether none of the mode inputs is selected. This invalid condition is detected after ModeMonitorTime has elapsed:

- Which restarts with each falling trigger of an S ModeX switched mode input.
- Which is then in the ModeChanged state following activation of the FB.

In contrast, the FB directly detects whether more than one S\_ModeX mode input is selected at the same time.

A static reset condition is detected when the FB is either in error state C011 or C021.

#### **Error behavior**

In the event of an error, the S\_ModeXSel and S\_AnyModeSel outputs are set to safe state = FALSE. The DiagCode output indicates the relevant error code and the error output is set to TRUE.

An error must be acknowledged with the rising trigger of the Reset BOOL input. The FB changes from an error state to the ModeChanged state.

Function block- Table 31: FB-specific error codes

| DiagCode | State name            | State description and output setting                                                                                                    |
|----------|-----------------------|----------------------------------------------------------------------------------------------------|
| Cx10     | Error                 | The FB detected that two or more S_ModeX are TRUE, e.g., short-circuit of cables.                                                                |
|          | Short-circuit         | IF (Only one S_ModeX OR no S_ModeX) = TRUE THEN x = 4                                                                                            |
|          |                       | ELSE x = 0                                                                                                    |
|          |                       | Output signals for x = 4 (C410):                                                                                                    |
|          |                       | Ready = TRUE                                                                                                    |
|          |                       | SafetyDemand = FALSE                                                                                                    |
|          |                       | ResetRequest = TRUE                                                                                                    |
|          |                       | Error = TRUE                                                                                                    |
|          |                       | S_AnyModeSel = FALSE                                                                                                    |
|          |                       | All S_ModeXSel = FALSE                                                                                                    |
|          |                       | Output signals for x = 0 (C010):                                                                                                    |
|          |                       | Ready = TRUE                                                                                                    |
|          |                       | SafetyDemand = FALSE                                                                                                    |
|          |                       | ResetRequest = FALSE                                                                                                    |
|          |                       | Error = TRUE                                                                                                    |
|          |                       | S_AnyModeSel = FALSE                                                                                                    |
|          |                       | All S_ModeXSel = FALSE                                                                                                    |
| Cx20     | Error<br>Open-circuit | The FB detected that all S_ModeX are FALSE: The period following a falling S_ModeX trigger exceeds ModeMonitorTime, e.g. open-circuit of cables. |
|          |                       | IF (Only one S_ModeX) = TRUE THEN x = 4 ELSE x = 0                                                                                               |
|          |                       | Output signals for x = 4 (C420):                                                                                                    |
|          |                       | Ready = TRUE                                                                                                    |
|          |                       | SafetyDemand = FALSE                                                                                                    |
|          |                       | ResetRequest = TRUE                                                                                                    |
|          |                       | Error = TRUE                                                                                                    |
|          |                       | S_AnyModeSel = FALSE                                                                                                    |
|          |                       | All S_ModeXSel = FALSE                                                                                                    |
|          |                       | Output signals for x = 0 (C020):                                                                                                    |
|          |                       | Ready = TRUE                                                                                                    |
|          |                       | SafetyDemand = FALSE                                                                                                    |
|          |                       | ResetRequest = FALSE                                                                                                    |
|          |                       | Error = TRUE                                                                                                    |
|          |                       | S_AnyModeSel = FALSE                                                                                                    |
|          |                       | All S_ModeXSel = FALSE                                                                                                    |

| DiagCode | State name      | State description and output setting        |
|----------|-----------------|---------------------------------------------|
| C011     | 011 Reset Error | Static reset signal detected in state C410. |
|          | 1               | Ready = TRUE                                |
|          |                 | SafetyDemand = FALSE                        |
|          |                 | ResetRequest = FALSE                        |
|          |                 | Error = TRUE                                |
|          |                 | S_AnyModeSel = FALSE                        |
|          |                 | All S_ModeXSel = FALSE                      |
| C021     | Reset Error     | Static reset signal detected in state C420. |
|          | 2               | Ready = TRUE                                |
|          |                 | SafetyDemand = FALSE                        |
|          |                 | ResetRequest = FALSE                        |
|          |                 | Error = TRUE                                |
|          |                 | S_AnyModeSel = FALSE                        |
|          |                 | All S_ModeXSel = FALSE                      |

Table 32: FB-specific status codes (no error):

| DiagCode | State name       | State description and output setting                                                                 |
|----------|------------------|----------------------------------------------------------------------------------------------------|
| 0000     | Idle             | The function block is not active (initial state).                                                    |
|          |                  | Ready = FALSE                                                                                        |
|          |                  | SafetyDemand = FALSE                                                                                 |
|          |                  | ResetRequest = FALSE                                                                                 |
|          |                  | Error = FALSE                                                                                        |
|          |                  | S_AnyModeSel = FALSE                                                                                 |
|          |                  | All S_ModeXSel = FALSE                                                                               |
| 8802     | Mode-<br>Changed | State after activation or when S_ModeX has changed (unless locked) or after reset of an error state. |
|          |                  | Ready = TRUE                                                                                         |
|          |                  | SafetyDemand = TRUE                                                                                  |
|          |                  | ResetRequest = FALSE                                                                                 |
|          |                  | Error = FALSE                                                                                        |
|          |                  | S_AnyModeSel = FALSE                                                                                 |
|          |                  | All S_ModeXSel = FALSE                                                                               |

| DiagCode | State name     | State description and output setting               |
|----------|----------------|----------------------------------------------------|
| 8000     | ModeSe-        | Valid mode selection, but not yet locked.          |
|          | lected         | Ready = TRUE                                       |
|          |                | SafetyDemand = FALSE                               |
|          |                | ResetRequest = FALSE                               |
|          |                | Error = FALSE                                      |
|          |                | S_AnyModeSel = TRUE                                |
|          |                | S_ModeXSel = Selected X is TRUE, others are FALSE. |
| 8010     | 010 ModeLocked | Valid mode selection is locked.                    |
|          |                | Ready = TRUE                                       |
|          |                | SafetyDemand = FALSE                               |
|          |                | ResetRequest = FALSE                               |
|          |                | Error = FALSE                                      |
|          |                | S_AnyModeSel = TRUE                                |
|          |                | S_ModeXSel = Selected X is TRUE, others are FALSE. |

## 4.6.4.6 SF\_EmergencyStop

| Standards        | Requirements                                                                         |  |
|------------------|--------------------------------------------------------------------------------------|--|
| IEC 60204-1:2016 | 9.2.3.4 Emergency operations (emergency stop, emergency switching off)               |  |
|                  | The reset of the command shall not restart the machinery but only permit restarting. |  |
| ISO 13849-1:2015 | 5.2.2 Manual reset function                                                          |  |
| ISO 12100: 2010  | 6.2.11.4: Restart following power failure/spontaneous restart                        |  |
| ISO 13850:2015   | Emergency Stop                                                                       |  |

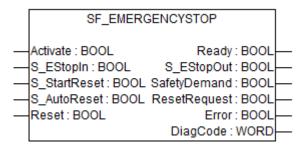

This function block is a safety-related function block for monitoring an emergency stop button. This FB can be used for emergency switch off functionality (stop category 0), or - with additional peripheral support - as emergency stop (stop category 1 or 2).

Table 33: FB name: SF EmergencyStop

| Name      | Data type | Initial value | Description, parameter values                     |
|-----------|-----------|---------------|---------------------------------------------------|
| VAR_INPUT |           |               |                                                   |
| Activate  | BOOL      | FALSE         | ⋄ Table 16 "General input parameters" on page 207 |

| Name         | Data type | Initial value | Description, parameter values                                                                                                    |
|--------------|-----------|---------------|----------------------------------------------------------------------------------------------------|
| S_EStopIn    | BOOL      | FALSE         | Safety demand input.                                                                                                    |
|              |           |               | Variable.                                                                                                    |
|              |           |               | FALSE: Demand for safety-related response (e.g., emergency stop button is engaged).                                                               |
|              |           |               | TRUE: No demand for safety-related response (e.g., emergency stop button not engaged).                                                            |
| S_StartReset | BOOL      | FALSE         | ⋄ Table 16 "General input parameters" on page 207                                                                                                 |
| S_AutoReset  | BOOL      | FALSE         | ⋄ Table 16 "General input parameters" on page 207                                                                                                 |
| Reset        | BOOL      | FALSE         | ⋄ Table 16 "General input parameters" on page 207                                                                                                 |
| VAR_OUTPUT   |           |               |                                                                                                    |
| Ready        | BOOL      | FALSE         | Table 17 "General output parameters" on page 208                                                                                                  |
| S_EStopOut   | BOOL      | FALSE         | Output for the safety-related response.                                                                                                    |
|              |           |               | FALSE: Safety output disabled. Demand for safety-related response (e.g., emergency stop button engaged, reset required or internal errors active) |
|              |           |               | TRUE: Safety output enabled. No demand for safety-related response (e.g., emergency stop button not engaged, no internal errors active).          |
| SafetyDemand | BOOL      | FALSE         | Optional.                                                                                                    |
|              |           |               | Table 17 "General output parameters" on page 208                                                                                                  |
| ResetRequest | BOOL      | FALSE         | Optional.                                                                                                    |
|              |           |               | Table 17 "General output parameters" on page 208                                                                                                  |
| Error        | BOOL      | FALSE         | Table 17 "General output parameters" on page 208                                                                                                  |
| DiagCode     | WORD      | 16#0000       | Table 17 "General output parameters" on page 208                                                                                                  |

# Typical timing diagrams

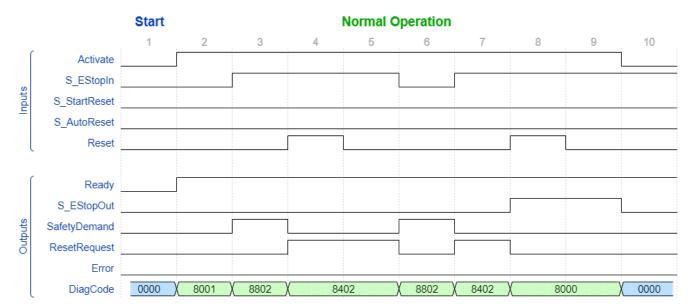

Fig. 99: Timing diagram for SF\_EmergencyStop: S\_StartReset = FALSE, S\_AutoReset = FALSE

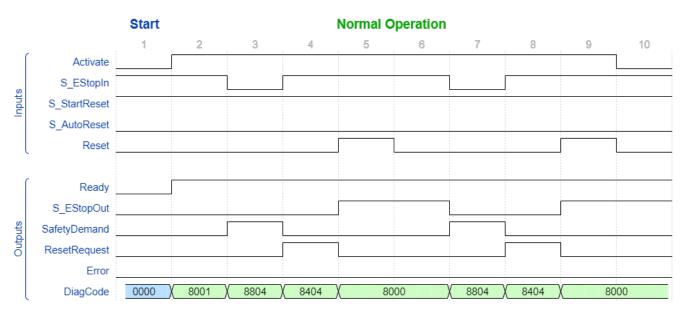

Fig. 100: Timing diagram for SF\_EmergencyStop: S\_StartReset = TRUE, S\_AutoReset = FALSE

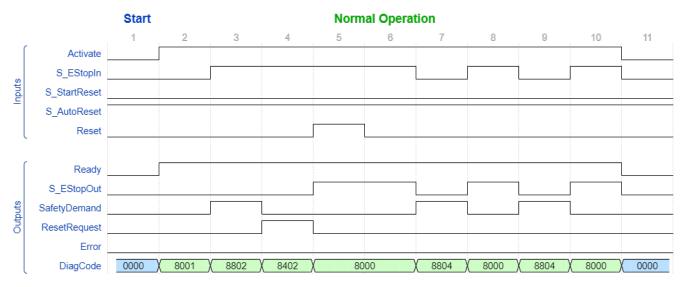

Fig. 101: Timing diagram for SF\_EmergencyStop: S\_StartReset = FALSE, S\_AutoReset = TRUE

**Error detection** The function block detects a static TRUE signal at Reset input.

#### **Error behavior**

S\_EStopOut is set to FALSE. In case of a static TRUE signal at the Reset input, the DiagCode output indicates the relevant error code and the Error output is set to TRUE.

To leave the error states, the Reset must be set to FALSE.

Table 34: FB-specific error codes

| DiagCode | State name  | State description and output setting              |
|----------|-------------|---------------------------------------------------|
| C001     | Reset Error | Reset is TRUE while waiting for S_EStopIn = TRUE. |
|          | 1           | Ready = TRUE                                      |
|          |             | S_EStopOut = FALSE                                |
|          |             | SafetyDemand = FALSE                              |
|          |             | ResetRequest = FALSE                              |
|          |             | Error = TRUE                                      |
| C011     | Reset Error | Reset is TRUE while waiting for S_EStopIn = TRUE. |
|          | 2           | Ready = TRUE                                      |
|          |             | S_EStopOut = FALSE                                |
|          |             | SafetyDemand = FALSE                              |
|          |             | ResetRequest = FALSE                              |
|          |             | Error = TRUE                                      |

Table 35: FB-specific status codes (no error):

| DiagCode | State name              | State description and output setting                                                               |
|----------|-------------------------|----------------------------------------------------------------------------------------------------|
| 0000     | Idle                    | The function block is not active (initial state).                                                  |
|          |                         | Ready = FALSE                                                                                      |
|          |                         | S_EStopOut = FALSE                                                                                 |
|          |                         | SafetyDemand = FALSE                                                                               |
|          |                         | ResetRequest = FALSE                                                                               |
|          |                         | Error = FALSE                                                                                      |
| 8001     | Init                    | Activation is TRUE. The function block was enabled. Check if S_StartReset is required.             |
|          |                         | Ready = TRUE                                                                                       |
|          |                         | S_EStopOut = FALSE                                                                                 |
|          |                         | SafetyDemand = FALSE                                                                               |
|          |                         | ResetRequest = FALSE                                                                               |
|          |                         | Error = FALSE                                                                                      |
| 8802     | Wait for<br>S_EstopIn 1 | Activation is TRUE. Check if Reset is FALSE and wait for S_EStopIn = TRUE.                         |
|          |                         | Ready = TRUE                                                                                       |
|          |                         | S_EStopOut = FALSE                                                                                 |
|          |                         | SafetyDemand = TRUE                                                                                |
|          |                         | ResetRequest = FALSE                                                                               |
|          |                         | Error = FALSE                                                                                      |
| 8402     | Wait for<br>Reset 1     | Activation is TRUE. S_EStopIn = TRUE. Wait for rising trigger of Reset.                            |
|          |                         | Ready = TRUE                                                                                       |
|          |                         | S_EStopOut = FALSE                                                                                 |
|          |                         | SafetyDemand = FALSE                                                                               |
|          |                         | ResetRequest = TRUE                                                                                |
|          |                         | Error = FALSE                                                                                      |
| 8804     | Wait for<br>S_EstopIn 2 | Activation is TRUE. Safety demand detected. Check if Reset is FALSE and wait for S_EStopIn = TRUE. |
|          |                         | Ready = TRUE                                                                                       |
|          |                         | S_EStopOut = FALSE                                                                                 |
|          |                         | SafetyDemand = TRUE                                                                                |
|          |                         | ResetRequest = FALSE                                                                               |
|          |                         | Error = FALSE                                                                                      |

| DiagCode | State name          | State description and output setting                                                             |
|----------|---------------------|--------------------------------------------------------------------------------------------------|
| 8404     | Wait for<br>Reset 2 | Activation is TRUE. S_EStopIn = TRUE. Check for S_AutoReset or wait for rising trigger of Reset. |
|          |                     | Ready = TRUE                                                                                     |
|          |                     | S_EStopOut = FALSE                                                                               |
|          |                     | SafetyDemand = FALSE                                                                             |
|          |                     | ResetRequest = TRUE                                                                              |
|          |                     | Error = FALSE                                                                                    |
| 8000     | Output Ena-         | Activation is TRUE. S_EStopIn = TRUE. Functional mode with S_EStopOut = TRUE.                    |
|          | bled                | Ready = TRUE                                                                                     |
|          |                     | S_EStopOut = TRUE                                                                                |
|          |                     | SafetyDemand = FALSE                                                                             |
|          |                     | ResetRequest = FALSE                                                                             |
|          |                     | Error = FALSE                                                                                    |

## 4.6.4.7 SF\_ESPE

| Standards         | Requirements                                                                                                    |
|-------------------|----------------------------------------------------------------------------------------------------|
| IEC 61496-1: 2012 | A.5.1 Start interlock: The start interlock shall prevent the OSSD(s) going to the ON-state when the electrical supply is switched on, or is interrupted and restored.                                                  |
|                   | A.5.2: A failure of the start interlock which causes it to go to, or remain in a permanent ON-state shall cause the ESPE to go to, or to remain in the lock-out condition.                                             |
|                   | A.6.1 Restart interlock: The interlock condition shall continue until the restart interlock is manually reset. However, it shall not be possible to reset the restart interlock whilst the sensing device is actuated. |
| ISO 13849-1:2015  | 5.2.2 Manual reset function                                                                                                    |
| ISO 12100-2: 2010 | 4.11.4: Restart following power failure/spontaneous restart                                                                                                    |

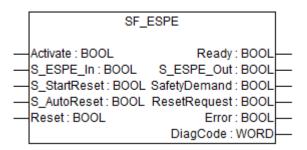

This function block is a safety-related function block for monitoring electro-sensitive protective equipment (ESPE).

Table 36: FB name: SF\_ESPE

| Name      | Data type | Initial value | Description, parameter values                     |
|-----------|-----------|---------------|---------------------------------------------------|
| VAR_INPUT |           |               |                                                   |
| Activate  | BOOL      | FALSE         | ∜ Table 16 "General input parameters" on page 207 |

| Name         | Data type | Initial value | Description, parameter values                                                                                                    |
|--------------|-----------|---------------|----------------------------------------------------------------------------------------------------|
| S_ESPE_In    | BOOL      | FALSE         | Safety demand input.                                                                                                    |
|              |           |               | Variable.                                                                                                    |
|              |           |               | FALSE: ESPE actuated, demand for safety-related response.                                                                                                    |
|              |           |               | TRUE: ESPE not actuated, no demand for safety-related response.                                                                                                    |
|              |           |               | Safety control system must be able to detect a very short interruption of the sensor (which is specified in 61496-1: minimum 80 ms), when the ESPE is used in applications as a trip device |
| S_StartReset | BOOL      | FALSE         | ☼ Table 16 "General input parameters" on page 207                                                                                                    |
| S_AutoReset  | BOOL      | FALSE         | ☼ Table 16 "General input parameters" on page 207                                                                                                    |
| Reset        | BOOL      | FALSE         | ☼ Table 16 "General input parameters" on page 207                                                                                                    |
| VAR_OUTPUT   |           |               |                                                                                                    |
| Ready        | BOOL      | FALSE         | Table 17 "General output parameters" on page 208                                                                                                    |
| S_ESPE_Out   | BOOL      | FALSE         | Output for the safety-related response.                                                                                                    |
|              |           |               | FALSE: Safety output disabled. Demand for safety-related response (e.g., reset required or internal errors active).                                                                         |
|              |           |               | TRUE: Safety output enabled. No demand for safety-related response.                                                                                                    |
| SafetyDemand | BOOL      | FALSE         | Optional.                                                                                                    |
|              |           |               | Table 17 "General output parameters" on page 208                                                                                                    |
| ResetRequest | BOOL      | FALSE         | Optional.                                                                                                    |
|              |           |               | Table 17 "General output parameters" on page 208                                                                                                    |
| Error        | BOOL      | FALSE         | Table 17 "General output parameters" on page 208                                                                                                    |
| DiagCode     | WORD      | 16#0000       | Table 17 "General output parameters" on page 208                                                                                                    |

# Typical timing diagrams

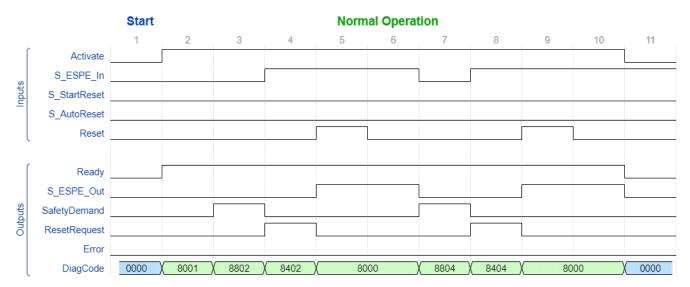

Fig. 102: Timing diagram for SF\_ESPE: S\_StartReset = FALSE, S\_AutoReset = FALSE

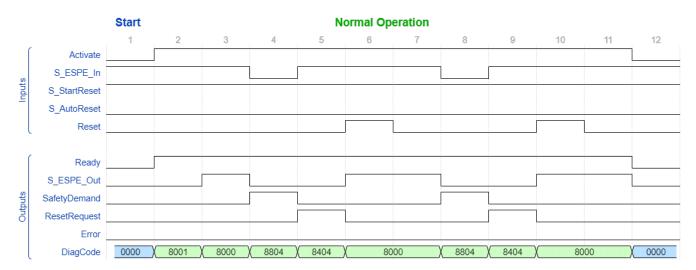

Fig. 103: Timing diagram for SF\_ESPE: S\_StartReset = TRUE, S\_AutoReset = FALSE

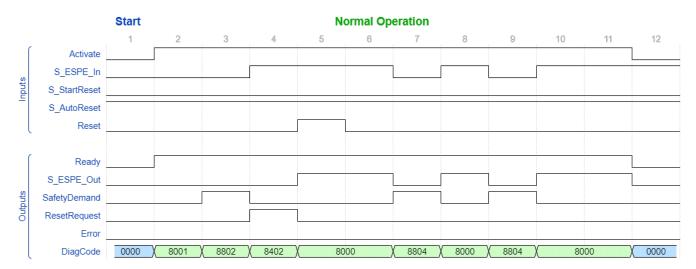

Fig. 104: Timing diagram for SF\_ESPE: S\_StartReset = FALSE, S\_AutoReset = TRUE

## **Error detection** The function block detects a static TRUE signal at Reset input.

### **Error behavior**

S\_ESPE\_Out is set to FALSE. In case of a static TRUE signal at the Reset input, the DiagCode output indicates the relevant error code and the Error output is set to TRUE.

To leave the error states, the Reset must be set to FALSE.

Table 37: FB-specific error codes

| DiagCode         | State name                                        | State description and output setting              |
|------------------|---------------------------------------------------|---------------------------------------------------|
| C001             | Reset Error                                       | Reset is TRUE while waiting for S_ESPE_In = TRUE. |
|                  | 1                                                 | Ready = TRUE                                      |
|                  |                                                   | S_ESPE_Out = FALSE                                |
|                  |                                                   | SafetyDemand = FALSE                              |
|                  |                                                   | ResetRequest = FALSE                              |
|                  |                                                   | Error = TRUE                                      |
| C011 Reset Error | Reset is TRUE while waiting for S_ESPE_In = TRUE. |                                                   |
|                  | 2                                                 | Ready = TRUE                                      |
|                  |                                                   | S_ESPE_Out = FALSE                                |
|                  |                                                   | SafetyDemand = FALSE                              |
|                  |                                                   | ResetRequest = FALSE                              |
|                  |                                                   | Error = TRUE                                      |

Table 38: FB-specific status codes (no error):

| DiagCode | State name         | State description and output setting                                                   |
|----------|--------------------|----------------------------------------------------------------------------------------|
| 0000     | Idle               | The function block is not active (initial state).                                      |
|          |                    | Ready = FALSE                                                                          |
|          |                    | S_ESPE_Out = FALSE                                                                     |
|          |                    | SafetyDemand = FALSE                                                                   |
|          |                    | ResetRequest = FALSE                                                                   |
|          |                    | Error = FALSE                                                                          |
| 8001     | Init               | Activation is TRUE. The function block was enabled. Check if S_StartReset is required. |
|          |                    | Ready = TRUE                                                                           |
|          |                    | S_ESPE_Out = FALSE                                                                     |
|          |                    | SafetyDemand = FALSE                                                                   |
|          |                    | ResetRequest = FALSE                                                                   |
|          |                    | Error = FALSE                                                                          |
| 8802     | Wait for S_ESPE_In | Activation is TRUE. Check if Reset is FALSE and wait for S_ESPE_In = TRUE.             |
|          | 1                  | Ready = TRUE                                                                           |
|          |                    | S_ESPE_Out = FALSE                                                                     |
|          |                    | SafetyDemand = TRUE                                                                    |
|          |                    | ResetRequest = FALSE                                                                   |
|          |                    | Error = FALSE                                                                          |

| DiagCode                 | State name            | State description and output setting                                                               |
|--------------------------|-----------------------|----------------------------------------------------------------------------------------------------|
| 8402 Wait for<br>Reset 1 |                       | Activation is TRUE. S_ESPE_In = TRUE. Wait for rising trigger of Reset.                            |
|                          |                       | Ready = TRUE                                                                                       |
|                          |                       | S_ESPE_Out = FALSE                                                                                 |
|                          |                       | SafetyDemand = FALSE                                                                               |
|                          |                       | ResetRequest = TRUE                                                                                |
|                          |                       | Error = FALSE                                                                                      |
| 8804                     | Wait for<br>S_ESPE_In | Activation is TRUE. Safety demand detected. Check if Reset is FALSE and wait for S_ESPE_In = TRUE. |
|                          | 2                     | Ready = TRUE                                                                                       |
|                          |                       | S_ESPE_Out = FALSE                                                                                 |
|                          |                       | SafetyDemand = TRUE                                                                                |
|                          |                       | ResetRequest = FALSE                                                                               |
|                          |                       | Error = FALSE                                                                                      |
| 8404                     | Wait for<br>Reset 2   | Activation is TRUE. S_ESPE_In = TRUE. Check for S_AutoReset or wait for rising trigger of Reset.   |
|                          |                       | Ready = TRUE                                                                                       |
|                          |                       | S_ESPE_Out = FALSE                                                                                 |
|                          |                       | SafetyDemand = FALSE                                                                               |
|                          |                       | ResetRequest = TRUE                                                                                |
|                          |                       | Error = FALSE                                                                                      |
| 8000                     | Safety<br>Output Ena- | Activation is TRUE. S_ESPE_In = TRUE. Functional mode with S_ESPE_Out = TRUE.                      |
| bled                     | bled                  | Ready = TRUE                                                                                       |
|                          |                       | S_ESPE_Out = TRUE                                                                                  |
|                          |                       | SafetyDemand = FALSE                                                                               |
|                          |                       | ResetRequest = FALSE                                                                               |
|                          |                       | Error = FALSE                                                                                      |

# 4.6.4.8 SF\_PSE

| Standards        | Requirements                                                                                                   |  |
|------------------|----------------------------------------------------------------------------------------------------|--|
| ISO 13856-1:2013 | Pressure-sensitive protective devices                                                                          |  |
|                  | Part 1: General principles for the design and testing of pressure-sensitive mats and pressure-sensitive floors |  |
|                  | 4.7 Response of output signal switching device(s) to the actuating force                                       |  |
| ISO 13856-2:2013 | Pressure-sensitive protective devices                                                                          |  |
|                  | Part 2: General principles for the design and testing of pressure-sensitive edges and pressure-sensitive bars  |  |
|                  | 4.11 Reset function                                                                                            |  |

| Standards        | Requirements                                                                                                    |  |
|------------------|----------------------------------------------------------------------------------------------------|--|
| ISO 13856-3:2013 | Pressure-sensitive protective devices                                                                                                    |  |
|                  | Part 3: General principles for design and testing of pressure-sensitive bumpers, plates, wires and similar devices                                                                                             |  |
|                  | 4.2.6.3 Reset function                                                                                                    |  |
|                  | C.2.8 Result of sensor actuation                                                                                                    |  |
| ISO 13849-1:2015 | 5.2.2 Manual reset function                                                                                                    |  |
|                  | Note: A positive edge evaluation has the same quality as a negative edge evaluation.                                                                                                    |  |
| ISO 12100-2:2010 | 6.2.11.4                                                                                                    |  |
|                  | Restart after power interruption                                                                                                    |  |
|                  | If a hazard could be generated, the spontaneous restart of a machine when it is re-energized after power interruption shall be prevented (for example, by use of a self-maintained relay, contactor or valve). |  |

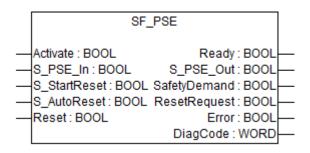

This function block is a safety-related function block for monitoring pressure sensitive equipment (PSE) like safety mats, bumper etc.

Table 39: FB name: SF\_PSE

| Name         | Data type | Initial value | Description, parameter values                                                                                                    |
|--------------|-----------|---------------|----------------------------------------------------------------------------------------------------|
| VAR_INPUT    | •         |               | •                                                                                                    |
| Activate     | BOOL      | FALSE         | ⋄ Table 16 "General input parameters" on page 207                                                                                                    |
| S_PSE_In     | BOOL      | FALSE         | Safety demand input.                                                                                                    |
|              |           |               | Variable.                                                                                                    |
|              |           |               | FALSE: PSE actuated, demand for safety-related response.                                                                                                    |
|              |           |               | TRUE: PSE not actuated, no demand for safety-related response.                                                                                                    |
|              |           |               | Safety control system must be able to detect a very short interruption of the PSE (which is specified in EN 1760: minimum 200 ms), when the PSE is used in applications as a safety device. |
| S_StartReset | BOOL      | FALSE         | ☼ Table 16 "General input parameters" on page 207                                                                                                    |
| S_AutoReset  | BOOL      | FALSE         | ☼ Table 16 "General input parameters" on page 207                                                                                                    |
| Reset        | BOOL      | FALSE         | ⋄ Table 16 "General input parameters" on page 207                                                                                                    |
| VAR_OUTPUT   | ·         | '             |                                                                                                    |
| Ready        | BOOL      | FALSE         | Table 17 "General output parameters" on page 208                                                                                                    |

| Name         | Data type | Initial value | Description, parameter values                                                                                        |
|--------------|-----------|---------------|----------------------------------------------------------------------------------------------------|
| S_PSE_Out    | BOOL      | FALSE         | Output for the safety-related response.                                                                              |
|              |           |               | FALSE: Safety output disabled. Demand for safety-related response (e.g., reset requested or internal errors active). |
|              |           |               | TRUE: Safety output enabled. No demand for safety-related response.                                                  |
| SafetyDemand | BOOL      | FALSE         | Optional.                                                                                                    |
|              |           |               | Table 17 "General output parameters" on page 208                                                                     |
| ResetRequest | BOOL      | FALSE         | Optional.                                                                                                    |
|              |           |               | ♥ Table 17 "General output parameters"     on page 208                                                               |
| Error        | BOOL      | FALSE         | ☼ Table 17 "General output parameters"<br>on page 208                                                                |
| DiagCode     | WORD      | 16#0000       | ☼ Table 17 "General output parameters"<br>on page 208                                                                |

# Typical timing diagrams

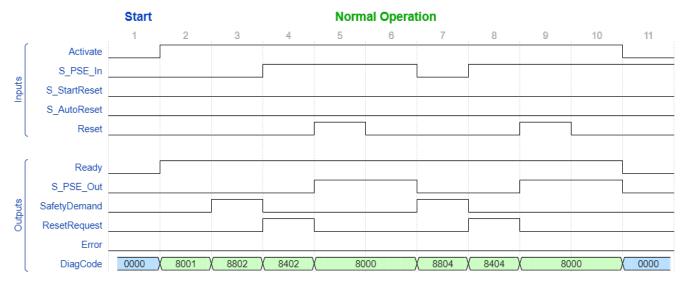

Fig. 105: Typical timing diagram for SF\_PSE: S\_StartReset = FALSE, S\_AutoReset = FALSE

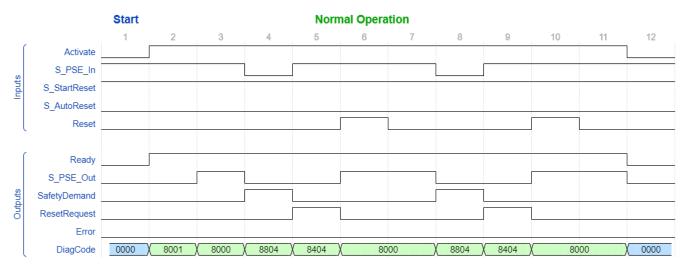

Fig. 106: Typical timing diagram for SF\_PSE: S\_StartReset = TRUE, S\_AutoReset = FALSE

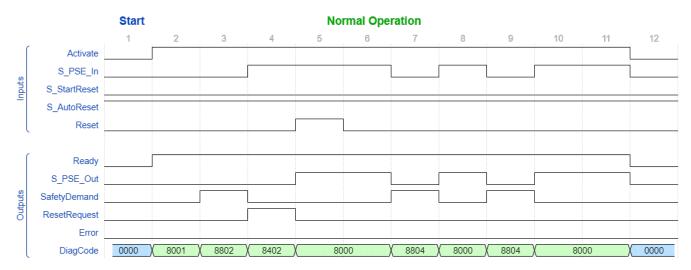

Fig. 107: Typical timing diagram for SF\_PSE: S\_StartReset = TRUE, S\_AutoReset = TRUE

**Error detection** The function block detects a static TRUE signal at Reset input.

#### **Error behavior**

S\_PSE\_Out is set to FALSE. In case of a static TRUE signal at the Reset input, the DiagCode output indicates the relevant error code and the Error output is set to TRUE.

To leave the error states, the Reset must be set to FALSE.

Function block- Table 40: FB-specific error codes

| DiagCode | State name    | State description and output setting             |
|----------|---------------|--------------------------------------------------|
| C001     | 1 Reset Error | Reset is TRUE while waiting for S_PSE_In = TRUE. |
|          | 1             | Ready = TRUE                                     |
|          |               | S_PSE_Out = FALSE                                |
|          |               | SafetyDemand = FALSE                             |
|          |               | ResetRequest = FALSE                             |
|          |               | Error = TRUE                                     |
| C011     | Reset Error 2 | Reset is TRUE while waiting for S_PSE_In = TRUE. |
|          |               | Ready = TRUE                                     |
|          |               | S_PSE_Out = FALSE                                |
|          |               | SafetyDemand = FALSE                             |
|          |               | ResetRequest = FALSE                             |
|          |               | Error = TRUE                                     |

Table 41: FB-specific status codes (no error):

| DiagCode | State name             | State description and output setting                                                    |
|----------|------------------------|-----------------------------------------------------------------------------------------|
| 0000     | Idle                   | The function block is not active (initial state).                                       |
|          |                        | Ready = FALSE                                                                           |
|          |                        | S_PSE_Out = FALSE                                                                       |
|          |                        | SafetyDemand = FALSE                                                                    |
|          |                        | ResetRequest = FALSE                                                                    |
|          |                        | Error = FALSE                                                                           |
| 8001     | Init                   | Activation is TRUE. The function block was enabled. Check if S_StartReset is requested. |
|          |                        | Ready = TRUE                                                                            |
|          |                        | S_PSE_Out = FALSE                                                                       |
|          |                        | SafetyDemand = FALSE                                                                    |
|          |                        | ResetRequest = FALSE                                                                    |
|          |                        | Error = FALSE                                                                           |
| 8802     | Wait for<br>S_PSE_In 1 | Activation is TRUE. Check if Reset is FALSE and wait for S_PSE_In = TRUE.               |
|          |                        | Ready = TRUE                                                                            |
|          |                        | S_PSE_Out = FALSE                                                                       |
|          |                        | SafetyDemand = TRUE                                                                     |
|          |                        | ResetRequest = FALSE                                                                    |
|          |                        | Error = FALSE                                                                           |

| DiagCode                 | State name             | State description and output setting                                                              |
|--------------------------|------------------------|---------------------------------------------------------------------------------------------------|
| 8402 Wait for<br>Reset 1 |                        | Activation is TRUE. S_PSE_In = TRUE. Wait for rising trigger of Reset.                            |
|                          |                        | Ready = TRUE                                                                                      |
|                          |                        | S_PSE_Out = FALSE                                                                                 |
|                          |                        | SafetyDemand = FALSE                                                                              |
|                          |                        | ResetRequest = TRUE                                                                               |
|                          |                        | Error = FALSE                                                                                     |
| 8804                     | Wait for<br>S_PSE_In 2 | Activation is TRUE. Safety demand detected. Check if Reset is FALSE and wait for S_PSE_In = TRUE. |
|                          |                        | Ready = TRUE                                                                                      |
|                          |                        | S_PSE_Out = FALSE                                                                                 |
|                          |                        | SafetyDemand = TRUE                                                                               |
|                          |                        | ResetRequest = FALSE                                                                              |
|                          |                        | Error = FALSE                                                                                     |
| 8404                     | Wait for<br>Reset 2    | Activation is TRUE. S_PSE_In = TRUE. Check for S_AutoReset or wait for rising trigger of Reset.   |
|                          |                        | Ready = TRUE                                                                                      |
|                          |                        | S_PSE_Out = FALSE                                                                                 |
|                          |                        | SafetyDemand = FALSE                                                                              |
|                          |                        | ResetRequest = TRUE                                                                               |
|                          |                        | Error = FALSE                                                                                     |
| 8000                     | Safety<br>Output Ena-  | Activation is TRUE. S_PSE_In = TRUE. Functional mode with S_PSE_Out = TRUE.                       |
| bl                       | bled                   | Ready = TRUE                                                                                      |
|                          |                        | S_PSE_Out = TRUE                                                                                  |
|                          |                        | SafetyDemand = FALSE                                                                              |
|                          |                        | ResetRequest = FALSE                                                                              |
|                          |                        | Error = FALSE                                                                                     |

# 4.6.4.9 SF\_TwoHandControlTypell

| Standards      | Requirements                                                  |  |
|----------------|---------------------------------------------------------------|--|
| EN 574:2008    | Clause 4, Table 1, Type II.                                   |  |
| ISO 13851:2002 | 5.1 Use of both hands / simultaneous actuation.               |  |
|                | 5.2 Relationship between output signal and input signals.     |  |
|                | 5.3 Completion of the output signal.                          |  |
|                | 5.6 Reinitiation of the output signal.                        |  |
|                | 6.3 Use of DIN EN 954-1 category 3                            |  |
| ISO 12100:2010 | 6.2.11.4: Restart following power failure/spontaneous restart |  |

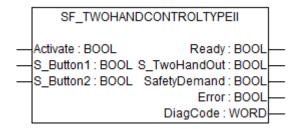

This function block provides the two-hand control functionality according to EN 574, section 4 type II. If S\_Button1 and S\_Button2 are set to TRUE in correct sequence, then the S\_Two-HandOut output will also be set to TRUE. The FB also controls the release of both buttons before setting the output S\_TwoHandOut again to TRUE.

Table 42: FB name: SF\_TwoHandControlTypeII

| Name         | Data type | Initial value | Description, parameter values                                                                    |
|--------------|-----------|---------------|--------------------------------------------------------------------------------------------------|
| VAR_INPUT    |           | •             |                                                                                                  |
| Activate     | BOOL      | FALSE         | ☼ Table 16 "General input parameters" on page 207                                                |
| S_Button1    | BOOL      | FALSE         | Variable.                                                                                        |
|              |           |               | Input of button 1.                                                                               |
|              |           |               | FALSE: Button 1 released.                                                                        |
|              |           |               | TRUE: Button 1 actuated.                                                                         |
| S_Button2    | BOOL      | FALSE         | Variable.                                                                                        |
|              |           |               | Input of button 2.                                                                               |
|              |           |               | FALSE: Button 2 released.                                                                        |
|              |           |               | TRUE: Button 2 actuated.                                                                         |
| VAR_OUTPUT   |           |               |                                                                                                  |
| Ready        | BOOL      | FALSE         | Table 17 "General output parameters" on page 208                                                 |
| S_TwoHandOut | BOOL      | FALSE         | Safety related output signal.                                                                    |
|              |           |               | FALSE: No correct two hand operation.                                                            |
|              |           |               | TRUE: S_Button1 and S_Button2 inputs are TRUE and no error occurred. Correct two hand operation. |
| SafetyDemand | BOOL      | FALSE         | Optional.                                                                                        |
|              |           |               | Table 17 "General output parameters" on page 208                                                 |
| Error        | BOOL      | FALSE         | Table 17 "General output parameters" on page 208                                                 |
| DiagCode     | WORD      | 16#0000       | Table 17 "General output parameters" on page 208                                                 |

# Typical timing diagram

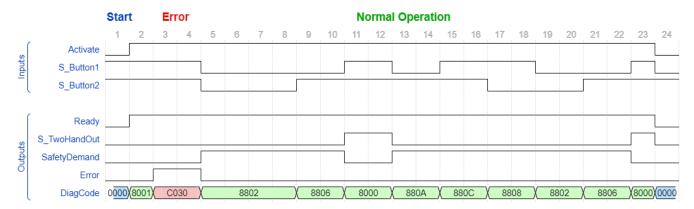

Fig. 108: Typical timing diagram for SF\_TwoHandControlTypeII

**Error detection** 

After activation of the FB, any button set to TRUE is detected as an invalid input setting leading to an error.

**Error behavior** 

In the event of an error, the S\_TwoHandOut output is set to FALSE and remains in this safe state

The error state is exited when both buttons are released (set to FALSE).

Table 43: FB-specific error codes

| DiagCode | State name  | State description and output setting                               |
|----------|-------------|--------------------------------------------------------------------|
| C010     | Error B1    | S_Button1 was TRUE on FB activation.                               |
|          |             | Ready = TRUE                                                       |
|          |             | S_TwoHandOut = FALSE                                               |
|          |             | SafetyDemand = FALSE                                               |
|          |             | Error = TRUE                                                       |
| C020     | Error B2    | S_Button2 was TRUE on FB activation.                               |
|          |             | Ready = TRUE                                                       |
|          |             | S_TwoHandOut = FALSE                                               |
|          |             | SafetyDemand = FALSE                                               |
|          |             | Error = TRUE                                                       |
| C030     | Error B1&B2 | The signals at S_Button1 and S_Button2 were TRUE on FB activation. |
|          |             | Ready = TRUE                                                       |
|          |             | S_TwoHandOut = FALSE                                               |
|          |             | SafetyDemand = FALSE                                               |
|          |             | Error = TRUE                                                       |

Table 44: FB-specific status codes (no error):

| DiagCode | State name          | State description and output setting                                                               |
|----------|---------------------|----------------------------------------------------------------------------------------------------|
| 0000     | Idle                | The function block is not active (initial state).                                                  |
|          |                     | Ready = FALSE                                                                                      |
|          |                     | S_TwoHandOut = FALSE                                                                               |
|          |                     | SafetyDemand = FALSE                                                                               |
|          |                     | Error = FALSE                                                                                      |
| 8000     | Buttons<br>Actuated | Both buttons actuated correctly. The safety related output is enabled.                             |
|          |                     | Ready = TRUE                                                                                       |
|          |                     | S_TwoHandOut = TRUE                                                                                |
|          |                     | SafetyDemand = FALSE                                                                               |
|          |                     | Error = FALSE                                                                                      |
| 8001     | Init                | Function block is active, but in the Init state.                                                   |
|          |                     | Ready = TRUE                                                                                       |
|          |                     | S_TwoHandOut = FALSE                                                                               |
|          |                     | SafetyDemand = FALSE                                                                               |
|          |                     | Error = FALSE                                                                                      |
| 8802     | Buttons             | No button is actuated.                                                                             |
|          | Released            | Ready = TRUE                                                                                       |
|          |                     | S_TwoHandOut = FALSE                                                                               |
|          |                     | SafetyDemand = TRUE                                                                                |
|          |                     | Error = FALSE                                                                                      |
| 8804     | Button 1            | Only Button 1 is actuated.                                                                         |
|          | Actuated            | Ready = TRUE                                                                                       |
|          |                     | S_TwoHandOut = FALSE                                                                               |
|          |                     | SafetyDemand = TRUE                                                                                |
|          |                     | Error = FALSE                                                                                      |
| 8806     | Button 2            | Only Button 2 is actuated.                                                                         |
|          | Actuated            | Ready = TRUE                                                                                       |
|          |                     | S_TwoHandOut = FALSE                                                                               |
|          |                     | SafetyDemand = TRUE                                                                                |
|          |                     | Error = FALSE                                                                                      |
| 8808     | Button 2            | The safety related output was enabled and is disabled again.                                       |
|          | Released            | FALSE at both S_Button1 and S_Button2 was not achieved after disabling the safety related output.  |
|          |                     | In this state, S_Button1 is TRUE and S_Button2 is FALSE after disabling the safety related output. |
|          |                     | Ready = TRUE                                                                                       |
|          |                     | S_TwoHandOut = FALSE                                                                               |
|          |                     | SafetyDemand = TRUE                                                                                |
|          |                     | Error = FALSE                                                                                      |

| DiagCode | State name | State description and output setting                                                               |
|----------|------------|----------------------------------------------------------------------------------------------------|
| 880A     | Button 1   | The safety related output was enabled and is disabled again.                                       |
|          | Released   | FALSE at both S_Button1 and S_Button2 was not achieved after disabling the safety related output.  |
|          |            | In this state, S_Button1 is FALSE and S_Button2 is TRUE after disabling the safety related output. |
|          |            | Ready = TRUE                                                                                       |
|          |            | S_TwoHandOut = FALSE                                                                               |
|          |            | SafetyDemand = TRUE                                                                                |
|          |            | Error = FALSE                                                                                      |
| 880C     | Locked Off | The safety related output was enabled and is disabled again.                                       |
|          |            | FALSE at both S_Button1 and S_Button2 was not achieved after disabling the safety related output.  |
|          |            | In this state, S_Button1 is TRUE and S_Button2 is TRUE after disabling the safety related output.  |
|          |            | Ready = TRUE                                                                                       |
|          |            | S_TwoHandOut = FALSE                                                                               |
|          |            | SafetyDemand = TRUE                                                                                |
|          |            | Error = FALSE                                                                                      |
| 880E     | Locked On  | Incorrect actuation of the buttons. Waiting for release of both buttons.                           |
|          |            | Ready = TRUE                                                                                       |
|          |            | S_TwoHandOut = FALSE                                                                               |
|          |            | SafetyDemand = TRUE                                                                                |
|          |            | Error = FALSE                                                                                      |

# 4.6.4.10 SF\_TwoHandControlTypellI

| Standards      | Requirements                                                                                                    |  |
|----------------|----------------------------------------------------------------------------------------------------|--|
| EN 574:2008    | Clause 4, Table 1, Type III A; B; C.                                                                             |  |
| ISO 13851:2002 | 5.1 Use of both hands / simultaneous actuation.                                                                  |  |
|                | 5.2 Relationship between output signal and input signals.                                                        |  |
|                | 5.3 Completion of the output signal.                                                                             |  |
|                | 5.6 Reinitiation of the output signal.                                                                           |  |
|                | 5.7 Synchronous actuation.                                                                                       |  |
|                | 6.2 Use of EN 954-1 category 1.                                                                                  |  |
|                | 6.3 Use of EN 954-1 category 3                                                                                   |  |
|                | 6.4 Use of EN 954-1 category 4. (Can only be realized by NO and NC switches together with antivalent processing) |  |
| ISO 12100:2010 | 6.2.11.4: Restart following power failure/spontaneous restart                                                    |  |

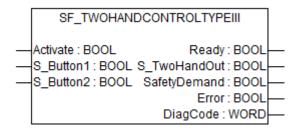

This function block provides the two-hand control functionality according to EN 574, section 4 type III. If S\_Button1 and S\_Button2 are set to TRUE within 500 ms and in correct sequence, then the S\_TwoHandOut output is also set to TRUE. The FB also controls the release of both buttons before setting the output S\_TwoHandOut again to TRUE.

Table 45: FB name: SF\_TwoHandControlTypeIII

| Name         | Data type | Initial value | Description, parameter values                                                                                                    |
|--------------|-----------|---------------|----------------------------------------------------------------------------------------------------|
| VAR_INPUT    |           |               | ,                                                                                                    |
| Activate     | BOOL      | FALSE         | ☼ Table 16 "General input parameters" on page 207                                                                                                    |
| S_Button1    | BOOL      | FALSE         | Variable.                                                                                                    |
|              |           |               | Input of button 1 (for category 3 or 4: two antivalent contacts).                                                                                         |
|              |           |               | FALSE: Button 1 released.                                                                                                    |
|              |           |               | TRUE: Button 1 actuated.                                                                                                    |
| S_Button2    | BOOL      | FALSE         | Variable.                                                                                                    |
|              |           |               | Input of button 2 (for category 3 or 4: two antivalent contacts).                                                                                         |
|              |           |               | FALSE: Button 2 released.                                                                                                    |
|              |           |               | TRUE: Button 2 actuated.                                                                                                    |
| VAR_OUTPUT   |           |               |                                                                                                    |
| Ready        | BOOL      | FALSE         | Table 17 "General output parameters"     on page 208                                                                                                    |
| S_TwoHandOut | BOOL      | FALSE         | Safety related output signal.                                                                                                    |
|              |           |               | FALSE: No correct two hand operation.                                                                                                    |
| ſ            |           |               | TRUE: S_Button1 and S_Button2 inputs changed from FALSE to TRUE within 500 ms and no error occurred. The two hand operation has been performed correctly. |
| SafetyDemand | BOOL      | FALSE         | Optional.                                                                                                    |
|              |           |               | Table 17 "General output parameters"     on page 208                                                                                                    |
| Error        | BOOL      | FALSE         | Table 17 "General output parameters"     on page 208                                                                                                    |
| DiagCode     | WORD      | 16#0000       | Table 17 "General output parameters"     on page 208                                                                                                    |

# Typical timing diagram

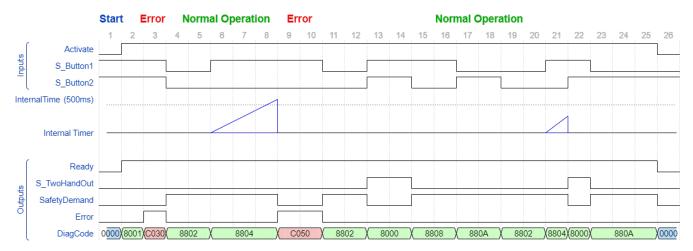

Fig. 109: Typical timing diagram for SF\_TwoHandControlTypeIII

### **Error detection**

After activation of the FB, any button set to TRUE is detected as an invalid input setting leading to an error. The FB detects when the divergence of the input signals exceeds 500 ms.

### **Error behavior**

In the event of an error, the S\_TwoHandOut output is set to FALSE and remains in this safe state.

The error state is exited when both buttons are released (set to FALSE).

Table 46: FB-specific error codes

| DiagCode | State name       | State description and output setting                               |
|----------|------------------|--------------------------------------------------------------------|
| C010     | Error 1 B1       | S_Button1 was TRUE on FB activation.                               |
|          |                  | Ready = TRUE                                                       |
|          |                  | S_TwoHandOut = FALSE                                               |
|          |                  | SafetyDemand = FALSE                                               |
|          |                  | Error = TRUE                                                       |
| C020     | Error 1 B2       | S_Button2 was TRUE on FB activation.                               |
|          |                  | Ready = TRUE                                                       |
|          |                  | S_TwoHandOut = FALSE                                               |
|          |                  | SafetyDemand = FALSE                                               |
|          |                  | Error = TRUE                                                       |
| C030     | Error 1<br>B1&B2 | The signals at S_Button1 and S_Button2 were TRUE on FB activation. |
|          |                  | Ready = TRUE                                                       |
|          |                  | S_TwoHandOut = FALSE                                               |
|          |                  | SafetyDemand = FALSE                                               |
|          |                  | Error = TRUE                                                       |

| DiagCode | State name       | State description and output setting                                                                                                    |
|----------|------------------|----------------------------------------------------------------------------------------------------|
| C040     | Error 2 B1       | S_Button1 was FALSE and S_Button2 was TRUE after 500 ms in state 8804 or 8806.                                                                                                    |
|          |                  | Ready = TRUE                                                                                                    |
|          |                  | S_TwoHandOut = FALSE                                                                                                    |
|          |                  | SafetyDemand = FALSE                                                                                                    |
|          |                  | Error = TRUE                                                                                                    |
| C050     | Error 2 B2       | S_Button1 was TRUE and S_Button2 was FALSE after 500 ms in state 8804 or 8806.                                                                                                    |
|          |                  | Ready = TRUE                                                                                                    |
|          |                  | S_TwoHandOut = FALSE                                                                                                    |
|          |                  | SafetyDemand = FALSE                                                                                                    |
|          |                  | Error = TRUE                                                                                                    |
| C060     | Error 2<br>B1&B2 | S_Button1 was TRUE and S_Button2 was TRUE after 500 ms in state 8804 or 8806. This state is only possible when the states of the inputs (S_Button1 and S_Button2) change from divergent to convergent (both TRUE) simultaneously when the timer elapses (500 ms) at the same cycle. |
|          |                  | Ready = TRUE                                                                                                    |
|          |                  | S_TwoHandOut = FALSE                                                                                                    |
|          |                  | SafetyDemand = FALSE                                                                                                    |
|          |                  | Error = TRUE                                                                                                    |

Table 47: FB-specific status codes (no error):

| DiagCode | State name          | State description and output setting                                   |
|----------|---------------------|------------------------------------------------------------------------|
| 0000     | Idle                | The function block is not active (initial state).                      |
|          |                     | Ready = FALSE                                                          |
|          |                     | S_TwoHandOut = FALSE                                                   |
|          |                     | SafetyDemand = FALSE                                                   |
|          |                     | Error = FALSE                                                          |
| 8000     | Buttons<br>Actuated | Both buttons actuated correctly. The safety related output is enabled. |
|          |                     | Ready = TRUE                                                           |
|          |                     | S_TwoHandOut = TRUE                                                    |
|          |                     | SafetyDemand = FALSE                                                   |
|          |                     | Error = FALSE                                                          |
| 8001     | Init                | Function block is active, but in the Init state.                       |
|          |                     | Ready = TRUE                                                           |
|          |                     | S_TwoHandOut = FALSE                                                   |
|          |                     | SafetyDemand = FALSE                                                   |
|          |                     | Error = FALSE                                                          |

| DiagCode | State name | State description and output setting                                                               |
|----------|------------|----------------------------------------------------------------------------------------------------|
| 8802     | Buttons    | No Button is actuated.                                                                             |
|          | Released   | Ready = TRUE                                                                                       |
|          |            | S_TwoHandOut = FALSE                                                                               |
|          |            | SafetyDemand = TRUE                                                                                |
|          |            | Error = FALSE                                                                                      |
| 8804     | Button 1   | Only Button 1 is actuated. Start monitoring timer.                                                 |
|          | Actuated   | Ready = TRUE                                                                                       |
|          |            | S_TwoHandOut = FALSE                                                                               |
|          |            | SafetyDemand = TRUE                                                                                |
|          |            | Error = FALSE                                                                                      |
| 8806     | Button 2   | Only Button 2 is actuated. Start monitoring timer.                                                 |
|          | Actuated   | Ready = TRUE                                                                                       |
|          |            | S_TwoHandOut = FALSE                                                                               |
|          |            | SafetyDemand = TRUE                                                                                |
|          |            | Error = FALSE                                                                                      |
| 8808     | Button 2   | The safety related output was enabled and is disabled again.                                       |
|          | Released   | FALSE at both S_Button1 and S_Button2 was not achieved after disabling the safety related output.  |
|          |            | In this state, S_Button1 is TRUE and S_Button2 is FALSE after disabling the safety related output. |
|          |            | Ready = TRUE                                                                                       |
|          |            | S_TwoHandOut = FALSE                                                                               |
|          |            | SafetyDemand = TRUE                                                                                |
|          |            | Error = FALSE                                                                                      |
| 880A     | Button 1   | The safety related output was enabled and is disabled again.                                       |
|          | Released   | FALSE at both S_Button1 and S_Button2 was not achieved after disabling the safety related output.  |
|          |            | In this state, S_Button1 is FALSE and S_Button2 is TRUE after disabling the safety related output. |
|          |            | Ready = TRUE                                                                                       |
|          |            | S_TwoHandOut = FALSE                                                                               |
|          |            | SafetyDemand = TRUE                                                                                |
|          |            | Error = FALSE                                                                                      |

| DiagCode | State name | State description and output setting                                                              |
|----------|------------|---------------------------------------------------------------------------------------------------|
| 880C     | Locked Off | The safety related output was enabled and is disabled again.                                      |
|          |            | FALSE at both S_Button1 and S_Button2 was not achieved after disabling the safety related output. |
|          |            | In this state, S_Button1 is TRUE and S_Button2 is TRUE after disabling the safety related output. |
|          |            | Ready = TRUE                                                                                      |
|          |            | S_TwoHandOut = FALSE                                                                              |
|          |            | SafetyDemand = TRUE                                                                               |
|          |            | Error = FALSE                                                                                     |
| 880E     | Locked On  | Incorrect actuation of the buttons. Waiting for release of both buttons.                          |
|          |            | Ready = TRUE                                                                                      |
|          |            | S_TwoHandOut = FALSE                                                                              |
|          |            | SafetyDemand = TRUE                                                                               |
|          |            | Error = FALSE                                                                                     |

# 4.6.4.11 SF\_TestableSafetySensor

| Standards        | Requirements                                                                                                    |
|------------------|----------------------------------------------------------------------------------------------------|
| IEC 61496-1:2012 | 4.2.2.3 Particular requirements for a type 2 ESPE                                                                                                    |
|                  | A type 2 ESPE shall have an means of periodic test to reveal a failure to danger (for example, loss of detection capability, response time exceeding that specified).                                                                                                    |
|                  | The test shall be performed at power-on of the ESPE before going to the ON state and at each reset as a minimum.                                                                                                    |
|                  | Note: Depending on the application, the periodic test may need to be performed more often to achieve a desired safety performance.                                                                                                    |
|                  | A single fault resulting in the loss of detection capability or the increase in response time beyond the specified time or preventing one or more of the OSSDs going to the OFF state, shall result in a lock-out condition as a result of the next periodic test.                                                      |
|                  | Where the periodic test is intended to be initiated by an external (for example, machine) safety-related control system, the ESPE shall be provided with suitable input facilities (for example, terminals).                                                                                                    |
|                  | The duration of the periodic test shall be such that the intended safety function is not impaired.                                                                                                    |
|                  | Note: If the type 2 ESPE is intended for use as a trip device (for example, when used as a perimeter guard), and the duration of the periodic test is greater than 150 ms, it is possible for a person to pass through the detection zone without being detected. In this case, a restart interlock should be included. |
|                  | If the periodic test is automatically initiated, the correct functioning of the periodic test shall be monitored. In the event of a fault, the OSSD(s) shall be signalled to go to the OFF state.                                                                                                    |
|                  | If one or more OSSDs do not go to the OFF state, a lock-out condition shall be initiated.                                                                                                    |
|                  | An ESPE with only one OSSD shall have a minimum of one SSD (see clause A.4).                                                                                                    |
| ISO 13849-1:2015 | 5.2.2 Manual reset function                                                                                                    |
| ISO 12100-2:2010 | 6.2.11.4: Restart following power failure/spontaneous restart                                                                                                    |

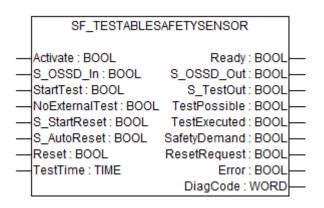

This function block detects, for example, the loss of the sensing unit detection capability, the response time exceeding that specified, and static ON signal in single-channel sensor systems. It can be used for external testable safety sensors (ESPE: electro-sensitive protective equipment, such as a light beam).

Table 48: FB name: SF\_TestableSafetySensor

| Name           | Data type | Initial value | Description, parameter values                                                                                                    |  |
|----------------|-----------|---------------|----------------------------------------------------------------------------------------------------|--|
| VAR_INPUT      |           |               |                                                                                                    |  |
| Activate       | BOOL      | FALSE         | ⋄ Table 16 "General input parameters" on page 207                                                                                                    |  |
| S_OSSD_In      | BOOL      | FALSE         | Variable.                                                                                                    |  |
|                |           |               | Status of sensor output, e.g., light curtain.                                                                                                    |  |
|                |           |               | FALSE: Safety sensor in test state or demand for safety-related response.                                                                                                    |  |
|                |           |               | TRUE: Sensor in the state for normal operating conditions.                                                                                                    |  |
| StartTest      | BOOL      | FALSE         | Variable.                                                                                                    |  |
|                |           |               | Input to start sensor test. Sets "S_TestOut" and starts the internal time monitoring function in the FB.                                                                               |  |
|                |           |               | FALSE: No test requested.                                                                                                    |  |
|                |           |               | TRUE: Test requested.                                                                                                    |  |
| NoExternalTest | BOOL      | FALSE         | Constant.                                                                                                    |  |
|                |           |               | Indicates if external manual sensor test is supported.                                                                                                    |  |
|                |           |               | FALSE: The external manual sensor test is supported. Only after a complete manual sensor switching sequence, an automatic test is possible again after a faulty automatic sensor test. |  |
|                |           |               | TRUE: The external manual sensor test is not supported.                                                                                                    |  |
|                |           |               | An automatic test is possible again without a manual sensor switching sequence after faulty automatic sensor test.                                                                     |  |
| S_StartReset   | BOOL      | FALSE         | ⋄ Table 16 "General input parameters" on page 207                                                                                                    |  |
| S_AutoReset    | BOOL      | FALSE         | ⋄ Table 16 "General input parameters" on page 207                                                                                                    |  |
| Reset          | BOOL      | FALSE         | ⋄ Table 16 "General input parameters" on page 207                                                                                                    |  |
| TestTime       | TIME      | T#10ms        | Constant. Range: 0 150ms.                                                                                                    |  |
|                |           |               | Test time of safety sensor.                                                                                                    |  |
| VAR_OUTPUT     |           |               |                                                                                                    |  |

| Name         | Data type | Initial value | Description, parameter values                                                                                                    |
|--------------|-----------|---------------|----------------------------------------------------------------------------------------------------|
| Ready        | BOOL      | FALSE         | Table 17 "General output parameters" on page 208                                                                                                    |
| S_OSSD_Out   | BOOL      | FALSE         | Safety related output indicating the status of the ESPE.                                                                                                    |
|              |           |               | FALSE: The sensor has a safety-related action request or test error.                                                                                          |
|              |           |               | TRUE: The sensor has no safety-related action request and no test error.                                                                                      |
| S_TestOut    | BOOL      | TRUE          | Coupled with the test input of the sensor.                                                                                                    |
|              |           |               | FALSE: Test request issued.                                                                                                    |
|              |           |               | TRUE: No test request.                                                                                                    |
| TestPossible | BOOL      | FALSE         | Feedback signal to the process.                                                                                                    |
|              |           |               | FALSE: An automatic sensor test is not possible.                                                                                                    |
|              |           |               | TRUE: An automatic sensor test is possible.                                                                                                    |
| TestExecuted | BOOL      | FALSE         | A positive signal edge indicates the successful execution of the automatic sensor test.                                                                       |
|              |           |               | FALSE:                                                                                                    |
|              |           |               | <ul> <li>An automatic sensor test was not executed yet.</li> <li>An automatic sensor test is active.</li> <li>An automatic sensor test was faulty.</li> </ul> |
|              |           |               | TRUE: A sensor test was executed successfully.                                                                                                    |
| SafetyDemand | BOOL      | FALSE         | Optional.                                                                                                    |
|              |           |               |                                                                                                    |
| ResetRequest | BOOL      | FALSE         | Optional.                                                                                                    |
|              |           |               | Table 17 "General output parameters" on page 208                                                                                                    |
| Error        | BOOL      | FALSE         | Table 17 "General output parameters" on page 208                                                                                                    |
| DiagCode     | WORD      | 16#0000       | Table 17 "General output parameters" on page 208                                                                                                    |

## Typical timing diagram

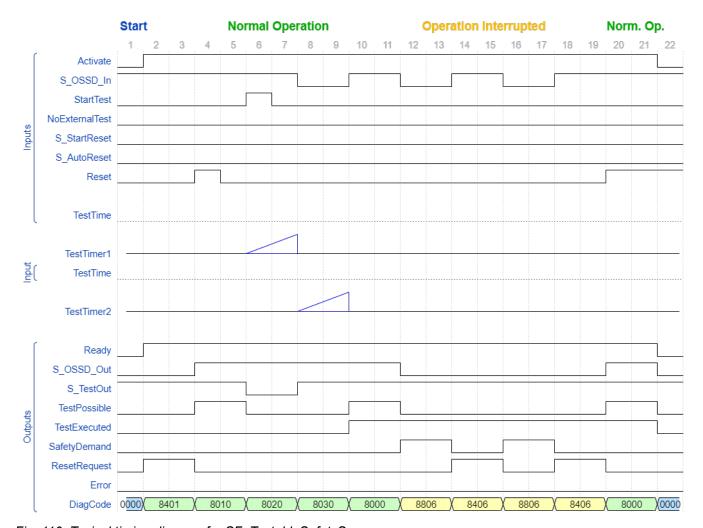

Fig. 110: Typical timing diagram for SF\_TestableSafetySensor

#### **Error detection**

The following conditions force a transition to the error state:

- Test time overrun without delayed sensor feedback.
- Test without sensor signal feedback.
- Invalid static reset signal in the process.
- Plausibility check of the monitoring time setting.

### **Error behavior**

In the event of an error, the S\_OSSD\_Out output is set to FALSE and remains in this safe state.

Once the error has been removed and the sensor is on (S\_OSSD\_In = TRUE) - a reset removes the error state and sets the S\_OSSD\_Out output to TRUE.

If S\_AutoReset = FALSE, a rising trigger is required at Reset.

After transition of S\_OSSD\_In to TRUE, the optional startup inhibit can be reset by a rising edge at the Reset input.

After block activation, the optional startup inhibit can be reset by a rising edge at the Reset input.

| Function block-<br>specific error | DiagCode | State name         | State description and output setting                 |
|-----------------------------------|----------|--------------------|------------------------------------------------------|
| and status codes                  | C000     | Parameter<br>Error | Invalid value at the TestTime parameter.             |
| Coucs                             | 0000     |                    | Values between 0 ms and 150 ms are possible.         |
|                                   |          |                    | Ready = TRUE                                         |
|                                   |          |                    | S_OSSD_Out = FALSE                                   |
|                                   |          |                    | S_TestOut = TRUE                                     |
|                                   |          |                    | TestPossible = FALSE                                 |
|                                   |          |                    | TestExecuted = FALSE                                 |
|                                   |          |                    | SafetyDemand = FALSE                                 |
|                                   |          |                    | ResetRequest = FALSE                                 |
|                                   |          |                    | Error = TRUE                                         |
|                                   | C001     | Reset Error        | Static Reset condition detected after FB activation. |
|                                   |          | 1                  | Ready = TRUE                                         |
|                                   |          |                    | S_OSSD_Out = FALSE                                   |
|                                   |          |                    | S TestOut = TRUE                                     |
|                                   |          |                    | TestPossible = FALSE                                 |
|                                   |          |                    | TestExecuted = FALSE                                 |
|                                   |          |                    | SafetyDemand = FALSE                                 |
|                                   |          |                    | ResetRequest = FALSE                                 |
|                                   |          |                    | Error = TRUE                                         |
|                                   | C011     | Reset Error        | Static Reset condition detected in state 8402.       |
|                                   |          | 2                  | Ready = TRUE                                         |
|                                   |          |                    | S_OSSD_Out = FALSE                                   |
|                                   |          |                    | S_TestOut = TRUE                                     |
|                                   |          |                    | TestPossible = FALSE                                 |
|                                   |          |                    | TestExecuted = FALSE                                 |
|                                   |          |                    | SafetyDemand = FALSE                                 |
|                                   |          |                    | ResetRequest = FALSE                                 |
|                                   |          |                    | Error = TRUE                                         |
|                                   | C021     | Reset Error        | Static Reset condition detected in state Cx10.       |
|                                   |          | 3                  | Ready = TRUE                                         |
|                                   |          |                    | S_OSSD_Out = FALSE                                   |
|                                   |          |                    | S_TestOut = TRUE                                     |
|                                   |          |                    | TestPossible = FALSE                                 |
|                                   |          |                    | TestExecuted = FALSE                                 |
|                                   |          |                    | SafetyDemand = FALSE                                 |
|                                   |          |                    | ResetRequest = FALSE                                 |
|                                   |          |                    | Error = TRUE                                         |

| DiagCode | State name   | State description and output setting                     |
|----------|--------------|----------------------------------------------------------|
| C031     | Reset Error  | Static Reset condition detected in state 8404.           |
|          | 4            | Ready = TRUE                                             |
|          |              | S_OSSD_Out = FALSE                                       |
|          |              | S_TestOut = TRUE                                         |
|          |              | TestPossible = FALSE                                     |
|          |              | TestExecuted = FALSE                                     |
|          |              | SafetyDemand = FALSE                                     |
|          |              | ResetRequest = FALSE                                     |
|          |              | Error = TRUE                                             |
| C041     | Reset Error  | Static Reset condition detected in state C000.           |
|          | 5            | Ready = TRUE                                             |
|          |              | S_OSSD_Out = FALSE                                       |
|          |              | S_TestOut = TRUE                                         |
|          |              | TestPossible = FALSE                                     |
|          |              | TestExecuted = FALSE                                     |
|          |              | SafetyDemand = FALSE                                     |
|          |              | ResetRequest = FALSE                                     |
|          |              | Error = TRUE                                             |
| C051     | Reset Error  | Static Reset condition detected in state 8406.           |
|          | 6            | Ready = TRUE                                             |
|          |              | S_OSSD_Out = FALSE                                       |
|          |              | S_TestOut = TRUE                                         |
|          |              | TestPossible = FALSE                                     |
|          |              | TestExecuted = TRUE                                      |
|          |              | SafetyDemand = FALSE                                     |
|          |              | ResetRequest = FALSE                                     |
|          |              | Error = TRUE                                             |
| Cx10     | Test Error 1 | Test time elapsed in state 8020 or 8030.                 |
|          |              | IF S_OSSD_IN = TRUE AND NoExternalTest = TRUE THEN x = 4 |
|          |              | ELSE $x = 0$ ;                                           |

| DiagCode | State name | State description and output setting |
|----------|------------|--------------------------------------|
|          |            | Output signals for x = 4 (C410):     |
|          |            | Ready = TRUE                         |
|          |            | S_OSSD_Out = FALSE                   |
|          |            | S_TestOut = TRUE                     |
|          |            | TestPossible = FALSE                 |
|          |            | TestExecuted = FALSE                 |
|          |            | SafetyDemand = FALSE                 |
|          |            | ResetRequest = TRUE                  |
|          |            | Error = TRUE                         |
|          |            | Output signals for x = 0 (C010):     |
|          |            | Ready = TRUE                         |
|          |            | S_OSSD_Out = FALSE                   |
|          |            | S_TestOut = TRUE                     |
|          |            | TestPossible = FALSE                 |
|          |            | TestExecuted = FALSE                 |
|          |            | SafetyDemand = FALSE                 |
|          |            | ResetRequest = FALSE                 |
|          |            | Error = TRUE                         |

Table 50: FB-specific status codes (no error):

| DiagCode | State name | State description and output setting              |
|----------|------------|---------------------------------------------------|
| 0000     | Idle       | The function block is not active (initial state). |
|          |            | Ready = FALSE                                     |
|          |            | S_OSSD_Out = FALSE                                |
|          |            | S_TestOut = TRUE                                  |
|          |            | TestPossible = FALSE                              |
|          |            | TestExecuted = FALSE                              |
|          |            | SafetyDemand = FALSE                              |
|          |            | ResetRequest = FALSE                              |
|          |            | Error = FALSE                                     |
| 8401     | Init       | An activation has been detected by the FB.        |
|          |            | Ready = TRUE                                      |
|          |            | S_OSSD_Out = FALSE                                |
|          |            | S_TestOut = TRUE                                  |
|          |            | TestPossible = FALSE                              |
|          |            | TestExecuted = FALSE                              |
|          |            | SafetyDemand = FALSE                              |
|          |            | ResetRequest = TRUE                               |
|          |            | Error = FALSE                                     |

| DiagCode | State name       | State description and output setting                                                                             |
|----------|------------------|----------------------------------------------------------------------------------------------------|
| 8802     | ESPE Inter-      | The FB has detected a safety demand.                                                                             |
|          | rupted 1         | The switch has not been automatically tested yet.                                                                |
|          |                  | Ready = TRUE                                                                                                    |
|          |                  | S_OSSD_Out = FALSE                                                                                               |
|          |                  | S_TestOut = TRUE                                                                                                 |
|          |                  | TestPossible = FALSE                                                                                             |
|          |                  | TestExecuted = FALSE                                                                                             |
|          |                  | SafetyDemand = TRUE                                                                                              |
|          |                  | ResetRequest = FALSE                                                                                             |
|          |                  | Error = FALSE                                                                                                    |
| 8402     | Wait for         | Wait for rising trigger of Reset after state 8802.                                                               |
|          | Reset 1          | Ready = TRUE                                                                                                    |
|          |                  | S_OSSD_Out = FALSE                                                                                               |
|          |                  | S_TestOut = TRUE                                                                                                 |
|          |                  | TestPossible = FALSE                                                                                             |
|          |                  | TestExecuted = FALSE                                                                                             |
|          |                  | SafetyDemand = FALSE                                                                                             |
|          |                  | ResetRequest = TRUE                                                                                              |
|          |                  | Error = FALSE                                                                                                    |
| 8002     | External         | The automatic sensor test was faulty.                                                                            |
|          | Function<br>Test | An external manual sensor test is necessary.                                                                     |
|          |                  | The support for the necessary external manual sensor test has been activated at the FB (NoExternalTest = FALSE). |
|          |                  | A negative signal edge at the sensor is required.                                                                |
|          |                  | Ready = TRUE                                                                                                    |
|          |                  | S_OSSD_Out = FALSE                                                                                               |
|          |                  | S_TestOut = TRUE                                                                                                 |
|          |                  | TestPossible = FALSE                                                                                             |
|          |                  | TestExecuted = FALSE                                                                                             |
|          |                  | SafetyDemand = FALSE                                                                                             |
|          |                  | ResetRequest = FALSE                                                                                             |
|          |                  | Error = FALSE                                                                                                    |

| DiagCode | State name              | State description and output setting                                                                             |  |
|----------|-------------------------|----------------------------------------------------------------------------------------------------|--|
| 8804     | ESPE Inter-             | The automatic sensor test was faulty.                                                                            |  |
|          | rupted<br>External Test | An external manual sensor test is necessary.                                                                     |  |
|          |                         | The support for the necessary external manual sensor test has been activated at the FB (NoExternalTest = FALSE). |  |
|          |                         | A TRUE signal at the sensor is required.                                                                         |  |
|          |                         | Ready = TRUE                                                                                                    |  |
|          |                         | S_OSSD_Out = FALSE                                                                                               |  |
|          |                         | S_TestOut = TRUE                                                                                                 |  |
|          |                         | TestPossible = FALSE                                                                                             |  |
|          |                         | TestExecuted = FALSE                                                                                             |  |
|          |                         | SafetyDemand = TRUE                                                                                              |  |
|          |                         | ResetRequest = FALSE                                                                                             |  |
|          |                         | Error = FALSE                                                                                                    |  |
| 8404     | End External            | The automatic sensor test was faulty.                                                                            |  |
|          | Test                    | An external manual sensor test is necessary.                                                                     |  |
|          |                         | The support for the necessary external manual sensor test has been activated at the FB (NoExternalTest = FALSE). |  |
|          |                         | The external manual test is complete.                                                                            |  |
|          |                         | The FB detected a complete sensor switching cycle (externally controlled).                                       |  |
|          |                         | Ready = TRUE                                                                                                    |  |
|          |                         | S_OSSD_Out = FALSE                                                                                               |  |
|          |                         | S_TestOut = TRUE                                                                                                 |  |
|          |                         | TestPossible = FALSE                                                                                             |  |
|          |                         | TestExecuted = FALSE                                                                                             |  |
|          |                         | SafetyDemand = FALSE                                                                                             |  |
|          |                         | ResetRequest = TRUE                                                                                              |  |
|          |                         | Error = FALSE                                                                                                    |  |
| 8010     | ESPE Free               | The FB has not detected a safety demand.                                                                         |  |
|          | No Test                 | The sensor has not been tested automatically.                                                                    |  |
|          |                         | Ready = TRUE                                                                                                    |  |
|          |                         | S_OSSD_Out = TRUE                                                                                                |  |
|          |                         | S_TestOut = TRUE                                                                                                 |  |
|          |                         | TestPossible = TRUE                                                                                              |  |
|          |                         | TestExecuted = FALSE                                                                                             |  |
|          |                         | SafetyDemand = FALSE                                                                                             |  |
|          |                         | ResetRequest = FALSE                                                                                             |  |
|          |                         | Error = FALSE                                                                                                    |  |

| DiagCode | State name              | State description and output setting                                   |  |
|----------|-------------------------|------------------------------------------------------------------------|--|
| 8806     | ESPE Inter-<br>rupted 2 | The FB has detected a safety demand.                                   |  |
|          |                         | The switch was automatically tested.                                   |  |
|          |                         | Ready = TRUE                                                           |  |
|          |                         | S_OSSD_Out = FALSE                                                     |  |
|          |                         | S_TestOut = TRUE                                                       |  |
|          |                         | TestPossible = FALSE                                                   |  |
|          |                         | TestExecuted = TRUE                                                    |  |
|          |                         | SafetyDemand = TRUE                                                    |  |
|          |                         | ResetRequest = FALSE                                                   |  |
|          |                         | Error = FALSE                                                          |  |
| 8406     | Wait for                | Wait for rising trigger of Reset after state 8806.                     |  |
|          | Reset 2                 | Ready = TRUE                                                           |  |
|          |                         | S_OSSD_Out = FALSE                                                     |  |
|          |                         | S_TestOut = TRUE                                                       |  |
|          |                         | TestPossible = FALSE                                                   |  |
|          |                         | TestExecuted = TRUE                                                    |  |
|          |                         | SafetyDemand = FALSE                                                   |  |
|          |                         | ResetRequest = TRUE                                                    |  |
|          |                         | Error = FALSE                                                          |  |
| 8020     | Test Request            | The automatic sensor test is active. Test Timer is started first time. |  |
|          |                         | The transmitter signal of the sensor is switched off by the FB.        |  |
|          |                         | The signal of the receiver must follow the signal of the transmitter.  |  |
|          |                         | Ready = TRUE                                                           |  |
|          |                         | S_OSSD_Out = TRUE                                                      |  |
|          |                         | S_TestOut = FALSE                                                      |  |
|          |                         | TestPossible = FALSE                                                   |  |
|          |                         | TestExecuted = FALSE                                                   |  |
|          |                         | SafetyDemand = FALSE                                                   |  |
|          |                         | ResetRequest = FALSE                                                   |  |
|          |                         | Error = FALSE                                                          |  |

| DiagCode       | State name                                                   | State description and output setting                                                        |
|----------------|--------------------------------------------------------------|---------------------------------------------------------------------------------------------|
| 8030           | Test Active                                                  | The automatic sensor test is active. Test Timer is started second time. Timer 1 is stopped. |
|                |                                                              | The transmitter signal of the sensor is switched on by the FB.                              |
|                |                                                              | The signal of the receiver must follow the signal of the transmitter.                       |
|                |                                                              | Ready = TRUE                                                                                |
|                |                                                              | S_OSSD_Out = TRUE                                                                           |
|                |                                                              | S_TestOut = TRUE                                                                            |
|                |                                                              | TestPossible = FALSE                                                                        |
|                |                                                              | TestExecuted = FALSE                                                                        |
|                |                                                              | SafetyDemand = FALSE                                                                        |
|                |                                                              | ResetRequest = FALSE                                                                        |
|                |                                                              | Error = FALSE                                                                               |
| 8000 ESPE Free | The FB has not detected a safety demand. Timer 2 is stopped. |                                                                                             |
|                | Test ok                                                      | The sensor was automatically tested.                                                        |
|                |                                                              | Ready = TRUE                                                                                |
|                |                                                              | S_OSSD_Out = TRUE                                                                           |
|                |                                                              | S_TestOut = TRUE                                                                            |
|                |                                                              | TestPossible = TRUE                                                                         |
|                |                                                              | TestExecuted = TRUE                                                                         |
|                |                                                              | SafetyDemand = FALSE                                                                        |
|                |                                                              | ResetRequest = FALSE                                                                        |
|                |                                                              | Error = FALSE                                                                               |

## 4.6.4.12 SF\_MutingSeq

| Standards                    | Requirements                                                                                                    |  |
|------------------------------|----------------------------------------------------------------------------------------------------|--|
| IEC 61496-1:2012             | A.7 Muting                                                                                                    |  |
|                              | A.7.1.2 There shall be at least two independent hard-wired muting signal sources to initiate the function. It shall not be possible to initiate muting when the OSSDs are already in the OFF-state.                                                                                   |  |
|                              | A.7.1.3 The mute function shall only be initiated by the correct sequence and/or timing of the mute signals. Should conflicting muting signals occur, the ESPE shall not allow a muted condition to occur.                                                                            |  |
|                              | A.7.1.4 There shall be at least two independent hard-wired muting signal sources to stop the function. The muting function shall stop when the first of these muting signals changes state. The deactivation of the muting function shall not rely only on the clearance of the ESPE. |  |
|                              | A.7.1.5 The muting signals should be continuously present during muting. When the signals are not continuously present, an incorrect sequence and/or the expiration of a pre-set time limit shall cause either a lock-out condition or a restart interlock.                           |  |
|                              | A.7.4 Indication: A mute status signal or indicator shall be provided (in some applications, an indication signal of muting is necessary)                                                                                                    |  |
| IEC / TS 62046 Ed.<br>2:2008 | 5.5. General application requirements for muting                                                                                                    |  |

| Standards        | Requirements                                                  |  |
|------------------|---------------------------------------------------------------|--|
| ISO 13849-1:2015 | 5.2.2 Manual reset function                                   |  |
| ISO 12100-2:2010 | 6.2.11.4: Restart following power failure/spontaneous restart |  |

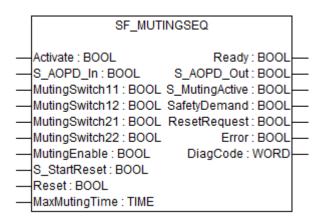

Muting is the intended suppression of the safety function (e.g., light barriers). In this FB, sequential muting with four muting sensors is specified.

This is required, e.g., when transporting the material into the danger zone without causing the machine to stop. Muting is triggered by muting sensors. The use of two or four muting sensors and correct integration into the production sequence must ensure that no persons enter the danger zone while the light curtain is muted. Muting sensors can be proximity switches, photoelectric barriers, limit switches, etc. which do not have to be fail-safe. Active muting mode must be indicated by indicator lights.

There are sequential and parallel muting procedures. In this FB, sequential muting with four muting sensors was used; an explanation for the forward direction of transportation is provided below. The FB can be used in both directions, forward and backward. The muting should be enabled with the MutingEnable signal by the process control to avoid manipulation. When the MutingEnable signal is not available, this input must be set to TRUE.

The FB input parameters include the signals of the four muting sensors (MutingSwitch11 ... MutingSwitch22) as well as the OSSD signal from the AOPD device (S\_AOPD\_In).

The S\_StartReset input shall only be activated if it is ensured that no hazardous situation can occur when the PES is started.

Table 51: FB name: SF\_MutingSeq

| Name           | Data type | Initial value | Description, parameter values                     |  |  |
|----------------|-----------|---------------|---------------------------------------------------|--|--|
| VAR_INPUT      | VAR_INPUT |               |                                                   |  |  |
| Activate       | BOOL      | FALSE         | ☼ Table 16 "General input parameters" on page 207 |  |  |
| S_AOPD_In      | BOOL      | FALSE         | Variable.                                         |  |  |
|                |           |               | OSSD signal from AOPD.                            |  |  |
|                |           |               | FALSE: Protection field interrupted.              |  |  |
|                |           |               | TRUE: Protection field not interrupted.           |  |  |
| MutingSwitch11 | BOOL      | FALSE         | Variable.                                         |  |  |
|                |           |               | Status of muting sensor 11.                       |  |  |
|                |           |               | FALSE: Muting sensor 11 not actuated.             |  |  |
|                |           |               | TRUE: Workpiece actuates muting sensor 11.        |  |  |

| Name           | Data type | Initial value | Description, parameter values                                                                                                    |
|----------------|-----------|---------------|----------------------------------------------------------------------------------------------------|
| MutingSwitch12 | BOOL      | FALSE         | Variable.                                                                                                    |
|                |           |               | Status of muting sensor 12.                                                                                                    |
|                |           |               | FALSE: Muting sensor 12 not actuated.                                                                                                    |
|                |           |               | TRUE: Workpiece actuates muting sensor 12.                                                                                                    |
| MutingSwitch21 | BOOL      | FALSE         | Variable.                                                                                                    |
|                |           |               | Status of muting sensor 21.                                                                                                    |
|                |           |               | FALSE: Muting sensor 21 not actuated.                                                                                                    |
|                |           |               | TRUE: Workpiece actuates muting sensor 21.                                                                                                    |
| MutingSwitch22 | BOOL      | FALSE         | Variable.                                                                                                    |
|                |           |               | Status of muting sensor 22.                                                                                                    |
|                |           |               | FALSE: Muting sensor 22 not actuated.                                                                                                    |
|                |           |               | TRUE: Workpiece actuates muting sensor 22.                                                                                                    |
| MutingEnable   | BOOL      | FALSE         | Variable or constant.                                                                                                    |
|                |           |               | Command by the control system that enables the start of the muting function when needed by the machine cycle. After the start of the muting function, this signal can be switched off. |
|                |           |               | FALSE: Muting not enabled.                                                                                                    |
|                |           |               | TRUE: Start of muting function enabled.                                                                                                    |
| S_StartReset   | BOOL      | FALSE         | ☼ Table 16 "General input parameters" on page 207                                                                                                    |
| Reset          | BOOL      | FALSE         | ∜ Table 16 "General input parameters" on page 207                                                                                                    |
| MaxMutingTime  | TIME      | T#0s          | Constant 0 120 min (application specific).                                                                                                    |
|                |           |               | Maximum time for complete muting sequence, timer started when second muting sensor is actuated.                                                                                        |
|                |           |               | If needed this can be combined with SF_Override.                                                                                                    |
| VAR_OUTPUT     |           |               |                                                                                                    |
| Ready          | BOOL      | FALSE         | ♦ Table 17 "General output parameters"<br>on page 208                                                                                                    |
| S_AOPD_Out     | BOOL      | FALSE         | Safety related output, indicates status of the muted guard.                                                                                                    |
|                |           |               | FALSE: AOPD protection field interrupted and muting not active.                                                                                                    |
|                |           |               | TRUE: AOPD protection field not interrupted or muting active.                                                                                                    |
| S_MutingActive | BOOL      | FALSE         | Indicates status of muting process.                                                                                                    |
|                |           |               | FALSE: Muting not active.                                                                                                    |
|                |           |               | TRUE: Muting active.                                                                                                    |
| SafetyDemand   | BOOL      | FALSE         | Optional.                                                                                                    |
|                |           |               | Table 17 "General output parameters" on page 208                                                                                                    |
| ResetRequest   | BOOL      | FALSE         | Optional.                                                                                                    |
|                |           |               | ☼ Table 17 "General output parameters"<br>on page 208                                                                                                    |

| Name     | Data type | Initial value | Description, parameter values                          |
|----------|-----------|---------------|--------------------------------------------------------|
| Error    | BOOL      | FALSE         | ♥ Table 17 "General output parameters"     on page 208 |
| DiagCode | WORD      | 16#0000       | ☼ Table 17 "General output parameters"<br>on page 208  |

Note: A short circuit in the muting sensor signals or a functional application error to supply these signals is not detected by this FB but interpreted as incorrect muting sequence. However, this condition should not lead to unwanted muting. The user should take care to include this in the risk analysis.

Example for SF\_MutingSeq in forward direction with four sensors

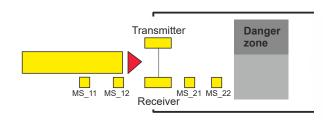

If muting sensor MutingSwitch12 (MS\_12) is activated by the product after MutingSwitch11 (MS\_11), the muting mode is activated and the MaxMutingTime timer is started.

2

1

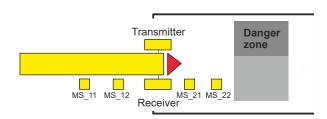

Muting mode remains active as long as MutingSwitch11 (MS\_11) and MutingSwitch12 (MS\_12) are activated by the product. The product may pass through the light curtain without causing a machine stop.

3

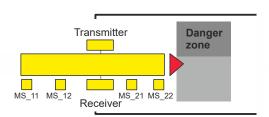

Before muting sensors MutingSwitch11 (MS\_11) and MutingSwitch12 (MS\_12) are disabled, muting sensors MutingSwitch21 (MS\_21) and MutingSwitch22 (MS\_22) must be activated. This ensures that muting mode remains active.

4

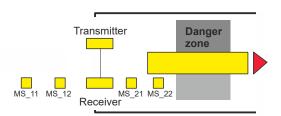

Muting mode is terminated if only muting sensor MutingSwitch22 (MS\_22) is activated by the product.

## Muting conditions

### **Forward direction**

Muting condition 1 (to 8010) (MS\_11 is the first entry switch actuated):

MutingEnable AND (R TRIG at MS 11 AND NOT MS 12 AND NOT MS 21 AND NOT MS 22)

Muting condition 2 (from 8010 to 8020) (MS\_12 is the second entry switch actuated). Start timer MaxMutingTime:

MutingEnable AND (MS\_11 AND R\_TRIG at MS\_12 AND NOT MS\_21 AND NOT MS\_22)

Muting condition 3 (from 8020 to 8000) (MS\_21 is the first exit switch released). Stop timer MaxMutingTime:

NOT MS\_11 AND NOT MS\_12 AND F\_TRIG at MS\_21 AND MS\_22

### **Backward direction**

Muting condition 11 (to 8120) (MS\_22 is the first entry switch actuated):

MutingEnable AND (NOT MS\_11 AND NOT MS\_12 AND NOT MS\_21 AND R\_TRIG at MS\_22)

Muting condition 12 (from 8120 to 8110) (MS\_21 is the second entry switch actuated). Start timer MaxMutingTime:

MutingEnable AND (NOT MS\_11 AND NOT MS\_12 AND R\_TRIG at MS\_21 AND MS\_22)

Muting condition 13 (MS\_12 is the first exit switch released). Stop timer MaxMutingTime:

MS 11 AND F TRIG at MS 12 AND NOT MS 21 AND NOT MS 22

```
Specification of In state 8000 - (NOT MutingEnable AND R TRIG at MS 11)
wrong muting
                             OR (NOT MutingEnable AND R TRIG at MS 22)
sequences:
                             OR (MS 12 OR MS 21)
                             OR (MS_11 AND MS_22)
                In state 8010 - NOT MutingEnable OR NOT MS 11 OR MS 21 OR MS 22
                In state 8020 - R_TRIG at MS_11 OR R_TRIG at MS_12 OR F_TRIG at MS_22
                             OR (MS_11 AND F_TRIG at MS_12)
                             OR ((MS 11 OR MS 12) AND (F TRIG at MS 21))
                             OR ((NOT MS_11 OR NOT MS_12) AND NOT MS_22)
                             OR ((NOT MS 11 OR NOT MS 12 OR NOT MS 21) AND R TRIG at MS 22)
                             OR ((MS_11 AND MS_22) AND (NOT MS_12 OR NOT MS_21))
                             OR (R TRIG at MS 21 AND R TRIG at MS 22)
                             OR (F_TRIG at MS_11 AND F_TRIG at MS_12)
                             OR (F TRIG at MS 12 AND F TRIG at MS 21)
                             OR (NOT MS 11 AND MS 12 AND NOT MS 21)
                In state 8120 - NOT MutingEnable OR MS 11 OR MS 12 OR NOT MS 22
                In state 8110 - F TRIG at MS 11 OR R TRIG at MS 21 OR R TRIG at MS 22
                             OR (MS 22 AND F TRIG at MS 21)
                             OR ((MS_22 OR MS_21) AND (F_TRIG at MS_12))
                             OR ((NOT MS_22 OR NOT MS_21) AND NOT MS_11)
```

OR (F\_TRIG at MS\_21 AND F\_TRIG at MS\_12)

OR (NOT MS 12 AND MS 21 AND NOT MS 22)

OR ((NOT MS 22 OR NOT MS 21 OR NOT MS 12) AND R TRIG at MS 11)

OR ((MS\_11 AND MS\_22) AND (NOT MS\_12 OR NOT MS\_21))

# Typical timing diagrams

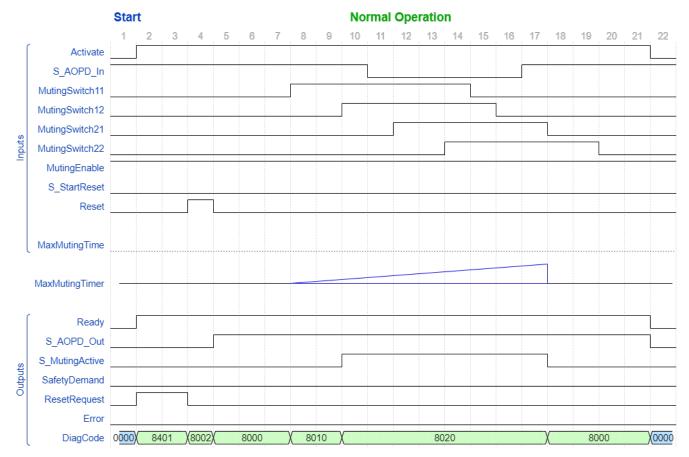

Fig. 111: Typical timing diagram for SF\_MutingSeq: S\_StartReset = FALSE

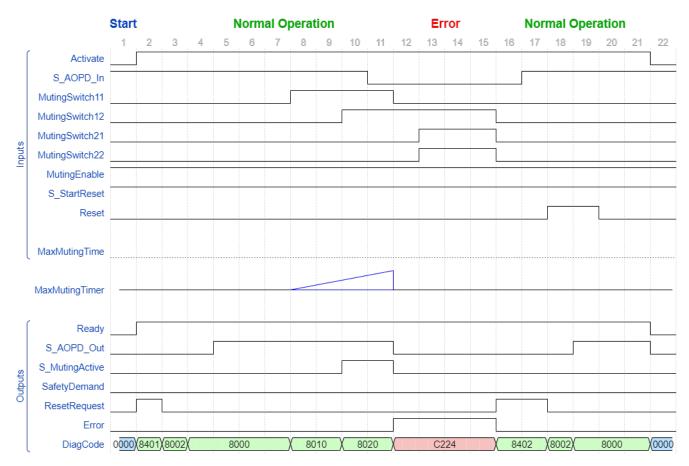

Fig. 112: Typical timing diagram for SF\_MutingSeq: S\_StartReset = TRUE

### **Error detection**

The FB detects the following error conditions:

- Muting sensors MutingSwitch11, MutingSwitch12, MutingSwitch21, and MutingSwitch22 are activated in the wrong order.
- Muting sequence starts without being enabled by MutingEnable.
- A static Reset condition.
- MaxMutingTime has been set to a value less than T#0s or greater than T#120min.
- The muting function (S\_MutingActive = TRUE) exceeds the maximum muting time MaxMutingTime.

### **Error behavior**

In the event of an error, the S\_AOPD\_Out and S\_MutingActive outputs are set to FALSE. The DiagCode output indicates the relevant error code and the Error output is set to TRUE.

A restart is inhibited until the error conditions are cleared and the safe state is acknowledged with Reset by the operator.

| Function block-           | Table 52: FB | -specific error c     | odes                                                                                            |
|---------------------------|--------------|-----------------------|-------------------------------------------------------------------------------------------------|
| specific error and status | DiagCode     | State name            | State description and output setting                                                            |
| codes                     | C001         | Reset Error<br>1      | Static Reset condition detected after FB activation.                                            |
|                           |              |                       | Ready = TRUE                                                                                    |
|                           |              |                       | S_AOPD_Out = FALSE                                                                              |
|                           |              |                       | S_MutingActive = FALSE                                                                          |
|                           |              |                       | SafetyDemand = FALSE                                                                            |
|                           |              |                       | ResetRequest = FALSE                                                                            |
|                           |              |                       | Error = TRUE                                                                                    |
|                           | C011         | Reset Error           | Static Reset condition detected in state 8402.                                                  |
|                           |              | 2                     | Ready = TRUE                                                                                    |
|                           |              |                       | S_AOPD_Out = FALSE                                                                              |
|                           |              |                       | S_MutingActive = FALSE                                                                          |
|                           |              |                       | SafetyDemand = FALSE                                                                            |
|                           |              |                       | ResetRequest = FALSE                                                                            |
|                           |              |                       | Error = TRUE                                                                                    |
|                           |              | Error Muting sequence | Error detected in muting sequence in states 8000, 8010, 8020, 8120 or 8110.                     |
|                           |              |                       | Ready = TRUE                                                                                    |
|                           |              |                       | S_AOPD_Out = FALSE                                                                              |
|                           |              |                       | S_MutingActive = FALSE                                                                          |
|                           |              |                       | SafetyDemand = FALSE                                                                            |
|                           |              |                       | ResetRequest = FALSE                                                                            |
|                           |              |                       | Error = TRUE                                                                                    |
|                           |              |                       | Y = Status in the sequence (2 states for forward and 2 states for backward direction).          |
|                           |              |                       | C0x4 = Error occurred in state 8000                                                             |
|                           |              |                       | C1x4 = Error occurred in state Forward 8010                                                     |
|                           |              |                       | C2x4 = Error occurred in state Forward 8020                                                     |
|                           |              |                       | C3x4 = Error occurred in state Backward 8120                                                    |
|                           |              |                       | C4x4 = Error occurred in state Backward 8110                                                    |
|                           |              |                       | CFx4 = Muting enable missing                                                                    |
|                           |              |                       | x = Status of the sensors when error occurred (4 bits: LSB = MS_11; MS_12; MS_21; MSB = MS_22). |

| DiagCode | State name               | State description and output setting                                                 |
|----------|--------------------------|--------------------------------------------------------------------------------------|
| C010     | Parameter                | MaxMutingTime value out of range.                                                    |
|          | Error                    | Ready = TRUE                                                                         |
|          |                          | S_AOPD_Out = FALSE                                                                   |
|          |                          | S_MutingActive = FALSE                                                               |
|          |                          | SafetyDemand = FALSE                                                                 |
|          | ResetRequest = FALSE     |                                                                                      |
|          |                          | Error = TRUE                                                                         |
| C020     | Error Timer<br>MaxMuting | Timing error: Active muting time (when S_MutingActive = TRUE) exceeds MaxMutingTime. |
|          |                          | Ready = TRUE                                                                         |
|          |                          | S_AOPD_Out = FALSE                                                                   |
|          |                          | S_MutingActive = FALSE                                                               |
|          |                          | SafetyDemand = FALSE                                                                 |
|          |                          | ResetRequest = FALSE                                                                 |
|          |                          | Error = TRUE                                                                         |

Table 53: FB-specific status codes (no error):

| DiagCode | State name | State description and output setting              |  |
|----------|------------|---------------------------------------------------|--|
| 0000     | Idle       | The function block is not active (initial state). |  |
|          |            | Ready = FALSE                                     |  |
|          |            | S_AOPD_Out = FALSE                                |  |
|          |            | S_MutingActive = FALSE                            |  |
|          |            | SafetyDemand = FALSE                              |  |
|          |            | ResetRequest = FALSE                              |  |
|          |            | Error = FALSE                                     |  |
| 8000     | AOPD Free  | Muting not active and no safety demand from AOPD. |  |
|          |            | Ready = TRUE                                      |  |
|          |            | S_AOPD_Out = TRUE                                 |  |
|          |            | S_MutingActive = FALSE                            |  |
|          |            | SafetyDemand = FALSE                              |  |
|          |            | ResetRequest = FALSE                              |  |
|          |            | Error = FALSE                                     |  |
| 8401     | Init       | Function block has been activated.                |  |
|          |            | Ready = TRUE                                      |  |
|          |            | S_AOPD_Out = FALSE                                |  |
|          |            | S_MutingActive = FALSE                            |  |
|          |            | SafetyDemand = FALSE                              |  |
|          |            | ResetRequest = TRUE                               |  |
|          |            | Error = FALSE                                     |  |

| DiagCode                  | State name        | State description and output setting                                                                       |  |  |
|---------------------------|-------------------|----------------------------------------------------------------------------------------------------|--|--|
| 8802 Safety               |                   | Safety demand detected by AOPD, muting not active.                                                         |  |  |
|                           | Demand<br>AOPD    | Ready = TRUE                                                                                               |  |  |
|                           | 1.0. 2            | S_AOPD_Out = FALSE                                                                                         |  |  |
|                           |                   | S_MutingActive = FALSE                                                                                     |  |  |
|                           |                   | SafetyDemand = TRUE                                                                                        |  |  |
|                           |                   | ResetRequest = FALSE                                                                                       |  |  |
|                           |                   | Error = FALSE                                                                                              |  |  |
| 8402                      | Wait for<br>Reset | Safety demand or errors have been detected and are now cleared. Operator acknowledgment by Reset required. |  |  |
|                           |                   | Ready = TRUE                                                                                               |  |  |
|                           |                   | S_AOPD_Out = FALSE                                                                                         |  |  |
|                           |                   | S_MutingActive = FALSE                                                                                     |  |  |
|                           |                   | SafetyDemand = FALSE                                                                                       |  |  |
|                           |                   | ResetRequest = TRUE                                                                                        |  |  |
|                           |                   | Error = FALSE                                                                                              |  |  |
| 8002                      | Safe              | Safety function activated.                                                                                 |  |  |
|                           |                   | Ready = TRUE                                                                                               |  |  |
|                           |                   | S_AOPD_Out = FALSE                                                                                         |  |  |
|                           |                   | S_MutingActive = FALSE                                                                                     |  |  |
|                           |                   | SafetyDemand = FALSE                                                                                       |  |  |
|                           |                   | ResetRequest = FALSE                                                                                       |  |  |
|                           |                   | Error = FALSE                                                                                              |  |  |
| 8010 Muting Forward Start |                   | Muting forward, sequence is in starting phase and no safety demand.                                        |  |  |
|                           |                   | Ready = TRUE                                                                                               |  |  |
|                           |                   | S_AOPD_Out = TRUE                                                                                          |  |  |
|                           |                   | S_MutingActive = FALSE                                                                                     |  |  |
|                           |                   | SafetyDemand = FALSE                                                                                       |  |  |
|                           |                   | ResetRequest = FALSE                                                                                       |  |  |
|                           |                   | Error = FALSE                                                                                              |  |  |
| 8020                      | Muting For-       | Muting forward, sequence is active.                                                                        |  |  |
| \                         | ward Active       | Ready = TRUE                                                                                               |  |  |
|                           |                   | S_AOPD_Out = TRUE                                                                                          |  |  |
|                           |                   | S_MutingActive = TRUE                                                                                      |  |  |
|                           |                   | SafetyDemand = FALSE                                                                                       |  |  |
|                           |                   | ResetRequest = FALSE                                                                                       |  |  |
|                           |                   | Error = FALSE                                                                                              |  |  |

| DiagCode | State name                 | State description and output setting                                 |  |
|----------|----------------------------|----------------------------------------------------------------------|--|
| 8110     | Muting Back-               | Muting backward, sequence is active.                                 |  |
|          | ward Active                | Ready = TRUE                                                         |  |
|          |                            | S_AOPD_Out = TRUE                                                    |  |
|          |                            | S_MutingActive = TRUE                                                |  |
|          |                            | SafetyDemand = FALSE                                                 |  |
|          |                            | ResetRequest = FALSE                                                 |  |
|          |                            | Error = FALSE                                                        |  |
| 8120     | Muting Back-<br>ward Start | Muting backward, sequence is in starting phase and no safety demand. |  |
|          |                            | Ready = TRUE                                                         |  |
|          |                            | S_AOPD_Out = TRUE                                                    |  |
|          |                            | S_MutingActive = FALSE                                               |  |
|          |                            | SafetyDemand = FALSE                                                 |  |
|          |                            | ResetRequest = FALSE                                                 |  |
|          |                            | Error = FALSE                                                        |  |

## 4.6.4.13 SF\_MutingPar

| Standards                    | Requirements                                                                                                    |
|------------------------------|----------------------------------------------------------------------------------------------------|
| IEC 61496-1:2012             | A.7 Muting                                                                                                    |
|                              | A.7.1.2 There shall be at least two independent hard-wired muting signal sources to initiate the function. It shall not be possible to initiate muting when the OSSDs are already in the OFF-state.                                                                                   |
|                              | A.7.1.3 The mute function shall only be initiated by the correct sequence and/or timing of the mute signals. Should conflicting muting signals occur, the ESPE shall not allow a muted condition to occur.                                                                            |
|                              | A.7.1.4 There shall be at least two independent hard-wired muting signal sources to stop the function. The muting function shall stop when the first of these muting signals changes state. The deactivation of the muting function shall not rely only on the clearance of the ESPE. |
|                              | A.7.1.5 The muting signals should be continuously present during muting. When the signals are not continuously present, an incorrect sequence and/or the expiration of a pre-set time limit shall cause either a lock-out condition or a restart interlock.                           |
|                              | A.7.4 Indication: A mute status signal or indicator shall be provided (in some applications, an indication signal of muting is necessary.                                                                                                    |
| IEC / TS 62046/Ed.<br>2:2008 | 5.5. General application requirements for muting                                                                                                    |
| ISO 13849-1:2015             | 5.2.2 Manual reset function                                                                                                    |
| ISO 12100:2010               | 6.2.11.4: Restart following power failure/spontaneous restart                                                                                                    |

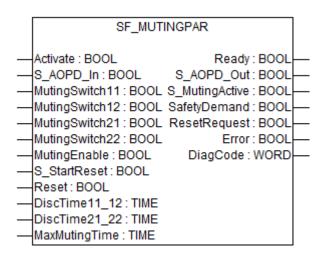

Muting is the intended suppression of the safety function. In this FB, parallel muting with four muting sensors is specified.

This is required, e.g., when transporting the material into the danger zone without causing the machine to stop. Muting is triggered by muting sensors. The use of two or four muting sensors and correct integration into the production sequence must ensure that no persons enter the danger zone while the light curtain is muted. Muting sensors can be proximity switches, photoelectric barriers, limit switches, etc. which do not have to be fail-safe. Active muting mode must be indicated by indicator lights.

There are sequential and parallel muting procedures. In this FB, parallel muting with four muting sensors was used; an explanation is provided below. The FB can be used in both directions, forward and backward. The muting should be enabled with the MutingEnable signal by the process control to avoid manipulation.

The FB input parameters include the signals of the four muting sensors (MutingSwitch11 .. MutingSwitch22), the OSSD signal from the AOPD device (S\_AOPD\_In) as well as three parameterizable times (DiscTime11 12, DiscTime21 22 and MaxMutingTime).

The S\_StartReset input shall only be activated if it is ensured that no hazardous situation can occur when the PES is started.

Table 54: FB name: SF\_MutingPar

| Name           | Data type | Initial value | Description, parameter values                     |  |  |
|----------------|-----------|---------------|---------------------------------------------------|--|--|
| VAR_INPUT      | VAR_INPUT |               |                                                   |  |  |
| Activate       | BOOL      | FALSE         | ☼ Table 16 "General input parameters" on page 207 |  |  |
| S_AOPD_In      | BOOL      | FALSE         | Variable.                                         |  |  |
|                |           |               | OSSD signal from AOPD.                            |  |  |
|                |           |               | FALSE: Protection field interrupted.              |  |  |
|                |           |               | TRUE: Protection field not interrupted.           |  |  |
| MutingSwitch11 | BOOL      | FALSE         | Variable.                                         |  |  |
|                |           |               | Status of muting sensor 11.                       |  |  |
|                |           |               | FALSE: Muting sensor 11 not actuated.             |  |  |
|                |           |               | TRUE: Workpiece actuates muting sensor 11.        |  |  |
| MutingSwitch12 | BOOL      | FALSE         | Variable.                                         |  |  |
|                |           |               | Status of muting sensor 12.                       |  |  |
|                |           |               | FALSE: Muting sensor 12 not actuated.             |  |  |
|                |           |               | TRUE: Workpiece actuates muting sensor 12.        |  |  |

| Name           | Data type | Initial value | Description, parameter values                                                                                                    |
|----------------|-----------|---------------|----------------------------------------------------------------------------------------------------|
| MutingSwitch21 | BOOL      | FALSE         | Variable.                                                                                                    |
|                |           |               | Status of muting sensor 21.                                                                                                    |
|                |           |               | FALSE: Muting sensor 21 not actuated.                                                                                                    |
|                |           |               | TRUE: Workpiece actuates muting sensor 21.                                                                                                    |
| MutingSwitch22 | BOOL      | FALSE         | Variable.                                                                                                    |
|                |           |               | Status of muting sensor 22.                                                                                                    |
|                |           |               | FALSE: Muting sensor 22 not actuated.                                                                                                    |
|                |           |               | TRUE: Workpiece actuates muting sensor 22.                                                                                                    |
| MutingEnable   | BOOL      | FALSE         | Variable or constant.                                                                                                    |
|                |           |               | Command by the control system that enables the start of the muting function when needed by the machine cycle. After the start of the muting function, this signal can be switched off. |
|                |           |               | FALSE: Muting not enabled.                                                                                                    |
|                |           |               | TRUE: Start of muting function enabled.                                                                                                    |
| S_StartReset   | BOOL      | FALSE         | ☼ Table 16 "General input parameters" on page 207                                                                                                    |
| Reset          | BOOL      | FALSE         | ☼ Table 16 "General input parameters" on page 207                                                                                                    |
| DiscTime11_12  | TIME      | T#0s          | Constant 04 s;                                                                                                    |
|                |           |               | Maximum discrepancy time for MutingSwitch11 and MutingSwitch12.                                                                                                    |
| DiscTime21_22  | TIME      | T#0s          | Constant 04 s;                                                                                                    |
|                |           |               | Maximum discrepancy time for MutingSwitch21 and MutingSwitch22.                                                                                                    |
| MaxMutingTime  | TIME      | T#0s          | Constant 0120 min (application area specific);                                                                                                    |
|                |           |               | Maximum time for complete muting sequence, timer started when first 2 muting sensors are actuated.                                                                                     |
| VAR_OUTPUT     |           |               | •                                                                                                    |
| Ready          | BOOL      | FALSE         | ⋄ Table 17 "General output parameters" on page 208                                                                                                    |
| S_AOPD_Out     | BOOL      | FALSE         | Safety related output, indicates status of the muted guard.                                                                                                    |
|                |           |               | FALSE: AOPD protection field interrupted and muting not active.                                                                                                    |
|                |           |               | TRUE: AOPD protection field not interrupted or muting active.                                                                                                    |
| S_MutingActive | BOOL      | FALSE         | Indicates status of muting process.                                                                                                    |
|                |           |               | FALSE: Muting not active.                                                                                                    |
|                |           |               | TRUE: Muting active.                                                                                                    |
| SafetyDemand   | BOOL      | FALSE         | Optional.                                                                                                    |
|                |           |               | Table 17 "General output parameters"     on page 208                                                                                                    |
| ResetRequest   | BOOL      | FALSE         | Optional.                                                                                                    |
|                |           |               | ⋄ Table 17 "General output parameters" on page 208                                                                                                    |

| Name     | Data type | Initial value | Description, parameter values                          |
|----------|-----------|---------------|--------------------------------------------------------|
| Error    | BOOL      | FALSE         | ♥ Table 17 "General output parameters"     on page 208 |
| DiagCode | WORD      | 16#0000       | ♥ Table 17 "General output parameters"     on page 208 |

Example for SF\_MutingPar in forward direction with four sensors

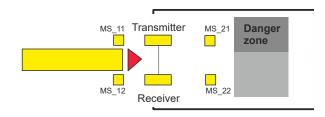

If the muting sensors MutingSwitch11 (MS\_11) and MutingSwitch12 (MS\_12) are activated by the product within the time DiscTime11 12, muting mode is activated (S MutingActive = TRUE).

The MaxMutingTime starts with the first actuated muting sensor.

2

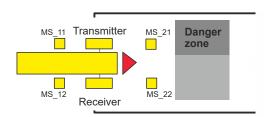

Muting mode remains active as long as MutingSwitch11 (MS\_11) and MutingSwitch12 (MS\_12) are activated by the product. The product may pass through the light curtain without causing a machine stop.

3

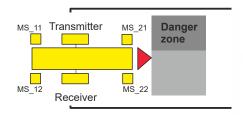

Before muting sensors MutingSwitch11 (MS\_11) and MutingSwitch12 (MS\_12) are disabled, muting sensors MutingSwitch21 (MS\_21) and MutingSwitch22 (MS\_22) must be activated. This ensures that muting mode remains active. The time discrepancy between switching of MutingSwitch21 and MutingSwitch22 is monitored by the time DiscTime21\_22.

4

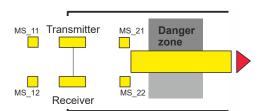

Muting mode is terminated if either muting sensor MutingSwitch21 (MS\_21) or MutingSwitch22 (MS\_22) is disabled by the product. The maximum time for muting mode to be active is the MaxMutingTime.

## Muting conditions

### Forward direction

Muting condition 1 (to 8010) (MS\_11 is the first entry switch actuated). Start timers MaxMutingTime and DiscTime11\_12: MutingEnable AND (R\_TRIG at MS\_11 AND NOT MS\_12 AND NOT MS\_21 AND NOT MS\_22)

Muting condition 1 (to 8310) (MS\_12 is the first entry switch actuated). Start timers MaxMutingTime and DiscTime11\_12: MutingEnable AND (NOT MS\_11 AND R\_TRIG at MS\_12 AND NOT MS\_21 AND NOT MS\_22)

Muting condition 2 (from 8010) (MS\_12 is the second entry switch actuated). Stop timer Discrime11 12:

MutingEnable AND (MS\_11 AND R\_TRIG at MS\_12 AND NOT MS\_21 AND NOT MS\_22)

Muting condition 2 (from 8310) (MS\_11 is the second entry switch actuated). Stop timer DiscTime11\_12:

MutingEnable AND (R\_TRIG at MS\_11 AND MS\_12 AND NOT MS\_21 AND NOT MS\_22)

Muting condition 3 (both entry switches actuated in same cycle). Start timer MaxMutingTime:

MutingEnable AND (R\_TRIG at MS\_11 AND R\_TRIG at MS\_12 AND NOT MS\_21 AND NOT MS\_22)

Muting condition 4 (all switches actuated): MS\_11 AND MS\_12 AND MS\_21 AND MS\_22

Muting condition 24 (to 8030) (MS\_21 is the first exit switch actuated). Start timer DiscTime21\_22: MS\_11 AND MS\_12 AND R\_TRIG at MS\_21 AND NOT MS\_22

Muting condition 24 (to 8330) (MS\_22 is the first exit switch actuated). Start timer Discrime21 22: MS 11 AND MS 12 AND NOT MS 21 AND R TRIG at MS 22

Muting condition 25 (from 8030) (MS\_22 is the second exit switch actuated). Stop timer DiscTime21\_22: MS\_11 AND MS\_12 AND MS\_21 AND R\_TRIG at MS\_22

Muting condition 25 (from 8330) (MS\_21 is the second exit switch actuated). Stop timer DiscTime21\_22: MS\_11 AND MS\_12 AND R\_TRIG at MS\_21 AND MS\_22

Muting condition 5 (one of the exit switches released). Stop timer MaxMutingTime: NOT MS\_11 AND NOT MS\_12 AND (F\_TRIG at MS\_21 OR F\_TRIG at MS\_22)

### **Backward direction**

Muting condition 11 (to 8110) (MS\_21 is the first entry switch actuated). Start timers MaxMutingTime and DiscTime21\_22: MutingEnable AND (NOT MS\_22 AND R\_TRIG at MS\_21 AND NOT MS\_11 AND NOT MS\_12)

Muting condition 11 (to 8410) (MS\_22 is the first entry switch actuated). Start timers MaxMutingTime and DiscTime21\_22: MutingEnable AND (R\_TRIG at MS\_22 AND NOT MS\_11 AND NOT MS\_12)

Muting condition 12 (from 8110) (MS\_22 is the second entry switch actuated). Stop timer DiscTime21\_22:

MutingEnable AND (MS\_21 AND R\_TRIG at MS\_22 AND NOT MS\_11 AND NOT MS\_12)

Muting condition 12 (from 8410) (MS\_21 is the second entry switch actuated) . Stop timer DiscTime21\_22:

MutingEnable AND (R\_TRIG at MS\_21 AND MS\_22 AND NOT MS\_11 AND NOT MS\_12)

Muting condition 13 (both entry switches actuated in same cycle). Start timer MaxMutingTime:

MutingEnable AND (R\_TRIG at MS\_21 AND R\_TRIG at MS\_22 AND NOT MS\_11 AND NOT MS\_12)

Muting condition 14 (all switches actuated): MS\_11 AND MS\_12 AND MS\_21 AND MS\_22

Muting condition 44 (to 8130) (MS\_11 is the first exit switch actuated). Start timer DiscTime11\_12: MS\_21 AND MS\_22 AND R\_TRIG at MS\_11 AND NOT MS\_12

Muting condition 44 (to 8430) (MS\_12 is the first exit switch actuated). Start timer DiscTime11 12: MS 21 AND MS 22 AND NOT MS 11 AND R TRIG at MS 12

Muting condition 45 (from 8130) (MS\_12 is the second exit switch actuated). Stop timer DiscTime11\_12: MS\_21 AND MS\_22 AND MS\_11 AND R\_TRIG at MS\_12

Muting condition 45 (from 8430) (MS\_11 is the second exit switch actuated). Stop timer Discrime11 12: MS 21 AND MS 22 AND R TRIG at MS 11 AND MS 12

Muting condition 15 (one of the exit switches released). Stop timer MaxMutingTime: NOT MS\_21 AND NOT MS\_22 AND (F\_TRIG at MS\_11 OR F\_TRIG at MS\_12)

## Wrong muting sequences:

State 8000 - (MutingEnable = FALSE when muting sequence starts) OR

((MS\_11 OR MS\_12) AND (MS\_21 OR MS\_22)) OR

(R\_TRIG at MS\_11 AND MS\_12 AND NOT R\_TRIG at MS\_12) OR

(R\_TRIG at MS\_12 AND MS\_11 AND NOT R\_TRIG at MS\_11) OR

(R\_TRIG at MS\_21 AND MS\_22 AND NOT R\_TRIG at MS\_22) OR

(R\_TRIG at MS\_22 AND MS\_21 AND NOT R\_TRIG at MS\_21) OR

((MS\_11 AND NOT R\_TRIG at MS\_11) AND (MS\_12 AND NOT R\_TRIG at MS\_12)) OR

((MS\_21 AND NOT R\_TRIG at MS\_21) AND (MS\_22 AND NOT R\_TRIG at

State 8010 - NOT MutingEnable OR NOT MS\_11 OR MS\_21 OR MS\_22

State 8310 - NOT MutingEnable OR NOT MS\_12 OR MS\_21 OR MS\_22

State 8020 - NOT MS 11 OR NOT MS 12

MS 22))

State 8040 - R\_TRIG at MS\_11 OR R\_TRIG at MS\_12 OR R\_TRIG at MS\_21 OR R\_TRIG at MS\_22

OR ((MS\_11 OR MS\_12) AND (F\_TRIG at MS\_21 OR F\_TRIG at MS\_22)) OR ((F\_TRIG at MS\_11 OR F\_TRIG at MS\_12) AND (F\_TRIG at MS\_21 OR F\_TRIG at MS\_2))

State 8030 - NOT MS\_11 OR NOT MS\_12 OR NOT MS\_21

State 8330 - NOT MS\_11 OR NOT MS\_12 OR NOT MS\_22

State 8110 - NOT MutingEnable OR MS 11 OR MS 12 OR NOT MS 21

State 8410 - NOT MutingEnable OR MS\_11 OR MS\_12 OR NOT MS\_22

State 8120 - NOT MS\_21 OR NOT MS\_22

State 8140 - R\_TRIG at MS\_11 OR R\_TRIG at MS\_12 OR R\_TRIG at MS\_21 OR R\_TRIG at MS\_22

OR ((MS\_21 OR MS\_22) AND (F\_TRIG at MS\_11 OR F\_TRIG at MS\_12)) OR ((F\_TRIG at MS\_11 OR F\_TRIG at MS\_12) AND (F\_TRIG at MS\_21 OR F\_TRIG at MS\_2))

State 8130 - NOT MS\_21 OR NOT MS\_22 OR NOT MS\_11

State 8430 - NOT MS\_21 OR NOT MS\_22 OR NOT MS\_12

## Typical timing diagram

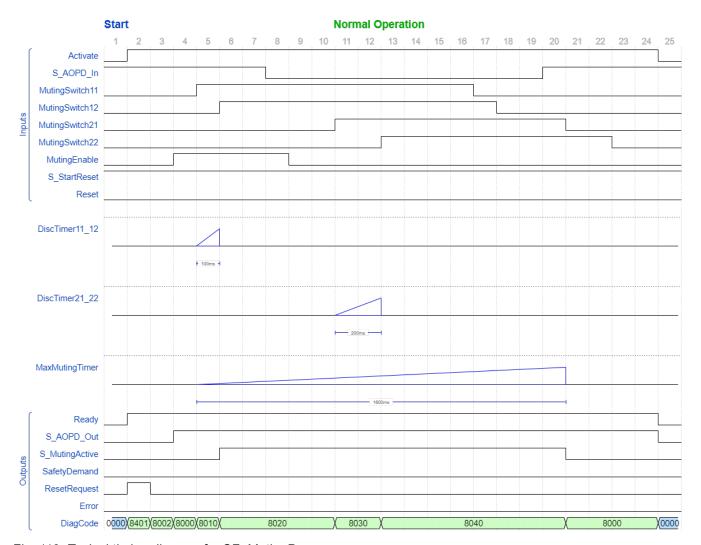

Fig. 113: Typical timing diagram for SF\_MutingPar

#### **Error detection**

The FB detects the following error conditions:

- DiscTime11\_12 and DiscTime21\_22 have been set to values less than T#0s or greater than T#4s.
- MaxMutingTime has been set to a value less than T#0s or greater than T#120min.
- The discrepancy time for the MutingSwitch11/MutingSwitch12 or MutingSwitch21/MutingSwitch22 sensor pairs has been exceeded.
- The muting function (S\_MutingActive = TRUE) exceeds the maximum muting time MaxMutingTime.
- Muting sensors MutingSwitch11, MutingSwitch12, MutingSwitch21, and MutingSwitch22 are activated in the wrong order.
- Muting sequence starts without being enabled by MutingEnable.
- A static Reset condition is detected in states 8401 and 8402.

#### **Error behavior**

In the event of an error, the S\_AOPD\_Out and S\_MutingActive outputs are set to FALSE. The DiagCode output indicates the relevant error code and the Error output is set to TRUE.

A restart is inhibited until the error conditions are cleared and the safe state is acknowledged with Reset by the operator.

| Function block-<br>specific error |          | -specific error c     |                                                                                                    |
|-----------------------------------|----------|-----------------------|----------------------------------------------------------------------------------------------------|
| and status                        | DiagCode |                       | State description and output setting                                                                                    |
| codes                             | C001     | Reset Error           | Static Reset condition detected after FB activation in state 8401.                                                      |
|                                   |          |                       | Ready = TRUE                                                                                                    |
|                                   |          |                       | S_AOPD_Out = FALSE                                                                                                    |
|                                   |          |                       | S_MutingActive = FALSE                                                                                                  |
|                                   |          |                       | SafetyDemand = FALSE                                                                                                    |
|                                   |          |                       | ResetRequest = FALSE                                                                                                    |
|                                   | 0044     | Danat Firman          | Error = TRUE                                                                                                    |
|                                   | C011     | Reset Error<br>2      | Static Reset condition detected in state 8402.                                                                          |
|                                   |          |                       | Ready = TRUE                                                                                                    |
|                                   |          |                       | S_AOPD_Out = FALSE                                                                                                    |
|                                   |          |                       | S_MutingActive = FALSE                                                                                                  |
|                                   |          |                       | SafetyDemand = FALSE                                                                                                    |
|                                   |          |                       | ResetRequest = FALSE                                                                                                    |
|                                   |          |                       | Error = TRUE                                                                                                    |
|                                   | CYx4     | Error Muting sequence | Error detected in muting sequence state 8000, 8010, 8310, 8020, 8040, 8030, 8330, 8110, 8410, 8120, 8140, 8130 or 8430. |
|                                   |          |                       | Ready = TRUE                                                                                                    |
|                                   |          |                       | S_AOPD_Out = FALSE                                                                                                    |
|                                   |          |                       | S_MutingActive = FALSE                                                                                                  |
|                                   |          |                       | SafetyDemand = FALSE                                                                                                    |
|                                   |          |                       | ResetRequest = FALSE                                                                                                    |
|                                   |          |                       | Error = TRUE                                                                                                    |
|                                   |          |                       | Y = Status in the sequence (6 states for forward and 6 states for backward direction).                                  |
|                                   |          |                       | C0x4 = Error occurred in state 8000                                                                                     |
|                                   |          |                       | C1x4 = Error occurred in state Forward 8010                                                                             |
|                                   |          |                       | C2x4 = Error occurred in state Forward 8310                                                                             |
|                                   |          |                       | C3x4 = Error occurred in state Forward 8020                                                                             |
|                                   |          |                       | C4x4 = Error occurred in state Forward 8030                                                                             |
|                                   |          |                       | C5x4 = Error occurred in state Forward 8330                                                                             |
|                                   |          |                       | C6x4 = Error occurred in state Forward 8040                                                                             |
|                                   |          |                       | C7x4 = Error occurred in state Backward 8110                                                                            |
|                                   |          |                       | C8x4 = Error occurred in state Backward 8410                                                                            |
|                                   |          |                       | C9x4 = Error occurred in state Backward 8120                                                                            |
|                                   |          |                       | CAx4 = Error occurred in state Backward 8130                                                                            |
|                                   |          |                       | CBx4 = Error occurred in state Backward 8430                                                                            |
|                                   |          |                       | CCx4 = Error occurred in state Backward 8140                                                                            |
|                                   |          |                       |                                                                                                    |
|                                   |          |                       | CFx4 = Muting enable missing                                                                                            |
|                                   |          |                       | x = Status of the sensors when error occurred (4 bits: LSB = MS_11; MS_12; MS_21; MSB = MS_22).                         |

| DiagCode | State name               | State description and output setting                                                            |  |  |
|----------|--------------------------|-------------------------------------------------------------------------------------------------|--|--|
| C010     | Parameter<br>Error       | DiscTime11_12, DiscTime21_22 or MaxMutingTime value out of range.                               |  |  |
|          |                          | Ready = TRUE                                                                                    |  |  |
|          |                          | S_AOPD_Out = FALSE                                                                              |  |  |
|          |                          | S_MutingActive = FALSE                                                                          |  |  |
|          |                          | SafetyDemand = FALSE                                                                            |  |  |
|          |                          | ResetRequest = FALSE                                                                            |  |  |
|          |                          | Error = TRUE                                                                                    |  |  |
| C020     | Error Timer<br>MaxMuting | Timing error: Active muting time (when S_MutingActive = TRUE) exceeds MaxMutingTime.            |  |  |
|          |                          | Ready = TRUE                                                                                    |  |  |
|          |                          | S_AOPD_Out = FALSE                                                                              |  |  |
|          |                          | S_MutingActive = FALSE                                                                          |  |  |
|          |                          | SafetyDemand = FALSE                                                                            |  |  |
|          |                          | ResetRequest = FALSE                                                                            |  |  |
|          |                          | Error = TRUE                                                                                    |  |  |
| C030     | Error Timer<br>MS11_12   | Timing error: Discrepancy time for switching MutingSwitch11 and MutingSwitch12 > DiscTime11_12. |  |  |
|          |                          | Ready = TRUE                                                                                    |  |  |
|          |                          | S_AOPD_Out = FALSE                                                                              |  |  |
|          |                          | S_MutingActive = FALSE                                                                          |  |  |
|          |                          | SafetyDemand = FALSE                                                                            |  |  |
|          |                          | ResetRequest = FALSE                                                                            |  |  |
|          |                          | Error = TRUE                                                                                    |  |  |
| C040     | Error Timer<br>MS21_22   | Timing error: Discrepancy time for switching MutingSwitch21 and MutingSwitch22 > DiscTime21_22. |  |  |
|          |                          | Ready = TRUE                                                                                    |  |  |
|          |                          | S_AOPD_Out = FALSE                                                                              |  |  |
|          |                          | S_MutingActive = FALSE                                                                          |  |  |
|          |                          | SafetyDemand = FALSE                                                                            |  |  |
|          |                          | ResetRequest = FALSE                                                                            |  |  |
|          |                          | Error = TRUE                                                                                    |  |  |

Table 56: FB-specific status codes (no error):

| DiagCode | State name               | State description and output setting                                                                                    |  |  |  |
|----------|--------------------------|----------------------------------------------------------------------------------------------------|--|--|--|
| 0000     | Idle                     | The function block is not active (initial state).                                                                       |  |  |  |
|          |                          | Ready = FALSE                                                                                                    |  |  |  |
|          |                          | S_AOPD_Out = FALSE                                                                                                    |  |  |  |
|          |                          | S_MutingActive = FALSE                                                                                                  |  |  |  |
|          |                          | SafetyDemand = FALSE                                                                                                    |  |  |  |
|          |                          | ResetRequest = FALSE                                                                                                    |  |  |  |
|          |                          | Error = FALSE                                                                                                    |  |  |  |
| 8000     | AOPD Free                | Muting not active and no safety demand from AOPD. If timers from subsequent muting are still running, they are stopped. |  |  |  |
|          |                          | Ready = TRUE                                                                                                    |  |  |  |
|          |                          | S_AOPD_Out = TRUE                                                                                                    |  |  |  |
|          |                          | S_MutingActive = FALSE                                                                                                  |  |  |  |
|          |                          | SafetyDemand = FALSE                                                                                                    |  |  |  |
|          |                          | ResetRequest = FALSE                                                                                                    |  |  |  |
| 0.404    | 124                      | Error = FALSE                                                                                                    |  |  |  |
| 8401     | Init                     | Function block has been activated.                                                                                      |  |  |  |
|          |                          | Ready = TRUE                                                                                                    |  |  |  |
|          |                          | S_AOPD_Out = FALSE                                                                                                    |  |  |  |
|          |                          | S_MutingActive = FALSE                                                                                                  |  |  |  |
|          |                          | SafetyDemand = FALSE                                                                                                    |  |  |  |
|          |                          | ResetRequest = TRUE                                                                                                    |  |  |  |
|          |                          | Error = FALSE                                                                                                    |  |  |  |
| 8802     | Safety<br>Demand<br>AOPD | Safety demand detected by AOPD, muting not active.                                                                      |  |  |  |
|          |                          | Ready = TRUE                                                                                                    |  |  |  |
|          |                          | S_AOPD_Out = FALSE                                                                                                    |  |  |  |
|          |                          | S_MutingActive = FALSE                                                                                                  |  |  |  |
|          |                          | SafetyDemand = TRUE                                                                                                    |  |  |  |
|          |                          | ResetRequest = FALSE                                                                                                    |  |  |  |
|          |                          | Error = FALSE                                                                                                    |  |  |  |
| 8402     | Wait for<br>Reset        | Safety demand or errors have been detected and are now cleared. Operator acknowledgment by Reset required.              |  |  |  |
|          |                          | Ready = TRUE                                                                                                    |  |  |  |
|          |                          | S_AOPD_Out = FALSE                                                                                                    |  |  |  |
|          |                          | S_MutingActive = FALSE                                                                                                  |  |  |  |
|          |                          | SafetyDemand = FALSE                                                                                                    |  |  |  |
|          |                          | ResetRequest = TRUE                                                                                                    |  |  |  |
|          |                          | Error = FALSE                                                                                                    |  |  |  |

| DiagCode | State name                  | State description and output setting                                                                                                    |  |  |
|----------|-----------------------------|----------------------------------------------------------------------------------------------------|--|--|
| 8002     | Safe                        | Safety function activated.                                                                                                    |  |  |
|          |                             | Ready = TRUE                                                                                                    |  |  |
|          |                             | S_AOPD_Out = FALSE                                                                                                    |  |  |
|          |                             | S_MutingActive = FALSE                                                                                                    |  |  |
|          |                             | SafetyDemand = FALSE                                                                                                    |  |  |
|          |                             | ResetRequest = FALSE                                                                                                    |  |  |
|          |                             | Error = FALSE                                                                                                    |  |  |
| 8010     | Muting For-<br>ward Start 1 | Muting forward sequence is in starting phase after rising trigger of MutingSwitch 11. Monitoring of DiscTime11_12 is activated. Monitoring of MaxMutingTime is activated.  |  |  |
|          |                             | Ready = TRUE                                                                                                    |  |  |
|          |                             | S_AOPD_Out = TRUE                                                                                                    |  |  |
|          |                             | S_MutingActive = FALSE                                                                                                    |  |  |
|          |                             | SafetyDemand = FALSE                                                                                                    |  |  |
|          |                             | ResetRequest = FALSE                                                                                                    |  |  |
|          |                             | Error = FALSE                                                                                                    |  |  |
| 8310     | Muting Forward Start 2      | Muting forward sequence is in starting phase after rising trigger of MutingSwitch 12. Monitoring of DiscTime11_12 is activated.  Monitoring of MaxMutingTime is activated. |  |  |
|          |                             | Ready = TRUE                                                                                                    |  |  |
|          |                             | S_AOPD_Out = TRUE                                                                                                    |  |  |
|          |                             | S_MutingActive = FALSE                                                                                                    |  |  |
|          |                             | SafetyDemand = FALSE                                                                                                    |  |  |
|          |                             | ResetRequest = FALSE                                                                                                    |  |  |
|          |                             | Error = FALSE                                                                                                    |  |  |
| 8020     | Muting For-                 | Muting forward sequence is active either:                                                                                                    |  |  |
|          | ward Active                 | <ul> <li>After rising trigger of the second entry MutingSwitch 12 or 11 has been detected.</li> <li>When both MutingSwitch 11 and 12 have been actuated in the</li> </ul>  |  |  |
|          |                             | same cycle.                                                                                                    |  |  |
|          |                             | Monitoring of DiscTime11_12 is stopped. Monitoring of MaxMutingTime is activated, when transition came directly from state 8000.                                           |  |  |
|          |                             | Ready = TRUE                                                                                                    |  |  |
|          |                             | S_AOPD_Out = TRUE                                                                                                    |  |  |
|          |                             | S_MutingActive = TRUE                                                                                                    |  |  |
|          |                             | SafetyDemand = FALSE                                                                                                    |  |  |
|          |                             | ResetRequest = FALSE                                                                                                    |  |  |
|          |                             | Error = FALSE                                                                                                    |  |  |

| DiagCode | State name                   | State description and output setting                                                                                                    |  |  |
|----------|------------------------------|----------------------------------------------------------------------------------------------------|--|--|
| 8030     | Muting For-<br>ward Step 1   | Muting forward sequence is active. MutingSwitch21 is the first exit switch actuated. Monitoring of DiscTime21_22 is started.                                              |  |  |
|          |                              | Ready = TRUE                                                                                                    |  |  |
|          |                              | S_AOPD_Out = TRUE                                                                                                    |  |  |
|          |                              | S_MutingActive = TRUE SafetyDemand = FALSE                                                                                                    |  |  |
|          |                              |                                                                                                    |  |  |
|          |                              | ResetRequest = FALSE                                                                                                    |  |  |
|          |                              | Error = FALSE                                                                                                    |  |  |
| 8330     | Muting For-<br>ward Step 2   | Muting forward sequence is active. MutingSwitch22 is the first exit switch actuated. Monitoring of DiscTime21_22 is started.                                              |  |  |
|          |                              | Ready = TRUE                                                                                                    |  |  |
|          |                              | S_AOPD_Out = TRUE                                                                                                    |  |  |
|          |                              | S_MutingActive = TRUE                                                                                                    |  |  |
|          |                              | SafetyDemand = FALSE                                                                                                    |  |  |
|          |                              | ResetRequest = FALSE                                                                                                    |  |  |
|          |                              | Error = FALSE                                                                                                    |  |  |
| 8040     | Muting Forward Active 2      | Muting forward sequence is still active. Both MutingSwitch21 and 22 are actuated, the monitoring of DiscTime21_22 is stopped.                                             |  |  |
|          |                              | Ready = TRUE                                                                                                    |  |  |
|          |                              | S_AOPD_Out = TRUE                                                                                                    |  |  |
|          |                              | S_MutingActive = TRUE                                                                                                    |  |  |
|          |                              | SafetyDemand = FALSE                                                                                                    |  |  |
|          |                              | ResetRequest = FALSE                                                                                                    |  |  |
|          |                              | Error = FALSE                                                                                                    |  |  |
| 8110     | Muting Back-<br>ward Start 1 | Muting backward sequence is in starting phase after rising trigger of MutingSwitch21. Monitoring of DiscTime21_22 is activated. Monitoring of MaxMutingTime is activated. |  |  |
|          |                              | Ready = TRUE                                                                                                    |  |  |
|          |                              | S_AOPD_Out = TRUE                                                                                                    |  |  |
|          |                              | S_MutingActive = FALSE                                                                                                    |  |  |
|          |                              | SafetyDemand = FALSE                                                                                                    |  |  |
|          |                              | ResetRequest = FALSE                                                                                                    |  |  |
|          |                              | Error = FALSE                                                                                                    |  |  |
| 8410     | Muting Back-<br>ward Start 2 | Muting backward sequence is in starting phase after rising trigger of MutingSwitch22. Monitoring of DiscTime21_22 is activated. Monitoring of MaxMutingTime is activated. |  |  |
|          |                              | Ready = TRUE                                                                                                    |  |  |
|          |                              | S_AOPD_Out = TRUE                                                                                                    |  |  |
|          |                              | S_MutingActive = FALSE                                                                                                    |  |  |
|          |                              | SafetyDemand = FALSE                                                                                                    |  |  |
|          |                              | ResetRequest = FALSE                                                                                                    |  |  |
|          |                              | Error = FALSE                                                                                                    |  |  |

| Muting Backward Active  1  Muting Backward Active 1  After rising trigger of the second MutingSwitch 21 or 22 has been detected.  When both MutingSwitch 21 and 22 have been actuated in the same cycle.  Monitoring of DiscTime21_22 is stopped. Monitoring of MaxMutingTime is activated, when transition came directly from state 8000.  Ready = TRUE S_AOPD_Out = TRUE S_MutingActive = TRUE S_MutingActive = FALSE Error = FALSE  8130  Muting Backward Sequence is active. MutingSwitch11 is the first exit switch actuated. Monitoring of DiscTime11_12 is started.  Ready = TRUE S_MoutingActive = TRUE S_MoutingActive = TRUE SafetyDemand = FALSE ResetRequest = FALSE Error = FALSE  8430  Muting Backward sequence is active. MutingSwitch12 is the first exit switch actuated. Monitoring of DiscTime11_12 is started.  Ready = TRUE S_AOPD_Out = TRUE S_AOPD_Out = TRUE | DiagCode | State name  | State description and output setting                           |  |  |
|----------------------------------------------------------------------------------------------------|----------|-------------|----------------------------------------------------------------|--|--|
| After rising trigger of the second MutingSwitch 21 or 22 has been detected.     When both MutingSwitch 21 and 22 have been actuated in the same cycle.     Monitoring of DiscTime21_22 is stopped. Monitoring of MaxMutingTime is activated, when transition came directly from state 8000.  Ready = TRUE     S_AOPD_Out = TRUE     S_AOPD_Out = TRUE     S_AetyDemand = FALSE     ResetRequest = FALSE     Error = FALSE  Muting Backward Sequence is active. MutingSwitch11 is the first exits witch actuated. Monitoring of DiscTime11_12 is started.  Ready = TRUE     S_AOPD_Out = TRUE     S_AOPD_Out = TRUE     S_AetyDemand = FALSE     ResetRequest = FALSE     Error = FALSE  Muting Backward Sequence is active. MutingSwitch12 is the first exits witch actuated. Monitoring of DiscTime11_12 is started.  Ready = TRUE     S_AOPD_Out = TRUE     S_AOPD_Out = TRUE     S_MutingActive = TRUE     S_AOPD_Out = TRUE     S_AetyDemand = FALSE     ResetRequest = FALSE     ResetRequest = F | 8120     | ward Active | Muting backward sequence is active either:                     |  |  |
| Monitoring of DiscTime21_22 is stopped. Monitoring of MaxMuttingTime is activated, when transition came directly from state 8000.  Ready = TRUE S_AOPD_Out = TRUE S_MutingActive = TRUE SafetyDemand = FALSE ResetRequest = FALSE ResetRequest = FALSE Ward Step 1  Muting Backward Sequence is active. MutingSwitch11 is the first exit switch actuated. Monitoring of DiscTime11_12 is started.  Ready = TRUE S_AOPD_Out = TRUE S_MutingActive = TRUE SafetyDemand = FALSE ResetRequest = FALSE  Wuting Backward sequence is active. MutingSwitch12 is the first exit switch actuated. Monitoring of DiscTime11_12 is started.  Ready = TRUE S_AOPD_Out = TRUE S_AOPD_Out = TRUE S_AOPD_Out = TRUE S_MutingActive = TRUE S_MoutingActive = TRUE S_MutingActive = TRUE SafetyDemand = FALSE ResetRequest = FALSE Error = FALSE  Muting Backward sequence is still active. Both exit switches ward Active 2  Muting Backward sequence is still active. Both exit switches ward Active 2  Muting Backward sequence is still active. Both exit switches common of DiscTime11_12 is stopped. Ready = TRUE S_AOPD_Out = TRUE S_AOPD_Out = TRUE S_AOPD_Out = TRUE S_AOPD_Out = TRUE S_AOPD_Out = TRUE S_MutingActive = TRUE S_MutingActive = TRUE S_AOPD_Out = TRUE S_AOPD_Out = TRUE S_MutingActive = TRUE S_AOPD_Out = TRUE S_AOPD_Out = TRUE S_MutingActive = TRUE S_AOPD_Out = TRUE S_MutingActive = TRUE S_AOPD_Out = TRUE S_AOPD_Out = TRUE S_AOPD_Out = TRUE S_AOPD_Out = TRUE S_MutingActive = TRUE S_AOPD_Out = TRUE S_AOPD_Out = TRUE S_AOPD_Out = TRUE S_AOPD_Out = TRUE S_AOPD_Out = TRUE S_AOPD_Out = TRUE S_AOPD_Out = TRUE S_AOPD_Out = TRUE                                                                                                    |          |             |                                                                |  |  |
| MaxMutingTime is activated, when transition came directly from state 8000.  Ready = TRUE  S_AOPD_Out = TRUE  S_MutingActive = TRUE  SafetyDemand = FALSE  ResetRequest = FALSE  Error = FALSE  Muting backward sequence is active. MutingSwitch11 is the first exit switch actuated. Monitoring of DiscTime11_12 is started.  Ready = TRUE  S_AOPD_Out = TRUE  S_MutingActive = TRUE  SafetyDemand = FALSE  ResetRequest = FALSE  Error = FALSE  8430  Muting Backward sequence is active. MutingSwitch12 is the first exit switch actuated. Monitoring of DiscTime11_12 is started.  Ready = TRUE  S_AOPD_Out = TRUE  S_AOPD_Out = TRUE  S_MutingActive = TRUE  SafetyDemand = FALSE  ResetRequest = FALSE  ResetRequest = FALSE  Muting Backward sequence is still active. Both exit switches MutingSwitch11 and 12 are actuated, the monitoring of DiscTime11_12 is stopped.  Ready = TRUE  S_AOPD_Out = TRUE  S_AOPD_Out = TRUE  S_AOPD_OUT = TRUE  S_AOPD_OUT = TRUE  S_AOPD_OUT = TRUE  S_AOPD_OUT = TRUE  S_AOPD_OUT = TRUE  S_AOPD_OUT = TRUE  S_AOPD_OUT = TRUE  S_AOPD_OUT = TRUE                                                                                                    |          |             |                                                                |  |  |
| S_AOPD_Out = TRUE S_MutingActive = TRUE SafetyDemand = FALSE ResetRequest = FALSE Error = FALSE  8130 Muting Backward Sequence is active. MutingSwitch11 is the first exit switch actuated. Monitoring of DiscTime11_12 is started. Ready = TRUE S_AOPD_Out = TRUE S_MutingActive = TRUE SafetyDemand = FALSE ResetRequest = FALSE Error = FALSE  8430 Muting Backward Sequence is active. MutingSwitch12 is the first exit switch actuated. Monitoring of DiscTime11_12 is started. Ready = TRUE S_AOPD_Out = TRUE S_AOPD_Out = TRUE S_AOPD_Out = TRUE S_MutingActive = TRUE SafetyDemand = FALSE Error = FALSE  8140 Muting Backward Sequence is still active. Both exit switches MutingSwitch11 and 12 are actuated, the monitoring of DiscTime11_12 is stopped. Ready = TRUE S_AOPD_Out = TRUE S_AOPD_Out = TRUE                                                                                                    |          |             | MaxMutingTime is activated, when transition came directly from |  |  |
| S_MutingActive = TRUE SafetyDemand = FALSE ResetRequest = FALSE Error = FALSE  8130 Muting Backward Step 1  Muting backward sequence is active. MutingSwitch11 is the first exit switch actuated. Monitoring of DiscTime11_12 is started.  Ready = TRUE S_AOPD_Out = TRUE S_MutingActive = TRUE SafetyDemand = FALSE Error = FALSE  8430 Muting Backward Step 2  Muting backward sequence is active. MutingSwitch12 is the first exit switch actuated. Monitoring of DiscTime11_12 is started.  Ready = TRUE S_AOPD_Out = TRUE S_AOPD_Out = TRUE S_MutingActive = TRUE SafetyDemand = FALSE Error = FALSE  8140 Muting Backward sequence is still active. Both exit switches MutingSwitch11 and 12 are actuated, the monitoring of DiscTime11_12 is stopped.  Ready = TRUE S_AOPD_Out = TRUE S_AOPD_Out = TRUE S_AOPD_OUT = TRUE S_AOPD_OUT = TRUE S_AOPD_OUT = TRUE S_AOPD_OUT = TRUE S_AOPD_OUT = TRUE S_AOPD_OUT = TRUE S_AOPD_OUT = TRUE S_AOPD_OUT = TRUE S_AOPD_OUT = TRUE S_AOPD_OUT = TRUE S_AOPD_OUT = TRUE S_AOPD_OUT = TRUE S_AOPD_OUT = TRUE S_AOPD_OUT = TRUE S_AOPD_OUT = TRUE                                                                                                    |          |             | Ready = TRUE                                                   |  |  |
| SafetyDemand = FALSE ResetRequest = FALSE Error = FALSE  8130 Muting Backward Sequence is active. MutingSwitch11 is the first exit switch actuated. Monitoring of DiscTime11_12 is started.  Ready = TRUE S_AOPD_Out = TRUE S_MutingActive = TRUE SafetyDemand = FALSE Error = FALSE  8430 Muting Backward Step 2 Muting backward sequence is active. MutingSwitch12 is the first exit switch actuated. Monitoring of DiscTime11_12 is started.  Ready = TRUE S_AOPD_Out = TRUE S_AOPD_Out = TRUE S_MutingActive = TRUE SafetyDemand = FALSE ResetRequest = FALSE Error = FALSE  8140 Muting Backward Sequence is still active. Both exit switches MutingSwitch11 and 12 are actuated, the monitoring of DiscTime11_12 is stopped.  Ready = TRUE S_AOPD_Out = TRUE S_AOPD_Out = TRUE S_AOPD_OUT = TRUE S_AOPD_OUT = TRUE S_AOPD_OUT = TRUE S_AOPD_OUT = TRUE S_AOPD_OUT = TRUE S_AOPD_OUT = TRUE S_AOPD_OUT = TRUE S_AOPD_OUT = TRUE S_AOPD_OUT = TRUE S_AOPD_OUT = TRUE S_AOPD_OUT = TRUE                                                                                                    |          |             | S_AOPD_Out = TRUE                                              |  |  |
| ResetRequest = FALSE Error = FALSE  8130  Muting Backward sequence is active. MutingSwitch11 is the first exit switch actuated. Monitoring of DiscTime11_12 is started.  Ready = TRUE S_AOPD_Out = TRUE S_MutingActive = TRUE SafetyDemand = FALSE ResetRequest = FALSE Error = FALSE  8430  Muting Backward sequence is active. MutingSwitch12 is the first exit switch actuated. Monitoring of DiscTime11_12 is started.  Ready = TRUE S_AOPD_Out = TRUE S_AOPD_Out = TRUE S_AOPD_Out = TRUE S_MutingActive = TRUE SafetyDemand = FALSE ResetRequest = FALSE Error = FALSE  8140  Muting Backward sequence is still active. Both exit switches MutingSwitch11 and 12 are actuated, the monitoring of DiscTime11_12 is stopped.  Ready = TRUE S_AOPD_Out = TRUE S_AOPD_Out = TRUE                                                                                                    |          |             |                                                                |  |  |
| B130 Muting Backward Step 1  Muting backward sequence is active. MutingSwitch11 is the first exit switch actuated. Monitoring of DiscTime11_12 is started.  Ready = TRUE  S_AOPD_Out = TRUE  S_MutingActive = TRUE  SafetyDemand = FALSE  ResetRequest = FALSE  Error = FALSE  B130 Muting Backward sequence is active. MutingSwitch12 is the first exit switch actuated. Monitoring of DiscTime11_12 is started.  Ready = TRUE  S_AOPD_Out = TRUE  S_AOPD_Out = TRUE  S_AOPD_Out = TRUE  S_MutingActive = TRUE  SafetyDemand = FALSE  ResetRequest = FALSE  ResetRequest = FALSE  ResetRequest = FALSE  ResetRequest = FALSE  ResetRequest = FALSE  ResetRequest = FALSE  ResetRequest = FALSE  ResetRequest = FALSE  ResetRequest = FALSE  ResetRequest = FALSE  ResetRequest = FALSE  ResetRequest = FALSE  S_AOPD_Out = TRUE  S_AOPD_Out = TRUE  S_AOPD_Out = TRUE  S_AOPD_Out = TRUE  S_AOPD_Out = TRUE  S_AOPD_Out = TRUE  S_AOPD_Out = TRUE  S_MutingActive = TRUE  S_MutingActive = TRUE  S_AOPD_Out = TRUE  S_MutingActive = TRUE  S_AOPD_Out = TRUE  S_MutingActive = TRUE  S_AOPD_Out = TRUE  S_AOPD_Out = TRUE  S_AOPD_Out = TRUE  S_AOPD_Out = TRUE  S_AOPD_Out = TRUE  S_AOPD_Out = TRUE  S_AOPD_Out = TRUE  S_AOPD_Out = TRUE  S_AOPD_Out = TRUE  S_AOPD_Out = TRUE  S_AOPD_Out = TRUE  S_AOPD_Out = TRUE  S_AOPD_Out = TRUE  S_AOPD_Out = TRUE                                                                                                    |          |             | SafetyDemand = FALSE                                           |  |  |
| Muting Backward Step 1  Muting Backward Step 1  Muting Backward Step 1  Ready = TRUE  S_AOPD_Out = TRUE  S_MutingActive = TRUE  SafetyDemand = FALSE  Error = FALSE  Muting Backward Step 2  Muting Backward Step 2  Muting Backward Step 2  Muting Backward Step 2  Muting Backward Step 2  Muting Backward Step 2  Muting Backward Step 2  Muting Backward Step 2  Muting Backward Step 2  Muting Backward Step 2  Muting Backward Step 2  Muting Backward Step 2  Muting Backward Step 2  Muting Backward Step 2  Muting Backward Sequence is active. MutingSwitch12 is the first exit switch actuated. Monitoring of DiscTime11_12 is started.  Ready = TRUE  S_AOPD_Out = TRUE  SafetyDemand = FALSE  Error = FALSE  Muting Backward Sequence is still active. Both exit switches MutingSwitch11 and 12 are actuated, the monitoring of DiscTime11_12 is stopped.  Ready = TRUE  S_AOPD_Out = TRUE  S_AOPD_Out = TRUE                                                                                                    |          |             | ResetRequest = FALSE                                           |  |  |
| ward Step 1  exit switch actuated. Monitoring of DiscTime11_12 is started.  Ready = TRUE  S_AOPD_Out = TRUE  S_MutingActive = TRUE  SafetyDemand = FALSE  ResetRequest = FALSE  Error = FALSE   Muting Backward sequence is active. MutingSwitch12 is the first exit switch actuated. Monitoring of DiscTime11_12 is started.  Ready = TRUE  S_AOPD_Out = TRUE  S_AOPD_Out = TRUE  S_MutingActive = TRUE  SafetyDemand = FALSE  ResetRequest = FALSE  Error = FALSE   Muting Backward sequence is still active. Both exit switches MutingSwitch11 and 12 are actuated, the monitoring of DiscTime11_12 is stopped.  Ready = TRUE  S_AOPD_Out = TRUE  S_AOPD_Out = TRUE  S_AOPD_Out = TRUE  S_AOPD_Out = TRUE  S_AOPD_Out = TRUE  S_AOPD_Out = TRUE  S_MutingActive = TRUE  SafetyDemand = FALSE                                                                                                    |          |             | Error = FALSE                                                  |  |  |
| S_AOPD_Out = TRUE S_MutingActive = TRUE SafetyDemand = FALSE ResetRequest = FALSE Error = FALSE  8430  Muting Backward sequence is active. MutingSwitch12 is the first exit switch actuated. Monitoring of DiscTime11_12 is started. Ready = TRUE S_AOPD_Out = TRUE S_MutingActive = TRUE SafetyDemand = FALSE ResetRequest = FALSE Error = FALSE  8140  Muting Backward sequence is still active. Both exit switches MutingSwitch11 and 12 are actuated, the monitoring of DiscTime11_12 is stopped. Ready = TRUE S_AOPD_Out = TRUE S_AOPD_Out = TRUE S_AOPD_Out = TRUE S_AOPD_Out = TRUE S_AOPD_Out = TRUE S_MutingActive = TRUE S_MutingActive = TRUE SafetyDemand = FALSE                                                                                                    | 8130     |             |                                                                |  |  |
| S_MutingActive = TRUE SafetyDemand = FALSE ResetRequest = FALSE Error = FALSE  8430  Muting Backward sequence is active. MutingSwitch12 is the first exit switch actuated. Monitoring of DiscTime11_12 is started.  Ready = TRUE S_AOPD_Out = TRUE S_MutingActive = TRUE SafetyDemand = FALSE ResetRequest = FALSE Error = FALSE  8140  Muting Backward Sequence is still active. Both exit switches MutingSwitch11 and 12 are actuated, the monitoring of DiscTime11_12 is stopped.  Ready = TRUE S_AOPD_Out = TRUE S_AOPD_Out = TRUE S_MutingActive = TRUE S_MutingActive = TRUE S_MutingActive = TRUE SafetyDemand = FALSE                                                                                                    |          |             | Ready = TRUE                                                   |  |  |
| SafetyDemand = FALSE ResetRequest = FALSE Error = FALSE  8430  Muting Backward sequence is active. MutingSwitch12 is the first exit switch actuated. Monitoring of DiscTime11_12 is started.  Ready = TRUE S_AOPD_Out = TRUE S_MutingActive = TRUE SafetyDemand = FALSE ResetRequest = FALSE Error = FALSE  8140  Muting Backward sequence is still active. Both exit switches MutingSwitch11 and 12 are actuated, the monitoring of DiscTime11_12 is stopped.  Ready = TRUE S_AOPD_Out = TRUE S_AOPD_Out = TRUE S_AOPD_Out = TRUE S_AOPD_Out = TRUE S_MutingActive = TRUE S_AOPD_Out = TRUE S_AOPD_Out = TRUE S_MutingActive = TRUE SafetyDemand = FALSE                                                                                                    |          |             | S_AOPD_Out = TRUE                                              |  |  |
| ResetRequest = FALSE  Error = FALSE  8430  Muting Backward sequence is active. MutingSwitch12 is the first exit switch actuated. Monitoring of DiscTime11_12 is started.  Ready = TRUE  S_AOPD_Out = TRUE  S_AOPD_Out = TRUE  SafetyDemand = FALSE  ResetRequest = FALSE  Error = FALSE  Muting Backward sequence is still active. Both exit switches MutingSwitch11 and 12 are actuated, the monitoring of DiscTime11_12 is stopped.  Ready = TRUE  S_AOPD_Out = TRUE  S_AOPD_Out = TRUE  S_AOPD_Out = TRUE  S_MutingActive = TRUE  S_MutingActive = TRUE  SafetyDemand = FALSE                                                                                                    |          |             | S_MutingActive = TRUE                                          |  |  |
| B430 Muting Backward Sequence is active. MutingSwitch12 is the first exit switch actuated. Monitoring of DiscTime11_12 is started.  Ready = TRUE S_AOPD_Out = TRUE S_MutingActive = TRUE SafetyDemand = FALSE Error = FALSE  Muting Backward sequence is still active. Both exit switches MutingSwitch11 and 12 are actuated, the monitoring of DiscTime11_12 is stopped.  Ready = TRUE S_AOPD_Out = TRUE S_AOPD_Out = TRUE S_AOPD_Out = TRUE S_AOPD_Out = TRUE S_AOPD_Out = TRUE S_AOPD_Out = TRUE S_AOPD_Out = TRUE S_MutingActive = TRUE SafetyDemand = FALSE                                                                                                    |          |             | SafetyDemand = FALSE                                           |  |  |
| Muting Backward Step 2  Muting backward sequence is active. MutingSwitch12 is the first exit switch actuated. Monitoring of DiscTime11_12 is started.  Ready = TRUE  S_AOPD_Out = TRUE  S_MutingActive = TRUE  SafetyDemand = FALSE  ResetRequest = FALSE  Error = FALSE  Muting backward sequence is still active. Both exit switches MutingSwitch11 and 12 are actuated, the monitoring of DiscTime11_12 is stopped.  Ready = TRUE  S_AOPD_Out = TRUE  S_AOPD_Out = TRUE  S_AOPD_Out = TRUE  S_MutingActive = TRUE  SafetyDemand = FALSE                                                                                                    |          |             | ResetRequest = FALSE                                           |  |  |
| ward Step 2  exit switch actuated. Monitoring of DiscTime11_12 is started.  Ready = TRUE  S_AOPD_Out = TRUE  S_MutingActive = TRUE  SafetyDemand = FALSE  ResetRequest = FALSE  Error = FALSE  Muting Backward sequence is still active. Both exit switches MutingSwitch11 and 12 are actuated, the monitoring of DiscTime11_12 is stopped.  Ready = TRUE  S_AOPD_Out = TRUE  S_AOPD_Out = TRUE  S_MutingActive = TRUE  SafetyDemand = FALSE                                                                                                    |          |             | Error = FALSE                                                  |  |  |
| S_AOPD_Out = TRUE S_MutingActive = TRUE SafetyDemand = FALSE ResetRequest = FALSE Error = FALSE  Muting Backward sequence is still active. Both exit switches MutingSwitch11 and 12 are actuated, the monitoring of DiscTime11_12 is stopped.  Ready = TRUE S_AOPD_Out = TRUE S_MutingActive = TRUE SafetyDemand = FALSE                                                                                                    | 8430     |             |                                                                |  |  |
| S_MutingActive = TRUE SafetyDemand = FALSE ResetRequest = FALSE Error = FALSE  Muting Backward sequence is still active. Both exit switches MutingSwitch11 and 12 are actuated, the monitoring of DiscTime11_12 is stopped.  Ready = TRUE S_AOPD_Out = TRUE S_MutingActive = TRUE SafetyDemand = FALSE                                                                                                    |          |             | Ready = TRUE                                                   |  |  |
| SafetyDemand = FALSE  ResetRequest = FALSE  Error = FALSE  Muting Backward sequence is still active. Both exit switches MutingSwitch11 and 12 are actuated, the monitoring of DiscTime11_12 is stopped.  Ready = TRUE  S_AOPD_Out = TRUE  S_MutingActive = TRUE  SafetyDemand = FALSE                                                                                                    |          |             | S_AOPD_Out = TRUE                                              |  |  |
| ResetRequest = FALSE  Error = FALSE  Muting Backward sequence is still active. Both exit switches MutingSwitch11 and 12 are actuated, the monitoring of Discrime11_12 is stopped.  Ready = TRUE  S_AOPD_Out = TRUE  S_MutingActive = TRUE  SafetyDemand = FALSE                                                                                                    |          |             | S_MutingActive = TRUE                                          |  |  |
| 8140  Muting Backward sequence is still active. Both exit switches MutingSwitch11 and 12 are actuated, the monitoring of Discrime11_12 is stopped.  Ready = TRUE  S_AOPD_Out = TRUE  S_MutingActive = TRUE  SafetyDemand = FALSE                                                                                                    |          |             | SafetyDemand = FALSE                                           |  |  |
| Muting Backward Sequence is still active. Both exit switches MutingSwitch11 and 12 are actuated, the monitoring of DiscTime11_12 is stopped.  Ready = TRUE  S_AOPD_Out = TRUE  S_MutingActive = TRUE  SafetyDemand = FALSE                                                                                                    |          |             | ResetRequest = FALSE                                           |  |  |
| ward Active 2  MutingSwitch11 and 12 are actuated, the monitoring of Discrime11_12 is stopped.  Ready = TRUE  S_AOPD_Out = TRUE  S_MutingActive = TRUE  SafetyDemand = FALSE                                                                                                    |          |             | Error = FALSE                                                  |  |  |
| S_AOPD_Out = TRUE  S_MutingActive = TRUE  SafetyDemand = FALSE                                                                                                    | 8140     | ward Active | MutingSwitch11 and 12 are actuated, the monitoring of Dis-     |  |  |
| S_MutingActive = TRUE SafetyDemand = FALSE                                                                                                    |          |             | Ready = TRUE                                                   |  |  |
| SafetyDemand = FALSE                                                                                                    |          |             | S_AOPD_Out = TRUE                                              |  |  |
|                                                                                                    |          |             | S_MutingActive = TRUE                                          |  |  |
| ResetRequest = FALSE                                                                                                    |          |             | SafetyDemand = FALSE                                           |  |  |
|                                                                                                    |          |             | ResetRequest = FALSE                                           |  |  |
| Error = FALSE                                                                                                    |          |             | Error = FALSE                                                  |  |  |

### 4.6.4.14 SF MutingPar 2Sensor

| Standards                    | Requirements                                                                                                    |
|------------------------------|----------------------------------------------------------------------------------------------------|
| IEC 61496-1:2012             | A.7 Muting                                                                                                    |
|                              | A.7.1.2 There shall be at least two independent hard-wired muting signal sources to initiate the function. It shall not be possible to initiate muting when the OSSDs are already in the OFF-state.                                                                                   |
|                              | A.7.1.3 The mute function shall only be initiated by the correct sequence and/or timing of the mute signals. Should conflicting muting signals occur, the ESPE shall not allow a muted condition to occur.                                                                            |
|                              | A.7.1.4 There shall be at least two independent hard-wired muting signal sources to stop the function. The muting function shall stop when the first of these muting signals changes state. The deactivation of the muting function shall not rely only on the clearance of the ESPE. |
|                              | A.7.1.5 The muting signals should be continuously present during muting. When the signals are not continuously present, an incorrect sequence and/or the expiration of a pre-set time limit shall cause either a lock-out condition or a restart interlock.                           |
|                              | A.7.4 Indication: A mute status signal or indicator shall be provided (in some applications, an indication signal of muting is necessary)                                                                                                    |
| IEC / TS 62046/Ed.<br>2:2008 | 5.5. General application requirements for muting                                                                                                    |
| ISO 13849-1:2015             | 5.2.2 Manual reset function                                                                                                    |
| ISO 12100: 2010              | 6.2.11.4: Restart following power failure/spontaneous restart                                                                                                    |

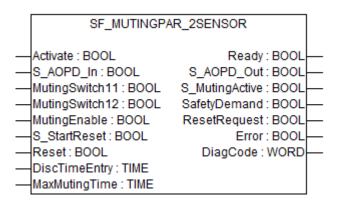

Muting is the intended suppression of the safety function. In this FB, parallel muting with two muting sensors is specified.

This is required, e.g., when transporting the material into the danger zone without causing the machine to stop. Muting is triggered by muting sensors. The use of two muting sensors and correct integration into the production sequence must ensure that no persons enter the danger zone while the light curtain is muted. Muting sensors can be push buttons, proximity switches, photoelectric barriers, limit switches, etc. which do not have to be fail-safe. Active muting mode must be indicated by indicator lights.

There are sequential and parallel muting procedures. In this FB, parallel muting with two muting sensors was used; an explanation is provided below. The positioning of the sensors should be as described in Annex F.7 of IEC 62046, 2005 § "Example for SF\_MutingPar\_2Sensor with two reflecting light barriers" on page 287. The FB can be used in both directions, forward and backward. However, the actual direction cannot be identified. The muting should be enabled with the MutingEnable signal by the process control to avoid manipulation.

The FB input parameters include the signals of the two muting sensors (MutingSwitch11 and MutingSwitch12), the OSSD signal from the AOPD device (S\_AOPD\_In) as well as two parameterizable times (DiscTimeEntry and MaxMutingTime).

The S\_StartReset input shall only be activated if it is ensured that no hazardous situation can occur when the PES is started.

Table 57: FB name: SF\_MutingPar\_2Sensor

| Name           | Data type | Initial value | Description, parameter values                                                                                                    |
|----------------|-----------|---------------|----------------------------------------------------------------------------------------------------|
| VAR_INPUT      | -         | 1             | <u> </u>                                                                                                    |
| Activate       | BOOL      | FALSE         | ⋄ Table 16 "General input parameters" on page 207                                                                                                    |
| S_AOPD_In      | BOOL      | FALSE         | Variable.                                                                                                    |
|                |           |               | OSSD signal from AOPD.                                                                                                    |
|                |           |               | FALSE: Protection field interrupted.                                                                                                    |
|                |           |               | TRUE: Protection field not interrupted.                                                                                                    |
| MutingSwitch11 | BOOL      | FALSE         | Variable.                                                                                                    |
|                |           |               | Status of Muting sensor 11.                                                                                                    |
|                |           |               | FALSE: Muting sensor 11 not actuated.                                                                                                    |
|                |           |               | TRUE: Workpiece actuates muting sensor 11.                                                                                                    |
| MutingSwitch12 | BOOL      | FALSE         | Variable.                                                                                                    |
|                |           |               | Status of Muting sensor 12.                                                                                                    |
|                |           |               | FALSE: Muting sensor 12 not actuated.                                                                                                    |
|                |           |               | TRUE: Workpiece actuates muting sensor 12.                                                                                                    |
| MutingEnable   | BOOL      | FALSE         | Variable or constant.                                                                                                    |
|                |           |               | Command by the control system that enables the start of the muting function when needed by the machine cycle. After the start of the muting function, this signal can be switched off. |
|                |           |               | FALSE: Muting not enabled.                                                                                                    |
|                |           |               | TRUE: Start of Muting function enabled.                                                                                                    |
| S_StartReset   | BOOL      | FALSE         | ☼ Table 16 "General input parameters" on page 207                                                                                                    |
| Reset          | BOOL      | FALSE         | ☼ Table 16 "General input parameters" on page 207                                                                                                    |
| DiscTimeEntry  | TIME      | T#0s          | Constant 04 s;                                                                                                    |
|                |           |               | Max. discrepancy time for MutingSwitch11 and MutingSwitch12 entering muting gate                                                                                                    |
| MaxMutingTime  | TIME      | T#0s          | Constant 0120 min;                                                                                                    |
|                |           |               | Maximum time for complete muting sequence, timer starts with the first actuated muting sensor.                                                                                         |
| VAR_OUTPUT     |           |               |                                                                                                    |
| Ready          | BOOL      | FALSE         | Table 17 "General output parameters" on page 208                                                                                                    |
| S_AOPD_Out     | BOOL      | FALSE         | Safety related output, indicates status of the muted guard.                                                                                                    |
|                |           |               | FALSE: AOPD protection field interrupted and muting not active.                                                                                                    |
|                |           |               | TRUE: AOPD protection field not interrupted or muting active.                                                                                                    |
| S_MutingActive | BOOL      | FALSE         | Indicates status of Muting process.                                                                                                    |
|                |           |               | FALSE: Muting not active.                                                                                                    |
|                |           |               | TRUE: Muting active.                                                                                                    |

| Name         | Data type | Initial value | Description, parameter values                        |
|--------------|-----------|---------------|------------------------------------------------------|
| SafetyDemand | BOOL      | FALSE         | Optional.                                            |
|              |           |               | Table 17 "General output parameters"     on page 208 |
| ResetRequest | BOOL      | FALSE         | Optional.                                            |
|              |           |               | Table 17 "General output parameters"     on page 208 |
| Error        | BOOL      | FALSE         | Table 17 "General output parameters"     on page 208 |
| DiagCode     | WORD      | 16#0000       | Table 17 "General output parameters"     on page 208 |

Example for SF\_MutingPar\_2 Sensor with two reflecting light barriers

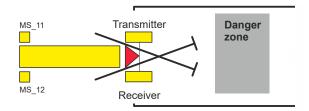

Fig. 114: Example for SF\_MutingPar\_2Sensor

If reflection light barriers are used as muting sensors, they are generally arranged diagonally. In general, this arrangement of reflection light barriers as muting sensors requires only two light barriers, and only MutingSwitch11 (MS\_11) and MutingSwitch12 (MS\_12) are allocated.

## Muting conditions

Muting condition 1 (to 8010) (MS\_11 is the first entry switch actuated). Start timer DiscTimeEntry and MaxMutingTime: MutingEnable AND R\_TRIG at MS\_11 AND NOT MS\_12

Muting condition 2 (to 8310) (MS\_12 is the first entry switch actuated). Start timer DiscTimeEntry and MaxMutingTime: MutingEnable AND NOT MS 11 AND R TRIG at MS 12

Muting condition 3 (from 8010 to 8020) (MS\_12 is the second entry switch actuated): Stop timer DiscTimeEntry: MutingEnable AND MS\_11 AND R\_TRIG at MS\_12

Muting condition 4 (from 8310 to 8020) (MS\_11 is the second entry switch actuated): Stop timer DiscTimeEntry: MutingEnable AND R TRIG at MS 11 AND MS 12

Muting condition 5 (from 8000 to 8020) (both switches actuated in same cycle): Start Timer MaxMutingTime: MutingEnable AND R\_TRIG at MS\_11 AND R\_TRIG at MS\_12

Muting condition 6 (from 8020 to 8000) (both switches released in same cycle or MS\_11 and MS\_12 released consecutively). Stop timer MaxMutingTime: NOT MS\_11 OR NOT MS\_12

## Wrong muting sequences

State 8000 - (R\_TRIG at MS\_11 AND MS\_12 AND NOT R\_TRIG at MS\_12) OR

(R\_TRIG at MS\_12 AND MS\_11 AND NOT R\_TRIG at MS\_11) OR

((MS\_11 AND NOT R\_TRIG at MS\_11) AND (MS\_12 AND NOT R\_TRIG at MS\_12)) OR

(NOT MutingEnable AND R TRIG at MS 11) OR

(NOT MutingEnable AND R\_TRIG at MS\_12)

State 8010 - NOT MutingEnable OR NOT MS\_11

State 8310 - NOT MutingEnable OR NOT MS 12

State 8020 - No case of wrong muting sequences in this state.

## Typical timing diagram

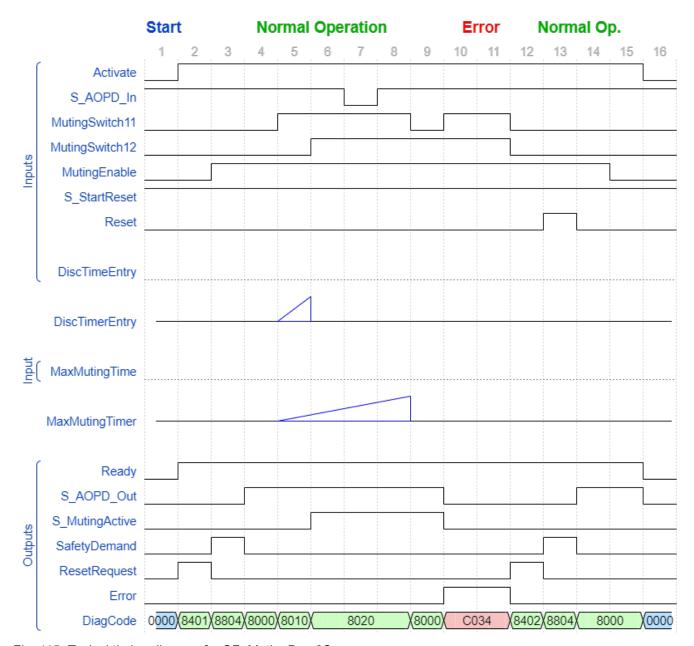

Fig. 115: Typical timing diagram for SF\_MutingPar\_2Sensor

### **Error detection** The FB detects the following error conditions:

- DiscTimeEntry has been set to value less than T#0s or greater than T#4s.
- MaxMutingTime has been set to a value less than T#0s or greater than T#120min.
- The discrepancy time for the MutingSwitch11/MutingSwitch12 sensor pair has been exceeded.
- The muting function (S\_MutingActive = TRUE) exceeds the maximum muting time MaxMutingTime.
- Muting sensors MutingSwitch11, MutingSwitch12 are activated in the wrong order.
- Muting sequence starts without being enabled by MutingEnable.
- Static muting sensor signals.
- A static Reset condition is detected in state 8401 and 8402.

#### **Error behavior**

In the event of an error, the S\_AOPD\_Out and S\_MutingActive outputs are set to FALSE. The DiagCode output indicates the relevant error code and the Error output is set to TRUE.

A restart is inhibited until the error conditions are cleared and the safe state is acknowledged with Reset by the operator.

#### Function block specific error and status codes

Function block- Table 58: FB-specific error codes

| DiagCode | State name   | State description and output setting                                                      |  |  |
|----------|--------------|-------------------------------------------------------------------------------------------|--|--|
| C001     | Reset Error  | Static Reset condition detected after FB activation in state 8401.                        |  |  |
|          | 1            | Ready = TRUE                                                                              |  |  |
|          |              | S_AOPD_Out = FALSE                                                                        |  |  |
|          |              | S_MutingActive = FALSE                                                                    |  |  |
|          |              | SafetyDemand = FALSE                                                                      |  |  |
|          |              | ResetRequest = FALSE                                                                      |  |  |
|          |              | Error = TRUE                                                                              |  |  |
| C011     | Reset Error  | Static Reset condition detected in state 8402.                                            |  |  |
|          | 2            | Ready = TRUE                                                                              |  |  |
|          |              | S_AOPD_Out = FALSE                                                                        |  |  |
|          |              | S_MutingActive = FALSE                                                                    |  |  |
|          |              | SafetyDemand = FALSE                                                                      |  |  |
|          |              | ResetRequest = FALSE                                                                      |  |  |
|          |              | Error = TRUE                                                                              |  |  |
| CYx4     | Error Muting | Error detected in muting sequence state 8000, 8010, 8310.                                 |  |  |
|          | sequence     | Ready = TRUE                                                                              |  |  |
|          |              | S_AOPD_Out = FALSE                                                                        |  |  |
|          |              | S_MutingActive = FALSE                                                                    |  |  |
|          |              | SafetyDemand = FALSE                                                                      |  |  |
|          |              | ResetRequest = FALSE                                                                      |  |  |
|          |              | Error = TRUE                                                                              |  |  |
|          |              | Y = Status in the sequence                                                                |  |  |
|          |              | C0x4 = Error occurred in state 8000                                                       |  |  |
|          |              | C1x4 = Error occurred in state 8010                                                       |  |  |
|          |              | C2x4 = Error occurred in state 8310                                                       |  |  |
|          |              | CFx4 = Muting enable missing                                                              |  |  |
|          |              | x = Status of the sensors when error occurred (4 bits: LSB = MS_11; next to LSB = MS_12). |  |  |
| C010     | Parameter    | DiscTimeEntry or MaxMutingTime value out of range.                                        |  |  |
|          | Error        | Ready = TRUE                                                                              |  |  |
|          |              | S_AOPD_Out = FALSE                                                                        |  |  |
|          |              | S_MutingActive = FALSE                                                                    |  |  |
|          |              | SafetyDemand = FALSE                                                                      |  |  |
|          |              | ResetRequest = FALSE                                                                      |  |  |
|          |              | Error = TRUE                                                                              |  |  |

| DiagCode | State name               | State description and output setting                                                                               |  |
|----------|--------------------------|----------------------------------------------------------------------------------------------------|--|
| C020     | Error timer<br>MaxMuting | Timing error: Active muting time (when S_MutingActive = TRUE) exceeds MaxMutingTime.                               |  |
|          |                          | Ready = TRUE                                                                                                    |  |
|          |                          | S_AOPD_Out = FALSE                                                                                                 |  |
|          |                          | S_MutingActive = FALSE                                                                                             |  |
|          |                          | SafetyDemand = FALSE                                                                                               |  |
|          |                          | ResetRequest = FALSE                                                                                               |  |
|          |                          | Error = TRUE                                                                                                    |  |
| C030     | Error timer<br>Entry     | Timing error: Discrepancy time for switching MutingSwitch11 and MutingSwitch12 from FALSE to TRUE > DiscTimeEntry. |  |
|          |                          | Ready = TRUE                                                                                                    |  |
|          |                          | S_AOPD_Out = FALSE                                                                                                 |  |
|          |                          | S_MutingActive = FALSE                                                                                             |  |
|          |                          | SafetyDemand = FALSE                                                                                               |  |
|          |                          | ResetRequest = FALSE                                                                                               |  |
|          |                          | Error = TRUE                                                                                                    |  |

Table 59: FB-specific status codes (no error):

| DiagCode | State name | State description and output setting                                                                                    |
|----------|------------|----------------------------------------------------------------------------------------------------|
| 0000     | Idle       | The function block is not active (initial state).                                                                       |
|          |            | Ready = FALSE                                                                                                    |
|          |            | S_AOPD_Out = FALSE                                                                                                    |
|          |            | S_MutingActive = FALSE                                                                                                  |
|          |            | SafetyDemand = FALSE                                                                                                    |
|          |            | ResetRequest = FALSE                                                                                                    |
|          |            | Error = FALSE                                                                                                    |
| 8000     | AOPD Free  | Muting not active and no safety demand from AOPD. If timers from subsequent muting are still running, they are stopped. |
|          |            | Ready = TRUE                                                                                                    |
|          |            | S_AOPD_Out = TRUE                                                                                                    |
|          |            | S_MutingActive = FALSE                                                                                                  |
|          |            | SafetyDemand = FALSE                                                                                                    |
|          |            | ResetRequest = FALSE                                                                                                    |
|          |            | Error = FALSE                                                                                                    |
| 8401     | Init       | Function block was activated.                                                                                           |
|          |            | Ready = TRUE                                                                                                    |
|          |            | S_AOPD_Out = FALSE                                                                                                    |
|          |            | S_MutingActive = FALSE                                                                                                  |
|          |            | SafetyDemand = FALSE                                                                                                    |
|          |            | ResetRequest = TRUE                                                                                                    |
|          |            | Error = FALSE                                                                                                    |

| DiagCode       | State name        | State description and output setting                                                                                   |  |  |
|----------------|-------------------|----------------------------------------------------------------------------------------------------|--|--|
| 8802           | Safety            | Safety demand detected by AOPD, muting not active.                                                                     |  |  |
| Demand<br>AOPD |                   | Ready = TRUE                                                                                                    |  |  |
|                | 7.0.2             | S_AOPD_Out = FALSE                                                                                                    |  |  |
|                |                   | S_MutingActive = FALSE                                                                                                 |  |  |
|                |                   | SafetyDemand = TRUE                                                                                                    |  |  |
|                |                   | ResetRequest = FALSE                                                                                                   |  |  |
|                |                   | Error = FALSE                                                                                                    |  |  |
| 8402           | Wait for<br>Reset | Safety demand or errors have been detected and are now cleared. Operator acknowledgment by Reset required.             |  |  |
|                |                   | Ready = TRUE                                                                                                    |  |  |
|                |                   | S_AOPD_Out = FALSE                                                                                                    |  |  |
|                |                   | S_MutingActive = FALSE                                                                                                 |  |  |
|                |                   | SafetyDemand = FALSE                                                                                                   |  |  |
|                |                   | ResetRequest = TRUE                                                                                                    |  |  |
|                |                   | Error = FALSE                                                                                                    |  |  |
| 8804           | Safe              | Safety function activated.                                                                                             |  |  |
|                |                   | Ready = TRUE                                                                                                    |  |  |
|                |                   | S_AOPD_Out = FALSE                                                                                                    |  |  |
|                |                   | S_MutingActive = FALSE                                                                                                 |  |  |
|                |                   | SafetyDemand = FALSE                                                                                                   |  |  |
|                |                   | ResetRequest = FALSE                                                                                                   |  |  |
|                |                   | Error = FALSE                                                                                                    |  |  |
| 8010           | Muting Start<br>1 | Muting sequence is in starting phase after rising trigger of MutingSwitch11. Monitoring of DiscTimeEntry is activated. |  |  |
|                |                   | Ready = TRUE                                                                                                    |  |  |
|                |                   | S_AOPD_Out = TRUE                                                                                                    |  |  |
|                |                   | S_MutingActive = FALSE                                                                                                 |  |  |
|                |                   | SafetyDemand = FALSE                                                                                                   |  |  |
|                |                   | ResetRequest = FALSE                                                                                                   |  |  |
|                |                   | Error = FALSE                                                                                                    |  |  |

| DiagCode | State name        | State description and output setting                                                                                                    |  |  |
|----------|-------------------|----------------------------------------------------------------------------------------------------|--|--|
| 8310     | Muting Start<br>2 | Muting sequence is in starting phase after rising trigger of MutingSwitch12. Monitoring of DiscTimeEntry is activated.                                                          |  |  |
|          |                   | Ready = TRUE                                                                                                    |  |  |
|          |                   | S_AOPD_Out = TRUE                                                                                                    |  |  |
|          |                   | S_MutingActive = FALSE                                                                                                    |  |  |
|          |                   | SafetyDemand = FALSE                                                                                                    |  |  |
|          |                   | ResetRequest = FALSE                                                                                                    |  |  |
|          |                   | Error = FALSE                                                                                                    |  |  |
| 8020     | Muting            | Muting sequence is active either:                                                                                                    |  |  |
|          | Active            | <ul> <li>After rising trigger of the second MutingSwitch 12 or 11 has been detected.</li> <li>When both MutingSwitch 11 and 12 have been actuated in the same cycle.</li> </ul> |  |  |
|          |                   | Monitoring of DiscTimeEntry is stopped. Monitoring of MaxMutingTime is activated.                                                                                               |  |  |
|          |                   | Ready = TRUE                                                                                                    |  |  |
|          |                   | S_AOPD_Out = TRUE                                                                                                    |  |  |
|          |                   | S_MutingActive = TRUE                                                                                                    |  |  |
|          |                   | SafetyDemand = FALSE                                                                                                    |  |  |
|          |                   | ResetRequest = FALSE                                                                                                    |  |  |
|          |                   | Error = FALSE                                                                                                    |  |  |

#### 4.6.4.15 SF\_EnableSwitch

| Standards        | Requirements                                                                                                    |  |  |
|------------------|----------------------------------------------------------------------------------------------------|--|--|
| IEC 60204-1:2016 | 9.2.6.3: Enabling control (see also 10.9) is a manually activated control function interlock that:                                                                                                    |  |  |
|                  | when activated allows a machine operation to be initiated by a separate start control, and                                                                                                    |  |  |
|                  | when deactivated - initiates a stop function, and - prevents initiation of machine operation.                                                                                                    |  |  |
|                  | Enabling control shall be so arranged as to minimize the possibility of defeating, for example, by requiring the deactivation of the enabling control device before machine operation may be reinitiated. It should not be possible to defeat the enabling function by simple means.                                                                                                    |  |  |
|                  | 10.9: When an enabling control device is provided as a part of a system, it shall signal the enabling control to allow operation when actuated in one position only. In any other position, operation shall be stopped or prevented.                                                                                                    |  |  |
|                  | Enabling control devices shall be selected that have the following features:                                                                                                    |  |  |
|                  | <ul> <li>for a three-position type:         <ul> <li>position 1: off-function of the switch (actuator is not operated);</li> <li>position 2: enabling function (actuator is operated in its middle position);</li> <li>position 3: off-function (actuator is operated past its middle position);</li> </ul> </li> <li>when returning from position 3 to position 2, the enabling function is not activated.</li> </ul> |  |  |
| ISO 13849-1:2015 | 5.2.2 Manual reset function                                                                                                    |  |  |
| ISO 12100-2:2010 | 4.11.4: Restart following power failure/spontaneous restart                                                                                                    |  |  |

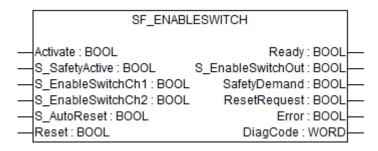

The SF\_EnableSwitch FB evaluates the signals of an enable switch with three positions.

The SF\_EnableSwitch FB supports the suspension of safeguarding (EN 60204 Section 9.2.4) using enable switches (EN 60204 Section 9.2.5.8), if the relevant operating mode is selected and active. The relevant operating mode (limitation of the speed or the power of motion, limitation of the range of motion) must be selected outside the SF\_EnableSwitch FB.

The SF\_EnableSwitch FB evaluates the signals of an enable switch with three positions (EN 60204 Section 9.2.5.8).

The S\_EnableSwitchCh1 and S\_EnableSwitchCh2 input parameters process the following signal levels of contacts E1 to E4:

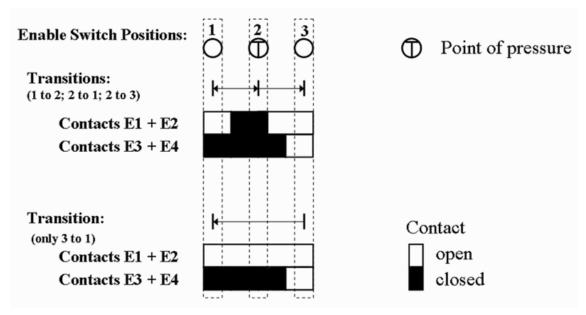

Fig. 116: Switch positions

The signal from E1+E2 must be connected to the S\_EnableSwitchCh1 parameter. The signal from E3+E4 must be connected to the S\_EnableSwitchCh2 parameter. The position of the enable switch is detected in the FB using this signal sequence.

The transition from position 2 to 3 can be different from shown here.

The switching direction (position 1 => position 2/position 3 => position 2) can be detected in the FB using the defined signal sequence of the enable switch contacts. The suspension of safeguarding can only be enabled by the FB after a move from position 1 to position 2. Other switching directions or positions may not be used to enable the suspension of safeguarding. This measure meets the requirements of EN 60204 Section 9.2.5.8.

In order to meet the requirements of EN 60204 Section 9.2.4, the user shall use a suitable switching device. In addition, the user must ensure that the relevant operating mode (EN 60204 Section 9.2.3) is selected in the application (automatic operation must be disabled in this operating mode using appropriate measures).

The operating mode is usually specified using an operating mode selection switch in conjunction with SF\_ModeSelector FB and SF\_SafeRequest or SF\_SafelyLimitedSpeed FB.

The SF\_EnableSwitch FB processes the confirmation of the "safe mode" state via the "S\_Safe-tyActive" parameter. On implementation in an application of the safe mode without confirmation, a static TRUE signal is connected to the "S\_SafetyActive" parameter.

The S\_AutoReset input shall only be activated if it is ensured that no hazardous situation can occur when the PES is started.

Table 60: FB name: SF\_EnableSwitch

| Name              | Data type | Initial value | Description, parameter values                                                                                      |
|-------------------|-----------|---------------|----------------------------------------------------------------------------------------------------|
| VAR_INPUT         | •         | !             | ,                                                                                                    |
| Activate          | BOOL      | FALSE         | ⋄ Table 16 "General input parameters" on page 207                                                                  |
| S_SafetyActive    | BOOL      | FALSE         | Variable or constant.                                                                                              |
|                   |           |               | Confirmation of the safe mode (limitation of the speed or the power of motion, limitation of the range of motion). |
|                   |           |               | FALSE: Safe mode is not active.                                                                                    |
|                   |           |               | TRUE: Safe mode is active.                                                                                         |
| S_Enable-         | BOOL      | FALSE         | Variable.                                                                                                    |
| SwitchCh1         |           |               | Signal of contacts E1 and E2 of the connected enable switch.                                                       |
|                   |           |               | FALSE: Connected switches are open.                                                                                |
|                   |           |               | TRUE: Connected switches are closed.                                                                               |
| S_Enable-         | BOOL      | FALSE         | Variable.                                                                                                    |
| SwitchCh2         |           |               | Signal of contacts E3 and E4 of the connected enable switch.                                                       |
|                   |           |               | FALSE: Connected switches are open.                                                                                |
|                   |           |               | TRUE: Connected switches are closed.                                                                               |
| S_AutoReset       | BOOL      | FALSE         | ⋄ Table 16 "General input parameters" on page 207                                                                  |
| Reset             | BOOL      | FALSE         | ⋄ Table 16 "General input parameters" on page 207                                                                  |
| VAR_OUTPUT        |           |               |                                                                                                    |
| Ready             | BOOL      | FALSE         | ♥ Table 17 "General output parameters"     on page 208                                                             |
| S_EnableSwitchOut | BOOL      | FALSE         | Safety related output: Indicates suspension of guard.                                                              |
|                   |           |               | FALSE: Disable suspension of safeguarding.                                                                         |
|                   |           |               | TRUE: Enable suspension of safeguarding.                                                                           |
| SafetyDemand      | BOOL      | FALSE         | Optional.                                                                                                    |
|                   |           |               | ♥ Table 17 "General output parameters"     on page 208                                                             |
| ResetRequest      | BOOL      | FALSE         | Optional.                                                                                                    |
|                   |           |               | ♥ Table 17 "General output parameters"     on page 208                                                             |
| Error             | BOOL      | FALSE         | Table 17 "General output parameters" on page 208                                                                   |
| DiagCode          | WORD      | 16#0000       | ☼ Table 17 "General output parameters"<br>on page 208                                                              |

## Typical timing diagrams

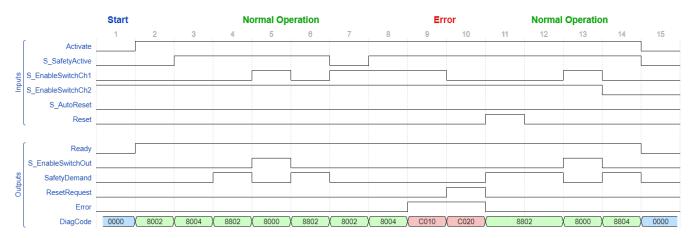

Fig. 117: Timing diagram for SF\_EnableSwitch: S\_AutoReset = FALSE

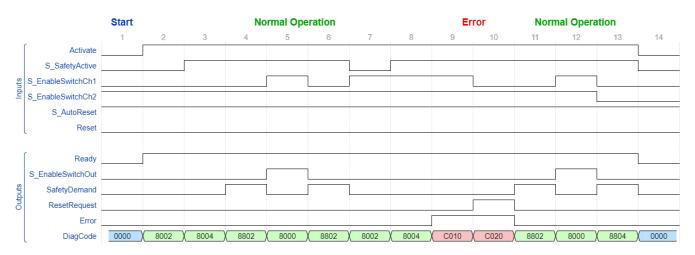

Fig. 118: Timing diagram for SF\_EnableSwitch: S\_AutoReset = TRUE

#### **Error detection**

The following conditions force a transition to the error state:

- Invalid static Reset signal in the process.
- Invalid switch positions.

#### **Error behavior**

In the event of an error, the S\_EnableSwitchOut safe output is set to FALSE and remains in this safe state.

Different from other FBs, a reset error state can be left by the condition Reset = FALSE or, additionally, when the signal S\_SafetyActive is FALSE.

Once the error has been removed, the enable switch must be in the initial position specified in the process before the S\_EnableSwitchOut output can be set to TRUE using the enable switch. If S\_AutoReset = FALSE, a rising trigger is required at Reset.

| specific error and status | DiagCode | State name           | State description and output setting                                 |
|---------------------------|----------|----------------------|----------------------------------------------------------------------|
| codes                     | C001     | Reset Error          | Static Reset signal detected in state C020.                          |
|                           |          | 1                    | Ready = TRUE                                                         |
|                           |          |                      | S_EnableSwitchOut = FALSE                                            |
|                           |          |                      | SafetyDemand = FALSE                                                 |
|                           |          |                      | ResetRequest = FALSE                                                 |
|                           |          |                      | Error = TRUE                                                         |
|                           | C011     | Reset Error          | Static Reset signal detected in state C040.                          |
|                           |          | 2                    | Ready = TRUE                                                         |
|                           |          |                      | S_EnableSwitchOut = FALSE                                            |
|                           |          |                      | SafetyDemand = FALSE                                                 |
|                           |          |                      | ResetRequest = FALSE                                                 |
|                           |          |                      | Error = TRUE                                                         |
|                           | C010     | Operation<br>Error 1 | Enable switch not in position 1 during activation of S_SafetyActive. |
|                           |          |                      | Ready = TRUE                                                         |
|                           |          |                      | S_EnableSwitchOut = FALSE                                            |
|                           |          |                      | SafetyDemand = FALSE                                                 |
|                           |          |                      | ResetRequest = FALSE                                                 |
|                           |          |                      | Error = TRUE                                                         |
|                           | C020     | Operation            | Enable switch in position 1 after C010.                              |
|                           |          | Error 2              | Ready = TRUE                                                         |
|                           |          |                      | S_EnableSwitchOut = FALSE                                            |
|                           |          |                      | SafetyDemand = FALSE                                                 |
|                           |          |                      | ResetRequest = TRUE                                                  |
|                           |          |                      | Error = TRUE                                                         |
|                           | C030     | Operation<br>Error 3 | Enable switch in position 2 after position 3.                        |
|                           |          |                      | Ready = TRUE                                                         |
|                           |          |                      | S_EnableSwitchOut = FALSE                                            |
|                           |          |                      | SafetyDemand = FALSE                                                 |
|                           |          |                      | ResetRequest = FALSE                                                 |
|                           |          |                      | Error = TRUE                                                         |
|                           | C040     | Operation            | Enable switch not in position 2 after C030.                          |
|                           |          | Error 4              | Ready = TRUE                                                         |
|                           |          |                      | S_EnableSwitchOut = FALSE                                            |
|                           |          |                      | SafetyDemand = FALSE                                                 |
|                           |          |                      | ResetRequest = TRUE                                                  |
|                           |          |                      | Error = TRUE                                                         |

Table 62: FB-specific status codes (no error):

| DiagCode | State name   | State description and output setting                                  |  |  |
|----------|--------------|-----------------------------------------------------------------------|--|--|
| 0000     | Idle         | The function block is not active (initial state).                     |  |  |
|          |              | Ready = FALSE                                                         |  |  |
|          |              | S_EnableSwitchOut = FALSE                                             |  |  |
|          |              | SafetyDemand = FALSE                                                  |  |  |
|          |              | ResetRequest = FALSE                                                  |  |  |
|          |              | Error = FALSE                                                         |  |  |
| 8002     | Basic Opera- | Safe operation mode is not active.                                    |  |  |
|          | tion Mode    | Ready = TRUE                                                          |  |  |
|          |              | S_EnableSwitchOut = FALSE                                             |  |  |
|          |              | SafetyDemand = FALSE                                                  |  |  |
|          |              | ResetRequest = FALSE                                                  |  |  |
|          |              | Error = FALSE                                                         |  |  |
| 8004     | Safe Opera-  | Safe operation mode is active.                                        |  |  |
|          | tion Mode    | Ready = TRUE                                                          |  |  |
|          |              | S_EnableSwitchOut = FALSE                                             |  |  |
|          |              | SafetyDemand = FALSE                                                  |  |  |
|          |              | ResetRequest = FALSE                                                  |  |  |
|          |              | Error = FALSE                                                         |  |  |
| 8802     | Position 1   | Safe operation mode is active and the enable switch is in position 1. |  |  |
|          |              | Ready = TRUE                                                          |  |  |
|          |              | S_EnableSwitchOut = FALSE                                             |  |  |
|          |              | SafetyDemand = TRUE                                                   |  |  |
|          |              | ResetRequest = FALSE                                                  |  |  |
|          |              | Error = FALSE                                                         |  |  |
| 8804     | Position 3   | Safe operation mode is active and the enable switch is in position 3. |  |  |
|          |              | Ready = TRUE                                                          |  |  |
|          |              | S_EnableSwitchOut = FALSE                                             |  |  |
|          |              | SafetyDemand = TRUE                                                   |  |  |
|          |              | ResetRequest = FALSE                                                  |  |  |
|          |              | Error = FALSE                                                         |  |  |
| 8000     | Position 2   | Safe operation mode is active and the enable switch is in position 2. |  |  |
|          |              | Ready = TRUE                                                          |  |  |
|          |              | S_EnableSwitchOut = TRUE                                              |  |  |
|          |              | SafetyDemand = FALSE                                                  |  |  |
|          |              | ResetRequest = FALSE                                                  |  |  |
|          |              | Error = FALSE                                                         |  |  |
|          |              |                                                                       |  |  |

#### 4.6.4.16 SF\_EnableSwitch\_2

| Standards        | Requirements                                                                                                    |
|------------------|----------------------------------------------------------------------------------------------------|
| IEC 60204-1:2016 | 9.2.6.3: Enabling control (see also 10.9) is a manually activated control function interlock that:                                                                                                    |
|                  | when activated allows a machine operation to be initiated by a separate start control, and                                                                                                    |
|                  | when deactivated initiates a stop function, and prevents initiation of machine operation.                                                                                                    |
|                  | Enabling control shall be so arranged as to minimize the possibility of defeating, for example by requiring the deactivation of the enabling control device before machine operation may be reinitiated. It should not be possible to defeat the enabling function by simple means.                                                                                                    |
|                  | 10.9: When an enabling control device is provided as a part of a system, it shall signal the enabling control to allow operation when actuated in one position only. In any other position, operation shall be stopped or prevented.                                                                                                    |
|                  | Enabling control devices shall be selected that have the following features                                                                                                    |
|                  | <ul> <li>for a two-position type:         <ul> <li>position 1: off-function of the switch (actuator is not operated);</li> <li>position 2: enabling function (actuator is operated);</li> </ul> </li> <li>for a three-position type:         <ul> <li>position 1: off-function of the switch (actuator is not operated);</li> <li>position 2: enabling function (actuator is operated in its mid position);</li> <li>position 3: off-function (actuator is operated past its mid position);</li> </ul> </li> <li>when returning from position 3 to position 2, the enabling function is not activated.</li> </ul> |
| ISO 13849-1:2015 | 5.2.2 Manual reset function                                                                                                    |
|                  | Note: A positive edge evaluation has the same quality as a negative edge evaluation.                                                                                                    |
| ISO 12100-2:2010 | 6.2.11.4 Restart after power interruption                                                                                                    |
|                  | If a hazard could be generated, the spontaneous restart of a machine when it is re-energized after power interruption shall be prevented (for example, by use of a self-maintained relay, contactor or valve).                                                                                                    |

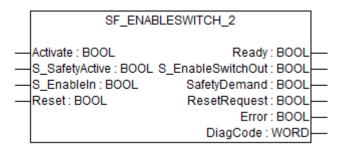

The SF\_EnableSwitch\_2 FB evaluates the signals of an enable switch with two or three positions.

If a three position switch is used that provides an external contact for external evaluation of the panic position (position 3), use the FB SF\_EnableSwitch.  $\mathsepsilon$  Chapter 4.6.4.15 "SF\_EnableSwitch" on page 292

The SF\_EnableSwitch\_2 FB supports the suspension of safeguarding (EN 60204 Section 9.2.4) using enable switches (EN 60204, section 9.2.5.8), if the relevant operating mode is selected and active. The relevant operating mode (limitation of the speed or the power of motion, limitation of the range of motion) must be selected outside the SF\_EnableSwitch\_2 FB.

The SF\_EnableSwitch\_2 FB evaluates the signals of an enable switch with two or three positions (EN 60204, section 9.2.5.8).

## Two position switch

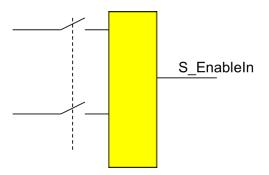

## Three position switch

There is an internal circuit between the normally closed and normally open contacts as shown below. The output is either HIGH if the enable switch is in position 2 or LOW if either the enable switch is released (position 1) or in the panic position (position 3).

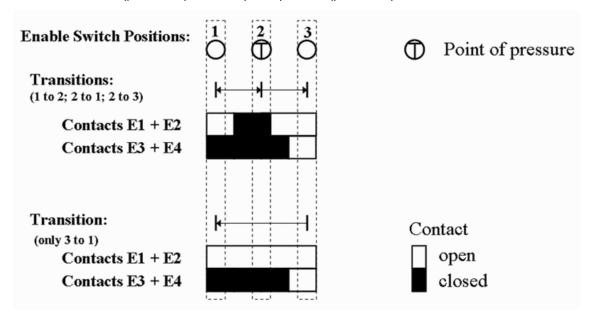

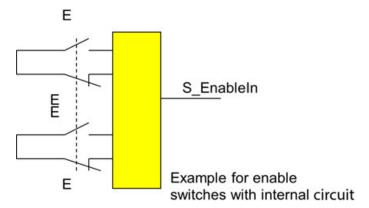

The suspension of safeguarding can only be enabled by the FB after a move from position 1 to position 2. Other switching directions or positions may not be used to enable the suspension of safeguarding. This measure meets the requirements of EN 60204, section 9.2.5.8.

In order to meet the requirements of EN 60204, section 9.2.4, the user shall use a suitable switching device. In addition, the user must ensure that the relevant operating mode (EN 60204, section 9.2.3) is selected in the application (automatic operation must be disabled in this operating mode using appropriate measures).

The operating mode is usually specified using an operating mode selection switch in conjunction with the SF ModeSelector FB and the SF SafeRequest or SF SafelyLimitedSpeed FB.

The SF\_EnableSwitch\_2 FB processes the confirmation of the "safe mode" state via the "S\_SafetyActive" parameter. On implementation in an application of the safe mode without confirmation, a static TRUE signal is connected to the "S\_SafetyActive" parameter.

Table 63: FB name: SF EnableSwitch 2

| Name              | Data type | Initial value | Description, parameter values                                                                                                    |
|-------------------|-----------|---------------|----------------------------------------------------------------------------------------------------|
| VAR_INPUT         |           | 1             |                                                                                                    |
| Activate          | BOOL      | FALSE         | ∜ Table 16 "General input parameters" on page 207                                                                                       |
| S_SafetyActive    | BOOL      | FALSE         | Variable or constant.                                                                                                    |
|                   |           |               | Confirmation of the safe mode (limitation of the speed or the power of motion, limitation of the range of motion).                      |
|                   |           |               | FALSE: Safe mode is not active.                                                                                                    |
|                   |           |               | TRUE: Safe mode is active.                                                                                                    |
| S_EnableIn        | BOOL      | FALSE         | Variable.                                                                                                    |
|                   |           |               | Signal of connected enable switch. The evaluation of the signals (discrepancy) will be done within the I/O module or the FB_Equivalent. |
|                   |           |               | FALSE: Not enabled.                                                                                                    |
|                   |           |               | TRUE: Enabled.                                                                                                    |
| Reset             | BOOL      | FALSE         | ⋄ Table 16 "General input parameters" on page 207                                                                                       |
| VAR_OUTPUT        |           |               |                                                                                                    |
| Ready             | BOOL      | FALSE         | ☼ Table 17 "General output parameters"<br>on page 208                                                                                   |
| S_EnableSwitchOut | BOOL      | FALSE         | Safety related output: Indicates suspension of guard.                                                                                   |
|                   |           |               | FALSE: Disable suspension of safeguarding.                                                                                              |
|                   |           |               | TRUE: Enable suspension of safeguarding.                                                                                                |
| SafetyDemand      | BOOL      | FALSE         | Optional.                                                                                                    |
|                   |           |               | ♥ Table 17 "General output parameters"     on page 208                                                                                  |
| ResetRequest      | BOOL      | FALSE         | Optional.                                                                                                    |
|                   |           |               | ♥ Table 17 "General output parameters"     on page 208                                                                                  |
| Error             | BOOL      | FALSE         | ♥ Table 17 "General output parameters"     on page 208                                                                                  |
| DiagCode          | WORD      | 16#0000       | Table 17 "General output parameters" on page 208                                                                                        |

## Typical timing diagram

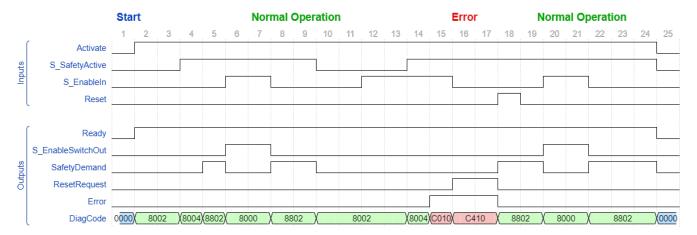

Fig. 119: Typical timing diagram for SF\_EnableSwitch\_2

#### **Error detection**

It will be detected if the enable switch is already pressed when safety becomes active. The machine must be put in a safe state first before the enable switch can be used.

In case Reset is requested, a permanent Reset signal TRUE will be detected (Reset error).

#### **Error behavior**

In the event of an error, the S\_EnableSwitchOut safe output is set to FALSE and remains in this safe state. Once the S\_EnableIn becomes FALSE, via releasing the enable switch by the operator, the error can be reset via the Reset input. If during the error condition TRUE, S\_Safe-tyActive becomes FALSE, there is no need for a separate Reset. However, if the EnableSwitch is not released before S\_SafetyActive becomes TRUE again, a transition to the error state C010 is made.

Function blockspecific error and status codes

Table 64: FB-specific error codes

| DiagCode | State name           | State description and output setting                                 |  |
|----------|----------------------|----------------------------------------------------------------------|--|
| C001     | Reset Error          | Static Reset signal detected in state Cx10.                          |  |
|          | 1                    | Ready = TRUE                                                         |  |
|          |                      | S_EnableSwitchOut = FALSE                                            |  |
|          |                      | SafetyDemand = FALSE                                                 |  |
|          |                      | ResetRequest = FALSE                                                 |  |
|          |                      | Error = TRUE                                                         |  |
| Cx10     | Operation<br>Error 1 | Enable switch not in position 1 during activation of S_SafetyActive. |  |
|          |                      | IF S_EnableIn = TRUE THEN x = 0                                      |  |
|          |                      | ELSE x = 4                                                           |  |

| DiagCode | State name | State description and output setting |  |
|----------|------------|--------------------------------------|--|
|          |            | Output signals for x = 0 (C010)      |  |
|          |            | Ready = TRUE                         |  |
|          |            | S_EnableSwitchOut = FALSE            |  |
|          |            | SafetyDemand = FALSE                 |  |
|          |            | ResetRequest = FALSE                 |  |
|          |            | Error = TRUE                         |  |
|          |            | Output signals for x = 4 (C410)      |  |
|          |            | Ready = TRUE                         |  |
|          |            | S_EnableSwitchOut = FALSE            |  |
|          |            | SafetyDemand = FALSE                 |  |
|          |            | ResetRequest = TRUE                  |  |
|          |            | Error = TRUE                         |  |

Table 65: FB-specific status codes (no error):

| DiagCode | State name   | State description and output setting              |  |
|----------|--------------|---------------------------------------------------|--|
| 0000     | Idle         | The function block is not active (initial state). |  |
|          |              | Ready = FALSE                                     |  |
|          |              | S_EnableSwitchOut = FALSE                         |  |
|          |              | SafetyDemand = FALSE                              |  |
|          |              | ResetRequest = FALSE                              |  |
|          |              | Error = FALSE                                     |  |
| 8002     | Basic Opera- | Safe operation mode is not active.                |  |
|          | tion Mode    | Ready = TRUE                                      |  |
|          |              | S_EnableSwitchOut = FALSE                         |  |
|          |              | SafetyDemand = FALSE                              |  |
|          |              | ResetRequest = FALSE                              |  |
|          |              | Error = FALSE                                     |  |
| 8004     | Safe Opera-  | Safe operation mode is active.                    |  |
|          | tion Mode    | Ready = TRUE                                      |  |
|          |              | S_EnableSwitchOut = FALSE                         |  |
|          |              | SafetyDemand = FALSE                              |  |
|          |              | ResetRequest = FALSE                              |  |
|          |              | Error = FALSE                                     |  |

| DiagCode | State name  | State description and output setting                                       |  |
|----------|-------------|----------------------------------------------------------------------------|--|
| 8802     | Not Enabled | Safe operation mode is active and the enable switch is in position 1 or 3. |  |
|          |             | Ready = TRUE                                                               |  |
|          |             | S_EnableSwitchOut = FALSE                                                  |  |
|          |             | SafetyDemand = TRUE                                                        |  |
|          |             | ResetRequest = FALSE                                                       |  |
|          |             | Error = FALSE                                                              |  |
| 8000     | Enabled     | Safe operation mode is active and the enable switch is in position 2.      |  |
|          |             | Ready = TRUE                                                               |  |
|          |             | S_EnableSwitchOut = TRUE                                                   |  |
|          |             | SafetyDemand = FALSE                                                       |  |
|          |             | ResetRequest = FALSE                                                       |  |
|          |             | Error = FALSE                                                              |  |

#### 4.6.4.17 SF\_Guard

| Standards             | Requirements                                                                                                    |  |
|-----------------------|----------------------------------------------------------------------------------------------------|--|
| ISO 14119:2013        | Interlocking devices associated with guards – principles for design and selection                                                                                                    |  |
| ISO 14120:2015        | 3.5 Interlocking guard                                                                                                    |  |
|                       | <ul> <li>the hazardous machine functions "covered" by the guard cannot operate until the guard is closed;</li> <li>if the guard is opened while hazardous machine functions are operating, a stop command is given;</li> </ul> |  |
|                       | 3.5.1 Interlocking guard with a start function                                                                                                    |  |
|                       | control guard                                                                                                    |  |
|                       | special form of interlocking guard which, once it has reached its closed position, gives a command to initiate the hazardous machine function(s) without the use of a separate start control                                   |  |
| ISO 13849-1:2015      | 5.2.2 Manual reset function                                                                                                    |  |
| ISO 12100-2:2010      | 4.11.4 Restart following power failure/spontaneous restart                                                                                                    |  |
| IEC<br>60947-5-3:2013 | Low voltage switchgear and controlgear – Part 5.3: Control circuit devices and switching elements – Requirements for proximity devices with defined behaviour under fault conditions (PDDB)                                    |  |

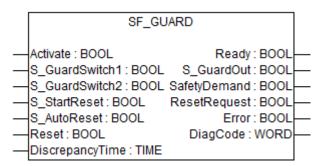

This function block monitors the relevant safety guard. There are two independent input parameters for two switches at the safety guard coupled with a time difference (DiscrepancyTime) for closing the guard.

The function block requires two inputs indicating the guard position for safety guards with two switches (according to ISO 14119), a DiscrepancyTime input and Reset input. If the safety guard only has one switch, the S\_GuardSwitch1 and S\_GuardSwitch2 inputs can be bridged. The monitoring time is the maximum time required for both switches to respond when closing the safety guard. The Reset, S\_StartReset, and S\_AutoReset inputs determine how the function block is reset after the safety guard has been opened.

When opening the safety guard, both S\_GuardSwitch1 and S\_GuardSwitch2 inputs should switch to FALSE. The S\_GuardOut output switches to FALSE as soon as one of the switches is set to FALSE. When closing the safety guard, both S\_GuardSwitch1 and S\_GuardSwitch2 inputs should switch to TRUE.

This FB monitors the symmetry of the switching behavior of both switches. The S\_GuardOut output remains FALSE if only one of the contacts has completed an open/close process.

The behavior of the S\_GuardOut output depends on the time difference between the switching inputs. The discrepancy time is monitored as soon as the value of both S\_Guard-Switch1/S\_GuardSwitch2 inputs differs. If the DiscrepancyTime has elapsed, but the inputs still differ, the S\_GuardOut output remains FALSE. If the second corresponding S\_Guard-Switch1/S\_GuardSwitch2 input switches to TRUE within the value specified for the DiscrepancyTime input, the S\_GuardOut output is set to TRUE following acknowledgment.

The S\_StartReset and S\_AutoReset inputs shall only be activated if it is ensured that no hazardous situation can occur when the PES is started.

Table 66: FB name: SF Guard

| Name            | Data type | Initial value | Description, parameter values                                                        |
|-----------------|-----------|---------------|--------------------------------------------------------------------------------------|
| VAR_INPUT       | -         |               | •                                                                                    |
| Activate        | BOOL      | FALSE         | ☼ Table 16 "General input parameters" on page 207                                    |
| S_GuardSwitch1  | BOOL      | FALSE         | Variable.                                                                            |
|                 |           |               | Guard switch 1 input.                                                                |
|                 |           |               | FALSE: Guard is not closed.                                                          |
|                 |           |               | TRUE: Guard is closed.                                                               |
| S_GuardSwitch2  | BOOL      | FALSE         | Variable.                                                                            |
|                 |           |               | Guard switch 2 input.                                                                |
|                 |           |               | FALSE: Guard is not closed.                                                          |
|                 |           |               | TRUE: Guard is closed.                                                               |
| S_StartReset    | BOOL      | FALSE         | ☼ Table 16 "General input parameters" on page 207                                    |
| S_AutoReset     | BOOL      | FALSE         | ☼ Table 16 "General input parameters" on page 207                                    |
| Reset           | BOOL      | FALSE         | ☼ Table 16 "General input parameters" on page 207                                    |
| DiscrepancyTime | TIME      | T#0ms         | Constant.                                                                            |
|                 |           |               | Configures the monitored synchronous time between S_GuardSwitch1 and S_GuardSwitch2. |
| VAR_OUTPUT      |           |               |                                                                                      |
| Ready           | BOOL      | FALSE         | Table 17 "General output parameters" on page 208                                     |

| Name         | Data type | Initial value | Description, parameter values                                                      |
|--------------|-----------|---------------|------------------------------------------------------------------------------------|
| S_GuardOut   | BOOL      | FALSE         | Output indicating that the guard is closed and the guarded area safe.              |
|              |           |               | FALSE: Guard is open.                                                              |
|              |           |               | TRUE: Both S_GuardSwitches are TRUE, no error and acknowledgment. Guard is closed. |
| SafetyDemand | BOOL      | FALSE         | Optional.                                                                          |
|              |           |               | ♥ Table 17 "General output parameters"     on page 208                             |
| ResetRequest | BOOL      | FALSE         | Optional.                                                                          |
|              |           |               | ♥ Table 17 "General output parameters"     on page 208                             |
| Error        | BOOL      | FALSE         | ♥ Table 17 "General output parameters"     on page 208                             |
| DiagCode     | WORD      | 16#0000       | ☼ Table 17 "General output parameters"<br>on page 208                              |

## Typical timing diagrams

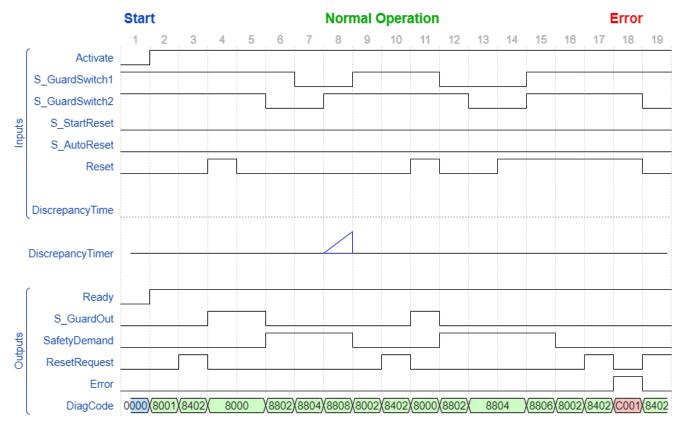

Fig. 120: Typical timing diagram for SF\_Guard

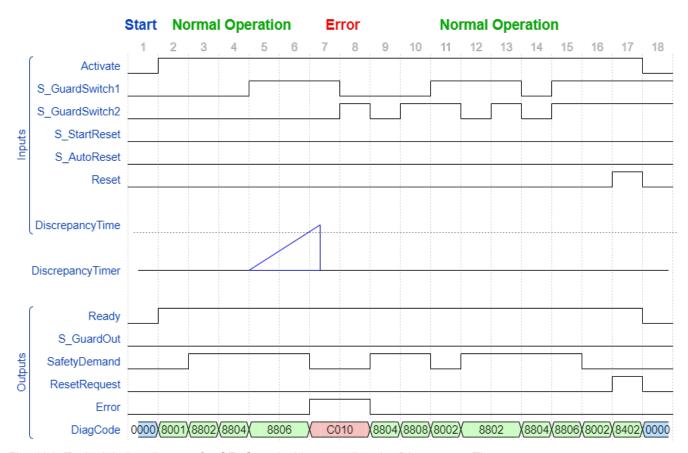

Fig. 121: Typical timing diagram for SF\_Guard with exceeding the DiscrepancyTime

#### **Error detection**

External signals: BOOL inputs provide inherent error detection. Mechanical setup combines that of an opening and closing switch according to EN 954 (safety guard with two switches). Discrepancy time monitoring for time lag between both mechanical switches reaction, according to EN 954 (to be considered as "application error" detection, i.e., generated by the application).

An error is detected if the time lag between the first S\_GuardSwitch1/S\_GuardSwitch2 input and the second is greater than the value for the DiscrepancyTime input. The Error output is set to TRUE.

The function block detects a static TRUE signal at the RESET input.

#### **Error behavior**

The S\_GuardOut output is set to FALSE. If the two S\_GuardSwitch1 and S\_Guardswitch2 inputs are bridged, no error is detected. To leave the Reset error state, the Reset input must be set to FALSE. To leave the discrepancy time errors, the inputs S\_GuardSwitch1 and 2 must both be set to FALSE.

Function block specific error and status codes

Function block- Table 67: FB-specific error codes

| DiagCode | State name   | State description and output setting   |  |
|----------|--------------|----------------------------------------|--|
| C001     | Reset Error  | Static reset detected in state 8402.   |  |
|          |              | Ready = TRUE                           |  |
|          |              | S_GuardOut = FALSE                     |  |
|          |              | SafetyDemand = FALSE                   |  |
|          |              | ResetRequest = FALSE                   |  |
|          |              | Error = TRUE                           |  |
| C010     | Discrepancy- | DiscrepancyTime elapsed in state 8806. |  |
|          | time Error 1 | Ready = TRUE                           |  |
|          |              | S_GuardOut = FALSE                     |  |
|          |              | SafetyDemand = FALSE                   |  |
|          |              | ResetRequest = FALSE                   |  |
|          |              | Error = TRUE                           |  |
| C020     | Discrepancy- | DiscrepancyTime elapsed in state 8808. |  |
|          | time Error 2 | Ready = TRUE                           |  |
|          |              | S_GuardOut = FALSE                     |  |
|          |              | SafetyDemand = FALSE                   |  |
|          |              | ResetRequest = FALSE                   |  |
|          |              | Error = TRUE                           |  |

Table 68: FB-specific status codes (no error):

| DiagCode | State name | State description and output setting              |
|----------|------------|---------------------------------------------------|
| 0000     | Idle       | The function block is not active (initial state). |
|          |            | Ready = FALSE                                     |
|          |            | S_GuardOut = FALSE                                |
|          |            | SafetyDemand = FALSE                              |
|          |            | ResetRequest = FALSE                              |
|          |            | Error = FALSE                                     |
| 8000     | Normal     | Safety guard closed and Safe state acknowledged.  |
|          |            | Ready = TRUE                                      |
|          |            | S_GuardOut = TRUE                                 |
|          |            | SafetyDemand = FALSE                              |
|          |            | ResetRequest = FALSE                              |
|          |            | Error = FALSE                                     |
| 8001     | Init       | Function block has been activated.                |
|          |            | Ready = TRUE                                      |
|          |            | S_GuardOut = FALSE                                |
|          |            | SafetyDemand = FALSE                              |
|          |            | ResetRequest = FALSE                              |
|          |            | Error = FALSE                                     |

| DiagCode | State name                    | State description and output setting                                                              |  |  |
|----------|-------------------------------|---------------------------------------------------------------------------------------------------|--|--|
| 8802     | Opening                       | Complete switching sequence required.                                                             |  |  |
|          | Started                       | Ready = TRUE                                                                                      |  |  |
|          |                               | S_GuardOut = FALSE                                                                                |  |  |
|          |                               | SafetyDemand = TRUE                                                                               |  |  |
|          |                               | ResetRequest = FALSE                                                                              |  |  |
|          |                               | Error = FALSE                                                                                     |  |  |
| 8402     | Wait for                      | Waiting for rising trigger at Reset.                                                              |  |  |
|          | Reset                         | Ready = TRUE                                                                                      |  |  |
|          |                               | S_GuardOut = FALSE                                                                                |  |  |
|          |                               | SafetyDemand = FALSE                                                                              |  |  |
|          |                               | ResetRequest = TRUE                                                                               |  |  |
|          |                               | Error = FALSE                                                                                     |  |  |
| 8804     | Guard                         | Guard completely opened.                                                                          |  |  |
|          | Opened                        | Ready = TRUE                                                                                      |  |  |
|          |                               | S_GuardOut = FALSE                                                                                |  |  |
|          |                               | SafetyDemand = TRUE                                                                               |  |  |
|          |                               | ResetRequest = FALSE                                                                              |  |  |
|          |                               | Error = FALSE                                                                                     |  |  |
| 8806     | Wait for<br>Guard-<br>Switch2 | S_GuardSwitch1 has been switched to TRUE - waiting for S_GuardSwitch2; discrepancy timer started. |  |  |
|          |                               | Ready = TRUE                                                                                      |  |  |
|          |                               | S_GuardOut = FALSE                                                                                |  |  |
|          |                               | SafetyDemand = TRUE                                                                               |  |  |
|          |                               | ResetRequest = FALSE                                                                              |  |  |
|          |                               | Error = FALSE                                                                                     |  |  |
| 8808     | Wait for<br>Guard-            | S_GuardSwitch2 has been switched to TRUE - waiting for S_GuardSwitch1; discrepancy timer started. |  |  |
|          | Switch1                       | Ready = TRUE                                                                                      |  |  |
|          |                               | S_GuardOut = FALSE                                                                                |  |  |
|          |                               | SafetyDemand = TRUE                                                                               |  |  |
|          |                               | ResetRequest = FALSE                                                                              |  |  |
|          |                               | Error = FALSE                                                                                     |  |  |
| 8002     | Guard                         | Guard closed. Waiting for Reset, if S_AutoReset = FALSE.                                          |  |  |
|          | Closed                        | Ready = TRUE                                                                                      |  |  |
|          |                               | S_GuardOut = FALSE                                                                                |  |  |
|          |                               | SafetyDemand = FALSE                                                                              |  |  |
|          |                               | ResetRequest = FALSE                                                                              |  |  |
|          |                               | Error = FALSE                                                                                     |  |  |

#### 4.6.4.18 SF\_GuardLocking\_2

| Standards        | Requirements                                                                                                    |  |
|------------------|----------------------------------------------------------------------------------------------------|--|
| ISO 14120:2015   | 3.5 Interlocking guard                                                                                                    |  |
|                  | the hazardous machine functions "covered" by the guard cannot operate until the guard is closed and locked;                                                                                                    |  |
|                  | if the guard is opened while hazardous machine functions are operating, a stop command is given;                                                                                                    |  |
|                  | <ul> <li>when the guard is closed, the hazardous machine functions "covered" by the guard<br/>can operate (the closure of the guard does not, by itself, start the hazardous machine<br/>functions)</li> </ul> |  |
|                  | 3.5.1 Interlocking guard with a start function                                                                                                    |  |
|                  | control guard                                                                                                    |  |
|                  | special form of interlocking guard which, once it has reached its closed position, gives a command to initiate the hazardous machine function(s) without the use of a separate start control                   |  |
|                  | 3.5.2 Interlocking guard with guard locking                                                                                                    |  |
|                  | guard associated with an interlocking device and a guard locking device so that, together with the control system of the machine, the following functions are performed:                                       |  |
|                  | the guard remains closed and locked until the risk due to the hazardous machine functions "covered" by the guard has disappeared;                                                                              |  |
| ISO 14119:2013   | Interlocking devices associated with guards – principles for design and selection                                                                                                    |  |
| ISO 13849-1:2015 | 5.2.2 Manual reset function                                                                                                    |  |
|                  | Note: A positive edge evaluation has the same quality as a negative edge evaluation.                                                                                                    |  |
| ISO 12100:2010   | 6.2.11.4                                                                                                    |  |
|                  | Restart after power interruption                                                                                                    |  |
|                  | If a hazard could be generated, the spontaneous restart of a machine when it is re-energized after power interruption shall be prevented (for example, by use of a self-maintained relay, contactor or valve). |  |

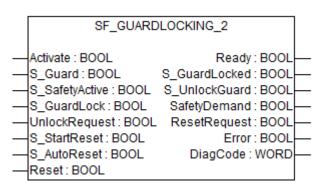

This FB controls an entrance to a hazardous area via an interlocking guard with guard locking ("four state interlocking").

This function controls the guard lock and monitors the position of the guard and the lock. This function block can be used with a mechanical locked switch.

The operator requests to get access to the hazardous area. The guard can only be unlocked when the hazardous area is in a safe state. The guard can be locked if the guard is closed. The machine can be started when the guard is closed and the guard is locked. An open guard or unlocked guard will be detected in the event of a safety-critical situation.

The S\_StartReset and S\_AutoReset inputs shall only be activated if it is ensured that no hazardous situation can occur when the PES is started.

Table 69: FB name: SF\_GuardLocking\_2

| Name           | Data type | Initial value | Description, parameter values                                                                                       |
|----------------|-----------|---------------|----------------------------------------------------------------------------------------------------|
| VAR_INPUT      | -         | 1             |                                                                                                    |
| Activate       | BOOL      | FALSE         | ∜ Table 16 "General input parameters" on page 207                                                                   |
| S_Guard        | BOOL      | FALSE         | Variable.                                                                                                    |
|                |           |               | Monitors the guard interlocking. Can be connected to the S_GuardOut of the SF_Guard FB.                             |
|                |           |               | FALSE: Guard open.                                                                                                  |
|                |           |               | TRUE: Guard closed and guarded area safe.                                                                           |
| S_SafetyActive | BOOL      | FALSE         | Variable.                                                                                                    |
|                |           |               | Status of the hazardous area (EDM), e.g., based on speed monitoring or safe time off delay.                         |
|                |           |               | FALSE: Machine in non-safe state.                                                                                   |
|                |           |               | TRUE: Machine in safe state.                                                                                        |
| S_GuardLock    | BOOL      | FALSE         | Variable.                                                                                                    |
|                |           |               | Status of the mechanical guard locking.                                                                             |
|                |           |               | FALSE: Guard is not locked.                                                                                         |
|                |           |               | TRUE: Guard is locked.                                                                                              |
| UnlockRequest  | BOOL      | FALSE         | Variable.                                                                                                    |
|                |           |               | Operator intervention – request to unlock the guard.                                                                |
|                |           |               | FALSE: No request.                                                                                                  |
|                |           |               | TRUE: Request made.                                                                                                 |
| S_StartReset   | BOOL      | FALSE         | Table 16 "General input parameters" on page 207                                                                     |
| S_AutoReset    | BOOL      | FALSE         | Table 16 "General input parameters" on page 207                                                                     |
| Reset          | BOOL      | FALSE         | Table 16 "General input parameters" on page 207                                                                     |
|                |           |               | Also used to request the guard to be locked again. The quality of the signal must conform to a manual reset device. |
| VAR_OUTPUT     |           |               |                                                                                                    |
| Ready          | BOOL      | FALSE         | Table 17 "General output parameters"     on page 208                                                                |
| S_GuardLocked  | BOOL      | FALSE         | Interface to hazardous area which must be stopped.                                                                  |
|                |           |               | FALSE: No safe state.                                                                                               |
|                |           |               | TRUE: Safe state.                                                                                                   |
| S_UnlockGuard  | BOOL      | FALSE         | Signal to unlock the guard.                                                                                         |
|                |           |               | FALSE: Close guard.                                                                                                 |
|                |           |               | TRUE: Unlock guard.                                                                                                 |
| SafetyDemand   | BOOL      | FALSE         | Optional.                                                                                                    |
|                |           |               | Table 17 "General output parameters" on page 208                                                                    |
| ResetRequest   | BOOL      | FALSE         | Optional.                                                                                                    |
|                |           |               | Table 17 "General output parameters"     on page 208                                                                |

| Name     | Data type | Initial value | Description, parameter values                          |
|----------|-----------|---------------|--------------------------------------------------------|
| Error    | BOOL      | FALSE         | ♥ Table 17 "General output parameters"     on page 208 |
| DiagCode | WORD      | 16#0000       | ♥ Table 17 "General output parameters"     on page 208 |

## Typical timing diagram

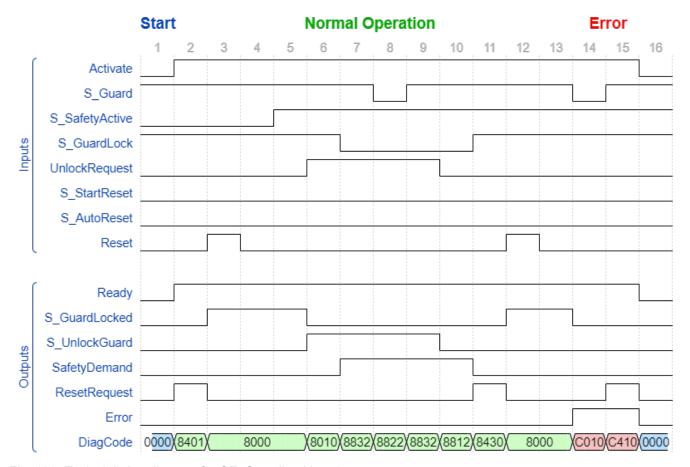

Fig. 122: Typical timing diagram for SF\_GuardLocking\_2

**Error detection** Static signals are detected at Reset. Errors are detected at the Guard switches.

#### **Error behavior**

In the event of an error the S\_GuardLocked and S\_UnlockGuard outputs are set to FALSE, the DiagCode output indicates the relevant error code, and the Error output is set to TRUE. An error must be acknowledged by a rising trigger at the Reset input.

# and status codes

| Function block-           | Table 70: FB-specific error codes |                 |                                                                                        |  |
|---------------------------|-----------------------------------|-----------------|----------------------------------------------------------------------------------------|--|
| specific error and status | DiagCode                          | State name      | State description and output setting                                                   |  |
| codes                     | C001                              | Reset Error     | Static Reset detected in state 8x01.                                                   |  |
|                           |                                   | 0               | Ready = TRUE                                                                           |  |
|                           |                                   |                 | S_GuardLocked = FALSE                                                                  |  |
|                           |                                   |                 | S_UnlockGuard = FALSE                                                                  |  |
|                           |                                   |                 | SafetyDemand = FALSE                                                                   |  |
|                           |                                   |                 | ResetRequest = FALSE                                                                   |  |
|                           |                                   |                 | Error = TRUE                                                                           |  |
|                           | C010                              | Guard Error     | S_GuardLock and S_Guard are not TRUE although the door was not requested to be opened. |  |
|                           |                                   |                 | Ready = TRUE                                                                           |  |
|                           |                                   |                 | S_GuardLocked = FALSE                                                                  |  |
|                           |                                   |                 | S_UnlockGuard = FALSE                                                                  |  |
|                           |                                   |                 | SafetyDemand = FALSE                                                                   |  |
|                           |                                   |                 | ResetRequest = FALSE                                                                   |  |
|                           |                                   |                 | Error = TRUE                                                                           |  |
|                           | C011                              | Reset Error     | Static Reset detected in state C410.                                                   |  |
|                           |                                   | 1               | Ready = TRUE                                                                           |  |
|                           |                                   |                 | S_GuardLocked = FALSE                                                                  |  |
|                           |                                   |                 | S_UnlockGuard = FALSE                                                                  |  |
|                           |                                   |                 | SafetyDemand = FALSE                                                                   |  |
|                           |                                   |                 | ResetRequest = FALSE                                                                   |  |
|                           |                                   |                 | Error = TRUE                                                                           |  |
|                           | C410                              | Guard<br>Return | S_GuardLock and S_Guard become TRUE again after being lost (C010).                     |  |
|                           |                                   |                 | Ready = TRUE                                                                           |  |
|                           |                                   |                 | S_GuardLocked = FALSE                                                                  |  |
|                           |                                   |                 | S_UnlockGuard = FALSE                                                                  |  |
|                           |                                   |                 | SafetyDemand = FALSE                                                                   |  |
|                           |                                   |                 | ResetRequest = TRUE                                                                    |  |
|                           |                                   |                 | Error = TRUE                                                                           |  |
|                           | Cx50                              | Safety Lost     | Lost safety acknowledge signal.                                                        |  |
|                           |                                   |                 | IF S_Guard = TRUE AND S_GuardLock = TRUE                                               |  |
|                           |                                   |                 | THEN $x = 4$ ELSE $x = 0$                                                              |  |
|                           |                                   |                 | Output signals for $x = 4$ (C450):                                                     |  |
|                           |                                   |                 | Ready = TRUE                                                                           |  |
|                           |                                   |                 | S_GuardLocked = FALSE                                                                  |  |
|                           |                                   |                 | S_UnlockGuard = TRUE                                                                   |  |
|                           |                                   |                 | SafetyDemand = FALSE                                                                   |  |
|                           |                                   |                 | ResetRequest = TRUE                                                                    |  |
|                           |                                   |                 | Error = TRUE                                                                           |  |

| DiagCode | State name       | State description and output setting                                  |
|----------|------------------|-----------------------------------------------------------------------|
|          |                  | Output signals for x = 0 (C050):                                      |
|          |                  | Ready = TRUE                                                          |
|          |                  | S_GuardLocked = FALSE                                                 |
|          |                  | S_UnlockGuard = TRUE                                                  |
|          |                  | SafetyDemand = FALSE                                                  |
|          |                  | ResetRequest = FALSE                                                  |
|          |                  | Error = TRUE                                                          |
| C021     | Reset Error      | Static Reset detected in state C420.                                  |
|          | 2                | Ready = TRUE                                                          |
|          |                  | S_GuardLocked = FALSE                                                 |
|          |                  | S_UnlockGuard = FALSE                                                 |
|          |                  | SafetyDemand = FALSE                                                  |
|          |                  | ResetRequest = FALSE                                                  |
|          |                  | Error = TRUE                                                          |
| C420     | Safety<br>Return | Safety acknowledge signal becomes TRUE again after being lost (Cx50). |
|          |                  | Ready = TRUE                                                          |
|          |                  | S_GuardLocked = FALSE                                                 |
|          |                  | S_UnlockGuard = FALSE                                                 |
|          |                  | SafetyDemand = FALSE                                                  |
|          |                  | ResetRequest = TRUE                                                   |
|          |                  | Error = TRUE                                                          |
| C031     | Reset Error 3    | Static Reset detected in state 8433.                                  |
|          |                  | Ready = TRUE                                                          |
|          |                  | S_GuardLocked = FALSE                                                 |
|          |                  | S_UnlockGuard = FALSE                                                 |
|          |                  | SafetyDemand = FALSE                                                  |
|          |                  | ResetRequest = FALSE                                                  |
|          |                  | Error = TRUE                                                          |

| DiagCode         | State name                           | State description and output setting |
|------------------|--------------------------------------|--------------------------------------|
| C440             | Unlock                               | Waiting time to Unlock exceeded.     |
|                  | Request<br>Error                     | Ready = TRUE                         |
|                  |                                      | S_GuardLocked = FALSE                |
|                  |                                      | S_UnlockGuard = TRUE                 |
|                  |                                      | SafetyDemand = FALSE                 |
|                  |                                      | ResetRequest = TRUE                  |
|                  |                                      | Error = TRUE                         |
| C041 Reset Error | Static Reset detected in state C440. |                                      |
|                  | 4                                    | Ready = TRUE                         |
|                  |                                      | S_GuardLocked = FALSE                |
|                  |                                      | S_UnlockGuard = TRUE                 |
|                  |                                      | SafetyDemand = FALSE                 |
|                  |                                      | ResetRequest = FALSE                 |
|                  |                                      | Error = TRUE                         |

Table 71: FB-specific status codes (no error):

| DiagCode   | State name        | State description and output setting              |
|------------|-------------------|---------------------------------------------------|
| 0000       | Idle              | The function block is not active (initial state). |
|            |                   | Ready = FALSE                                     |
|            |                   | S_GuardLocked = FALSE                             |
|            |                   | S_UnlockGuard = FALSE                             |
|            |                   | SafetyDemand = FALSE                              |
|            |                   | ResetRequest = FALSE                              |
|            |                   | Error = FALSE                                     |
| 8000 Guard |                   | Guard is closed and locked.                       |
|            | Closed and Locked | Ready = TRUE                                      |
|            |                   | S_GuardLocked = TRUE                              |
|            |                   | S_UnlockGuard = FALSE                             |
|            |                   | SafetyDemand = FALSE                              |
|            |                   | ResetRequest = FALSE                              |
|            |                   | Error = FALSE                                     |
| 8x01       | Init              | Function block was activated and initiated.       |
|            |                   | IF S_Guard = TRUE AND S_GuardLock = TRUE          |
|            |                   | THEN x = 4 ELSE x = 8                             |

| DiagCode | State name      | State description and output setting                               |
|----------|-----------------|--------------------------------------------------------------------|
|          |                 | Output signals for x = 4 (8401):                                   |
|          |                 | Ready = TRUE                                                       |
|          |                 | S_GuardLocked = FALSE                                              |
|          |                 | S_UnlockGuard = FALSE                                              |
|          |                 | SafetyDemand = FALSE                                               |
|          |                 | ResetRequest = TRUE                                                |
|          |                 | Error = FALSE                                                      |
|          |                 | Output signals for x = 8 (8801):                                   |
|          |                 | Ready = TRUE                                                       |
|          |                 | S_GuardLocked = FALSE                                              |
|          |                 | S_UnlockGuard = FALSE                                              |
|          |                 | SafetyDemand = TRUE                                                |
|          |                 | ResetRequest = FALSE                                               |
|          |                 | Error = FALSE                                                      |
| 8430     | Wait for        | Door is closed and locked, now waiting for operator reset.         |
|          | Reset           | Ready = TRUE                                                       |
|          |                 | S_GuardLocked = FALSE                                              |
|          |                 | S_UnlockGuard = FALSE                                              |
|          |                 | SafetyDemand = FALSE                                               |
|          |                 | ResetRequest = TRUE                                                |
|          |                 | Error = FALSE                                                      |
| 8812     | Wait for        | Waiting for operator to request to open the door (unlock request). |
|          | Operator        | Ready = TRUE                                                       |
|          |                 | S_GuardLocked = FALSE                                              |
|          |                 | S_UnlockGuard = FALSE                                              |
|          |                 | SafetyDemand = TRUE                                                |
|          |                 | ResetRequest = FALSE                                               |
|          |                 | Error = FALSE                                                      |
| 8822     | Guard Open      | Lock is released and guard is open.                                |
|          | and<br>Unlocked | Ready = TRUE                                                       |
|          |                 | S_GuardLocked = FALSE                                              |
|          |                 | S_UnlockGuard = TRUE                                               |
|          |                 | SafetyDemand = TRUE                                                |
|          |                 | ResetRequest = FALSE                                               |
|          |                 | Error = FALSE                                                      |

| DiagCode | State name             | State description and output setting                                                                             |
|----------|------------------------|----------------------------------------------------------------------------------------------------|
| 8832     | Guard                  | Lock is released but guard is closed.                                                                            |
|          | Closed but<br>Unlocked | Ready = TRUE                                                                                                    |
|          |                        | S_GuardLocked = FALSE                                                                                            |
|          |                        | S_UnlockGuard = TRUE                                                                                             |
|          |                        | SafetyDemand = TRUE                                                                                              |
|          |                        | ResetRequest = FALSE                                                                                             |
|          |                        | Error = FALSE                                                                                                    |
| 8010     | Wait for<br>Unlocked   | S_UnlockGuard is TRUE, however the acknowledge signal S_GuardLock is still TRUE (waiting for acknowledge FALSE). |
|          |                        | Ready = TRUE                                                                                                    |
|          |                        | S_GuardLocked = FALSE                                                                                            |
|          |                        | S_UnlockGuard = TRUE                                                                                             |
|          |                        | SafetyDemand = FALSE                                                                                             |
|          |                        | ResetRequest = FALSE                                                                                             |
|          |                        | Error = FALSE                                                                                                    |

#### 4.6.4.19 SF\_GuardLockingSerial

| Standards        | Requirements                                                                                                    |
|------------------|----------------------------------------------------------------------------------------------------|
| ISO 14120:2015   | 3.5 Interlocking guard                                                                                                    |
|                  | the hazardous machine functions "covered" by the guard cannot operate until the guard is closed and locked;                                                                                                    |
|                  | if the guard is opened while hazardous machine functions are operating, a stop command is given;                                                                                                    |
|                  | <ul> <li>when the guard is closed, the hazardous machine functions "covered" by the guard<br/>can operate (the closure of the guard does not, by itself, start the hazardous machine<br/>functions)</li> </ul> |
|                  | 3.5.1 Interlocking guard with a start function                                                                                                    |
|                  | control guard                                                                                                    |
|                  | special form of interlocking guard which, once it has reached its closed position, gives a command to initiate the hazardous machine function(s) without the use of a separate start control                   |
|                  | 3.5.2 Interlocking guard with guard locking                                                                                                    |
|                  | guard associated with an interlocking device and a guard locking device so that, together with the control system of the machine, the following functions are performed:                                       |
|                  | the guard remains closed and locked until the risk due to the hazardous machine functions "covered" by the guard has disappeared;                                                                              |
| ISO 14119:2013   | Interlocking devices associated with guards – principles for design and selection                                                                                                    |
| ISO 13849-1:2015 | 5.2.2 Manual reset function                                                                                                    |
|                  | Note: A positive edge evaluation has the same quality as a negative edge evaluation.                                                                                                    |
| ISO 12100:2010   | 6.2.11.4                                                                                                    |
|                  | Restart after power interruption                                                                                                    |
|                  | If a hazard could be generated, the spontaneous restart of a machine when it is re-energized after power interruption shall be prevented (e.g., by use of a self-maintained relay, contactor or valve).        |

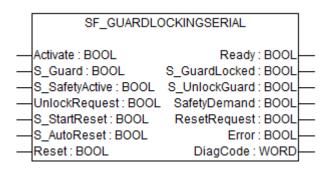

This FB controls an entrance to a hazardous area via an interlocking guard with guard locking ("four state interlocking"). The used switch does not distinguish between if the safety door is unlocked but closed or unlocked and opened. Therefore, we only have the S\_Guard input compared to FB SF\_GuardLocking\_2.

This function controls the guard lock and monitors the position of the combination of guard and lock. This function block can be used with a mechanical locked switch.

The operator requests to get access to the hazardous area. The guard can only be unlocked when the hazardous area is in a safe state. The guard can be locked if the guard is closed. The machine can be started when the guard is closed and the guard is locked. An unlocked guard will be detected to initiate a safety reaction.

The S\_StartReset and S\_AutoReset inputs shall only be activated if it is ensured that no hazardous situation can occur when the PES is started.

Table 72: FB name: SF\_GuardLockingSerial

| Name           | Data type | Initial value | Description, parameter values                                                                                       |
|----------------|-----------|---------------|----------------------------------------------------------------------------------------------------|
| VAR_INPUT      | -         | •             | •                                                                                                    |
| Activate       | BOOL      | FALSE         | ☼ Table 16 "General input parameters" on page 207                                                                   |
| S_Guard        | BOOL      | FALSE         | Variable.                                                                                                    |
|                |           |               | Monitors the guard interlocking. Can be connected to the S_GuardOut of the SF_Guard FB.                             |
|                |           |               | FALSE: Guard open.                                                                                                  |
|                |           |               | TRUE: Guard closed and guarded area safe.                                                                           |
| S_SafetyActive | BOOL      | FALSE         | Variable.                                                                                                    |
|                |           |               | Status of the hazardous area (EDM), e.g., based on speed monitoring or safe time off delay.                         |
|                |           |               | FALSE: Machine in non-safe state.                                                                                   |
|                |           |               | TRUE: Machine in safe state.                                                                                        |
| UnlockRequest  | BOOL      | FALSE         | Variable.                                                                                                    |
|                |           |               | Operator intervention – request to unlock the guard.                                                                |
|                |           |               | FALSE: No request.                                                                                                  |
|                |           |               | TRUE: Request made.                                                                                                 |
| S_StartReset   | BOOL      | FALSE         | ☼ Table 16 "General input parameters" on page 207                                                                   |
| S_AutoReset    | BOOL      | FALSE         | ☼ Table 16 "General input parameters" on page 207                                                                   |
| Reset          | BOOL      | FALSE         | ☼ Table 16 "General input parameters" on page 207                                                                   |
|                |           |               | Also used to request the guard to be locked again. The quality of the signal must conform to a manual reset device. |
| VAR_OUTPUT     |           |               |                                                                                                    |

| Name          | Data type | Initial value | Description, parameter values                        |
|---------------|-----------|---------------|------------------------------------------------------|
| Ready         | BOOL      | FALSE         | Table 17 "General output parameters" on page 208     |
| S_GuardLocked | BOOL      | FALSE         | Interface to hazardous area which must be stopped.   |
|               |           |               | FALSE: No safe state.                                |
|               |           |               | TRUE: Safe state.                                    |
| S_UnlockGuard | BOOL      | FALSE         | Signal to unlock the guard.                          |
|               |           |               | FALSE: Close guard.                                  |
|               |           |               | TRUE: Unlock guard.                                  |
| SafetyDemand  | BOOL      | FALSE         | Optional.                                            |
|               |           |               | Table 17 "General output parameters" on page 208     |
| ResetRequest  | BOOL      | FALSE         | Optional.                                            |
|               |           |               | Table 17 "General output parameters" on page 208     |
| Error         | BOOL      | FALSE         | Table 17 "General output parameters" on page 208     |
| DiagCode      | WORD      | 16#0000       | Table 17 "General output parameters"     on page 208 |

## Typical timing diagram

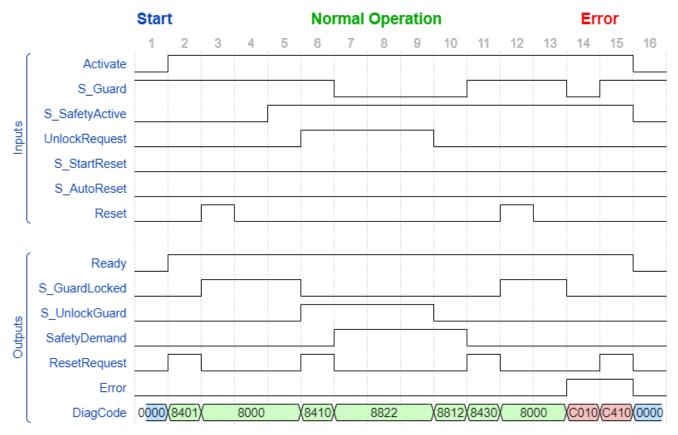

Fig. 123: Typical timing diagram for SF\_GuardLockingSerial

**Error detection** Static signals are detected at Reset. Errors are detected at the Guard switches.

**Error behavior** 

In the event of an error the S\_GuardLocked and S\_UnlockGuard outputs are set to FALSE, the DiagCode output indicates the relevant error code, and the Error output is set to TRUE. An error must be acknowledged by a rising trigger at the Reset input.

Function blockspecific error and status codes

Table 73: FB-specific error codes

| DiagCode | State name  | State description and output setting                                  |
|----------|-------------|-----------------------------------------------------------------------|
| C001     | Reset Error | Static Reset detected in state 8x01.                                  |
|          | 0           | Ready = TRUE                                                          |
|          |             | S_GuardLocked = FALSE                                                 |
|          |             | S_UnlockGuard = FALSE                                                 |
|          |             | SafetyDemand = FALSE                                                  |
|          |             | ResetRequest = FALSE                                                  |
|          |             | Error = TRUE                                                          |
| C010     | Guard Error | S_Guard is not TRUE although the door was not requested to be opened. |
|          |             | Ready = TRUE                                                          |
|          |             | S_GuardLocked = FALSE                                                 |
|          |             | S_UnlockGuard = FALSE                                                 |
|          |             | SafetyDemand = FALSE                                                  |
|          |             | ResetRequest = FALSE                                                  |
|          |             | Error = TRUE                                                          |
| C011     |             | Static Reset detected in state C410.                                  |
|          | 1           | Ready = TRUE                                                          |
|          |             | S_GuardLocked = FALSE                                                 |
|          |             | S_UnlockGuard = FALSE                                                 |
|          |             | SafetyDemand = FALSE                                                  |
|          |             | ResetRequest = FALSE                                                  |
|          |             | Error = TRUE                                                          |
| C410     | Guard       | S_Guard becomes TRUE again after being lost (C010).                   |
|          | Return      | Ready = TRUE                                                          |
|          |             | S_GuardLocked = FALSE                                                 |
|          |             | S_UnlockGuard = FALSE                                                 |
|          |             | SafetyDemand = FALSE                                                  |
|          |             | ResetRequest = TRUE                                                   |
|          |             | Error = TRUE                                                          |
| Cx50     | Safety Lost | Lost safety acknowledge signal.                                       |
|          |             | IF S_Guard = TRUE THEN x = 4 ELSE x = 0                               |

| DiagCode | State name       | State description and output setting                                  |
|----------|------------------|-----------------------------------------------------------------------|
|          |                  | Output signals for x = 4 (C450):                                      |
|          |                  | Ready = TRUE                                                          |
|          |                  | S_GuardLocked = FALSE                                                 |
|          |                  | S_UnlockGuard = TRUE                                                  |
|          |                  | SafetyDemand = FALSE                                                  |
|          |                  | ResetRequest = TRUE                                                   |
|          |                  | Error = TRUE                                                          |
|          |                  | Output signals for x = 0 (C050):                                      |
|          |                  | Ready = TRUE                                                          |
|          |                  | S_GuardLocked = FALSE                                                 |
|          |                  | S_UnlockGuard = TRUE                                                  |
|          |                  | SafetyDemand = FALSE                                                  |
|          |                  | ResetRequest = FALSE                                                  |
|          |                  | Error = TRUE                                                          |
| C021     | Reset Error      | Static Reset detected in state C420.                                  |
|          | 2                | Ready = TRUE                                                          |
|          |                  | S_GuardLocked = FALSE                                                 |
|          |                  | S_UnlockGuard = TRUE                                                  |
|          |                  | SafetyDemand = FALSE                                                  |
|          |                  | ResetRequest = FALSE                                                  |
|          |                  | Error = TRUE                                                          |
| C420     | Safety<br>Return | Safety acknowledge signal becomes TRUE again after being lost (Cx50). |
|          |                  | Ready = TRUE                                                          |
|          |                  | S_GuardLocked = FALSE                                                 |
|          |                  | S_UnlockGuard = TRUE                                                  |
|          |                  | SafetyDemand = FALSE                                                  |
|          |                  | ResetRequest = TRUE                                                   |
|          |                  | Error = TRUE                                                          |
| C031     | Reset Error      | Static Reset detected in state 8430.                                  |
|          | 3                | Ready = TRUE                                                          |
|          |                  | S_GuardLocked = FALSE                                                 |
|          |                  | S_UnlockGuard = FALSE                                                 |
|          |                  | SafetyDemand = FALSE                                                  |
|          |                  | ResetRequest = FALSE                                                  |
|          |                  | Error = TRUE                                                          |
| Cx40     | Unlock           | Waiting time to Unlock exceeded.                                      |
|          | Request<br>Error | IF S_Guard = TRUE THEN x = 4 ELSE x = 0                               |

| DiagCode | State name  | State description and output setting |
|----------|-------------|--------------------------------------|
|          |             | Output signals for x = 4 (C440):     |
|          |             | Ready = TRUE                         |
|          |             | S_GuardLocked = FALSE                |
|          |             | S_UnlockGuard = TRUE                 |
|          |             | SafetyDemand = FALSE                 |
|          |             | ResetRequest = TRUE                  |
|          |             | Error = TRUE                         |
|          |             | Output signals for x = 0 (C040):     |
|          |             | Ready = TRUE                         |
|          |             | S_GuardLocked = FALSE                |
|          |             | S_UnlockGuard = TRUE                 |
|          |             | SafetyDemand = FALSE                 |
|          |             | ResetRequest = FALSE                 |
|          |             | Error = TRUE                         |
| C041     | Reset Error | Static Reset detected in state Cx40. |
|          | 4           | Ready = TRUE                         |
|          |             | S_GuardLocked = FALSE                |
|          |             | S_UnlockGuard = TRUE                 |
|          |             | SafetyDemand = FALSE                 |
|          |             | ResetRequest = FALSE                 |
|          |             | Error = TRUE                         |

Table 74: FB-specific status codes (no error):

| DiagCode | State name                    | State description and output setting              |
|----------|-------------------------------|---------------------------------------------------|
| 0000     | Idle                          | The function block is not active (initial state). |
|          |                               | Ready = FALSE                                     |
|          |                               | S_GuardLocked = FALSE                             |
|          |                               | S_UnlockGuard = FALSE                             |
|          |                               | SafetyDemand = FALSE                              |
|          |                               | ResetRequest = FALSE                              |
|          |                               | Error = FALSE                                     |
| 8000     | Guard<br>Closed and<br>Locked | Guard is closed and locked.                       |
|          |                               | Ready = TRUE                                      |
|          |                               | S_GuardLocked = TRUE                              |
|          |                               | S_UnlockGuard = FALSE                             |
|          |                               | SafetyDemand = FALSE                              |
|          |                               | ResetRequest = FALSE                              |
|          |                               | Error = FALSE                                     |
| 8x01     | Init                          | Function block was activated and initiated.       |
|          |                               | IF S_Guard = TRUE THEN x = 4 ELSE x = 8           |

| DiagCode | State name           | State description and output setting                               |
|----------|----------------------|--------------------------------------------------------------------|
|          |                      | Output signals for x = 4 (8401):                                   |
|          |                      | Ready = TRUE                                                       |
|          |                      | S_GuardLocked = FALSE                                              |
|          |                      | S_UnlockGuard = FALSE                                              |
|          |                      | SafetyDemand = FALSE                                               |
|          |                      | ResetRequest = TRUE                                                |
|          |                      | Error = FALSE                                                      |
|          |                      | Output signals for x = 8 (8801):                                   |
|          |                      | Ready = TRUE                                                       |
|          |                      | S_GuardLocked = FALSE                                              |
|          |                      | S_UnlockGuard = FALSE                                              |
|          |                      | SafetyDemand = TRUE                                                |
|          |                      | ResetRequest = FALSE                                               |
|          |                      | Error = FALSE                                                      |
| 8430     | Wait for<br>Reset    | Door is closed and locked, now waiting for operator reset.         |
|          |                      | Ready = TRUE                                                       |
|          |                      | S_GuardLocked = FALSE                                              |
|          |                      | S_UnlockGuard = FALSE                                              |
|          |                      | SafetyDemand = FALSE                                               |
|          |                      | ResetRequest = TRUE                                                |
|          |                      | Error = FALSE                                                      |
| 8812     | Wait for<br>Operator | Waiting for operator to request to open the door (unlock request). |
|          |                      | Ready = TRUE                                                       |
|          |                      | S_GuardLocked = FALSE                                              |
|          |                      | S_UnlockGuard = FALSE                                              |
|          |                      | SafetyDemand = TRUE                                                |
|          |                      | ResetRequest = FALSE                                               |
|          |                      | Error = FALSE                                                      |

| DiagCode | State name                       | State description and output setting                                                                               |
|----------|----------------------------------|----------------------------------------------------------------------------------------------------|
| 8822     | Guard Open<br>and/or<br>Unlocked | Guard is unlocked. Door can be closed or open.                                                                     |
|          |                                  | Ready = TRUE                                                                                                    |
|          |                                  | S_GuardLocked = FALSE                                                                                              |
|          |                                  | S_UnlockGuard = TRUE                                                                                               |
|          |                                  | SafetyDemand = TRUE                                                                                                |
|          |                                  | ResetRequest = FALSE                                                                                               |
|          |                                  | Error = FALSE                                                                                                    |
| 8410     | Wait for<br>Unlocked             | S_UnlockGuard is TRUE, however the acknowledge signal S_GuardLocked is still TRUE (waiting for acknowledge FALSE). |
|          |                                  | Ready = TRUE                                                                                                    |
|          |                                  | S_GuardLocked = FALSE                                                                                              |
|          |                                  | S_UnlockGuard = TRUE                                                                                               |
|          |                                  | SafetyDemand = FALSE                                                                                               |
|          |                                  | ResetRequest = TRUE                                                                                                |
|          |                                  | Error = FALSE                                                                                                    |

#### 4.6.4.20 SF\_Override

| Standards            | Requirements                                                                                                    |  |  |
|----------------------|----------------------------------------------------------------------------------------------------|--|--|
| EN IEC<br>62046:2008 | 5.5.4 Mute dependent override                                                                                                    |  |  |
|                      | A manually operated, mute dependent override function can be necessary to allow blockages to be removed from the detection zone of the protective equipment. When a mute dependent override function is active, access to the hazardous zone can be possible without actuating the trip function. Mute dependent override shall permit operation of the hazardous elements only in reduced risk conditions. For details of reduced risk conditions see ISO 12100-2, 4.11.9. |  |  |
|                      | When a product or transport unit is stopped in the detection zone of the ESPE or of the muting sensors, the muting function shall be cancelled and all dangerous action once safe operation conditions have been re-established.                                                                                                    |  |  |
|                      | The override function shall be enabled only when the output of the ESPE is in the OFF-state and/or at least one muting sensor is actuated. From a lockout condition (when a dangerous fault is detected) it shall not be possible to actuate the override function.                                                                                                    |  |  |
|                      | The mute dependent override function shall:                                                                                                    |  |  |
|                      | <ul> <li>be activated either:</li> <li>by the use of a spring return hold-to-run device located so that is not possible to enter the hazardous zone whilst maintaining the action on the hold-to-run device, and so that the hazardous zone is visible while actuating the device;</li> </ul>                                                                                                    |  |  |
|                      | or by the use of a key operated switch or equally secure momentary action push- button when:                                                                                                    |  |  |
|                      | - the override function is automatically terminated after a correct muting signal sequence is identified, and                                                                                                    |  |  |
|                      | <ul> <li>no access to the hazardous zone is possible during tho override sequence;</li> <li>an emergency stop can be initiated from the same position.</li> </ul>                                                                                                    |  |  |
|                      | only be activated when at least one of the muting sensors is actuated;                                                                                                    |  |  |
|                      | automatically terminate when all the muting sensors are de-actuated;                                                                                                    |  |  |
|                      | <ul> <li>automatically terminate after a pre-determined time limit has expired;</li> <li>only enable those movements that are necessary to permit blockages to be removed from the detection zone of the protective equipment.</li> </ul>                                                                                                    |  |  |
|                      | Measures shall be provided to prevent activation of the mute dependent override function due to a fault or inadvertent operation of the initiating device.                                                                                                    |  |  |
| ISO 13849-1:2015     | 5.2.2 Manual reset function                                                                                                    |  |  |
|                      | Note: A positive edge evaluation has the same quality as a negative edge evaluation.                                                                                                    |  |  |

| Standards      | Requirements                                                                                                    |
|----------------|----------------------------------------------------------------------------------------------------|
| ISO 12100:2010 | 6.2.11.9                                                                                                    |
|                | Control mode for setting, teaching, process changeover, fault-finding, cleaning or maintenance                                                                                                    |
|                | Where, for setting, teaching, process changeover, fault-finding, cleaning or maintenance of machinery, a guard has to be displaced or removed and/or a protective device has to be disabled, and where it is necessary for the purpose of these operations for the machinery or part of the machinery to be put into operation, the safety of the operator shall be achieved using a specific control mode which simultaneously |
|                | disables all other control modes,                                                                                                    |
|                | • permits operation of the hazardous elements only by continuous actuation of an enabling device, a two-hand control device or a hold-to-run control device,                                                                                                    |
|                | <ul> <li>permits operation of the hazardous elements only in reduced risk conditions (for<br/>example, reduced speed, reduced power/force, step-by-step, for example, with a limited<br/>movement control device), and</li> </ul>                                                                                                    |
|                | <ul> <li>prevents any operation of hazardous functions by voluntary or involuntary action on the<br/>machine's sensors.</li> </ul>                                                                                                    |
|                | Note: For some special machinery other protective measures can be appropriate.                                                                                                    |
|                | This control mode shall be associated with one or more of the following measures:                                                                                                    |
|                | <ul> <li>restriction of access to the danger zone as far as possible;</li> <li>emergency stop control within immediate reach of the operator;</li> <li>portable control unit (teach pendant) and/or local controls (allowing sight of the controlled elements).</li> </ul>                                                                                                    |
|                | See IEC 60204-1.                                                                                                    |

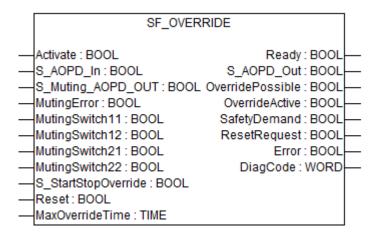

This FB makes it possible to move a product in the production line even when the muting functionality was aborted due to an error. This FB is only applicable in combination with a muting FB.

A manual operated override function can be required to remove blockades in the safety area which resulted during the muting process. If override is active a stop request of the safety equipment is not effective.

This FB SF\_Override is only to be used in combination with a muting FB.

In the application program itself, first the muting FB must be processed and then the override FB.

Note: The outputs Error and DiagCode of the preconnected muting are not transmitted to the outputs Error and DiagCode of the FB SF\_Override.

Table 75: FB name: SF\_Override

| Name           | Data type | Initial value | Description, parameter values                                                                                            |
|----------------|-----------|---------------|----------------------------------------------------------------------------------------------------|
| VAR_INPUT      | '         | '             | •                                                                                                    |
| Activate       | BOOL      | FALSE         | ⋄ Table 16 "General input parameters" on page 207                                                                        |
| S_AOPD_In      | BOOL      | FALSE         | Variable.                                                                                                    |
|                |           |               | OSSD signal from AOPD.                                                                                                   |
|                |           |               | FALSE: Protection field interrupted.                                                                                     |
|                |           |               | TRUE: Protection field not interrupted.                                                                                  |
| S_Muting       | BOOL      | FALSE         | Variable.                                                                                                    |
| AOPD_OUT       |           |               | S_AOPD_OUT signal from the previous muting function block.                                                               |
|                |           |               | FALSE/ TRUE: The status of the safety related output S_AOPD_OUT from the previous muting function block.                 |
| MutingError    | BOOL      | FALSE         | Error output of the previous connected muting FB.                                                                        |
|                |           |               | FALSE: No error.                                                                                                    |
|                |           |               | TRUE: Error in muting process.                                                                                           |
| MutingSwitch11 | BOOL      | FALSE         | Variable.                                                                                                    |
|                |           |               | Status of the muting sensor signal which is connected at the input MutingSwitch11 of the previous muting function block. |
|                |           |               | FALSE: Muting sensor 11 not actuated.                                                                                    |
|                |           |               | TRUE: Workpiece actuates muting sensor 11.                                                                               |
| MutingSwitch12 | BOOL      | FALSE         | Variable.                                                                                                    |
|                |           |               | Status of the muting sensor signal which is connected at the input MutingSwitch12 of the previous muting function block. |
|                |           |               | FALSE: Muting sensor 12 not actuated.                                                                                    |
|                |           |               | TRUE: Workpiece actuates muting sensor 12.                                                                               |
| MutingSwitch21 | BOOL      | FALSE         | Variable.                                                                                                    |
|                |           |               | Status of the muting sensor signal which is connected at the input MutingSwitch21 of the previous muting function block. |
|                |           |               | FALSE: Muting sensor 21 not actuated.                                                                                    |
|                |           |               | TRUE: Workpiece actuates muting sensor 21.                                                                               |
|                |           |               | Note that this parameter is not connected if the previous muting function is the SF_MutingPar_2Sensor.                   |
| MutingSwitch22 | BOOL      | FALSE         | Variable.                                                                                                    |
|                |           |               | Status of the muting sensor signal which is connected at the input MutingSwitch22 of the previous muting function block. |
|                |           |               | FALSE: Muting sensor 22 not actuated.                                                                                    |
|                |           |               | TRUE: Workpiece actuates muting sensor 22.                                                                               |
|                |           |               | Note that this parameter is not connected if the previous muting function is the SF_MutingPar_2Sensor.                   |

| Name             | Data type | Initial value | Description, parameter values                                                                                                    |
|------------------|-----------|---------------|----------------------------------------------------------------------------------------------------|
| S_Start-         | BOOL      | FALSE         | Signal for the start and stop of override functionality.                                                                                                    |
| StopOverride     |           |               | A rising edge is needed to start the override functionality.                                                                                                  |
|                  |           |               | TRUE: If all override conditions are fulfilled, the override process starts. At this moment also the timer for the MaxOverrideTime starts.                    |
|                  |           |               | FALSE: The override process stops. The timer for the MaxOverrideTime continues till the muting process is finished (transition from 8832 to 8002).            |
| Reset            | BOOL      | FALSE         | ☼ Table 16 "General input parameters" on page 207                                                                                                    |
| MaxOverrideTime  | TIME      | T#0s          | Constant 010 min;                                                                                                    |
|                  |           |               | Maximum time for the overall override process.                                                                                                    |
|                  |           |               | The time is started when the start conditions for the override process are available. The timer is stopped when all the muting sensors are not muted anymore. |
| VAR_OUTPUT       | •         | ·             |                                                                                                    |
| Ready            | BOOL      | FALSE         | Table 17 "General output parameters"     on page 208                                                                                                    |
| S_AOPD_OUT       | BOOL      | FALSE         | Safety related output, indicates status of the muted guard or override signal.                                                                                |
|                  |           |               | FALSE: AOPD protection field interrupted and muting not active or override is not active.                                                                     |
|                  |           |               | TRUE: AOPD protection field not interrupted or muting active or override is active.                                                                           |
| OverridePossible | BOOL      | FALSE         | Status signaling that override is possible.                                                                                                    |
|                  |           |               | FALSE: Override not possible                                                                                                    |
|                  |           |               | TRUE: Override possible                                                                                                    |
| OverrideActive   | BOOL      | FALSE         | Indicates the status of override process.                                                                                                    |
|                  |           |               | FALSE: Override not active.                                                                                                    |
|                  |           |               | TRUE: Override active.                                                                                                    |
| SafetyDemand     | BOOL      | FALSE         | Optional.                                                                                                    |
|                  |           |               | Table 17 "General output parameters" on page 208                                                                                                    |
| ResetRequest     | BOOL      | FALSE         | Optional.                                                                                                    |
|                  |           |               | Table 17 "General output parameters" on page 208                                                                                                    |
| Error            | BOOL      | FALSE         | Table 17 "General output parameters" on page 208                                                                                                    |
| DiagCode         | WORD      | 16#0000       | Table 17 "General output parameters" on page 208                                                                                                    |

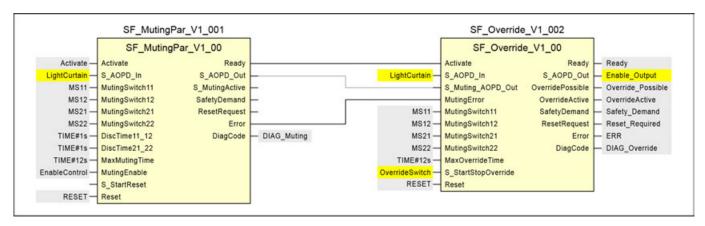

Fig. 124: Example combination of SF\_MutingPar with 4 sensors and SF\_Override

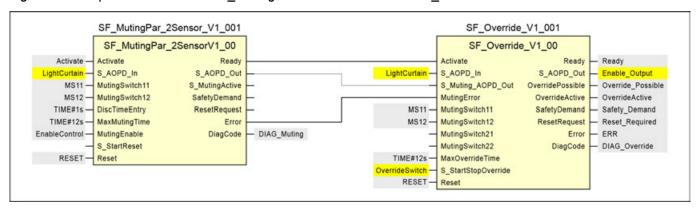

Fig. 125: Example combination of SF MutingPar 2Sensor and SF Override

The override signal (S\_AOPD\_Out of the SF\_Override FB) is set by the FB if:

- the pre-connected muting FB shows an error,
- an applicable S\_StartStopOverride signal has a rising edge and a static TRUE,
- the safeguard (e.g., light curtain) is interrupted and/or
- · at least one muting sensor is blocked.

The override signal (S AOPD Out of the SF Override FB) is reset by the FB if:

- all muting sensors are not active and the safeguard (e.g., light curtain) is not interrupted,
- the applicable maximum override time is expired,
- the S\_StartStopOverride signal is FALSE.

# Typical timing diagram

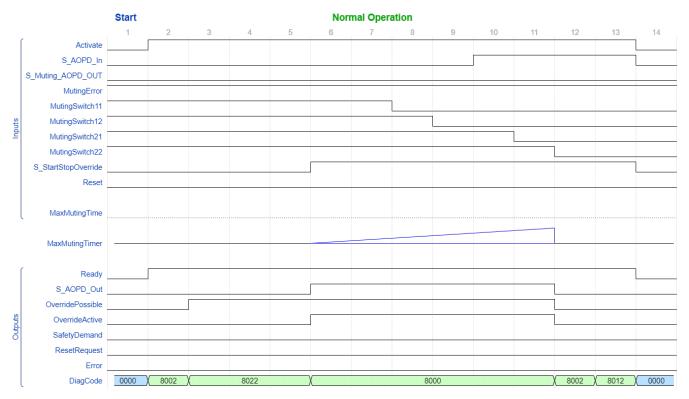

Fig. 126: Typical timing diagram for SF\_Override

**Error detection** Static signals are detected at Reset and after MaxOverrideTime elapsed.

**Error behavior** 

In the event of an error the Error output is set to TRUE, the OverridePossible is deactivated, the OverrideActive is deactivated, and the DiagCode output indicates the relevant error code.

An error must be acknowledged by a rising trigger at the Reset input.

Function blockspecific error

Table 76: FB-specific error codes

State name | State and status codes

| DiagCode | State name  | State description and output setting                 |
|----------|-------------|------------------------------------------------------|
| C011     | Reset Error | Static Reset condition detected after FB activation. |
|          |             | Ready = TRUE                                         |
|          |             | S_AOPD_Out = FALSE                                   |
|          |             | OverridePossible = FALSE                             |
|          |             | OverrideActive = FALSE                               |
|          |             | SafetyDemand = FALSE                                 |
|          |             | ResetRequest = FALSE                                 |
|          |             | Error = TRUE                                         |
| C410     | Override    | MaxOverrideTime elapsed.                             |
|          | Error       | Ready = TRUE                                         |
|          |             | S_AOPD_Out = FALSE                                   |
|          |             | OverridePossible = FALSE                             |
|          |             | OverrideActive = FALSE                               |
|          |             | SafetyDemand = FALSE                                 |
|          |             | ResetRequest = TRUE                                  |
|          |             | Error = TRUE                                         |

Table 77: FB-specific status codes (no error):

| DiagCode | State name       | State description and output setting                                                                                              |  |
|----------|------------------|----------------------------------------------------------------------------------------------------|--|
| 0000     | Idle             | The function block is not active (initial state).                                                                                 |  |
|          |                  | Ready = FALSE                                                                                                    |  |
|          |                  | S_AOPD_Out = FALSE                                                                                                    |  |
|          |                  | OverridePossible = FALSE                                                                                                    |  |
|          |                  | OverrideActive = FALSE                                                                                                    |  |
|          |                  | SafetyDemand = FALSE                                                                                                    |  |
|          |                  | ResetRequest = FALSE                                                                                                    |  |
|          |                  | Error = FALSE                                                                                                    |  |
| 8002     | Safety<br>Demand | Protection field interrupted and muting not active or override is not active and the timer for the MaxOverrideTime will be reset. |  |
|          | AOPD             | Ready = TRUE                                                                                                    |  |
|          |                  | S_AOPD_Out = FALSE                                                                                                    |  |
|          |                  | OverridePossible = FALSE                                                                                                    |  |
|          |                  | OverrideActive = FALSE                                                                                                    |  |
|          |                  | SafetyDemand = FALSE                                                                                                    |  |
|          |                  | ResetRequest = FALSE                                                                                                    |  |
|          |                  | Error = FALSE                                                                                                    |  |

| DiagCode | State name                                   | State description and output setting                                                                                                    |
|----------|----------------------------------------------|----------------------------------------------------------------------------------------------------|
| 8012     | Muting Error<br>but Override<br>not possible | The pre-connected muting FB shows an error but the safeguard (e.g., light curtain) is not interrupted and no muting sensor is blocked.          |
|          |                                              | Ready = TRUE                                                                                                    |
|          |                                              | S_AOPD_Out = FALSE                                                                                                    |
|          |                                              | OverridePossible = FALSE                                                                                                    |
|          |                                              | OverrideActive = FALSE                                                                                                    |
|          |                                              | SafetyDemand = FALSE                                                                                                    |
|          |                                              | ResetRequest = FALSE                                                                                                    |
|          |                                              | Error = FALSE                                                                                                    |
| 8022     | Override<br>Possible                         | The pre-connected muting FB shows an error and the safeguard (e.g., light curtain) is interrupted and/or at least one muting sensor is blocked. |
|          |                                              | Ready = TRUE                                                                                                    |
|          |                                              | S_AOPD_Out = FALSE                                                                                                    |
|          |                                              | OverridePossible = TRUE                                                                                                    |
|          |                                              | OverrideActive = FALSE                                                                                                    |
|          |                                              | SafetyDemand = FALSE                                                                                                    |
|          |                                              | ResetRequest = FALSE                                                                                                    |
|          |                                              | Error = FALSE                                                                                                    |
| 8832     | Override<br>Interrupt                        | The override start signal is set to FALSE during override process. The time for the MaxOverrideTime is still running.                           |
|          |                                              | Ready = TRUE                                                                                                    |
|          |                                              | S_AOPD_Out = FALSE                                                                                                    |
|          |                                              | OverridePossible = TRUE                                                                                                    |
|          |                                              | OverrideActive = FALSE                                                                                                    |
|          |                                              | SafetyDemand = TRUE                                                                                                    |
|          |                                              | ResetRequest = FALSE                                                                                                    |
|          |                                              | Error = FALSE                                                                                                    |

| DiagCode | State name         | State description and output setting                                         |
|----------|--------------------|------------------------------------------------------------------------------|
| 8000     | Override<br>Active | Override is active and the timer for the MaxOverrideTime is starting to run. |
|          |                    | Ready = TRUE                                                                 |
|          |                    | S_AOPD_Out = TRUE                                                            |
|          |                    | OverridePossible = TRUE                                                      |
|          |                    | OverrideActive = TRUE                                                        |
|          |                    | SafetyDemand = FALSE                                                         |
|          |                    | ResetRequest = FALSE                                                         |
|          |                    | Error = FALSE                                                                |
| 8100     | AOPD Free          | S_AOPD_Out from the pre-connected function block is TRUE                     |
|          |                    | Ready = TRUE                                                                 |
|          |                    | S_AOPD_Out = TRUE                                                            |
|          |                    | OverridePossible = FALSE                                                     |
|          |                    | OverrideActive = FALSE                                                       |
|          |                    | SafetyDemand = FALSE                                                         |
|          |                    | ResetRequest = FALSE                                                         |
|          |                    | Error = FALSE                                                                |

# 4.6.4.21 SF\_SafetyRequest

| Standards        | Requirements                                                                                                    |  |
|------------------|----------------------------------------------------------------------------------------------------|--|
| IEC 60204-1:2016 | 9.3.6 Suspension of safety functions and/or protective measures                                                                                                    |  |
|                  | Where it is necessary to suspend safety functions and/or protective measures (e.g., for setting or maintenance purposes), protection shall be ensured by:                                      |  |
|                  | disable all other operating (control) modes;                                                                                                    |  |
|                  | permit operation only by the use of a hold-to-run device or by a similar control device positioned so as to permit sight of the hazardous elements;                                            |  |
|                  | permit operation of the hazardous elements only in reduced risk conditions (e.g., reduced speed, reduced power / force, step-by-step operation, e.g., with a limited movement control device); |  |
|                  | prevent any operation of hazardous functions by voluntary or involuntary action on the machine's sensors.                                                                                      |  |
| ISO 13849-1:2015 | 5.2.2 Manual reset function                                                                                                    |  |
| ISO 12100:2010   | 6.2.11.2 Starting of an internal power source/switching on an external power supply                                                                                                    |  |
|                  | 6.2.11.4 Restart after power interruption                                                                                                    |  |

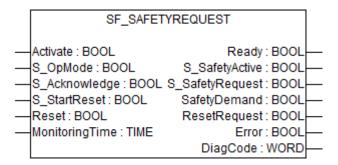

This function block provides the interface to a generic actuator, e.g., a safety drive or safety valve, to place the actuator in a safe state.

This FB provides the interface between the safety-related system and a generic actuator. This means that the safety-related functions of the actuator are available within the application program. However, there are only two binary signals to control the safe state of the generic actuator, i.e., one for requesting and one for receiving the confirmation.

The safety function will be provided by the actuator itself. Therefore, the FB only initiates the request, monitors it, and sets the output when the actuator acknowledges the safe state. This will be indicated with the "S\_SafetyActive" output.

This FB does not define any generic actuator-specific parameters. They should have been specified in the generic actuator itself. It switches the generic actuator from the operation mode to a safe state.

The additional input S\_StartReset offers the possibility of an automatic cold start as it is defined for the other FBs.

Table 78: FB name: SF\_SafetyRequest

| Name            | Data type | Initial value | Description, parameter values                                                                                                    |
|-----------------|-----------|---------------|----------------------------------------------------------------------------------------------------|
| VAR_INPUT       |           | -             | 1                                                                                                    |
| Activate        | BOOL      | FALSE         | ∜ Table 16 "General input parameters" on page 207                                                                                                    |
| S_OpMode        | BOOL      | FALSE         | Variable.                                                                                                    |
|                 |           |               | Requested mode of a generic safe actuator.                                                                                                    |
|                 |           |               | FALSE: Safe mode is requested.                                                                                                    |
|                 |           |               | TRUE: Operation mode is requested.                                                                                                    |
| S_Acknowledge   | BOOL      | FALSE         | Variable.                                                                                                    |
|                 |           |               | Confirmation of the generic actuator, if actuator is in the safe state.                                                                                       |
|                 |           |               | FALSE: Operation mode (non-safe).                                                                                                    |
|                 |           |               | TRUE: Safe mode.                                                                                                    |
| S_StartReset    | BOOL      | FALSE         | ☼ Table 16 "General input parameters" on page 207                                                                                                    |
| Reset           | BOOL      | FALSE         | Table 16 "General input parameters" on page 207     with the functionality as an error removed acknowledge.                                                   |
| MonitoringTime  | TIME      | T#0s          | Constant.                                                                                                    |
|                 |           |               | Monitoring of the response time between the safety function request (S_OpMode set to FALSE) and the actuator acknowledgment (S_Acknowledge switches to TRUE). |
| VAR_OUTPUT      |           |               |                                                                                                    |
| Ready           | BOOL      | FALSE         | Table 17 "General output parameters"     on page 208                                                                                                    |
| S_SafetyActive  | BOOL      | FALSE         | Confirmation of the safe state.                                                                                                    |
|                 |           |               | FALSE: Non-safe state.                                                                                                    |
|                 |           |               | TRUE: Safe state.                                                                                                    |
| S_SafetyRequest | BOOL      | FALSE         | Request to place the actuator in a safe state.                                                                                                    |
|                 |           |               | FALSE: Safe state is requested.                                                                                                    |
|                 |           |               | TRUE: Non-safe state.                                                                                                    |

| Name         | Data type | Initial value | Description, parameter values                          |
|--------------|-----------|---------------|--------------------------------------------------------|
| SafetyDemand | BOOL      | FALSE         | Optional.                                              |
|              |           |               | Table 17 "General output parameters" on page 208       |
| ResetRequest | BOOL      | FALSE         | Optional.                                              |
|              |           |               | Table 17 "General output parameters" on page 208       |
| Error        | BOOL      | FALSE         | ♥ Table 17 "General output parameters"     on page 208 |
| DiagCode     | WORD      | 16#0000       | ♥ Table 17 "General output parameters"     on page 208 |

The function block represents the interface between the user program and system environment.

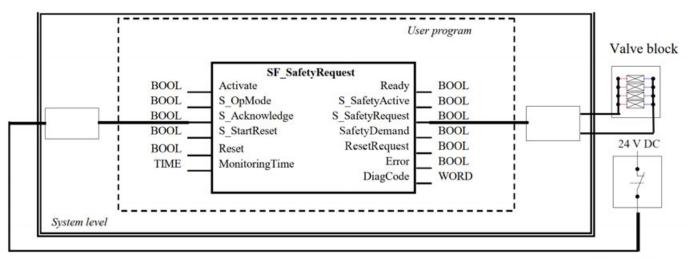

Acknowledgment

Fig. 127: Example of SF\_SafetyRequest

# Typical timing diagram

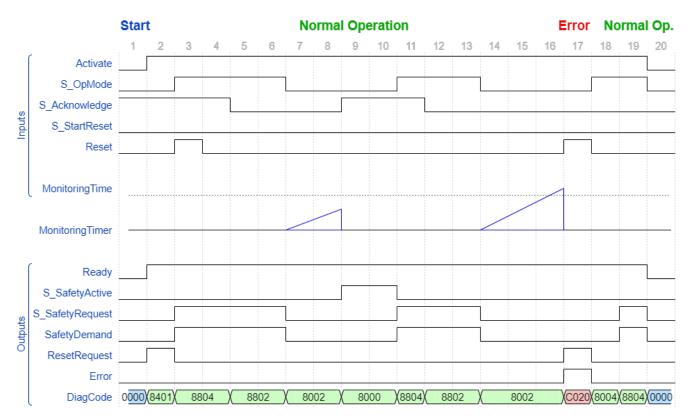

Fig. 128: Typical timing diagram for SF\_SafetyRequest

#### **Error detection**

The FB detects whether the actuator does not enter the safe state within the monitoring time.

The FB detects whether the acknowledge signal is lost while the request is still active.

The FB detects a static Reset signal.

External FB errors: There are no external errors, since there is no error bits/information provided by the generic actuator.

## **Error behavior**

In the event of an error, the S\_SafetyActive output is set to FALSE.

An error must be acknowledged by a rising trigger at the Reset input. To continue the function block after this reset, the S\_OpMode request must be set to TRUE or S\_Acknowledge must become TRUE.

| DiagCode and status codes     DiagCode Code     State name and output setting       C010     Acknowledgment lost while in the safe state adge Lost       Ready = TRUE       S_SafetyActive = FALSE       S_SafetyPequest = FALSE       SafetyDemand = FALSE |                       |
|----------------------------------------------------------------------------------------------------|-----------------------|
| edge Lost  Ready = TRUE  S_SafetyActive = FALSE  S_SafetyRequest = FALSE                                                                                                    | ·                     |
| S_SafetyActive = FALSE S_SafetyRequest = FALSE                                                                                                    |                       |
| S_SafetyRequest = FALSE                                                                                                    |                       |
|                                                                                                    |                       |
|                                                                                                    |                       |
|                                                                                                    |                       |
| ResetRequest = TRUE                                                                                                    |                       |
| Error = TRUE                                                                                                    |                       |
| C020 Monitoring- S_OpMode request could not be completed time.  Elapsed Boothy TRUE                                                                                                    | within the monitoring |
| Ready = TRUE                                                                                                    |                       |
| S_SafetyActive = FALSE                                                                                                    |                       |
| S_SafetyRequest = FALSE                                                                                                    |                       |
| SafetyDemand = FALSE                                                                                                    |                       |
| ResetRequest = TRUE                                                                                                    |                       |
| Error = TRUE                                                                                                    |                       |
| C001 Reset Error Static reset detected in state 8401 (Init).                                                                                                    |                       |
| 1 Ready = TRUE                                                                                                    |                       |
| S_SafetyActive = FALSE                                                                                                    |                       |
| S_SafetyRequest = FALSE                                                                                                    |                       |
| SafetyDemand = FALSE                                                                                                    |                       |
| ResetRequest = FALSE                                                                                                    |                       |
| Error = TRUE                                                                                                    |                       |
| C014 Reset Error Static reset detected in state C002 (Acknow                                                                                                    | ledge Lost).          |
| Ready = TRUE                                                                                                    |                       |
| S_SafetyActive = FALSE                                                                                                    |                       |
| S_SafetyRequest = FALSE                                                                                                    |                       |
| SafetyDemand = FALSE                                                                                                    |                       |
| ResetRequest = FALSE                                                                                                    |                       |
| Error = TRUE                                                                                                    |                       |
| C011 Reset Error Static reset detected in state C003 (Monitori                                                                                                    | ngTime elapsed).      |
| Ready = TRUE                                                                                                    |                       |
| S_SafetyActive = FALSE                                                                                                    |                       |
| S_SafetyRequest = FALSE                                                                                                    |                       |
| SafetyDemand = FALSE                                                                                                    |                       |
| ResetRequest = FALSE                                                                                                    |                       |
| Error = TRUE                                                                                                    |                       |

Table 80: FB-specific status codes (no error):

| DiagCode  | State name          | State description and output setting                                    |
|-----------|---------------------|-------------------------------------------------------------------------|
| 0000 Idle |                     | The function block is not active (initial state).                       |
|           |                     | Ready = FALSE                                                           |
|           |                     | S_SafetyActive = FALSE                                                  |
|           |                     | S_SafetyRequest = FALSE                                                 |
|           |                     | SafetyDemand = FALSE                                                    |
|           |                     | ResetRequest = FALSE                                                    |
|           |                     | Error = FALSE                                                           |
| 8000      | Safe Mode           | Actuator is in a safe mode.                                             |
|           |                     | Ready = TRUE                                                            |
|           |                     | S_SafetyActive = TRUE                                                   |
|           |                     | S_SafetyRequest = FALSE                                                 |
|           |                     | SafetyDemand = FALSE                                                    |
|           |                     | ResetRequest = FALSE                                                    |
|           |                     | Error = FALSE                                                           |
| 8401      | Init                | State after Activate is set to TRUE or after a rising trigger at Reset. |
|           |                     | Ready = TRUE                                                            |
|           |                     | S_SafetyActive = FALSE                                                  |
|           |                     | S_SafetyRequest = FALSE                                                 |
|           |                     | SafetyDemand = FALSE                                                    |
|           |                     | ResetRequest = TRUE                                                     |
|           |                     | Error = FALSE                                                           |
| 8802      | Operation           | Operation mode without Acknowledge of safe mode.                        |
|           | Mode                | Ready = TRUE                                                            |
|           |                     | S_SafetyActive = FALSE                                                  |
|           |                     | S_SafetyRequest = TRUE                                                  |
|           |                     | SafetyDemand = TRUE                                                     |
|           |                     | ResetRequest = FALSE                                                    |
|           |                     | Error = FALSE                                                           |
| 8804      | Wait for Con-       | Operation mode with Acknowledge of safe mode.                           |
|           | firmation<br>OpMode | Ready = TRUE                                                            |
|           |                     | S_SafetyActive = FALSE                                                  |
|           |                     | S_SafetyRequest = TRUE                                                  |
|           |                     | SafetyDemand = TRUE                                                     |
|           |                     | ResetRequest = FALSE                                                    |
|           |                     | Error = FALSE                                                           |

| DiagCode | State name         | State description and output setting                                                                                       |  |
|----------|--------------------|----------------------------------------------------------------------------------------------------|--|
| 8002     | Wait for Con-      | Waiting for confirmation from the drive (system interface).                                                                |  |
|          | firmation          | Ready = TRUE                                                                                                    |  |
|          |                    | S_SafetyActive = FALSE                                                                                                    |  |
|          |                    | S_SafetyRequest = FALSE                                                                                                    |  |
|          |                    | SafetyDemand = FALSE                                                                                                    |  |
|          |                    | ResetRequest = FALSE                                                                                                    |  |
|          |                    | Error = FALSE                                                                                                    |  |
| 8004     | Wait for<br>OpMode | Error was removed. However, S_OpMode must be set to TRUE or S_Acknowledge must become TRUE before the FB can be continued. |  |
|          |                    | Ready = TRUE                                                                                                    |  |
|          |                    | S_SafetyActive = FALSE                                                                                                    |  |
|          |                    | S_SafetyRequest = FALSE                                                                                                    |  |
|          |                    | SafetyDemand = FALSE                                                                                                    |  |
|          |                    | ResetRequest = FALSE                                                                                                    |  |
|          |                    | Error = FALSE                                                                                                    |  |

# 4.6.4.22 SF\_OutControl

| Standards        | Requirements                                                                                                    |  |  |
|------------------|----------------------------------------------------------------------------------------------------|--|--|
| IEC 60204-1:2009 | 9.2.2: Stop functions: Stop function categories; category 0 - stopping by immediate removal of power to the machine actuators (i.e., an uncontrolled stop)                                                                                                    |  |  |
|                  | 9.2.5.2: Start: The start of an operation shall be possible only when all of the relevant safety functions and/or protective measures are in place and are operational except for conditions as described in 9.2.4. Suitable interlocks shall be provided to secure correct sequential starting. |  |  |
| ISO 13849-1:2015 | 5.2.1 Safety-related stop function                                                                                                    |  |  |
|                  | A safety-related stop function (e.g., initiated by a safeguard) shall, as soon as necessary after actuation, put the machine in a safe state. Such a stop shall have priority over a stop for operational reasons.                                                                               |  |  |
|                  | 5.2.3 Start/restart function                                                                                                    |  |  |
|                  | A restart shall take place automatically only if a hazardous situation cannot exist.                                                                                                    |  |  |
|                  | 5.2.8 Fluctuations, loss and restoration of power sources                                                                                                    |  |  |
|                  | When fluctuations in energy levels outside the design operating range occur, including loss of energy supply, the SRP/CS shall continue to provide or initiate output signal(s) which will enable other parts of the machine system to maintain a safe state.                                    |  |  |
| ISO 12100:2010   | 6.2.11.2 Starting of an internal power source/switching on an external power supply                                                                                                    |  |  |
|                  | 6.2.11.4 Restart after power interruption                                                                                                    |  |  |
| ISO 13849-1:2015 | 5.2.2 Manual reset function                                                                                                    |  |  |

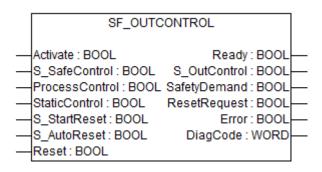

Control of a safety output with a signal from the functional application and a safety signal with an optional startup inhibit.

The SF OutControl FB is an output driver for a safety output.

The safety output is controlled via S\_OutControl using a signal from the functional application (ProcessControl to control the process) and a signal from the safety application (S\_SafeControl to control the safety function).

Optional conditions for process control (ProcessControl):

- An additional function start (ProcessControl FALSE => TRUE) is required following block
  activation or feedback of the safe signal (S\_SafeControl). A static TRUE signal at ProcessControl does not set S\_OutControl to TRUE.
- An additional function start (ProcessControl FALSE => TRUE) is not required following block activation or feedback of the safe signal (S\_SafeControl). A static TRUE signal at ProcessControl sets S\_OutControl to TRUE if the other conditions have been met.

Optional startup inhibits:

- Startup inhibit after function block activation.
- Startup inhibit after interruption of the protective device.

The StaticControl, S\_StartReset and S\_AutoReset inputs shall only be activated if it is ensured that no hazardous situation can occur when the PES is started.

Table 81: FB name: SF\_OutControl

| Name           | Data type | Initial value | Description, parameter values                                                                                       |
|----------------|-----------|---------------|----------------------------------------------------------------------------------------------------|
| VAR_INPUT      |           |               |                                                                                                    |
| Activate       | BOOL      | FALSE         | ⋄ Table 16 "General input parameters" on page 207                                                                   |
| S_SafeControl  | BOOL      | FALSE         | Variable.                                                                                                    |
|                |           |               | Control signal of the preceding safety FB.                                                                          |
|                |           |               | Typical function block signals from the library (e.g., SF_EStop, SF_Guard, SF_TwoHandControlTypeII, and/or others). |
|                |           |               | FALSE: The preceding safety FBs are in safe state.                                                                  |
|                |           |               | TRUE: The preceding safety FBs enable safety control.                                                               |
| ProcessControl | BOOL      | FALSE         | Variable or constant.                                                                                               |
|                |           |               | Control signal from the functional application.                                                                     |
|                |           |               | FALSE: Request to set S_OutControl to FALSE.                                                                        |
|                |           |               | TRUE: Request to set S_OutControl to TRUE.                                                                          |

| Name          | Data type | Initial value | Description, parameter values                                                                                                    |
|---------------|-----------|---------------|----------------------------------------------------------------------------------------------------|
| StaticControl | BOOL      | FALSE         | Constant.                                                                                                    |
|               |           |               | Optional conditions for process control.                                                                                                    |
|               |           |               | FALSE: Dynamic change at ProcessControl (FALSE => TRUE) required after block activation or triggered safety function. Additional function start required. |
|               |           |               | TRUE: No dynamic change at ProcessControl (FALSE => TRUE) required after block activation or triggered safety function.                                   |
| S_StartReset  | BOOL      | FALSE         | ⋄ Table 16 "General input parameters" on page 207                                                                                                    |
| S_AutoReset   | BOOL      | FALSE         | ⋄ Table 16 "General input parameters" on page 207                                                                                                    |
| Reset         | BOOL      | FALSE         | ⋄ Table 16 "General input parameters" on page 207                                                                                                    |
| VAR_OUTPUT    |           |               |                                                                                                    |
| Ready         | BOOL      | FALSE         | ☼ Table 17 "General output parameters"<br>on page 208                                                                                                    |
| S_OutControl  | BOOL      | FALSE         | Controls connected actuators.                                                                                                    |
|               |           |               | FALSE: Disable connected actuators.                                                                                                    |
|               |           |               | TRUE: Enable connected actuators.                                                                                                    |
| SafetyDemand  | BOOL      | FALSE         | Optional.                                                                                                    |
|               |           |               | ☼ Table 17 "General output parameters"<br>on page 208                                                                                                    |
| ResetRequest  | BOOL      | FALSE         | Optional.                                                                                                    |
|               |           |               | ☼ Table 17 "General output parameters"<br>on page 208                                                                                                    |
| Error         | BOOL      | FALSE         | Table 17 "General output parameters" on page 208                                                                                                    |
| DiagCode      | WORD      | 16#0000       | Table 17 "General output parameters" on page 208                                                                                                    |

# Typical timing diagrams

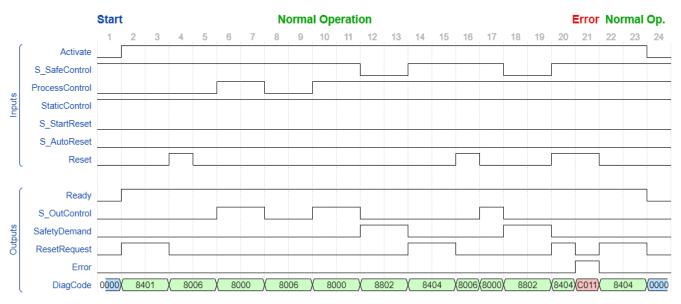

Fig. 129: Timing diagram for SF\_OutControl: S\_StartReset = FALSE

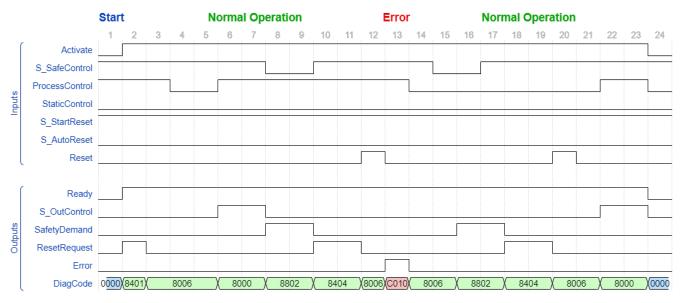

Fig. 130: Timing diagram for SF\_OutControl: S\_StartReset = TRUE

#### **Error detection**

The following conditions force a transition to the Error state:

- Invalid static Reset signal in the process.
- Invalid static ProcessControl signal.
- ProcessControl and Reset are incorrectly interconnected due to programming error.

#### **Error behavior**

In the event of an error, the S\_OutControl output is set to FALSE and remains in this safe state.

To leave the Reset, Init or Lock error states, the Reset input must be set to FALSE. To leave the control error state, the ProcessControl input must be set to FALSE.

After transition of S\_SafeControl to TRUE, the optional startup inhibit can be reset by a rising edge at the Reset input.

After block activation, the optional startup inhibit can be reset by a rising edge at the Reset input.

Function blockspecific error and status codes

Table 82: FB-specific error codes

| DiagCode | State name  | State description and output setting |
|----------|-------------|--------------------------------------|
| C001     | Reset Error | Static Reset signal in state 8401.   |
|          | 1           | Ready = TRUE                         |
|          |             | S_OutControl = FALSE                 |
|          |             | SafetyDemand = FALSE                 |
|          |             | ResetRequest = FALSE                 |
|          |             | Error = TRUE                         |
| C011     | Reset Error | Static Reset signal in state 8404.   |
|          | 2           | Ready = TRUE                         |
|          |             | S_OutControl = FALSE                 |
|          |             | SafetyDemand = FALSE                 |
|          |             | ResetRequest = FALSE                 |
|          |             | Error = TRUE                         |

| DiagCode | State name    | State description and output setting                                   |  |
|----------|---------------|------------------------------------------------------------------------|--|
| C010     | Control Error | Static signal at ProcessControl in state 8006.                         |  |
|          |               | Ready = TRUE                                                           |  |
|          |               | S_OutControl = FALSE                                                   |  |
|          |               | SafetyDemand = FALSE                                                   |  |
|          |               | ResetRequest = FALSE                                                   |  |
|          |               | Error = TRUE                                                           |  |
| C020     | Init Error    | Simultaneous rising trigger at Reset and ProcessControl in state 8401. |  |
|          |               | Ready = TRUE                                                           |  |
|          |               | S_OutControl = FALSE                                                   |  |
|          |               | SafetyDemand = FALSE                                                   |  |
|          |               | ResetRequest = FALSE                                                   |  |
|          |               | Error = TRUE                                                           |  |
| C030     | Lock Error    | Simultaneous rising trigger at Reset and ProcessControl in state 8404. |  |
|          |               | Ready = TRUE                                                           |  |
|          |               | S_OutControl = FALSE                                                   |  |
|          |               | SafetyDemand = FALSE                                                   |  |
|          |               | ResetRequest = FALSE                                                   |  |
|          |               | Error = TRUE                                                           |  |

Table 83: FB-specific status codes (no error):

| DiagCode | State name | State description and output setting                        |  |  |
|----------|------------|-------------------------------------------------------------|--|--|
| 0000     | Idle       | The function block is not active (initial state).           |  |  |
|          |            | Ready = FALSE                                               |  |  |
|          |            | S_OutControl = FALSE                                        |  |  |
|          |            | SafetyDemand = FALSE                                        |  |  |
|          |            | ResetRequest = FALSE                                        |  |  |
|          |            | Error = FALSE                                               |  |  |
| 8401     | Init       | Block activation startup inhibit is active. Reset required. |  |  |
|          |            | Ready = TRUE                                                |  |  |
|          |            | S_OutControl = FALSE                                        |  |  |
|          |            | SafetyDemand = FALSE                                        |  |  |
|          |            | ResetRequest = TRUE                                         |  |  |
|          |            | Error = FALSE                                               |  |  |
| 8802     | Safe       | Triggered safety function.                                  |  |  |
|          |            | Ready = TRUE                                                |  |  |
|          |            | S_OutControl = FALSE                                        |  |  |
|          |            | SafetyDemand = TRUE                                         |  |  |
|          |            | ResetRequest = FALSE                                        |  |  |
|          |            | Error = FALSE                                               |  |  |

| DiagCode         | State name | State description and output setting                       |  |
|------------------|------------|------------------------------------------------------------|--|
| 8404             | Lock       | Safety function startup inhibit is active. Reset required. |  |
|                  |            | Ready = TRUE                                               |  |
|                  |            | S_OutControl = FALSE                                       |  |
|                  |            | SafetyDemand = FALSE                                       |  |
|                  |            | ResetRequest = TRUE                                        |  |
|                  |            | Error = FALSE                                              |  |
| 8006 Output Dis- |            | Process control is not active.                             |  |
|                  | able       | Ready = TRUE                                               |  |
|                  |            | S_OutControl = FALSE                                       |  |
|                  |            | SafetyDemand = FALSE                                       |  |
|                  |            | ResetRequest = FALSE                                       |  |
|                  |            | Error = FALSE                                              |  |
| 8000             | Output     | Process control is active and safety is enabled.           |  |
|                  | Enable     | Ready = TRUE                                               |  |
|                  |            | S_OutControl = TRUE                                        |  |
|                  |            | SafetyDemand = FALSE                                       |  |
|                  |            | ResetRequest = FALSE                                       |  |
|                  |            | Error = FALSE                                              |  |

# 4.6.4.23 SF\_EDM

| Standards        | Requirements                                                                                                    |  |
|------------------|----------------------------------------------------------------------------------------------------|--|
| IEC 60204-1:2016 | 9.2.2: Stop function categories; category 0                                                                                                   |  |
| ISO 13849-1:2015 | 5.2.1 Safety-related stop function                                                                                                    |  |
|                  | A safety-related stop function (e.g., initiated by a safeguard) shall, as soon as necessary after actuation, put the machine in a safe state. |  |
|                  | 6.2 Specifications of categories                                                                                                    |  |
|                  | Fault detection (of the actuator, e.g., open circuits)                                                                                        |  |
| ISO 12100:2010   | 6.2.11.2 Starting of an internal power source/switching on an external power supply                                                           |  |
|                  | 6.2.11.4 Restart after power interruption                                                                                                    |  |
| ISO 13849-1:2015 | 5.2.2 Manual reset function                                                                                                    |  |

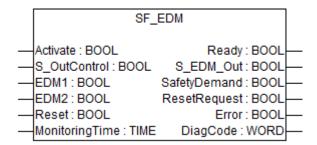

External device monitoring (EDM): The FB controls a safety output and monitors controlled actuators, e.g., subsequent contactors.

#### General:

The SF EDM FB controls a safety output and monitors controlled actuators.

This function block monitors the initial state of the actuators via the feedback signals (EDM1 and EDM2) before the actuators are enabled by the FB.

The function block monitors the switching state of the actuators (MonitoringTime) after the actuators have been enabled by the FB.

Two single feedback signals must be used for an exact diagnosis of the connected actuators. A common feedback signal from the two connected actuators must be used for a restricted yet simple diagnostic function of the connected actuators. When doing so, the user must connect this common signal to both parameter EDM1 and parameter EDM2. EDM1 and EDM2 are then controlled by the same signal.

The switching devices used in the safety function should be selected from the category specified in the risk analysis (ISO 13849-1).

Optional startup inhibits:

Startup inhibit in the event of block activation.

Table 84: FB name: SF\_EDM

| Name           | Data type | Initial value | Description, parameter values                                                                                                    |  |  |
|----------------|-----------|---------------|----------------------------------------------------------------------------------------------------|--|--|
| VAR_INPUT      | VAR_INPUT |               |                                                                                                    |  |  |
| Activate       | BOOL      | FALSE         | ∜ Table 16 "General input parameters" on page 207                                                                                                    |  |  |
| S_OutControl   | BOOL      | FALSE         | Variable.                                                                                                    |  |  |
|                |           |               | Control signal of the preceding safety FBs.                                                                                                    |  |  |
|                |           |               | Typical function block signals from the library (e.g., SF_OutControl, SF_TwoHandControlTypeII, and/or others).                                                                                                    |  |  |
|                |           |               | FALSE: Disable safety output (S_EDM_Out).                                                                                                    |  |  |
|                |           |               | TRUE: Enable safety output (S_EDM_Out).                                                                                                    |  |  |
| EDM1           | BOOL      | FALSE         | Variable.                                                                                                    |  |  |
|                |           |               | Feedback signal of the first connected actuator.                                                                                                    |  |  |
|                |           |               | FALSE: Switching state of the first connected actuator.                                                                                                    |  |  |
|                |           |               | TRUE: Initial state of the first connected actuator.                                                                                                    |  |  |
| EDM2           | BOOL      | FALSE         | Variable.                                                                                                    |  |  |
|                |           |               | Feedback signal of the second connected actuator.                                                                                                    |  |  |
|                |           |               | Depending on the actuators installed and the targeted safety level, it may be that only combined inputs are allowed for wiring the feedback signals. In that case the user must use a graphic connection to jumper the EDM1 and EDM2 parameters. EDM1 and EDM2 are then controlled by the same signal. |  |  |
|                |           |               | FALSE: Switching state of the second connected actuator.                                                                                                    |  |  |
|                |           |               | TRUE: Initial state of the second connected actuator.                                                                                                    |  |  |
| Reset          | BOOL      | FALSE         | ⋄ Table 16 "General input parameters" on page 207                                                                                                    |  |  |
| MonitoringTime | TIME      | #0ms          | Constant.                                                                                                    |  |  |
|                |           |               | Maximum response time of the connected and monitored actuators.                                                                                                    |  |  |
| VAR_OUTPUT     |           |               |                                                                                                    |  |  |

| Name         | Data type | Initial value | Description, parameter values                                               |
|--------------|-----------|---------------|-----------------------------------------------------------------------------|
| Ready        | BOOL      | FALSE         | ♥ Table 17 "General output parameters"     on page 208                      |
| S_EDM_Out    | BOOL      | FALSE         | Controls the actuator. The result is monitored by the feedback signal EDMx. |
|              |           |               | FALSE: Disable connected actuators.                                         |
|              |           |               | TRUE: Enable connected actuators.                                           |
| SafetyDemand | BOOL      | FALSE         | Optional.                                                                   |
|              |           |               | Table 17 "General output parameters" on page 208                            |
| ResetRequest | BOOL      | FALSE         | Optional.                                                                   |
|              |           |               | Table 17 "General output parameters" on page 208                            |
| Error        | BOOL      | FALSE         | ♥ Table 17 "General output parameters"     on page 208                      |
| DiagCode     | WORD      | 16#0000       | ☼ Table 17 "General output parameters"<br>on page 208                       |

# Typical timing diagram

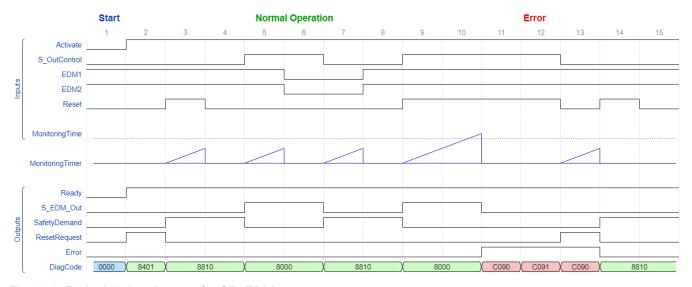

Fig. 131: Typical timing diagram for SF\_EDM

| Function block-<br>specific error |          | -specific error o |                                                                                                    |
|-----------------------------------|----------|-------------------|----------------------------------------------------------------------------------------------------|
| and status                        | DiagCode | State name        | State description and output setting                                                                                                   |
| codes                             | C001     | Reset Error       | Static Reset signal in state 8401.                                                                                                    |
|                                   |          | '                 | Ready = TRUE                                                                                                    |
|                                   |          |                   | S_EDM_Out = FALSE                                                                                                    |
|                                   |          |                   | SafetyDemand = FALSE                                                                                                    |
|                                   |          |                   | ResetRequest = FALSE                                                                                                    |
|                                   |          |                   | Error = TRUE                                                                                                    |
|                                   | C011     | Reset Error<br>21 | Static Reset signal or same signals at EDM1 and Reset (rising trigger at Reset and EDM1 at the same time) in state C010.               |
|                                   |          |                   | Ready = TRUE                                                                                                    |
|                                   |          |                   | S_EDM_Out = FALSE                                                                                                    |
|                                   |          |                   | SafetyDemand = FALSE                                                                                                    |
|                                   |          |                   | ResetRequest = FALSE                                                                                                    |
|                                   |          |                   | Error = TRUE                                                                                                    |
|                                   | C021     | Reset Error<br>22 | Static Reset signal or same signals at EDM2 and Reset (rising trigger at Reset and EDM2 at the same time) in state C020.               |
|                                   |          |                   | Ready = TRUE                                                                                                    |
|                                   |          |                   | S_EDM_Out = FALSE                                                                                                    |
|                                   |          |                   | SafetyDemand = FALSE                                                                                                    |
|                                   |          |                   | ResetRequest = FALSE                                                                                                    |
|                                   |          |                   | Error = TRUE                                                                                                    |
|                                   | C031     | Reset Error<br>23 | Static Reset signal or same signals at EDM1, EDM2, and Reset (rising trigger at Reset, EDM1, and EDM2 at the same time) in state C030. |
|                                   |          |                   | Ready = TRUE                                                                                                    |
|                                   |          |                   | S_EDM_Out = FALSE                                                                                                    |
|                                   |          |                   | SafetyDemand = FALSE                                                                                                    |
|                                   |          |                   | ResetRequest = FALSE                                                                                                    |
|                                   |          |                   | Error = TRUE                                                                                                    |
|                                   | C041     | Reset Error<br>31 | Static Reset signal or same signals at EDM1 and Reset (rising trigger at Reset and EDM1 at the same time) in state C040.               |
|                                   |          |                   | Ready = TRUE                                                                                                    |
|                                   |          |                   | S_EDM_Out = FALSE                                                                                                    |
|                                   |          |                   | SafetyDemand = FALSE                                                                                                    |
|                                   |          |                   | ResetRequest = FALSE                                                                                                    |
|                                   |          |                   | Error = TRUE                                                                                                    |
|                                   | C051     | Reset Error<br>32 | Static Reset signal or same signals at EDM2 and Reset (rising trigger at Reset and EDM2 at the same time) in state C050.               |
|                                   |          |                   | Ready = TRUE                                                                                                    |
|                                   |          |                   | S_EDM_Out = FALSE                                                                                                    |
|                                   |          |                   | SafetyDemand = FALSE                                                                                                    |
|                                   |          |                   | ResetRequest = FALSE                                                                                                    |
|                                   |          |                   | Error = TRUE                                                                                                    |

| DiagCode | State name        | State description and output setting                                                                                                   |
|----------|-------------------|----------------------------------------------------------------------------------------------------|
| C061     | Reset Error<br>33 | Static Reset signal or same signals at EDM1, EDM2, and Reset (rising trigger at Reset, EDM1, and EDM2 at the same time) in state C060. |
|          |                   | Ready = TRUE                                                                                                    |
|          |                   | S_EDM_Out = FALSE                                                                                                    |
|          |                   | SafetyDemand = FALSE                                                                                                    |
|          |                   | ResetRequest = FALSE                                                                                                    |
|          |                   | Error = TRUE                                                                                                    |
| C071     | Reset Error       | Static Reset signal in state C070.                                                                                                    |
|          | 41                | Ready = TRUE                                                                                                    |
|          |                   | S_EDM_Out = FALSE                                                                                                    |
|          |                   | SafetyDemand = FALSE                                                                                                    |
|          |                   | ResetRequest = FALSE                                                                                                    |
|          |                   | Error = TRUE                                                                                                    |
| C081     | Reset Error       | Static Reset signal in state C080.                                                                                                    |
|          | 42                | Ready = TRUE                                                                                                    |
|          |                   | S_EDM_Out = FALSE                                                                                                    |
|          |                   | SafetyDemand = FALSE                                                                                                    |
|          |                   | ResetRequest = FALSE                                                                                                    |
|          |                   | Error = TRUE                                                                                                    |
| C091     | Reset Error       | Static Reset signal in state C090.                                                                                                    |
|          | 43                | Ready = TRUE                                                                                                    |
|          |                   | S_EDM_Out = FALSE                                                                                                    |
|          |                   | SafetyDemand = FALSE                                                                                                    |
|          |                   | ResetRequest = FALSE                                                                                                    |
|          |                   | Error = TRUE                                                                                                    |
| C010     | EDM Error<br>11   | The signal at EDM1 is not valid in the initial actuator state. In state 8810 the EDM1 signal is FALSE when enabling S_OutControl.      |
|          |                   | Ready = TRUE                                                                                                    |
|          |                   | S_EDM_Out = FALSE                                                                                                    |
|          |                   | SafetyDemand = FALSE                                                                                                    |
|          |                   | ResetRequest = R <sup>1</sup>                                                                                                    |
|          |                   | Error = TRUE                                                                                                    |
| C020     | EDM Error<br>12   | The signal at EDM2 is not valid in the initial actuator state. In state 8810 the EDM2 signal is FALSE when enabling S_OutControl.      |
|          |                   | Ready = TRUE                                                                                                    |
|          |                   | S_EDM_Out = FALSE                                                                                                    |
|          |                   | SafetyDemand = FALSE                                                                                                    |
|          |                   | ResetRequest = R <sup>1</sup>                                                                                                    |
|          |                   | Error = TRUE                                                                                                    |

| DiagCode | State name      | State description and output setting                                                                                                    |  |  |
|----------|-----------------|----------------------------------------------------------------------------------------------------|--|--|
| C030     | EDM Error<br>13 | The signals at EDM1 and EDM2 are not valid in the initial actuator states. In state 8810, the EDM1 and EDM2 signals are FALSE when enabling S_OutControl.          |  |  |
|          |                 | Ready = TRUE                                                                                                    |  |  |
|          |                 | S_EDM_Out = FALSE                                                                                                    |  |  |
|          |                 | SafetyDemand = FALSE                                                                                                    |  |  |
|          |                 | ResetRequest = FALSE                                                                                                    |  |  |
|          |                 | Error = TRUE                                                                                                    |  |  |
| C040     | EDM Error<br>21 | The signal at EDM1 is not valid in the initial actuator state. In state 8810, the EDM1 signal is FALSE and the monitoring time has elapsed.                        |  |  |
|          |                 | Ready = TRUE                                                                                                    |  |  |
|          |                 | S_EDM_Out = FALSE                                                                                                    |  |  |
|          |                 | SafetyDemand = FALSE                                                                                                    |  |  |
|          |                 | ResetRequest = R <sup>1</sup>                                                                                                    |  |  |
|          |                 | Error = TRUE                                                                                                    |  |  |
| C050     | EDM Error<br>22 | The signal at EDM2 is not valid in the initial actuator state. In state 8810, the EDM2 signal is FALSE and the monitoring time has elapsed.                        |  |  |
|          |                 | Ready = TRUE                                                                                                    |  |  |
|          |                 | S_EDM_Out = FALSE                                                                                                    |  |  |
|          |                 | SafetyDemand = FALSE                                                                                                    |  |  |
|          |                 | ResetRequest = R <sup>1</sup>                                                                                                    |  |  |
|          |                 | Error = TRUE                                                                                                    |  |  |
| C060     | EDM Error<br>23 | The signals at EDM1 and EDM2 are not valid in the initial actuator states. In state 8810, the EDM1 and EDM2 signals are FALSE and the monitoring time has elapsed. |  |  |
|          |                 | Ready = TRUE                                                                                                    |  |  |
|          |                 | S_EDM_Out = FALSE                                                                                                    |  |  |
|          |                 | SafetyDemand = FALSE                                                                                                    |  |  |
|          |                 | ResetRequest = R <sup>1</sup>                                                                                                    |  |  |
|          |                 | Error = TRUE                                                                                                    |  |  |
| C070     | EDM Error       | The signal at EDM1 is not valid in the actuator switching state.                                                                                                   |  |  |
|          | 31              | In state 8000, the EDM1 signal is TRUE and the monitoring time has elapsed.                                                                                        |  |  |
|          |                 | Ready = TRUE                                                                                                    |  |  |
|          |                 | S_EDM_Out = FALSE                                                                                                    |  |  |
|          |                 | SafetyDemand = FALSE                                                                                                    |  |  |
|          |                 | ResetRequest = TRUE                                                                                                    |  |  |
|          |                 | Error = TRUE                                                                                                    |  |  |

| DiagCode          | State name | State description and output setting                                                                                                    |
|-------------------|------------|----------------------------------------------------------------------------------------------------|
| C080              | EDM Error  | The signal at EDM2 is not valid in the actuator switching state.                                                                                                   |
|                   | 32         | In state 8000, the EDM2 signal is TRUE and the monitoring time has elapsed.                                                                                        |
|                   |            | Ready = TRUE                                                                                                    |
|                   |            | S_EDM_Out = FALSE                                                                                                    |
|                   |            | SafetyDemand = FALSE                                                                                                    |
|                   |            | ResetRequest = TRUE                                                                                                    |
|                   |            | Error = TRUE                                                                                                    |
| C090 EDM Error 33 |            | The signals at EDM1 and EDM2 are not valid in the actuator switching state. In state 8000, the EDM1 and EDM2 signals are TRUE and the monitoring time has elapsed. |
|                   |            | Ready = TRUE                                                                                                    |
|                   |            | S_EDM_Out = FALSE                                                                                                    |
|                   |            | SafetyDemand = FALSE                                                                                                    |
|                   |            | ResetRequest = TRUE                                                                                                    |
|                   |            | Error = TRUE                                                                                                    |
| C100              | Init Error | Similar signals at S_OutControl and Reset (R_TRIG at same cycle) detected (may be a programming error).                                                            |
|                   |            | Ready = TRUE                                                                                                    |
|                   |            | S_EDM_Out = FALSE                                                                                                    |
|                   |            | SafetyDemand = FALSE                                                                                                    |
|                   |            | ResetRequest = FALSE                                                                                                    |
|                   |            | Error = TRUE                                                                                                    |

# Definition for R<sup>1</sup>:

IF  $EDM_1 = TRUE$  AND  $EDM_2 = TRUE$  THEN R = TRUE ELSE R = FALSE

# Table 86: FB-specific status codes (no error):

| DiagCode | State name | State description and output setting                        |  |  |
|----------|------------|-------------------------------------------------------------|--|--|
| 0000     | Idle       | The function block is not active (initial state).           |  |  |
|          |            | Ready = FALSE                                               |  |  |
|          |            | S_EDM_Out = FALSE                                           |  |  |
|          |            | SafetyDemand = FALSE                                        |  |  |
|          |            | ResetRequest = FALSE                                        |  |  |
|          |            | Error = FALSE                                               |  |  |
| 8401     | Init       | Block activation startup inhibit is active. Reset required. |  |  |
|          |            | Ready = TRUE                                                |  |  |
|          |            | S_EDM_Out = FALSE                                           |  |  |
|          |            | SafetyDemand = FALSE                                        |  |  |
|          |            | ResetRequest = TRUE                                         |  |  |
|          |            | Error = FALSE                                               |  |  |

| DiagCode | State name  | State description and output setting                           |
|----------|-------------|----------------------------------------------------------------|
| 8810     | Output Dis- | EDM control is not active. Timer starts when state is entered. |
|          | able        | Ready = TRUE                                                   |
|          |             | S_EDM_Out = FALSE                                              |
|          |             | SafetyDemand = TRUE                                            |
|          |             | ResetRequest = FALSE                                           |
|          |             | Error = FALSE                                                  |
| 8000     | Output      | EDM control is active. Timer starts when state is entered.     |
|          | Enable      | Ready = TRUE                                                   |
|          |             | S_EDM_Out = TRUE                                               |
|          |             | SafetyDemand = FALSE                                           |
|          |             | ResetRequest = FALSE                                           |
|          |             | Error = FALSE                                                  |

# 4.6.5 SafetyDeviceExt\_LV100\_PROFIsafe\_AC500\_V27.lib

This library includes a PROFIsafe F-Device stack implementation (PROFISAFEDEVICESTACK POU), which is a main F-Device component.

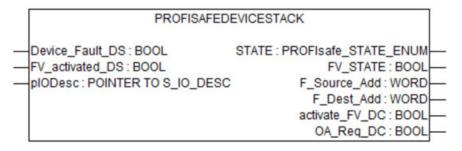

Table 87: FB name: PROFISAFEDEVICESTACK

| Name            | Data type | Initial value | Description, parameter values                                                                                                    |
|-----------------|-----------|---------------|----------------------------------------------------------------------------------------------------|
| VAR_INPUT       |           |               |                                                                                                    |
| Device_Fault_DS | BOOL      | FALSE         | Failure in device.                                                                                                    |
|                 |           |               | This parameter allows the application to inform the F-Host about a malfunction. If Device_Fault_DS is set, the master stack sets FV_activated = 1 in the control byte.                                                  |
| FV_activated_DS | BOOL      | FALSE         | Fail-safe values activated.  It allows the application to inform the F-Host that it uses fail-safe values.  It is set internally by the PROFIsafe device stack when SM560-S-FD-1 / SM560-S-FD-4 is in DEBUG STOP state. |
| pIODesc         | POINTER   | NULL          | Internal input parameter. (Internal use only!)                                                                                                    |
| VAR_OUTPUT      | -         | ,             | '                                                                                                    |

| Name           | Data type                | Initial value             | Description, parameter values                                                                                                    |
|----------------|--------------------------|---------------------------|----------------------------------------------------------------------------------------------------|
| STATE          | PROFIsafe_STA<br>TE_ENUM | PROFIsafe_STAT<br>E_ INIT | This parameter returns the current state of the PROFIsafe device stack. For example, the user can find out why the currently transmitted F-Parameter set was not accepted <i>Table 88 "PROFIsafe F-Device states" on page 353.</i>                                                                                                    |
| FV_STATE       | BOOL                     | TRUE                      | If TRUE, this parameter indicates that the device stack is delivering fail-safe value "0" to the F-Host program for every input value. Otherwise, process values are delivered.                                                                                                    |
| F_Source_Add   | WORD                     | 0                         | This parameter represents the F-Source address that was transferred from the F-Host to this F-Device via the F-Parameters.                                                                                                    |
| F_Dest_Add     | WORD                     | 0                         | This parameter specifies the F-Destination address, which shall match the switch address setting of SM560-S-FD-1 / SM560-S-FD-4 and the formula for the F-Destination addresses $\mathsepsilon$ Table 9 "F-Parameters of AC500-S safety modules" on page 145.                                                                                                    |
| activate_FV_DC | BOOL                     | FALSE                     | This parameter is for debugging purposes only.                                                                                                    |
|                |                          |                           | If TRUE, this parameter indicates to the F-Device that FV shall be used.                                                                                                    |
| OA_Req_DC      | BOOL                     | FALSE                     | This parameter is for debugging purposes only.                                                                                                    |
|                |                          |                           | If TRUE, the F-Host requests an operator acknowledgment for the F-Device from the F-Host safety application. In the event of an error (watchdog timeout or CRC, etc.) the fail-safe values are activated. If the error is no longer present (the communication with the module was re-established) and an operator acknowledgment is possible, the F-Host driver sets OA_Req_S = TRUE. If the F-Host application sets OA_C = TRUE, OA_Req_S is reset to FALSE and normal operation is resumed. |

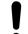

### **NOTICE!**

Since the F-Device instances do not support iParameters, the function block has no possibility to set the bit iPar\_OK\_S in status byte or read the bit iPar\_EN\_C from the PROFIsafe control byte.

The PROFIsafe F-Device instances start asynchronously after power-up. F-Parameters are written to the PROFINET IO device (CM589-PNIO or CM589-PNIO-4) by the corresponding F-Host / PROFINET IO controller. F-Parameters are then transferred via the non-safety CPU to the SM560-S-FD-1 / SM560-S-FD-4, which can use them to parameterize F-Device instance.

If parameterization is repeated, F-Device instances are to be re-initialized at runtime. F-Parameters are only transferred by AC500 communication modules and non-safety CPU and are protected against transmission errors by the F Par CRC.

The F-Source address of an F-Device instance is set at runtime by the F-Host using the F\_Source\_Add parameter in F-Parameters. On SM560-S-FD-1 / SM560-S-FD-4, in addition to the normal tests of the F-Device stack, it is checked that the F-Source address of an F-Device instance does not overlap with the F-Source addresses of the own F-Host. If there is an overlap, the error is set for the newly parameterized F-Device instance.

As soon as the F-Device instance is configured, it continues to check that the F-Source addresses reported by the F-Host are valid. If not, the error is set and the boot project is not loaded.

The F-Device stack can report the following errors to the F-Host via the status byte:

- Device\_Fault: malfunction in the device. This error can be triggered from the application using the Device\_Fault\_DS flag on the PROFISAFEDEVICESTACK FB.
- CE\_CRC (communication error): CRC error or wrong consecutive number. This error is automatically triggered by the stack.
- WD\_timeout (watchdog timeout): No valid PROFIsafe telegram received within the F WD Time. This error is automatically triggered by the stack.
- FV\_activated\_S (fail-safe values are activated): Indicates to the F-Host that FV are used. It can also be set by the FV\_activated\_DS flag from the F-Device application.

The F-Host can also detect communication errors (watchdog timeout, CRC error or incorrect consecutive number). The application behind the corresponding F-Device can be informed about these errors via the activate\_FV\_DC flag = TRUE of the PROFISAFEDEVICESTACK instance and can react accordingly.

The application can use the output variable "STATE" to obtain information about the current status of the F-Device instance.

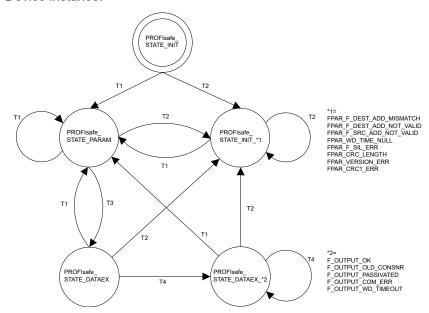

Fig. 132: PROFIsafe F-Device state diagram

- T1 Good F-Parameters received
- T2 Bad F-Parameters received
- T3 F-Host limit not reached
- T4 Message processed

The state transitions T1 and T2 are executed immediately when new F-Parameters have been transferred for the F-Device instance. If the F-Source address limit for the SM560-S-FD-1 (max. 1 F-Source address) / SM560-S-FD-4 (max. 4 different F-Source addresses) is not yet reached, transition T3 switches immediately. If the F-Source address limit has been reached, active F-Device instances (PROFIsafe\_STATE\_DATAEX states) of an F-Host must be stopped by T1 or T2 transition.

The following table describes the meaning of each state:

Table 88: PROFIsafe F-Device states

| Value of STATE output on PROFIsafe F-Device stack instance | Meaning                                                                                                    |
|------------------------------------------------------------|----------------------------------------------------------------------------------------------------|
| PROFIsafe_STATE_INIT                                       | Status after initialization of F-Device instances.                                                                                                    |
| PROFIsafe_STATE_FPAR_F_DEST_ADD_MISMATCH                   | Parameterization error: F-Destination address does not correspond to the given value based on rotary address switch value on SM560-S-FD-1 / SM560-S-FD-4 safety CPU. |
|                                                            | Refer also to diagnosis & Table 123 "Additional error messages for SM560-S-FD-1 / SM560-S-FD-4 safety CPUs" on page 433 Module 28, Error 28                          |
| PROFIsafe_STATE_FPAR_F_DEST_ADD_NOT_VALID                  | Parameterization error: F-Destination address invalid.                                                                                                    |
|                                                            | Refer also to diagnosis & Table 123 "Additional error messages for SM560-S-FD-1 / SM560-S-FD-4 safety CPUs" on page 433 Module 28, Error 1                           |
| PROFIsafe_STATE_FPAR_F_SRC_ADD_NOT_VALID                   | Parameterization error: F-Source address is invalid or overlapping with F-Source addresses of F-Host instances.                                                      |
|                                                            | Refer also to diagnosis & Table 123 "Additional error messages for SM560-S-FD-1 / SM560-S-FD-4 safety CPUs" on page 433 Module 28, Error 2                           |
| PROFIsafe_STATE_FPAR_WD_TIME_NULL                          | Parameterization error: Watchdog time set to zero.                                                                                                    |
|                                                            | Refer also to diagnosis & Table 123 "Additional error messages for SM560-S-FD-1 / SM560-S-FD-4 safety CPUs" on page 433 Module 28, Error 11                          |
| PROFIsafe_STATE_FPAR_F_SIL_ERR                             | Parameterization error: Requested SIL is too high.                                                                                                    |
|                                                            | Refer also to diagnosis & Table 123 "Additional error messages for SM560-S-FD-1 / SM560-S-FD-4 safety CPUs" on page 433 Module 28, Error 10                          |
| PROFIsafe_STATE_FPAR_CRC_LENGTH                            | Parameterization error: Required CRC length does not fit to the data length.                                                                                         |
|                                                            | Refer also to diagnosis & Table 123 "Additional error messages for SM560-S-FD-1 / SM560-S-FD-4 safety CPUs" on page 433 Module 28, Error 42                          |
| PROFIsafe_STATE_FPAR_VERSION_ERR                           | Parameterization error: PROFIsafe version error.                                                                                                    |
|                                                            | Refer also to diagnosis & Table 123 "Additional error messages for SM560-S-FD-1 / SM560-S-FD-4 safety CPUs" on page 433 Module 28, Error 40                          |
| PROFIsafe_STATE_FPAR_CRC1_ERR                              | Parameterization error: CRC error in F-Parameters.                                                                                                    |
|                                                            | Refer also to diagnosis & Table 123 "Additional error messages for SM560-S-FD-1 / SM560-S-FD-4 safety CPUs" on page 433 Module 28, Error 19                          |

| Value of STATE output on PROFIsafe F-Device stack instance | Meaning                                                                                                    |
|------------------------------------------------------------|----------------------------------------------------------------------------------------------------|
| PROFIsafe_STATE_PARAM                                      | F-Host limitation error: F-Parameters accepted, but the F-Device does not exchange data because of the F-Host limitation.                                                                       |
|                                                            | No diagnosis message is available. If required, customized AC500 diagnosis message shall be generated.                                                                                          |
| PROFIsafe_STATE_DATAEX                                     | F-Parameters are accepted, F-Device instance can exchange process data.                                                                                                    |
| PROFIsafe_STATE_DATAEX_F_OUTPUT_OK                         | The PROFIsafe output telegram for F-Host is valid.                                                                                                    |
| PROFIsafe_STATE_<br>DATAEX_F_OUTPUT_OLD_CONSNR             | The PROFIsafe output telegram for F-Host is valid with an old consecutive number.                                                                                                    |
| PROFIsafe_STATE_<br>DATAEX_F_OUTPUT_PASSIVATED             | Communication error was detected or the F-Host sends "activate_FV" in PROFIsafe control byte.                                                                                                   |
|                                                            | If required, customized AC500 diagnosis message shall be generated from the application (if PROFIsafe_STATE_DATAEX_F_OUTPUT_PASSIVATED is detected on STATE output of F-Device stack instance). |
| PROFIsafe_STATE_DATAEX_F_OUTPUT_COM_ERR                    | PROFIsafe error: CRC error in PROFIsafe output telegram is detected.                                                                                                    |
|                                                            | If required, customized AC500 diagnosis message shall be generated from the application (if PROFIsafe_STATE_DATAEX_F_OUTPUT_COM_ERR is detected on STATE output of F-Device stack instance).    |
| PROFIsafe_STATE_                                           | PROFIsafe error: Watchdog timeout detected.                                                                                                    |
| DATAEX_F_OUTPUT_WD_TIMEOUT                                 | If required, customized AC500 diagnosis message shall be generated from the application (if PROFIsafe_STATE_DATAEX_F_OUTPUT_WD_TIMEOUT is detected on STATE output of F-Device stack instance). |

# 4.6.6 SafetyExt2\_LV110\_AC500\_V27.lib

SafetyExt2\_LV110\_AC500\_V27.lib library includes the following POUs:

System commands

• SF\_SAFE\_STOP (Triggering of the SAFE STOP on the safety CPU)

# System information

- SF\_MAX\_POWER\_DIP\_GET\_CFG (Getting the configured number of restarts after power dip in the safety CPU)
- SF\_BOOTPROJECT\_CRC (Getting boot project CRC)

Specific functions for user-defined CRC calculation

- SF\_CRC\_INIT (Initialization of CRC calculation tables for a user-defined CRC polynomial)
- SF CRC INPUT (Start of CRC calculation for a data block)
- SF\_CRC\_FINISH (Return of the CRC value and re-initialization for the next CRC calculation)

# 4.6.6.1 SF\_SAFE\_STOP

The function SF\_SAFE\_STOP allows the user setting the safety CPU directly into the SAFE STOP state.

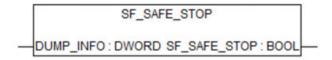

Table 89: FB name: SF\_SAFE\_STOP

| Name         | Data type | Initial value | Description, parameter values                                                                                                    |  |
|--------------|-----------|---------------|----------------------------------------------------------------------------------------------------|--|
| VAR_INPUT    |           |               |                                                                                                    |  |
| DUMP_INFO    | DWORD     | 16#00000000   | The value DUMP_INFO is written to the core dump so that the user can find out together with the ABB support team at which point in his safety application the SAFE STOP state was triggered.           |  |
| VAR_OUTPUT   |           |               |                                                                                                    |  |
| SF_SAFE_STOP | BOOL      | FALSE         | The output is not used and only available because functions must be defined with a return value. The application will not be able to evaluate the output as the safety CPU switches to the safe state. |  |

#### Call in ST

SF SAFE STOP(DUMP INFO:=16#B5006BB1);

# 4.6.6.2 SF\_MAX\_POWER\_DIP\_GET\_CFG

The SF\_MAX\_POWER\_DIP\_GET\_CFG function returns the configured maximum power dip value of the safety CPU.

- Schapter 4.6.7.2 "SF MAX POWER DIP SET" on page 363
- Schapter 4.6.7.6 "SF\_MAX\_POWER\_DIP\_GET" on page 367

SF\_MAX\_POWER\_DIP\_GET\_CFG

SF\_MAX\_POWER\_DIP\_GET\_CFG: WORD—

Table 90: FB name: SF\_MAX\_POWER\_DIP\_GET\_CFG

| Name                         | Data type | Initial value | Description, parameter values                                                        |
|------------------------------|-----------|---------------|--------------------------------------------------------------------------------------|
| VAR_OUTPUT                   |           |               |                                                                                      |
| SF_MAX_POWER_<br>DIP_GET_CFG | WORD      | 16#0000       | Configured maximum number of tolerated power dips (undervoltage/overvoltage faults). |

## Call in ST

MAX\_POWER\_DIPS\_CFG := SF\_MAX\_POWER\_DIP\_GET\_CFG();

#### 4.6.6.3 SF\_BOOTPROJECT\_CRC

The SF\_BOOTPROJECT\_CRC function returns the CRC of the boot project which was in the flash memory when the safety CPU was started (it corresponds to the boot project CRC which is displayed in AC500-S Programming Tool under the menu item "Online Check bootproject in PLC").

SF\_BOOTPROJECT\_CRC

SF\_BOOTPROJECT\_CRC: DWORD—

Table 91: FB name: SF BOOTPROJECT CRC

| Name                    | Data type | Initial value | Description, parameter values                                            |
|-------------------------|-----------|---------------|--------------------------------------------------------------------------|
| VAR_OUTPUT              |           |               |                                                                          |
| SF_BOOTPRO-<br>JECT_CRC | DWORD     | 16#00000000   | CRC of the boot project in flash memory when the safety CPU was started. |

#### Call in ST

BOOTPROJECT CRC := SF BOOTPROJECT CRC();

## 4.6.6.4 Specific functions for user-defined CRC calculation

SF\_CRC\_INIT, SF\_CRC\_INPUT and SF\_CRC\_FINISH functions offer a CRC calculation for a user-defined data block by a user-defined CRC polynomial, e.g., FSoE (Functional Safety over EtherCAT) or CRC8. The user-defined data and calculated CRC can be used both for sending the user-defined data with calculated CRC and receiving the user-defined data with the CRC (the calculated CRC is then used for comparison with the received CRC value) if acyclic non-safe data exchange or cyclic non-safe data exchange is used on the safety CPU for user-defined safety communications (contact ABB technical support for more details).

- Appendix B.5 "Data exchange between safety CPU and AC500 V2 non-safety CPU" on page 439
- Suppendix C.5 "Data exchange between safety CPU and AC500 V3 non-safety CPU" on page 466

The function blocks are needed to implement 1002 safety architecture for safety telegram handling. The same mechanism is used for PROFIsafe communication. This mechanism allows reaching SIL 3 (IEC 61508 and IEC 62061) and PL e (ISO 13849-1) safety integrity level for data exchange using acyclic non-safe data exchange or cyclic non-safe data exchange.

To give the user the possibility to serve several safety communications, like FSoE, with different CRC polynomials (if needed), up to 8 different CRC operations for safety communications can be managed in parallel (each identified via function input CRC SLOT).

Three phases have to be implemented in the safety application for user-defined CRC calculation using the provided functions.

# Phase 1: CRC initialization

- For operating a user-defined CRC calculation, the user has to configure it. If more than
  one user-defined safety communication is planned to be used in the safety application,
  call SF\_CRC\_INIT once for each of planned safety communications to initialize their CRC
  calculations.
  - Call of SF\_CRC\_INIT builds up the CRC calculation table for a user-defined CRC polynomial (given via input POLYNOM) with its CRC length (input BITS) for the selected safety communication (identified via CRC\_SLOT input).

Only one initialization of a selected CRC slot is allowed. After initialization, a re-initialization leads to an error.

Schapter 4.6.6.4.1 "SF\_CRC\_INIT" on page 357

2. Further configuration settings have to be done via additional FB inputs.

# Phase 2: CRC calculation

Call SF\_CRC\_INPUT to calculate a CRC value over a user data block (previously configured with SF\_CRC\_INIT) for the selected safety communication (identified via input CRC\_SLOT).

You have to call SF\_CRC\_INPUT for each safety communication separately with the correct CRC\_SLOT input value.

- ⇒ The calculation is done in one CPU processing cycle (large data amount can lead to prolongation of CPU cycle time).
  - Schapter 4.6.6.4.2 "SF\_CRC\_INPUT" on page 359

# Phase 3: Finalize the CRC calculation

1. Call SF\_CRC\_FINISH to get the calculated CRC value for the selected safety communication (identified via CRC\_SLOT input).

You have to call SF\_CRC\_FINISH for each safety communication separately with the correct CRC\_SLOT input value.

- ⇒ The function returns the calculated CRC value which has been previously calculated with SF\_CRC\_INPUT and prepares the next CRC calculation cycle.
- 2. In case of the receiving direction of the safety communication, the calculated value which is returned from SF\_CRC\_FINISH has to be validated against the received CRC value.
  - ♦ Chapter 4.6.6.4.3 "SF\_CRC\_FINISH" on page 360

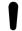

#### NOTICE!

Usage of these functions requires detailed knowledge on the handling of CRC protected data in safety communication protocols. Furthermore, it is essential to call the functions in a correct manner, because not all error scenarios are explicitly detectable. To give more information on how to implement the application program, some implementation guidelines are given.

Schapter 4.6.6.4.4 "Application guidelines" on page 361

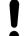

#### NOTICE!

Only CRC calculation from CRC8 to CRC32 is supported using the functions SF\_CRC\_INIT, SF\_CRC\_INPUT and SF\_CRC\_FINISH.

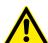

# **DANGER!**

The user application must not include the CRC data in the data block when calculating the CRC value for the received data block. It is needed to prevent that the CRC result of "0" is always calculated, which would lead to unexpected CRC calculation result of "0". It is mandatory to validate the calculated CRC from SF\_CRC\_FINISH against the received CRC value.

### 4.6.6.4.1 SF\_CRC\_INIT

The SF\_CRC\_INIT function initializes the CRC calculation table and does further settings for the used safety communication CRC calculation identified via input CRC\_SLOT.

This function shall only be called once per safety communication and related CRC slot because:

- Internal tables are created for optimized runtime calculation which needs processing time.
- Further calls (after successful configuration) return FALSE and re-configuration is rejected because the former successful initialization remains unchanged, as designed.

The function SF\_CRC\_INIT must be called for each used safety communication identified via CRC\_SLOT input.

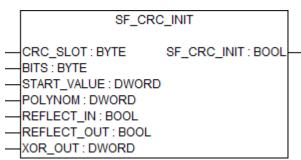

Table 92: FB name: SF CRC INIT

| Name        | Data type | Initial value | Description, parameter values                                                                                                    |  |  |
|-------------|-----------|---------------|----------------------------------------------------------------------------------------------------|--|--|
| VAR_INPUT   |           |               |                                                                                                    |  |  |
| CRC_SLOT    | ВҮТЕ      | 0             | Identifies the CRC for the given safety communication with related CRC slot value for which the CRC initialization is configured.      |  |  |
|             |           |               | Allowed values: 07                                                                                                    |  |  |
| BITS        | BYTE      | 0             | Defines the CRC bit size to be used (depending on degree of the used polynomial).                                                      |  |  |
|             |           |               | Allowed values: 8 32                                                                                                    |  |  |
| START_VALUE | DWORD     | 16#00000000   | Defines the start value for CRC calculation. It depends on the safety communication protocol specification.                            |  |  |
|             |           |               | All values are allowed.                                                                                                    |  |  |
| POLYNOM     | DWORD     | 16#00000000   | CRC polynomial (represented by the hexadecimal value of the given CRC equation).                                                       |  |  |
|             |           |               | All values except 0 are allowed. 0 value leads to SAFE STOP of the safety CPU if SF_CRC_FINISH function is called afterwards.          |  |  |
| REFLECT_IN  | BOOL      | FALSE         | Defines if input data shall be rotated bitwise or not.                                                                                 |  |  |
|             |           |               | FALSE: No bitwise rotation                                                                                                    |  |  |
|             |           |               | TRUE: Bitwise rotation                                                                                                    |  |  |
| REFLECT_OUT | BOOL      | FALSE         | Defines if CRC value shall be rotated bitwise or not                                                                                   |  |  |
|             |           |               | FALSE: No bitwise rotation                                                                                                    |  |  |
|             |           |               | TRUE: Bitwise rotation                                                                                                    |  |  |
| XOR_OUT     | DWORD     | 16#00000000   | Defines the operand for bitwise XOR operation with the CRC value, which is later delivered at the output using SF_CRC_FINISH function. |  |  |
|             |           |               | All values are allowed.                                                                                                    |  |  |

| Name        | Data type | Initial value | Description, parameter values                                                                                                    |
|-------------|-----------|---------------|----------------------------------------------------------------------------------------------------|
| VAR_OUTPUT  |           |               |                                                                                                    |
| SF_CRC_INIT | BOOL      | TRUE          | Result of CRC calculation initialization for safety communication and related CRC slot.                                                     |
|             |           |               | TRUE: CRC calculation initialization is successful.                                                                                         |
|             |           |               | FALSE: Error in CRC calculation initialization.                                                                                             |
|             |           |               | Possible reasons:                                                                                                    |
|             |           |               | <ul> <li>CRC_SLOT invalid (&gt; 7)</li> <li>BITS invalid (not in range 8 32)</li> <li>CRC_SLOT already successfully initialized.</li> </ul> |

#### Call in ST

### 4.6.6.4.2 SF\_CRC\_INPUT

The SF\_CRC\_INPUT function performs the CRC calculation over a given user-defined data block (addressed via pointer at DATA input) with a given length (via LENGTH input) for the given safety communication identified via input CRC\_SLOT. The CRC calculation is done on one microprocessor (1002 safety architecture is used on AC500-S safety CPU) only, but the CRC calculation result is available on both safety CPU microprocessors.

Two options are possible for the CRC calculation:

- Calculation in one processing cycle:
   This means the calculation is done by setting DATA input to the base address of the data buffer and setting LENGTH input to the complete data buffer size.
- Sequenced calculation:

This means the calculation is split in multiple processing cycles. This could be required for specific reasons of the safety communication protocol. The sequence is started by setting DATA input to the base address of the data buffer and setting LENGTH input to a partial data buffer size (the first part of the complete buffer). The next sequence is done by setting DATA input to [base address of the data buffer + length in the previous sequence] and setting LENGTH input to the next partial data buffer size (and so on). As a result, the CRC calculation can be sequenced in byte-by-byte steps. It is important to call SF\_CRC\_FINISH function only once after the complete CRC calculation sequence is executed over the complete data block.

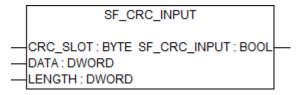

Table 93: FB name: SF CRC INPUT

| Name         | Data type | Initial value | Description, parameter values                                                                                                    |
|--------------|-----------|---------------|----------------------------------------------------------------------------------------------------|
| VAR_INPUT    |           |               |                                                                                                    |
| CRC_SLOT     | BYTE      | 0             | Identifies the CRC slot of the safety communication for which CRC calculation is performed.                                                                                                    |
|              |           |               | Allowed values: 07                                                                                                    |
| DATA         | DWORD     | 16#00000000   | Memory start address as pointer (via ADR operator) of the data block for which the CRC is calculated.                                                                                                    |
|              |           |               | Allowed values: Must be inside the user memory space (in combination with LENGTH input)                                                                                                    |
| LENGTH       | WORD      | 16#0000       | Length of data block (based on DATA input) for which the CRC is calculated.                                                                                                    |
|              |           |               | Allowed values: Must be inside the user memory space (in combination with DATA input)                                                                                                    |
| VAR_OUTPUT   |           | •             |                                                                                                    |
| SF_CRC_INPUT | BOOL      | false         | Result of SF_CRC_INPUT function.                                                                                                    |
|              |           |               | TRUE: CRC calculation successful.                                                                                                    |
|              |           |               | FALSE: Error in CRC calculation, possible reasons:                                                                                                    |
|              |           |               | <ul> <li>CRC_SLOT invalid (&gt; 7)</li> <li>CRC polynomial invalid ("0")</li> <li>DATA and/or LENGTH invalid (data buffer is outside the allowed user memory space)</li> <li>Selected CRC_SLOT not initialized successfully.</li> </ul> |

#### 4.6.6.4.3 SF\_CRC\_FINISH

The SF\_CRC\_FINISH function returns the calculated CRC value and re-initializes the CRC calculation for selected safety communication, identified via input CRC\_SLOT.

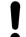

#### NOTICE!

SF\_CRC\_FINISH **shall only be called once** after CRC calculation is done with SF\_CRC\_INPUT, and **before** starting a new CRC calculation cycle.

If SF\_CRC\_FINISH is not called (after actual CRC calculation and before next CRC calculation):

- The new calculated CRC value is not available in the safety application.
- The required re-initialization for the next CRC calculation cycle is missing which will provide an unexpected result during next SF\_CRC\_INPUT function call.

If SF\_CRC\_FINISH is called more than once (after actual CRC calculation and before next CRC calculation) only the first call returns the valid calculated CRC value. Following calls will return invalid CRC values.

SF\_CRC\_FINISH

—CRC\_SLOT: BYTE SF\_CRC\_FINISH: DWORD—

Table 94: FB name: SF CRC FINISH

| Name          | Data type | Initial value | Description, parameter values                                                                            |
|---------------|-----------|---------------|----------------------------------------------------------------------------------------------------|
| VAR_INPUT     |           |               |                                                                                                    |
| CRC_SLOT      | ВУТЕ      | 0             | Identifies the CRC slot of the safety communication for which CRC value is returned.  Allowed values: 07 |
| VAR_OUTPUT    |           |               |                                                                                                    |
| SF_CRC_FINISH | DWORD     | 16#00000000   | CRC calculation result                                                                                   |

#### NOTICE!

Under the following error conditions, SF\_CRC\_FINISH initiates a SAFE STOP to protect from unrecoverable error situations, possibly caused by an erroneous application (not indicatable by the function return value, since the calculated CRC value does not have any value restrictions).

- CRC SLOT invalid (>7)
- CRC\_SLOT configured with CRC polynomial "0"
- CRC\_SLOT not configured at all or not configured successfully

#### Call in ST

SF CRC FINISH Slot1 := SF CRC FINISH(CRC SLOT1);

#### 4.6.6.4.4 Application guidelines

We recommend to follow the guidelines to prevent the risk of getting invalid CRC values or unwanted SAFE STOP of the safety CPU.

# Preparation guideline

Analyze the safety communication protocol specification you want to realize. Define the
configuration values which are needed to configure your CRC functionality. It affects all input
values of SF\_CRC\_INIT function.

# Implementation • guideline

- Make sure that you call SF\_CRC\_INIT only once and with a polynomial unequal to 0.
   Only if SF\_CRC\_INIT returns TRUE, allow subsequent calls of SF\_CRC\_INPUT and SF\_CRC\_FINSH.
- Make sure that you call SF CRC INPUT/SF CRC FINISH with correct CRC SLOT input.
- Make sure that you call SF\_CRC\_INPUT within the allowed safety application memory space, e.g., by using ADR and SIZEOF functions.
- Make sure that you call SF\_CRC\_FINISH exactly one time after completion of the CRC calculation for the given user data block, and before the next CRC calculation cycle.
- Make sure that you always exclude the received CRC value from the CRC calculation, and validate the received CRC value against the calculated CRC value from SF\_CRC\_FINISH output. In the case of mismatch, reject the received data. Only accept data with successful CRC validation.

# 4.6.7 SafetyExt AC500 V22.lib

SafetyExt\_AC500\_V22.lib library includes the following POUs:

- System commands
  - SF\_E\_ERR\_LED\_SET (Setting E-ERR LED state (ON or OFF))
  - SF\_MAX\_POWER\_DIP\_SET (Setting the maximum number of restarts after power dip in the safety CPU)
  - SF\_WDOG\_TIME\_SET (Setting the maximum allowed cycle time of the safety CPU)
  - SF\_APPL\_MEASURE\_BEGIN (This function defines the start point of time profiling)
  - SF APPL MEASURE END (This function defines the end point of time profiling)
- System information
  - SF\_MAX\_POWER\_DIP\_GET (Getting the current number of restarts after power dip in the safety CPU)
  - SF SAFETY MODE (Reading out if the safety CPU is in DEBUG or SAFETY mode)
  - SF\_SM5XX\_OWN\_ADR (Getting the value of the hardware switch address on the safety CPU)
  - SF\_RTS\_INFO (It provides the firmware version of the safety CPU. The version is a binary coded decimal, e.g., 16#10 means version 1.0)
- Data storage
  - SF\_FLASH\_DEL (This function block deletes a data segment in the flash memory. All data in this data segment will be deleted.)
  - SF\_FLASH\_READ (The function block reads a data set from a data segment of the flash memory and stores the read data set beginning at the start flag defined by the safety CPU.)
  - SF\_FLASH\_WRITE (The function block writes data to a data segment in the flash memory.)
- Acyclic non-safe data exchange
  - SF\_DPRAM\_PM5XX\_S\_REC (Receiving data from non-safety CPU)
  - SF\_DPRAM\_PM5XX\_S\_SEND (Sending data to non-safety CPU)

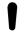

#### NOTICE!

For establishing an acyclic non-safe data exchange between safety and non-safety CPU, you have to use dedicated function blocks for the non-safety CPU  $\mbox{\ensuremath{\ensuremath{\ensuremath{\phi}}}}$  Appendix B.5.1 "Acyclic non-safe data exchange" on page 440  $\mbox{\ensuremath{\ensuremath{\ensuremath{\phi}}}}$  Appendix C.5.1 "Acyclic non-safe data exchange" on page 467.

#### 4.6.7.1 SF E ERR LED SET

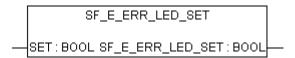

# Setting E-ERR LED state (ON = TRUE or OFF = FALSE)

E-ERR LED is set directly in the same safety CPU cycle. The state remains unchanged until it is not explicitly changed using SF\_E\_ERR\_LED\_SET call.

Table 95: FUN name: SF\_E\_ERR\_LED\_SET

| Name      | Data type | Initial value | Description, parameter values                    |
|-----------|-----------|---------------|--------------------------------------------------|
| VAR_INPUT |           |               |                                                  |
| SET       | BOOL      | FALSE         | FALSE = E-ERR LED is OFF, TRUE = E-ERR LED is ON |

| Name                 | Data type | Initial value | Description, parameter values                    |
|----------------------|-----------|---------------|--------------------------------------------------|
| VAR_OUTPUT           |           |               |                                                  |
| SF_E_ERR_LED_S<br>ET | BOOL      | FALSE         | FALSE = E-ERR LED is OFF, TRUE = E-ERR LED is ON |

SF\_E\_ERR\_LED\_SET\_Value := SF\_E\_ERR\_LED\_SET(SF\_E\_ERR\_LED\_SET\_Set);

#### 4.6.7.2 SF\_MAX\_POWER\_DIP\_SET

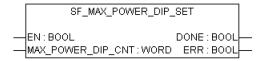

# Setting the maximum number of power dips in SM560-S safety CPU

The SF\_MAX\_POWER\_DIP\_SET function block allows users to control the safety CPU restart behaviour after power-off phases less than 1.5 s ("power dip") from power supply of non-safety CPU. To avoid repeated power dip detection on the safety CPU, make sure that the power-off phase of the power cycle lasts for at least 1.5 s before the power-on is performed.

To successfully restart the safety CPU in RUN (safety) mode after the power dip was detected, you have to follow the restart procedure. One or two power cycles may be required to prevent an uncontrolled behavior after power dip.

Without using FB SF\_MAX\_POWER\_DIP\_SET, two power cycles (or reboot command) have to be performed after power dip.

Alternatively, you can configure the restart behavior with the FB SF\_MAX\_POWER\_DIP\_SET. Define a number of tolerated power dips at input MAX\_POWER\_DIP\_CNT. For the defined number of power dips, restart with only one power cycle (or reboot command) is accepted.

The number of occurred power dips is counted inside the safety CPU (current number is accessible via FB SF\_MAX\_POWER\_DIP\_GET & Chapter 4.6.7.6 "SF\_MAX\_POWER\_DIP\_GET" on page 367) and compared to the number available prior to the start of the safety application program (configured number is accessible via FB SF\_MAX\_POWER\_DIP\_GET\_CFG & Chapter 4.6.6.2 "SF\_MAX\_POWER\_DIP\_GET\_CFG" on page 355). As long as the counted number is not higher than the configured number, only one power cycle (or reboot command) is needed to restart the safety CPU. If the counted number gets higher than the configured value, two power cycles (or reboot commands) are necessary to restart the safety CPU. The current counter can be resetted by calling FB SF\_MAX\_POWER\_DIP\_SET again.

Only one function block instance must be used in the safety program, otherwise a warning is issued.

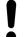

#### **NOTICE!**

Each time SF\_MAX\_POWER\_DIP\_SET FB is called with EN transition from FALSE to TRUE, the internal power dip counter value is reset, which means that power dip counter will be started from 0 now. Thus, it makes sense to call SF\_MAX\_POWER\_DIP\_SET FB in safety program only once with EN transition from FALSE to TRUE as a one-time parameterization of power dip functionality.

If you do not follow the recommendation above, each time SF\_MAX\_POWER\_DIP\_SET FB is called with EN transition from FALSE to TRUE in the safety application program, the counter value for restarts after power dip in the safety CPU, which can be read from SF MAX POWER DIP GET FB, will be reset to '0'.

Table 96: FB name: SF MAX POWER DIP SET

| Name                  | Data type | Initial value | Description, parameter values                                                                                                    |
|-----------------------|-----------|---------------|----------------------------------------------------------------------------------------------------|
| VAR_INPUT             |           |               |                                                                                                    |
| EN                    | BOOL      | FALSE         | The block is activated to store  MAX_POWER_DIP_CNT value in the flash memory using a transition of EN input from FALSE to TRUE. The block remains active and ignores any changes on EN input until DONE output is equal to TRUE. |
|                       |           |               | The MAX_POWER_DIP_CNT value can be stored in the flash memory only if the transition on EN input from FALSE to TRUE is triggered.                                                                                                |
| MAX_POWER_DIP<br>_CNT | WORD      | 16#0000       | Maximum number of tolerated safety CPU restarts with only one power cycle (or reboot command) after power dip errors.                                                                                                    |
| VAR_OUTPUT            |           |               |                                                                                                    |
| DONE                  | BOOL      | FALSE         | Output DONE indicates that the set process is finished (see also ERR output).                                                                                                    |
| ERR                   | BOOL      | FALSE         | If TRUE, then error occurred during the set process (saving of MAX_POWER_DIP_CNT value to the flash memory).                                                                                                    |

```
SF_MAX_POWER_DIP_SET (EN := SF_MAX_POWER_DIP_SET_EN,

MAX_POWER_DIP_CNT := SF_MAX_POWER_DIP_SET_MAX_POWER_DIP_CNT,

DONE => SF_MAX_POWER_DIP_SET_DONE, ERR => SF_MAX_POWER_DIP_SET_ERR);
```

# 4.6.7.3 SF\_WDOG\_TIME\_SET

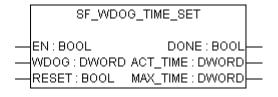

# Setting the maximum allowed cycle time of the safety CPU

The SF\_WDOG\_TIME\_SET function block allows the user to monitor the cycle time. The function block must be called by the user during the first cycle. In order to update the outputs ACT\_TIME and MAX\_TIME, it is necessary to call the function block in each cycle. If the function block is not available in the application, the safety CPU and the application program will enter the SAFE STOP state after the first cycle. The watchdog time is monitored prior to the output of the PROFIsafe telegrams.

If the cycle time is exceeded, an error message is an output and the safety CPU enters the SAFE STOP state. Reasonable values are longer than the typical safety CPU runtime and at least two times shorter than the  $F_WD_Time$  of the safety I/O module.

Only one function block instance must be used in the safety program, otherwise a warning is issued.

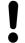

#### **NOTICE!**

The cycle time supervision takes place only in RUN (safety) mode.

Table 97: FB name: SF WDOG TIME SET

| Name       | Data type | Initial value | Description, parameter values                                                                                                    |
|------------|-----------|---------------|----------------------------------------------------------------------------------------------------|
| VAR_INPUT  | •         |               |                                                                                                    |
| EN         | BOOL      | FALSE         | The function block is activated (EN = TRUE) or deactivated (EN = FALSE) via input EN. If the block is active, the current values are available at the outputs. |
| WDOG       | DWORD     | 16#00000000   | Watchdog time in ms. The maximum allowed value is 1000. If WDOG is > 1000, then SAFE STOP state will be entered by the safety CPU.                             |
| RESET      | BOOL      | FALSE         | TRUE sets MAX_TIME to 0.                                                                                                    |
| VAR_OUTPUT |           |               |                                                                                                    |
| DONE       | BOOL      | FALSE         | Output DONE indicates that the set process is finished.                                                                                                    |
| ACT_TIME   | DWORD     | 16#00000000   | Actual safety CPU cycle time in ms                                                                                                    |
| MAX_TIME   | DWORD     | 16#0000000    | Maximal monitored safety CPU cycle time in ms                                                                                                    |

```
SF_WDOG_TIME_SET (EN := SF_WDOG_TIME_SET_EN,
WDOG := SF_WDOG_TIME_SET_WDOG,
RESET := SF_WDOG_TIME_SET_RESET,
DONE => SF_WDOG_TIME_SET_DONE,
ACT_TIME => SF_WDOG_TIME_SET,
MAX_TIME => SF_WDOG_TIME_SET,
```

# 4.6.7.4 SF\_APPL\_MEASURE\_BEGIN

```
SF_APPL_MEASURE_BEGIN

— TIMER: BYTE SF_APPL_MEASURE_BEGIN: BOOL—
RESET: BOOL
```

#### Defining the start point of time profiling

This function defines the start point of time profiling within safety application program and shall be used together with SF\_APPL\_MEASURE\_END function. The time profiling results can be seen only using "applinfo" PLC browser command and cannot be used within safety application program.

The time between the calls of SF\_APPL\_MEASURE\_BEGIN and SF\_APPL\_MEASURE\_END functions in the safety application program is measured (including within one safety CPU cycle) and saved in the timer identified with the value set for input parameter TIMER.

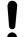

#### **NOTICE!**

SF\_APPL\_MEASURE\_BEGIN function was developed for measuring short time intervals only, which means that for time intervals of ~ 10 minutes and longer, it produces invalid results.

Table 98: FUN name: SF APPL MEASURE BEGIN

| Name                      | Data type | Initial value | Description, parameter values                                                                                    |  |  |
|---------------------------|-----------|---------------|----------------------------------------------------------------------------------------------------|--|--|
| VAR_INPUT                 | VAR_INPUT |               |                                                                                                    |  |  |
| TIMER                     | BYTE      | 16#00         | Timer identification. The allowed range is from 0 to 31.                                                         |  |  |
| RESET                     | BOOL      | FALSE         | If TRUE, then MAX and MIN results of time profiling will be deleted. Otherwise, the observed values are kept.    |  |  |
| VAR_OUTPUT                |           |               |                                                                                                    |  |  |
| SF_APPL_MEASU<br>RE_BEGIN | BOOL      | FALSE         | Return value is TRUE if the TIMER value is within the allowed range (0 31), otherwise the return value is FALSE. |  |  |

```
SF_APPL_MEASURE_BEGIN_VALUE :=
SF_APPL_MEASURE_BEGIN(SF_APPL_MEASURE_BEGIN_TIMER,
SF_APPL_MEASURE_BEGIN_RESET);
...
SF_APPL_MEASURE_END_VALUE :=
SF_APPL_MEASURE_END(SF_APPL_MEASURE_END_TIMER);
```

# 4.6.7.5 SF\_APPL\_MEASURE\_END

```
SF_APPL_MEASURE_END

— TIMER: BYTE SF_APPL_MEASURE_END: BOOL—
```

# Defining the end point of time profiling

This function defines the end point of time profiling within safety application program and shall be used together with SF\_APPL\_MEASURE\_BEGIN function. The time profiling results can be seen only using "applinfo" PLC browser command and cannot be used within safety application program.

The time between the calls of SF\_APPL\_MEASURE\_BEGIN and SF\_APPL\_MEASURE\_END functions in the safety application program is measured and saved in the timer identified with the value set for input parameter TIMER.

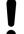

# NOTICE!

SF\_APPL\_MEASURE\_END function was developed for measuring short time intervals only, which means that for time intervals of  $\sim$  10 minutes and longer, it produces invalid results.

# Table 99: FUN name: SF\_APPL\_MEASURE\_END

| Name      | Data type | Initial value | Description, parameter values                            |
|-----------|-----------|---------------|----------------------------------------------------------|
| VAR_INPUT |           |               |                                                          |
| TIMER     | BYTE      | 16#00         | Timer identification. The allowed range is from 0 to 31. |

| Name                    | Data type | Initial value | Description, parameter values                                                                                    |
|-------------------------|-----------|---------------|----------------------------------------------------------------------------------------------------|
| VAR_OUTPUT              |           |               |                                                                                                    |
| SF_APPL_MEASU<br>RE_END | BOOL      | FALSE         | Return value is TRUE if the TIMER value is within the allowed range (0 31), otherwise the return value is FALSE. |

```
SF_APPL_MEASURE_BEGIN_VALUE :=
SF_APPL_MEASURE_BEGIN(SF_APPL_MEASURE_BEGIN_TIMER,
SF_APPL_MEASURE_BEGIN_RESET);
...
SF_APPL_MEASURE_END_VALUE :=
SF_APPL_MEASURE_END(SF_APPL_MEASURE_END_TIMER);
```

# 4.6.7.6 SF\_MAX\_POWER\_DIP\_GET

```
SF_MAX_POWER_DIP_GET

SF_MAX_POWER_DIP_GET: WORD—
```

# Getting the current number of restarts after power dip in the safety CPU

Table 100: FUN name: SF MAX POWER DIP GET

| Name                     | Data type | Initial value | Description, parameter values            |
|--------------------------|-----------|---------------|------------------------------------------|
| VAR_OUTPUT               |           |               |                                          |
| SF_MAX_POWER_<br>DIP_GET | WORD      | 16#0000       | Actual value of power dip error counter. |

#### Call in ST

```
SF MAX POWER DIP GET Value := SF MAX POWER DIP GET();
```

# 4.6.7.7 SF\_SAFETY\_MODE

```
SF_SAFETY_MODE

SF_SAFETY_MODE:BOOL
```

Reading out if the safety CPU is in DEBUG RUN (non-safety), DEBUG STOP (non-safety) or in RUN (safety) mode

Table 101: FUN name: SF SAFETY MODE

| Name               | Data type | Initial value | Description, parameter values                                                                                                  |
|--------------------|-----------|---------------|----------------------------------------------------------------------------------------------------|
| VAR_OUTPUT         |           |               |                                                                                                    |
| SF_SAFETY_MOD<br>E | BOOL      | FALSE         | Safety CPU mode:  FALSE: DEBUG RUN (non-safety) or DEBUG STOP (non-safety) mode is active.  TRUE: RUN (safety) mode is active. |

#### 4.6.7.8 SF\_SM5XX\_OWN\_ADR

# Getting the value of the hardware switch address on the safety CPU

Only the value set during SM560-S safety CPU start-up is read. Further changes of the hardware switch address are ignored.

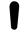

#### **NOTICE!**

Despite the fact that SF\_SM5XX\_OWN\_ADR function is a safety POU, the hardware switch address value is a non-safety value and needs additional measures to satisfy functional safety requirements.

Table 102: FUN name: SF SM5XX OWN ADR

| Name                 | Data type | Initial value | Description, parameter values                                                   |
|----------------------|-----------|---------------|---------------------------------------------------------------------------------|
| VAR_OUTPUT           |           |               |                                                                                 |
| SF_SM5XX_OWN_<br>ADR | BYTE      | 16#00         | Value of the hardware switch address on the safety CPU set during its start-up. |

## Call in ST

#### 4.6.7.9 SF\_RTS\_INFO

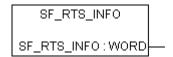

# Display of the firmware version of the safety CPU

This function provides the firmware version of the safety CPU. The version is a binary coded decimal, e.g., 16#10 means version 1.0.

Table 103: FUN name: SF RTS INFO

| Name        | Data type | Initial value | Description, parameter values                                                                                            |
|-------------|-----------|---------------|----------------------------------------------------------------------------------------------------|
| VAR_OUTPUT  |           |               |                                                                                                    |
| SF_RTS_INFO | WORD      | 16#0000       | Firmware version of the safety CPU.                                                                                      |
|             |           |               | The upper BYTE of the entry represents the main version; the lower BYTE represents the subversion of the runtime system. |
|             |           |               | Example: RTS_VERSION = 16#0110 → V01.1.0                                                                                 |

# 4.6.7.10 SF\_FLASH\_READ

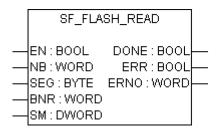

#### Reading of user data from the flash memory

The function block reads a data set from a data segment in the flash memory and stores this data set beginning at the starting flag defined at input SM. The data contained in the data set were previously stored to the flash memory using the SF\_FLASH\_WRITE function block.

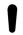

#### NOTICE!

Access to the flash memory is only possible using the function blocks SF\_FLASH\_WRITE, SF\_FLASH\_DEL and SF\_FLASH\_READ.

NB blocks are read starting at block BNR within segment SEG and stored starting at address SM.

32 binary data or 16 word data or 8 double word data are read per block.

One block contains 38 bytes:

- 32 bytes of data
- 4 bytes for CRC checksum
- 1 byte as "written" identifier
- 1 byte for alignment

☼ Table 105 "Structure of one of the flash memory segments with user data" on page 371

Reading a data set is triggered once by a FALSE/TRUE edge at input EN. If no error occurred while reading the data, output DONE is set to TRUE and the outputs ERR and ERNO are set to FALSE. The data set is stored beginning at the defined start flag SM.

Storing the data set can take several CPU cycles.

If an error occurs during reading, DONE and ERR are set to TRUE and data from SM are equal to 0. The error type is indicated at output ERNO.

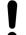

# NOTICE!

This function block is activated by a positive edge of the input variable EN. During the cycle where the function block notices that the operation is finished (output DONE = TRUE) it will set the output variables only for one cycle. When the function block is called again it will reset the output variables immediately.

Table 104: FB name: SF FLASH READ

| Name      | Data type | Initial value | Description, parameter values                                                                                                    |
|-----------|-----------|---------------|----------------------------------------------------------------------------------------------------|
| VAR_INPUT | <u>.</u>  | <u>.</u>      |                                                                                                    |
| EN        | BOOL      | FALSE         | Activation of the FB using a positive edge                                                                                                    |
|           |           |               | The following applies:                                                                                                    |
|           |           |               | <ul> <li>EN = FALSE/TRUE edge: Reading the data set is carried out once.</li> <li>EN = TRUE: The function block is not processed, i.e. it does not change its outputs anymore.</li> </ul>                                                                      |
| NB        | WORD      | 16#0000       | Number of data set blocks (decimal 1 1724)                                                                                                    |
|           |           |               | Input NB is used to specify the number of blocks contained in the data set. 32 byte data or 16 word data or 8 double word data are read per block.                                                                                                    |
|           |           |               | Valid values: 1 1724                                                                                                    |
|           |           |               | Example:                                                                                                    |
|           |           |               | <ul> <li>SM = ADR(%MW0.0) and NB = 1: Data are stored at %MW0.0 to %MW0.15 (1 block = 16 word data)</li> <li>SM = ADR(%MW0.0) and NB = 2: Data are stored at %MW0.0 to %MW0.31 (2 blocks = 32 word data)</li> </ul>                                            |
| SEG       | BYTE      | 16#00         | ID number of the data segment (16#01 or 16#02)                                                                                                    |
| BNR       | WORD      | 16#0000       | Starting block number in the flash memory data segment (decimal 0 1723)                                                                                                    |
| SM        | DWORD     | 16#00000000   | Destination address for the read data set (address of the first variable where the data are placed)                                                                                                    |
| VAR_OUTPU | Т         |               |                                                                                                    |
| DONE      | BOOL      | FALSE         | Reading procedure is completed (DONE = TRUE)                                                                                                    |
|           |           |               | This output always has to be considered together with output ERR.                                                                                                    |
|           |           |               | The following applies:                                                                                                    |
|           |           |               | <ul> <li>DONE = TRUE and ERR = FALSE: Reading completed. The data set has been stored beginning at the defined input SM.</li> <li>DONE = TRUE and ERR = TRUE: An error occurred while reading the data set. Output ERNO indicates the error number.</li> </ul> |

| Name | Data type | Initial value | Description, parameter values                                                                                                    |
|------|-----------|---------------|----------------------------------------------------------------------------------------------------|
| ERR  | BOOL      | FALSE         | Error occurred (data segment could not be read)                                                                                                    |
|      |           |               | This output always has to be considered together with output DONE. The following applies if an error occurred: DONE = TRUE and ERR = TRUE. Output ERNO indicates the error number.                                                                                    |
| ERNO | WORD      | 16#0000       | Error number 🖔 [3].                                                                                                    |
|      |           |               | Output ERNO indicates an error number. This output always has to be considered together with the outputs DONE and ERR.                                                                                                    |
|      |           |               | The SF_FLASH_READ operation may take quite a long time since the safety CPU user program is processed with higher priority. Output ERNO indicates that the function block has started the execution (0x0FFF = BUSY).  During this phase, the outputs ERR and DONE are |
|      |           |               | set to FALSE.                                                                                                    |

# Table 105: Structure of one of the flash memory segments with user data

| Byte:          |              | 1   2  | 3   4  | 5   6  | <br>29   30 | 31   32 | 33 36 | 37                         | 38             |
|----------------|--------------|--------|--------|--------|-------------|---------|-------|----------------------------|----------------|
| Byte<br>offset | Block<br>no. | Word 1 | Word 2 | Word 3 | <br>Word 15 | Word 16 | CRC   | Written<br>identi-<br>fier | Align-<br>ment |
| 0              | 0            |        |        |        |             |         |       |                            |                |
| 38             | 1            |        |        |        |             |         |       |                            |                |
| 76             | 2            |        |        |        |             |         |       |                            |                |
|                |              |        |        |        |             |         |       |                            |                |
| 65436          | 1722         |        |        |        |             |         |       |                            |                |
| 65474          | 1723         |        |        |        |             |         |       |                            |                |

# Call in ST

READ\_FLASH(EN := EN\_FLASH\_READ,
NB := NB\_FLASH\_READ,
SEG := SEG\_FLASH\_READ,
BNR := BNR\_FLASH\_READ,
SM := SM\_FLASH\_READ,
DONE => DONE\_FLASH\_READ,
ERR => ERR\_FLASH\_READ,
ERNO => ERNO FLASH\_READ);

# 4.6.7.11 SF\_FLASH\_WRITE

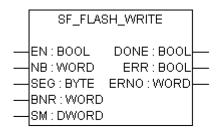

#### Writing of user data to the flash memory

The function block writes a data set to a data segment in the flash memory. For that purpose, two data segments are available in the safety CPU. The delete operation (function block SF\_FLASH\_DEL) always deletes a data segment as a whole. One data segment consists of 1724 blocks (0 ... 1723). Each block comprises 38 bytes. The maximum number of writing cycles to the flash memory is limited. Deleting data in the flash memory is also considered to be a "writing" cycle.

After a delete operation, data can be written only once to each of these 1724 data segment blocks. If a block containing data is to be overwritten with new data, the entire data segment has to be deleted first. In doing so, all data in this segment will be lost.

NB blocks are read starting at address SM and stored in segment SEG starting at block BNR.

32 binary data or 16 word data or 8 double word data are read per block.

One block contains 38 bytes:

- 32 bytes of data
- 4 bytes for CRC checksum
- 1 byte as "written" identifier
- 1 byte for alignment

Table 105 "Structure of one of the flash memory segments with user data" on page 371

Once the write operation for a data set has been started (by a FALSE/TRUE edge at input EN), the data contained in the data set must not be changed anymore until the write operation completes (DONE = TRUE). Storing the data set in the flash memory can take several safety CPU cycles.

With a FALSE/TRUE edge at input EN, the data set is written once. Input EN is not evaluated again until the storage procedure is finished (DONE = TRUE).

After the write operation is finished, the function block outputs DONE, ERR and ERNO are updated. Data storage was successful if DONE = TRUE and ERR = FALSE. If DONE = TRUE and ERR = TRUE, an error occurred. The error type is indicated at output ERNO.

A new FALSE/TRUE edge at input EN starts a new write operation. Input BNR must point to the next free block for the next write operation since no new data can be written to blocks that already contain data without a preceding deletion of the data segment.

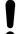

#### NOTICE!

This function block is activated by a positive edge of the input variable EN. During the cycle where the function block notices that the operation is finished (output DONE = TRUE) it will set the output variables only for one cycle. When the function block is called again it will reset the output variables immediately.

Table 106: FB name: SF FLASH WRITE

| Name      | Data type | Initial value | Description, parameter values                                                                                             |  |
|-----------|-----------|---------------|----------------------------------------------------------------------------------------------------|--|
| VAR_INPUT | ·         |               |                                                                                                    |  |
| EN        | BOOL      | FALSE         | Activation of the FB using a positive edge                                                                                |  |
|           |           |               | The following applies:                                                                                                    |  |
|           |           |               | <ul> <li>EN = FALSE/TRUE edge: Reading the data set i<br/>carried out once.</li> </ul>                                    |  |
|           |           |               | <ul> <li>EN = TRUE: The function block is not processed,</li> <li>i.e. it does not change its outputs anymore.</li> </ul> |  |

| Name       | Data type | Initial value | Description, parameter values                                                                                                    |
|------------|-----------|---------------|----------------------------------------------------------------------------------------------------|
| NB         | WORD      | 16#0000       | Number of data set blocks (decimal 1 1724)                                                                                                    |
|            |           |               | Input NB is used to specify the number of blocks contained in the data set. 32 byte data or 16 word data or 8 double word data are read per block.                                                                                                    |
|            |           |               | Valid values: 1 1724                                                                                                    |
|            |           |               | Example:                                                                                                    |
|            |           |               | - SM = ADR(%MW0.0) and NB = 1: Data are stored at %MW0.0 to %MW0.15 (1 block = 16 word data)                                                                                                    |
|            |           |               | - SM = ADR(%MW0.0) and NB = 2: Data are stored at %MW0.0 to %MW0.31 (2 blocks = 32 word data)                                                                                                    |
| SEG        | BYTE      | 16#00         | ID number of the data segment (16#01 or 16#02)                                                                                                    |
| BNR        | WORD      | 16#0000       | Starting block number in the flash memory data segment (decimal 0 1723)                                                                                                    |
| SM         | DWORD     | 16#0000000    | Source start address (address of the first variable from where the data will be written to the flash memory)                                                                                                    |
|            |           |               | At input SM, the address of the first variable of the data set is specified using an ADR operator. Once the write operation for a data set has been started (by a FALSE/TRUE edge at input EN), the data contained in the data set must not be changed anymore until the write operation is finished (DONE = TRUE). |
| VAR_OUTPUT |           |               |                                                                                                    |
| DONE       | BOOL      | FALSE         | Writing procedure is completed (DONE = TRUE)                                                                                                    |
|            |           |               | This output always has to be considered together with output ERR.                                                                                                    |
|            |           |               | The following applies:                                                                                                    |
|            |           |               | DONE = TRUE and ERR = FALSE: Write operation completed. The data set has been stored in the flash.                                                                                                    |
|            |           |               | DONE = TRUE and ERR = TRUE: An error occurred during the write operation. Output ERNO indicates the error number.                                                                                                    |
| ERR        | BOOL      | FALSE         | Error occurred (data segment could not be written)                                                                                                    |
|            |           |               | Output ERR indicates whether an error occurred during the write operation. This output always has to be considered together with output DONE. The following applies if an error occurred: DONE = TRUE and ERR = TRUE. Output ERNO indicates the error number.                                                       |
| ERNO       | WORD      | 16#0000       | Error number % [3]                                                                                                    |
|            |           |               | Output ERNO indicates an error number. This output always has to be considered together with the outputs DONE and ERR.                                                                                                    |
|            |           |               | The SF_FLASH_WRITE operation may take quite a long time since the safety PLC user program is processed with higher priority. Output ERNO then indicates that the function block has started the execution (0x0FFF = BUSY).                                                                                          |
|            |           |               | During this phase, the outputs ERR and DONE are set to FALSE.                                                                                                    |

```
WRITE_FLASH(EN := EN_FLASH_WRITE,
NB := NB_FLASH_WRITE,
SEG := SEG_FLASH_WRITE,
BNR := BNR_FLASH_WRITE,
SM := SM_FLASH_WRITE,
DONE => DONE_FLASH_WRITE,
ERR => ERR_FLASH_WRITE,
ERNO => ERNO FLASH_WRITE);
```

# 4.6.7.12 SF\_FLASH\_DEL

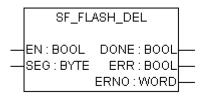

#### Delete a selected segment from the flash memory

This function block deletes a selected segment with user data from the flash memory.

Input SEG defines the data segment within the flash memory. In the safety CPU, two segments numbered 1 and 2 (each providing 64 kB incl. CRC, flag and alignment) are reserved for the user. Deleting a data segment within the flash memory may take several safety PLC cycles.

Deletion of the data segment is triggered once by a FALSE/TRUE edge at input EN. Input EN will not be evaluated again until the delete operation is completed (DONE = TRUE).

After the deletion procedure is finished, all function block outputs are updated. The deletion was successful if DONE = TRUE and ERR = FALSE. If the outputs show DONE = TRUE and ERR = TRUE, the data segment could not be deleted.

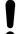

#### **NOTICE!**

This function block is activated by a positive edge of the input variable EN. During the cycle where the function block notices that the operation is finished (output DONE = TRUE) it will set the output variables only for one cycle. When the function block is called again it will reset the output variables immediately.

Table 107: FB name: SF FLASH DEL

| Name       | Data type | Initial value | Description, parameter values                                                                                                    |
|------------|-----------|---------------|----------------------------------------------------------------------------------------------------|
| VAR_INPUT  | •         |               | ·                                                                                                    |
| EN         | BOOL      | FALSE         | Activation of the FB using a positive edge                                                                                               |
|            |           |               | Deletion of the data segment is started once. Input EN will not be evaluated again until the delete operation is finished (DONE = TRUE). |
|            |           |               | EN = TRUE:                                                                                                    |
|            |           |               | The function block is not processed, i.e. it does not change its outputs anymore. This is not valid during a delete operation.           |
| SEG        | BYTE      | 16#00         | ID number of the data segment (16#01 or 16#02)                                                                                           |
| VAR_OUTPUT | ·         | •             | ·                                                                                                    |

| Name | Data type | Initial value | Description, parameter values                                                                                                    |
|------|-----------|---------------|----------------------------------------------------------------------------------------------------|
| DONE | BOOL      | FALSE         | Delete procedure is completed (DONE = TRUE)                                                                                                    |
|      |           |               | Output DONE indicates that deletion of the data segment is completed. This output always has to be considered together with output ERR.                                                                                                    |
|      |           |               | The following applies:                                                                                                    |
|      |           |               | <ul> <li>DONE = TRUE and ERR = FALSE: Deletion completed. The data segment has been deleted successfully.</li> <li>DONE = TRUE and ERR = TRUE: An error occurred while deleting the data segment. The data segment could not be deleted successfully.</li> </ul>       |
| ERR  | BOOL      | FALSE         | Error occurred (data segment could not be deleted)                                                                                                    |
|      |           |               | Output ERR indicates whether an error occurred during deletion. This output always has to be considered together with output DONE. The following applies if the data segment could not be deleted: DONE = TRUE and ERR = TRUE. Output ERNO indicates the error number. |
| ERNO | WORD      | 16#0000       | Error number 🛭 [3].                                                                                                    |
|      |           |               | Output ERNO indicates an error number. This output always has to be considered together with the outputs DONE and ERR.                                                                                                    |
|      |           |               | The SF_FLASH_DEL operation may take quite a long time since the safety CPU user program is processed with higher priority. Output ERNO indicates that the function block has started the execution (0x0FFF = BUSY).                                                    |
|      |           |               | During this phase, the outputs ERR and DONE are set to FALSE.                                                                                                    |

DEL\_FLASH(EN := EN\_FLASH\_DEL,
SEG := SEG\_FLASH\_DEL,
DONE => DONE\_FLASH\_DEL,
ERR => ERR\_FLASH\_DEL,
ERNO => ERNO FLASH\_DEL);

# 4.6.7.13 SF\_DPRAM\_PM5XX\_S\_REC

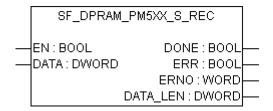

Reading the data from non-safety CPU to safety application on safety CPU

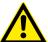

#### DANGER!

It is not recommended to transfer data values from non-safety CPU to safety CPU. But if doing so, end-users have to define additional process-specific validation procedures in the safety program to check the correctness of the transferred non-safety data, if they would like to use those non-safety values for safety functions.

It is of no concern to transfer data values from safety CPU to non-safety CPU, e.g., for diagnosis and later visualization on operator panels.

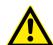

#### **DANGER!**

If SF\_DPRAM\_PM5XX\_S\_REC function block is used to receive data from the non-safety CPU, then SIL 3 (IEC 61508 and IEC 62061) and PL e (ISO 13849-1) functional safety requirements will not be fulfilled for received data (independently on application safety communication profile used), because only one microprocessor (no 1002 safety architecture in the background) on safety CPU handles the receiving direction.

Contact ABB technical support on how to reach SIL 3 and PL e.

The SF\_DPRAM\_PM5XX\_S\_REC function block is used to receive data from the non-safety CPU. This data is stored in the memory area (DATA, memory address for received data, provided via ADR operator). The function block is enabled by a TRUE signal at input EN. It remains active until input EN is set to FALSE. Output DATA\_LEN displays the length of the received data in bytes. DONE = TRUE and ERR = FALSE indicate successful data reception. If an error was detected during function block processing, the error is indicated at the outputs ERR and ERNO.

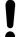

#### **NOTICE!**

Reception using the SF\_DPRAM\_SM5XX\_S\_REC function block is not edge-triggered. Therefore, input EN has to be continuously set to TRUE during data reception.

Table 108: FB name: SF DPRAM PM5XX S REC

| Name       | Data type | Initial value | Description, parameter values                                                                                                    |  |  |  |
|------------|-----------|---------------|----------------------------------------------------------------------------------------------------|--|--|--|
| VAR_INPUT  |           |               |                                                                                                    |  |  |  |
| EN         | BOOL      | FALSE         | Processing of this function block is controlled by input EN. The function block is active if EN = TRUE. The reception of data is indicated by output DONE.                                  |  |  |  |
| DATA       | DWORD     | 16#0000000    | Input DATA is used to specify the address of the variable to which the user data is to be copied to. The address specified at DATA has to belong to a variable of the type ARRAY or STRUCT. |  |  |  |
|            |           |               | Set the variable size to the maximum expected amount of data in order to avoid overlapping of memory areas.                                                                                 |  |  |  |
| VAR_OUTPUT | 1         | I             |                                                                                                    |  |  |  |

| Name     | Data type | Initial value | Description, parameter values                                                                                                    |  |
|----------|-----------|---------------|----------------------------------------------------------------------------------------------------|--|
| DONE     | BOOL      | FALSE         | Output DONE indicates the reception of data. This output always has to be considered together with output ERR.                                                                                                    |  |
|          |           |               | The following applies:                                                                                                    |  |
|          |           |               | <ul> <li>DONE = TRUE and ERR = FALSE: Reception completed. A data set was received correctly.</li> <li>DONE = TRUE and ERR = TRUE: An error occurred during reception. The error number is indicated at output ERNO.</li> </ul>                                                         |  |
| ERR      | BOOL      | FALSE         | Output ERR indicates whether an error occurred during reception. This output always has to be considered together with output DONE. The following applies if an error occurred during reception: DONE = TRUE and ERR = TRUE. Output ERNO indicates the error number.                    |  |
| ERNO     | WORD      | 16#0000       | Error number 🤄 [3].                                                                                                    |  |
|          |           |               | Output ERNO provides an error identifier if an invalid value has been applied to an input or if an error occurred during job processing. ERNO always has to be considered together with the outputs DONE and ERR. The output value at ERNO is only valid if DONE = TRUE and ERR = TRUE. |  |
| DATA_LEN | DWORD     | 16#0000000    | Output DATA_LEN displays the length of the received data in bytes (the maximum number is 84). The output value at DATA_LEN is only valid if DONE = TRUE.                                                                                                    |  |

```
PM5xxRec (EN := PM5xxRec_EN,
DATA := ADR(PM5xxRec_DATA),
DONE => PM5xxRec_DONE,
ERR => PM5xxRec_ERR,
ERNO => PM5xxRec_ERNO,
DATA_LEN => PM5xxRec_DATA_LEN);
```

# 4.6.7.14 SF\_DPRAM\_PM5XX\_S\_SEND

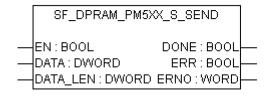

## Sending data from the safety CPU to non-safety CPU

The SF\_DPRAM\_PM5XX\_S\_SEND function block is used to send data to the non-safety CPU. The data to be sent is available in the memory area (DATA, memory address for data to be transmitted, provided via ADR operator). The function block is activated with a TRUE signal (FALSE/TRUE edge) at input EN. The length of the data to be transmitted is specified in bytes at input DATA\_LEN. DONE = TRUE and ERR = FALSE indicate that the sending process was successful. If an error was detected during function block processing, the error is indicated at the outputs ERR and ERNO.

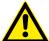

#### DANGER!

If FB SF\_DPRAM\_PM5XX\_S\_SEND is used to send safety data from safety CPU to non-safety CPU, then SIL 3 (IEC 61508 and IEC 62061) and PL e (ISO 13849-1) functional safety requirements will not be fulfilled for sent data (independently on application safety communication profile used), because only one microprocessor (no 1002 safety architecture in the background) on safety CPU handles the sending direction.

Contact ABB technical support on how to reach SIL 3 and PL e.

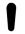

#### NOTICE!

Sending data using the SF\_DPRAM\_PM5XX\_S\_SEND function block is edge-triggered, i.e. each sending process is initiated by a FALSE/TRUE edge at input EN.

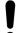

#### **NOTICE!**

This function block is activated by a positive edge of the input variable EN. During the cycle where the function block notices that the operation is finished (output DONE = TRUE) it will set the output variables only for one cycle. When the function block is called again it will reset the output variables immediately.

Table 109: FB name: SF DPRAM PM5XX S SEND

| Name       | Data type | Initial value | Description, parameter values                                                                                                    |  |
|------------|-----------|---------------|----------------------------------------------------------------------------------------------------|--|
| VAR_INPUT  |           | ·             |                                                                                                    |  |
| EN         | BOOL      | FALSE         | Enabling of function block processing.                                                                                                    |  |
|            |           |               | Processing of this function block is controlled by input EN. The data transfer is initiated by a FALSE/TRUE edge. The sending of data is indicated by output DONE.                                                      |  |
| DATA       | DWORD     | 16#00000000   | Input DATA is used to specify the address of the variable the user data are to be copied to. The address specified at DATA has to belong to a variable of the type ARRAY or STRUCT.                                     |  |
|            |           |               | Set the variable size to the maximum expected amount of data in order to avoid overlapping of memory areas.                                                                                                    |  |
| DATA_LEN   | DWORD     | 16#00000000   | The length of the data to be transmitted is specified in bytes at input DATA_LEN. The maximum number is 84.                                                                                                    |  |
| VAR_OUTPUT |           | •             |                                                                                                    |  |
| DONE       | BOOL      | FALSE         | Output DONE indicates the sending of data. This output always has to be considered together with output ERR.                                                                                                    |  |
|            |           |               | The following applies:                                                                                                    |  |
|            |           |               | <ul> <li>DONE = TRUE and ERR = FALSE: Sending completed. A data set was sent correctly.</li> <li>DONE = TRUE and ERR = TRUE: An error occurred during sending. The error number is indicated at output ERNO.</li> </ul> |  |

| Name | Data type | Initial value | Description, parameter values                                                                                                    |
|------|-----------|---------------|----------------------------------------------------------------------------------------------------|
| ERR  | BOOL      | FALSE         | Output ERR indicates whether an error occurred during sending. This output always has to be considered together with output DONE. The following applies if an error occurred during sending: DONE = TRUE and ERR = TRUE. Output ERNO indicates the error number.                        |
| ERNO | WORD      | 16#0000       | Error number 🤄 [3].                                                                                                    |
|      |           |               | Output ERNO provides an error identifier if an invalid value has been applied to an input or if an error occurred during job processing. ERNO always has to be considered together with the outputs DONE and ERR. The output value at ERNO is only valid if DONE = TRUE and ERR = TRUE. |

PM5xxSend (EN := PM5xxSend\_EN,
DATA := ADR(PM5xxSend\_DATA),
DATA\_LEN := PM5xxSend\_DATA\_LEN,
DONE => PM5xxSend\_DONE,
ERR => PM5xxSend\_ERR,
ERNO => PM5xxSend\_ERNO);

# 5 Safety times

# 5.1 Overview

Errors in the system may lead to dangerous operating conditions. Potential errors are detected by the safety module background self-tests, which trigger defined error reactions in safety modules to transfer faulty modules into the safe state. In this chapter, we list various safety times for AC500-S safety modules and AC500-S safety PLC as a system.

#### 5.2 Fault reaction time

Fault reaction time is the maximum time between the appearance of the fault in the system and the trigger of pre-defined error reactions. The table below provides an overview on the longest fault reaction times in AC500-S safety modules.

Table 110: Fault reaction times in AC500-S safety modules

| Module              | Fault reaction time                    |                                      |  |  |  |
|---------------------|----------------------------------------|--------------------------------------|--|--|--|
|                     | Internal faults (e.g., RAM cell fault) | External faults (e.g., wrong wiring) |  |  |  |
| AC500-S safety CPUs | < 24 h                                 | Not applicable                       |  |  |  |
| DI581-S safety I/O  | < 24 h                                 | < 1.9 s                              |  |  |  |
| DX581-S safety I/O  | < 24 h                                 | < 0.5 s                              |  |  |  |
| Al581-S safety I/O  | < 24 h                                 | < 0.8 s                              |  |  |  |

Contact ABB technical support for more detailed fault reaction times, if needed.

# 5.3 Safety function response time

The safety function response time (SFRT) is the time within which the AC500-S safety PLC in the normal RUN mode must react after an error has occurred in the system.

On the application side, SFRT is the maximum amount of time in which the safety system must respond to a change in input signals or module failures.

SFRT is one of the most important safety times, because it is used in time-critical safety applications, like presses, to define a proper distance for a light curtain or other safety sensor to protect people from potentially dangerous machine parts.

SFRT for PROFIsafe devices can be defined as, based on § [7]:

**Equation 1:**  $SFRT = TWCDT + Longest \Delta T_WD$ 

#### where

- TWCDT (total worst case delay time) is the maximal time for input signal transfer in AC500-S system until the output reaction under worst-case conditions (all components require the maximum time).
- Longest ∆T\_WD is the longest time difference between watchdog time for a given entity and worst case delay time. In safety context, to identify SFRT one has to take into account a potential single fault in one of the safety modules during the signal transfer. It is enough to consider a single fault only ♥ [7].

Fig. 133, Fig. 134 and Fig. 135 explain SFRT in more details. The model in Fig. 133 and Fig. 134 includes the stages of input signal reading, safe data transfer, safe logic processing, safe data transfer and safe signal output. The model in Fig. 135 presents safe CPU to CPU communication, which includes the stages of safe logic processing, safe data transfer and safe logic processing.

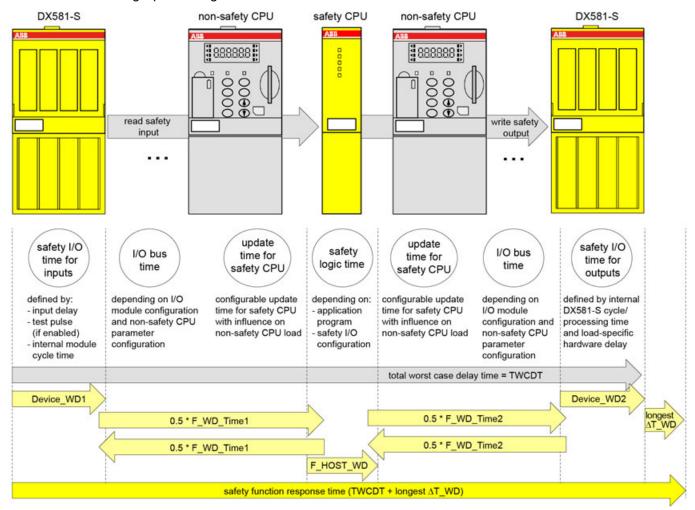

Fig. 133: SFRT in AC500-S system without PROFINET components
All terms in this figure are further explained & on page 383.

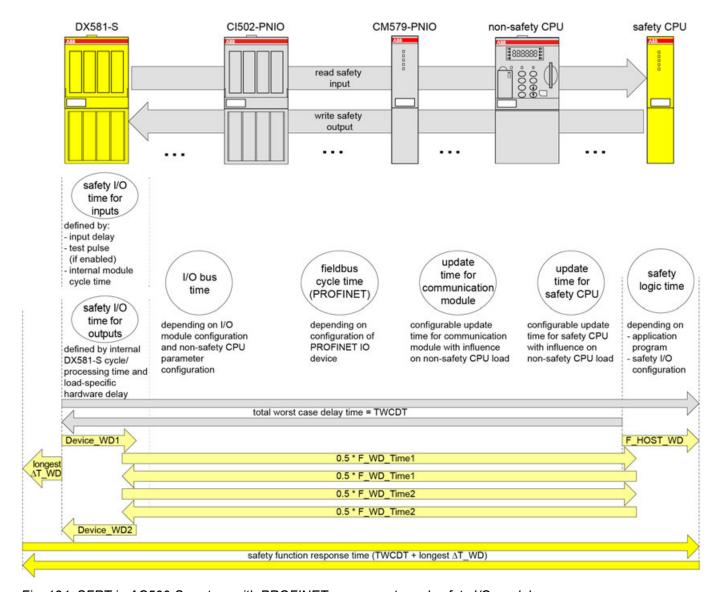

Fig. 134: SFRT in AC500-S system with PROFINET components and safety I/O modules All terms in this figure are further explained & on page 383.

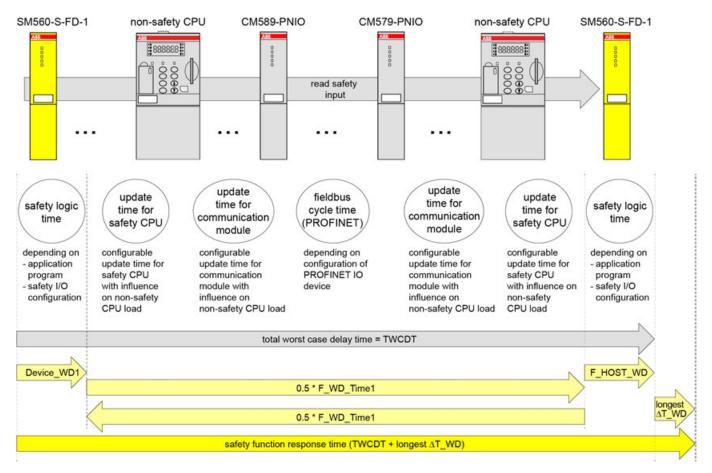

Fig. 135: SFRT in AC500-S system with PROFINET components and safe CPU to CPU communication (example: SM560-S-FD-1 to SM560-S)

All terms in this figure are further explained  $\mbox{\ensuremath{$\phi$}}$  on page 383.

# Explanation of terms related to SFRT

The following terms are defined in Fig. 133, Fig. 134 and Fig. 135 (in alphabetical order):

- Device\_WD1 (safety I/O time for inputs) is an internal input device watchdog time in ms which includes:
  - Input delay (variable as parameter; not used for safety analog inputs which have an internal input delay of 67.5 ms in the worst case instead).
  - Input delay accuracy ♥ Table 4 "Input delay accuracy for DI581-S" on page 69
     ♥ Table 6 "Input delay accuracy for DX581-S" on page 94.
  - Test pulse low phase (fixed to 1 ms and optional (only if test pulses are used); not used for safety analog inputs).
  - Two times internal cycle time (fixed; Al581-S → 4.5 ms, DX581-S → 5.5 ms and Dl581-S → 6.5 ms).
- Device\_WD2 (safety I/O time for outputs) is an internal output device watchdog time in ms which includes:
  - Internal safety output device cycle time (fixed; DX581-S → 5.5 ms).
  - Output processing time in DX581-S (fixed to 1.5 ms).
  - Hardware delay (current dependent, e.g., ~1 ms (747 μs at 5 mA) and the maximum of 4 ms under the maximum output current of 500 mA). If more precise values are needed, please contact ABB technical support.
- F\_Host\_WD (safety logic time) is the time which can be calculated as three times safety
  application cycle watchdog time. The safety application cycle watchdog time itself is configurable using POU SF\_WDOG\_TIME\_SET. The safety application cycle watchdog time
  depends on the number of F-Devices, safety application program and system configuration.

- F\_WD\_Time1 and F\_WD\_Time2: The sum represents the data transport time in total via "black channel". It covers different "black channel" components, like fieldbus cycle time (PROFINET), I/O bus time and update time for safety CPU (configurable as parameter) and communication module.
- Fieldbus cycle time (PROFINET) depends on the communication settings for the PROFINET IO device where the safety I/O module is attached to. The cycle time is a multiplication of two parameters of the PROFINET IO device.
  - "Send clock", e.g., for CI501-PNIO and CI502-PNIO: 1 ms, 2 ms or 4 ms
  - "Reduction ratio", e.g., for CI501-PNIO and CI502-PNIO: 1, 2, 4, 8, 16 ... 512

These values can be selected depending on the defined PROFINET parameters for this PROFINET module.

- The configurable update time for safety CPU and communication modules describes the data transfer time via the communication module bus.
  - With AC500 V2 non-safety CPU:
    - The update time can be configured within the range of 0 ... 20000 ms for both safety CPU and communication modules.
  - With AC500 V3 non-safety CPU:
    - The update time for safety CPU can be configured within the range of 1 ... 20000 ms. The update time for communication modules is configured in the settings of the PROFINET IO controller (CM579-PNIO) and the PROFINET IO device (CM589-PNIO). It is defined by the communication module setting "Bus cycle task", e.g., in tab "PROFINET-IO-Controller I/O Mapping". Additional information: \$\infty\$ ""Bus cycle task"" on page 464
- I/O bus time describes the data transfer time via I/O bus for communication between non-safety CPU and its local I/O bus modules as well as for communication between communication interface modules and their local I/O bus modules.
  - With AC500 V2 non-safety CPU:
    - The I/O bus cycle time has no fixed pre-defined cycle value. It is defined by the number and type of the configured I/O modules independent from non-safety CPU settings. The I/O bus time contains the following values:
    - I/O bus master cycle: 2 ms (2 cycles, 1 ms each)
    - I/O bus cycle time: Typically 2 ... 5 ms (2 cycles, 1 ... 2.5 ms each)

In total, the typical range for the I/O bus time is 4 ... 7 ms.

With AC500 V3 non-safety CPU:

The I/O bus is driven with a defined cycle time. This I/O bus cycle time relates to I/O bus setting "Bus cycle task" in tab "I/O-Bus I/O Mapping". Refer to additional information: 

\$\operac{\pi}{\pi}\$ "Bus cycle task" on page 464.

A basic definition of I/O bus cycle times is done for non-safety CPU in setting "Bus cycle task" in tab "PLC settings".

Example for a setting with assignment to a task with 2 ms cycle time (and lower than the defined update time for safety CPU):

- Result for I/O bus master cycle: 2 ms = 2 cycles, 1 ms each
- Result for I/O bus cycle time: Typically  $4 \dots 5 \text{ ms} = 2 \text{ cycles}$ ,  $2 \dots 2.5 \text{ ms}$  each (if the configured task cycle time does not suffice for the I/O bus module assembly, the I/O bus cycle time can be extended to a maximum of 2.5 ms)

In total, the I/O bus time for this example is 6 ... 7 ms.

Refer to additional information: % ""Bus cycle task"" on page 464, e.g., for I/O bus.

With communication interface module CI50x-PNIO:

The I/O bus cycle time has no fixed pre-defined cycle value. It is defined by the number and type of the configured I/O modules independent from communication interface module settings. The I/O bus time contains the following values:

- I/O bus master cycle: 2 ms (2 cycles, 1 ms each)
- I/O bus cycle time: Typically 4 ... 7 ms (2 cycles, 2 ... 3.5 ms each)

In total, the typical range for the I/O bus time is 6 ... 9 ms.

Below, a few examples on how to calculate SFRT values under various AC500-S system configurations are presented. In our calculations, we use the following approach, based on  $\mathsepsilon$  [2] and  $\mathsepsilon$  [7], which allows us calculating SFRT as:

**Equation 2:**  $SFRT = Device\_WD1 + 0.5 * F\_WD\_Time1 + F\_Host\_WD + 0.5 * F\_WD\_Time2 + Device\_WD2 + Longest <math>\Delta T\_WD$ 

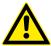

#### **DANGER!**

Input delay, input delay accuracy and test pulse low phase are not needed for Al581-S. However, the worst case fixed internal input delay of 67.5 ms shall be used for Al581-S instead.

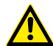

#### DANGER!

The input delay accuracy has to be calculated based on the following assumptions:

- It is not used for safety analog inputs.
- If no test pulses are configured for the given safety digital input, then input delay accuracy can be calculated as 1 % of set input delay value (however, input delay accuracy value must be at least 0.5 ms!).
- If test pulses are configured for the given safety digital input, then depending on the type of the module (DI581-S or DX581-S) and set input delay value, the following input delay accuracy values can be used in SFRT calculations: § Table 4 "Input delay accuracy for DI581-S" on page 69 § Table 6 "Input delay accuracy for DX581-S" on page 94

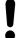

#### NOTICE!

Equation 2 on page 384 is taken for SFRT calculation with the following reasoning:

- Device\_WD1 and Device\_WD2, as worst case delay times for safety I/Os, can be defined as it is shown in Fig. 133 and Fig. 134.
- To calculate the worst case delay time of "Black channel" components (refer to AC500 non-safety modules in Fig. 133 and Fig. 134), we propose to use half of F\_WD\_Time1 and F\_WD\_Time2 instead. F\_WD\_Time1 and F\_WD\_Time2 can be empirically obtained for the given AC500 system configuration by tracing the values of tResponseTimeMS for given safety I/Os in the safety application. Use PROFIsafe instance for the given safety I/O ♥ Chapter 4.6.3 "SafetyBase\_PROFIsafe\_LV210\_AC500\_V22.lib" on page 201. F\_WD\_Time1 and F\_WD\_Time2 shall be set about 30 % higher than the worst case value observed in the tResponseTimeMS for the given safety I/O.
- We propose to take F\_Host\_WD time instead of the worst case delay time of SM560-S safety CPU. F\_Host\_WD can be calculated as three times the value set using SF\_WDOG\_TIME\_SET POUs. The correct value for SF\_WDOG\_TIME\_SET can be empirically obtained using tracing MAX\_TIME output of the same POU in a test run. SF\_WDOG\_TIME\_SET value shall be set about 30 % higher than the worst case value (MAX\_TIME) observed in the given safety application to avoid potential availability problems due to triggering of SM560-S safety CPU watchdog.
- F\_WD\_Time1 and F\_WD\_Time2 are the only potential candidates for longest ∆T\_WD, because F\_Host\_WD, Device\_WD1 and Device\_WD2 are already equal to their worst case delay times. Thus,

Longest  $\Delta T_WD$  = Max (0.5 \* F\_WD\_Time1; 0.5 \* F\_WD\_Time2)

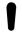

#### NOTICE!

One could achieve even better SFRT values than those obtained using & Equation 2 on page 384 with a more detailed technical analysis. Contact ABB technical support for further details.

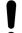

#### NOTICE!

You have to set F\_WD\_Time1 and F\_WD\_Time2 at least 2 times bigger than the value set using SF\_WDOG\_TIME\_SET time to avoid unintended system stop due to PROFIsafe watchdog expiration.

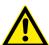

#### **DANGER!**

AC500-S safety I/O modules satisfy the requirement of IEC 61131 to bypass a potential undervoltage event with a duration of up to 10 ms. During this undervoltage effect of up to 10 ms, AC500-S safety I/O modules deliver the last valid process value before the undervoltage was detected for safety analog input channels in Al581-S and for safety digital input and output values in DI581-S and DX581-S modules.

If the undervoltage phase is longer than 10 ms then safety I/O module passivation occurs & Chapter 3.2.3 "Undervoltage / overvoltage" on page 65.

If undervoltage events with duration of < 10 ms are frequently observed in the safety application, you have to add 10 ms for Al581-S module in their SFRT calculation to take into account a bypass stage described above. Normally, undervoltage events with duration of < 10 ms are seldom and therefore considered to be low probability faults in the power supply system and can be omitted in the SFRT calculation.

Based on Fig. 133, Fig. 134 and Fig. 135, the following exemplary SFRT values can be achieved for some typical AC500-S configurations using  $\mathsepsilon$  *Equation 2 on page 384*:

#### Without PROFINET (DI581-S →SM560-S → DX581-S)

SFRT = Device\_WD1 +  $0.5 * F_WD_Time1 + F_Host_WD + 0.5 * F_WD_Time2 + Device_WD2 + Longest <math>\Delta T_WD = 14.5 + 10 + 6 + 10 + 8 + 10 = 58.5 ms$ 

#### where

- Device WD1 = 1 ms + 0.5 ms + 2 x 6.5 ms = 14.5 ms (no test pulses were used)
- F WD Time1 = 20 ms
- F\_Host\_WD = 3 x 2 ms (SF\_WDOG\_TIME\_SET time) = 6 ms
- F WD Time2 = 20 ms
- Device WD2 = 8 ms (output current = ~ 5 mA)
- Longest ∆T\_WD = Max (0.5 \* F\_WD\_Time1; 0.5 \* F\_WD\_Time2) = 10 ms

#### Without PROFINET (DX581-S → SM560-S → DX581-S)

SFRT = Device\_WD1 + 0.5 \* F\_WD\_Time1 + F\_Host\_WD + 0.5 \* F\_WD\_Time2 + Device\_WD2 + Longest  $\Delta T$  WD = 12.5 + 10 + 6 + 10 + 8 + 10 = 56.5 ms

#### where:

- Device WD1 = 1 ms + 0.5 ms + 2 x 5.5 ms = 12.5 ms (no test pulses were used)
- F WD Time1 = 20 ms
- F Host WD = 3 x 2 ms (SF WDOG TIME SET time) = 6 ms
- F WD Time2 = 20 ms
- Device WD2 = 8 ms (output current = ~ 5 mA)
- Longest ΔT\_WD = Max (0.5 \* F\_WD\_Time1; 0.5 \* F\_WD\_Time2) = 10 ms

# Without PROFINET (AI581-S → SM560-S → DX581-S)

SFRT = Device\_WD1 + 0.5 \* F\_WD\_Time1 + F\_Host\_WD + 0.5 \* F\_WD\_Time2 + Device\_WD2 + Longest  $\Delta T_WD = 76.5 + 10 + 6 + 10 + 8 + 10 = 120.5$  ms

#### where:

- Device WD1 = 2 x 4.5 ms + 67.5 ms = 76.5 ms
- F\_WD\_Time1 = 20 ms
- F Host WD = 3 x 2 ms (SF WDOG TIME SET time) = 6 ms
- F WD Time2 = 20 ms
- Device WD2 = 8 ms (output current = ~ 5 mA)
- Longest ∆T WD = Max (0.5 \* F WD Time1; 0.5 \* F WD Time2) = 10 ms

#### With PROFINET (DI581-S → SM560-S → DX581-S)

SFRT = Device\_WD1 + 0.5 \* F\_WD\_Time1 + F\_Host\_WD + 0.5 \* F\_WD\_Time2 + Device\_WD2 + Longest  $\Delta T$  WD = 14.5 + 15 + 6 + 15 + 8 + 15 = 73.5 ms

#### where:

- Device\_WD1 = 1 ms + 0.5 ms +  $2 \times 6.5$  ms = 14.5 ms (no test pulses were used)
- F WD Time1 = 30 ms
- F Host WD = 3 x 2 ms (SF WDOG TIME SET time) = 6 ms
- F WD Time2 = 30 ms
- Device WD2 = 8 ms (output current = ~ 5 mA)
- Longest ΔT\_WD = Max (0.5 \* F\_WD\_Time1; 0.5 \* F\_WD\_Time2) = 15 ms

# With PROFINET (DX581-S → SM560-S → DX581-S)

SFRT = Device\_WD1 + 0.5 \* F\_WD\_Time1 + F\_Host\_WD + 0.5 \* F\_WD\_Time2 + Device\_WD2 + Longest  $\Delta T_WD = 12.5 + 15 + 6 + 15 + 8 + 15 = 71.5$  ms

#### where:

- Device\_WD1 = 1 ms + 0.5 ms + 2 x 5.5 ms = 12.5 ms (no test pulses were used)
- F\_WD\_Time1 = 30 ms
- F\_Host\_WD = 3 x 2 ms (SF\_WDOG\_TIME\_SET time) = 6 ms
- F WD Time2 = 30 ms
- Device WD2 = 8 ms (output current = ~ 5 mA)
- Longest ΔT WD = (Max (0.5 \* F WD Time1; 0.5 \* F WD Time2) = 15 ms

#### With PROFINET (AI581-S → SM560-S → DX581-S)

SFRT = Device\_WD1 +  $0.5 * F_WD_Time1 + F_Host_WD + 0.5 * F_WD_Time2 + Device_WD2 + Longest <math>\Delta T_WD = 76.5 + 15 + 6 + 15 + 8 + 15 = 135.5 ms$ 

#### where:

- Device WD1 = 2 x 4.5 ms + 67.5 ms = 76.5 ms
- F\_WD\_Time1 = 30 ms
- F\_Host\_WD = 3 x 2 ms (SF\_WDOG\_TIME\_SET time) = 6 ms
- F WD Time2 = 30 ms
- Device\_WD2 = 8 ms (output current = ~ 5 mA)
- Longest ∆T\_WD = Max (0.5 \* F\_WD\_Time1; 0.5 \* F\_WD\_Time2) = 15 ms

# With PROFINET (SM560-S-FD-1 → SM560-S)

SFRT = Device\_WD1 + 0.5 \* F\_WD\_Time1 + F\_Host\_WD + Longest  $\Delta$ T\_WD = 9 + 25 + 6 + 25 = 65 ms

#### where:

- Device\_WD1 = 3 x 3 ms (SF\_WDOG\_TIME\_SET time) = 9 ms
- F\_WD\_Time1 = 50 ms
- F Host WD = 3 x 2 ms (SF WDOG TIME SET time) = 6 ms
- Longest ∆T\_WD = 0.5 \* F\_WD\_Time1 = 25 ms

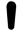

#### NOTICE!

SFRT calculation for such cases as SM560-S-FD-4 → SM560-S, SM560-S → SM560-S-FD-1, SM560-S → SM560-S-FD-4, etc. can be calculated in a similar way as it is shown in Fig. 135.

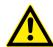

# DANGER!

Mistakes in SFRT calculation can lead to death or severe personal injury, especially in such applications like presses, robotic cells, etc.

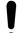

#### NOTICE!

The high priority tasks on non-safety CPU, which are a part of the "black channel" for safety communication, may affect TWCDT for AC500-S safety PLC.

# 6 Checklists for AC500-S commissioning

# 6.1 Overview

All users of AC500-S safety PLC shall evaluate items from the checklists presented in this chapter for AC500-S commissioning and document those in their final reports.

The items presented in the checklists include only the most important ones from AC500-S safety PLC perspective, which means that AC500-S checklists can be also extended by users to include additional aspects important for their safety applications.

# 6.2 Checklist for creation of safety application program

| No. | Item to check                                                                                                    | Fulfilled (yes / no)? | Comment |
|-----|----------------------------------------------------------------------------------------------------|-----------------------|---------|
| 1.  | Verify that only safety signals are used for all safety functions.                                                                                                    |                       |         |
| 2.  | Verify that not only safety application project is loaded to<br>the safety CPU but also the relevant non-safety applica-<br>tion project is loaded to non-safety CPU.                                                                                                    |                       |         |
|     | Verify that programs are saved from RAM memory to the flash memory, i.e., "Create boot project" is done.                                                                                                    |                       |         |
| 3.  | Up to Automation Builder 2.2.x: Verify that F-Parameters for all safety I/Os and other F-Devices set in F-Parameter editor are the same as those listed in AC500-S Programming Tool: "Global Variables → PROFIsafe" ⇔ Chapter 4 "Configuration and programming" on page 137.                                                                                                    |                       |         |
|     | Automation Builder 2.3.x (and higher): Verify that a valid SVT report is present for the application project.                                                                                                    |                       |         |
| 4.  | F-Host on safety CPU can handle more than one F_Source_Add, if required, e.g., for PROFIsafe master - master coupling of different network islands. Verify that no ambiguous F_Source_Add settings for various F-Devices were set for the given safety application.                                                                                                    |                       |         |
|     | Note:                                                                                                    |                       |         |
|     | The rule "F_Source_Add <> F_Dest_Add for the given F-Device" is automatically checked by Automation Builder.                                                                                                    |                       |         |
| 5.  | Validate iParameters. Two options are available:                                                                                                    |                       |         |
|     | A) Validate that all iParameters (input delay, channel configuration, etc.) for all safety I/Os and other F-Devices are correct with a given F_iPar_CRC value using appropriate functional validation tests for those parameters (contact ABB technical support for more details)                                                                                                    |                       |         |
|     | or                                                                                                    |                       |         |
|     | B) Use a special verification procedure defined in<br>\$\times\$ Chapter 6.5 "Verification procedure for safe iPara-<br>meter setting in AC500-S safety I/Os" on page 396 to<br>validate each iParameter and then carry out only func-<br>tional safety validation tests of your application (no need<br>to check each single iParameter value). You have to<br>provide a report confirming that all iParameters were<br>checked as described in \$\times\$ Chapter 6.5 "Verification pro-<br>cedure for safe iParameter setting in AC500-S safety<br>I/Os" on page 396. |                       |         |
|     | Make sure that all F_iPar_CRC are > 0.                                                                                                    |                       |         |

| No. | Item to check                                                                                                    | Fulfilled (yes / no)? | Comment |
|-----|----------------------------------------------------------------------------------------------------|-----------------------|---------|
| 6.  | Verify that the safety programming guidelines were properly used in the safety application program & Chapter 4.4 "Safety programming guidelines" on page 185.                                                                                                    |                       |         |
| 7.  | All signals from the non-safety user program on non-<br>safety CPU, which are evaluated in the safety program<br>on the safety CPU, have to be also included when the<br>safety application program is printed out.                                                           |                       |         |
| 8.  | Has a review of the safety application program been carried out by a person not involved in the program creation?                                                                                                    |                       |         |
| 9.  | Has the result of the safety application program review been documented and released (date/ signature)?                                                                                                    |                       |         |
| 10. | Was a backup of the complete safety (see note below) and non-safety project created before loading programs on safety and non-safety CPUs?                                                                                                    |                       |         |
|     | Note:                                                                                                    |                       |         |
|     | Make sure that file name, change date, title, author, version, description and CRC of the safety boot project are documented as a backup.                                                                                                    |                       |         |
|     | No further changes are allowed for safety parts in<br>Automation Builder project and AC500-S Program-<br>ming Tool. If any changes are still done, then they<br>will lead to a new safety boot project CRC, which will<br>require re-doing this checklist from the beginning. |                       |         |
| 11. | Verify using the menu item "Online  → Check boot project in PLC" that offline safety project in AC500-S Programming Tool and the boot project on the safety CPU are identical (file name, change date, title, author, version, description and CRC).                          |                       |         |
| 12. | If floating-point operations are used, verify that rules presented in & Chapter 3.1.2.2 "Floating-point operations" on page 37 are taken into account and do not lead to any unsafe states in the safety application program.                                                 |                       |         |
| 13. | Verify that POU SF_WDOG_TIME_SET is called once in the safety application program and the watchdog time is correctly selected.                                                                                                    |                       |         |
| 14. | Verify that a password for the safety CPU is set to prevent an unauthorized access to its data.                                                                                                    |                       |         |
| 15. | Verify that only authorized personnel has "Write" access for safety module parameter settings and programs in Automation Builder and AC500-S Programming Tool.                                                                                                    |                       |         |
| 16. | Verify that correct value for power supply supervision using POU SF_MAX_POWER_DIP_SET was set to have a correct system behavior in case of under- or over-voltage.                                                                                                    |                       |         |
| 17. | Verify that POU SF_SAFETY_MODE is correctly used in the safety application program to avoid unintended safety program execution in DEBUG (non-safety) mode.                                                                                                    |                       |         |

| No. | Item to check                                                                                                    | Fulfilled (yes / no)? | Comment |
|-----|----------------------------------------------------------------------------------------------------|-----------------------|---------|
| 18. | Verify that no profile version change, "Update Device", Export/Import, Copy/Paste and Archive related functions in Automation Builder were executed on safety modules after the project was validated.                                                                                                    |                       |         |
|     | If the functions mentioned above were used and this leads to a safety boot project with a new CRC, then a full functional testing of all parts of the safety application has to be performed. This test must be carried out with the machine in its final configuration including mechanical, electrical and electronic components, sensors, actuators, and software.                                                |                       |         |
| 19. | Verify using library CRC, shown in AC500-S Programming Tool, that only certified safety libraries with correct CRCs (refer to <i>heapter 4.6.1 "Overview" on page 197</i> ) are used in the given safety project to execute safety functions. All other user-defined libraries have to be separately validated by the end-user to qualify for the given safety application.                                          |                       |         |
| 20. | Make sure that internal POUs from Safe-tyUtil_CoDeSys_AC500_V22.lib and internal actions from SafetyBase_PROFIsafe_LV210_AC500_V22.lib (or older versions) are not called by end-user program, which starts from PLC_PRG as the main root.                                                                                                    |                       |         |
| 21. | Make sure that, in AC500-S Programming Tool, all three system events ("CallbackInit", "CallbackReadInputs" and "CallbackWriteOutputs") in "Resources → Task configuration → System Events" remain selected.                                                                                                    |                       |         |
| 22. | If the flash memory content (SF_FLASH_READ and/or SF_FLASH_WRITE FBs are called in the safety application) is used in the safety application for safety functions, then appropriate flash memory content validation procedures (e.g., proper safety application CRC over stored safety data) shall be implemented to ensure safety application data integrity before flash memory data are used in safety functions. |                       |         |
| 23. | Verify                                                                                                    |                       |         |
|     | <ul> <li>that the symbolic variables of configured F-Devices are mapped properly and</li> <li>that the delivered safety data is correctly represented in your safety application. I.e., if data types which require more than one byte (like Unsigned16, Unsigned32, Integer16, Integer32, Float32) are used</li> </ul>                                                                                              |                       |         |
|     | in PROFIsafe data.                                                                                                    |                       |         |
|     | Note:<br>  The byte order in PROFIsafe data types depends on                                                                                                    |                       |         |
|     | the used PROFIsafe device endianness and selected AC500 CPU type. (AC500 V2 non-safety CPU supports big-endian. AC500 V3 non-safety CPU supports little-endian.)                                                                                                    |                       |         |

| No.                            | Item to check                                                                                                    | Fulfilled (yes / no)? | Comment |  |  |
|--------------------------------|----------------------------------------------------------------------------------------------------|-----------------------|---------|--|--|
| 24.                            | If you use cyclic non-safe data exchange, make sure that only safety functions with up to SIL 2 (IEC 61508 and IEC 62061) and PL d (ISO 13849-1) will be triggered if sending data using cyclic non-safe data exchange.                                                                                                    |                       |         |  |  |
|                                | Note:                                                                                                    |                       |         |  |  |
|                                | If cyclic non-safe data exchange is used to send or receive safety-critical data, then SIL 3 (IEC 61508 and IEC 62061) and PL e (ISO 13849-1) safety requirements will not be fulfilled for sent or received data (independently on application safety communication profile used), because only one microprocessor (no 1002 safety architecture in the background) on safety CPU handles the sending and receiving direction. |                       |         |  |  |
|                                | Contact ABB technical support on how to reach SIL 3 and PL e.                                                                                                    |                       |         |  |  |
| 25.                            | If you use cyclic non-safe data exchange, verify that the variable names of cyclic non-safe data exchange which are created for the safety CPU do not start with "S_", "GS_", "IS_" or "OS_".                                                                                                    |                       |         |  |  |
| Revie                          | Reviewer(s):                                                                                                    |                       |         |  |  |
| Machine/Application <id>:</id> |                                                                                                    |                       |         |  |  |
| Signature:                     |                                                                                                    |                       |         |  |  |
| Date:                          | Date:                                                                                                    |                       |         |  |  |

# 6.3 Checklist for configuration and wiring

| No. | Item to check                                                                                                    | Fulfilled (yes / no)? | Comment |
|-----|----------------------------------------------------------------------------------------------------|-----------------------|---------|
| 1.  | Are all safety input and output signals correctly configured and are the output signals connected to physical output channels?                                                                                                    |                       |         |
| 2.  | Verify that safety CPU switch addresses 0xF0 0xFF are not used for safety CPU identification (e.g., PROFIsafe addresses).                                                                                                    |                       |         |
| 3.  | Verify that special organizational procedures (e.g., limited access to the cabinet where safety CPU is located) on the end-customer site are defined to avoid unintended firmware and/or boot code update on the safety CPU using SD card.                      |                       |         |
| 4.  | Verify that correct parameter settings of non-safety CPU are used for the given safety application & Appendix B.3 "AC500 V2 non-safety CPU parameters configuration" on page 437 & Appendix C.3 "AC500 V3 non-safety CPU parameters configuration" on page 463. |                       |         |
| 5.  | Verify that required safety function response time of your safety application can be satisfied with current AC500-S safety PLC settings and your SFRT calculation is done based on & Chapter 5.3 "Safety function response time" on page 380.                   |                       |         |

| No. | Item to check                                                                                                    | Fulfilled (yes / no)? | Comment |
|-----|----------------------------------------------------------------------------------------------------|-----------------------|---------|
| 6.  | Verify that none of safety output channels has a configuration with "Detection" parameter = OFF, which reduces safety diagnostics for such safety output channels. If such configuration is used, explain in the "Comment" section of this checklist your reasons and claim that the required SIL and PL application levels can be reached with such configuration.                          |                       |         |
| 7.  | Verify that:                                                                                                    |                       |         |
|     | <ul> <li>Address setting is correct.</li> <li>Assignment of signal inputs is complete.</li> <li>Assignment of signal outputs is complete.</li> <li>Assignment of unused inputs is complete.</li> <li>All terminal blocks are plugged.</li> </ul>                                                                                                    |                       |         |
| 8.  | Verify that correct firmware versions are used for dependent non-safety components & Appendix B.1 "Compatibility with AC500 V2 non-safety CPU" on page 428 & Appendix C.1 "Compatibility with AC500 V3 non-safety CPUs" on page 455.                                                                                                    |                       |         |
|     | Contact ABB technical support if needed.                                                                                                    |                       |         |
| 9.  | Verify that only one safety CPU is attached to non-safety CPU. The use of more than one safety CPU on one non-safety CPU is not allowed.                                                                                                    |                       |         |
| 10. | Verify that the correct safety boot project is loaded on the right AC500-S safety CPU, for example, using organizational procedures or fault exclusion (only one safety CPU is available in the machine).                                                                                                    |                       |         |
|     | Examples of organizational procedures are:                                                                                                    |                       |         |
|     | If engineering PC is used and there is more than one safety CPU, then make sure that only one and right safety CPU is reachable for engineering PC when the given safety boot project is transferred to the safety CPU.                                                                                                    |                       |         |
|     | If SD card is used and there is more than one safety CPU, then clearly identify each safety CPU and SD card using a proper ID marking on stickers attached to each safety CPU and SD card. These ID markings on stickers shall provide a clearly readable unique identification of each object to establish clear rules for relations "SD card with given safety boot project - safety CPU". |                       |         |
| 11. | Verify that the following rules were correctly applied for safe CPU to CPU communication using SM560-S-FD-1 and SM560-S-FD-4 CPUs:                                                                                                    |                       |         |
|     | • In the same codename space, F_Dest_Add shall be unique (Fig. 6 on page 42).                                                                                                    |                       |         |
|     | <ul> <li>In the same codename space, F_Source_Add shall not be re-used in other F-Hosts. Inside the same F-Host, a re-use is allowed for several F-Host Drivers.</li> <li>In the same codename space, F_Dest_Add shall not be used as F_Source_Add and vice versa.</li> </ul>                                                                                                    |                       |         |
| 12. | If SM560-S-FD-1 or SM560-S-FD-4 is used, make sure that F-Submodules ("12 Byte In/Out (PROFIsafe V2.4)" / "8 Byte and 2 Int In/Out (PROFIsafe V2.4)" / "12 Byte In/Out (PROFIsafe V2.6)" / "123 Byte In/Out (PROFIsafe V2.6)") are correctly connected to master systems.                                                                                                    |                       |         |

| No.          | Item to check                                                                                                    | Fulfilled (yes / no)? | Comment |
|--------------|----------------------------------------------------------------------------------------------------|-----------------------|---------|
| 13.          | Verify that not only codenames but also F_Dest_Add are unique in PROFIsafe networks, if only F_Dest_Add is checked by the F-Device. |                       |         |
| Reviewer(s): |                                                                                                    |                       |         |
| Machi        | Machine/Application <id>:</id>                                                                                                    |                       |         |
| Signat       | Signature:                                                                                                    |                       |         |
| Date:        | Date:                                                                                                    |                       |         |

# 6.4 Checklist for operation, maintenance and repair

| No. | Item to check                                                                                                    | Fulfilled (yes / no)? | Comment |
|-----|----------------------------------------------------------------------------------------------------|-----------------------|---------|
| 1.  | Make sure that all safety modules are properly placed on their positions at the terminal base for safety CPU or terminal units for safety I/Os and stable contact between terminals and safety modules is assured.                                                                                                    |                       |         |
| 2   | Check that proper temperature monitoring measures (e.g., temperature sensors could be placed in the switch-gear cabinet and connected to Al581-S safety analog input channels) are implemented in the switchgear cabinet where AC500-S safety modules are placed, if the operating temperature range for AC500-S safety PLC cannot be guaranteed.                                                                                                    |                       |         |
|     | Note:                                                                                                    |                       |         |
|     | Safety digital outputs of DX581-S module have internal built-in overtemperature protection and always deliver fail-safe "0" values in case of overtemperature.                                                                                                    |                       |         |
| 3.  | Make sure that the following rule, as defined by PROFIsafe standard (refer to <a href="www.profisafe.net">www.profisafe.net</a> for more details), was considered in the safety application analysis:                                                                                                    |                       |         |
|     | • A maximum of 10 communication links (i.e., PROFIsafe connections from the given safety input to the given safety output) per safety function is permitted for an average probability of a dangerous failure of 10-9/h (SIL 3). In case of more than 10 communication links per safety function, the probability of a dangerous failure increases by 10-10/h per additional communication link. Correspondingly, a maximum of 100 communication links is permitted in case of SIL 2. |                       |         |
| 4.  | Make sure that all network devices used in conjunction with AC500-S safety PLC meet the requirements of IEC 61010 or IEC 61131-2 (e.g., PELV). Single port routers are not permitted as borders for a safety island.                                                                                                    |                       |         |
|     | Refer to 🤄 [2] for further details.                                                                                                    |                       |         |

| No.          | Item to check                                                                                                    | Fulfilled (yes / no)? | Comment |
|--------------|----------------------------------------------------------------------------------------------------|-----------------------|---------|
| 5            | Before any deployment of a safety application with PROFIsafe, especially those using wireless components, an assessment for dangerous threats such as eavesdropping or data manipulation shall be executed (refer to \$ [11] for more details). Check that adequate level of security defining security zones with security gates was established. |                       |         |
|              | In case of no threat, no security measures are necessary.                                                                                                    |                       |         |
|              | Note:                                                                                                    |                       |         |
|              | There are two possible threats identified so far mainly for applications with wireless components $\%$ [2]:                                                                                                    |                       |         |
|              | <ul> <li>Willful changes of parameters of F-Devices and safety programs.</li> <li>Attacks on the cyclic communication, e.g., simulation of the safety communication.</li> </ul>                                                                                                    |                       |         |
| 6.           | The complete functional testing of all parts of the safety application has to be performed. This test must be carried out with the machine in its final configuration including mechanical, electrical and electronic components, sensors, actuators, and software.                                                                                |                       |         |
| 7.           | Verify that clear operation, maintenance and repair procedures (organization, responsibility, spare parts, project data backup, etc.) for safety application are defined.                                                                                                    |                       |         |
|              | Note:                                                                                                    |                       |         |
|              | <ul> <li>Restart of the corresponding safety control loop is<br/>only permitted, if there is no hazardous process state,<br/>and after an operator acknowledgment (OA_C).</li> <li>Refer to ♥ [2] for further details.</li> </ul>                                                                                                    |                       |         |
| 8.           | Verify that proper electrical contact is available between safety I/O modules (Al581-S, Dl581-S and DX581-S) and TU582-S terminal units. Follow the assembly instructions for safety I/O modules & "Assembly of Dl581-S" on page 72 & "Assembly of DX581-S" on page 98 & "Assembly of Al581-S" on page 117.                                        |                       |         |
| 9.           | Ensure that average operating temperature for used safety modules (AC500-S and AC500-S-XC) does not exceed +40 °C (e.g., temperature sensors could be placed in the switchgear cabinet and connected to Al581-S safety analog input channels for temperature monitoring).                                                                          |                       |         |
| 10.          | Verify that no automatic reboot of non-safety CPU is programmed in non-safety program. The automatic reboot of non-safety CPU would lead to automatic restart of the safety CPU, which is directly attached to non-safety CPU. Such automatic restart of the safety CPU may not be accepted in some safety applications.                           |                       |         |
| Reviewer(s): |                                                                                                    |                       |         |
| Machi        | ne/Application <id>:</id>                                                                                                    |                       |         |
| Signat       | ture:                                                                                                    |                       |         |
| Date:        |                                                                                                    |                       |         |

# 6.5 Verification procedure for safe iParameter setting in AC500-S safety I/Os

This verification procedure has to be performed before commissioning of the final safety application and relevant validation tests to confirm that F\_iPar\_CRC was calculated for a correct set of iParameters.

# 6.5.1 Verification procedure workflow

Personnel: Safety application engineer of AC500-S safety PLC

In Automation Builder, go to "Tools → Options...". Activate "Show generic device configuration views" and instantiate a given type of safety I/O module (Al581-S, Dl581-S or DX581-S) in the Automation Builder tree (DX581-S is used as an example):

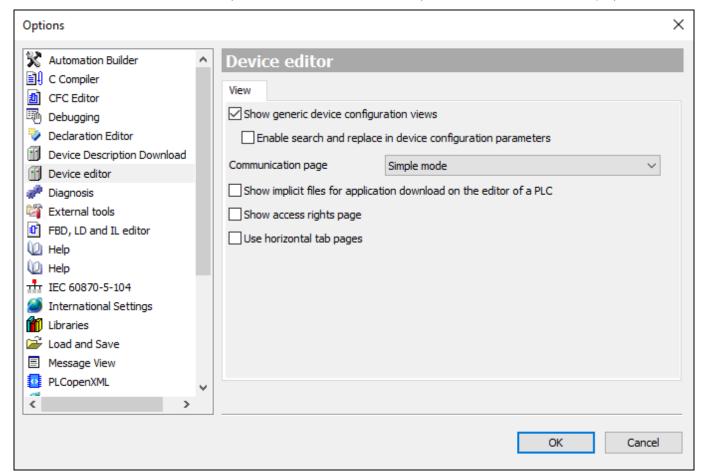

- 2. Go to the iParameter setting tab ("DX581-S", "DI581-S" or "AI581-S") for the given module and set appropriate iParameter values (e.g., "Test Pulse", "Input Delay", etc.).
- 3. Verify against your safety application technical specification that all iParameters for all safety I/O channels are set correctly.
- 4. Go to "F-Parameter" tab and press [Calculate] button. Copy calculated F\_iPar\_CRC value from the "Checksum iParameter" field and paste it to "F\_iPar\_CRC" field of the F-Parameter editor.

5. Go to "<safety I/O module name> Parameters" tab, and verify using a cross-check according to \$\&\infty\$ Chapter 6.5.2 "Verification tables for iParameter settings in AC500-S safety I/Os" on page 397 that iParameter settings previously set at Step 2 are the same as ones listed in the "Value" column for given channels (use \$\&\infty\$ Chapter 6.5.2 "Verification tables for iParameter settings in AC500-S safety I/Os" on page 397 to decode integer values to real parameter values).

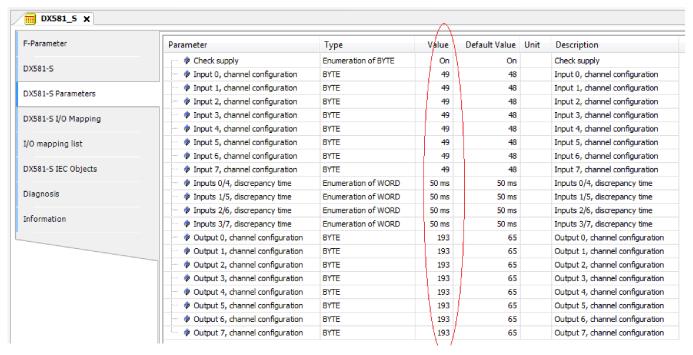

- 6. Go to "F-Parameter" tab and press [Calculate] button once more, even if the previous value is still available. Compare that the value shown in "Checksum iParameter" field and the one in F\_iPar\_CRC field of the F-Parameter editor are the same.
  - ⇒ If F\_iPar\_CRC values are the same, then the verification procedure for given iParameter settings of the given AC500-S safety I/O module was successfully passed.

#### Important!

- If any errors (F\_iPar\_CRC or iParameters are not equal) were identified during Steps 1 ... 6, then one has to re-do the same procedure from the beginning. If after this second repetition there is still inconsistency, contact ABB technical support for help.
- Note, if iParameters values were verified as described in Steps 1 ... 6, you can re-use this
  iParameter combination with the given F\_iPar\_CRC for further modules of the same type
  without repeating the verification procedure described above.

## 6.5.2 Verification tables for iParameter settings in AC500-S safety I/Os

The instructions below provide a basis for cross-check of values set for iParameters in "AI581-S", "DI581-S" and "DX581-S" tabs.

#### 6.5.2.1 Al581-S safety I/O tables

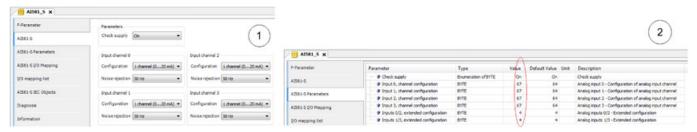

Fig. 136: The "AI581-S Parameters" tab is a readback view for iParameters set in "AI581-S" tab.

- 1 "AI581-S" tab
- 2 "AI581-S Parameters" tab
  - 1. Compare the "Check supply" parameters in both "AI581-S" and "AI581-S Parameters" tabs. They must have the same value, "On" or "Off".
  - Refer to "Al581-S" tab and calculate "Input channel 0" decimal equivalent (Dec\_InputChannel0) as:

Dec\_InputChannel0 = Configuration\_Value + Noise\_Rejection\_Value

where:

#### **Configuration Value:**

- 0 → Not used
- 3 → 1 channel (0 ... 20 mA)
- 4 → 1 channel (4 ... 20 mA)
- 5 → 2 channel (4 ... 20 mA)

## Noise\_Rejection\_Value:

0 → None

64 → 50 Hz

128 → 60 Hz

Compare calculated **Dec\_InputChannel0** with **"Input 0**, **channel configuration value"**. They have to be equal.

If they are not equal, stop the procedure and re-do the configuration and comparison.

If after the second iteration, there is still a difference between those values, stop verification procedure and contact ABB technical support.

3. Repeat step 2 for the rest of analog input channels (input 1, input 2 and input 3).

 Refer to "AI581-S" tab and calculate "Analog inputs 0/2 - Extended configuration" decimal equivalent (Dec\_ExtConf0\_2) as:

Dec\_ExtConf0\_2 = Tolerance\_Range\_Value + Min\_Max\_Value

where

## Tolerance\_Range\_Value:

- 4 **→** 4 %
- 5 **→** 5 %
- 6 **→** 6 %
- 7 **→** 7 %
- 8 **→** 8 %
- $9 \rightarrow 9 \%$
- 10 **→** 10 %
- 11 **→** 11 %
- 12 **→** 12 %

#### Min Max Value:

0 → Min

128 → Max

Compare calculated **Dec\_ExtConf0\_2** with "Analog inputs 0/2 - Extended configuration". They have to be equal.

If they are not equal, stop the procedure and re-do the configuration and comparison.

If after the second iteration, there is still a difference between those values, stop verification procedure and contact ABB technical support.

5. Repeat step 4 for "Analog inputs 1/3 - Extended configuration" value.

## 6.5.2.2 DI581-S safety I/O tables

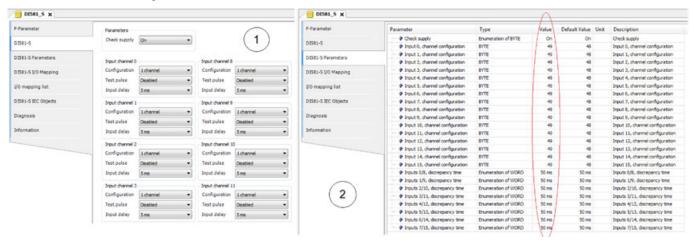

Fig. 137: The "DI581-S Parameters" tab is a readback view for iParameters set in "DI581-S" tab.

- 1 "DI581-S" tab
- 2 "DI581-S Parameters" tab
  - 1. Compare the "Check supply" parameters in both "DI581-S" and "DI581-S Parameters" tabs. They must have the same value, "On" or "Off".

2. Refer to "DI581-S" tab and calculate "Input channel 0" decimal equivalent (Dec\_InputChannel0) as:

Dec\_InputChannel0 = Configuration\_Value + Test\_Pulse\_Value + Input\_Delay\_Value where

### Configuration\_Value:

- 0 → Not used
- 1 → 1 channel
- 2 → 2 channel equivalent
- 3 → 2 channel antivalent

## Test\_Pulse\_Value:

- 0 → Disabled
- 8 → Enabled

## Input\_Delay\_Value:

- 16 → 1 ms
- 32 → 2 ms
- 48 → 5 ms
- 64 → 10 ms
- 80 → 15 ms
- 96 → 30 ms
- 112 → 50 ms
- 128 → 100 ms
- 144 → 200 ms
- 160 → 500 ms

Compare calculated **Dec\_InputChannel0** with **"Input 0**, **channel configuration value"**. They have to be equal.

If they are not equal, stop the procedure and re-do the configuration and comparison.

If after the second iteration, there is still a difference between those values, stop verification procedure and contact ABB technical support.

3. Repeat step 2 for the rest of digital input channels (input 1, input 2, ... input 15).

4. Make sure that the "2 channel configuration 0/8" parameter in "DI581-S" tab has the same value as "Inputs 0/8, discrepancy time" parameter in "DI581-S Parameters" tab.

If the values are not the same, stop the procedure and re-do the configuration and comparison.

If after the second iteration, there is still a difference between those values, stop verification procedure and contact ABB technical support.

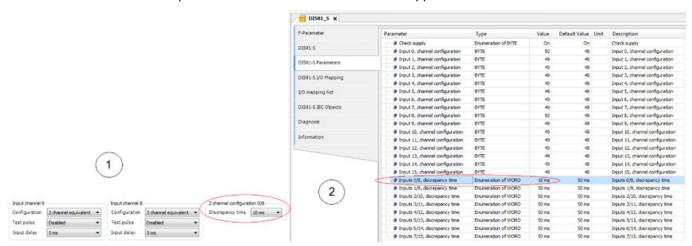

Fig. 138: Compare "DI581-S" tab and "DI581-S Parameters" tab

- 1 "2 channel configuration 0/8" parameter in "DI581-S" tab
- 2 "Inputs 0/8, discrepancy time" parameter in "DI581-S Parameters" tab
  - 5. Repeat step 4 for the rest of channel combinations:
    - Inputs 1/9, discrepancy time
    - Inputs 2/10, discrepancy time
    - Inputs 3/11, discrepancy time
    - Inputs 4/12, discrepancy time
    - Inputs 5/13, discrepancy time
    - Inputs 6/14, discrepancy time
    - Inputs 7/15, discrepancy time

#### 6.5.2.3 DX581-S safety I/O tables

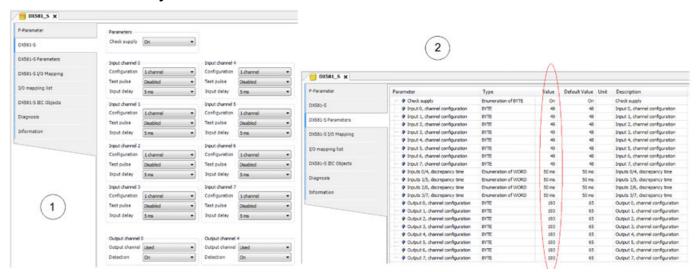

Fig. 139: The "DX581-S Parameters" tab is a readback view for iParameters set in "DX581-S" tab.

- 1 "DX581-S" tab
- 2 "DX581-S Parameters" tab
  - 1. Compare the "Check supply" parameters in both "DX581-S" and "DX581-S Parameters" tabs. They must have the same value, "On" or "Off".

2. Refer to "DX581-S" tab and calculate "Input channel 0" decimal equivalent (Dec\_InputChannel0) as:

Dec\_InputChannel0 = Configuration\_Value + Test\_Pulse\_Value + Input\_Delay\_Value where

## Configuration\_Value:

- 0 → Not used
- 1 → 1 channel
- 2 → 2 channel equivalent
- 3 → 2 channel antivalent

## Test\_Pulse\_Value:

- 0 → Disabled
- 8 → Enabled

## Input\_Delay\_Value:

- 16 → 1 ms
- 32 → 2 ms
- 48 → 5 ms
- 64 → 10 ms
- 80 → 15 ms
- 96 → 30 ms
- 112 → 50 ms
- 128 → 100 ms
- 144 → 200 ms
- 160 → 500 ms

Compare calculated **Dec\_InputChannel0** with **"Input 0**, **channel configuration value"**. They have to be equal.

If they are not equal, stop the procedure and re-do the configuration and comparison.

If after the second iteration, there is still a difference between those values, stop verification procedure and contact ABB technical support.

3. Repeat step 2 for the rest of digital input channels (input 1, input 2, ... input 7).

4. Make sure that the "2 channel configuration 0/4" parameter in "DX581-S" tab has the same value as "Inputs 0/4, discrepancy time" parameter in "DX581-S Parameters" tab.

If the values are not the same, stop the procedure and re-do the configuration and comparison.

If after the second iteration, there is still a difference between those values, stop verification procedure and contact ABB technical support.

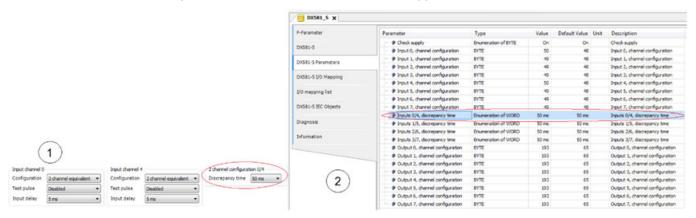

Fig. 140: Compare "DX581-S" tab and "DX581-S Parameters" tab

- 1 "2 channel configuration 0/4" parameter in "DX581-S" tab
- 2 "Inputs 0/4, discrepancy time" parameter in "DX581-S Parameters" tab
  - 5. Repeat step 4 for the rest of input channel combinations:
    - Inputs 1/5, discrepancy time
    - Inputs 2/6, discrepancy time
    - Inputs 3/7, discrepancy time
  - 6. Refer to "DX581-S" tab and calculate "Output channel 0" decimal equivalent (Dec\_OutputChannel0) as:

Dec\_OutputChannel0 = Detection\_Value + Output\_Value + 1

where

#### Detection\_Value:

 $0 \rightarrow Off$ 

64 → On

#### Output\_Value:

0 → Not used

128 → Used

Compare calculated **Dec\_OutputChannel0** with **"Output 0, channel configuration".** They have to be equal.

If they are not equal, stop the procedure and re-do the configuration and comparison.

If after the second iteration, there is still a difference between those values, stop verification procedure and contact ABB technical support.

7. Repeat step 6 for the rest of digital output channels (channel 1, channel 2, ... channel 7).

## 7 Safety application examples

## 7.1 Overview

In this chapter, application examples based on PLCopen Safety POUs are presented with the main goal to give an explanation on how PLCopen Safety POUs can be used in typical safety applications. Examples are used from % [6] with a permission from PLCopen organization.

Initialization procedures for handling PROFIsafe start-up behavior and AC500-S specific POUs are not listed in these examples, but have to be included in the final safety application programs.

As an example of the usage of safety functions, the following production line is used. The PLCopen FBs described below can be used to easily realize the safety application program for this production line.

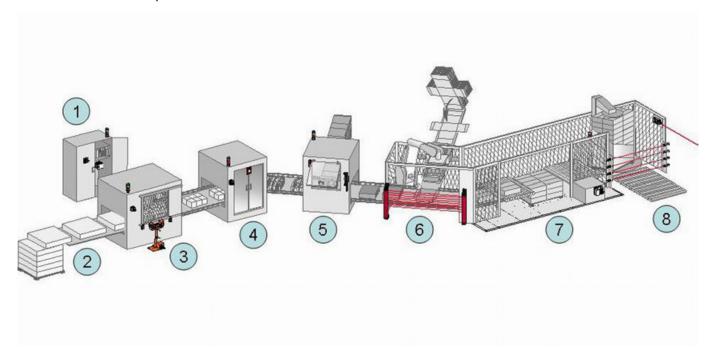

Fig. 141: Example of safety functionalities in a production line

- 1 Centralized switchgear cabinet, including the safety related part of the control system where the safety related function blocks are running.
- Infeed of material. In this part, no special safety related functions are used. However, safety functionalities like muting to separate between products and persons could be used.
- 3 Cutting of the material. For manual control, a two hand control safety function (unit is in front of the machine) is added combined with a 2-fold door monitoring system (attached to the door on the machine)
- 4 Automatic printing station, with door monitoring as safety function in case of service access (attached to the door on the machine)
- 5 First cartoning machine with door monitoring as safety function in case of service access (attached to the door on the machine). Sometimes, the manual operation is necessary. In this case, the operator can run the machine with a safely limited speed controlled by an enabling device which, when released, initiates a safe stop.

- 6 Second cartoning machine, guarded by an electrosensitive protective equipment, ESPE. In this case, it is a light curtain.
- 7 Palletizing function, guarded by safety mats. This functionality could be coupled to the ESPE safety function.
- 8 Foil wrapping station of the palletized products with an exit of the production line. This area is safeguarded by several combined light beams, coupled to the ESPE safety function.

In addition, every station is equipped with an emergency stop.

## 7.2 Example 1: diagnostics concept

This example shows the usage of the diagnostic concept, with a daisy chain from the FB parameters Activate and Ready (with perhaps a pre-evaluation of hardware errors). Other examples will not show the diagnostic connections.

- ♦ Chapter 7.3 "Example 2: muting" on page 410
- ♦ Chapter 7.4 "Example 3: two-hand control" on page 414

The safety functionality is to stop a drive in accordance with stop category 1 of IEC 60204-1 initiated by an emergency stop or by interrupting the light curtain. The equivalent monitoring of the 2 connectors of the emergency stop switch is done in the safety application.

In this example, both options of input evaluation are shown:

- via intelligent safety input
- via the equivalent function block

## 7.2.1 Functional description of safety functions

This example uses the following safety functions:

- Issuing the emergency stop (via SF\_EmergencyStop) or interrupting the light beam in the light curtain (via SF\_ESPE) stops the drive in accordance with stop category 1.
- The stop of the electrical drive within a predefined time is monitored (via SF SafeStop1).
- The safe status of the drive is indicated by the S\_Stopped variable, connected to the functional application.
- If the stop is performed by the emergency stop switch, a manual reset is required (via SF\_EmergencyStop).
- If a monitoring time violation is detected (via SF\_SafeStop1), manual error acknowledge is required to allow a reset.
- The 2 channel connectors of the emergency stop are monitored. An error is detected when both inputs do not have the same status once the discrepancy time has elapsed (via SF\_Equivalent).
- The functional stop in this example is performed as a safe stop issued from the functional application. A restart interlock for this stop is not necessary.

## 7.2.2 Graphical overview of safety application interface

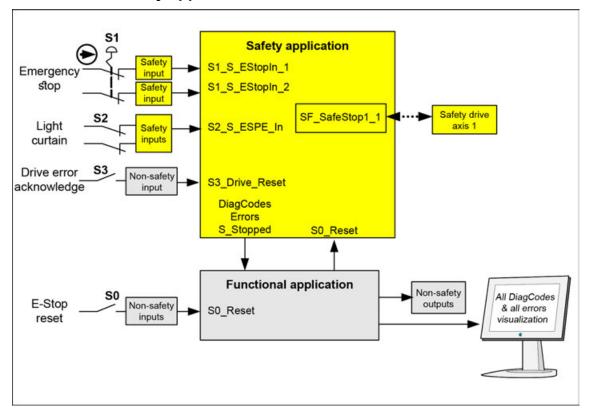

Fig. 142: Graphical overview of the example with emergency stop

The symbol represents a direct opening action (refer to IEC 60947-5-1).

## 7.2.3 Declaration of used variables

Table 111: Inputs

| Name           | Data type | Description                   |
|----------------|-----------|-------------------------------|
| S1_S_EstopIn_1 | BOOL      | Emergency stop channel 1      |
| S1_S_EstopIn_2 | BOOL      | Emergency stop channel 2      |
| S2_ESPE_In     | BOOL      | Light curtain signal          |
| S0_Reset       | BOOL      | Reset emergency stop and ESPE |
| S3_Drive_Reset | BOOL      | Reset drive error             |

Table 112: Outputs

| Name      | Data type | Description                                                                              |
|-----------|-----------|------------------------------------------------------------------------------------------|
| S_Stopped | BOOL      | Indication of safe stop of drive                                                         |
| Errors    | BOOL      | Represents all errors of the used FB (connected to the functional application)           |
| DiagCodes | WORD      | Represents all diagnostic codes of the used FB (connected to the functional application) |

Table 113: Hidden interface of FB instances towards drives (vendor specific)

| Name           | Description           |
|----------------|-----------------------|
| SF_SafeStop1_1 | Connection to Drive 1 |

Table 114: Local variable

| Name                | Data type | Description                                                   |
|---------------------|-----------|---------------------------------------------------------------|
| S_EStopOut          | BOOL      | Emergency stop request                                        |
| InputDevice1_active | BOOL      | Status of the relevant input device as provided by the system |
| InputDevice2_active | BOOL      | Status of the relevant input device as provided by the system |

## 7.2.4 Program example

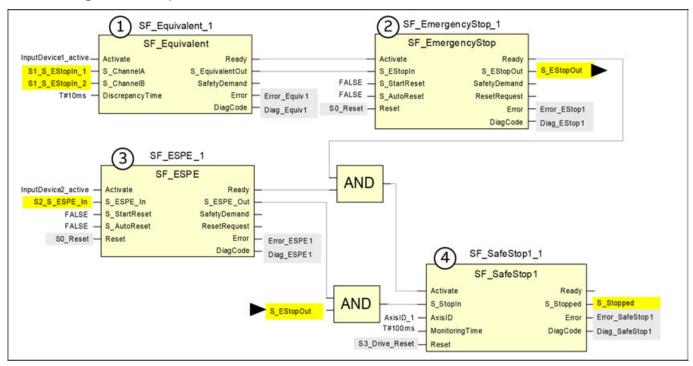

Fig. 143: Program example - emergency stop with safe stop and equivalence monitoring

- 1 Two channel line monitoring: Function block SF\_Equivalent produces a single BOOL signal out of the two separated signals from the emergency stop channels. The discrepancy time is set constantly to 10 ms.
- 2 Emergency stop with restart inhibit: Function block SF\_EmergencyStop handles the emergency stop condition. After the emergency stop request as well as after power up the safety output is only released after manual restart. This behavior is enabled by setting the S\_StartReset and S\_AutoReset inputs to FALSE.
- 3 ESPE: Function block SF\_ESPE handles the light curtain interface. After intrusion in the protected field, as well as after power up, the safety output is only released after manual restart. This behavior is enabled by setting the S\_StartReset and S\_AutoReset inputs to FALSE.
- 4 Safe stop 1 request handling: Function block SF\_SafeStop1 handles the safe stop 1 request for AxisID\_1 and monitors that the axis follows the request within the predefined monitoring time of 100 ms. Any error condition within the axis has to be acknowledged by a manual drive reset signal.

#### 7.2.5 Additional notes

This example uses different reset signals to acknowledge the emergency stop and to acknowledge the monitoring violation of the drive. If the safety requirement specification of the application allows the acknowledgment of both situations with the same signaling device, the identical signal from the functional application may be used to reset the FB SF\_EmergencyStop\_1 as well as to reset the FB SF\_SafeStop1\_1.

# Information on the diagnostics concept

The representation of the diagnostics concept is for information only. For the safety functionality, the dedicated safety inputs and outputs shall be used.

# Daisy chain from Activate and Ready

The connection of the Ready output to an Activate input of the following FB ensures that no irrelevant diagnostic information is generated if a device is disabled. The daisy chain from Activate and Ready avoid subsequent error messages of related function blocks.

# Pre-evaluation of hardware errors

If the target system supports an error signal, e.g., InputDevice\_active, which represents the status (active or not active) of the relevant safety device, this signal can be used to disable the safety function blocks. This ensures no irrelevant diagnostic information is generated if a device is disabled. If no such error signal is provided by the target system, a static TRUE signal must be assigned to the Activate input.

# Evaluation of the diagnostic information

The Error signals and DiagCodes of each safety function block are transferred to the non-safety application. Diagnosis information might be processed and displayed by an attached visualization. There are different possibilities to realize the evaluation of the diagnostic information:

- Transfer these values into the visualization and realize the diagnostic evaluation in the visualization.
- Realize the diagnostic evaluation in the non-safety logic and transfer the results to the visualization.

Because of the various possibilities and the differences in the target system to realize diagnostic processing, there is no special example showed here. Further diagnostic processing could be:

- Display of the error status for each safety function block.
- Providing an error overview which is linked to function block specific error displays.
- Detection and display of the last error of the used safety function blocks in the safety application.

### Information on the used function block parameters

| Function block          | Input           | Constant value | Description                                                    |
|-------------------------|-----------------|----------------|----------------------------------------------------------------|
| SF_Equivalent_1         | DiscrepancyTime | 10 ms          | Maximum monitoring time for discrepancy status of both inputs. |
| SF_Emergency-<br>Stop_1 | S_StartReset    | FALSE          | Manual reset when PES is started (warm or cold).               |
|                         | S_AutoReset     | FALSE          | Manual reset when emergency stop button is released.           |
| SF_SafeStop1_1          | AxisID          | AxisID_1       | Drive address, supplier specific value                         |
|                         | MonitoringTime  | 100 ms         | Time until the drive shall be stopped.                         |
| SF_ESPE                 | S_StartReset    | FALSE          | Manual reset when PES is started (warm or cold).               |
|                         | S_AutoReset     | FALSE          | Manual reset after safety demand condition is cleared.         |

## 7.3 Example 2: muting

This example describes the safety functions for the safeguarding of a production cell. Objects are transferred through an entry gate, which is guarded by a light curtain. This light curtain can be muted only for material transport into the cell. The cell may be entered by the operator through a safety door. The process inside the cell is controlled by the functional application and enabled by the safety circuit. In case of a safety demand or an error, all hazardous movements are stopped in accordance with stop category 0.

## 7.3.1 Functional description of safety functions

All hazardous movements are stopped in case of:

- an opening of the door.
- an error (e.g., invalid muting sequence).
- an interruption of the unmuted light curtain (e.g., by a person).
- pushing an emergency stop button.

By pushing an emergency stop button, the operator can also stop all hazardous movements in stop category 0 (via SF\_EmergencyStop and subsequent FBs).

An infringement of the unmuted light curtain stops all hazardous movements. In this application, a light curtain type 2 is used, which requires a test by the FB SF\_TestableSafetySensor.

For the described muting function, four muting sensors are applied sequentially (via SF\_MutingSeq). Additionally, the muting phase is indicated by a lamp, which is monitored in this case (also via SF\_MutingSeq).

An additional door for maintenance purposes is monitored by a door switch (via SF Guard).

By resetting buttons, the operator must acknowledge the detected demand of the safety functions and errors.

The initial state and the operational state of the connected actuator are checked by an external device monitoring. In case an error is detected, the control cannot become operational (via SF\_EDM).

The process and related movements inside the production cell are controlled by the functional application. Within the safety application, this control is enabled by the above-described safety circuit (via SF\_OutControl) and drives the actuator via a safety output.

## 7.3.2 Graphical overview of the safety application interface

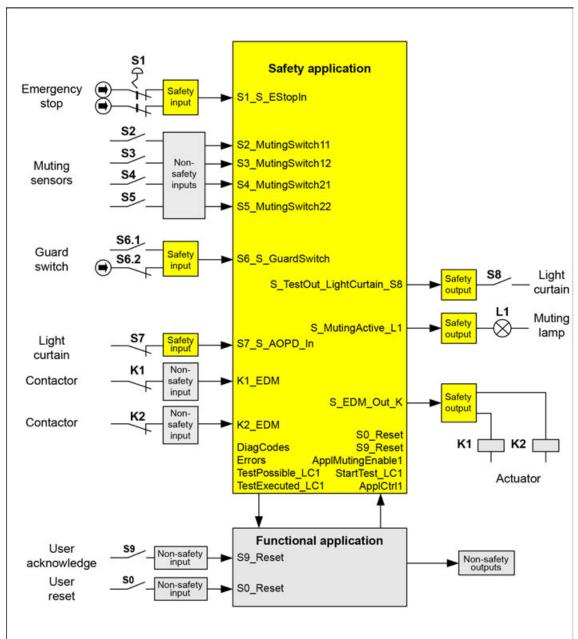

Fig. 144: Graphical overview of the exemplary access protection at a material gate

## 7.3.3 Declaration of used variables

## Table 115: Inputs

| Name              | Data type | Description                      |
|-------------------|-----------|----------------------------------|
| S1_S_EStopIn      | BOOL      | Emergency stop button S1         |
| S2_MutingSwitch11 | BOOL      | Muting sensor S2                 |
| S3_MutingSwitch12 | BOOL      | Muting sensor S3                 |
| S4_MutingSwitch21 | BOOL      | Muting sensor S4                 |
| S5_MutingSwitch22 | BOOL      | Muting sensor S5                 |
| S6_S_GuardSwitch  | BOOL      | Door switch S6 with two contacts |

| Name              | Data type | Description                                                                                   |
|-------------------|-----------|-----------------------------------------------------------------------------------------------|
| S7_S_AOPD_In      | BOOL      | OSSD from light curtain S7                                                                    |
| K1_EDM            | BOOL      | Feedback from external device K1 (actuator)                                                   |
| K2_EDM            | BOOL      | Feedback from external device K2 (actuator)                                                   |
| S9_Reset          | BOOL      | Reset safety demand by user S9                                                                |
| S0_Reset          | BOOL      | Reset error by user S0 (derived from functional application)                                  |
| ApplCtrl1         | BOOL      | Signal controlling the actuator, enabled by safety loop (derived from functional application) |
| StartTest_LC1     | BOOL      | Signal starting test of light curtain S7 (derived from functional application)                |
| ApplMutingEnable1 | BOOL      | Signal enabling start of the muting sequence (derived from functional application)            |

## Table 116: Outputs

| Name                           | Data type | Description                                                                                                    |
|--------------------------------|-----------|----------------------------------------------------------------------------------------------------|
| S_EDM_Out_K                    | BOOL      | Drives actuator via K1 and K2                                                                                      |
| S_MutingActive_L1              | BOOL      | Drives muting lamp L1                                                                                              |
| S_TestOut_LightCur-<br>tain_S8 | BOOL      | Test output for light curtain S8                                                                                   |
| Errors                         | BOOL      | Represents all errors of the used FB (connected to functional application)                                         |
| DiagCodes                      | WORD      | Represents all diagnostic codes of the used FB (connected to functional application)                               |
| TestPossible_LC1               | BOOL      | Indicates to the functional application that an automatic sensor test of the light curtain is possible.            |
| TestExecuted_LC1               | BOOL      | Indicates to the functional application the successful execution of an automatic sensor test of the light curtain. |

## Table 117: Local variables

| Name          | Data type | Description                                                       |
|---------------|-----------|-------------------------------------------------------------------|
| S_SafeControl | BOOL      | Indicates the status of the safety guards (TRUE = safety enabled) |

## 7.3.4 Program example

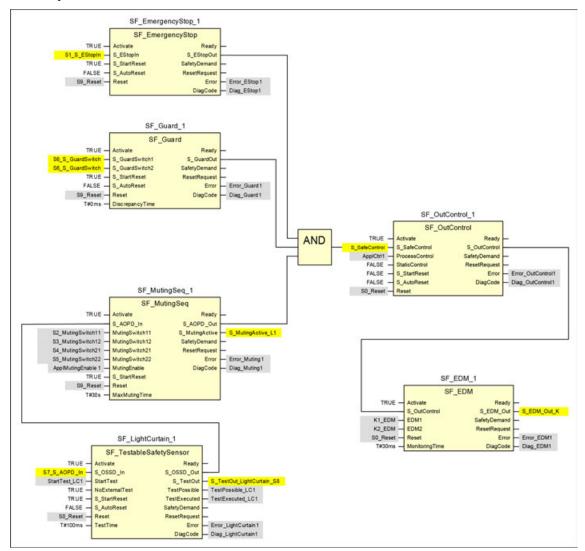

Fig. 145: Access protection at a material gate

## 7.3.5 Additional notes

In this example, two contacts of the guard switch are connected to a safety input device, which realizes the error detection. The resulting BOOL signal is mapped to the two input channels of the SF Guard 1.

The diagnostic information retrieval has not been covered in this example. For this, refer to \$\&\text{Chapter 7.2.5 "Additional notes" on page 409.}\$ The input parameter Activate for the dynamic FB activation has been set to TRUE. However, in an application, this can be replaced by a variable.

Information about the used function block parameters

| Function block     | Input        | Constant value | Description                                          |
|--------------------|--------------|----------------|------------------------------------------------------|
| SF_EmergencyStop_1 | S_StartReset | TRUE           | Automatic reset allowed when PES is started          |
|                    | S_AutoReset  | FALSE          | No automatic reset, user reset/acknowledge necessary |

| Function block    | Input           | Constant value | Description                                                                                                    |
|-------------------|-----------------|----------------|----------------------------------------------------------------------------------------------------|
| SF_Guard_1        | S_StartReset    | TRUE           | Automatic reset allowed when PES is started                                                                                                    |
|                   | S_AutoReset     | FALSE          | No automatic reset, user reset/acknowledge necessary                                                                                                    |
|                   | DiscrepancyTime | T#0ms          | The discrepancy time between both safety inputs S_GuardSwitchX is not monitored, because they are identical and since the input unit provides one signal of type BOOL from the contactors. |
| SF_MutingSeq_1    | S_StartReset    | TRUE           | Automatic reset allowed when PES is started                                                                                                    |
|                   | MaxMutingTime   | T#30s          | The maximum muting time is monitored to be within 30 s                                                                                                    |
| SF_LightCurtain_1 | S_StartReset    | TRUE           | Automatic reset allowed when PES is started                                                                                                    |
|                   | S_AutoReset     | FALSE          | No automatic reset, user reset/acknowledge necessary                                                                                                    |
|                   | TestTime        | T#100ms        | The maximum test time is monitored to be within 100 ms                                                                                                    |
|                   | NoExternalTest  | TRUE           | The external manual sensor test is not supported.                                                                                                    |
| SF_OutControl_1   | S_StartReset    | FALSE          | No automatic reset allowed when PES is started                                                                                                    |
|                   | S_AutoReset     | FALSE          | No automatic reset, user reset/acknowledge necessary                                                                                                    |
|                   | StaticControl   | FALSE          | A dynamic change of the signal ApplCtrl1 (rising edge) is required after block activation or a triggered safety function (S_SafeControl = FALSE).                                          |
| SF_EDM_1          | MonitoringTime  | T#30ms         | The maximum response time of both feed-back signals EDM1 and EDM2 are monitored to be within 30 ms.                                                                                        |

## 7.4 Example 3: two-hand control

This example describes a machine where a two-hand control initiates the dangerous movement as long as both push buttons on the two-hand control are pressed and the process provides an enabling signal.

The dangerous movement is initiated by the closing of two subsequent contactors, which are monitored via a feedback loop.

## 7.4.1 Functional description of safety functions

This example uses the following safety functions:

- By pushing an emergency stop button all hazardous movements must be stopped (via SF\_EmergencyStop). Emergency stop has the highest priority. After releasing the E-Stop push button, a reset via S0\_Reset is required.
- By pressing both push buttons of the two-hand control, the safety output is activated. The
  release of any of the two-hand push buttons disables the safety output and stops the
  dangerous motion via the contactors K1 and K2 (via SF\_TwoHandControlTypelI).

- The initial state and the operational state of the connected contactors K1 and K2 are monitored and if an error is detected, the safety output cannot become operational (via SF\_EDM).
- After power-on of the safety or functional application, or after an emergency stop condition, the two-hand control must be released and re-operated in order to activate the safety output again (via SF\_OutControl). In order to guarantee this for the functional application restart, the process signal from the functional application is connected to the Activate input of the two hand control function block THC\_S2\_S3 (If the application process is restarted while the two hand control is activated, the FB goes to the state C003 signaling an error that both buttons are pressed at the activation, prohibiting a restart.).

In this example, only one operation mode exists.

## 7.4.2 Graphical overview of the safety application interface

The safety inputs for the two-hand control (S2\_S\_Switch1 and S3\_S\_Switch2) are connected to the two-hand control type II.

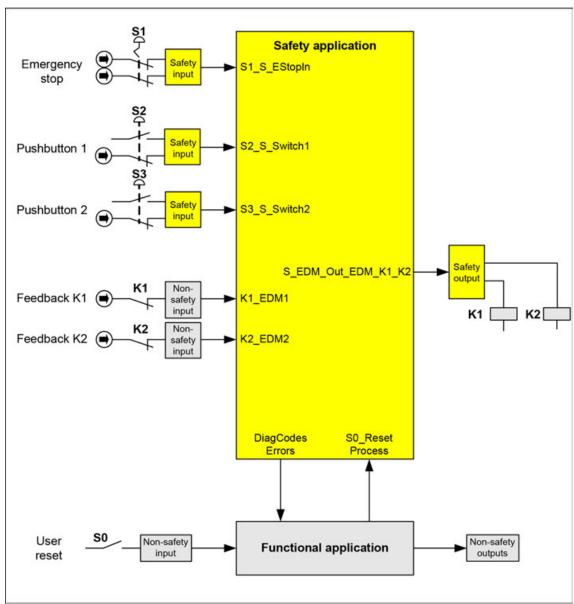

Fig. 146: Graphical overview of the exemplary two-hand control with EDM

#### 7.4.3 Declaration of used variables

Table 118: Inputs

| Name         | Data type | Description                                                           |  |
|--------------|-----------|-----------------------------------------------------------------------|--|
| S1_S_EStopIn | BOOL      | Emergency stop button S1                                              |  |
| S2_S_Switch1 | BOOL      | Switch S2 related to push button 1 of two hand control                |  |
| S3_S_Switch2 | BOOL      | Switch S3 related to push button 2 of two hand control                |  |
| K1_EDM1      | BOOL      | Feedback from external device K1 (actuator)                           |  |
| K2_EDM2      | BOOL      | Feedback from external device K2 (actuator)                           |  |
| S0_Reset     | BOOL      | Reset by user via switch S0 (derived from the functional application) |  |
| Process      | BOOL      | Enabling motion by the process (derived from functional application)  |  |

Table 119: Outputs

| Name                    | Data type | Description                                                                              |
|-------------------------|-----------|------------------------------------------------------------------------------------------|
| S_EDM_Out_EDM_K<br>1_K2 | BOOL      | Drives actuator via K1 and K2                                                            |
| Errors                  | BOOL      | Represents all errors of the used FB (connected to the functional application)           |
| DiagCodes               | WORD      | Represents all diagnostic codes of the used FB (connected to the functional application) |

## 7.4.4 Program example

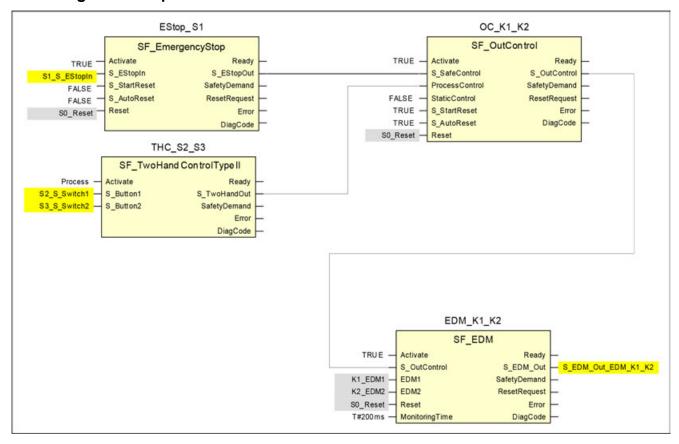

Fig. 147: Application program of two-hand control with EDM

## 7.4.5 Additional notes

This example can also be used with the SF\_TwoHandControlTypeIII.

The diagnostic information retrieval has not been covered in this example. For this, refer to Chapter 7.2.5 "Additional notes" on page 409. The input Activate has been set to TRUE. However, in an application this can be replaced by a variable.

Information about the used function block parameters

| Function block | Input          | Constant value | Description                                                                                                    |
|----------------|----------------|----------------|----------------------------------------------------------------------------------------------------|
| EStop_S1       | S_StartReset   | FALSE          | No automatic reset when PES is started                                                                                                    |
|                | S_AutoReset    | FALSE          | No automatic reset, user reset/acknowledge necessary                                                                                                |
| OC_K1_K2       | S_StartReset   | TRUE           | Automatic reset allowed when PES is started                                                                                                    |
|                | S_AutoReset    | TRUE           | Automatic reset, no user reset/acknowledge necessary                                                                                                |
|                | StaticControl  | FALSE          | A dynamic change of the signal Appl_Control (rising edge) is required after block activation or a triggered safety function (S_SafeControl = FALSE) |
| EDM_K1_K2      | MonitoringTime | T#200ms        | The maximum response time of both feed-back signals EDM1 and EDM2 is monitored to be within 200 ms.                                                 |

## 8 Index

| 1, 2, 3                                        | cyclic non-safe data exchange                          |
|------------------------------------------------|--------------------------------------------------------|
| 1002                                           | AC500 V2 non-safety CPU 445                            |
| 2 channel mode 68, 93, 115, 130                | AC500 V3 non-safety CPU 468                            |
| A                                              | D                                                      |
| AC500                                          | data exchange (non-safe)                               |
| AC500 V2 non-safety CPU 428, 437, 438, 439     | AC500 V2 non-safety CPU 439                            |
| AC500 V3 non-safety CPU 455, 463, 465, 466     | AC500 V3 non-safety CPU 466                            |
| AC500-eCo                                      | acyclic                                                |
| AC500-S                                        | DI581-S                                                |
| AC500-S Programming Tool                       | DPRAM                                                  |
| 10, 36, 37, 48, 137, 142, 151, 195, 197, 201,  | DPRAM_SM5XX_REC                                        |
| 350, 389                                       | DPRAM_SM5XX_SEND 441                                   |
| AC500-S-XC                                     | DX581-S                                                |
| AC500-XC                                       | E                                                      |
| AC500 V2 non-safety CPU                        | EMC                                                    |
| AC500 V3 non-safety CPU                        | engineering suite                                      |
| Al581-S                                        | error messages                                         |
| AOPD                                           | AC500 V2 non-safety CPU 429                            |
| Automation Builder                             | AC500 V3 non-safety CPU 456                            |
| 10, 36, 52, 75, 101, 120, 137, 138, 139, 151,  | safety CPU                                             |
| 428, 455                                       | safety I/O modules 435, 461                            |
| В                                              | error severity                                         |
| behavior of outputs in stop 437                | F                                                      |
| boot code update 43, 392                       | -<br>F_iPar_CRC                                        |
| boot project update 43                         | F-Device                                               |
| bus cycle task                                 | F-Host                                                 |
| С                                              | . 10, 23, 48, 51, 56, 75, 101, 120, 142, 151, 197, 201 |
| checklist                                      | F-Parameter                                            |
| configuration and wiring                       | fault reaction time                                    |
| operation, maintenance and repair              | firmware update 43, 392                                |
| safety application program                     | firmware version                                       |
| compatibility mode (for data exchange) 472     | AC500 V2 non-safety CPU 428                            |
| compatibility safety CPU and non-safety CPU    | AC500 V3 non-safety CPU 455                            |
| AC500 V2 non-safety CPU                        | flash memory                                           |
| AC500 V3 non-safety CPU                        |                                                        |
| Control Builder Plus                           | G                                                      |
| CRC                                            | GSDML 10, 23, 75, 101, 120, 140, 142                   |
| 10, 23, 56, 137, 140, 142, 197, 201, 369, 371, | ·                                                      |
| 374, 389                                       |                                                        |
|                                                | <b>1</b>                                               |
| CRC calculation (user-defined)                 | IO controller                                          |

| iParameter                                                                                                    | RIOforFA                                                                                                    |
|----------------------------------------------------------------------------------------------------|----------------------------------------------------------------------------------------------------|
| L                                                                                                    | S                                                                                                    |
| libraries for AC500-S 198, 201, 206, 350, 354, 362<br>license                                                                                                    | SAFE STOP 25, 38, 39, 40, 45, 48, 51, 56, 87, 108, 127, 364 safety code analysis 10, 195                                                                                                    |
| M                                                                                                    | safety function<br>10, 25, 26, 201, 251, 261, 272, 285, 332, 338,                                                                                                    |
| manipulation                                                                                                    | 343,       405,       406,       409,       413,       417         safety function response time       380         safety group       139         SAFETY MODE       151         Safety Parameter Tool       137         safety telegram       51, 437, 463 |
| N                                                                                                    | safety variable                                                                                                    |
| non-safety CPU settings AC500 V2 non-safety CPU                                                                                                    | Safety Verification Tool       10, 137, 170         SCA       10, 195         SD card       10, 43, 151, 392         severity       10                                                                                                    |
| P                                                                                                    | SF_DPRAM_PM5XX_S_REC 375, 440, 467, 472                                                                                                    |
| passivation       10         password       138, 140, 177         PFH       10, 12, 20         PLC browser       38, 48, 151, 438         PLC settings       463         PLC shell       48, 465                                | SF_DPRAM_PM5XX_S_SEND       377, 440, 467, 472         SFRT       10, 380         SM560-S       18, 25, 36         SM560-S-FD-1       18, 25, 36         SM560-S-FD-4       18, 25, 36         Sm560Rec       467                                          |
| PM5xx AC500 V2 non-safety CPU 428                                                                                                    | Sm560Send                                                                                                    |
| PM56xx AC500 V3 non-safety CPU                                                                                                    | stop on error class       AC500 V2 non-safety CPU                                                                                                    |
| 10, 13, 16, 23, 56, 67, 75, 92, 101, 114, 120, 140, 142, 380                                                                                                    | Т                                                                                                    |
| PROFIsafe 10, 13, 16, 22, 23, 40, 45, 48, 51, 56, 68, 93, 115, 140, 142, 151, 197, 201, 350, 364, 380, 389, 392, 405  PROFIsafe diagnostic 10, 56, 151  Programming Tool 10  PS501 10  PTC 10  Q  qualified personnel 9, 21, 56 | AC500-S-XC                                                                                                    |
| R                                                                                                    | AC500 V3 non-safety CPU                                                                                                    |
| reintegration                                                                                                    |                                                                                                    |

| transfer data from safety CPU to non-safety CPU 377 |
|-----------------------------------------------------|
| AC500 V2 non-safety CPU 439                         |
| AC500 V3 non-safety CPU 466                         |
| TU582-S                                             |
| U                                                   |
| ULP                                                 |
| update                                              |
| boot code                                           |
| boot project                                        |
| firmware                                            |
| user management                                     |
| V                                                   |
| V2 non-safety CPU                                   |
| V3 non-safety CPU                                   |
| verification for iParameter settings 397            |
| verification procedure                              |
| w                                                   |
| warmstart 427                                       |

## **Appendix**

## A System data for AC500-S-XC

## A.1 Environmental conditions

# Process and supply voltages

| Data                                                       | Value   | Unit |
|------------------------------------------------------------|---------|------|
| Process and supply voltage (-25 %, +30 % inclusive ripple) | 24      | V DC |
| Absolute limits inclusive ripple                           | 18 31.2 | V DC |
| Ripple                                                     | < 10    | %    |
| Protection against reverse polarity                        | yes     |      |
| Allowed interruptions of DC power supply                   | < 10    | ms   |
| Time between 2 interruptions, PS2                          | > 1     | s    |

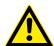

#### **DANGER!**

Exceeding the permitted process or supply voltage range (< -35 V DC or > +35 V DC) could lead to unrecoverable damage of the system.

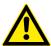

#### **DANGER!**

For the supply of the modules, power supply units according to PELV or SELV specifications must be used.

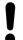

### **NOTICE!**

The creepage distances and clearances meet the requirements of the overvoltage category II, pollution degree 2.

#### **Temperature**

| Data                                                                                      | Value   | Unit |
|-------------------------------------------------------------------------------------------|---------|------|
| Operating temperature*                                                                    | -40 +70 | °C   |
| Operating temperature (vertical mounting of module output load limited to 50 % per group) | -40 +40 | °C   |
| Storage temperature                                                                       | -40 +85 | °C   |
| Transport temperature                                                                     | -40 +85 | °C   |

<sup>\* +60 ... +70 °</sup>C with the following deratings:

- Terminal bases: Maximum 2 communication modules allowed.
- Digital inputs: Maximum number of simultaneously switched on input channels limited to 50 % per group (e.g., 8 channels => 4 channels).
- Digital outputs: Output current maximum value (all channels together) limited to 50 % per group (e.g., 4 A => 2 A).
- Analog inputs: No limitations.

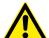

## **DANGER!**

Safety value calculation uses the average temperature. The average temperature for both the extended temperature range (-40 ... +70 °C) as well as for normal temperature range (0 ... +60 °C) is defined to +40 °C.

Ensure that average operating temperature for used AC500-S and AC500-S-XC modules does not exceed +40  $^{\circ}$ C.

## **Humidity**

| Data                                                    | Value | Unit |
|---------------------------------------------------------|-------|------|
| Relative humidity with condensation (operating/storage) | 100   | %    |

## Air pressure

| Data                                                                                             | Value                          | Unit |
|--------------------------------------------------------------------------------------------------|--------------------------------|------|
| Operating air pressure                                                                           | 1080 620                       | hPa  |
| Operating altitude                                                                               | -1000 4000                     | m    |
| Reduction of operating temperature at an air pressure of < 795 hPa (or > 2000 m above sea level) | 10 (e.g., +70 °C to<br>+60 °C) | К    |

# Immunity to corrosive gases

| Data                                                                                 | Value |
|--------------------------------------------------------------------------------------|-------|
| Operating: according to ISA S71.04.1985 harsh group A, G3/GX IEC 60721-3-3 3C2 / 3C3 | yes   |

# Immunity to salt mist

| Data                                                                              | Value |
|-----------------------------------------------------------------------------------|-------|
| Operating: horizontal mounting only, according to IEC 60068-2-52 severity level 1 | yes   |

# Electromagnetic compatibility

| Data                                                                                                | Value |
|----------------------------------------------------------------------------------------------------|-------|
| Radiated emission (radio disturbance) according to CISPR 16-2-3                                     | yes   |
| Conducted emission (radio disturbance) according to CISPR 16-2-1, CISPR 16-1-2                      | yes   |
| Electrostatic discharge (ESD) according to IEC 61000-4-2, zone B, criterion B                       | yes   |
| Fast transient interference voltages (burst) according to IEC 61000-4-4, zone B, criterion B        | yes   |
| High energy transient interference voltages (surge) according to IEC 61000-4-5, zone B, criterion B | yes   |
| Influence of radiated disturbances according to IEC 61000-4-3, zone B, criterion A                  | yes   |
| Influence of line-conducted interferences according to IEC 61000-4-6, zone B, criterion A           | yes   |
| Influence of power frequency magnetic fields according to IEC 61000-4-8, zone B, criterion A        | yes   |

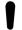

## NOTICE!

In order to prevent malfunctions, it is recommended that the operating personnel discharge themselves prior to touching communication connectors or perform other suitable measures to reduce effects of electrostatic discharges.

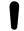

## NOTICE!

Unused sockets for communication modules on terminal bases must be covered with TA524 dummy communication module. I/O bus connectors must not be touched during operation.

## A.2 Mechanical data

| Data                                                                         | Value                                                                                                    |
|------------------------------------------------------------------------------|----------------------------------------------------------------------------------------------------|
| Wiring method                                                                | spring terminals                                                                                             |
| Degree of protection of the PLC system                                       | IP 20 (with all<br>modules, option<br>boards and termi-<br>nals plugged in<br>and with all covers<br>closed) |
| Vibration resistance according to IEC 61131-2, IEC 60068-2-6, IEC 60068-2-64 | yes                                                                                                    |
| Shock resistance according to IEC 60068-2-27                                 | yes                                                                                                    |
| Horizontal assembly position                                                 | yes                                                                                                    |
| Vertical assembly position (no application in salt mist environment)         | yes                                                                                                    |

Assembly on DIN rail according to IEC 60715

| Data                | Value     | Unit |
|---------------------|-----------|------|
| DIN rail type       | 35        | mm   |
| DIN rail type depth | 7.5 or 15 | mm   |

# Assembly with screws

| Data             | Value | Unit |
|------------------|-------|------|
| Screw diameter   | 4     | mm   |
| Fastening torque | 1.2   | Nm   |

## A.3 Environmental tests

| Storage                   | IEC 60068-2-1 test Ab: cold withstand test -40 °C / 16 h                                                                              |
|---------------------------|----------------------------------------------------------------------------------------------------|
|                           | IEC 60068-2-2 test Bb: dry heat withstand test +85 °C / 16 h                                                                          |
| Humidity                  | IEC 60068-2-30 test Dd: Cyclic (12 h / 12 h) damp-heat test +55 °C, 93 % relative humidity / +25 °C, 95 % relative humidity, 6 cycles |
|                           | IEC 60068-2-78, stationary humidity test: +40 °C, 93 % relative humidity, 240 h                                                       |
| Insulation test           | IEC 61131-2                                                                                                    |
| Vibration resist-<br>ance | IEC 61131-2 / IEC 60068-2-6: 5 Hz 500 Hz, 2 g (with SD memory card inserted in non-safety CPU)                                        |
|                           | IEC 60068-2-64: 5 Hz 500 Hz, 4 g rms                                                                                                  |
| Shock resistance          | IEC 60068-2-27: all 3 axes 15 g, 11 ms, half-sinusoidal                                                                               |

## **EMC** immunity

Electrostatic discharge (ESD)

| Data                                               | Value | Unit |
|----------------------------------------------------|-------|------|
| Electrostatic voltage in case of air discharge     | 8     | kV   |
| Electrostatic voltage in case of contact discharge | 6     | kV   |

Fast transient interference voltages (burst)

| Data                                                     | Value | Unit |
|----------------------------------------------------------|-------|------|
| Supply voltage units (DC) with an external supply filter | 4     | kV   |
| Digital inputs/outputs (24 V DC)                         | 2     | kV   |
| Analog inputs/outputs                                    | 2     | kV   |
| Communication lines, shielded                            | 2     | kV   |
| I/O supply (DC-out)                                      | 2     | kV   |

High energy transient interference voltages (surge) - common mode (CM)

| Data                             | Value | Unit |
|----------------------------------|-------|------|
| Supply voltage units (DC)        | 1     | kV   |
| Digital inputs/outputs (24 V DC) | 1     | kV   |
| Analog inputs/outputs            | 1     | kV   |
| Communication lines, shielded    | 1     | kV   |
| I/O supply (DC-out)              | 0.5   | kV   |

High energy transient interference voltages (surge) - differential mode (DM)

| Data                             | Value | Unit |
|----------------------------------|-------|------|
| Supply voltage units (DC)        | 0.5   | kV   |
| Digital inputs/outputs (24 V DC) | 0.5   | kV   |
| Analog inputs/outputs            | 0.5   | kV   |
| I/O supply (DC-out)              | 0.5   | kV   |

| Data                                                    | Value | Unit |
|---------------------------------------------------------|-------|------|
| Influence of radiated disturbances: test field strength | 10    | V/m  |
| Influence of line-conducted interferences: test voltage | 10    | V    |

| Data                                      | Value     | Unit |
|-------------------------------------------|-----------|------|
| Power frequency magnetic fields at 30 A/m | 50 and 60 | Hz   |

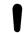

## NOTICE!

Extreme environmental conditions and relevant requirements for used nonsafety CPUs and I/O modules from AC500-XC family shall be taken into account  $\mbox{\ensuremath{\ensuremath{\wp}}}$  [3].

## B Usage of safety CPU with AC500 V2 non-safety CPU PM5xx

## B.1 Compatibility with AC500 V2 non-safety CPU

All compatibility information is valid for normal and XC devices.

Table 120: Compatibility for safety CPU with AC500 V2 non-safety CPU

| Safety CPU                                        | SM560-S                                 | SM560-S-FD-1,<br>SM560-S-FD-4           |
|---------------------------------------------------|-----------------------------------------|-----------------------------------------|
| Firmware version of safety CPU                    | Any                                     | V2.0.0 or higher                        |
| Non-safety CPU                                    | Any V2 CPU,<br>except AC500-eCo<br>CPUs | Any V2 CPU,<br>except AC500-eCo<br>CPUs |
| Firmware version of non-safety CPU                | V2.2.1 or higher                        | V2.7 or higher                          |
| Version of engineering suite Automation Builder   | 1.0 or higher                           | 2.1 or higher                           |
| Version of engineering suite Control Builder Plus | V2.2.1 or higher                        | Not compatible                          |

Table 121: Compatibility for AC500-S with non-safety components except CPUs

| Component                                                                                        | SM560-S            | SM560-S-FD-1,<br>SM560-S-FD-4 |
|--------------------------------------------------------------------------------------------------|--------------------|-------------------------------|
| Firmware version of communication module CM579-PNIO                                              | V2.6.5.1 or higher | V2.6.5.1 or higher            |
| Firmware version of communication module CM589-PNIO(-4)                                          | Not applicable     | V1.6.2.20 or higher           |
| Fimware version of communication interface module CI501-PNIO, CI502-PNIO, CI504-PNIO, CI506-PNIO | V3.2.0 or higher   | V3.2.0 or higher              |

## B.2 Error messages with AC500 V2 non-safety CPU

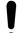

#### NOTICE!

The error messages of the safety CPU are aggregated in the diagnosis stack on non-safety CPU.

You can use diagreset, diagack all, diagack x, diagshow all and diagshow x commands in non-safety PLC browser to list and process various error messages in AC500 system, including those in the safety CPU. More details on these commands can be found in % [3].

Using CM589-PNIO or CM589-PNIO-4 IO device communication modules, one can also generate PROFINET diagnostic messages for F-Devices of SM560-S-FD-1 and SM560-S-FD-4 & Table 123 "Additional error messages for SM560-S-FD-1 / SM560-S-FD-4 safety CPUs" on page 433 & Table 124 "Mapping of AC500/AC500-S error codes to PROFINET channel error types" on page 434.

## **B.2.1** Error messages for safety CPUs

The errors are shown as they are displayed in Automation Builder.

Table 122: Common error messages for all safety CPUs

| Error    | Compo-            | Device | Module | Channel | Error | Error text                                      | Remedy                                                                                                    |
|----------|-------------------|--------|--------|---------|-------|-------------------------------------------------|----------------------------------------------------------------------------------------------------|
| severity | nent or interface |        |        |         |       |                                                 | •                                                                                                    |
| E2       | 1 4               | 255    | 30     | 1       | 0     | Operation finished.                             | Change safety PLC switch address setting or remove SD-card from non-safety PLC.                                             |
|          |                   |        |        |         |       |                                                 | Restart safety PLC. If this error persists, replace safety PLC.                                                             |
| E2       | 1 4               | 255    | 30     | 1       | 1     | Wrong user<br>data                              | Delete user data from safety PLC. Restart safety PLC and write user data again.                                             |
| E2       | 1 4               | 255    | 30     | 1       | 2     | Internal<br>PROFIsafe initi-<br>alization error | Restart safety PLC. If this error persists, replace safety PLC. Contact ABB technical support.                              |
| E2       | 1 4               | 255    | 30     | 1       | 12    | Flash read error                                | Restart safety PLC. If this error persists, replace safety PLC. Contact ABB technical support.                              |
| E2       | 1 4               | 255    | 30     | 1       | 18    | Internal error                                  | Contact ABB technical support. Replace safety PLC.                                                                          |
| E2       | 1 4               | 255    | 30     | 1       | 28    | Boot project download error                     | Reload boot project. If this error persists, replace safety PLC.                                                            |
| E2       | 1 4               | 255    | 30     | 1       | 40    | Wrong firmware version                          | Update safety PLC firmware.<br>Restart safety PLC. If this<br>error persists, replace safety<br>PLC.                        |
| E2       | 1 4               | 255    | 30     | 1       | 43    | Internal error                                  | Contact ABB technical support. Replace safety PLC.                                                                          |
| E2       | 1 4               | 255    | 30     | 1       | 48    | Overvoltage or undervoltage detected            | Restart safety PLC. Check<br>safety PLC setting for power<br>supply error. If this error per-<br>sists, replace safety PLC. |
| E2       | 1 4               | 255    | 30     | 1       | 52    | Internal error                                  | Contact ABB technical support. Replace safety PLC.                                                                          |
| E2       | 1 4               | 255    | 30     | 2       | 0     | User program<br>triggered safe<br>stop          | Check user program                                                                                                    |
| E2       | 1 4               | 255    | 30     | 2       | 1     | Internal error                                  | Contact ABB technical support. Replace safety PLC.                                                                          |
| E2       | 1 4               | 255    | 30     | 2       | 2     | Internal<br>PROFIsafe error                     | Restart safety PLC. If this error persists, replace safety PLC. Contact ABB technical support.                              |
| E2       | 1 4               | 255    | 30     | 2       | 3     | Internal error                                  | Contact ABB technical support. Replace safety PLC.                                                                          |

| Error    | Compo-            | Device | Module | Channel | Error | Error text                                                             | Remedy                                                                                                    |
|----------|-------------------|--------|--------|---------|-------|------------------------------------------------------------------------|----------------------------------------------------------------------------------------------------|
| severity | nent or interface |        |        |         |       |                                                                        |                                                                                                    |
| E2       | 1 4               | 255    | 30     | 2       | 10    | Internal error                                                         | Contact ABB technical support. Replace safety PLC.                                                                 |
| E2       | 1 4               | 255    | 30     | 2       | 13    | Flash write error                                                      | Restart safety PLC. If this error persists, replace safety PLC. Contact ABB technical support.                     |
| E2       | 1 4               | 255    | 30     | 2       | 17    | Internal error                                                         | Contact ABB technical support. Replace safety PLC.                                                                 |
| E2       | 1 4               | 255    | 30     | 2       | 18    | Internal error                                                         | Contact ABB technical support. Replace safety PLC.                                                                 |
| E2       | 1 4               | 255    | 30     | 2       | 19    | Checksum error has occurred in safety PLC.                             | Restart safety PLC. If this error persists, replace safety PLC.                                                    |
| E2       | 1 4               | 255    | 30     | 2       | 25    | Internal error                                                         | Contact ABB technical support. Replace safety PLC.                                                                 |
| E2       | 1 4               | 255    | 30     | 2       | 37    | Cycle time error in safety PLC                                         | Check safety PLC watchdog time.                                                                                    |
| E2       | 1 4               | 255    | 30     | 2       | 38    | Internal error                                                         | Contact ABB technical support. Replace safety PLC.                                                                 |
| E2       | 1 4               | 255    | 30     | 2       | 42    | Internal error                                                         | Contact ABB technical support. Replace safety PLC.                                                                 |
| E2       | 1 4               | 255    | 30     | 2       | 43    | Internal error                                                         | Contact ABB technical support. Replace safety PLC.                                                                 |
| E2       | 1 4               | 255    | 30     | 2       | 52    | Internal error                                                         | Contact ABB technical support. Replace safety PLC.                                                                 |
| E2       | 1 4               | 255    | 30     | 2       | 54    | Internal error                                                         | Contact ABB technical support. Replace safety PLC.                                                                 |
| E2       | 1 4               | 255    | 30     | 3       | 30    | PROFIsafe configuration error                                          | Check F-Parameter configuration of I/O module and reload boot project.                                             |
| E2       | 9                 | 1 4    | 1      | 0       | 17    | Access test failed                                                     | Check safety PLC switch address setting. Restart safety PLC. If this error persists, replace safety PLC.           |
| E2       | 9                 | 1 4    | 1      | 0       | 43    | Internal error                                                         | Check safety PLC switch<br>address setting. Restart<br>safety PLC. If this error per-<br>sists, replace safety PLC |
| E2       | 9                 | 1 4    | 31     | 0       | 43    | Internal error                                                         | Replace module                                                                                                    |
| E3       | 1 4               | 255    | 30     | 1       | 26    | Error in configuration data, safety PLC cannot read configuration data | Create new configuration data                                                                                      |
| E3       | 1 4               | 255    | 30     | 1       | 27    | Error in configuration data, safety PLC cannot read configuration data | Create boot project                                                                                                |

| Error<br>severity | Component or interface | Device | Module | Channel | Error | Error text                                                                                             | Remedy                                                                                                    |
|-------------------|------------------------|--------|--------|---------|-------|----------------------------------------------------------------------------------------------------|----------------------------------------------------------------------------------------------------|
| E4                | 1 4                    | 255    | 30     | 1       | 0     | Operation finished                                                                                     | Change safety PLC switch<br>address setting or remove SD<br>card from non-safety PLC.<br>Restart safety PLC. If this<br>error persists, replace safety<br>PLC. |
| E4                | 1 4                    | 255    | 30     | 1       | 4     | Boot project not<br>loaded, max-<br>imum power dip<br>reached                                          | Restart safety PLC                                                                                                    |
| E4                | 1 4                    | 255    | 30     | 1       | 8     | Power dip data<br>missed or cor-<br>rupted. Default<br>power dip data<br>was flashed by<br>safety PLC. | Warning                                                                                                    |
| E4                | 1 4                    | 255    | 30     | 1       | 19    | Checksum error has occured in safety PLC configuration.                                                | Create new boot project and restart safety PLC                                                                                                    |
| E4                | 1 4                    | 255    | 30     | 2       | 13    | Flash write error (production data)                                                                    | Warning                                                                                                    |
| E4                | 1 4                    | 255    | 30     | 2       | 26    | No or wrong<br>configuration<br>data from PM5x,<br>run state not<br>possible                           | Create correct boot project at PM5x                                                                                                    |
| E4                | 1 4                    | 255    | 30     | 2       | 39    | More than one instance of SF_WDOG_TIM E_SET or SF_MAX_POW ER_DIP_SET                                   | Warning                                                                                                    |
| E4                | 1 4                    | 255    | 30     | 4       | 13    | Flash write error (boot project)                                                                       | Warning                                                                                                    |
| E4                | 1 4                    | 255    | 30     | 5       | 13    | Flash write error (boot code)                                                                          | Warning                                                                                                    |
| E4                | 1 4                    | 255    | 30     | 6       | 13    | Flash write error (firmware)                                                                           | Warning                                                                                                    |
| E4                | 1 4                    | 255    | 30     | 7       | 13    | Flash write error (password)                                                                           | Warning                                                                                                    |
| E4                | 1 4                    | 255    | 30     | 8       | 13    | Flash write error (user data)                                                                          | Warning                                                                                                    |
| E4                | 1 4                    | 255    | 30     | 9       | 13    | Flash write error (user data)                                                                          | Warning                                                                                                    |
| E4                | 1 4                    | 255    | 30     | 10      | 13    | Flash write error (internal)                                                                           | Warning                                                                                                    |
| E4                | 1 4                    | 255    | 30     | 11      | 13    | Flash write error (internal)                                                                           | Warning                                                                                                    |
| E4                | 1 4                    | 255    | 30     | 12      | 13    | Flash write error (internal)                                                                           | Warning                                                                                                    |

Table 123: Additional error messages for SM560-S-FD-1 / SM560-S-FD-4 safety CPUs

| Error    | Compo-            | Device | Module | Channel | Error | Error text                                                       | Remedy                                                                                                    |
|----------|-------------------|--------|--------|---------|-------|------------------------------------------------------------------|----------------------------------------------------------------------------------------------------|
| severity | nent or interface |        |        |         |       |                                                                  | -                                                                                                    |
| E2       | 1 4               | 255    | 28     | 0 31    | 43    | Internal<br>PROFIsafe F-<br>Device error                         | Restart safety PLC. If this error persists, replace safety PLC. Contact ABB technical support.                                                                                        |
| E3       | 1 4               | 255    | 28     | 0 31    | 1     | Safety destina-<br>tion address not<br>valid<br>(F_Dest_Add)     | Check safety PLC configuration or switch address setting. Restart safety PLC. If this error persists, replace safety PLC.                                                             |
| E3       | 1 4               | 255    | 28     | 0 31    | 2     | Safety source<br>address not<br>valid<br>(F_Source_Add<br>)      | Check safety PLC configuration.                                                                                                    |
| E3       | 1 4               | 255    | 28     | 0 31    | 10    | Parameter "F_SIL" exceeds SIL from specific device applica- tion | Check safety PLC configuration.                                                                                                    |
| E3       | 1 4               | 255    | 28     | 0 31    | 11    | Safety<br>watchdog time<br>value is 0 ms<br>(F_WD_Time)          | Check safety PLC configuration.                                                                                                    |
| E3       | 1 4               | 255    | 28     | 0 31    | 19    | CRC1-Fault                                                       | Check safety PLC configuration. If this error persists, contact ABB technical support.                                                                                                |
| E3       | 1 4               | 255    | 28     | 0 31    | 28    | Mismatch of<br>safety destina-<br>tion address<br>(F_Dest_Add)   | Check safety PLC configuration or switch address setting. Restart safety PLC. If this error persists, replace safety PLC.                                                             |
| E3       | 1 4               | 255    | 28     | 0 31    | 42    | Parameter "F_CRC_Length " does not match the gen- erated values  | Check safety PLC configuration.                                                                                                    |
| E3       | 1 4               | 255    | 28     | 0 31    | 40    | Version of F-<br>Parameter set<br>incorrect                      | Check safety PLC configuration.                                                                                                    |
| E3       | 1 4               | 255    | 30     | 1       | 17    | Safety source<br>addresses<br>cannot be<br>checked               | Check PROFIsafe F-Host library version (2.0.0 or above). If this error persists, contact ABB technical support.                                                                       |
| E3       | 1 4               | 255    | 30     | 1       | 54    | PROFIsafe<br>F_Dest_Add<br>rules are vio-<br>lated               | Check safety PLC configuration or switch address setting against PROFIsafe F_Dest_Add configuration rules. Restart safety PLC. If this error persists, contact ABB technical support. |

| Error<br>severity | Component or interface | Device | Module | Channel | Error | Error text                         | Remedy                                                                        |
|-------------------|------------------------|--------|--------|---------|-------|------------------------------------|-------------------------------------------------------------------------------|
| E3                | 14                     | 255    | 28     | 031     | 26    | Parameter "F_Block_ID" is invalid  | Check safety PLC configuration                                                |
| E3                | 14                     | 255    | 28     | 031     | 20    | PROFIsafe communication error      | Restart the module. If this error persists, contact ABB technical support.    |
| E3                | 14                     | 255    | 28     | 031     | 25    | PROFIsafe<br>watchdog timed<br>out | Restart the module. If this error persists, increase PROFIsafe watchdog time. |

Table 124: Mapping of AC500/AC500-S error codes to PROFINET channel error types

| AC500/AC500-S<br>error code | PROFINET channel error type | PROFINET diagnostic information                                |
|-----------------------------|-----------------------------|----------------------------------------------------------------|
| 28                          | 64                          | Mismatch of safety destination address (F_Dest_Add)            |
| 1                           | 65                          | Safety destination address not valid (F_Dest_Add)              |
| 2                           | 66                          | Safety source address not valid (F_Source_Add)                 |
| 11                          | 67                          | Safety watchdog time value is 0 ms (F_WD_Time)                 |
| 10                          | 68                          | Parameter "F_SIL" exceeds SIL from specific device application |
| 42                          | 69                          | Parameter "F_CRC_Length" does not match the generated values   |
| 40                          | 70                          | Version of F-Parameter set incorrect                           |
| 19                          | 71                          | CRC1-Fault                                                     |
| 26                          | 76                          | F_Block_ID not supported                                       |
| 20                          | 77                          | Transmission error: data inconsistent (CRC2 error)             |
| 25                          | 78                          | Transmission error: timeout (F_WD_Time or F_WD_Time_2 elapsed) |

## B.2.2 Error messages for safety I/O modules

Table 125: Error messages for safety I/O modules (channel or module reintegration is possible)

| Error<br>severity | Compo-<br>nent or<br>interface | Device | Module | Channel | Error | Error text                                    | Remedy                                                                                                    |
|-------------------|--------------------------------|--------|--------|---------|-------|-----------------------------------------------|----------------------------------------------------------------------------------------------------|
| E3                | 14                             | 110    | 0      | 015     | 3     | Discrepancy time expired                      | Check discrepancy time value, channel wiring and sensor.                                                       |
| E3                | 14                             | 110    | 0      | 015     | 12    | Test pulse error                              | Check wiring and sensor.                                                                                       |
| E3                | 14                             | 110    | 0      | 015     | 13    | Channel test<br>pulse cross-talk<br>error     | Check wiring and sensor. If<br>this error persists, replace I/O<br>module. Contact ABB tech-<br>nical support. |
| E3                | 14                             | 110    | 0      | 015     | 25    | Channel stuck-<br>at error                    | Check I/O module wiring.<br>Restart I/O module, if needed.<br>If this error persists, replace<br>I/O module.   |
| E3                | 14                             | 110    | 0      | 015     | 28    | Channel cross-<br>talk error                  | Check I/O module wiring. Restart I/O module, if needed. If this error persists, replace I/O module.            |
| E3                | 14                             | 110    | 1      | 03      | 4     | Measurement overflow at the I/O module        | Check channel wiring and sensor power supply.                                                                  |
| E3                | 14                             | 110    | 1      | 03      | 7     | Measurement<br>underflow at the<br>I/O module | Check channel wiring and sensor power supply.                                                                  |
| E3                | 14                             | 110    | 1      | 03      | 55    | Channel value<br>difference too<br>high       | Adjust tolerance window for channels. Check channel wiring and sensor configuration.                           |
| E3                | 14                             | 110    | 2      | 07      | 13    | Channel read-<br>back error                   | Check I/O module wiring. Restart I/O module, if needed. If this error persists, replace I/O module.            |
| E3                | 14                             | 110    | 2      | 07      | 18    | Channel cross-<br>talk error                  | Check I/O module wiring.<br>Restart I/O module, if needed.<br>If this error persists, replace<br>I/O module.   |
| E3                | 14                             | 110    | 31     | 31      | 10    | Process voltage too high                      | Check process voltage                                                                                          |
| E3                | 14                             | 110    | 31     | 31      | 11    | Process voltage too low                       | Check process voltage                                                                                          |
| E3                | 14                             | 110    | 31     | 31      | 20    | PROFIsafe communication error                 | Restart I/O module. If this error persists, contact ABB technical support.                                     |
| E3                | 14                             | 110    | 31     | 31      | 25    | PROFIsafe<br>watchdog timed<br>out            | Restart I/O module. If this error persists, increase PROFIsafe watchdog time.                                  |
| E3                | 14                             | 110    | 31     | 31      | 43    | Internal error in the device                  | Replace I/O module                                                                                             |

Table 126: Error messages for safety I/O modules (channel or module reintegration is not possible)

| Error<br>severity | Component or interface | Device | Module | Channel | Error | Error text                                                                   | Remedy                                                                      |
|-------------------|------------------------|--------|--------|---------|-------|------------------------------------------------------------------------------|-----------------------------------------------------------------------------|
| E3                | 14                     | 110    | 31     | 31      | 18    | Plausibility<br>check failed<br>(iParameter)                                 | Check configuration                                                         |
| E3                | 14                     | 110    | 31     | 31      | 19    | Checksum error in the I/O module                                             | Check safety configuration and CRCs for I- and F-Parameters.                |
| E3                | 14                     | 110    | 31     | 31      | 26    | Parameter error                                                              | Check master or configuration                                               |
| E3                | 14                     | 110    | 31     | 31      | 28    | F-Parameter<br>configuration<br>and address<br>switch value do<br>not match. | Check I/O module F-Parameter configuration and module address switch value. |

## B.3 AC500 V2 non-safety CPU parameters configuration

The following parameters of non-safety CPU configuration influence the overall system behavior of safety and non-safety CPU.

- "Behavior of outputs in stop"
- "Stop on error class"
- "Warmstart" after error of severity level 2

The settings for these parameters do not compromise on system safety.

# "Behavior of outputs in stop"

## Value "Off in hardware and online" (default)

If non-safety CPU is stopped, the application program execution on the safety CPU is stopped. Transferring safety CPU output values by non-safety CPU in safety telegrams will be stopped, too. No valid PROFIsafe safety telegrams can reach safety I/O modules and other F-Devices. They go to a passivation state after the watchdog time runs out.

#### Value "Off in hardware and actual state online"

If non-safety CPU is stopped, transferring safety CPU output values in PROFIsafe safety telegrams will be stopped, too. The hardware status of safety CPU communication interface becomes "0". Online display shows the last valid values from the last safety application program cycle. As a result of stopped value transfer to the safety CPU communication interface, no valid PROFIsafe safety telegrams can reach safety I/O modules and other F-Devices. They go to a passivation state after the watchdog time runs out.

#### Value "Actual state in hardware and online"

If non-safety CPU is stopped, safety CPU continues running. Safety CPU output values in PROFIsafe safety telegrams will continue to be transferred by non-safety CPU. Hardware status of the safety CPU communication interface and online display values remain intact. Safety I/O modules and other F-Devices can receive safety telegrams from the safety CPU. Operation of safety part is not influenced by the stop of non-safety CPU.

# "Stop on error class"

#### Value "E2" (default)

If an error of severity level 1 or 2 occurs, non-safety CPU, all its communication modules and safety CPU will be stopped. PROFIsafe F-Host and F-Devices stacks continue running on the safety CPU with fail-safe values.

#### Value "E3"

If an error of severity level 1, 2 or 3 occurs, non-safety CPU, all its communication modules and safety CPU will be stopped. PROFIsafe F-Host and F-Devices stacks continue running on safety CPU with fail-safe values.

#### Value "E4"

If an error of severity level 1, 2, 3 or 4 occurs, non-safety CPU, all its communication modules and safety CPU will be stopped. PROFIsafe F-Host and F-Devices stacks continue running on safety CPU with fail-safe values.

#### "Warmstart"

## Value "Off" (default)

If an error of severity level 2 occurs, no warm restart of non-safety CPU, all its communication modules and safety CPU will be done.

# Values "On after E2 error", "On after short voltage dip", "On after E2 or short voltage dip"

If an error of severity level 2 occurs or after short voltage dip, a warm restart of non-safety CPU, all its communication modules and safety CPU will be done. After restart of safety CPU, remote safety I/O modules can be reintegrated, e.g., using PROFIsafe F-Device reintegration scheme  $\[mathscript{\&}\]$  [2].

## B.4 AC500 V2 non-safety CPU PLC commands

The following PLC browser commands (if supported by the current non-safety CPU firmware) from non-safety CPU can influence safety CPU state:

- reboot
  - It reboots non-safety CPU and, as a result, safety CPU will be restarted as well.
- resetprgorg
  - It restores non-safety and safety CPU original state (all variables, flash memory sections, etc. get original values). Safety CPU changes its state from RUN to SAFE STOP (non-safety).
- stopprg, resetprg, resetprgcold and menu entries "Online → Reset (cold, original)"
   They force the safety CPU to leave RUN (safety) mode and to switch to DEBUG STOP (non-safety) mode.
- startprg

It forces the safety CPU to leave DEBUG STOP (non-safety) mode and to switch to DEBUG RUN (non-safety) mode. If safety CPU is already in RUN (safety) mode or DEBUG RUN (non-safety) mode, this PLC browser command has no influence on the safety CPU.

## B.5 Data exchange between safety CPU and AC500 V2 non-safety CPU

Data exchange options between safety CPU and AC500 V2 non-safety CPU:

- Cyclic non-safe data exchange: max. 3 safety CPU cycles needed to transfer the data, max. 2 kB each direction \$\&\text{Appendix B.5.2 "Cyclic non-safe data exchange" on page 445}

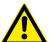

#### **DANGER!**

It is not recommended to transfer data values from non-safety CPU to safety CPU. But if doing so, end-users have to define additional process-specific validation procedures in the safety program to check the correctness of the transferred non-safety data, if they would like to use those non-safety values for safety functions.

It is of no concern to transfer data values from safety CPU to non-safety CPU, e.g., for diagnosis and later visualization on operator panels.

## B.5.1 Acyclic non-safe data exchange

Acyclic non-safe data exchange is available per default in the programming environment, for safety CPU and non-safety CPU.

On safety CPU, use the function blocks SF\_DPRAM\_PM5XX\_S\_REC and SF\_DPRAM\_PM5XX\_S\_SEND & Chapter 4.6.7.13 "SF\_DPRAM\_PM5XX\_S\_REC" on page 375 & Chapter 4.6.7.14 "SF\_DPRAM\_PM5XX\_S\_SEND" on page 377.

On non-safety CPU, use the function blocks DPRAM\_SM5XX\_SEND and DPRAM\_SM5XX\_REC & Appendix B.5.1.1 "DPRAM\_SM5XX\_SEND" on page 441 & Appendix B.5.1.2 "DPRAM\_SM5XX\_REC" on page 443.

## B.5.1.1 DPRAM SM5XX SEND

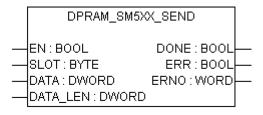

### The DPRAM\_SM5XX\_SEND function block sends data to the safety CPU

The DPRAM\_SM5XX\_SEND function block is used to send data to the safety CPU. The data to be sent are available in the memory area (DATA, memory address for data to be transmitted, provided via ADR operator). The function block is activated with a TRUE signal ("0" → "1" edge) at input EN. The slot number of the safety CPU is set at input SLOT. The length of the data to be transmitted is specified in bytes at input DATA\_LEN. DONE = TRUE and ERR = FALSE indicate that the sending process was successful. If an error was detected during function block processing, the error is indicated at the outputs ERR and ERNO.

Note: Sending data using the DPRAM\_SM5XX\_SEND function block is edge-triggered, i.e. each sending process is initiated by a FALSE/TRUE edge at input EN.

Table 127: FB name: DPRAM\_SM5XX\_SEND

| Name       | Data type | Initial value | Description, parameter values                                                                                                    |
|------------|-----------|---------------|----------------------------------------------------------------------------------------------------|
| VAR_INPUT  |           |               |                                                                                                    |
| EN         | BOOL      | FALSE         | Enabling of function block processing.                                                                                                    |
|            |           |               | Processing of this function block is controlled by input EN. The data transfer is initiated by a FALSE/TRUE edge. The sending of data is indicated by output DONE.                  |
| SLOT       | BYTE      | 16#00         | Slot number (module number)                                                                                                    |
|            |           |               | Input SLOT is used to select the slot (module number) the data should be sent to.                                                                                                   |
|            |           |               | The external slots are numbered consecutively from right to left, starting with number 1.                                                                                           |
| DATA       | DWORD     | 16#00000000   | Memory address for data to be transmitted, provided via ADR operator                                                                                                    |
|            |           |               | Input DATA is used to specify the address of the variable the user data are to be copied to. The address specified at DATA has to belong to a variable of the type ARRAY or STRUCT. |
|            |           |               | Note: Set the variable size to the maximum expected amount of data in order to avoid overlapping of memory areas.                                                                   |
| DATA_LEN   | WORD      | 16#0000       | Length of data to be transmitted (in bytes) starting at address DATA, max. 84.                                                                                                    |
|            |           |               | The length of the data to be transmitted is specified in bytes at input DATA_LEN. The maximum number is 84.                                                                         |
| VAR_OUTPUT | 1         | 1             |                                                                                                    |

| Name | Data type | Initial value | Description, parameter values                                                                                                    |
|------|-----------|---------------|----------------------------------------------------------------------------------------------------|
| DONE | BOOL      | FALSE         | The data was sent.                                                                                                    |
|      |           |               | Output DONE indicates that data was sent. This output always has to be considered together with output ERR.                                                                                                    |
|      |           |               | The following applies:                                                                                                    |
|      |           |               | <ul> <li>DONE = TRUE and ERR = FALSE: Sending completed. A data set was sent correctly.</li> <li>DONE = TRUE and ERR = TRUE: An error occurred during sending. The error number is indicated at output ERNO.</li> </ul>                                                                                                    |
| ERR  | BOOL      | FALSE         | Error message of the function block.                                                                                                    |
|      |           |               | Output ERR indicates whether an error occurred during sending. This output always has to be considered together with output DONE. The following applies if an error occurred during sending: DONE = TRUE and ERR = TRUE. Output ERNO indicates the error number.                                                                                                    |
| ERNO | WORD      | 16#0000       | Error number                                                                                                    |
|      |           |               | Output ERNO provides an error identifier if an invalid value has been applied to an input or if an error occurred during job processing. ERNO always has to be considered together with the outputs DONE and ERR. The output value at ERNO is only valid if DONE = TRUE and ERR = TRUE. The error messages encoding at output ERNO is explained at the beginning of the function block description in § [3]. |

## Call in ST

SM5xxSend (EN := SM5xxSend\_EN,
SLOT := SM5xxSend\_SLOT,
DATA := ADR(SM5xxSend\_DATA),
DATA\_LEN := SM5xxSend\_DATA\_LEN,
DONE => SM5xxSend\_DONE,
ERR => SM5xxSend\_ERR,
ERNO => SM5xxSend\_ERNO);

## B.5.1.2 DPRAM SM5XX REC

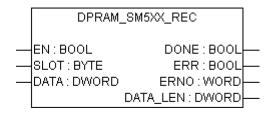

#### The DPRAM\_SM5XX\_REC function block receives data from the safety CPU

The DPRAM\_SM5XX\_REC is used to receive data from the safety CPU. The data is stored in the memory area (DATA, memory address for received data, provided via ADR operator). The function block is enabled by a TRUE signal at input EN. It remains active until input EN is set to FALSE. The slot number of the safety CPU is set at input SLOT. Output DATA\_LEN displays the length of the received data in bytes. DONE = TRUE and ERR = FALSE indicate that the reception was successful. If an error was detected during function block processing, the error is indicated at the outputs ERR and ERNO.

Note: Reception using the DPRAM\_SM5XX\_REC function block is not edge-triggered. Therefore, input EN has to be continuously set to TRUE during data reception.

Table 128: FB name: DPRAM SM5XX REC

| Name      | Data type | Initial value | Description, parameter values                                                                                                    |
|-----------|-----------|---------------|----------------------------------------------------------------------------------------------------|
| VAR_INPUT |           |               | •                                                                                                    |
| EN        | BOOL      | FALSE         | Enabling of function block processing.                                                                                                    |
| ſ         |           |               | Processing of this function block is controlled by input EN. The function block is active if EN = TRUE. The reception of data is indicated by output DONE.                          |
| SLOT      | BYTE      | 16#00         | Slot number (module number)                                                                                                    |
| ı         |           |               | Input SLOT is used to select the slot (module number) the data should be read from.                                                                                                 |
| ı         |           |               | The external slots are numbered consecutively from right to left, starting with number 1.                                                                                           |
| DATA      | DWORD     | 16#00000000   | Memory address for received data, provided via ADR operator.                                                                                                    |
| ſ         |           |               | Input DATA is used to specify the address of the variable the user data are to be copied to. The address specified at DATA has to belong to a variable of the type ARRAY or STRUCT. |
| ſ         |           |               | Note: Set the variable size to the maximum expected amount of data in order to avoid overlapping of memory areas.                                                                   |

| Name     | Data type | Initial value | Description, parameter values                                                                                                    |
|----------|-----------|---------------|----------------------------------------------------------------------------------------------------|
| DONE     | BOOL      | FALSE         | The data was received.                                                                                                    |
|          |           |               | Output DONE indicates the reception of data. This output always has to be considered together with output ERR.                                                                                                    |
|          |           |               | The following applies:                                                                                                    |
|          |           |               | <ul> <li>DONE = TRUE and ERR = FALSE: Reception completed. A data set was received correctly.</li> <li>DONE = TRUE and ERR = TRUE: An error occurred during reception. The error number is indicated at output ERNO.</li> </ul>                                                                                                    |
| ERR      | BOOL      | FALSE         | Error message of the function block.                                                                                                    |
|          |           |               | Output ERR indicates whether an error occurred during reception. This output always has to be considered together with output DONE. The following applies if an error occurred during the processing of the function block: DONE = TRUE and ERR = TRUE. Output ERNO indicates the error number.                                                                                                    |
| ERNO     | WORD      | 16#0000       | Error number                                                                                                    |
|          |           |               | Output ERNO provides an error identifier if an invalid value was applied to an input or if an error occurred during job processing. ERNO always has to be considered together with the outputs DONE and ERR. The output value at ERNO is only valid if DONE = TRUE and ERR = TRUE. The error messages encoding at output ERNO is explained at the beginning of the function block description in $\[ & \[ \] \]$ |
| DATA_LEN | WORD      | 16#0000       | Data length in bytes                                                                                                    |
|          |           |               | Output DATA_LEN displays the length of the received data in bytes. DATA_LEN is only valid if DONE = TRUE.                                                                                                    |

## Call in ST

SM5xxRec (EN := SM5xxRec\_EN,
SLOT := SM5xxRec\_SLOT,
DATA := ADR(SM5xxRec\_DATA),
DONE => SM5xxRec\_DONE,
ERR => SM5xxRec\_ERR,
ERNO => SM5xxRec\_ERNO,
DATA LEN => SM5xxRec\_DATA LEN);

## B.5.2 Cyclic non-safe data exchange

In Automation Builder, use the tab "Data exchange configuration" of safety CPU to configure cyclic non-safe data exchange functionality. It enables data exchange between the safety CPU and non-safety CPU for a fast cyclic communication and big data amount transfer via DPRAM. In most safety applications, this functionality is not needed and shall not be used. As default, checkbox "Cyclic non-safe data exchange" is unselected. If you still need it, please refer to the description on how to use cyclic non-safe data exchange functionality, available via <a href="https://www.abb.com/plc - document no.3ADR025195M0202">www.abb.com/plc - document no.3ADR025195M0202</a>.

Cyclic non-safe data exchange with AC500 V2 non-safety CPUs is supported from Automation Builder 1.0.1.

# B.6 Signal mapping for safety I/O modules with AC500 V2 non-safety CPUB.6.1 Signal mapping for DI581-S

Table 129: Signal mapping for DI581-S with AC500 V2 non-safety CPU

| Channel                           | Address                                    | Туре | Terminal | Note                                                                                              |
|-----------------------------------|--------------------------------------------|------|----------|---------------------------------------------------------------------------------------------------|
|                                   | n = start address for inputs (byte index)  |      |          |                                                                                                   |
|                                   | m = start address for outputs (byte index) |      |          |                                                                                                   |
| Safety digital inputs<br>I0 - I15 |                                            | WORD |          | Group input - safety digital inputs I0-I15.                                                       |
| Safety digital input I0           | %IX[n].0                                   | BOOL | 2.0      | Safety DI0. If used as a 2-channel configuration: value of the 2-channel evaluation (I0 and I8).  |
| Safety digital input I1           | %lX[n].1                                   | BOOL | 2.1      | Safety DI1. If used as a 2-channel configuration: value of the 2-channel evaluation (I1 and I9).  |
| Safety digital input I2           | %IX[n].2                                   | BOOL | 2.2      | Safety DI2. If used as a 2-channel configuration: value of the 2-channel evaluation (I2 and I10). |
| Safety digital input I3           | %IX[n].3                                   | BOOL | 2.3      | Safety DI3. If used as a 2-channel configuration: value of the 2-channel evaluation (I3 and I11). |
| Safety digital input I4           | %lX[n].4                                   | BOOL | 2.4      | Safety DI4. If used as a 2-channel configuration: value of the 2-channel evaluation (I4 and I12). |
| Safety digital input I5           | %IX[n].5                                   | BOOL | 2.5      | Safety DI5. If used as a 2-channel configuration: value of the 2-channel evaluation (I5 and I13). |
| Safety digital input I6           | %IX[n].6                                   | BOOL | 2.6      | Safety DI6. If used as a 2-channel configuration: value of the 2-channel evaluation (I6 and I14). |
| Safety digital input I7           | %IX[n].7                                   | BOOL | 2.7      | Safety DI7. If used as a 2-channel configuration: value of the 2-channel evaluation (I7 and I15). |
| Safety digital input I8           | %IX[n+1].0                                 | BOOL | 4.0      | Safety DI8. If used as a 2-channel configuration: value is always FALSE. See safety DI0.          |
| Safety digital input I9           | %IX[n+1].1                                 | BOOL | 4.1      | Safety DI9. If used as a 2-channel configuration: value is always FALSE. See safety DI1.          |
| Safety digital input I10          | %IX[n+1].2                                 | BOOL | 4.2      | Safety DI10. If used as a 2-channel configuration: value is always FALSE. See safety DI2.         |
| Safety digital input I11          | %IX[n+1].3                                 | BOOL | 4.3      | Safety DI11. If used as a 2-channel configuration: value is always FALSE. See safety DI3.         |
| Safety digital input I12          | %IX[n+1].4                                 | BOOL | 4.4      | Safety DI12. If used as a 2-channel configuration: value is always FALSE. See safety DI4.         |
| Safety digital input I13          | %IX[n+1].5                                 | BOOL | 4.5      | Safety DI13. If used as a 2-channel configuration: value is always FALSE. See safety DI5.         |

| Channel                           | Address                                    | Туре | Terminal | Note                                                                                                    |
|-----------------------------------|--------------------------------------------|------|----------|----------------------------------------------------------------------------------------------------|
|                                   | n = start address for inputs (byte index)  |      |          |                                                                                                    |
|                                   | m = start address for outputs (byte index) |      |          |                                                                                                    |
| Safety digital input I14          | %IX[n+1].6                                 | BOOL | 4.6      | Safety DI14. If used as a 2-channel configuration: value is always FALSE. See safety DI6.                                                 |
| Safety digital input I15          | %IX[n+1].7                                 | BOOL | 4.7      | Safety DI15. If used as a 2-channel configuration: value is always FALSE. See safety DI7.                                                 |
| Safe diagnostic<br>10 - I15       |                                            | WORD |          | Group input - safety input signals to indicate the usage of fail-safe values on safety DI channels.                                       |
| Safe_Diag - Input I0              | %IX[n+2].0                                 | BOOL |          | Indication of fail-safe value used on safety DI0.                                                                                         |
| Safe_Diag - Input I1              | %IX[n+2].1                                 | BOOL |          | Indication of fail-safe value used on safety DI1.                                                                                         |
| Safe_Diag - Input I2              | %IX[n+2].2                                 | BOOL |          | Indication of fail-safe value used on safety DI2.                                                                                         |
| Safe_Diag - Input I3              | %IX[n+2].3                                 | BOOL |          | Indication of fail-safe value used on safety DI3.                                                                                         |
| Safe_Diag - Input I4              | %IX[n+2].4                                 | BOOL |          | Indication of fail-safe value used on safety DI4.                                                                                         |
| Safe_Diag - Input I5              | %IX[n+2].5                                 | BOOL |          | Indication of fail-safe value used on safety DI5.                                                                                         |
| Safe_Diag - Input I6              | %IX[n+2].6                                 | BOOL |          | Indication of fail-safe value used on safety DI6.                                                                                         |
| Safe_Diag - Input I7              | %IX[n+2].7                                 | BOOL |          | Indication of fail-safe value used on safety DI7.                                                                                         |
| Safe_Diag - Input I8              | %IX[n+3].0                                 | BOOL |          | Indication of fail-safe value used on safety DI8.                                                                                         |
| Safe_Diag - Input I9              | %IX[n+3].1                                 | BOOL |          | Indication of fail-safe value used on safety DI9.                                                                                         |
| Safe_Diag - Input I10             | %IX[n+3].2                                 | BOOL |          | Indication of fail-safe value used on safety DI10.                                                                                        |
| Safe_Diag - Input I11             | %IX[n+3].3                                 | BOOL |          | Indication of fail-safe value used on safety DI11.                                                                                        |
| Safe_Diag - Input I12             | %IX[n+3].4                                 | BOOL |          | Indication of fail-safe value used on safety DI12.                                                                                        |
| Safe_Diag - Input I13             | %IX[n+3].5                                 | BOOL |          | Indication of fail-safe value used on safety DI13.                                                                                        |
| Safe_Diag - Input I14             | %IX[n+3].6                                 | BOOL |          | Indication of fail-safe value used on safety DI14.                                                                                        |
| Safe_Diag - Input I15             | %IX[n+3].7                                 | BOOL |          | Indication of fail-safe value used on safety DI15.                                                                                        |
| Reintegration request<br>10 - I15 |                                            | WORD |          | Group input - indication that safety input channels can be reintegrated to deliver safety process values instead of fail-safe "0" values. |

| Channel                                 | Address                                    | Туре | Terminal | Note                                                                       |
|-----------------------------------------|--------------------------------------------|------|----------|----------------------------------------------------------------------------|
|                                         | n = start address for inputs (byte index)  |      |          |                                                                            |
|                                         | m = start address for outputs (byte index) |      |          |                                                                            |
| Rei_Req - Input I0                      | %IX[n+4].0                                 | BOOL |          | Safety DI0 channel can be reintegrated.                                    |
| Rei_Req - Input I1                      | %IX[n+4].1                                 | BOOL |          | Safety DI1 channel can be reintegrated.                                    |
| Rei_Req - Input I2                      | %IX[n+4].2                                 | BOOL |          | Safety DI2 channel can be reintegrated.                                    |
| Rei_Req - Input I3                      | %IX[n+4].3                                 | BOOL |          | Safety DI3 channel can be reintegrated.                                    |
| Rei_Req - Input I4                      | %IX[n+4].4                                 | BOOL |          | Safety DI4 channel can be reintegrated.                                    |
| Rei_Req - Input I5                      | %IX[n+4].5                                 | BOOL |          | Safety DI5 channel can be reintegrated.                                    |
| Rei_Req - Input I6                      | %IX[n+4].6                                 | BOOL |          | Safety DI6 channel can be reintegrated.                                    |
| Rei_Req - Input I7                      | %IX[n+4].7                                 | BOOL |          | Safety DI7 channel can be reintegrated.                                    |
| Rei_Req - Input I8                      | %IX[n+5].0                                 | BOOL |          | Safety DI8 channel can be reintegrated.                                    |
| Rei_Req - Input I9                      | %IX[n+5].1                                 | BOOL |          | Safety DI9 channel can be reintegrated.                                    |
| Rei_Req - Input I10                     | %IX[n+5].2                                 | BOOL |          | Safety DI10 channel can be reintegrated.                                   |
| Rei_Req - Input I11                     | %IX[n+5].3                                 | BOOL |          | Safety DI11 channel can be reintegrated.                                   |
| Rei_Req - Input I12                     | %IX[n+5].4                                 | BOOL |          | Safety DI12 channel can be reintegrated.                                   |
| Rei_Req - Input I13                     | %IX[n+5].5                                 | BOOL |          | Safety DI13 channel can be reintegrated.                                   |
| Rei_Req - Input I14                     | %IX[n+5].6                                 | BOOL |          | Safety DI14 channel can be reintegrated.                                   |
| Rei_Req - Input I15                     | %IX[n+5].7                                 | BOOL |          | Safety DI15 channel can be reintegrated.                                   |
| PROFIsafe protocol inputs - byte 0-3    | %IB[n+6] %IB[n+9]                          | BYTE |          | Only for internal use.                                                     |
| Acknowledge reinte-<br>gration I0 - I15 |                                            | WORD |          | Group output - safety outputs to reintegrate safety digital inputs I0-I15. |
| Ack_Rei - Input I0                      | %QX[m].0                                   | BOOL |          | Output to reintegrate safety DI0.                                          |
| Ack_Rei - Input I1                      | %QX[m].1                                   | BOOL |          | Output to reintegrate safety DI1.                                          |
| Ack_Rei - Input I2                      | %QX[m].2                                   | BOOL |          | Output to reintegrate safety DI2.                                          |
| Ack_Rei - Input I3                      | %QX[m].3                                   | BOOL |          | Output to reintegrate safety DI3.                                          |
| Ack_Rei - Input I4                      | %QX[m].4                                   | BOOL |          | Output to reintegrate safety DI4.                                          |
| Ack_Rei - Input I5                      | %QX[m].5                                   | BOOL |          | Output to reintegrate safety DI5.                                          |
| Ack_Rei - Input I6                      | %QX[m].6                                   | BOOL |          | Output to reintegrate safety DI6.                                          |

| Channel                               | Address                                    | Туре | Terminal | Note                               |
|---------------------------------------|--------------------------------------------|------|----------|------------------------------------|
|                                       | n = start address for inputs (byte index)  |      |          |                                    |
|                                       | m = start address for outputs (byte index) |      |          |                                    |
| Ack_Rei - Input I7                    | %QX[m].7                                   | BOOL |          | Output to reintegrate safety DI7.  |
| Ack_Rei - Input I8                    | %QX[m+1].0                                 | BOOL |          | Output to reintegrate safety DI8.  |
| Ack_Rei - Input I9                    | %QX[m+1].1                                 | BOOL |          | Output to reintegrate safety DI9.  |
| Ack_Rei - Input I10                   | %QX[m+1].2                                 | BOOL |          | Output to reintegrate safety DI10  |
| Ack_Rei - Input I11                   | %QX[m+1].3                                 | BOOL |          | Output to reintegrate safety DI11. |
| Ack_Rei - Input I12                   | %QX[m+1].4                                 | BOOL |          | Output to reintegrate safety DI12. |
| Ack_Rei - Input I13                   | %QX[m+1].5                                 | BOOL |          | Output to reintegrate safety DI13. |
| Ack_Rei - Input I14                   | %QX[m+1].6                                 | BOOL |          | Output to reintegrate safety DI14. |
| Ack_Rei - Input I15                   | %QX[m+1].7                                 | BOOL |          | Output to reintegrate safety DI15. |
| PROFIsafe protocol outputs - byte 0-3 | %QB[m+2]<br>%QB[m+5]                       | BYTE |          | Only for internal use.             |

## B.6.2 Signal mapping for DX581-S

Table 130: Signal mapping for DX581-S with AC500 V2 non-safety CPU

| Channel                          | Address                                    | Туре | Terminal | Note                                                                                              |
|----------------------------------|--------------------------------------------|------|----------|---------------------------------------------------------------------------------------------------|
|                                  | n = start address for inputs (byte index)  |      |          |                                                                                                   |
|                                  | m = start address for outputs (byte index) |      |          |                                                                                                   |
| Safety digital inputs<br>I0 - I7 |                                            | BYTE |          | Group input - safety digital inputs I0-I7.                                                        |
| Safety digital input I0          | %IX[n].0                                   | BOOL | 2.0      | Safety DI0. If used as a 2-channel configuration: value of the 2-channel evaluation (I0 and I4).  |
| Safety digital input I1          | %IX[n].1                                   | BOOL | 2.1      | Safety DI1. If used as a 2-channel configuration: value of the 2-channel evaluation (I1 and I5).  |
| Safety digital input I2          | %IX[n].2                                   | BOOL | 2.2      | Safety DI2. If used as a 2-channel configuration: value of the 2-channel evaluation (I2 and I6).  |
| Safety digital input I3          | %IX[n].3                                   | BOOL | 2.3      | Safety DI3. If used as a 2-channel configuration: value of the 2-channel evaluation (I3 and I7).  |
| Safety digital input I4          | %IX[n].4                                   | BOOL | 4.0      | Safety DI4. If used as a 2-channel configuration: value is always FALSE. See safety DI0.          |
| Safety digital input I5          | %IX[n].5                                   | BOOL | 4.1      | Safety DI5. If used as a 2-channel configuration: value is always FALSE. See safety DI1.          |
| Safety digital input I6          | %IX[n].6                                   | BOOL | 4.2      | Safety DI6. If used as a 2-channel configuration: value is always FALSE. See safety DI2.          |
| Safety digital input I7          | %IX[n].7                                   | BOOL | 4.3      | Safety DI7. If used as a 2-channel configuration: value is always FALSE. See safety DI3.          |
| Safe diagnostic I0 - I7          |                                            | BYTE |          | Group input - safety input signals to indicate the use of fail-safe values on safety DI channels. |
| Safe_Diag - Input I0             | %IX[n+1].0                                 | BOOL |          | Indication of fail-safe value used on safety DI0.                                                 |
| Safe_Diag - Input I1             | %IX[n+1].1                                 | BOOL |          | Indication of fail-safe value used on safety DI1.                                                 |
| Safe_Diag - Input I2             | %IX[n+1].2                                 | BOOL |          | Indication of fail-safe value used on safety DI2.                                                 |
| Safe_Diag - Input I3             | %IX[n+1].3                                 | BOOL |          | Indication of fail-safe value used on safety DI3.                                                 |
| Safe_Diag - Input I4             | %IX[n+1].4                                 | BOOL |          | Indication of fail-safe value used on safety DI4.                                                 |
| Safe_Diag - Input I5             | %IX[n+1].5                                 | BOOL |          | Indication of fail-safe value used on safety DI5.                                                 |
| Safe_Diag - Input I6             | %IX[n+1].6                                 | BOOL |          | Indication of fail-safe value used on safety DI6.                                                 |
| Safe_Diag - Input I7             | %IX[n+1].7                                 | BOOL |          | Indication of fail-safe value used on safety DI7.                                                 |

| Channel                       | Address                                    | Туре | Terminal | Note                                                                                                    |
|-------------------------------|--------------------------------------------|------|----------|----------------------------------------------------------------------------------------------------|
|                               | n = start address for inputs (byte index)  |      |          |                                                                                                    |
|                               | m = start address for outputs (byte index) |      |          |                                                                                                    |
| Safe diagnostic<br>O0 - O7    |                                            | BYTE |          | Group input - safety input signals to indicate the use of fail-safe values on safety DO channels.                                          |
| Safe_Diag - Output O0         | %IX[n+2].0                                 | BOOL |          | Indication of fail-safe value used on safety DO0.                                                                                          |
| Safe_Diag - Output O1         | %IX[n+2].1                                 | BOOL |          | Indication of fail-safe value used on safety DO1.                                                                                          |
| Safe_Diag - Output O2         | %IX[n+2].2                                 | BOOL |          | Indication of fail-safe value used on safety DO2.                                                                                          |
| Safe_Diag - Output O3         | %IX[n+2].3                                 | BOOL |          | Indication of fail-safe value used on safety DO3.                                                                                          |
| Safe_Diag - Output O4         | %IX[n+2].4                                 | BOOL |          | Indication of fail-safe value used on safety DO4.                                                                                          |
| Safe_Diag - Output O5         | %IX[n+2].5                                 | BOOL |          | Indication of fail-safe value used on safety DO5.                                                                                          |
| Safe_Diag - Output O6         | %IX[n+2].6                                 | BOOL |          | Indication of fail-safe value used on safety DO6.                                                                                          |
| Safe_Diag - Output O7         | %IX[n+2].7                                 | BOOL |          | Indication of fail-safe value used on safety DO7.                                                                                          |
| Reintegration request 10 - 17 |                                            | ВҮТЕ |          | Group input - indication that safety input channels can be reintegrated to deliver safety process values instead of fail-safe "0" values.  |
| Rei_Req - Input I0            | %IX[n+3].0                                 | BOOL |          | Safety DI0 channel can be reintegrated.                                                                                                    |
| Rei_Req - Input I1            | %IX[n+3].1                                 | BOOL |          | Safety DI1 channel can be reintegrated.                                                                                                    |
| Rei_Req - Input I2            | %IX[n+3].2                                 | BOOL |          | Safety DI2 channel can be reintegrated.                                                                                                    |
| Rei_Req - Input I3            | %IX[n+3].3                                 | BOOL |          | Safety DI3 channel can be reintegrated.                                                                                                    |
| Rei_Req - Input I4            | %IX[n+3].4                                 | BOOL |          | Safety DI4 channel can be reintegrated.                                                                                                    |
| Rei_Req - Input I5            | %IX[n+3].5                                 | BOOL |          | Safety DI5 channel can be reintegrated.                                                                                                    |
| Rei_Req - Input I6            | %IX[n+3].6                                 | BOOL |          | Safety Dl6channel can be reintegrated.                                                                                                    |
| Rei_Req - Input I7            | %IX[n+3].7                                 | BOOL |          | Safety DI7 channel can be reintegrated.                                                                                                    |
| Reintegration request O0 - O7 |                                            | ВҮТЕ |          | Group input - indication that safety output channels can be reintegrated to deliver safety process values instead of fail-safe "0" values. |
| Rei_Req - Output O0           | %IX[n+4].0                                 | BOOL |          | Safety DO0 channel can be reintegrated.                                                                                                    |

|                                      | Address                                       | Туре | Terminal | Note                                                                       |
|--------------------------------------|-----------------------------------------------|------|----------|----------------------------------------------------------------------------|
|                                      | n = start address for nputs (byte index)      |      |          |                                                                            |
| 1                                    | m = start address for<br>outputs (byte index) |      |          |                                                                            |
| Rei_Req - Output O1 %                | %IX[n+4].1                                    | BOOL |          | Safety DO1 channel can be reintegrated.                                    |
| Rei_Req - Output O2                  | %IX[n+4].2                                    | BOOL |          | Safety DO2 channel can be reintegrated.                                    |
| Rei_Req - Output O3 %                | %IX[n+4].3                                    | BOOL |          | Safety DO3 channel can be reintegrated.                                    |
| Rei_Req - Output O4 %                | %IX[n+4].4                                    | BOOL |          | Safety DO4 channel can be reintegrated.                                    |
| Rei_Req - Output O5 %                | %IX[n+4].5                                    | BOOL |          | Safety DO5 channel can be reintegrated.                                    |
| Rei_Req - Output O6 %                | %IX[n+4].6                                    | BOOL |          | Safety DO6 channel can be reintegrated.                                    |
| Rei_Req - Output O7 %                | %IX[n+4].7                                    | BOOL |          | Safety DO7 channel can be reintegrated.                                    |
| PROFIsafe protocol inputs - byte 0-3 | %IB[n+5] %IB[n+8]                             | BYTE |          | Only for internal use.                                                     |
| Safety digital outputs<br>O0 - O7    |                                               | BYTE |          | Group output - safety digital outputs O0-O7.                               |
| Safety digital output O0 9           | %QX[m].0                                      | BOOL | 2.4      | Safety DO0.                                                                |
| Safety digital output O1 %           | %QX[m].1                                      | BOOL | 2.5      | Safety DO1.                                                                |
| Safety digital output O2 %           | %QX[m].2                                      | BOOL | 2.6      | Safety DO2.                                                                |
| Safety digital output O3 %           | %QX[m].3                                      | BOOL | 2.7      | Safety DO3.                                                                |
| Safety digital output O4 9           | %QX[m].4                                      | BOOL | 4.4      | Safety DO4.                                                                |
| Safety digital output O5 %           | %QX[m].5                                      | BOOL | 4.5      | Safety DO5.                                                                |
| Safety digital output O6 %           | %QX[m].6                                      | BOOL | 4.6      | Safety DO6.                                                                |
| Safety digital output O7 %           | %QX[m].7                                      | BOOL | 4.7      | Safety DO7.                                                                |
| Acknowledge reintegration I0 - I7    |                                               | BYTE |          | Group output - safety outputs to reintegrate safety digital inputs I0-I7.  |
| Ack_Rei - Input I0 %                 | %QX[m+1].0                                    | BOOL |          | Output to reintegrate safety DI0.                                          |
| Ack_Rei - Input I1 %                 | %QX[m+1].1                                    | BOOL |          | Output to reintegrate safety DI1.                                          |
| Ack_Rei - Input I2 %                 | %QX[m+1].2                                    | BOOL |          | Output to reintegrate safety DI2.                                          |
| Ack_Rei - Input I3 %                 | %QX[m+1].3                                    | BOOL |          | Output to reintegrate safety DI3.                                          |
| Ack_Rei - Input I4 %                 | %QX[m+1].4                                    | BOOL |          | Output to reintegrate safety DI4.                                          |
| Ack_Rei - Input I5 %                 | %QX[m+1].5                                    | BOOL |          | Output to reintegrate safety DI5.                                          |
| Ack_Rei - Input I6 %                 | %QX[m+1].6                                    | BOOL |          | Output to reintegrate safety DI6.                                          |
| Ack_Rei - Input I7 %                 | %QX[m+1].7                                    | BOOL |          | Output to reintegrate safety DI7.                                          |
| Acknowledge reintegration O0 - O7    |                                               | BYTE |          | Group output - safety outputs to reintegrate safety digital outputs O0-O7. |
| Ack_Rei - Output O0 %                | %QX[m+2].0                                    | BOOL |          | Output to reintegrate safety DO0.                                          |
| Ack_Rei - Output O1 %                | %QX[m+2].1                                    | BOOL |          | Output to reintegrate safety DO1.                                          |
| Ack_Rei - Output O2 %                | %QX[m+2].2                                    | BOOL |          | Output to reintegrate safety DO2.                                          |

| Channel                                   | Address                                    | Туре | Terminal | Note                              |
|-------------------------------------------|--------------------------------------------|------|----------|-----------------------------------|
| n = start address for inputs (byte index) |                                            |      |          |                                   |
|                                           | m = start address for outputs (byte index) |      |          |                                   |
| Ack_Rei - Output O3                       | %QX[m+2].3                                 | BOOL |          | Output to reintegrate safety DO3. |
| Ack_Rei - Output O4                       | %QX[m+2].4                                 | BOOL |          | Output to reintegrate safety DO4. |
| Ack_Rei - Output O5                       | %QX[m+2].5                                 | BOOL |          | Output to reintegrate safety DO5. |
| Ack_Rei - Output O6                       | %QX[m+2].6                                 | BOOL |          | Output to reintegrate safety DO6. |
| Ack_Rei - Output O7                       | %QX[m+2].7                                 | BOOL |          | Output to reintegrate safety DO7. |
| PROFIsafe protocol outputs - byte 0-3     | %QB[m+3]<br>%QB[m+6]                       | BYTE |          | Only for internal use.            |

## B.6.3 Signal mapping for Al581-S

Table 131: Signal mapping for Al581-S with AC500 V2 non-safety CPU

| Channel                                           | Address                                    | Туре | Terminal | Note                                                                                                    |
|---------------------------------------------------|--------------------------------------------|------|----------|----------------------------------------------------------------------------------------------------|
|                                                   | n = start address for inputs (byte index)  |      |          |                                                                                                    |
|                                                   | m = start address for outputs (byte index) |      |          |                                                                                                    |
| Safety analog input I0+                           | %IW[n/2]                                   | INT  | 2.0      | Safety AI0.                                                                                                    |
| Safety analog input I1+                           | %IW[(n+2)/2]                               | INT  | 2.2      | Safety Al1.                                                                                                    |
| Safety analog input I2+                           | %IW[(n+4)/2]                               | INT  | 4.0      | Safety Al2.                                                                                                    |
| Safety analog input I3+                           | %IW[(n+6)/2]                               | INT  | 4.2      | Safety Al3.                                                                                                    |
| Safe diagnostic / reintegration request 10+ - 13+ |                                            | ВҮТЕ |          | Group input - safety input signals to indicate the usage of fail-safe values on safety AI channels / indication that safety input channels can be reintegrated to deliver safety process values instead of fail-safe values. |
| Safe_Diag - Input I0+                             | %IX[n+8].0                                 | BOOL |          | Indication of fail-safe value used on safety Al0.                                                                                                    |
| Safe_Diag - Input I1+                             | %IX[n+8].1                                 | BOOL |          | Indication of fail-safe value used on safety Al1.                                                                                                    |
| Safe_Diag - Input I2+                             | %IX[n+8].2                                 | BOOL |          | Indication of fail-safe value used on safety Al2.                                                                                                    |
| Safe_Diag - Input I3+                             | %IX[n+8].3                                 | BOOL |          | Indication of fail-safe value used on safety Al3.                                                                                                    |
| Rei_Req - Input I0+                               | %IX[n+8].4                                 | BOOL |          | Safety Al0 channel can be reintegrated.                                                                                                    |
| Rei_Req - Input I1+                               | %IX[n+8].5                                 | BOOL |          | Safety Al1 channel can be reintegrated.                                                                                                    |
| Rei_Req - Input I2+                               | %IX[n+8].6                                 | BOOL |          | Safety Al2 channel can be reintegrated.                                                                                                    |
| Rei_Req - Input I3+                               | %IX[n+8].7                                 | BOOL |          | Safety Al3 channel can be reintegrated.                                                                                                    |
| PROFIsafe protocol inputs - byte 0-3              | %IB[n+9] %IB[n+12]                         | BYTE |          | Only for internal use.                                                                                                    |
| Acknowledge reintegration I0+ - I3+               |                                            | BYTE |          | Group output - safety outputs to reintegrate safety analog inputs Al0-Al3.                                                                                                    |
| Ack_Rei - Input I0+                               | %QX[m].0                                   | BOOL |          | Output to reintegrate safety Al0.                                                                                                    |
| Ack_Rei - Input I1+                               | %QX[m].1                                   | BOOL |          | Output to reintegrate safety Al1.                                                                                                    |
| Ack_Rei - Input I2+                               | %QX[m].2                                   | BOOL |          | Output to reintegrate safety Al2.                                                                                                    |
| Ack_Rei - Input I3+                               | %QX[m].3                                   | BOOL |          | Output to reintegrate safety Al3.                                                                                                    |
| PROFIsafe protocol outputs - byte 0-3             | %QB[m+1]<br>%QB[m+4]                       | BYTE |          | Only for internal use.                                                                                                    |

# C Usage of safety CPU with AC500 V3 non-safety CPU PM56xx

## C.1 Compatibility with AC500 V3 non-safety CPUs

All compatibility information is valid for normal and XC devices.

Table 132: Compatibility for safety CPU with AC500 V3 non-safety CPU

| Safety CPU                                         | SM560-S                              | SM560-S-FD-1,<br>SM560-S-FD-4        |
|----------------------------------------------------|--------------------------------------|--------------------------------------|
| Firmware version of safety CPU                     | Any                                  | Any                                  |
| Non-safety CPU                                     | Any V3 CPU, except<br>AC500-eCo CPUs | Any V3 CPU, except<br>AC500-eCo CPUs |
| Firmware version of non-safety CPU                 | V3.3.0 or higher                     | V3.6.0 or higher                     |
| Version of engineering suite<br>Automation Builder | 2.3.0 or higher                      | 2.6.0 or higher                      |

Table 133: Compatibility for AC500-S with non-safety components except CPUs

| Component                                                                                        | SM560-S             | SM560-S-FD-1,<br>SM560-S-FD-4 |
|--------------------------------------------------------------------------------------------------|---------------------|-------------------------------|
| Firmware version of communication module CM579-PNIO                                              | V2.8.6.21 or higher | V2.8.6.21 or higher           |
| Firmware version of communication module CM589-PNIO(-4)                                          | Not applicable      | V1.6.2.20 or higher           |
| Fimware version of communication interface module CI501-PNIO, CI502-PNIO, CI504-PNIO, CI506-PNIO | V3.2.0 or higher    | V3.2.0 or higher              |

## C.2 Error messages with AC500 V3 non-safety CPUs

## C.2.1 Error messages for safety CPUs

The errors are shown as they are displayed in Automation Builder. In AC500-S Programming Tool, errors are displayed similar to error messages of AC500 V2 non-safety CPUs.

Table 134: Common error messages for all safety CPUs

| Severity | Error code | Description                             | Remedy                                                                                                    |
|----------|------------|-----------------------------------------|----------------------------------------------------------------------------------------------------|
| 2        | 8235       | Internal error                          | Replace module                                                                                                    |
| 2        | 8448       | Operation finished                      | Change Safety PLC switch address setting or remove SD-Card from non-safety PLC. Restart Safety PLC. If this error persists, replace Safety PLC. |
| 2        | 8449       | Wrong user data                         | Delete user data from Safety PLC.<br>Restart Safety PLC and write user<br>data again.                                                           |
| 2        | 8450       | Internal PROFIsafe initialization error | Restart Safety PLC. If this error persists, replace Safety PLC. Contact ABB technical support.                                                  |
| 2        | 8460       | Flash read error                        | Restart Safety PLC. If this error persists, replace Safety PLC. Contact ABB technical support.                                                  |
| 2        | 8466       | Internal error                          | Contact ABB technical support.<br>Replace Safety PLC.                                                                                           |
| 2        | 8476       | Boot project download error             | Reload boot project. If this error persists, replace Safety PLC.                                                                                |
| 2        | 8488       | Wrong firmware version                  | Update Safety PLC firmware. Restart Safety PLC. If this error persists, replace Safety PLC.                                                     |
| 2        | 8491       | Internal error                          | Contact ABB technical support.<br>Replace Safety PLC.                                                                                           |
| 2        | 8496       | Overvoltage or undervoltage detected    | Restart Safety PLC. Check Safety PLC setting for power supply error. If this error persists, replace Safety PLC.                                |
| 2        | 8500       | Internal error                          | Contact ABB technical support.<br>Replace Safety PLC.                                                                                           |
| 2        | 8704       | User program triggered safe stop        | Check user program                                                                                                    |
| 2        | 8705       | Internal error                          | Contact ABB technical support.<br>Replace Safety PLC.                                                                                           |
| 2        | 8706       | Internal PROFIsafe error                | Restart Safety PLC. If this error persists, replace Safety PLC. Contact ABB technical support.                                                  |
| 2        | 8707       | Internal error                          | Contact ABB technical support.<br>Replace Safety PLC.                                                                                           |
| 2        | 8714       | Internal error                          | Contact ABB technical support.<br>Replace Safety PLC.                                                                                           |
| 2        | 8717       | Flash write error                       | Restart Safety PLC. If this error persists, replace Safety PLC. Contact ABB technical support.                                                  |
| 2        | 8721       | Internal error                          | Contact ABB technical support.<br>Replace Safety PLC.                                                                                           |

| Error code | Description                                                                                                    | Remedy                                                                                                    |
|------------|----------------------------------------------------------------------------------------------------|----------------------------------------------------------------------------------------------------|
| 8722       | Internal error                                                                                                    | Contact ABB technical support.<br>Replace Safety PLC.                                                                                                    |
| 8723       | Checksum error has occured in Safety PLC                                                                                                    | Restart Safety PLC. If this error persists, replace Safety PLC.                                                                                                    |
| 8729       | Internal error                                                                                                    | Contact ABB technical support.<br>Replace Safety PLC.                                                                                                    |
| 8741       | Cycle time error in Safety PLC                                                                                                    | Check Safety PLC watchdog time.                                                                                                    |
| 8742       | Internal error                                                                                                    | Contact ABB technical support.<br>Replace Safety PLC.                                                                                                    |
| 8746       | Internal error                                                                                                    | Contact ABB technical support. Replace Safety PLC.                                                                                                    |
| 8747       | Internal error                                                                                                    | Contact ABB technical support.<br>Replace Safety PLC.                                                                                                    |
| 8756       | Internal error                                                                                                    | Contact ABB technical support.<br>Replace Safety PLC.                                                                                                    |
| 8758       | Internal error                                                                                                    | Contact ABB technical support.<br>Replace Safety PLC.                                                                                                    |
| 8990       | PROFIsafe configuration error                                                                                                    | Check F-Parameter configuration of I/O module and reload boot project                                                                                                    |
| 12561      | Safety source addresses cannot be checked                                                                                                    | Check PROFIsafe F-Host library version (2.0.0 or above). If this error persists, contact ABB technical support.                                                                                                    |
| 12570      | Error in configuration data,<br>safety PLC has not accepted<br>configuration data, e.g., mis-<br>match between safety and non-<br>safety PLC configuration. | Create new configuration data for both safety and non-safety PLC again, recreate and download boot projects to both safety and non-safety PLC again.                                                                                                    |
| 12571      | Error in configuration data,<br>Safety PLC cannot read config-<br>uration data                                                                              | Create boot project                                                                                                    |
| 12598      | PROFIsafe F_Dest_Add rules are violated                                                                                                    | Check Safety PLC configuration or switch address setting against PROFIsafe F_Dest_Add configuration rules. Restart Safety PLC. If this error persists, contact ABB technical support.                                                                                                    |
| 32770      | Watchdog error coupler                                                                                                    |                                                                                                    |
| 32771      | Wrong firmware version of Communication Module                                                                                                    | Update firmware                                                                                                    |
| 32772      | Initialisation of Safety Module on slot failed. More than one Safety Module plugged                                                                         | Remove this module or Only that one Safety Module plugged -> defective, replace this module                                                                                                    |
| 32774      | Invalid configuration data                                                                                                    | Check configuration                                                                                                    |
| 32775      | Safety Module not found                                                                                                    | Check configuration. At Safety PLC:<br>Check Safety PLC switch address set-<br>ting. Restart Safety PLC. If this error<br>persists, replace Safety PLC.                                                                                                    |
| 32776      | Safety Module has wrong type                                                                                                    | Check configuration                                                                                                    |
| 32777      | Program not started because of configuration error                                                                                                    | Check configuration                                                                                                    |
|            | 8723<br>8729<br>8741<br>8742<br>8746<br>8747<br>8756<br>8758<br>8990<br>12561<br>12570<br>12571<br>12571<br>12578<br>32770<br>32771<br>32772                | 8723 Checksum error has occured in Safety PLC 8729 Internal error 8741 Cycle time error in Safety PLC 8742 Internal error 8746 Internal error 8747 Internal error 8756 Internal error 8758 Internal error 8758 PROFIsafe configuration error 8759 Error in configuration data, safety PLC has not accepted configuration data, e.g., mismatch between safety and nonsafety PLC configuration.  12571 Error in configuration data, Safety PLC cannot read configuration data 12598 PROFIsafe F_Dest_Add rules are violated  32770 Watchdog error coupler 32771 Wrong firmware version of Communication Module 32772 Initialisation of Safety Module on slot failed. More than one Safety Module plugged 32774 Invalid configuration data 32775 Safety Module has wrong type 32777 Program not started because of |

| Severity | Error code | Description                                                                          | Remedy                                                            |
|----------|------------|--------------------------------------------------------------------------------------|-------------------------------------------------------------------|
| 3        | 32778      | Program not started, no application running in Safety Module                         | Check configuration, download safety application to Safety Module |
| 4        | 16640      | Reserved switch address setting.                                                     | Warning                                                           |
| 4        | 16644      | Boot project not loaded, max-<br>imum power dip reached                              | Restart Safety PLC                                                |
| 4        | 16648      | Power dip data missed or corrupted. Default power dip data was flashed by Safety PLC | Warning                                                           |
| 4        | 16659      | CRC error boot project                                                               | Create new boot project and restart<br>Safety PLC                 |
| 4        | 16909      | Flash write error (production data)                                                  | Warning                                                           |
| 4        | 16935      | More than one instance of SF_WDOG_TIME_SET or SF_MAX_POWER_DIP_SET                   | Warning                                                           |
| 4        | 16922      | No or wrong configuration data from PM5x, run state not possible                     | Create correct boot project at PM5x                               |
| 4        | 17421      | Flash write error (boot project)                                                     | Warning                                                           |
| 4        | 17677      | Flash write error (boot code)                                                        | Warning                                                           |
| 4        | 17933      | Flash write error (firmware)                                                         | Warning                                                           |
| 4        | 18189      | Flash write error (password)                                                         | Warning                                                           |
| 4        | 18445      | Flash write error (user data)                                                        | Warning                                                           |
| 4        | 18701      | Flash write error (user data)                                                        | Warning                                                           |
| 4        | 18957      | Flash write error (internal)                                                         | Warning                                                           |
| 4        | 19213      | Flash write error (internal)                                                         | Warning                                                           |
| 4        | 19469      | Flash write error (internal)                                                         | Warning                                                           |

Table 135: Additional error messages for SM560-S-FD-1 / SM560-S-FD-4 safety CPUs

| Severity | SubSysteminfo <n></n> | Error code | Description                                                                               | Remedy                                                                                                    |
|----------|-----------------------|------------|-------------------------------------------------------------------------------------------|----------------------------------------------------------------------------------------------------|
| 2        | 0 - 31                | 28715      | F-device instance <n>,<br/>Internal PROFIsafe error</n>                                   | Restart Safety PLC. If<br>this error persists, replace<br>Safety PLC. Contact ABB<br>technical support.                   |
| 3        | 0 - 31                | 28673      | F-device instance <n>, Safety destination address not valid (F_Dest_Add)</n>              | Check Safety PLC configuration or switch address setting. Restart Safety PLC. If this error persists, replace Safety PLC. |
| 3        | 0 - 31                | 28674      | F-device instance <n>, Safety source address not valid (F_Source_Add)</n>                 | Check Safety PLC configuration.                                                                                           |
| 3        | 0 - 31                | 28682      | F-device instance <n>, Parameter "F_SIL" exceeds SIL from specific device application</n> | Check Safety PLC configuration.                                                                                           |

| Severity | SubSysteminfo <n></n> | Error code | Description                                                                              | Remedy                                                                                                    |
|----------|-----------------------|------------|------------------------------------------------------------------------------------------|----------------------------------------------------------------------------------------------------|
| 3        | 0 - 31                | 28683      | F-device instance <n>, Safety watchdog time value is 0 ms (F_WD_Time)</n>                | Check Safety PLC configuration.                                                                                           |
| 3        | 0 - 31                | 28691      | F-device instance <n>, CRC1-<br/>Fault</n>                                               | Check Safety PLC configuration. If this error persists, contact ABB technical support.                                    |
| 3        | 0 - 31                | 28692      | F-device instance <n>, PROFIsafe communication error</n>                                 | Restart the module. If this error persists, contact ABB technical support.                                                |
| 3        | 0 - 31                | 28697      | F-device instance <n>,<br/>PROFIsafe watchdog timed<br/>out</n>                          | Restart the module. If this error persists, increase PROFIsafe watchdog time.                                             |
| 3        | 0 - 31                | 28698      | F-device instance <n>, Parameter "F_Block_ID" is invalid</n>                             | Check Safety PLC configuration.                                                                                           |
| 3        | 0 - 31                | 28700      | F-device instance <n>, Mis-<br/>match of safety destination<br/>address (F_Dest_Add)</n> | Check Safety PLC configuration or switch address setting. Restart Safety PLC. If this error persists, replace Safety PLC. |
| 3        | 0 - 31                | 28712      | F-device instance <n>, Version of F-Parameter set incorrect</n>                          | Check Safety PLC configuration.                                                                                           |
| 3        | 0 - 31                | 28714      | F-device instance <n>, Parameter "F_CRC_Length" does not match the generated values</n>  | Check Safety PLC configuration.                                                                                           |

Table 136: Mapping of AC500/AC500-S error codes to PROFINET channel error types

| AC500/AC500-S<br>error code | PROFINET channel error type | PROFINET diagnostic information                                |
|-----------------------------|-----------------------------|----------------------------------------------------------------|
| 28700                       | 64                          | Mismatch of safety destination address (F_Dest_Add)            |
| 28673                       | 65                          | Safety destination address not valid (F_Dest_Add)              |
| 28674                       | 66                          | Safety source address not valid (F_Source_Add)                 |
| 28683                       | 67                          | Safety watchdog time value is 0 ms (F_WD_Time)                 |
| 28682                       | 68                          | Parameter "F_SIL" exceeds SIL from specific device application |
| 28714                       | 69                          | Parameter "F_CRC_Length" does not match the generated values   |
| 28712                       | 70                          | Version of F-Parameter set incorrect                           |
| 28691                       | 71                          | CRC1-Fault                                                     |
| 28698                       | 76                          | F_Block_ID not supported                                       |

| AC500/AC500-S<br>error code | PROFINET channel error type | PROFINET diagnostic information                                |
|-----------------------------|-----------------------------|----------------------------------------------------------------|
| 28692                       | 77                          | Transmission error: data inconsistent (CRC2 error)             |
| 28697                       | 78                          | Transmission error: timeout (F_WD_Time or F_WD_Time_2 elapsed) |

## C.2.2 Error messages for safety I/O modules

Table 137: Error messages for safety I/O modules (channel or module reintegration is possible)

|   |       | Description                             | Remedy                                                                                                    |
|---|-------|-----------------------------------------|----------------------------------------------------------------------------------------------------|
| 3 | 3     | Discrepancy time expired                | Check discrepancy time value, channel wiring and sensor.                                                     |
| 3 | 12    | Test pulse error                        | Check wiring and sensor.                                                                                     |
| 3 | 13    | Channel test pulse cross-<br>talk error | Check wiring and sensor. If<br>this error persists, replace I/O<br>module. Contact ABB technical<br>support. |
| 3 | 25    | Channel stuck-at error                  | Check I/O module wiring.<br>Restart I/O module, if needed.<br>If this error persists, replace I/O<br>module. |
| 3 | 28    | Channel cross-talk error                | Check I/O module wiring.<br>Restart I/O module, if needed.<br>If this error persists, replace I/O<br>module. |
| 3 | 260   | Measurement overflow at the I/O module  | Check channel wiring and sensor power supply.                                                                |
| 3 | 263   | Measurement underflow at the I/O module | Check channel wiring and sensor power supply.                                                                |
| 3 | 311   | Channel value difference too high       | Adjust tolerance window for channels. Check channel wiring and sensor configuration.                         |
| 3 | 525   | Channel readback error                  | Check I/O module wiring.<br>Restart I/O module, if needed.<br>If this error persists, replace I/O module.    |
| 3 | 530   | Channel cross-talk error                | Check I/O module wiring. Restart I/O module, if needed. If this error persists, replace I/O module.          |
| 3 | 16138 | Process voltage too high                | Check process voltage                                                                                        |
| 3 | 16139 | Process voltage too low                 | Check process voltage                                                                                        |
| 3 | 16148 | PROFIsafe communication error           | Restart I/O module. If this error persists, contact ABB technical support.                                   |
| 3 | 16153 | PROFIsafe watchdog timed out.           | Restart I/O module. If this error persists, increase PROFIsafe watchdog time.                                |
|   | 16171 | Internal error in the device            | Replace I/O module                                                                                           |

Table 138: Error messages for safety I/O modules (channel or module reintegration ist not possible)

| possible) |            |                                        |                                                              |
|-----------|------------|----------------------------------------|--------------------------------------------------------------|
| Severity  | Error code | Description                            | Remedy                                                       |
| 3         | 16146      | Plausibility check failed (iParameter) | Check configuration                                          |
| 3         | 16147      | Checksum error in the I/O module       | Check safety configuration and CRCs for I- and F-Parameters. |

| Severity | Error code | Description              | Remedy                                                                      |
|----------|------------|--------------------------|-----------------------------------------------------------------------------|
| 3        | 16154      | Parameter value          | Check master or configuration                                               |
| 3        | 16156      | and address switch value | Check I/O module F-Parameter configuration and module address switch value. |

## C.3 AC500 V3 non-safety CPU parameters configuration

If non-safety CPU is stopped, the safety CPU will go to DEBUG STOP (non-safety) state (Fig. 12 on page 48) and safety I/O modules will immediately switch to RUN (module passivation with a command) state (Fig. 15 on page 57).

Later, if the safety CPU changes to DEBUG RUN (non-safety) state, e.g., after switching non-safety CPU back to RUN state, the safety I/O modules will immediately change to RUN (ok) state (Fig. 15 on page 57) and deliver valid process values to the safety CPU without the need for reintegration.

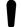

#### NOTICE!

The described behavior with AC500 V3 non-safety CPUs is different to the behavior with AC500 V2 non-safety CPUs. If you are familiar with AC500 V2 non-safety CPUs, you need to know the following differences:

If AC500 V2 non-safety CPU is stopped, the safety CPU will go to DEBUG STOP (non-safety) state and **safety I/O modules will go to RUN (module passivation) state** (Fig. 15 on page 57).

If the safety CPU changes to DEBUG RUN (non-safety) state, the **safety I/Os** have to be reintegrated first by going through the RUN (user acknowledgement request) state (Fig. 15 on page 57) and only then deliver current valid process outputs to the safety CPU.

The following settings of AC500 non-safety module configuration influence the overall system behavior of safety and non-safety CPUs.

Settings for non-safety CPU in Automation Builder:

- Tab "PLC Settings"
  - "Bus cycle task"
- Tab "CPU-Parameters Parameters"
  - "Stop on error class"

Settings for I/O bus in Automation Builder:

- Tab "I/O-Bus I/O Mapping"
  - "Bus cycle task"

Settings for communication module in Automation Builder:

- Tab "PROFINET-IO-Controller I/O Mapping" | "PROFINET-IO-Device I/O Mapping"
  - "Bus cycle task"

The settings for these parameters do not compromise on system safety.

# "Bus cycle task"

We strongly recommend to read the AC500 user documentation % [3] on this topic to get an understanding of parameter "Bus cycle task" for the above listed settings and dependencies on other parameters.

The settings have to be considered carefully. On the one hand, to avoid any overload scenarios on the non-safety CPU. On the other hand, not to exceed the SFRT.

# One easy possibility to set up the bus cycle

- 1. Set a global bus cycle time in tab "PLC Settings" by assigning "Bus cycle task" with a task.
- 2. Keep the default values for the bus cycle task for I/O bus and communication modules.

With these settings, both bus cycle times for I/O bus and communication modules are driven from the non-safety CPU with the cycle time of the assigned task (in tab "PLC Settings").

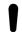

#### NOTICE!

The value of safety CPU parameter "Update cycle time" is the limitating bus cycle time for I/O bus and communication modules. If higher values for the bus cycle tasks are assigned for I/O bus and communication module, they will be limited to the lower value of "Update cycle time". If lower values for the bus cycle tasks are assigned for I/O bus and communication module, they will be kept as they are.

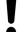

#### NOTICE!

The cycle times for I/O bus and communication modules affect the SFRT of your system. 

\*\times Chapter 5.3 "Safety function response time" on page 380

# "Stop on error class"

Parameter in tab "CPU-Parameters Parameters" of non-safety CPU.

## Value "Diagnosis of at least error class 2" (default)

If an error of severity level 1 or 2 occurs, non-safety CPU and safety CPU will be stopped. If present on the given safety CPU, PROFIsafe F-Host and F-Device stacks continue running on the safety CPU with fail-safe values.

#### Value "Diagnosis of at least error class 3"

If an error of severity level 1, 2 or 3 occurs, non-safety CPU and safety CPU will be stopped. If present on the given safety CPU, PROFIsafe F-Host and F-Device stacks continue running on safety CPU with fail-safe values.

#### Value "Diagnosis of at least error class 4"

If an error of severity level 1, 2, 3 or 4 occurs, non-safety CPU and safety CPU will be stopped. If present on the given safety CPU, PROFIsafe F-Host and F-Device stacks continue running on safety CPU with fail-safe values.

## C.4 AC500 V3 non-safety CPU PLC commands

The following PLC shell commands (if supported by the current non-safety CPU firmware) from non-safety CPU can influence safety CPU state:

• reboot

It reboots non-safety CPU and, as a result, safety CPU will be restarted as well.

stopprg, resetprg, resetprgcold
 They force the safety CPU to leave RUN (safety) mode and to switch to DEBUG STOP (non-safety) mode.

• startprg

It forces the safety CPU to leave DEBUG STOP (non-safety) mode and to switch to DEBUG RUN (non-safety) mode. If safety CPU is already in RUN (safety) mode or DEBUG RUN (non-safety) mode, this PLC shell command has no influence on the safety CPU.

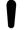

#### NOTICE!

The error messages of the safety CPU are aggregated in the diagnosis system on non-safety CPU. For handling and usage of the diagnosis features of the non-safety CPU, refer to % [3].

## C.5 Data exchange between safety CPU and AC500 V3 non-safety CPU

Data exchange options between safety CPU and AC500 V3 non-safety CPU:

- Cyclic non-safe data exchange: max. 3 safety CPU cycles needed to transfer the data, max. 2 kB each direction \$\&\triangle Appendix C.5.2 "Cyclic non-safe data exchange" on page 468

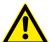

#### **DANGER!**

It is not recommended to transfer data values from non-safety CPU to safety CPU. But if doing so, end-users have to define additional process-specific validation procedures in the safety program to check the correctness of the transferred non-safety data, if they would like to use those non-safety values for safety functions.

It is of no concern to transfer data values from safety CPU to non-safety CPU, e.g., for diagnosis and later visualization on operator panels.

## C.5.1 Acyclic non-safe data exchange

On safety CPU, use the function blocks SF\_DPRAM\_PM5XX\_S\_REC and SF\_DPRAM\_PM5XX\_S\_SEND

- Schapter 4.6.7.13 "SF\_DPRAM\_PM5XX\_S\_REC" on page 375
- Schapter 4.6.7.14 "SF DPRAM PM5XX S SEND" on page 377

On non-safety CPU, use the function blocks Sm560Send and Sm560Rec. The function blocks are included in library SM560Safety. In Automation Builder, refer to Library Manager to get a detailed description.

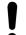

#### **NOTICE!**

### Transferred data is swapped

The data exchange is taken byte-by-byte which leads to a data byte swap in the target system for all data types larger than 1 byte.

This is due to the different endian systems in safety CPU and non-safety CPU.

## C.5.2 Cyclic non-safe data exchange

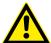

#### **DANGER!**

If cyclic non-safe data exchange is used to receive or send safety data from or to safety CPU, then SIL 3 (IEC 61508 and IEC 62061) and PL e (ISO 13849-1) functional safety requirements will not be fulfilled for received and sent data (independently on application safety communication profile used), because only one microprocessor (no 1002 safety architecture in the background) on safety CPU handles the sending and receiving direction.

Contact ABB technical support on how to reach SIL 3 and PL e.

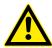

#### DANGER!

It must be guaranteed by proper Automation Builder user management configuration that only users of the safety group are allowed to implement cyclic non-safe data exchange.

How to use cyclic non-safe data exchange

- 1. Right-click on the safety CPU node and select "Add object".
- 2. Select "Cyclic non-safe data exchange".

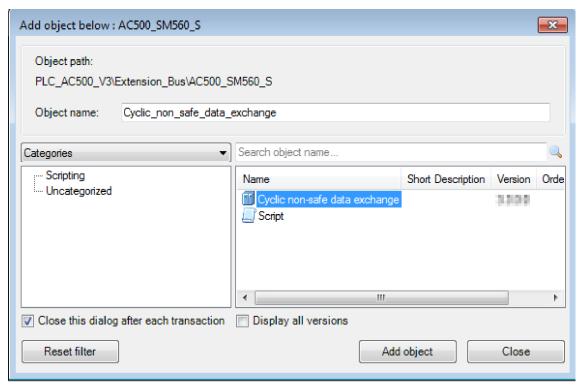

⇒ Cyclic non-safe data exchange instance is added to the safety CPU node.

- 3. Double-click on the "Cyclic non-safe data exchange" instance.
  - ⇒ A warning is displayed that safety requirements are not fulfilled when using the cyclic non-safe data exchange.

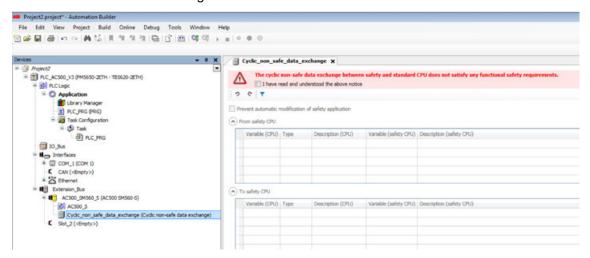

- 4. Carefully read the warning and confirm it.
  - Without confirming, you are not able to define variables and therefore not able to use the data exchange.
- 5. For details on checkbox "Prevent automatic modification of safety application" refer to ♥ Appendix C.5.2.1 "Migration from AC500 V2 to AC500 V3 (compatibility mode)" on page 472.
- 6. Define variables in the tables. Refer to the detailed description for defining variables. 

  ### "Define variables" on page 470
  - Table "From safety CPU": Variables which shall be written by the safety CPU and read by the non-safety CPU.
  - Table "To safety CPU": Variables which shall be written by the non-safety CPU and read by the safety CPU.
- 7. Build or rebuild the non-safety application in Automation Builder. Do this after each modification for cyclic non-safe data exchange, e.g., new variables added or existing variables updated.
  - ⇒ The variables are created and can be used in non-safety application.

- 8. Right-click on the safety application node ("AC500\_S") and select "Create Safety Configuration Data". Do this after each modification for cyclic non-safe data exchange, e.g., new variables added or existing variables updated.
  - ⇒ The variables are created and can be used in AC500-S Programming Tool.

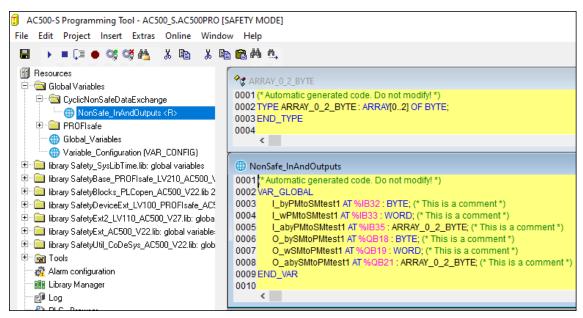

### **Define variables**

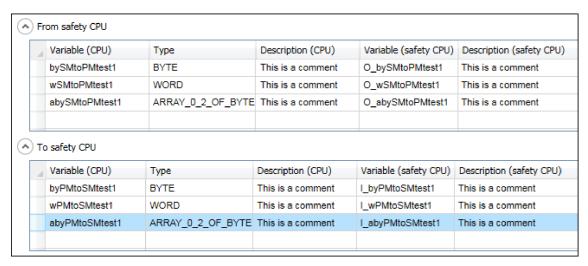

Variable (CPU) Variable name for non-safety application

Type Variable type both for non-safety and safety application

Description (CPU) Variable description for non-safety application

Variable (safety CPU) Variable name for safety application
Description (safety CPU) Variable description for safety application

- Add a variable for non-safety application in the last empty row.
  - ⇒ The corresponding variable name and description for safety CPU will be added automatically. If required, you can adapt them independently from the non-safety variable name and description.

To synchronize them again, manually change those entries which shall be the same so that variable names are written in the same way. The automatic synchronization is active again.

### Supported data types:

- Standard data types like BYTE, WORD, INT
- Array data types

- Data unit types (DUTs)
   DUT objects are automatically created in AC500-S Programming Tool during "Create Safety Configuration Data".
- A mixture of the above

Supported features for adding variables:

- Cut, copy, paste, delete and insert of variables via context menu and standard windows shortcuts.
- Bulk data modification, e.g., copy and paste variables from and to .csv file.
- Filters for each column.
- Undo and redo of changes.
- "Input Assistant" for variable name and type. 🤄 [3]

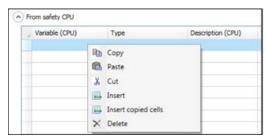

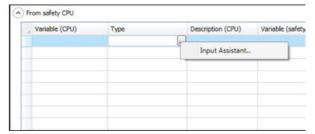

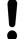

### NOTICE!

Since the variable names are generated for both safety and non-safety application, it is recommended to use variable names that clearly describe the transmission direction, e.g., "PMtoSM" and "SMtoPM" or "toSM" and "fromSM".

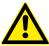

## **DANGER!**

To satisfy the the safety programming guidelines ♥ Chapter 4.4 "Safety programming guidelines" on page 185, you must follow these rules:

- Add a description for each variable with at least 10 characters.

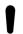

### NOTICE!

If you use cyclic non-safe data exchange, changes in non-safety programming environment could lead to new boot project CRC.

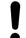

### **NOTICE!**

Cyclic non-safe data exchange shares the memory with the PROFIsafe process data (e.g., safety inputs and outputs) of the configured safety I/O devices, and is limited to 2048 bytes for each direction.

Automation Builder does not check the size when defining the variables, but during "Create Safety Configuration Data".

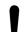

### NOTICE!

Using cyclic non-safe data exchange influences the cycle time of non-safety CPU. E.g., data exchange with granular variables can generate a significant load on non-safety CPU.

## C.5.2.1 Migration from AC500 V2 to AC500 V3 (compatibility mode)

You can migrate an existing Automation Builder project with AC500 V2 non-safety CPUs and safety CPUs with cyclic non-safe data exchange to a project with AC500 V3 non-safety CPUs. If you do not want to change the safety application, enable the checkbox "Prevent automatic modification of safety application". When the checkbox is enabled, no variable assignments between safety and non-safety CPU are done.

In AC500-S Programming Tool, no folder "CyclicNonSafeDataExchange" and no corresponding global variables are generated. The safety application remains unchanged. On safety CPU, data exchange with non-safety CPU is done with specific function blocks. Refer to the corresponding description, available via www.abb.com/plc - document no. 3ADR025195M0202.

On non-safety CPU, data exchange with safety CPU is done via the variables defined in tables *"From safety CPU"* and *"To safety CPU"*.

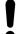

### NOTICE!

If you use the compatibility mode, use the checklist for cyclic non-safe data exchange with AC500 V2.

Suppose Appendix C.5.2.1 "Migration from AC500 V2 to AC500 V3 (compatibility mode)" on page 472

Appendix B.5.2 "Cyclic non-safe data exchange" on page 445

## C.5.2.2 Troubleshooting

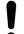

## NOTICE!

If you use the compatibility mode, refer also to the troubleshooting for cyclic non-safe data exchange with AC500 V2.

♦ Appendix C.5.2.1 "Migration from AC500 V2 to AC500 V3 (compatibility mode)" on page 472

♦ Appendix B.5.2 "Cyclic non-safe data exchange" on page 445

| ID | Behavior                                                                                                    | Potential cause                                                                                                    | Remedy                                                                                                    |
|----|----------------------------------------------------------------------------------------------------|----------------------------------------------------------------------------------------------------|----------------------------------------------------------------------------------------------------|
| 1. | Cyclic non-safe variables<br>not updated in safety<br>and/or non-safety CPU.                                    | Configuration has not been updated.                                                                                                    | Clean and build/rebuild non-<br>safety CPU application.<br>Create safety configuration<br>data. Check for error mes-<br>sages. Login to non-safety<br>and safety CPU and down-<br>load the applications. Create<br>new boot projects for safety<br>CPU and non-safety CPU. |
| 2. | Safety CPU cycle time too high for the given application.                                                       | Amount of cyclic non-safe data is too big.                                                                                             | Check if configured variables are really necessary for the particular use case. Reduce the number of variables to increase the performance.                                                                                                    |
| 3. | Variable can't be used in application because it is not defined or variable is not listed in "Input Assistant". | Configuration has not been updated.                                                                                                    | Clean and build/rebuild non-<br>safety CPU application.<br>Create safety configuration<br>data. Check for error mes-<br>sages.                                                                                                    |
| 4. | The used size of a variable is bigger than expected.                                                            | In some cases, one or more padding bytes are required to fulfill the data alignment. This is done automatically in Automation Builder. | Reorganize the variables in the used DUTs. Try to use the biggest data type at first.  Bad example:  VAR0: BYTE  VAR1: DWORD  VAR2: BYTE  VAR3: WORD  Good example:  VAR1: DWORD  VAR3: WORD  VAR3: WORD  VAR3: WORD  VAR3: WORD  VAR3: WORD  VAR3: BYTE  VAR0: BYTE       |
| 5. | Build errors.                                                                                                   | Inconsistent internal data.                                                                                                    | Clean the non-safety application and build it again.                                                                                                    |
| 6. | Variable in the table is not added.                                                                             | Missing or wrong values for the variable definition.                                                                                   | Enter at least variable name "Variable (CPU)" and type. These values are mandatory.                                                                                                    |

| ID | Behavior                                   | Potential cause                                                                                                    | Remedy                                                                                                    |
|----|--------------------------------------------|----------------------------------------------------------------------------------------------------|----------------------------------------------------------------------------------------------------|
| 7. | Error message "no valid assignment target" | Variable is defined in the wrong table.                                                                                                    | Take care that the variables defined in the table "From safety CPU" are written by the safety CPU and can only be read by the non-safety CPU. |
|    |                                            |                                                                                                    | Variables defined in the table "To safety CPU" are written by the non-safety CPU and can only be read by the safety CPU.                      |
| 8. | Error message about memory overflow.       | Cyclic non-safe data exchange shares the memory with the PROFIsafe process data (e.g., safety inputs and outputs) of the configured safety I/O modules and is limited to 2048 bytes in total for each direction. The Automation Builder does not check the size when defining the variables, but during "Create Safety Configuration Data". | Reduce the size for cyclic non-safe data exchange and perform "Create Safety Configuration Data" again.                                       |

If a problem persists, contact ABB technical support.

# C.6 Signal mapping for safety I/O modules with AC500 V3 non-safety CPUC.6.1 Signal mapping for DI581-S

Table 139: Signal mapping for DI581-S with AC500 V3 non-safety CPU

| Channel                           | Address                                    | Туре | Terminal | Note                                                                                              |
|-----------------------------------|--------------------------------------------|------|----------|---------------------------------------------------------------------------------------------------|
|                                   | n = start address for inputs (byte index)  |      |          |                                                                                                   |
|                                   | m = start address for outputs (byte index) |      |          |                                                                                                   |
| Safety digital inputs<br>10 - 17  |                                            | BYTE |          | Group input - safety digital inputs I0-I7.                                                        |
| Safety digital input I0           | %IX[n].0                                   | BOOL | 2.0      | Safety DI0. If used as a 2-channel configuration: value of the 2-channel evaluation (I0 and I8).  |
| Safety digital input I1           | %IX[n].1                                   | BOOL | 2.1      | Safety DI1. If used as a 2-channel configuration: value of the 2-channel evaluation (I1 and I9).  |
| Safety digital input I2           | %IX[n].2                                   | BOOL | 2.2      | Safety DI2. If used as a 2-channel configuration: value of the 2-channel evaluation (I2 and I10). |
| Safety digital input I3           | %IX[n].3                                   | BOOL | 2.3      | Safety DI3. If used as a 2-channel configuration: value of the 2-channel evaluation (I3 and I11). |
| Safety digital input I4           | %IX[n].4                                   | BOOL | 2.4      | Safety DI4. If used as a 2-channel configuration: value of the 2-channel evaluation (I4 and I12). |
| Safety digital input I5           | %IX[n].5                                   | BOOL | 2.5      | Safety DI5. If used as a 2-channel configuration: value of the 2-channel evaluation (I5 and I13). |
| Safety digital input I6           | %IX[n].6                                   | BOOL | 2.6      | Safety DI6. If used as a 2-channel configuration: value of the 2-channel evaluation (I6 and I14). |
| Safety digital input I7           | %IX[n].7                                   | BOOL | 2.7      | Safety DI7. If used as a 2-channel configuration: value of the 2-channel evaluation (I7 and I15). |
| Safety digital inputs<br>18 - 115 |                                            | BYTE |          | Group input - safety digital inputs I8-I15.                                                       |
| Safety digital input I8           | %IX[n+1].0                                 | BOOL | 4.0      | Safety DI8. If used as a 2-channel configuration: value is always FALSE. See safety DI0.          |
| Safety digital input I9           | %IX[n+1].1                                 | BOOL | 4.1      | Safety DI9. If used as a 2-channel configuration: value is always FALSE. See safety DI1.          |
| Safety digital input I10          | %IX[n+1].2                                 | BOOL | 4.2      | Safety DI10. If used as a 2-channel configuration: value is always FALSE. See safety DI2.         |
| Safety digital input I11          | %IX[n+1].3                                 | BOOL | 4.3      | Safety DI11. If used as a 2-channel configuration: value is always FALSE. See safety DI3.         |
| Safety digital input I12          | %IX[n+1].4                                 | BOOL | 4.4      | Safety DI12. If used as a 2-channel configuration: value is always FALSE. See safety DI4.         |

| Channel                     | Address                                    | Туре | Terminal | Note                                                                                                |
|-----------------------------|--------------------------------------------|------|----------|----------------------------------------------------------------------------------------------------|
|                             | n = start address for inputs (byte index)  |      |          |                                                                                                    |
|                             | m = start address for outputs (byte index) |      |          |                                                                                                    |
| Safety digital input I13    | %IX[n+1].5                                 | BOOL | 4.5      | Safety DI13. If used as a 2-channel configuration: value is always FALSE. See safety DI5.           |
| Safety digital input I14    | %IX[n+1].6                                 | BOOL | 4.6      | Safety DI14. If used as a 2-channel configuration: value is always FALSE. See safety DI6.           |
| Safety digital input I15    | %IX[n+1].7                                 | BOOL | 4.7      | Safety DI15. If used as a 2-channel configuration: value is always FALSE. See safety DI7.           |
| Safe diagnostic I0 - I7     |                                            | BYTE |          | Group input - safety input signals to indicate the usage of fail-safe values on safety DI channels. |
| Safe_Diag - Input I0        | %IX[n+2].0                                 | BOOL |          | Indication of fail-safe value used on safety DI0.                                                   |
| Safe_Diag - Input I1        | %IX[n+2].1                                 | BOOL |          | Indication of fail-safe value used on safety DI1.                                                   |
| Safe_Diag - Input I2        | %IX[n+2].2                                 | BOOL |          | Indication of fail-safe value used on safety DI2.                                                   |
| Safe_Diag - Input I3        | %IX[n+2].3                                 | BOOL |          | Indication of fail-safe value used on safety DI3.                                                   |
| Safe_Diag - Input I4        | %IX[n+2].4                                 | BOOL |          | Indication of fail-safe value used on safety DI4.                                                   |
| Safe_Diag - Input I5        | %IX[n+2].5                                 | BOOL |          | Indication of fail-safe value used on safety DI5.                                                   |
| Safe_Diag - Input I6        | %IX[n+2].6                                 | BOOL |          | Indication of fail-safe value used on safety DI6.                                                   |
| Safe_Diag - Input I7        | %IX[n+2].7                                 | BOOL |          | Indication of fail-safe value used on safety DI7.                                                   |
| Safe diagnostic<br>18 - I15 |                                            | BYTE |          | Group input - safety input signals to indicate the usage of fail-safe values on safety DI channels. |
| Safe_Diag - Input I8        | %IX[n+3].0                                 | BOOL |          | Indication of fail-safe value used on safety DI8.                                                   |
| Safe_Diag - Input I9        | %IX[n+3].1                                 | BOOL |          | Indication of fail-safe value used on safety DI9.                                                   |
| Safe_Diag - Input I10       | %IX[n+3].2                                 | BOOL |          | Indication of fail-safe value used on safety DI10.                                                  |
| Safe_Diag - Input I11       | %IX[n+3].3                                 | BOOL |          | Indication of fail-safe value used on safety DI11.                                                  |
| Safe_Diag - Input I12       | %IX[n+3].4                                 | BOOL |          | Indication of fail-safe value used on safety DI12.                                                  |
| Safe_Diag - Input I13       | %IX[n+3].5                                 | BOOL |          | Indication of fail-safe value used on safety DI13.                                                  |
| Safe_Diag - Input I14       | %IX[n+3].6                                 | BOOL |          | Indication of fail-safe value used on safety DI14.                                                  |

477

| Channel                              | Address                                    | Туре | Terminal | Note                                                                                                    |
|--------------------------------------|--------------------------------------------|------|----------|----------------------------------------------------------------------------------------------------|
|                                      | n = start address for inputs (byte index)  |      |          |                                                                                                    |
|                                      | m = start address for outputs (byte index) |      |          |                                                                                                    |
| Safe_Diag - Input I15                | %IX[n+3].7                                 | BOOL |          | Indication of fail-safe value used on safety DI15.                                                                                        |
| Reintegration request 10 - 17        |                                            | ВҮТЕ |          | Group input - Indication that safety input channels can be reintegrated to deliver safety process values instead of fail-safe "0" values. |
| Rei_Req - Input I0                   | %IX[n+4].0                                 | BOOL |          | Safety DI0 channel can be reintegrated.                                                                                                   |
| Rei_Req - Input I1                   | %IX[n+4].1                                 | BOOL |          | Safety DI1 channel can be reintegrated.                                                                                                   |
| Rei_Req - Input I2                   | %IX[n+4].2                                 | BOOL |          | Safety DI2 channel can be reintegrated.                                                                                                   |
| Rei_Req - Input I3                   | %IX[n+4].3                                 | BOOL |          | Safety DI3 channel can be reintegrated.                                                                                                   |
| Rei_Req - Input I4                   | %IX[n+4].4                                 | BOOL |          | Safety DI4 channel can be reintegrated.                                                                                                   |
| Rei_Req - Input I5                   | %IX[n+4].5                                 | BOOL |          | Safety DI5 channel can be reintegrated.                                                                                                   |
| Rei_Req - Input I6                   | %IX[n+4].6                                 | BOOL |          | Safety DI6 channel can be reintegrated.                                                                                                   |
| Rei_Req - Input I7                   | %IX[n+4].7                                 | BOOL |          | Safety DI7 channel can be reintegrated.                                                                                                   |
| Reintegration request 18 - 115       |                                            | ВҮТЕ |          | Group input - Indication that safety input channels can be reintegrated to deliver safety process values instead.                         |
| Rei_Req - Input I8                   | %IB[n+5].0                                 | BOOL |          | Safety DI8 channel can be reintegrated.                                                                                                   |
| Rei_Req - Input I9                   | %IB[n+5].1                                 | BOOL |          | Safety DI9 channel can be reintegrated.                                                                                                   |
| Rei_Req - Input I10                  | %IB[n+5].2                                 | BOOL |          | Safety DI10 channel can be reintegrated.                                                                                                  |
| Rei_Req - Input I11                  | %IB[n+5].3                                 | BOOL |          | Safety DI11 channel can be reintegrated.                                                                                                  |
| Rei_Req - Input I12                  | %IB[n+5].4                                 | BOOL |          | Safety DI12 channel can be reintegrated.                                                                                                  |
| Rei_Req - Input I13                  | %IB[n+5].5                                 | BOOL |          | Safety DI13 channel can be reintegrated.                                                                                                  |
| Rei_Req - Input I14                  | %IB[n+5].6                                 | BOOL |          | Safety DI14 channel can be reintegrated.                                                                                                  |
| Rei_Req - Input I15                  | %IB[n+5].7                                 | BOOL |          | Safety DI15 channel can be reintegrated.                                                                                                  |
| PROFIsafe protocol inputs - byte 0-3 | %IB[n+6] %IB[n+9]                          | BYTE |          | Only for internal use.                                                                                                    |
| Acknowledge reintegration I0 - I7    |                                            | BYTE |          | Group output - safety outputs to reintegrate safety digital inputs I0-I7.                                                                 |

| Channel                               | Address                                    | Туре | Terminal | Note                                                                       |
|---------------------------------------|--------------------------------------------|------|----------|----------------------------------------------------------------------------|
|                                       | n = start address for inputs (byte index)  |      |          |                                                                            |
|                                       | m = start address for outputs (byte index) |      |          |                                                                            |
| Ack_Rei - Input I0                    | %QX[m].0                                   | BOOL |          | Output to reintegrate safety DI0.                                          |
| Ack_Rei - Input I1                    | %QX[m].1                                   | BOOL |          | Output to reintegrate safety DI1.                                          |
| Ack_Rei - Input I2                    | %QX[m].2                                   | BOOL |          | Output to reintegrate safety DI2.                                          |
| Ack_Rei - Input I3                    | %QX[m].3                                   | BOOL |          | Output to reintegrate safety DI3.                                          |
| Ack_Rei - Input I4                    | %QX[m].4                                   | BOOL |          | Output to reintegrate safety DI4.                                          |
| Ack_Rei - Input I5                    | %QX[m].5                                   | BOOL |          | Output to reintegrate safety DI5.                                          |
| Ack_Rei - Input I6                    | %QX[m].6                                   | BOOL |          | Output to reintegrate safety DI6.                                          |
| Ack_Rei - Input I7                    | %QX[m].7                                   | BOOL |          | Output to reintegrate safety DI7.                                          |
| Acknowledge reintegration I8- I15     |                                            | BYTE |          | Group output - safety outputs to reintegrate safety digital inputs I8-I15. |
| Ack_Rei - Input I8                    | %QX[m+1].0                                 | BOOL |          | Output to reintegrate safety DI8.                                          |
| Ack_Rei - Input I9                    | %QX[m+1].1                                 | BOOL |          | Output to reintegrate safety DI9.                                          |
| Ack_Rei - Input I10                   | %QX[m+1].2                                 | BOOL |          | Output to reintegrate safety DI10.                                         |
| Ack_Rei - Input I11                   | %QX[m+1].3                                 | BOOL |          | Output to reintegrate safety DI11.                                         |
| Ack_Rei - Input I12                   | %QX[m+1].4                                 | BOOL |          | Output to reintegrate safety DI12.                                         |
| Ack_Rei - Input I13                   | %QX[m+1].5                                 | BOOL |          | Output to reintegrate safety DI13.                                         |
| Ack_Rei - Input I14                   | %QX[m+1].6                                 | BOOL |          | Output to reintegrate safety DI14.                                         |
| Ack_Rei - Input I15                   | %QX[m+1].7                                 | BOOL |          | Output to reintegrate safety DI15.                                         |
| PROFIsafe protocol outputs - byte 0-3 | %QB[m+2]<br>%QB[m+5]                       | BYTE |          | Only for internal use.                                                     |

# C.6.2 Signal mapping for DX581-S

Table 140: Signal mapping for DX581-S with AC500 V3 non-safety CPU

| Channel                          | Address                                    | Туре | Terminal | Note                                                                                              |
|----------------------------------|--------------------------------------------|------|----------|---------------------------------------------------------------------------------------------------|
|                                  | n = start address for inputs (byte index)  |      |          |                                                                                                   |
|                                  | m = start address for outputs (byte index) |      |          |                                                                                                   |
| Safety digital inputs<br>I0 - I7 |                                            | BYTE |          | Group input - safety digital inputs I0-I7.                                                        |
| Safety digital input I0          | %IX[n].0                                   | BOOL | 2.0      | Safety DI0. If used as a 2-channel configuration: value of the 2-channel evaluation (I0 and I4).  |
| Safety digital input I1          | %IX[n].1                                   | BOOL | 2.1      | Safety DI1. If used as a 2-channel configuration: value of the 2-channel evaluation (I1 and I5).  |
| Safety digital input I2          | %IX[n].2                                   | BOOL | 2.2      | Safety DI2. If used as a 2-channel configuration: value of the 2-channel evaluation (I2 and I6).  |
| Safety digital input I3          | %IX[n].3                                   | BOOL | 2.3      | Safety DI3. If used as a 2-channel configuration: value of the 2-channel evaluation (I3 and I7).  |
| Safety digital input I4          | %IX[n].4                                   | BOOL | 4.0      | Safety DI4. If used as a 2-channel configuration: value is always FALSE. See safety DI0.          |
| Safety digital input I5          | %IX[n].5                                   | BOOL | 4.1      | Safety DI5. If used as a 2-channel configuration: value is always FALSE. See safety DI1.          |
| Safety digital input I6          | %IX[n].6                                   | BOOL | 4.2      | Safety DI6. If used as a 2-channel configuration: value is always FALSE. See safety DI2.          |
| Safety digital input I7          | %IX[n].7                                   | BOOL | 4.3      | Safety DI7. If used as a 2-channel configuration: value is always FALSE. See safety DI3.          |
| Safe diagnostic I0 - I7          |                                            | BYTE |          | Group input - safety input signals to indicate the use of fail-safe values on safety DI channels. |
| Safe_Diag - Input I0             | %IX[n+1].0                                 | BOOL |          | Indication of fail-safe value used on safety DI0.                                                 |
| Safe_Diag - Input I1             | %IX[n+1].1                                 | BOOL |          | Indication of fail-safe value used on safety DI1.                                                 |
| Safe_Diag - Input I2             | %IX[n+1].2                                 | BOOL |          | Indication of fail-safe value used on safety DI2.                                                 |
| Safe_Diag - Input I3             | %IX[n+1].3                                 | BOOL |          | Indication of fail-safe value used on safety DI3.                                                 |
| Safe_Diag - Input I4             | %IX[n+1].4                                 | BOOL |          | Indication of fail-safe value used on safety DI4.                                                 |
| Safe_Diag - Input I5             | %IX[n+1].5                                 | BOOL |          | Indication of fail-safe value used on safety DI5.                                                 |
| Safe_Diag - Input I6             | %IX[n+1].6                                 | BOOL |          | Indication of fail-safe value used on safety DI6.                                                 |
| Safe_Diag - Input I7             | %IX[n+1].7                                 | BOOL |          | Indication of fail-safe value used on safety DI7.                                                 |

| Channel                       | Address                                    | Туре | Terminal | Note                                                                                                    |
|-------------------------------|--------------------------------------------|------|----------|----------------------------------------------------------------------------------------------------|
|                               | n = start address for inputs (byte index)  |      |          |                                                                                                    |
|                               | m = start address for outputs (byte index) |      |          |                                                                                                    |
| Safe diagnostic<br>O0 - O7    |                                            | BYTE |          | Group input - safety input signals to indicate the use of fail-safe values on safety DO channels.                                          |
| Safe_Diag - Output O0         | %IX[n+2].0                                 | BOOL |          | Indication of fail-safe value used on safety DO0.                                                                                          |
| Safe_Diag - Output O1         | %IX[n+2].1                                 | BOOL |          | Indication of fail-safe value used on safety DO1.                                                                                          |
| Safe_Diag - Output O2         | %IX[n+2].2                                 | BOOL |          | Indication of fail-safe value used on safety DO2.                                                                                          |
| Safe_Diag - Output O3         | %IX[n+2].3                                 | BOOL |          | Indication of fail-safe value used on safety DO3.                                                                                          |
| Safe_Diag - Output O4         | %IX[n+2].4                                 | BOOL |          | Indication of fail-safe value used on safety DO4.                                                                                          |
| Safe_Diag - Output O5         | %IX[n+2].5                                 | BOOL |          | Indication of fail-safe value used on safety DO5.                                                                                          |
| Safe_Diag - Output O6         | %IX[n+2].6                                 | BOOL |          | Indication of fail-safe value used on safety DO6.                                                                                          |
| Safe_Diag - Output O7         | %IX[n+2].7                                 | BOOL |          | Indication of fail-safe value used on safety DO7.                                                                                          |
| Reintegration request I0 - I7 |                                            | BYTE |          | Group input - indication that safety input channels can be reintegrated to deliver safety process values instead of fail-safe "0" values.  |
| Rei_Req - Input I0            | %IX[n+3].0                                 | BOOL |          | Safety DI0 channel can be reintegrated.                                                                                                    |
| Rei_Req - Input I1            | %IX[n+3].1                                 | BOOL |          | Safety DI1 channel can be reintegrated.                                                                                                    |
| Rei_Req - Input I2            | %IX[n+3].2                                 | BOOL |          | Safety DI2 channel can be reintegrated.                                                                                                    |
| Rei_Req - Input I3            | %IX[n+3].3                                 | BOOL |          | Safety DI3 channel can be reintegrated.                                                                                                    |
| Rei_Req - Input I4            | %IX[n+3].4                                 | BOOL |          | Safety DI4 channel can be reintegrated.                                                                                                    |
| Rei_Req - Input I5            | %IX[n+3].5                                 | BOOL |          | Safety DI5 channel can be reintegrated.                                                                                                    |
| Rei_Req - Input I6            | %IX[n+3].6                                 | BOOL |          | Safety Dl6channel can be reintegrated.                                                                                                    |
| Rei_Req - Input I7            | %IX[n+3].7                                 | BOOL |          | Safety DI7 channel can be reintegrated.                                                                                                    |
| Reintegration request O0 - O7 |                                            | BYTE |          | Group input - indication that safety output channels can be reintegrated to deliver safety process values instead of fail-safe "0" values. |
| Rei_Req - Output O0           | %IX[n+4].0                                 | BOOL |          | Safety DO0 channel can be reintegrated.                                                                                                    |

|                                      | Address                                       | Туре | Terminal | Note                                                                       |
|--------------------------------------|-----------------------------------------------|------|----------|----------------------------------------------------------------------------|
|                                      | n = start address for nputs (byte index)      |      |          |                                                                            |
| 1                                    | m = start address for<br>outputs (byte index) |      |          |                                                                            |
| Rei_Req - Output O1 %                | %IX[n+4].1                                    | BOOL |          | Safety DO1 channel can be reintegrated.                                    |
| Rei_Req - Output O2                  | %IX[n+4].2                                    | BOOL |          | Safety DO2 channel can be reintegrated.                                    |
| Rei_Req - Output O3 %                | %IX[n+4].3                                    | BOOL |          | Safety DO3 channel can be reintegrated.                                    |
| Rei_Req - Output O4 %                | %IX[n+4].4                                    | BOOL |          | Safety DO4 channel can be reintegrated.                                    |
| Rei_Req - Output O5 %                | %IX[n+4].5                                    | BOOL |          | Safety DO5 channel can be reintegrated.                                    |
| Rei_Req - Output O6 %                | %IX[n+4].6                                    | BOOL |          | Safety DO6 channel can be reintegrated.                                    |
| Rei_Req - Output O7 %                | %IX[n+4].7                                    | BOOL |          | Safety DO7 channel can be reintegrated.                                    |
| PROFIsafe protocol inputs - byte 0-3 | %IB[n+5] %IB[n+8]                             | BYTE |          | Only for internal use.                                                     |
| Safety digital outputs<br>O0 - O7    |                                               | BYTE |          | Group output - safety digital outputs O0-O7.                               |
| Safety digital output O0 9           | %QX[m].0                                      | BOOL | 2.4      | Safety DO0.                                                                |
| Safety digital output O1 %           | %QX[m].1                                      | BOOL | 2.5      | Safety DO1.                                                                |
| Safety digital output O2 %           | %QX[m].2                                      | BOOL | 2.6      | Safety DO2.                                                                |
| Safety digital output O3 %           | %QX[m].3                                      | BOOL | 2.7      | Safety DO3.                                                                |
| Safety digital output O4 %           | %QX[m].4                                      | BOOL | 4.4      | Safety DO4.                                                                |
| Safety digital output O5 %           | %QX[m].5                                      | BOOL | 4.5      | Safety DO5.                                                                |
| Safety digital output O6 %           | %QX[m].6                                      | BOOL | 4.6      | Safety DO6.                                                                |
| Safety digital output O7 %           | %QX[m].7                                      | BOOL | 4.7      | Safety DO7.                                                                |
| Acknowledge reintegration I0 - I7    |                                               | BYTE |          | Group output - safety outputs to reintegrate safety digital inputs I0-I7.  |
| Ack_Rei - Input I0 %                 | %QX[m+1].0                                    | BOOL |          | Output to reintegrate safety DI0.                                          |
| Ack_Rei - Input I1 %                 | %QX[m+1].1                                    | BOOL |          | Output to reintegrate safety DI1.                                          |
| Ack_Rei - Input I2 %                 | %QX[m+1].2                                    | BOOL |          | Output to reintegrate safety DI2.                                          |
| Ack_Rei - Input I3 %                 | %QX[m+1].3                                    | BOOL |          | Output to reintegrate safety DI3.                                          |
| Ack_Rei - Input I4 %                 | %QX[m+1].4                                    | BOOL |          | Output to reintegrate safety DI4.                                          |
| Ack_Rei - Input I5                   | %QX[m+1].5                                    | BOOL |          | Output to reintegrate safety DI5.                                          |
| Ack_Rei - Input I6 %                 | %QX[m+1].6                                    | BOOL |          | Output to reintegrate safety DI6.                                          |
| Ack_Rei - Input I7 %                 | %QX[m+1].7                                    | BOOL |          | Output to reintegrate safety DI7.                                          |
| Acknowledge reintegration O0 - O7    |                                               | BYTE |          | Group output - safety outputs to reintegrate safety digital outputs O0-O7. |
| Ack_Rei - Output O0 %                | %QX[m+2].0                                    | BOOL |          | Output to reintegrate safety DO0.                                          |
| Ack_Rei - Output O1 %                | %QX[m+2].1                                    | BOOL |          | Output to reintegrate safety DO1.                                          |
| Ack_Rei - Output O2 %                | %QX[m+2].2                                    | BOOL |          | Output to reintegrate safety DO2.                                          |

| Channel                               | Address                                    | Туре | Terminal | Note                              |
|---------------------------------------|--------------------------------------------|------|----------|-----------------------------------|
|                                       | n = start address for inputs (byte index)  |      |          |                                   |
|                                       | m = start address for outputs (byte index) |      |          |                                   |
| Ack_Rei - Output O3                   | %QX[m+2].3                                 | BOOL |          | Output to reintegrate safety DO3. |
| Ack_Rei - Output O4                   | %QX[m+2].4                                 | BOOL |          | Output to reintegrate safety DO4. |
| Ack_Rei - Output O5                   | %QX[m+2].5                                 | BOOL |          | Output to reintegrate safety DO5. |
| Ack_Rei - Output O6                   | %QX[m+2].6                                 | BOOL |          | Output to reintegrate safety DO6. |
| Ack_Rei - Output O7                   | %QX[m+2].7                                 | BOOL |          | Output to reintegrate safety DO7. |
| PROFIsafe protocol outputs - byte 0-3 | %QB[m+3]<br>%QB[m+6]                       | BYTE |          | Only for internal use.            |

# C.6.3 Signal mapping for Al581-S

Table 141: Signal mapping for Al581-S with AC500 V3 non-safety CPU

| Channel                                           | Address                                    | Туре | Terminal | Note                                                                                                    |
|---------------------------------------------------|--------------------------------------------|------|----------|----------------------------------------------------------------------------------------------------|
|                                                   | n = start address for inputs (byte index)  |      |          |                                                                                                    |
|                                                   | m = start address for outputs (byte index) |      |          |                                                                                                    |
| Safety analog input I0+                           | %IW[n/2]                                   | INT  | 2.0      | Safety AI0.                                                                                                    |
| Safety analog input I1+                           | %IW[(n+2)/2]                               | INT  | 2.2      | Safety AI1.                                                                                                    |
| Safety analog input I2+                           | %IW[(n+4)/2]                               | INT  | 4.0      | Safety AI2.                                                                                                    |
| Safety analog input I3+                           | %IW[(n+6)/2]                               | INT  | 4.2      | Safety AI3.                                                                                                    |
| Safe diagnostic / reintegration request 10+ - 13+ |                                            | BYTE |          | Group input - safety input signals to indicate the usage of fail-safe values on safety AI channels / indication that safety input channels can be reintegrated to deliver safety process values instead of fail-safe values. |
| Safe_Diag - Input I0+                             | %IX[n+8].0                                 | BOOL |          | Indication of fail-safe value used on safety Al0.                                                                                                    |
| Safe_Diag - Input I1+                             | %IX[n+8].1                                 | BOOL |          | Indication of fail-safe value used on safety Al1.                                                                                                    |
| Safe_Diag - Input I2+                             | %IX[n+8].2                                 | BOOL |          | Indication of fail-safe value used on safety Al2.                                                                                                    |
| Safe_Diag - Input I3+                             | %IX[n+8].3                                 | BOOL |          | Indication of fail-safe value used on safety Al3.                                                                                                    |
| Rei_Req - Input I0+                               | %IX[n+8].4                                 | BOOL |          | Safety Al0 channel can be reintegrated.                                                                                                    |
| Rei_Req - Input I1+                               | %IX[n+8].5                                 | BOOL |          | Safety Al1 channel can be reintegrated.                                                                                                    |
| Rei_Req - Input I2+                               | %IX[n+8].6                                 | BOOL |          | Safety Al2 channel can be reintegrated.                                                                                                    |
| Rei_Req - Input I3+                               | %IX[n+8].7                                 | BOOL |          | Safety Al3 channel can be reintegrated.                                                                                                    |
| PROFIsafe protocol inputs - byte 0-3              | %IB[n+9] %IB[n+12]                         | BYTE |          | Only for internal use.                                                                                                    |
| Acknowledge reinte-<br>gration I0+ - I3+          |                                            | BYTE |          | Group output - safety outputs to reintegrate safety analog inputs Al0-Al3.                                                                                                    |
| Ack_Rei - Input I0+                               | %QX[m].0                                   | BOOL |          | Output to reintegrate safety Al0.                                                                                                    |
| Ack_Rei - Input I1+                               | %QX[m].1                                   | BOOL |          | Output to reintegrate safety Al1.                                                                                                    |
| Ack_Rei - Input I2+                               | %QX[m].2                                   | BOOL |          | Output to reintegrate safety Al2.                                                                                                    |
| Ack_Rei - Input I3+                               | %QX[m].3                                   | BOOL |          | Output to reintegrate safety Al3.                                                                                                    |
| PROFIsafe protocol outputs - byte 0-3             | %QB[m+1]<br>%QB[m+4]                       | BYTE |          | Only for internal use.                                                                                                    |

# D Unbundled use of safety I/O modules with 3rd party PLCs

## D.1 Signal mapping for DI581-S

Table 142: Signal mapping for DI581-S with 3rd party PLCs

| Channel       | Offset (byte)                              | Туре                  | Terminal | Note                                                                                              |
|---------------|--------------------------------------------|-----------------------|----------|---------------------------------------------------------------------------------------------------|
|               | n = device offset for inputs (byte index)  |                       |          |                                                                                                   |
|               | m = device offset for outputs (byte index) |                       |          |                                                                                                   |
| Inputs 0 - 15 |                                            | Unsigned 16<br>(WORD) |          | Group input - safety digital inputs 10-115.                                                       |
| Input 0       | [n].0                                      | BOOL                  | 2.0      | Safety DI0. If used as a 2-channel configuration: value of the 2-channel evaluation (I0 and I8).  |
| Input 1       | [n].1                                      | BOOL                  | 2.1      | Safety DI1. If used as a 2-channel configuration: value of the 2-channel evaluation (I1 and I9).  |
| Input 2       | [n].2                                      | BOOL                  | 2.2      | Safety DI2. If used as a 2-channel configuration: value of the 2-channel evaluation (I2 and I10). |
| Input 3       | [n].3                                      | BOOL                  | 2.3      | Safety DI3. If used as a 2-channel configuration: value of the 2-channel evaluation (I3 and I11). |
| Input 4       | [n].4                                      | BOOL                  | 2.4      | Safety DI4. If used as a 2-channel configuration: value of the 2-channel evaluation (I4 and I12). |
| Input 5       | [n].5                                      | BOOL                  | 2.5      | Safety DI5. If used as a 2-channel configuration: value of the 2-channel evaluation (I5 and I13). |
| Input 6       | [n].6                                      | BOOL                  | 2.6      | Safety DI6. If used as a 2-channel configuration: value of the 2-channel evaluation (I6 and I14). |
| Input 7       | [n].7                                      | BOOL                  | 2.7      | Safety DI7. If used as a 2-channel configuration: value of the 2-channel evaluation (I7 and I15). |
| Input 8       | [n+1].0                                    | BOOL                  | 4.0      | Safety DI8. If used as a 2-channel configuration: value is always FALSE. See safety DI0.          |
| Input 9       | [n+1].1                                    | BOOL                  | 4.1      | Safety DI9. If used as a 2-channel configuration: value is always FALSE. See safety DI1.          |
| Input 10      | [n+1].2                                    | BOOL                  | 4.2      | Safety DI10. If used as a 2-channel configuration: value is always FALSE. See safety DI2.         |
| Input 11      | [n+1].3                                    | BOOL                  | 4.3      | Safety DI11. If used as a 2-channel configuration: value is always FALSE. See safety DI3.         |
| Input 12      | [n+1].4                                    | BOOL                  | 4.4      | Safety DI12. If used as a 2-channel configuration: value is always FALSE. See safety DI4.         |

| Channel               | Offset (byte)                              | Туре                  | Terminal | Note                                                                                                |
|-----------------------|--------------------------------------------|-----------------------|----------|----------------------------------------------------------------------------------------------------|
|                       | n = device offset for inputs (byte index)  |                       |          |                                                                                                    |
|                       | m = device offset for outputs (byte index) |                       |          |                                                                                                    |
| Input 13              | [n+1].5                                    | BOOL                  | 4.5      | Safety DI13. If used as a 2-channel configuration: value is always FALSE. See safety DI5.           |
| Input 14              | [n+1].6                                    | BOOL                  | 4.6      | Safety DI14. If used as a 2-channel configuration: value is always FALSE. See safety DI6.           |
| Input 15              | [n+1].7                                    | BOOL                  | 4.7      | Safety DI15. If used as a 2-channel configuration: value is always FALSE. See safety DI7.           |
| Safe diagnostic       |                                            | Unsigned 16<br>(WORD) |          | Group input - safety input signals to indicate the usage of fail-safe values on safety DI channels. |
| Safe_Diag - Input I0  | [n+2].0                                    | BOOL                  |          | Indication of fail-safe value used on safety DI0.                                                   |
| Safe_Diag - Input I1  | [n+2].1                                    | BOOL                  |          | Indication of fail-safe value used on safety DI1.                                                   |
| Safe_Diag - Input I2  | [n+2].2                                    | BOOL                  |          | Indication of fail-safe value used on safety DI2.                                                   |
| Safe_Diag - Input I3  | [n+2].3                                    | BOOL                  |          | Indication of fail-safe value used on safety DI3.                                                   |
| Safe_Diag - Input I4  | [n+2].4                                    | BOOL                  |          | Indication of fail-safe value used on safety DI4.                                                   |
| Safe_Diag - Input I5  | [n+2].5                                    | BOOL                  |          | Indication of fail-safe value used on safety DI5.                                                   |
| Safe_Diag - Input I6  | [n+2].6                                    | BOOL                  |          | Indication of fail-safe value used on safety DI6.                                                   |
| Safe_Diag - Input I7  | [n+2].7                                    | BOOL                  |          | Indication of fail-safe value used on safety DI7.                                                   |
| Safe_Diag - Input I8  | [n+3].0                                    | BOOL                  |          | Indication of fail-safe value used on safety DI8.                                                   |
| Safe_Diag - Input I9  | [n+3].1                                    | BOOL                  |          | Indication of fail-safe value used on safety DI9.                                                   |
| Safe_Diag - Input I10 | [n+3].2                                    | BOOL                  |          | Indication of fail-safe value used on safety DI10.                                                  |
| Safe_Diag - Input I11 | [n+3].3                                    | BOOL                  |          | Indication of fail-safe value used on safety DI11.                                                  |
| Safe_Diag - Input I12 | [n+3].4                                    | BOOL                  |          | Indication of fail-safe value used on safety DI12.                                                  |
| Safe_Diag - Input I13 | [n+3].5                                    | BOOL                  |          | Indication of fail-safe value used on safety DI13.                                                  |
| Safe_Diag - Input I14 | [n+3].6                                    | BOOL                  |          | Indication of fail-safe value used on safety DI14.                                                  |
| Safe_Diag - Input I15 | [n+3].7                                    | BOOL                  |          | Indication of fail-safe value used on safety DI15.                                                  |

| Channel                   | Offset (byte)                              | Туре                       | Terminal | Note                                                                                                    |
|---------------------------|--------------------------------------------|----------------------------|----------|----------------------------------------------------------------------------------------------------|
|                           | n = device offset for inputs (byte index)  |                            |          |                                                                                                    |
|                           | m = device offset for outputs (byte index) |                            |          |                                                                                                    |
| Reintegration<br>Request  |                                            | Unsigned 16<br>(WORD)      |          | Group input - indication that safety input channels can be reintegrated to deliver safety process values instead of fail-safe "0" values. |
| Rei_Req - Input I0        | [n+4].0                                    | BOOL                       |          | Safety DI0 channel can be reintegrated.                                                                                                   |
| Rei_Req - Input I1        | [n+4].1                                    | BOOL                       |          | Safety DI1 channel can be reintegrated.                                                                                                   |
| Rei_Req - Input I2        | [n+4].2                                    | BOOL                       |          | Safety DI2 channel can be reintegrated.                                                                                                   |
| Rei_Req - Input I3        | [n+4].3                                    | BOOL                       |          | Safety DI3 channel can be reintegrated.                                                                                                   |
| Rei_Req - Input I4        | [n+4].4                                    | BOOL                       |          | Safety DI4 channel can be reintegrated.                                                                                                   |
| Rei_Req - Input I5        | [n+4].5                                    | BOOL                       |          | Safety DI5 channel can be reintegrated.                                                                                                   |
| Rei_Req - Input I6        | [n+4].6                                    | BOOL                       |          | Safety DI6 channel can be reintegrated.                                                                                                   |
| Rei_Req - Input I7        | [n+4].7                                    | BOOL                       |          | Safety DI7 channel can be reintegrated.                                                                                                   |
| Rei_Req - Input I8        | [n+5].0                                    | BOOL                       |          | Safety DI8 channel can be reintegrated.                                                                                                   |
| Rei_Req - Input I9        | [n+5].1                                    | BOOL                       |          | Safety DI9 channel can be reintegrated.                                                                                                   |
| Rei_Req - Input I10       | [n+5].2                                    | BOOL                       |          | Safety DI10 channel can be reintegrated.                                                                                                  |
| Rei_Req - Input I11       | [n+5].3                                    | BOOL                       |          | Safety DI11 channel can be reintegrated.                                                                                                  |
| Rei_Req - Input I12       | [n+5].4                                    | BOOL                       |          | Safety DI12 channel can be reintegrated.                                                                                                  |
| Rei_Req - Input I13       | [n+5].5                                    | BOOL                       |          | Safety DI13 channel can be reintegrated.                                                                                                  |
| Rei_Req - Input I14       | [n+5].6                                    | BOOL                       |          | Safety DI14 channel can be reintegrated.                                                                                                  |
| Rei_Req - Input I15       | [n+5].7                                    | BOOL                       |          | Safety DI15 channel can be reintegrated.                                                                                                  |
| PROFIsafe Protocol inputs | [n+6] [n+9]                                | F_Message-<br>Trailer4Byte |          | Only for internal use.                                                                                                    |
| Acknowledge reintegration |                                            | Unsigned 16<br>(WORD)      |          | Group output - safety outputs to reintegrate safety digital inputs I0-I7.                                                                 |
| Ack_Rei - Input I0        | [m].0                                      | BOOL                       |          | Output to reintegrate safety DI0.                                                                                                    |
| Ack_Rei - Input I1        | [m].1                                      | BOOL                       |          | Output to reintegrate safety DI1.                                                                                                    |
| Ack_Rei - Input I2        | [m].2                                      | BOOL                       |          | Output to reintegrate safety DI2.                                                                                                    |
| Ack_Rei - Input I3        | [m].3                                      | BOOL                       |          | Output to reintegrate safety DI3.                                                                                                    |

| Channel                    | Offset (byte)                              | Туре                       | Terminal | Note                               |
|----------------------------|--------------------------------------------|----------------------------|----------|------------------------------------|
|                            | n = device offset for inputs (byte index)  |                            |          |                                    |
|                            | m = device offset for outputs (byte index) |                            |          |                                    |
| Ack_Rei - Input I4         | [m].4                                      | BOOL                       |          | Output to reintegrate safety DI4.  |
| Ack_Rei - Input I5         | [m].5                                      | BOOL                       |          | Output to reintegrate safety DI5.  |
| Ack_Rei - Input I6         | [m].6                                      | BOOL                       |          | Output to reintegrate safety DI6.  |
| Ack_Rei - Input I7         | [m].7                                      | BOOL                       |          | Output to reintegrate safety DI7.  |
| Ack_Rei - Input I8         | [m+1].0                                    | BOOL                       |          | Output to reintegrate safety DI8.  |
| Ack_Rei - Input I9         | [m+1].1                                    | BOOL                       |          | Output to reintegrate safety DI9.  |
| Ack_Rei - Input I10        | [m+1].2                                    | BOOL                       |          | Output to reintegrate safety DI10. |
| Ack_Rei - Input I11        | [m+1].3                                    | BOOL                       |          | Output to reintegrate safety DI11. |
| Ack_Rei - Input I12        | [m+1].4                                    | BOOL                       |          | Output to reintegrate safety DI12. |
| Ack_Rei - Input I13        | [m+1].5                                    | BOOL                       |          | Output to reintegrate safety DI13. |
| Ack_Rei - Input I14        | [m+1].6                                    | BOOL                       |          | Output to reintegrate safety DI14. |
| Ack_Rei - Input I15        | [m+1].7                                    | BOOL                       |          | Output to reintegrate safety DI15. |
| PROFIsafe Protocol outputs | [m+2] [m+5]                                | F_Message-<br>Trailer4Byte |          | Only for internal use.             |

# D.2 Signal mapping for DX581-S

Table 143: Signal mapping for DX581-S with 3rd party PLCs

| Channel                  | Offset (byte)                              | Туре                 | Terminal | Note                                                                                              |
|--------------------------|--------------------------------------------|----------------------|----------|---------------------------------------------------------------------------------------------------|
|                          | n = device offset for inputs (byte index)  |                      |          |                                                                                                   |
|                          | m = device offset for outputs (byte index) |                      |          |                                                                                                   |
| Inputs 0 - 7             |                                            | Unsigned 8<br>(BYTE) |          | Group input - safety digital inputs I0-I7.                                                        |
| Input 0                  | [n].0                                      | BOOL                 | 2.0      | Safety DI0. If used as a 2-channel configuration: value of the 2-channel evaluation (I0 and I4).  |
| Input 1                  | [n].1                                      | BOOL                 | 2.1      | Safety DI1. If used as a 2-channel configuration: value of the 2-channel evaluation (I1 and I5).  |
| Input 2                  | [n].2                                      | BOOL                 | 2.2      | Safety DI2. If used as a 2-channel configuration: value of the 2-channel evaluation (I2 and I6).  |
| Input 3                  | [n].3                                      | BOOL                 | 2.3      | Safety DI3. If used as a 2-channel configuration: value of the 2-channel evaluation (I3 and I7).  |
| Input 4                  | [n].4                                      | BOOL                 | 4.0      | Safety DI4. If used as a 2-channel configuration: value is always FALSE. See safety DI0.          |
| Input 5                  | [n].5                                      | BOOL                 | 4.1      | Safety DI5. If used as a 2-channel configuration: value is always FALSE. See safety DI1.          |
| Input 6                  | [n].6                                      | BOOL                 | 4.2      | Safety DI6. If used as a 2-channel configuration: value is always FALSE. See safety DI2.          |
| Input 7                  | [n].7                                      | BOOL                 | 4.3      | Safety DI7. If used as a 2-channel configuration: value is always FALSE. See safety DI3.          |
| Safe diagnostic (inputs) |                                            | Unsigned 8<br>(BYTE) |          | Group input - safety input signals to indicate the use of fail-safe values on safety DI channels. |
| Safe_Diag - Input I0     | [n+1].0                                    | BOOL                 |          | Indication of fail-safe value used on safety DI0.                                                 |
| Safe_Diag - Input I1     | [n+1].1                                    | BOOL                 |          | Indication of fail-safe value used on safety DI1.                                                 |
| Safe_Diag - Input I2     | [n+1].2                                    | BOOL                 |          | Indication of fail-safe value used on safety DI2.                                                 |
| Safe_Diag - Input I3     | [n+1].3                                    | BOOL                 |          | Indication of fail-safe value used on safety DI3.                                                 |
| Safe_Diag - Input I4     | [n+1].4                                    | BOOL                 |          | Indication of fail-safe value used on safety DI4.                                                 |
| Safe_Diag - Input I5     | [n+1].5                                    | BOOL                 |          | Indication of fail-safe value used on safety DI5.                                                 |
| Safe_Diag - Input I6     | [n+1].6                                    | BOOL                 |          | Indication of fail-safe value used on safety DI6.                                                 |
| Safe_Diag - Input I7     | [n+1].7                                    | BOOL                 |          | Indication of fail-safe value used on safety DI7.                                                 |
|                          |                                            |                      |          |                                                                                                   |

| Channel                         | Offset (byte)                              | Туре                 | Terminal | Note                                                                                                    |
|---------------------------------|--------------------------------------------|----------------------|----------|----------------------------------------------------------------------------------------------------|
|                                 | n = device offset for inputs (byte index)  |                      |          |                                                                                                    |
|                                 | m = device offset for outputs (byte index) |                      |          |                                                                                                    |
| Safe diagnostic (outputs)       |                                            | Unsigned 8<br>(BYTE) |          | Group input - safety input signals to indicate the use of fail-safe values on safety DO channels.                                          |
| Safe_Diag - Output<br>O0        | [n+2].0                                    | BOOL                 |          | Indication of fail-safe value used on safety DO0.                                                                                          |
| Safe_Diag - Output<br>O1        | [n+2].1                                    | BOOL                 |          | Indication of fail-safe value used on safety DO1.                                                                                          |
| Safe_Diag - Output<br>O2        | [n+2].2                                    | BOOL                 |          | Indication of fail-safe value used on safety DO2.                                                                                          |
| Safe_Diag - Output<br>O3        | [n+2].3                                    | BOOL                 |          | Indication of fail-safe value used on safety DO3.                                                                                          |
| Safe_Diag - Output<br>O4        | [n+2].4                                    | BOOL                 |          | Indication of fail-safe value used on safety DO4.                                                                                          |
| Safe_Diag - Output<br>O5        | [n+2].5                                    | BOOL                 |          | Indication of fail-safe value used on safety DO5.                                                                                          |
| Safe_Diag - Output<br>O6        | [n+2].6                                    | BOOL                 |          | Indication of fail-safe value used on safety DO6.                                                                                          |
| Safe_Diag - Output<br>O7        | [n+2].7                                    | BOOL                 |          | Indication of fail-safe value used on safety DO7.                                                                                          |
| Reintegration request (inputs)  |                                            | Unsigned 8<br>(BYTE) |          | Group input - indication that safety input channels can be reintegrated to deliver safety process values instead of fail-safe "0" values.  |
| Rei_Req - Input I0              | [n+3].0                                    | BOOL                 |          | Safety DI0 channel can be reintegrated.                                                                                                    |
| Rei_Req - Input I1              | [n+3].1                                    | BOOL                 |          | Safety DI1 channel can be reintegrated.                                                                                                    |
| Rei_Req - Input I2              | [n+3].2                                    | BOOL                 |          | Safety DI2 channel can be reintegrated.                                                                                                    |
| Rei_Req - Input I3              | [n+3].3                                    | BOOL                 |          | Safety DI3 channel can be reintegrated.                                                                                                    |
| Rei_Req - Input I4              | [n+3].4                                    | BOOL                 |          | Safety DI4 channel can be reintegrated.                                                                                                    |
| Rei_Req - Input I5              | [n+3].5                                    | BOOL                 |          | Safety DI5 channel can be reintegrated.                                                                                                    |
| Rei_Req - Input I6              | [n+3].6                                    | BOOL                 |          | Safety DI6channel can be reintegrated.                                                                                                    |
| Rei_Req - Input I7              | [n+3].7                                    | BOOL                 |          | Safety DI7 channel can be reintegrated.                                                                                                    |
| Reintegration request (outputs) |                                            | Unsigned 8<br>(BYTE) |          | Group input - indication that safety output channels can be reintegrated to deliver safety process values instead of fail-safe "0" values. |
| Rei_Req - Output O0             | [n+4].0                                    | BOOL                 |          | Safety DO0 channel can be reintegrated.                                                                                                    |

| Channel                             | Offset (byte)                              | Туре                       | Terminal | Note                                                                       |
|-------------------------------------|--------------------------------------------|----------------------------|----------|----------------------------------------------------------------------------|
|                                     | n = device offset for inputs (byte index)  |                            |          |                                                                            |
|                                     | m = device offset for outputs (byte index) |                            |          |                                                                            |
| Rei_Req - Output O1                 | [n+4].1                                    | BOOL                       |          | Safety DO1 channel can be reintegrated.                                    |
| Rei_Req - Output O2                 | [n+4].2                                    | BOOL                       |          | Safety DO2 channel can be reintegrated.                                    |
| Rei_Req - Output O3                 | [n+4].3                                    | BOOL                       |          | Safety DO3 channel can be reintegrated.                                    |
| Rei_Req - Output O4                 | [n+4].4                                    | BOOL                       |          | Safety DO4 channel can be reintegrated.                                    |
| Rei_Req - Output O5                 | [n+4].5                                    | BOOL                       |          | Safety DO5 channel can be reintegrated.                                    |
| Rei_Req - Output O6                 | [n+4].6                                    | BOOL                       |          | Safety DO6 channel can be reintegrated.                                    |
| Rei_Req - Output O7                 | [n+4].7                                    | BOOL                       |          | Safety DO7 channel can be reintegrated.                                    |
| PROFIsafe protocol inputs           | [n+5] [n+8]                                | F_Message-<br>Trailer4byte |          | Only for internal use.                                                     |
| Outputs 0 - 7                       |                                            | Unsigned 8<br>(BYTE)       |          | Group output - safety digital outputs 00-07.                               |
| Output 0                            | [m].0                                      | BOOL                       | 2.4      | Safety DO0.                                                                |
| Output 1                            | [m].1                                      | BOOL                       | 2.5      | Safety DO1.                                                                |
| Output 2                            | [m].2                                      | BOOL                       | 2.6      | Safety DO2.                                                                |
| Output 3                            | [m].3                                      | BOOL                       | 2.7      | Safety DO3.                                                                |
| Output 4                            | [m].4                                      | BOOL                       | 4.4      | Safety DO4.                                                                |
| Output 5                            | [m].5                                      | BOOL                       | 4.5      | Safety DO5.                                                                |
| Output 6                            | [m].6                                      | BOOL                       | 4.6      | Safety DO6.                                                                |
| Output 7                            | [m].7                                      | BOOL                       | 4.7      | Safety DO7.                                                                |
| Acknowledge reintegration (inputs)  |                                            | Unsigned 8<br>(BYTE)       |          | Group output - safety outputs to reintegrate safety digital inputs I0-I7.  |
| Ack_Rei - Input I0                  | [m+1].0                                    | BOOL                       |          | Output to reintegrate safety DI0.                                          |
| Ack_Rei - Input I1                  | [m+1].1                                    | BOOL                       |          | Output to reintegrate safety DI1.                                          |
| Ack_Rei - Input I2                  | [m+1].2                                    | BOOL                       |          | Output to reintegrate safety DI2.                                          |
| Ack_Rei - Input I3                  | [m+1].3                                    | BOOL                       |          | Output to reintegrate safety DI3.                                          |
| Ack_Rei - Input I4                  | [m+1].4                                    | BOOL                       |          | Output to reintegrate safety DI4.                                          |
| Ack_Rei - Input I5                  | [m+1].5                                    | BOOL                       |          | Output to reintegrate safety DI5.                                          |
| Ack_Rei - Input I6                  | [m+1].6                                    | BOOL                       |          | Output to reintegrate safety DI6.                                          |
| Ack_Rei - Input I7                  | [m+1].7                                    | BOOL                       |          | Output to reintegrate safety DI7.                                          |
| Acknowledge reintegration (outputs) |                                            | Unsigned 8<br>(BYTE)       |          | Group output - safety outputs to reintegrate safety digital outputs O0-O7. |
| Ack_Rei - Output O0                 | [m+2].0                                    | BOOL                       |          | Output to reintegrate safety DO0.                                          |
| Ack_Rei - Output O1                 | [m+2].1                                    | BOOL                       |          | Output to reintegrate safety DO1.                                          |

| Channel                    | Offset (byte)                              | Туре                       | Terminal | Note                              |
|----------------------------|--------------------------------------------|----------------------------|----------|-----------------------------------|
|                            | n = device offset for inputs (byte index)  |                            |          |                                   |
|                            | m = device offset for outputs (byte index) |                            |          |                                   |
| Ack_Rei - Output O2        | [m+2].2                                    | BOOL                       |          | Output to reintegrate safety DO2. |
| Ack_Rei - Output O3        | [m+2].3                                    | BOOL                       |          | Output to reintegrate safety DO3. |
| Ack_Rei - Output O4        | [m+2].4                                    | BOOL                       |          | Output to reintegrate safety DO4. |
| Ack_Rei - Output O5        | [m+2].5                                    | BOOL                       |          | Output to reintegrate safety DO5. |
| Ack_Rei - Output O6        | [m+2].6                                    | BOOL                       |          | Output to reintegrate safety DO6. |
| Ack_Rei - Output O7        | [m+2].7                                    | BOOL                       |          | Output to reintegrate safety DO7. |
| PROFIsafe protocol outputs | [m+3] [m+6]                                | F_Message-<br>Trailer4byte |          | Only for internal use.            |

## **E** Release information

Every released safety CPU firmware is backwards compatible with any former released firmware. No changes in the existing safety projects are necessary (existing boot projects can be maintained).

If you want to use new functionalities of the latest safety CPU firmware, it is required to use the most recent released Automation Builder version. This ensures to work with the latest released safety libraries.

## E.1 Compatibility with PROFIsafe profiles

Table 144: Compatibility of safety applications with PROFIsafe profile F-Host

| PROFIsafe profile | Automation<br>Builder | Library Safety-<br>Base_PROFIsaf<br>e | Firmware version of safety CPU | Safety CPU                                |
|-------------------|-----------------------|---------------------------------------|--------------------------------|-------------------------------------------|
| F-Host V2.4       | V1.0.0 or higher      | V1.0.1 or higher                      | V1.0.0 or higher               | SM560-S,<br>SM560-S-FD-1,<br>SM560-S-FD-4 |
| F-Host V2.6       | V2.5.0 or higher      | V2.1.0 or higher                      | V2.2.0 or higher               | SM560-S,<br>SM560-S-FD-1,<br>SM560-S-FD-4 |

Table 145: Compatibility of safety applications with PROFIsafe profile F-Device

| PROFIsafe profile | Automation<br>Builder | Library Safe-<br>tyDeviceExt | Library Safe-<br>tyBase_PRO<br>Flsafe | Firmware<br>version of<br>safety CPU | Safety CPU                         |
|-------------------|-----------------------|------------------------------|---------------------------------------|--------------------------------------|------------------------------------|
| F-Device V2.4     | V2.1.0 or<br>higher   | V1.0.0 or<br>higher          | V2.0.0 or<br>higher                   | V2.0.0 or<br>higher                  | SM560-S-<br>FD-1, SM560-<br>S-FD-4 |
| F-Device V2.6     | V2.5.0 or<br>higher   | V1.0.0 or<br>higher          | V2.0.0 or<br>higher                   | V2.2.0 or<br>higher                  | SM560-S-<br>FD-1, SM560-<br>S-FD-4 |

# E.2 Version history of safety CPU firmware

Table 146: Version history of safety CPU firmware

| Firmware version of safety CPU | Description of version / changes                                                                                                    | Release date |
|--------------------------------|----------------------------------------------------------------------------------------------------|--------------|
| V2.2.0                         | Extensions for PROFIsafe V2.6 compliance:                                                                                                    | 2021         |
|                                | Support of F-Devices with PROFIsafe V2.6 compliance                                                                                                    |              |
|                                | FD variants: 2 new F-Submodules added with PROFIsafe V2.6 compliance: 12 bytes safety process data, 123 bytes safety process data                                                      |              |
|                                | New safety functions added offering SIL3 compliant transmission of safety related data via acyclic/cyclic non-safe data exchange mechanism (SF_CRC_INIT, SF_CRC_INPUT, SF_CRC_FINISH). |              |
|                                | Preconditions (available with Automation Builder V2.3.0 or newer):                                                                                                    |              |
|                                | Use of new safety library Safety-<br>Base_PROFIsafe_LV210_AC500_V22.lib                                                                                                    |              |
|                                | Use of new safety library Safe-<br>tyExt2_LV110_AC500_V27.lib                                                                                                    |              |
| V2.1.0                         | Maintenance update, no functional changes                                                                                                    | 2019         |
| V2.0.0                         | Introduction of two new safety CPU variants offering F-Device functionality:                                                                                                    | 2018         |
|                                | New variants SM560-S-FD-1 and SM560-S-FD-4 supported with F-Device functionality                                                                                                    |              |
|                                | Additional safety functions added (SF_SAFE_STOP, SF_BOOTPROJECT_CRC, SF_MAX_POWER_DIP_GET_CFG).                                                                                        |              |
|                                | Preconditions (available with Automation Builder V2.1.0 or newer):                                                                                                    |              |
|                                | Use of new safety library Safety-<br>Base_PROFIsafe_LV200_AC500_V22.lib                                                                                                    |              |
|                                | Use of new safety library SafetyDevi-<br>ceExt_LV100_PROFIsafe_AC500_V27.lib                                                                                                    |              |
|                                | Support of new safety library SafetyExt2_LV100_AC500_V27.lib                                                                                                    |              |
| V1.0.0                         | Initial release version for SM560-S                                                                                                    | 2012         |

## E.3 Version history of safety libraries

Old versions of libraries are not for use in new AC500-S application projects.

♦ Chapter 4.6.1 "Overview" on page 197

Libraries which are only for internal use are not listed in version history.

Table 147: Version history of library SafetyBase\_PROFIsafe

| Version of safety library | Description of version / changes                                                                                                    | Preconditions                                                       | Release date |
|---------------------------|----------------------------------------------------------------------------------------------------|---------------------------------------------------------------------|--------------|
| V2.1.0                    | SafetyBase_PROFIsafe_LV210_AC500_V22.lib  Extensions for PROFIsafe V2.6 compliance  Configurable startup timeout for PROFIsafe communcation  Support of 32-bit data types for F-Device process signals  Library CRC: 8069df7b | Automation<br>Builder 2.5.0 with<br>safety CPU firm-<br>ware V2.2.0 | 2021         |
| V2.0.0                    | SafetyBase_PROFIsafe_LV200_<br>AC500_V22.lib  Extension for F-Device V2.4 support in new variants SM560-S-FD-1/SM560-S-FD-4) Library CRC: 1d881052                                                                            | Automation<br>Builder 2.1.0 with<br>safety CPU firm-<br>ware V2.0.0 | 2018         |
| V1.0.1                    | SafetyBase_PROFIsafe_ AC500_V22_Ext.lib  Maintenance update (CRC calculation fix for 0-telegrams) Library CRC: f34d9a48                                                                                                    | Automation<br>Builder 1.0.0 with<br>safety CPU firm-<br>ware V1.0.0 | 2017         |
| V1.0.0                    | SafetyBase_PROFIsafe_ AC500_V22.lib  Initial release version (F-Host support for PROFIsafe V2.4 F-Devices)                                                                                                    | Automation<br>Builder 1.0.0 with<br>safety CPU firm-<br>ware V1.0.0 | 2012         |

Table 148: Version history of library SafetyBlocks\_PLCopen

| Version of safety library | Description of version / changes                                                                                                    | Preconditions                                                       | Release date |
|---------------------------|----------------------------------------------------------------------------------------------------|---------------------------------------------------------------------|--------------|
| V2.0.0                    | SafetyBlocks_PLCopen_LV200_AC500_V22.lib  ■ Update of the whole library according to the technical specification, by PLCopen Safety,   ⑤ [9].  ■ This library is used in all new safety projects and includes also the functionality of SafetyBlocks_PLCopenExt_LV200_AC500_V22.lib.  ■ Library CRC: fb36a5c3 | Automation<br>Builder 2.7.0 with<br>safety CPU firm-<br>ware V1.0.0 | 2023         |
| V1.0.1                    | SafetyBlocks_PLCopen_LV101_ AC500_V22.lib  Update of function block SF_MutingPar This library shall be used in all new safety projects when the compatibility is needed to the function blocks of the library SafetyBlocks_PLCopen_AC500_V22.lib. Library CRC: 6ac613d7                                       | Automation<br>Builder 2.7.0 with<br>safety CPU firm-<br>ware V1.0.0 | 2023         |
| V1.0.0                    | SafetyBlocks_PLCopen_ AC500_V22.lib  •                                                                                                    | Automation<br>Builder 1.0.0 with<br>safety CPU firm-<br>ware V1.0.0 | 2012         |

Table 149: Version history of library SafetyBlocks\_PLCopenExt

| Version of safety library | Description of version / changes                                                                                                    | Preconditions                                                       | Release date |
|---------------------------|----------------------------------------------------------------------------------------------------|---------------------------------------------------------------------|--------------|
| V2.0.0                    | SafetyBlocks_PLCopenExt_LV200_AC500_V22.lib  • According to the technical specification by PLCopen Safety,    [9].  Only the following new function blocks were included:  - SF_GuardLocking_2  - SF_ResetButton  - SF_PSE  - SF_EnableSwitch_2  - SF_GuardLockingSerial  - SF_Override  The library can be used in addition to the libraries SafetyBlocks_PLCopen_LV100_AC500_V22.lib and SafetyBlocks_PLCopen_LV101_AC500_V22.lib. The new function blocks are not included in these libraries.  • Initial release version  • Library CRC: 3d379fee  Note: Download this library or contact the ABB technical support. | Automation<br>Builder 2.7.0 with<br>safety CPU firm-<br>ware V1.0.0 | 2023         |

Table 150: Version history of library SafetyDeviceExt

| Version of safety library | Description of version / changes                                                                                                    | Preconditions                                                       | Release date |
|---------------------------|----------------------------------------------------------------------------------------------------|---------------------------------------------------------------------|--------------|
| V1.0.0                    | SafetyDeviceExt_LV100_ PROFIsafe_AC500_V27.lib  Initial release version (F-Device support in new variants SM560-S-FD-1/ SM560-S-FD-4)  Library CRC: 2eadeae9 | Automation<br>Builder 2.1.0 with<br>safety CPU firm-<br>ware V2.0.0 | 2018         |

Table 151: Version history of library SafetyExt2

| Version of safety library | Description of version / changes                                                                                           | Preconditions                                                       | Release date |
|---------------------------|----------------------------------------------------------------------------------------------------|---------------------------------------------------------------------|--------------|
| V1.1.0                    | SafetyExt2_LV110_AC500_V27.lib  • Additional FBs added (SF_CRC_INIT, SF_CRC_INPUT, SF_CRC_FINISH)  • Library CRC: aa3be9be | Automation<br>Builder 2.3.0 with<br>safety CPU firm-<br>ware V2.2.0 | 2021         |
| V1.0.0                    | SafetyExt2_LV100_AC500_V27.lib  Initial release version Library CRC: f3eb2fbc                                              | Automation<br>Builder 2.1.0 with<br>safety CPU firm-<br>ware V2.0.0 | 2018         |

Table 152: Version history of library SafetyExt

| Version of safety library | Description of version / changes                                       | Preconditions                                                       | Release date |
|---------------------------|------------------------------------------------------------------------|---------------------------------------------------------------------|--------------|
| V1.0.0                    | SafetyExt_AC500_V22.lib  Initial release version Library CRC: 72a88162 | Automation<br>Builder 1.0.0 with<br>safety CPU firm-<br>ware V1.0.0 | 2012         |

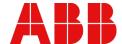

ABB AG Eppelheimer Str. 82 69123 Heidelberg, Germany Telephone: +49 (0)6221 701 1444 Fax: +49 (0)6221 701 1382

E-mail: plc.support@de.abb.com

new.abb.com/plc

© Copyright 2012-2024 ABB.
We reserve all rights in this document and in the information contained therein. Reproduction, use or disclosure to third parties without express authority is strictly forbidden.